**DV51-... Vektor-Frequenzumrichter und DEX-KEY-6... Bedieneinheit**

**Hardware und Projektierung**

**03/06 AWB8230-1540D**

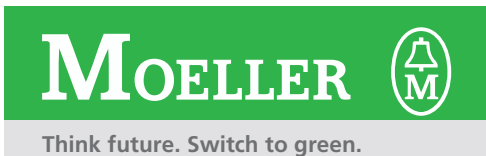

Alle Marken- und Produktnamen sind Warenzeichen oder eingetragene Warenzeichen der jeweiligen Titelhalter.

1. Auflage 2005, Redaktionsdatum 08/05, 2. Auflage 2006, Redaktionsdatum 03/06

© Moeller GmbH, 53105 Bonn

Autor: Jörg Randermann Redaktion: Michael Kämper

Alle Rechte, auch die der Übersetzung, vorbehalten.

Kein Teil dieses Handbuches darf in irgendeiner Form (Druck, Fotokopie, Mikrofilm oder einem anderen Verfahren) ohne schriftliche Zustimmung der Firma Moeller GmbH, Bonn, reproduziert oder unter Verwendung elektronischer Systeme verarbeitet, vervielfältigt oder verbreitet werden.

Änderungen vorbehalten.

# **Warnung! Gefährliche elektrische Spannung!**

# **Vor Beginn der Installationsarbeiten**

- Gerät spannungsfrei schalten
- Gegen Wiedereinschalten sichern
- Spannungsfreiheit feststellen
- Erden und kurzschließen
- Benachbarte, unter Spannung stehende Teile abdecken oder abschranken.
- Die für das Gerät angegebenen Montagehinweise (AWA) sind zu beachten.
- Nur entsprechend qualifiziertes Personal gemäß EN 50110-1/-2 (VDE 0105 Teil 100) darf Eingriffe an diesem Gerät/System vornehmen.
- Achten Sie bei Installationsarbeiten darauf, dass Sie sich statisch entladen, bevor Sie das Gerät berühren.
- Die Funktionserde (FE) muss an die Schutzerde (PE) oder den Potenzialausgleich angeschlossen werden. Die Ausführung dieser Verbindung liegt in der Verantwortung des Errichters.
- Anschluss- und Signalleitungen sind so zu installieren, dass induktive und kapazitive Einstreuungen keine Beeinträchtigung der Automatisierungsfunktionen verursachen.
- Einrichtungen der Automatisierungstechnik und deren Bedienelemente sind so einzubauen, dass sie gegen unbeabsichtigte Betätigung geschützt sind.
- Damit ein Leitungs- oder Aderbruch auf der Signalseite nicht zu undefinierten Zuständen in der Automatisierungseinrichtung führen kann, sind bei der E/A-Kopplung hard- und softwareseitig entsprechende Sicherheitsvorkehrungen zu treffen.
- Bei 24-Volt-Versorgung ist auf eine sichere elektrische Trennung der Kleinspannung zu achten. Es dürfen nur Netzgeräte verwendet werden, die die Forderungen der IEC 60364-4-41 bzw. HD 384.4.41 S2 (VDE 0100 Teil 410) erfüllen.
- Schwankungen bzw. Abweichungen der Netzspannung vom Nennwert dürfen die in den technischen Daten angegebenen Toleranzgrenzen nicht überschreiten, andernfalls sind Funktionsausfälle und Gefahrenzustände nicht auszuschließen.
- NOT-AUS-Einrichtungen nach IEC/EN 60204-1 müssen in allen Betriebsarten der Automatisierungseinrichtung wirksam bleiben. Entriegeln der NOT-AUS-Einrichtungen darf keinen Wiederanlauf bewirken.
- Einbaugeräte für Gehäuse oder Schränke dürfen nur im eingebauten Zustand, Tischgeräte oder Portables nur bei geschlossenem Gehäuse betrieben und bedient werden.
- Es sind Vorkehrungen zu treffen, dass nach Spannungseinbrüchen und -ausfällen ein unterbrochenes Programm ordnungsgemäß wieder aufgenommen werden kann. Dabei dürfen auch kurzzeitig keine gefährlichen Betriebszustände auftreten. Ggf. ist NOT-AUS zu erzwingen.
- An Orten, an denen in der Automatisierungseinrichtung auftretende Fehler Personen- oder Sachschäden verursachen können, müssen externe Vorkehrungen getroffen werden, die auch im Fehler- oder Störfall einen sicheren Betriebszustand gewährleisten beziehungsweise erzwingen (z. B. durch unabhängige Grenzwertschalter, mechanische Verriegelungen usw.).
- Während des Betriebes können Frequenzumrichter ihrer Schutzart entsprechend spannungsführende, blanke, gegebenenfalls auch bewegliche oder rotierende Teile, sowie heiße Oberflächen besitzen.
- Das unzulässige Entfernen der erforderlichen Abdeckung, die unsachgemäße Installation und falsche Bedienung von Motor oder Frequenzumrichter, kann zum Ausfall des Gerätes führen und schwerste gesundheitliche Schäden oder Materialschäden verursachen.
- Bei Arbeiten an unter Spannung stehenden Frequenzumrichtern sind die geltenden nationalen Unfallverhütungsvorschriften (z. B. BGV 4) zu beachten.
- Die elektrische Installation ist nach den einschlägigen Vorschriften durchzuführen (z. B. Leitungsquerschnitte, Absicherungen, Schutzleiteranbindung).
- Alle Arbeiten zum Transport, zur Installation, zur Inbetriebnahme und zur Instandhaltung dürfen nur von qualifiziertem Fachpersonal durchgeführt werden (IEC 60364 bzw. HD 384 oder DIN VDE 0100 und nationale Unfallverhütungsvorschriften beachten).
- Anlagen, in die Frequenzumrichter eingebaut sind, müssen ggf. mit zusätzlichen Überwachungs- und Schutzeinrichtungen gemäß den jeweils gültigen Sicherheitsbestimmungen, z. B. Gesetz über technische Arbeitsmittel, Unfallverhütungsvorschriften usw. ausgerüstet werden. Veränderungen der Frequenzumrichter mit der Bediensoftware sind gestattet.
- Während des Betriebes sind alle Abdeckungen und Türen geschlossen zu halten.
- Der Anwender muss in seiner Maschinenkonstruktion Maßnahmen berücksichtigen, die die Folgen bei Fehlfunktion oder Versagen des Antriebsreglers (Erhöhung der Motordrehzahl oder plötzliches Stehenbleiben des Motors) begrenzen, so dass keine Gefahren für Personen oder Sachen verursacht werden können, z. B.:
	- Weitere unabhängige Einrichtungen zur Überwachung sicherheitsrelevanter Größen (Drehzahl, Verfahrweg, Endlagen usw.).
	- Elektrische oder nichtelektrische Schutzeinrichtungen (Verriegelungen oder mechanische Sperren) systemumfassende Maßnahmen.
	- Nach dem Trennen der Frequenzumrichter von der Versorgungsspannung dürfen spannungsführende Geräteteile und Leistungsanschlüsse wegen möglicherweise aufgeladener Kondensatoren nicht sofort berührt werden. Hierzu sind die entsprechenden Hinweisschilder auf dem Frequenzumrichter zu beachten.

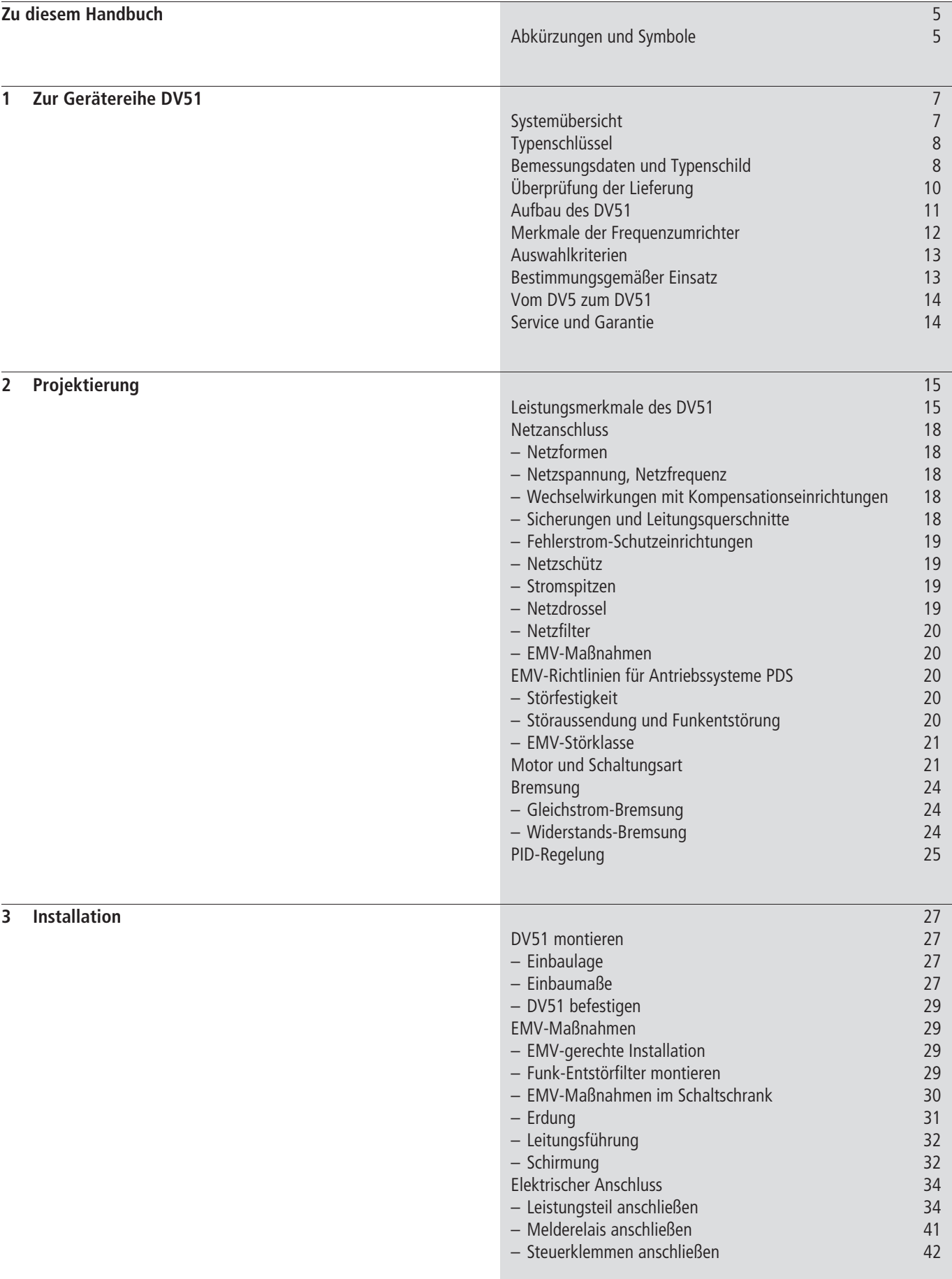

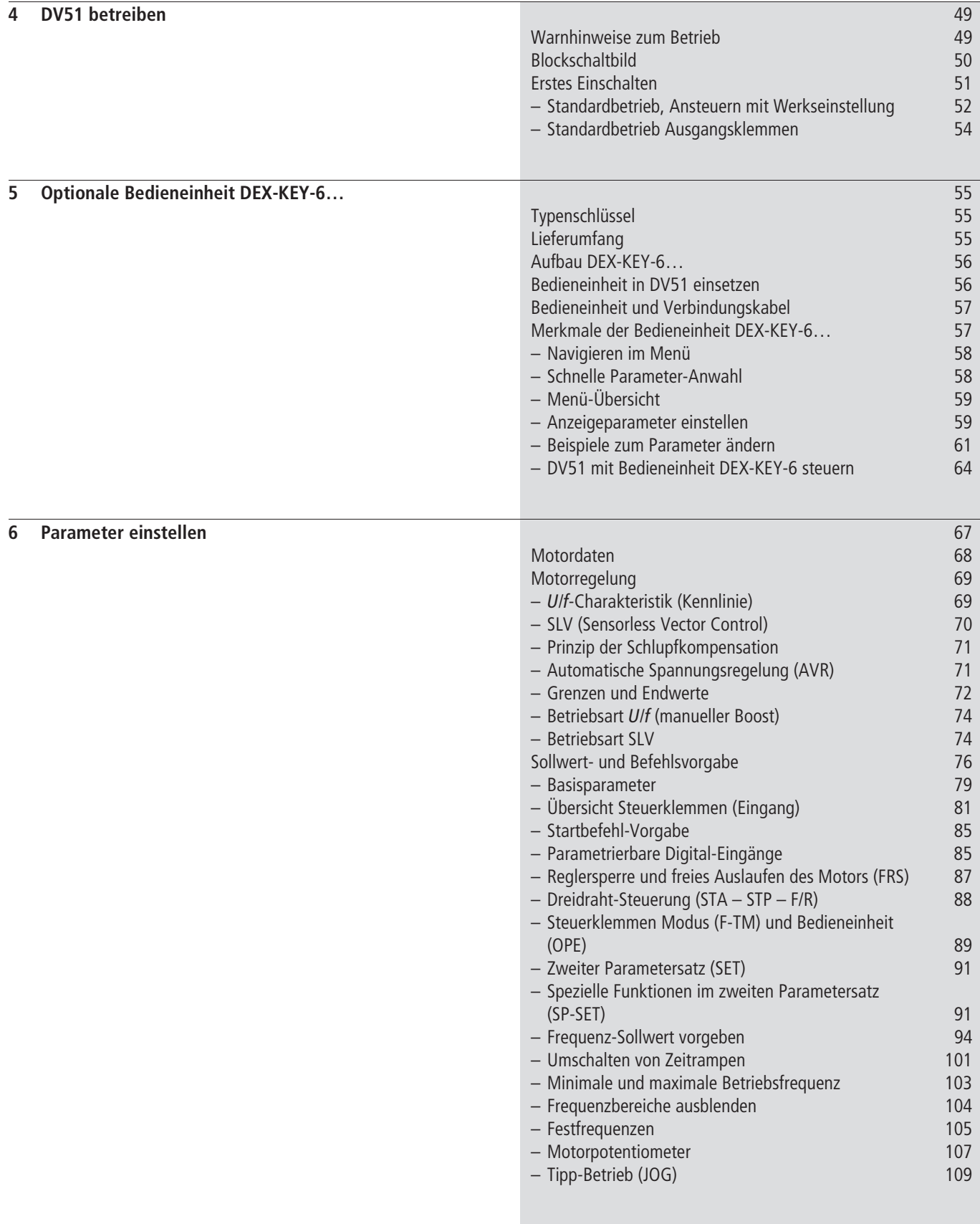

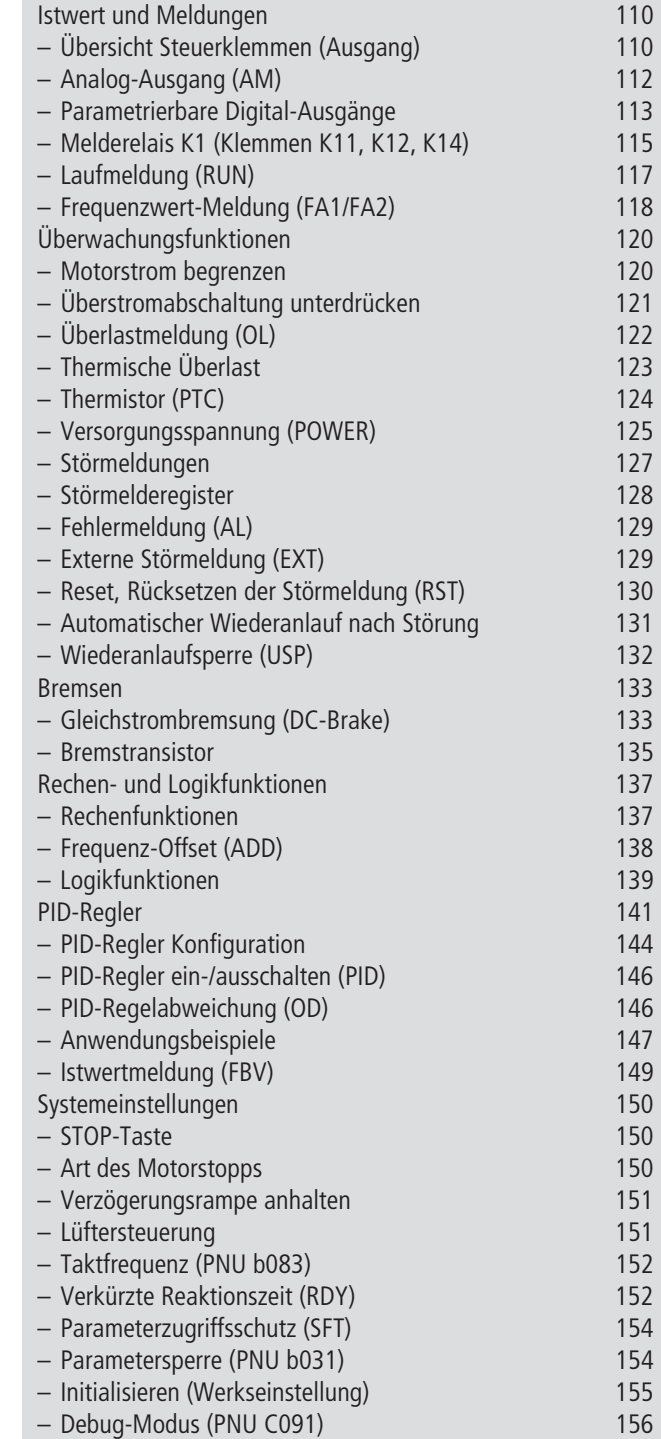

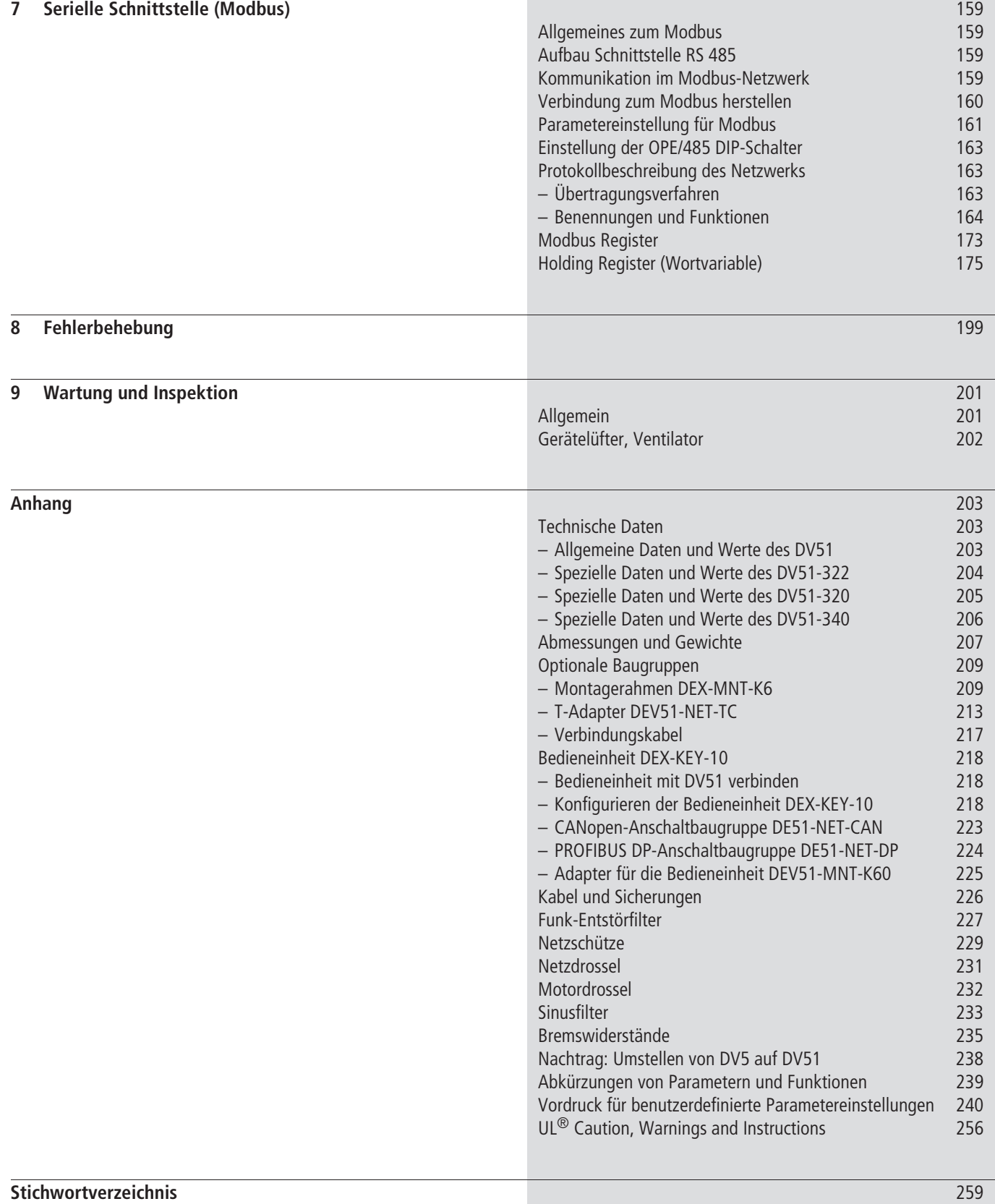

# <span id="page-8-0"></span>**Zu diesem Handbuch**

Das vorliegende Handbuch beschreibt die Frequenzumrichter der Reihe DV51.

Dieses Handbuch beschreibt spezielle Informationen, die Sie für die Projektierung, die Installation und den Betrieb der Frequenzumrichter DV51 benötigen. Die Eigenschaften, Parameter und

## <span id="page-8-1"></span>**Abkürzungen und Symbole**

In diesem Handbuch werden Symbole und Abkürzungen eingesetzt, die folgende Bedeutung haben:

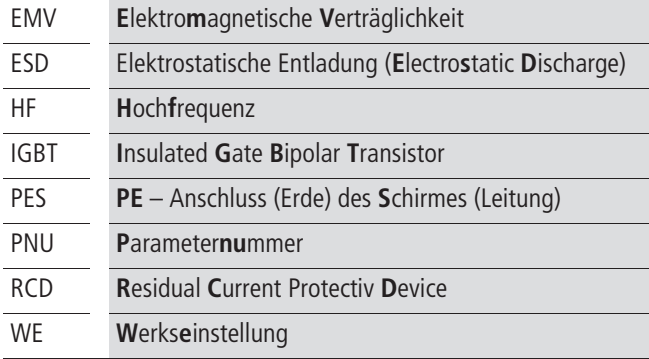

Alle Maßangaben sind in Millimeter, falls nicht anders angegeben.

In einigen Abbildungen sind teilweise, zum Zwecke der besseren Veranschaulichung, das Gehäuse des Frequenzumrichters sowie andere sicherheitsrelevante Teile weggelassen worden. Der Frequenzumrichter ist jedoch immer mit ordnungsgemäß angebrachtem Gehäuse und allen notwendigen sicherheitsrelevanten Teilen zu betreiben.

Funktionen sind ausführlich beschrieben und für die wichtigsten Anwendungen durch Beispiele verdeutlicht. Alle Angaben hierzu beziehen sich auf die angegebenen Hard- und Software Versionen.

Lesen Sie dieses Handbuch sorgfältig durch bevor Sie die Frequenzumrichter installieren und in Betrieb nehmen. Wir setzen voraus, dass Sie über physikalische Grundkenntnisse verfügen und mit der Handhabung in elektrischen Anlagen und dem Lesen technischer Zeichnungen vertraut sind.

- ▶ zeigt Handlungsanweisungen an
	- macht Sie aufmerksam auf interessante Tipps und Zusatzinformationen

# **Achtung!**

warnt vor leichten Sachschäden.

# **Vorsicht!**

warnt vor schweren Sachschäden und leichten Verletzungen.

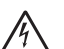

## **Warnung!**

warnt vor schweren Sachschäden und schweren Verletzungen oder Tod.

Für eine gute Übersichtlichkeit finden Sie auf den linken Seiten im Kopf die Kapitelüberschrift und auf den rechten Seiten den aktuellen Abschnitt. Ausnahmen sind Kapitelanfangsseiten und leere Seiten am Kapitelende.

03/06 AWB8230-1540D

# **1 Zur Gerätereihe DV51**

**Systemübersicht**

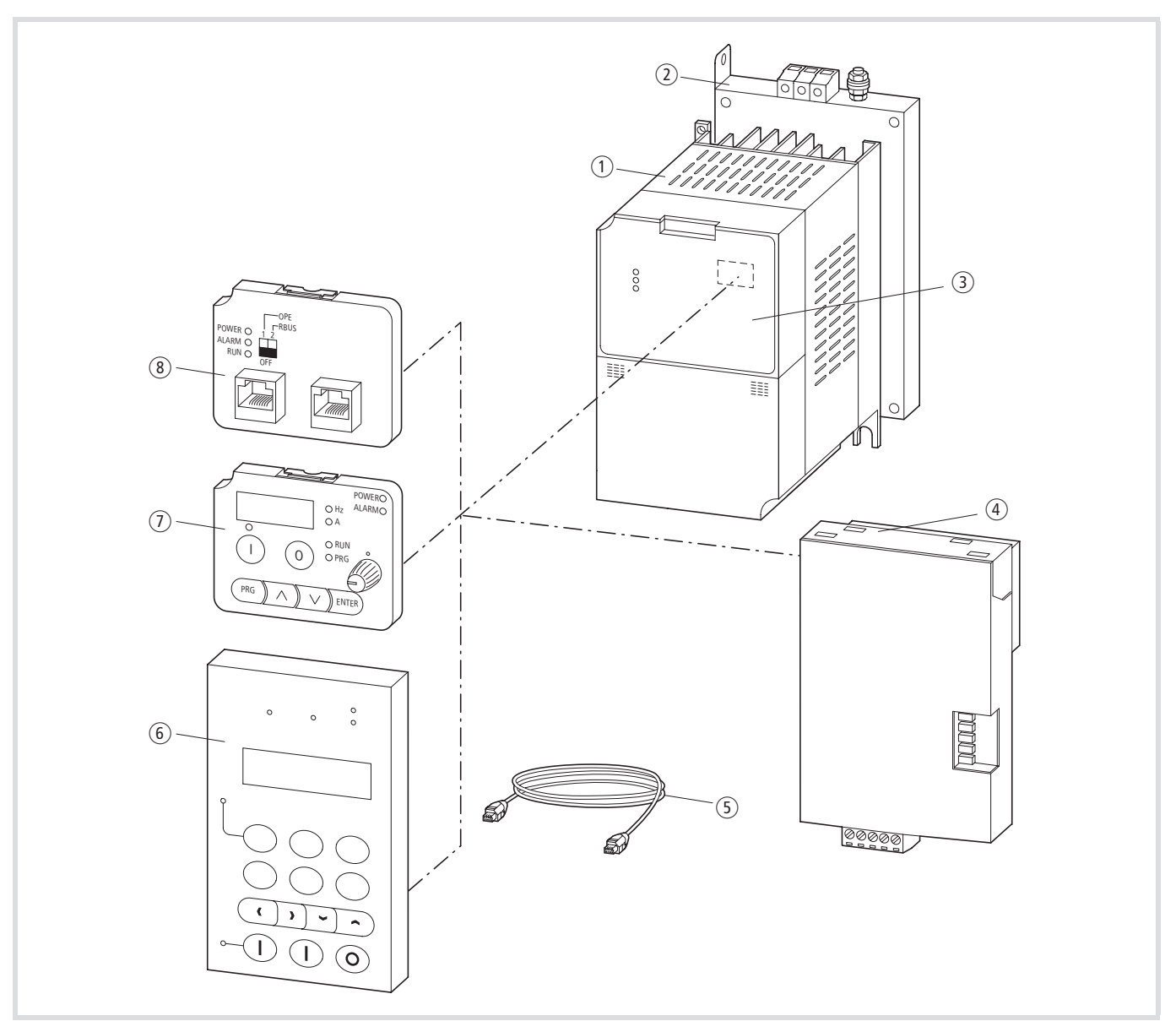

Abbildung 1: Systemübersicht

- (1) Frequenzumrichter DV51-...
- b Funk-Entstörfilter DE51-LZ…
- c Abdeckung mit integrierter LED-Anzeige DE51-KEY-FP
- d Feldbusanschaltung DE51-NET-CAN, DE51-NET-DP (CANopen, PROFIBUS DP)
- e Verbindungskabel DEX-CBL-…-ICS
- f Externe Bedieneinheit DEX-KEY-10
- g Optionale Bedieneinheit DEX-KEY-6, DEX-KEY-61, extern oder intern zu verwenden
- h Optionaler T-Adapter DEV51-NET-TC

# **Typenschlüssel**

Typenschlüssel und Typenbezeichnung der Frequenzumrichterreihe DV51:

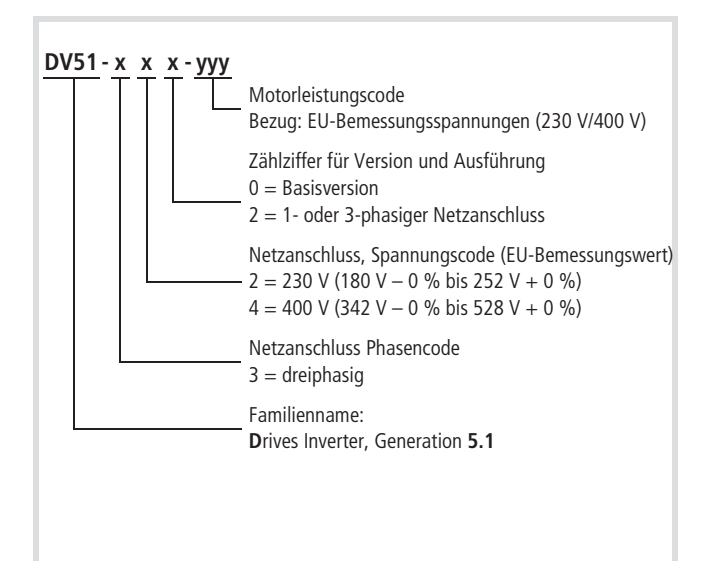

Abbildung 2: Typenschlüssel Frequenzumrichter DV51

#### Beispiele:

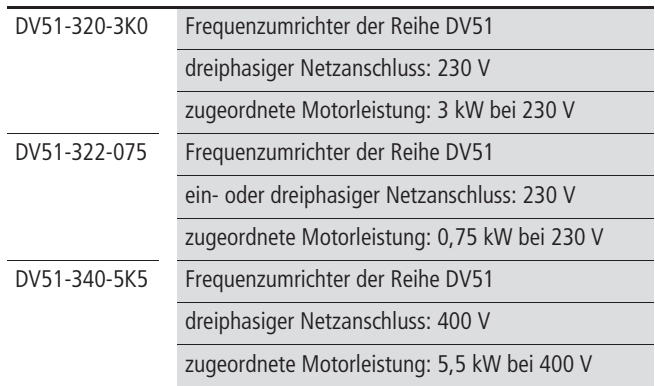

#### <span id="page-11-0"></span>**Bemessungsdaten und Typenschild**

Die Bemessungsdaten für den elektrischen Anschluss stehen auf der Klemmenabdeckung.

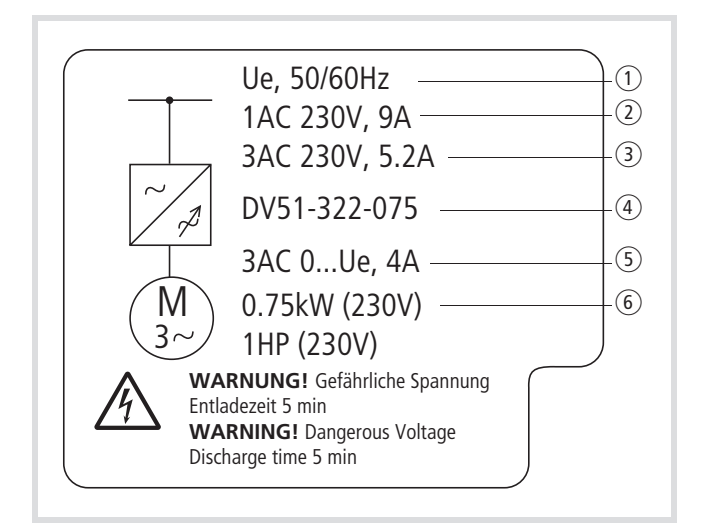

Abbildung 3: Beispiel Klemmenabdeckung

- $\Omega$  Ue = Bemessungsspannung (Netzanschlussspannung) 230 V 50/60 Hz = Netzfrequenz
- $\overline{2}$  9A = Phasenstrom bei einphasigem Anschluss
- $(3)$  5.2A = Phasenstrom bei dreiphasigem Anschluss
- $\overline{(4)}$  DV51-322-075 = Typenbezeichnung
- e 3AC = dreiphasige Ausgangsspannung im Bereich von null bis zur Netzanschlussspannung (Ue) und Bemessungsstrom 4 A
- $(6)$  0.75 kW = zugeordnete Motorleistung bei Bemessungsspannung (230 V) bzw. 1HP (horse power, PS)

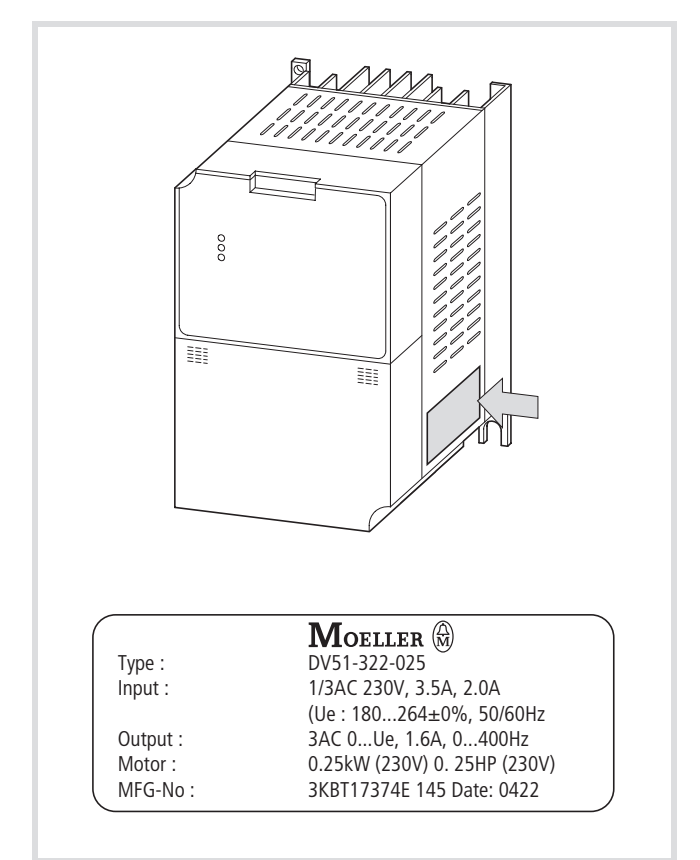

Dokumentiert sind die Bemessungsdaten des DV51 im seitlich angeordneten Typenschild.

Abbildung 4: Typenschild Frequenzumrichter DV51

Die Beschriftung hat folgende Bedeutung (Beispiel):

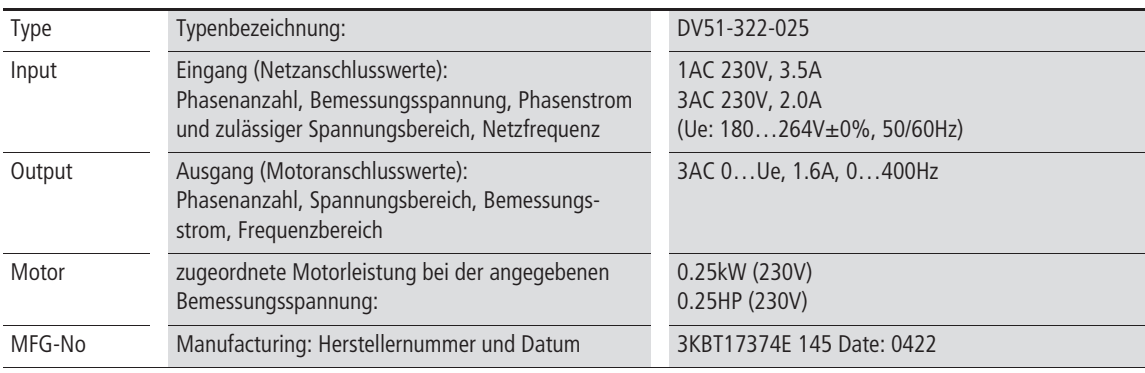

# **Überprüfung der Lieferung**

Die Frequenzumrichter der Reihe DV51 werden sorgfältig verpackt und zum Versand gegeben. Der Transport darf nur in der Originalverpackung, mit geeigneten Transportmitteln (siehe Gewichtsangaben) erfolgen. Die Aufdrucke und Anweisungen auf der Verpackung müssen beachtet werden. Das gilt auch für das ausgepackte Gerät.

Öffnen Sie die Verpackungen mit einem geeigneten Werkzeug und überprüfen Sie bitte die Lieferung nach Erhalt auf eventuelle Beschädigungen und auf Vollständigkeit. Die Verpackung muss Folgendes enthalten:

- einen Frequenzumrichter DV51,
- die MontageanweisungAWA8230-2147,
- eine CD mit:
	- diesem Handbuch im PDF-Format und weitere Sprachen,
	- der Parametrier-Software, lauffähig auf einem PC mit Betriebssystem Windows (Version 98 bis XP).

Für die Parametrier-Software benötigen Sie das Verbindungskabel mit Schnittstellenumsetzer DEX-CBL-2M0-PC (nicht Bestandteil der Lieferung).

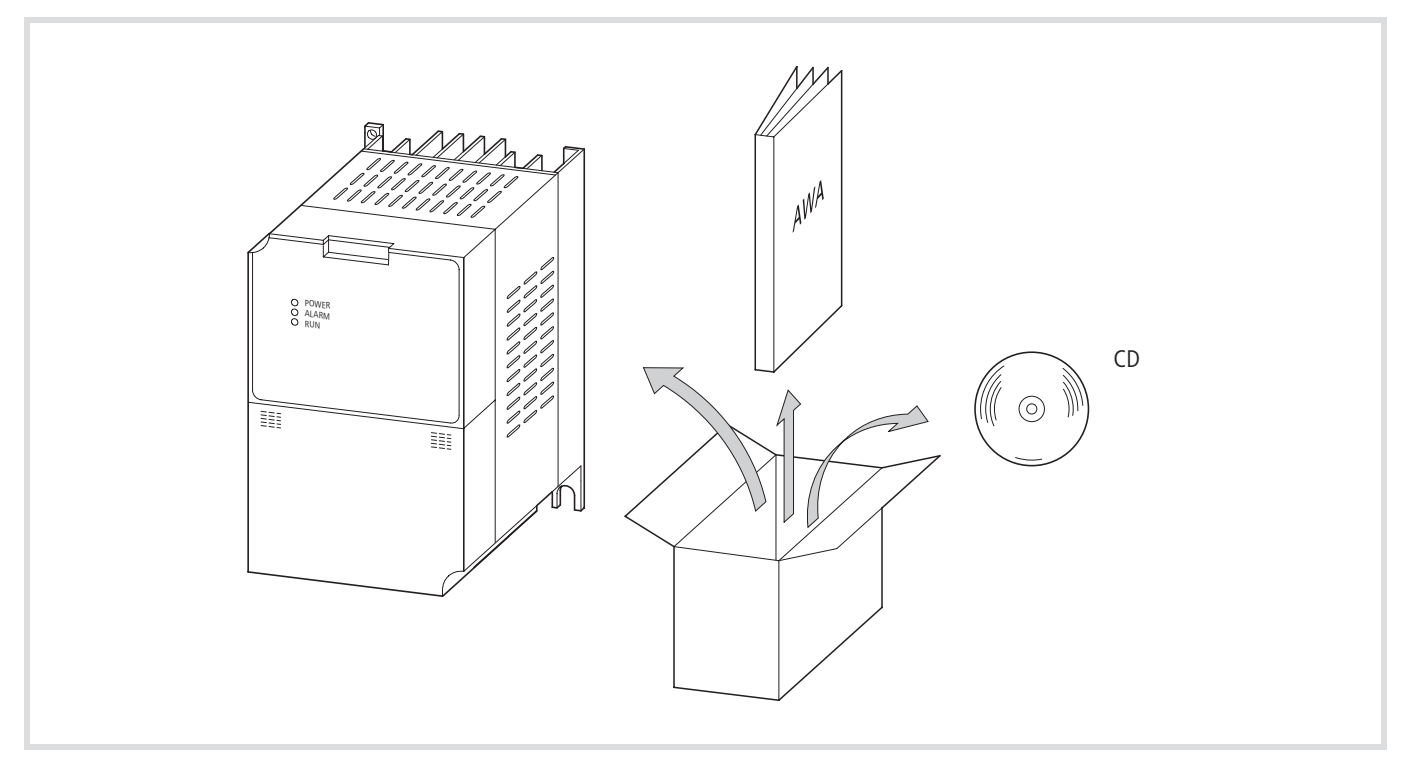

Abbildung 5: Lieferumfang

Überprüfen Sie anhand des auf dem Frequenzumrichter aufgeklebten Typenschildes (
ightary [Abschnitt "Bemes](#page-11-0)[sungsdaten und Typenschild"](#page-11-0), [Seite 8](#page-11-0)), ob es sich bei dem gelieferten Frequenzumrichter um den Typ handelt, den Sie bestellt haben.

# **Aufbau des DV51**

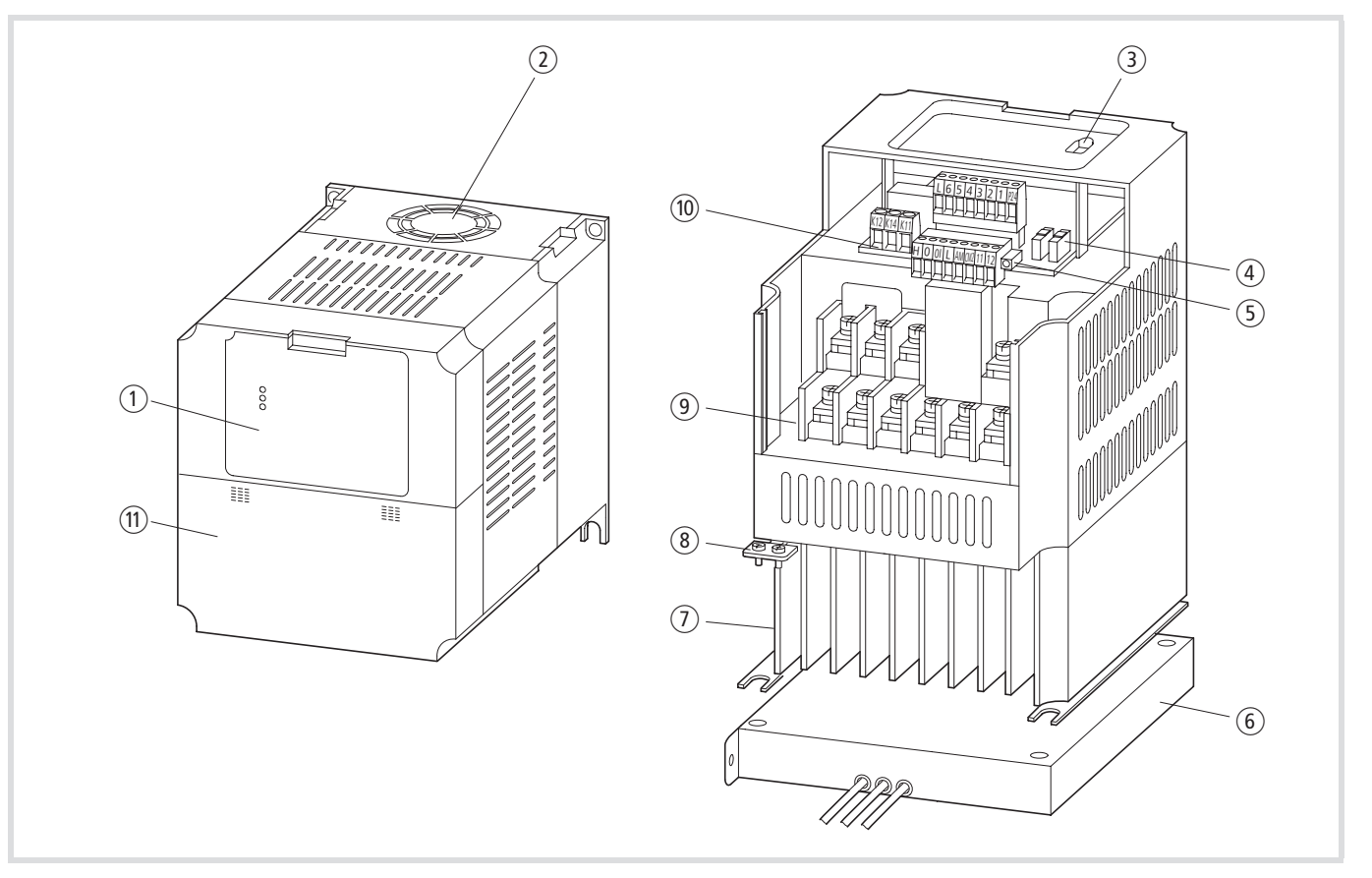

Abbildung 6: Bezeichnung des DV51

- a Abdeckung mit integrierter LED-Anzeige (DE51-KEY-FP)
- b Gerätelüfter (nur DV51...1K5 bis …7K5)
- 3) Kommunikationsschnittstelle RJ 45 (Modbus)
- (4) Mikroschalter
- (5) Steckbare Steuerklemmen
- f Erdungsanschluss (PE)
- g Optionales Funk-Entstörfilter
- (8) Kühlkörper
- **(9)** Leistungsklemmen
- (10) Melderelais Anschlussklemmen
- k Klemmenabdeckung (Steuerteil, Leistungsteil)

#### **Merkmale der Frequenzumrichter**

Die Frequenzumrichter der Reihe DV51 wandeln Spannung und Frequenz eines vorhandenen Drehstromnetzes in eine Gleichspannung um und erzeugen aus dieser Gleichspannung ein Drehstromnetz mit einstellbarer Spannung und Frequenz. Dieses variable Drehstromnetz ermöglicht die stufenlose Drehzahlverstellung von Drehstrom-Asynchronmotoren.

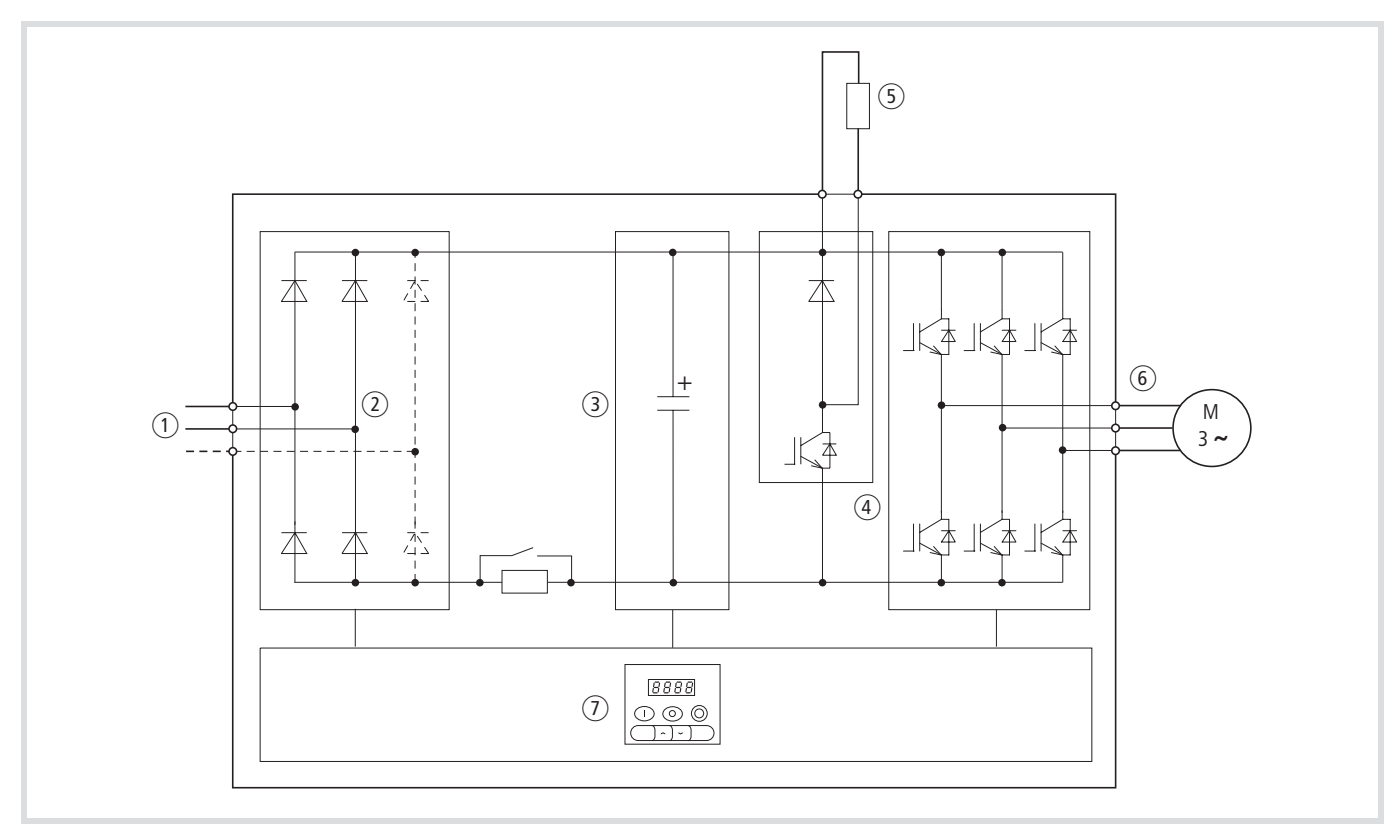

Abbildung 7: Funktionsschema des Frequenzumrichters

- a Netzanschluss (Einspeisung) Netzspannung  $U_e$  (EU-Bemessungsspannungen): DV51-320 3 AC 230 V, 50/60 Hz
	- DV51-322 1/3 AC 230 V, 50/60 Hz DV51-340 3 AC 400 V, 50/60 Hz
- (2) Die Gleichrichterbrücke wandelt die Wechselspannung des elektri-
- schen Netzes in eine Gleichspannung um. c Der Gleichspannungs-Zwischenkreis beinhaltet Ladewiderstand, Glättungskondensator und Schaltnetzteil. Er ermöglicht die Zwischenkreiskopplung und die Gleichstrom-Einspeisung:

Zwischenkreisspannung ( $U_{ZK}$ ) =  $\sqrt{2}$  × Netzspannung ( $U_e$ )

(4) IGBT-Wechselrichter:

Der Wechselrichter wandelt die Gleichspannung des Zwischenkreises in eine variable dreiphasige Wechselspannung mit variabler Frequenz um.

Der integrierte Bremstransistor ermöglicht in Verbindung mit einem externen Bremswiderstand das Abbremsen bei größeren Trägheitsmomenten oder bei längerem generatorischen Betrieb.

- (5) Option: Externer Bremswiderstand.
- $\circ$  Ausgangsspannung (U<sub>2</sub>), Motoranschluss:

dreiphasige, variable Wechselspannung, 0 bis 100 % der Eingangsspannung  $(U_{\rho})$ 

Ausgangsfrequenz  $(f_2)$ : variabel 0 bis 400 Hz

Ausgangsbemessungsstrom  $(I_{2N})$ :

1,6 bis 32 A (230-V-Reihe), 1,5 bis 16 A (400-V-Reihe) mit etwa 1,5 fachem Anlaufstrom für 60 s, bei einer Schaltfrequenz von 5 kHz und bei einer Umgebungstemperatur von 40 °C. Startmoment: 200 % bei 1 Hz.

Motoranschluss, zugeordnete Wellenleistung  $(P_2)$ : 0,25 bis 7,5 kW bei 230 V 0,37 bis 7,5 kW bei 400 V

g Parametrierbares Steuerteil mit Schnittstelle (RJ 45, Modbus).

# **Auswahlkriterien**

Die Auswahl des Frequenzumrichters erfolgt nach dem Motorbemessungsstrom. Dabei muss der Ausgangsbemessungsstrom des Frequenzumrichters größer oder gleich dem Motorbemessungsstrom sein.

Folgende Daten des Antriebes werden als bekannt vorausgesetzt:

- Art des Motors (Drehstrom-Asynchronmotor),
- Netzspannung = Anschlussspannung des Motors  $(z. B. 3 \sim 400 V)$ ,
- Motorbemessungsstrom (Richtwert, abhängig von der Schaltungsart und Anschlussspannung),
- Lastmoment (quadratisch, konstant, mit 1,5-fachem Anlaufmoment),
- Umgebungstemperatur (Bemessungswert 40 °C).
- Bei der Parallelschaltung mehrerer Motoren am Ausgang eines Frequenzumrichters addieren sich die Motorströme geometrisch, d. h. getrennt nach Wirk- und Blindstromanteil. Bemessen Sie den Frequenzumrichter so groß, dass der Gesamtstrom vom Frequenzumrichter geliefert werden kann.
- $\rightarrow$  Schalten Sie während des Betriebs einen Motor an den Ausgang des Frequenzumrichters, nimmt der Motor ein mehrfaches seines Nennstromes auf. Dimensionieren Sie den Frequenzumrichter so, dass der Anlaufstrom plus die Summe der Ströme der laufenden Motoren den Ausgangsbemessungsstrom des Frequenzumrichters nicht überschreitet.

Den Ausgangsbemessungsstrom des Frequenzumrichters finden Sie im [Abschnitt "Technische Daten"](#page-206-1) im Anhang ab [Seite 203.](#page-206-1)

# **Bestimmungsgemäßer Einsatz**

Die Frequenzumrichter der Reihe DV51 sind keine Haushaltsgeräte, sondern als Komponenten ausschließlich für die Weiterverwendung zur gewerblichen Nutzung bestimmt.

Die Frequenzumrichter der Reihe DV51 sind elektrische Betriebsmittel zur Steuerung von drehzahlveränderbaren Antrieben mit Drehstrommotoren und zum Einbau in eine Maschine oder zum Zusammenbau mit anderen Komponenten zu einer Maschine oder Anlage bestimmt.

Bei Einbau in Maschinen ist die Inbetriebnahme der Frequenzumrichter solange untersagt, bis festgestellt wurde, dass die zugeordnete Maschine die Schutzanforderungen der Maschinenrichtlinie 89/392/EWG erfüllt; entspricht EN 60204. Die Verantwortung für die Einhaltung der EG-Richtlinien in der Maschinenanwendung liegt beim Weiterverwender.

Die am Frequenzumrichter DV51 angebrachten CE-Prüfzeichen bestätigen, dass die Geräte in der typischen Antriebskonfiguration den Niederspannungs- und EMV-Richtlinien der Europäischen Union entsprechen (Richtlinie 73/23/EEC, ergänzt durch 93/68/ EEC und Richtlinie 89/336/EWG, ergänzt durch 93/68/EEC).

Frequenzumrichter der Reihe DV51 sind in der beschriebenen Systemkonfiguration für den Betrieb an öffentlichen und nichtöffentlichen Netzen geeignet. Je nach Einsatzort sind zusätzliche, externe Filtermaßnahmen erforderlich.

Der Anschluss an IT-Netze (Netze ohne Bezug zum Erdpotential) ist nur bedingt zulässig, da die geräteinternen Filterkondensatoren das Netz mit dem Erdpotential (Gehäuse) verbinden. Bei erdfreien Netzen kann dies zu Gefahrensituationen oder Schäden am Gerät führen (Isolationsüberwachung erforderlich).

Am Ausgang des Frequenzumrichters (Klemmen U, V, W) dürfen Sie nicht:

- Spannung oder kapazitive Lasten (z. B. Phasenausgleichskondensatoren) anschließen,
- mehrere Frequenzumrichter parallel anschließen,
- eine direkte Verbindung zum Eingang (Bypass) herstellen.

Halten Sie die technischen Daten und Anschlussbedingungen ein. Die Angaben dazu befinden sich auf dem Leistungsschild und in der Dokumentation.

Jede andere Verwendung gilt als sachwidrig.

# <span id="page-17-0"></span>**Vom DV5 zum DV51**

Der Vektor-Frequenzumrichter DV51 ist eine Weiterentwicklung der bewährten Gerätereihe DV5. Grundlegende Funktionen, Klemmenbezeichnungen, Menüstrukturen usw. wurden übernommen und erweitert. Die folgende Liste gibt eine kurze Übersicht der markantesten Änderungen.

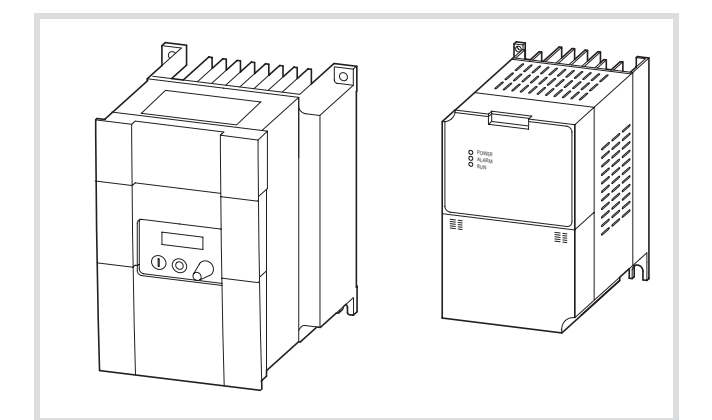

Abbildung 8: Vergleich DV5 mit DV51

- Erhöhte Anschlussleistung: DV5-322-018 (180 W)  $\rightarrow$ DV51-322-025 (250 W).
- Reduzieren der Gehäusegrößen und -varianten. Gleiches Grundflächenmaß: DV5-322-018, DV5-322-037,  $DV5-322-056 \rightarrow DV51-322-025, DV51-322-037,$ DV51-322-055.
- Bis zu 48 % reduziertes Volumen ( $B \times H \times T$ ) z. B. DV5-340-4K0 (140  $\times$  184,5  $\times$  175 mm<sup>3</sup>)  $\rightarrow$ DV51-340-4K0 (140  $\times$  130  $\times$  166 mm<sup>3</sup>)
- Kompakte Bauform ohne integrierte Bedieneinheit. Die Bedieneinheit DEX-KEY-6 ist als Option erhältlich und kann auch vom Frequenzumrichter abgesetzt angeordnet werden, z. B. Einbau in eine Schaltschranktür mit dem optionalen Montagerahmen DEX-MNT-K6.
- Modbus-Schnittstelle RS 485 mit 19,2 kbps. Hierzu ist als Option auch ein steckbarer T-Adapter (DEV51-NET-TC) erhältlich.
- In den Frequenzumrichter einsteckbare Feldbusanschaltungen für CANopen (Option DE51-NET-CAN) und PROFIBUS DP (Option DE51-NET-DP).
- Steckbare Steuerklemmen.
- Die Parameterbezeichnung (PNU) wurde beibehalten, allerdings von drei auf vier Stellen erweitert, vergleichbar zu den Gerätereihen DF6 und DV6. So wurde z. B aus A01 $\rightarrow$  A001 oder aus  $CO3 \rightarrow CO03$ .
- Erweiterte Funktionalität (z. B. PID-Regler).
- Die neue Logik-Funktion ermöglicht das Verknüpfen (AND, OR, XOR) der digitalen Ausgänge sowie die Addition und Multiplikation der analogen Soll- und Istwerte.
- Die neue intelligente sensorlose Vektorregelung (iSLV) macht Autotuning bzw. das Anpassen der Motorparameter überflüssig.
- Aufgrund der hohen Modularität und der umfangreichen Kommunikationsfähigkeit ist ein Zuordnen der Steuerungshirachie über Mikroschalter (485/OPE und TM/PRG) möglich.

## **Service und Garantie**

Sollten Sie irgendein Problem mit Ihrem Moeller-Frequenzumrichter haben, so wenden Sie sich bitte an Ihren lokalen Vertriebspartner.

Halten Sie bitte die folgenden Daten bzw. Informationen bereit:

- Genaue Typbezeichnung des Frequenzumrichters  $\leftrightarrow$  Typenschild)
- Kaufdatum
- Genaue Beschreibung des Problems, das im Zusammenhang mit dem Frequenzumrichter aufgetreten ist.

Sollten einige der auf dem Typenschild abgedruckten Informationen nicht lesbar sein, so geben Sie nur die deutlich lesbaren Daten an.

Aussagen zur Garantie finden Sie in den allgemeinen Geschäftsbedingungen (AGB) der Firma Moeller.

# **2 Projektierung**

Dieses Kapitel beschreibt die "Leistungsmerkmale des [DV51"](#page-18-0)sowie Richtlinien und Vorschriften zu folgenden Themen:

- • [Netzanschluss](#page-21-0)
- • [EMV-Richtlinien für Antriebssysteme PDS](#page-23-0)

# <span id="page-18-0"></span>**Leistungsmerkmale des DV51**

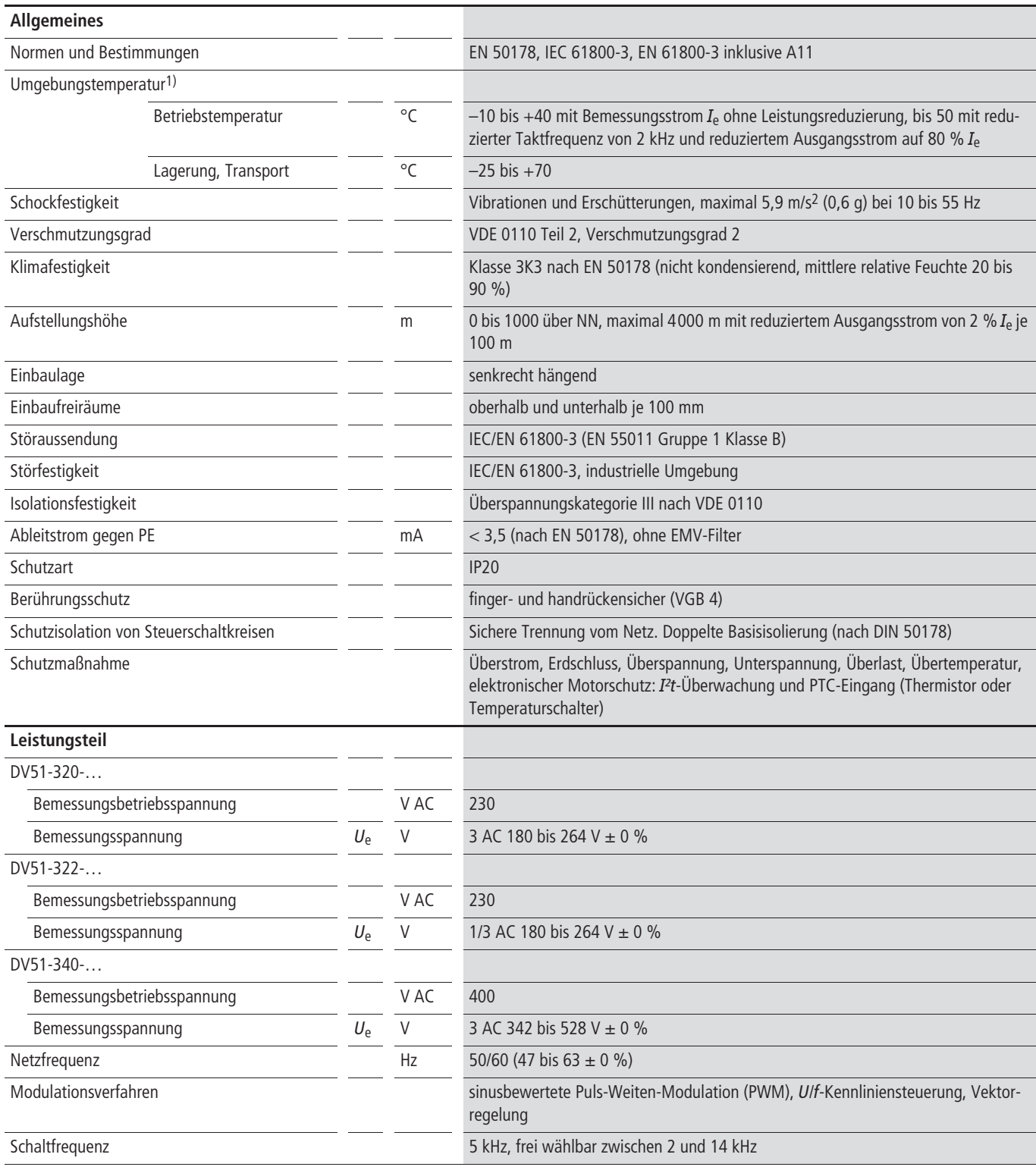

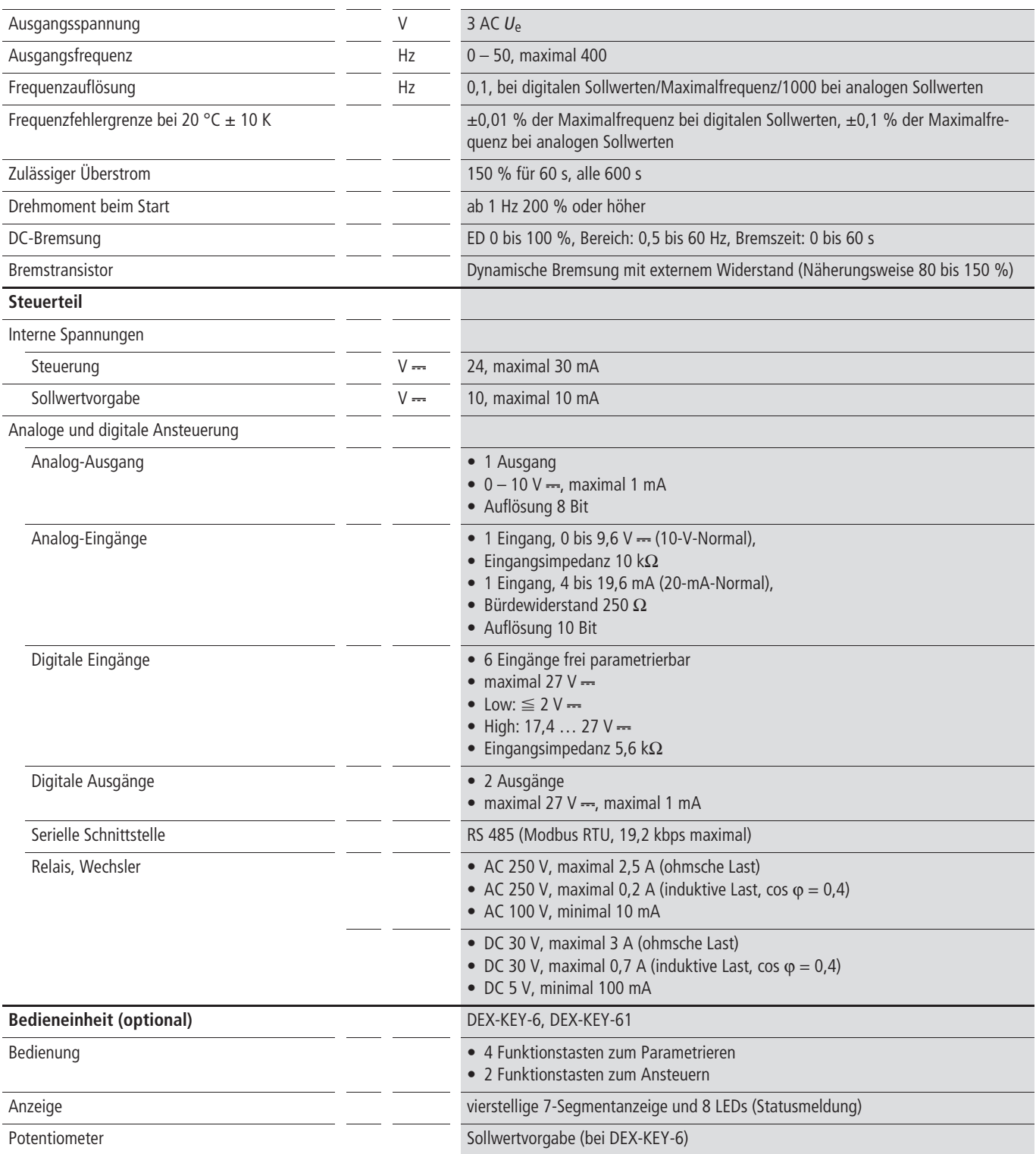

1) Soll der Frequenzumrichter in einem Gehäuse, Schaltschrank oder ähnlichem installiert werden, so gilt als Umgebungstemperatur  $T_a$  diejenige Temperatur, die innerhalb dieses Gehäuses oder Schaltschrank vorherrscht.

Alle Bemessungsdaten des Leistungsteils basieren auf einer Schaltfrequenz von 5 kHz (Werkseinstellung) und einer Umgebungstemperatur von +40 °C, bei Betrieb eines vierpoligen Drehstrom-Asynchronmotors.

Eine Übersicht der Anschlüsse gibt Ihnen die folgende Abbildung.

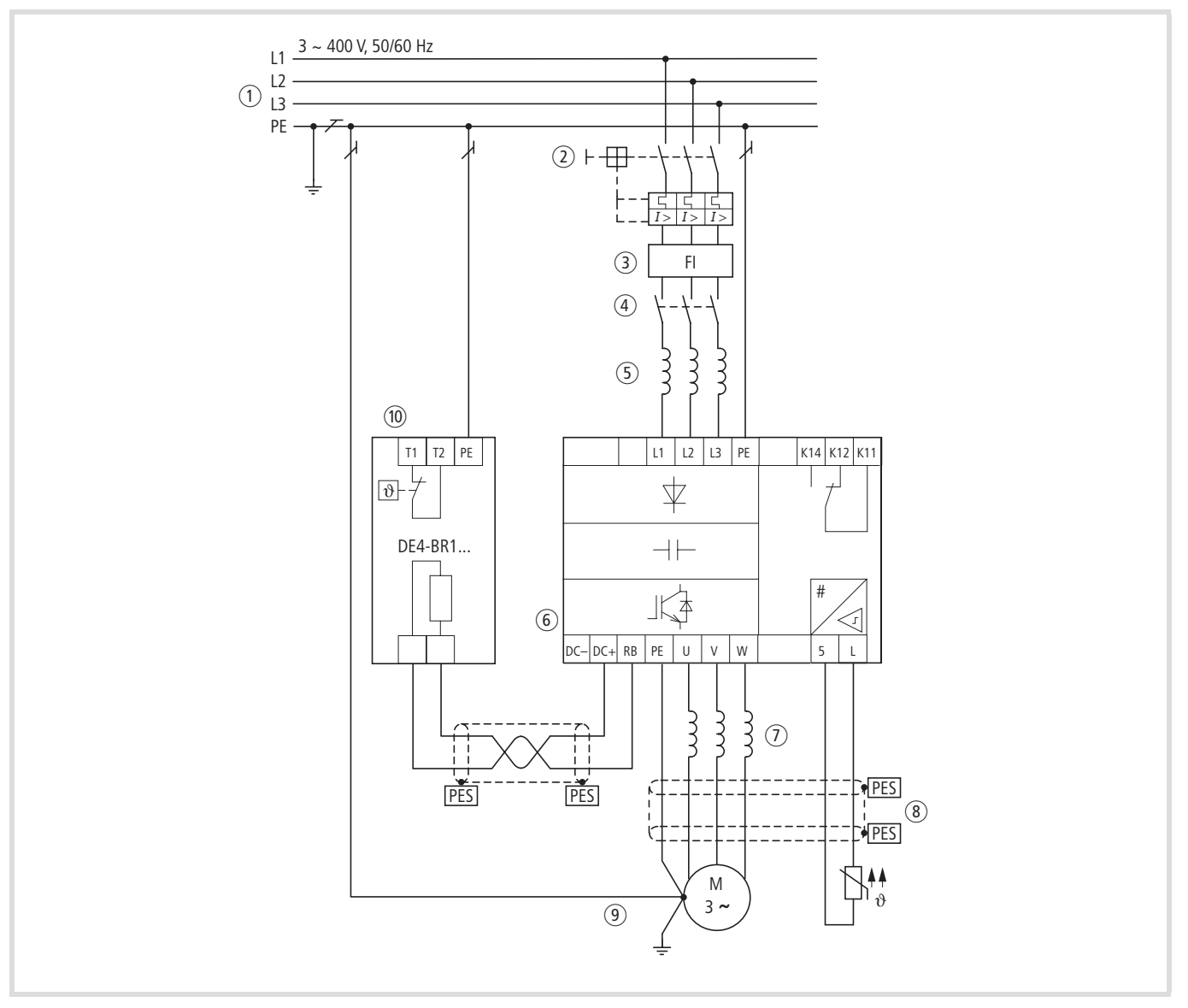

Abbildung 9: Übersicht Leistungsanschluss

- a Netzformen, Netzspannung, Netzfrequenz Wechselwirkungen mit Kompensationsanlagen
- 2 Sicherungen und Leitungsquerschnitte, Leitungsschutz
- 3) Schutz von Personen und Nutztieren mit Fehlerstrom-Schutzeinrichtungen
- (4) Netzschütz
- e Netzdrossel, Funkentstörfilter, Netzfilter
- f Frequenzumrichter: Aufbau, Installation Leistungsanschluss EMV-Maßnahmen Schaltungsbeispiele
- (7) Motordrossel du/dt-Filter Sinus-Filter
- h Motorleitungen, Leitungslänge, Abschirmung, Motorschutz, Anschluss Thermistor: Klemmen 5 und L
- (9) Motoranschluss Parallelbetrieb mehrerer Motoren an einem Frequenzumrichter (10) Bremswiderstände: Klemmen RB und DC+
- Zwischenkreiskopplung: Klemmen DC+ und DC– DC-Einspeisung: Klemmen DC+ und DC– externe Bremsgeräte: Klemmen DC+ und DC–

### <span id="page-21-0"></span>**Netzanschluss**

Die Frequenzumrichter der Reihe DV51 können nicht uneingeschränkt bei jeder Netzform betrieben werden (Netzformen nach IEC 364-3).

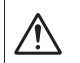

## **Vorsicht!**

Verwenden Sie nur solche Komponenten (Kabel, FI-Schutzschalter, Drosseln, Filter und Schütze), die den angegebenen Bemessungswerten des Frequenzumrichters entsprechen. Andernfalls besteht Brandgefahr.

#### **Netzformen**

Netze mit geerdetem Mittelpunkt (TT/TN-Netze):

- Der Betrieb von Frequenzumrichtern der Reihe DV51 an TT-/ TN-Netzen ist uneingeschränkt möglich. Halten Sie die Bemessungsdaten der Frequenzumrichter DV51 ein.
- h Werden an einem Netz mehrere Frequenzumrichter mit einphasiger Einspeisung betrieben, so ist die symmetrische Aufteilung auf die drei Außenleiter und die Belastung des gemeinsamen N-Leiters (Netzeffektivstrom) zu berücksichtigen. Gegebenenfalls müssen Sie dabei den Leitungsquerschnitt des N-Leiters vergrößern, wenn er den Summenstrom aller einphasigen Verbraucher führt.

Netze mit isoliertem Mittelpunkt (IT-Netze):

• Der Betrieb von Frequenzumrichtern der Reihe DV51 an IT-Netzen ist nur bedingt zulässig. Voraussetzung ist eine geeignete Einrichtung (Isolationsüberwachung), die den Erdschluss erfasst und den Frequenzumrichter unmittelbar vom Netz trennt.

## **Achtung!**

Bei einem Erdschluss in IT-Netzen werden die gegen Erde geschalteten Kondensatoren des Frequenzumrichters mit zu hoher Spannung beaufschlagt. Dadurch ist der sichere Betrieb des Frequenzumrichters nicht mehr gewährleistet. Abhilfe kann ein zusätzlicher Trenntrafo in der Einspeisung des Frequenzumrichters bringen, dessen Sekundärseite im Mittelpunkt geerdet wird und für den Frequenzumrichter ein eigenes TN-Netz bildet.

## **Netzspannung, Netzfrequenz**

Die Bemessungsdaten für die Frequenzumrichter der Reihe DV51 berücksichtigen die europäischen und amerikanischen Normspannungen:

- 230 V, 50 Hz (EU) und 240 V, 60 Hz (USA) bei DV51-320 und DV51-322,
- 400 V, 50 Hz (EU) und 460 V, 60 Hz (USA) bei DV51-340

Der zulässige Netzspannungsbereich beträgt:

- 230/240 V: 180 V 0 % bis 264 V + 0 %
- 380/460 V: 342 V 0 % bis 528 V + 0 %

Der zulässige Frequenzbereich ist 47 Hz – 0 % bis 63 Hz + 0 %.

Die Zuordnung der Motorleistungen zur Netzspannung ist im Anhang, [Abschnitt "Technische Daten",](#page-206-1) [Seite 203](#page-206-1), aufgeführt.

## **Wechselwirkungen mit Kompensationseinrichtungen**

Die Frequenzumrichter der Reihe DV51 nehmen aus dem speisenden Wechselspannungsnetz nur eine sehr geringe Grundschwingungs-Blindleistung auf. Eine Kompensation ist daher nicht erforderlich.

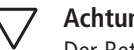

# **Achtung!**

Der Betrieb von Frequenzumrichtern der Reihe DV51 an Netzen mit Kompensationseinrichtungen ist nur dann zulässig, wenn diese Einrichtungen mit Drosseln gedämpft ausgeführt sind.

#### **Sicherungen und Leitungsquerschnitte**

Die für den netzseitigen Anschluss zugeordneten Sicherungen und Leitungsquerschnitte sind abhängig von der Leistung des Frequenzumrichters und der Betriebsart des Antriebes.

#### **Achtung!**

Berücksichtigen Sie bei der Auswahl des Leitungsquerschnittes den Spannungsabfall bei Belastung. Die Berücksichtigung weiterer Normen (z. B. VDE 0113, VDE 0289) liegt in der Verantwortung des Anwenders.

Die empfohlenen Sicherungen und die Zuordnung der Frequenzumrichter DV51 sind im Anhang, [Abschnitt "Netz](#page-232-0)[schütze", Seite 229](#page-232-0), aufgeführt.

Es müssen die nationalen und regionalen Vorschriften (z. B. VDE 0113, EN 60204) beachtet und die geforderten Approbationen am Einsatzort (z. B. UL) erfüllt werden.

Beim Betrieb in einer UL-approbierten-Anlage dürfen nur UL-approbierte Sicherungen, Sicherungsunterteile und Leitungen verwendet werden.

Die Ableitströme gegen Erde (nach EN 50178) sind größer als 3,5 mA. Die mit PE gekennzeichneten Anschlussklemmen und das Gehäuse müssen mit dem Erdstromkreis verbunden sein.

## **Achtung!**

Die vorgeschriebenen Mindestquerschnitte von PE-Leitern (EN 50178, VDE 0160) müssen eingehalten werden. Wählen Sie den Querschnitt des PE-Leiters mindestens so groß, wie den Querschnitt der Leistungsanschlüsse.

# **Fehlerstrom-Schutzeinrichtungen**

Zum Schutz von Personen und Nutztieren ist der Einsatz von Fehlerstrom-Schutzeinrichtungen erforderlich. Fehlerstrom-Schutzeinrichtung RCD (gemäß VDE 0100, folgend kurz FI-Schutzeinrichtung genannt). Allstromsensitive FI-Schutzeinrichtungen gemäß EN 50178 und IEC 755.

## **Kennzeichnung auf der Fehlerstrom-Schutzeinrichtung**

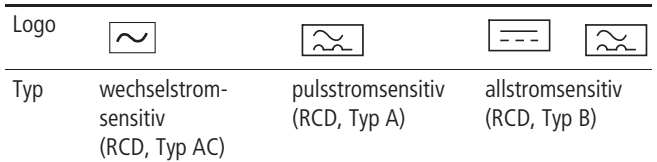

Die Frequenzumrichter verfügen intern über einen Netzgleichrichter. Bei einem Körperschluss kann dadurch ein Fehlergleichstrom die Auslösung der wechselstrom- bzw. pulsstromsensitiven FI-Schutzeinrichtung blockieren und somit die Schutzfunktion aufheben. Deshalb empfehlen wir den Einsatz von:

- "pulsstromsensitiven FI-Schutzeinrichtungen" mit einem Bemessungsfehlerstrom  $\geq$  30 mA bei Frequenzumrichtern mit einphasiger Einspeisung.
- "allstromsensitiven FI-Schutzeinrichtungen" mit einem Bemessungsfehlerstrom  $\ge$  300 mA bei Frequenzumrichtern mit dreiphasiger Einspeisung.

Die Fehlerstrom-Richtwerte der Frequenzumrichter DV51 und der zugeordneten Funk-Entstörfilter sind im Anhang, [Abschnitt "Funk-](#page-230-0)[Entstörfilter",](#page-230-0) [Seite 227,](#page-230-0) aufgeführt.

Fehlauslösungen einer FI-Schutzeinrichtung können hervorgerufen werden:

- durch betriebsmäßig auftretende kapazitive Ausgleichsströme der Leitungsschirme, insbesondere bei langen, abgeschirmten Motorleitungen,
- bei gleichzeitigem Zuschalten mehrerer Frequenzumrichter ans Netz,
- bei Einsatz zusätzlicher Entstörfilter (Funk-Entstörfilter, Netzfilter).

## **Achtung!**

FI-Schutzeinrichtungen dürfen nur auf der Netzseite, zwischen dem speisenden Netz und dem Frequenzumrichter installiert werden.

# **Vorsicht!**

Verwenden Sie nur solche Kabel, FI-Schutzschalter und Schütze, die den angegebenen zulässigen Nennwert aufweisen. Andernfalls besteht Brandgefahr.

## **Netzschütz**

Das Netzschütz wird in den netzseitigen Eingangsleitungen L1, L2, L3 bzw. L und N (typenabhängig) angeordnet. Es ermöglicht das betriebsmäßige Ein- und Ausschalten der Frequenzumrichter DV51 am speisenden Netz sowie die Abschaltung im Fehlerfall.

Netzschütze und die Zuordnung zum Frequenzumrichter DV51 sind im Anhang, [Abschnitt "Netzschütze",](#page-232-0) [Seite 229](#page-232-0), aufgeführt.

# **Stromspitzen**

In folgenden Fällen können auf der Netzseite des Frequenzumrichters (Versorgungsspannung) große Spitzenströme auftreten, die unter Umständen den Eingangsgleichrichter des Frequenzumrichters zerstören können:

- Unsymmetrie der Versorgungsspannung größer 3 %.
- Maximale Leistungsabgabe des Einspeisepunktes mindestens zehnmal größer als die maximale Frequenzumrichterleistung (ca. 500 kVA).
- Wenn plötzliche Spannungseinbrüche in der Versorgungsspannung zu erwarten sind, z. B.:
	- Betrieb mehrerer Frequenzumrichter gemeinsam an einer Versorgungsspannung.
	- Thyristor-Anlage und Frequenzumrichter an einer gemeinsamen Versorgungsspannung.
	- Blindleistungs-Kompensationseinrichtungen werden zuoder abgeschaltet.

In den genannten Fällen sollte eine Netzdrossel, mit ca. 3 % Spannungsabfall bei Nennbetrieb, installiert werden.

# **Netzdrossel**

Die Netzdrossel (auch Kommutierungsdrossel genannt) wird in die netzseitigen Eingangsleitungen L1, L2, L3 bzw. L und N (typenabhängig) angeordnet. Sie reduziert die harmonischen Strom-Oberschwingungen und führt damit zu einer Verringerung des Netz-Scheinstromes um bis zu 30 %.

Eine Netzdrossel begrenzt zusätzlich auftretende Stromspitzen, die durch Potentialverrisse (z. B. durch Kompensationsanlagen oder Erdschlüsse) oder Schaltvorgänge auf dem Netz hervorgerufen werden.

Die Netzdrossel erhöht die Lebensdauer der Zwischenkreiskondensatoren und somit des Frequenzumrichters. Ihr Einsatz wird zudem empfohlen:

- bei einphasiger Einspeisung (DV51-322),
- bei Leistungsreduzierung (Temperaturen über +40 °C, Aufstellhöhen über 1000 m üNN),
- beim Parallelbetrieb mehrere Frequenzumrichter an einem Netzeinspeisepunkt,
- bei Zwischenkreiskopplung mehrerer Frequenzumrichter (Verbundbetrieb).

Netzdrosseln und die Zuordnung zum Frequenzumrichter DV51 sind im Anhang, [Abschnitt "Netzdrossel",](#page-234-0) [Seite](#page-234-0) 231, aufgeführt.

# **Netzfilter**

Netzfilter sind eine Kombination von Netzdrossel und Funk-Entstörfilter in einem Gehäuse. Sie reduzieren die Strom-Oberwellen und bedämpfen die hochfrequenten Funkstörungen.

Funk-Entstörfilter bedämpfen nur hochfrequente Funkstörungen.

#### **Achtung!**

Durch den Einsatz von Netzfiltern bzw. Funk-Entstörfiltern erhöht sich der Ableitstrom der Antriebseinheit gegen Erde. Beachten Sie dies bei FI-Schutzmaßnahmen.

## **EMV-Maßnahmen**

Die Frequenzumrichter der Reihe DV51 arbeiten mit schnellen elektronischen Schaltern (IGBT). Aus diesem Grunde kann es am Ausgang eines Frequenzumrichters zu Funkstörungen kommen, die sich auf andere, in der Nähe des Frequenzumrichters befindliche elektronische Geräte (wie zum Beispiel Funkempfänger oder Messgeräte) auswirken können. Zum Schutz vor diesen Hochfrequenzstörungen, sollten Sie diese Geräte räumlich getrennt und abgeschirmt vom Frequenzumrichter aufbauen.

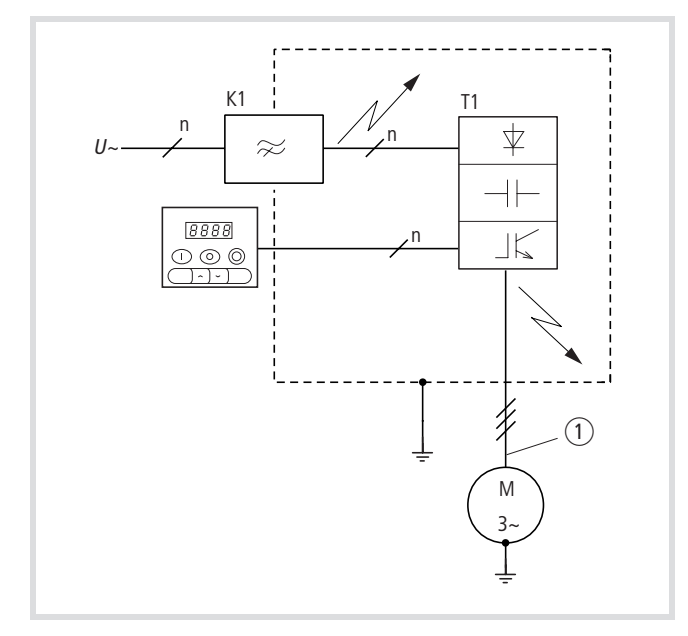

Abbildung 10: DV51 und Funk-Entstörfilter im gekapselten Gehäuse

- K1: Funk-Entstörfilter
- T1: Frequenzumrichter
- a Abgeschirmtes Motorkabel20Proj\_EMV\_D.fm18956: t-figurenum-legend: Abbildung 1: DV51 und Funk-Entstörfilter im gekapselten Gehäuse

# <span id="page-23-0"></span>**EMV-Richtlinien für Antriebssysteme PDS**

(PDS = Power Drive System)

In Europa ist die Einhaltung der EMV-Richtlinie Pflicht.

Die EMV-Produktnorm für Antriebssysteme ist IEC/EN 61800-3 und EN 61800-3 inklusive A11 (02/2001). Diese Norm ist verpflichtend. Die Fachgrundnormen sind für Antriebssysteme nicht gültig. Unabhängig davon sind viele Werte gleich.

EN 61800-3 bezieht sich nicht auf den Frequenzumrichter selbst, sondern auf ein komplettes Antriebssystem inklusive Kabel und Motor. Ein Antriebssystem kann aus mehreren Antrieben bestehen. Aus Sicht der EN 61800-3 ist dies **ein** Antriebssystem.

Eine Erklärung zur Konformität bezieht sich auf ein "Typisches Antriebssystem" mit gegebener Kabellänge, Motor und Filter für einen einzelnen Antrieb. Die Verantwortlichkeit für das komplette Antriebssystem hat der Errichter.

#### **Störfestigkeit**

Beim Betrieb von Frequenzumrichtern der Reihe DV51in Ländern der Europäischen Union (EU) ist die EMV-Richtlinie 89/336/EEC zu beachten. Zur Gewährleistung dieser Vorschrift halten Sie die im Folgenden beschriebenen Bedingungen ein:

Versorgungsspannung (Netzspannung) für den Frequenzumrichter:

- Spannungsabweichung höchstens  $\pm 10$  %
- Spannungs-Unsymmetrie höchstens  $\pm 3$  %
- Frequenzabweichung höchstens  $\pm 4$  %

Sollte eine der hier erwähnten Bedingungen nicht erfüllt sein, so ist eine entsprechende Netzdrossel zu installieren (
ightarrown Abschnitt ["Netzdrossel"](#page-234-0) im Anhang, [Seite 231](#page-234-0)).

#### **Störaussendung und Funkentstörung**

Frequenzumrichter DV51erfüllen mit den zugeordneten Funk-Entstörfiltern die Anforderungen der EMV-Produktnorm IEC/ EN 61800-3 für den Wohnbereich (Erste Umgebung) und somit auch, die in der Wertigkeit höheren Grenzwerte, im Industriebereich (Zweite Umgebung).

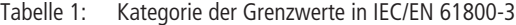

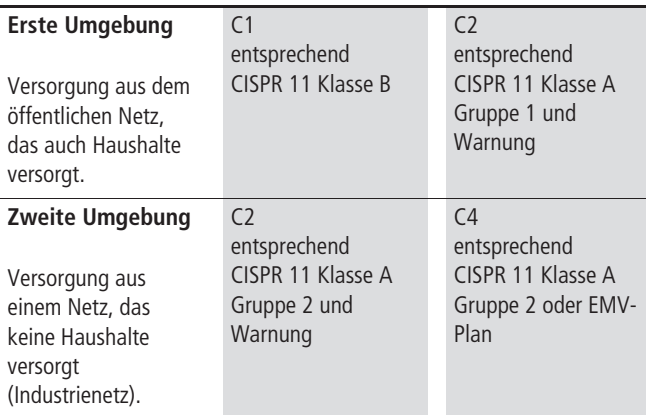

Berücksichtigen Sie zur Einhaltung der Grenzwerte folgende Punkte:

- Reduzierung der leitungsgebundenen Störungen durch Netzfilter bzw. Funk-Entstörfilter einschließlich Netzdrossel.
- Reduzierung der elektromagnetisch abgestrahlten Störungen durch abgeschirmte Motorleitungen und Signalleitungen.
- Einhaltung der Aufbaurichtlinien (EMV-gerechte Montage).

## **EMV-Störklasse**

Bei Frequenzumrichtern nehmen die leitungsgebundenen und ausgesendeten Störungen in der Regel mit der Taktfrequenz zu. Die Höhe der leitungsgebundenen Störungen steigt auch mit zunehmender Motorkabellänge. Bei Verwendung der zugehörigen Funk-Entstörfilter wird die Norm IEC/EN 61800-3 erfüllt.

- Grenzwerte für Störaussendung entsprechend erster Umgebung, Immunität entsprechend zweiter Umgebung (eingeschränktes und uneingeschränktes Inverkehrbringen) = universeller Einsatz in beiden Umgebungen.
- Maximale Leitungslänge in der ersten Umgebung ist 10/20 m.
- Maximale Leitungslänge der zweiten Umgebungen ist 50 m bei 5 kHz Schaltfrequenz. Installationshinweise sind zu berücksichtigen ( $\rightarrow$  [Abschnitt "EMV-Maßnahmen im Schaltschrank"](#page-33-0), [Seite 30\)](#page-33-0).
- Einphasige Frequenzumrichter können nicht am öffentlichen Netz betrieben werden mit  $I_N < 16$  A. (Überschreiten der maximalen Werte für die Harmonischen in IEC/EN 61000-3-2, auch mit Drosseln.) Die Werte können nur mit netzseitigem Wechselrichter eingehalten werden.

Weitere Informationen stehen im [Abschnitt "EMV-Maßnahmen",](#page-32-0) [Seite 29.](#page-32-0)

### **Motor und Schaltungsart**

Entsprechend den Bemessungsdaten im Leistungsschild kann die Statorwicklung des Motors in Stern oder Dreieck geschaltet werden.

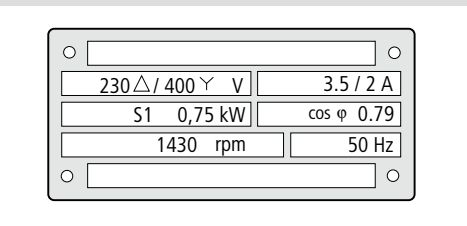

Abbildung 11: Beispiel Motor Typenschild

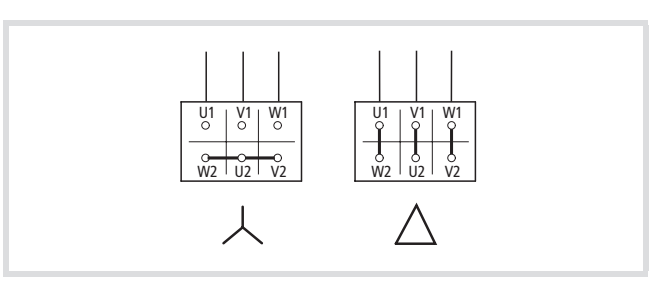

Abbildung 12: Schaltungsarten

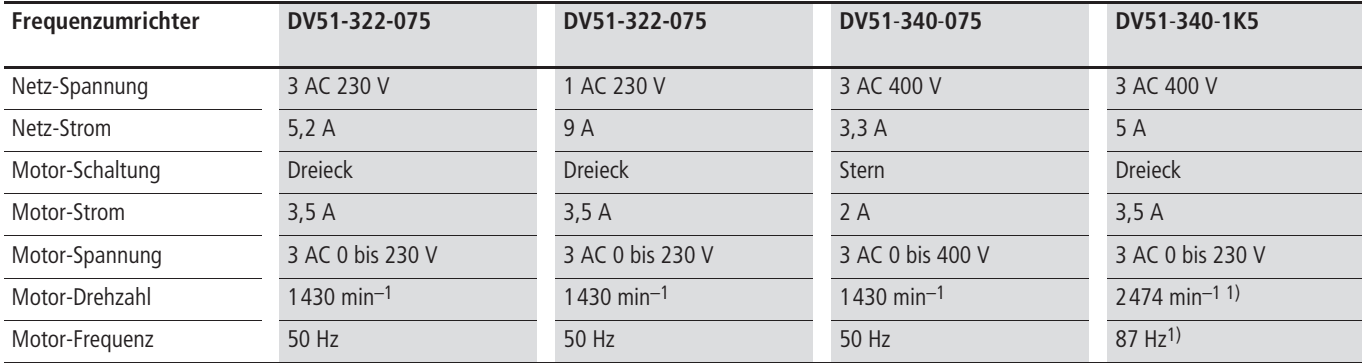

Tabelle 2: Zuordnung der Frequenzumrichter zum Motorbeispiel (Abb. 11)

1) Zulässige Grenzwerte des Motors beachten!

#### **Motoren parallel schalten**

Die Frequenzumrichter der Reihe DV51 ermöglichen den parallelen Betrieb mehrerer Motoren in der Betriebsart U/f-Steuerung:

- Betriebsart U/f-Steuerung: mehrere Motoren mit gleichen oder unterschiedlichen Bemessungsdaten. Die Summe der Motorströme ist kleiner als der Bemessungsstrom des Frequenzumrichters.
- Betriebsart U/f-Steuerung: paralleles schalten mehrerer Motoren. Die Summe der Motorströme im Betrieb plus der Einschaltstrom des Motors, der zugeschaltet wird, muss kleiner als der Bemessungsstrom des Frequenzumrichters sein.
- h In der Werkseinstellung ist beim DV51 die Betriebsart SLV (Sensorless Vector Control) aktiv. In dieser Betriebsart ist der parallele Betrieb mehrerer Motoren nicht zulässig.

Werden beim Parallelbetrieb unterschiedliche Motordrehzahlen gefordert, kann dies nur über die Polpaarzahl und/oder Getriebeübersetzungen erreicht werden.

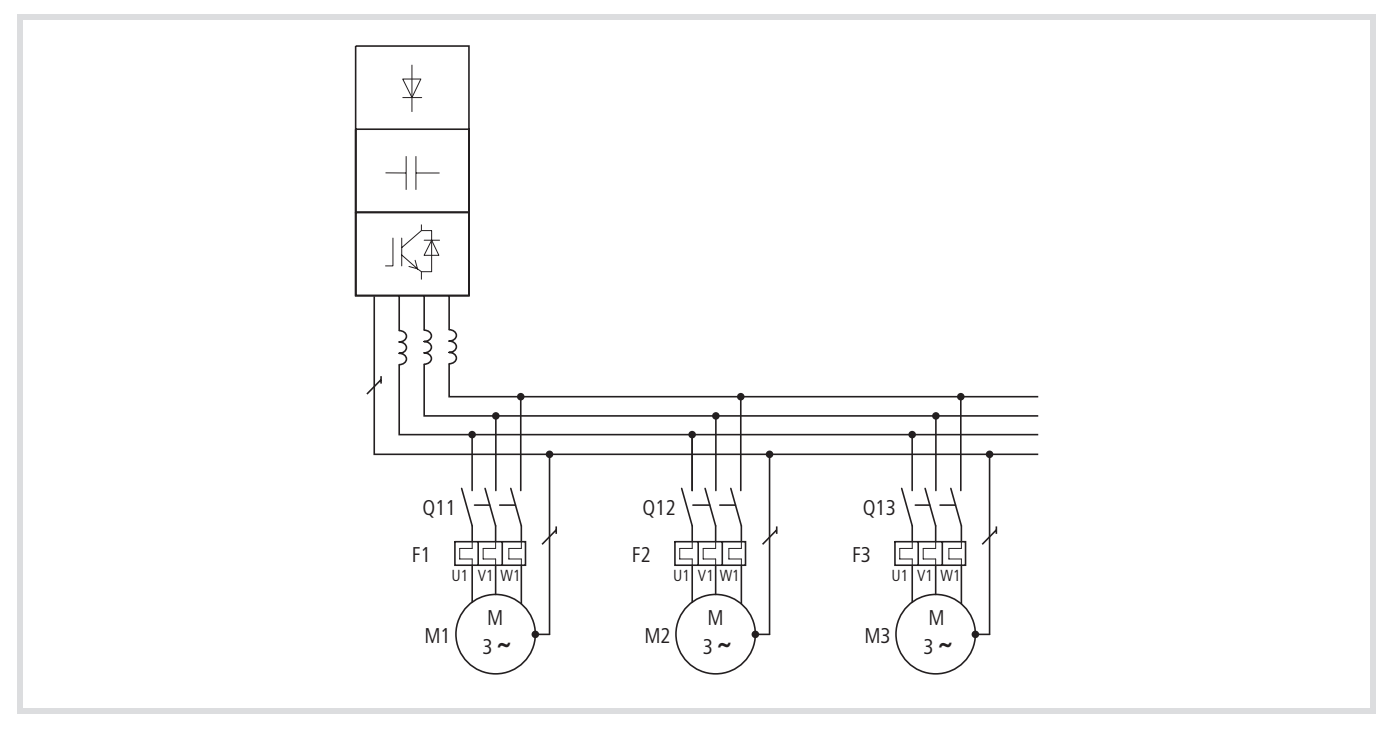

Abbildung 13: Parallelschalten mehrerer Motoren an einem Frequenzumrichter

## **Achtung!**

Schalten Sie mehrere Motoren an einem Frequenzumrichter parallel, müssen Sie die Schütze der einzelnen Motoren nach AC-3 auslegen. Sie dürfen nicht die Netz-schütze aus der Tabelle im Anhang, [Abschnitt "Netz](#page-232-0)[schütze",](#page-232-0) [Seite 229](#page-232-0) verwenden. Diese Netzschütze sind nur für die netzseitigen Ströme des Frequenzumrichters ausgelegt. Beim Einsatz dieser Schützgrößen (Netzschütze) im Motorkreis kann es zum Verschweißen der Kontakte kommen.

Durch das Parallelschalten der Motoren verringert sich der Anschlusswiderstand am Ausgang des Frequenzumrichters. Die Gesamtstatorinduktivität wird geringer und die Streukapazität der Leitungen größer. Dadurch wird die Stromverzerrung gegenüber dem Einzelmotoranschluss größer. Um die Stromverzerrung zu verkleinern, sollten Sie Motordrosseln oder Sinus-Filter im Ausgang des Frequenzumrichters einsetzen  $\leftrightarrow$  Abschnitt ["Motordrossel"](#page-235-0), [Seite 232](#page-235-0) und -> [Abschnitt "Sinusfilter"](#page-236-0),

[Seite 233\)](#page-236-0).

# Beispiel:

Spulmaschine für Kupferdrähte (Wickler)

- 16 Motoren,
- $P = 60$  W,
- $I = 0,21$  A,
- $U = 400 V$ ,
- cos  $\varphi = 0.7$ ,
- direkter Anlaufstrom: 2 A.

Wenn während des Wickelvorganges ein Draht abreißt, wird der entsprechende Motor automatisch abgeschaltet. Nach Verknüpfen des Drahtes kann der Motor wieder zugeschaltet werden. Das Zuschalten der Motoren ist nur einzeln möglich.

Auswahl des Frequenzumrichters:

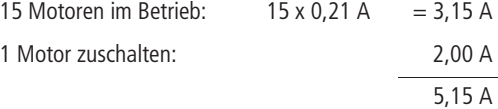

DV51-340-2K2, Bemessungsstrom 5,5 A.

Motordrossel DEX-LM3-008

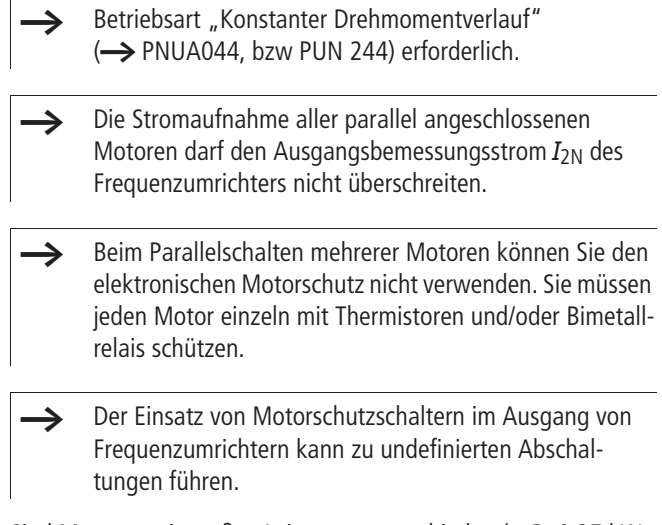

Sind Motoren mit großen Leistungsunterschieden (z. B. 0,37 kW und 2,2 kW) am Ausgang eines Frequenzumrichters parallelgeschaltet, können während des Starts und bei niedrigen Drehzahlen

Probleme auftreten. Unter Umständen kann der Motor mit geringerer Motorleistung das geforderte Drehmoment nicht aufbringen. Ursache sind die relativ großen ohmschen Widerstandswerte im Stator dieser Motoren. Sie benötigen während des Starts und bei niedrigen Drehzahlen eine höhere Spannung.

Werden beim Parallelbetrieb einzelne Motoren im Ausgang des Frequenzumrichters zugeschaltet, so verhält sich der einzelne Motor wie beim direkten Zuschalten am elektrischen Netz. Bei der Auswahl des Frequenzumrichters müssen Sie dann den maximal möglichen Einschaltstrom berücksichtigen und der Einsatz einer Motordrossel bzw. eines Sinusfilters ist erforderlich.

## **Motorleitung**

Aus Gründen der EMV-Sicherheit dürfen Sie nur geschirmte Motorleitungen einsetzen. Die Länge der Motorleitung und der damit verbundene Einsatz weiterer Komponenten hat Einfluss auf die Betriebsart und das Betriebsverhalten. Bei Parallelbetrieb (mehrere Motoren an einem Frequenzumrichter) müssen Sie die resultierende Leitungslänge  $l_{res}$  berechnen:

 $l_{res} = \Sigma l_M \times \sqrt{n_M}$ 

 $\Sigma l_M$ : Summe aller Motorleitungslängen

```
n_M: Anzahl der Motorschaltungen
```
h Bei langen Motorleitungen können die Ableitströme über parasitäre Leitungskapazitäten die Fehlermeldung "Erdschluss" auslösen. In diesen Fällen sind Motorfilter einzusetzen.

Halten Sie die Motorleitung möglichst kurz, da es sich positiv auf das Antriebsverhalten auswirkt.

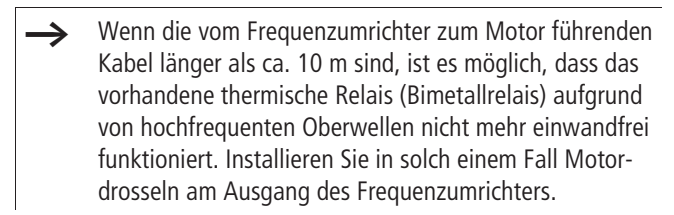

## **Motordrossel, d**u**/d**t-**Filter, Sinus-Filter**

Motordrosseln kompensieren kapazitive Umladeströme bei langen Motorleitungen und bei Gruppenantrieben (mehrere parallelgeschaltete Motoren an einem Gerät).

Der Einsatz von Motordrosseln wird empfohlen (Angaben der Motorhersteller beachten):

- bei Gruppenantrieben
- beim Betrieb von Drehstrom-Asynchronmotoren mit Maximalfrequenzen größer 200 Hz,
- bei Antrieben mit Reluktanz- oder permanent erregten Synchron-Motoren mit Maximalfrequenzen größer 120 Hz.

du/dt-Filter dienen als Begrenzung der Spannungsanstiegs-Geschwindigkeit an den Motorklemmen auf Werte kleiner 500 V/us. Sie sind bei Motoren mit unbekannter bzw. nicht ausreichender Spannungsfestigkeit der Isolation einzusetzen.

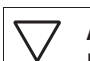

# **Achtung!**

Berücksichtigen Sie bei der Projektierung, dass der Spannungsabfall an Motordrossel bzw. du/dt-Filtern bis zu 4 % der Frequenzumrichter-Ausgangsspannung betragen kann.

Beim Einsatz von Sinus-Filtern werden die Motoren mit nahezu sinusförmiger Spannung und Strom gespeist.

# **Achtung!**

Berücksichtigen Sie bei der Projektierung, dass der Sinus-Filter auf die Ausgangsspannung und die Taktfrequenz des Frequenzumrichters abgestimmt sein muss.

Der Spannungsabfall kann am Sinus-Filter bis zu 15 % der Frequenzumrichter-Ausgangsspannung betragen.

# **Bypass-Betrieb**

Wollen Sie den Motor wahlweise über den Frequenzumrichter oder direkt von der Netzspannung speisen, so sind die Einspeisungen mechanisch zu verriegeln:

## **Achtung!**

Das Umschalten zwischen Frequenzumrichter und Netzspannung darf nur im spannungsfreien Zustand erfolgen.

# **Vorsicht!**

Die Ausgänge des Frequenzumrichters (U, V, W) dürfen Sie nicht mit der Netzspannung verbinden (Gefahr der Zerstörung, Brandgefahr).

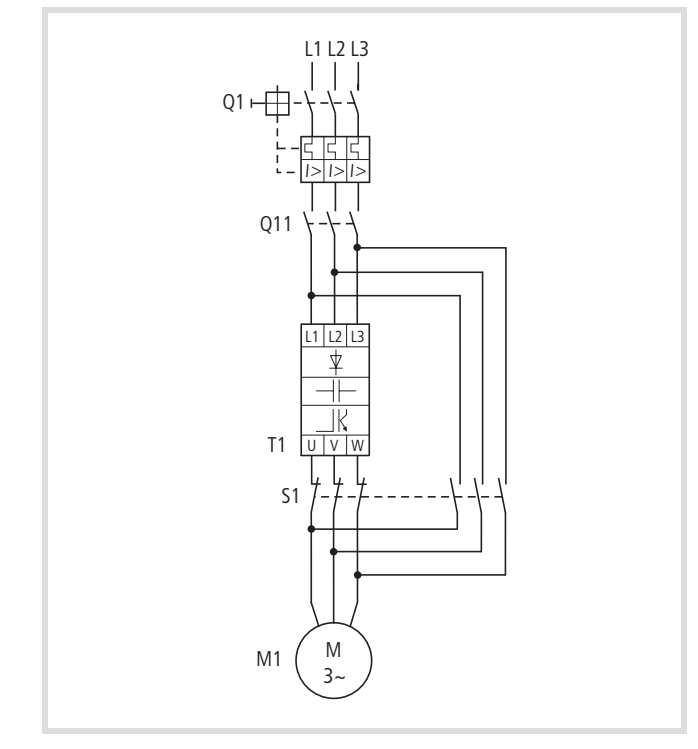

Abbildung 14: Bypass-Motorsteuerung

# **Achtung!**

S1 darf nur im stromlosen Zustand des Frequenzumrichters T1 schalten.

 $\rightarrow$  Schütze und Schalter (S1) im Ausgang des Frequenzumrichters und für den Direktstart müssen nach AC-3 zur Bemessungsleistung des Motors ausgelegt sein.

#### **Bremsung**

Das Bremsen des Motors verkürzt unerwünschte Nachlaufwege und Nachlaufzeiten. Dabei wird unterschieden zwischen der mechanischen und der elektrischen Bremsung.

Mechanische Bremsen sind verschleißbehaftet und wirken direkt auf die rotierende Welle des Motors. Art und Ausführung der Reibflächen werden hierbei durch die Anwendung definiert:

- Not-Aus-Bremsen
- Betriebs-Bremsen
- Halte-Bremsen

In Verbindung mit Frequenzumrichtern sind zusätzlich auch elektrische, verschleißfreie Bremsungen möglich:

- Gleichstrom-Bremsung
- Widerstands-Bremsung

#### **Gleichstrom-Bremsung**

Bei der Gleichstrom-Bremsung, auch Induktions-Bremsung genannt, speist der Frequenzumrichter die dreiphasige Statorwicklung des Motors mit Gleichstrom. Es wird somit ein stationäres Magnetfeld erzeugt, was wiederum im Rotor eine Spannung induziert, solange der Rotor in Bewegung ist. Da der elektrische Widerstand des Rotors sehr gering ist, können selbst kleine Induktionsspannungen einen hohen Rotorstrom und damit eine starke Bremswirkung erzeugen. Bei abnehmender Drehzahl sinkt die Frequenz der induzierten Spannung und damit der induktive Widerstand. Der ohmsche Widerstand wird zunehmend bestimmender und erhöht somit die Bremswirkung. Das erzeugte Bremsmoment fällt aber kurz vor dem Rotor-Stillstand abrupt ab und verschwindet völlig, sobald die Bewegung des Rotors endet. Die Gleichstrom-Bremsung ist daher nicht zum Halten von Lasten geeignet. Auch Zwischenbremsungen sind nicht möglich. Die einmal aktivierte Gleichstrom-Bremsung kann den Motor nur stillsetzen. Zu beachten ist auch, das die Gleichstrom-Bremsung im Motor zu einer Erhöhung der thermischen Verluste führt.

## **Widerstands-Bremsung**

Die Widerstands-Bremsung ermöglicht ein dynamisches Bremsen von einer hohen Drehzahl, herab zu einer bestimmten, niedrigeren Drehzahl. Dabei wird der Motor generatorisch und er speist die so genannte Bremsenergie in den Gleichspannungszwischenkreis des Frequenzumrichters. Dies führt zu einer Überhöhung der Zwischenkreisspannung.

Frequenzumrichter mit integriertem Brems-Transistor (auch Brems-Chopper genannt) können in Verbindung mit einem Bremswiderstand die Bremsenergie abbauen (in Wärme umwandeln). Beim DV51 schaltet der Bremstransistor den optionalen, externen Widerstand mit einem Puls-Pausen-Verhältnis, entsprechend der zugeführten generatorischen Leistung. Der Bremstransistor ist nur aktiv, wenn infolge des generatorischen Betriebes die Zwischenkreisspannung über die Einschaltschwelle steigt.

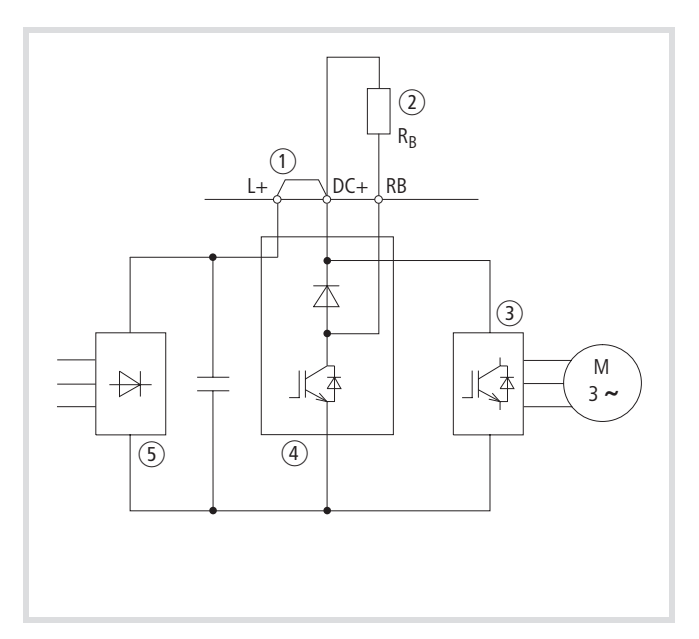

Die Kombination von Widerstands-Bremsung und Gleichstrom-Bremsung kann man als optimale elektrische Bremsung betrachten. Dabei wirkt die dynamische Widerstands-Bremsung im Betrieb, bis zu einer bestimmten Frequenz und unterhalb dieser dann die Gleichstrom-Bremsung. DV51 ermöglicht diese wirkungsvolle Kombination  $\leftrightarrow$  [Abschnitt "Bremsen"](#page-136-0), [Seite 133\)](#page-136-0).

Abbildung 15: Bremstransistor mit externem Bremswiderstand

- a interne Verbindung (Gleichspannung-Zwischenkreis)
- $\tilde{a}$  externer Bremswiderstand (RB)
- (3) Wechselrichter und Motor
- (4) Bremstransistor
- e Gleichrichter und Zwischenkreiskondensator

# **PID-Regelung**

Kennzeichen einer Regelung im Unterschied zu einer Steuerung ist ein geschlossener Wirkungskreislauf, der ein automatisches Nachführen des Istwertes gemäß dem Sollwert ermöglicht. Dieser so genannte Regelkreis besteht aus einer Regeleinrichtung und einer

Regelstrecke. Aufgabe des Regelkreises ist es, den Ausgangswert (Istwert) möglichst schnell und genau an den Eingangswert (Sollwert) anzupassen. Die Differenz zwischen Sollwert und Istwert (Regelabweichung) sollte dabei Idealerweise zu null werden.

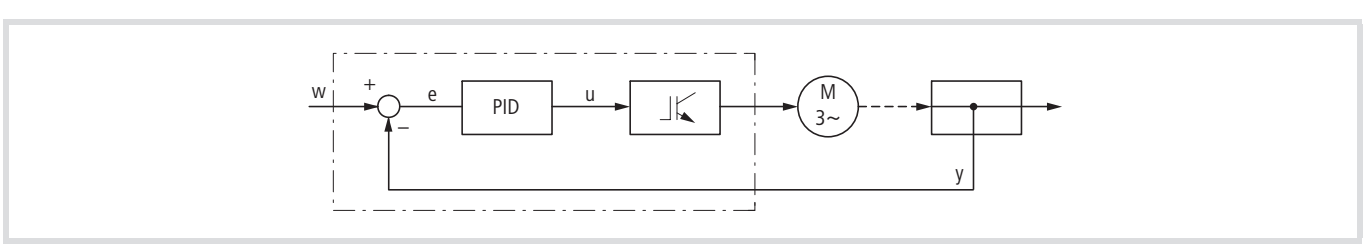

Abbildung 16: Prinzipschaltbild Regelkreis

- w: Führungsgröße (Sollwert)
- e: Regelabweichung (Soll-/Istwert-Differenz)
- u: Stellgröße für den Frequenzumrichter
- y: gemessene Regelgröße (Istwert)

Der PID-Regler ist eine Kombination aus **P**roportional-, **I**ntegralund **D**ifferentialglied. Als Parameter treten dabei der Proportionalbeiwert K<sub>P</sub>, die Nachstellzeit T<sub>N</sub> und die Vorhaltezeit T<sub>V</sub> auf. In der Summenschaltung erfüllt der PID-Regler die Grundanforderungen wie:

- Schnelligkeit,
- Stabilität,
- stationäre Genauigkeit,
- genügend große Dämpfung.

Regeleinrichtung: hier Frequenzumrichter mit PID-Regler Regelstrecke: hier Motor mit Regelgröße

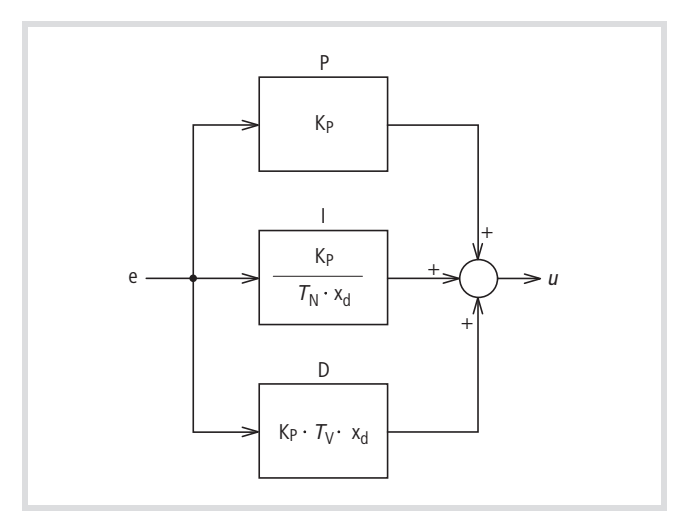

Abbildung 17: PID-Regler in Summenschaltung

- e: Regelabweichung (Soll- / Istwert Differenz)
- u: Stellgröße für den Frequenzumrichter
- KP: Proportionalbeiwert (Verstärkung)
- T<sub>N</sub>: Nachstellzeit
- T<sub>V</sub>: Vorhaltezeit
- x<sub>d</sub>: Regeldifferenz

In der Praxis wird neben dem PID-Regler hauptsächlich der PI-Regler eingesetzt.

# **P: Proportionalglied**

Der Proportionalregler reagiert unverzögert und verhältnisgleich (proportional) auf eine Regelabweichung, kann diese aber nicht ausregeln (bleibende Regelabweichung). Dabei dämpfen kleine K-Werte (Normierungskonstante) den Reglereingriff, große Werte führen zur Instabilität.

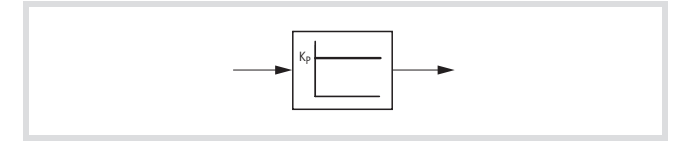

Abbildung 18: P-Regler

## **I: Integralglied**

Beim Integralregler ist die Änderungsgeschwindigkeit proportional zur Regelabweichung. Durch das Zeitintegral können aber schnelle Abweichungen nicht berücksichtigen werden. Der I-Regler hat keine bleibende Regelabweichung (Sollwert = Istwert).

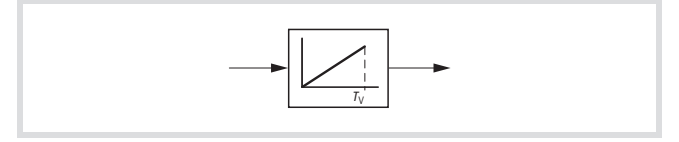

Abbildung 19: I-Regler

## **D: Differentialglied**

Der Differentialregler bringt eine Erhöhung des K-Wertes und damit eine hohe Änderungsgeschwindigkeit und kleinere Regeldifferenzen. Bei statischen Eingangsgrößen gibt er kein Stellsignal ab. Daher wird er nur in Kombination mit einem P- bzw. PI-Regler eingesetzt.

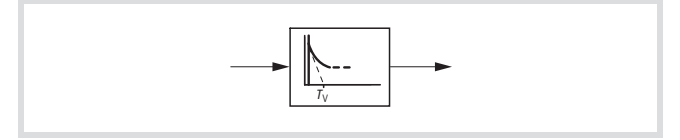

Abbildung 20: D-Regler

PID-Regler sind eine "ideale" Kombination. Sie ermöglichen die schnelle und vollständige Ausregelung von Abweichungen (Soll-Istwert Differenz). In der Antriebstechnik werden PID-Regler überwiegend eingesetzt zur Drehzahl- und Geschwindigkeitsregelung sowie zur Druck- und Durchflussmengenregelung. In allen Fällen ist ein Istwert-Sensor erforderlich, der ein für den Frequenzumrichter verwertbares Signal (0 bis 10 V, 4 bis 20 mA) zur Verfügung stellt.

Die PID-Regelung des Frequenzumrichters ist nicht für Systeme geeignet, die eine Ansprechzeit von weniger als 50 ms benötigen.

# **3 Installation**

Die Frequenzumrichter der Reihe DV51 sollten Sie in einen Schaltschrank oder in ein Metallgehäuse (z. B. IP54) montieren.

 $\rightarrow$  Decken oder kleben Sie während der Installation und Montage des Frequenzumrichters sämtliche Belüftungsschlitze ab, damit keine Fremdkörper eindringen können.

# **DV51 montieren**

Die Frequenzumrichter der Reihe DV51 müssen Sie vertikal auf einem nicht brennbaren Befestigungsuntergrund montieren.

# **Einbaulage**

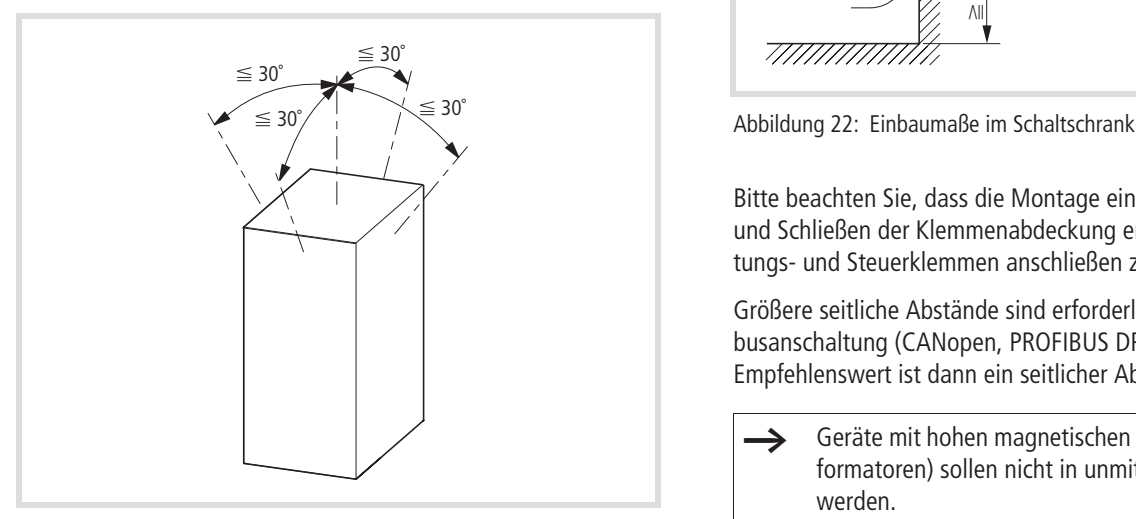

Abbildung 21: Einbaulage

# **Einbaumaße**

Oberhalb und unterhalb des Gerätes ist ein Freiraum von mindestens 100 mm erforderlich (thermische Luftzirkulation). Der seitliche Abstand zum nächsten Gerät darf null sein.

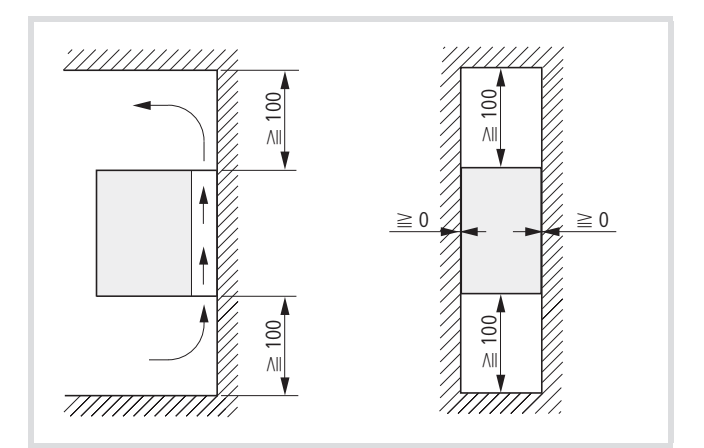

Bitte beachten Sie, dass die Montage ein einwandfreies Öffnen und Schließen der Klemmenabdeckung ermöglicht, um die Leistungs- und Steuerklemmen anschließen zu können!

Größere seitliche Abstände sind erforderlich, wenn eine Feldbusanschaltung (CANopen, PROFIBUS DP) aufgesteckt wird. Empfehlenswert ist dann ein seitlicher Abstand von etwa 10 mm.

- Geräte mit hohen magnetischen Feldern (Drosseln, Transformatoren) sollen nicht in unmittelbarer Nähe montiert werden.
- $\rightarrow$  Abmessungen und Gewichte des DV51 finden Sie im Anhang im [Abschnitt "Abmessungen und Gewichte"](#page-210-0), [Seite 207.](#page-210-0)

h Minimale Freiräume beim Einbau eines DV51 in ein geschlossenes Gehäuse.

Beim Einbau eines DV51 in ein geschlossenes Einzelgehäuse, z. B. zum Erhöhen der Schutzart bei "Vor-Ort-Montage", müssen Sie die folgenden angegebenen Freiräume einhalten.

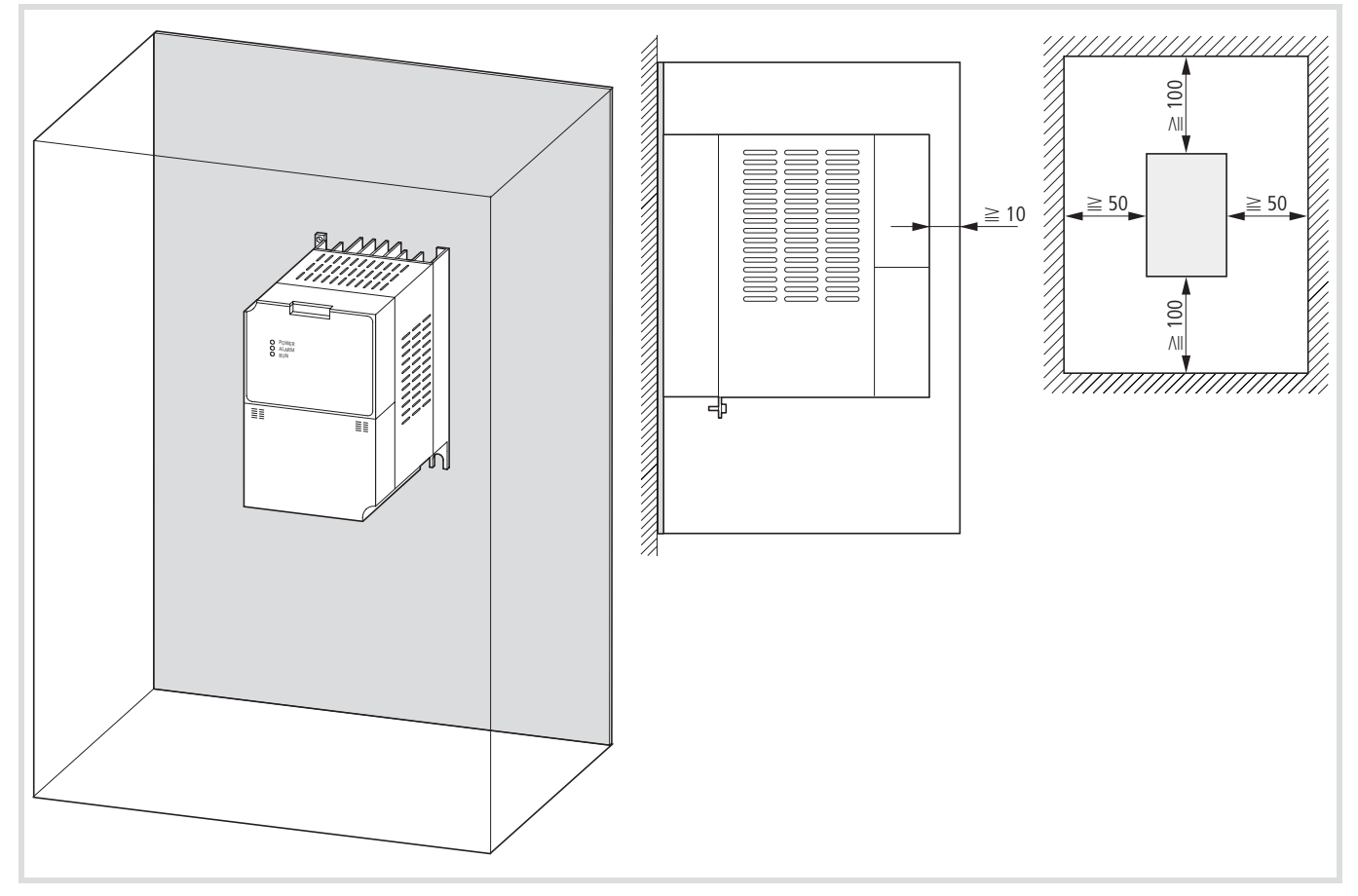

Abbildung 23: Minimale Einbaumaße in einem geschlossenen Gehäuse (vor-Ort-Montage)

# **DV51 befestigen**

Montieren Sie den Frequenzumrichter DV51 entsprechend Abb. 24 und ziehen Sie die Schrauben mit folgenden Drehmomenten an,  $\leftrightarrow$  Tabelle 3):

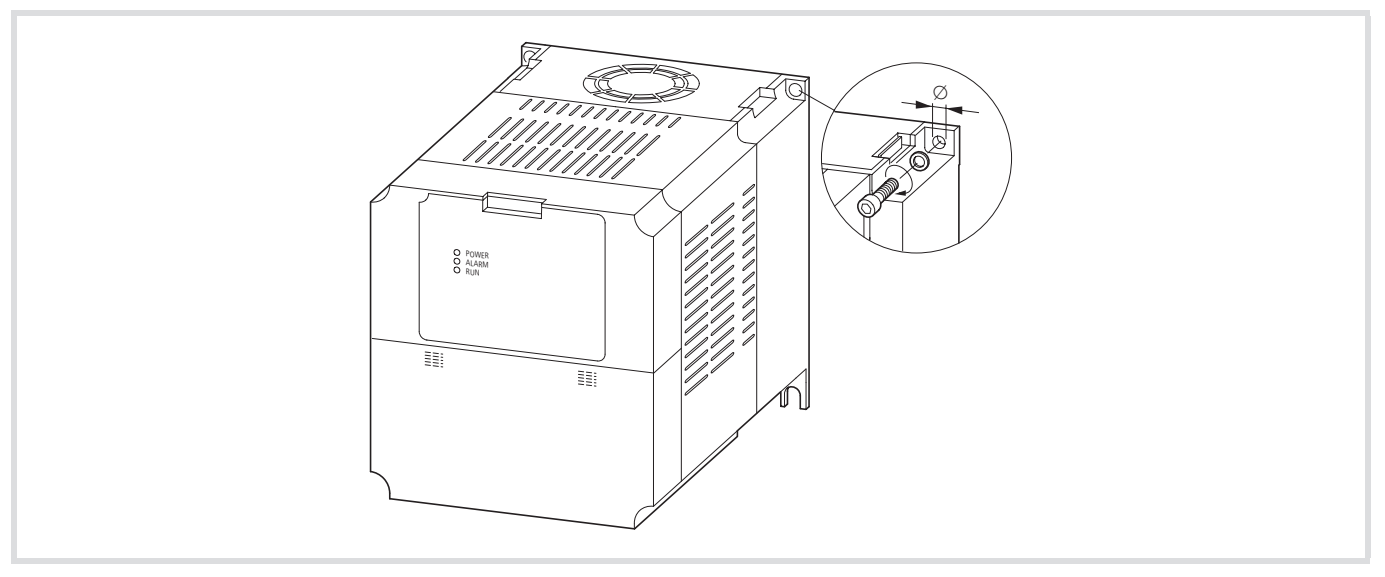

Abbildung 24: DV51 befestigen

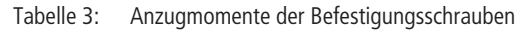

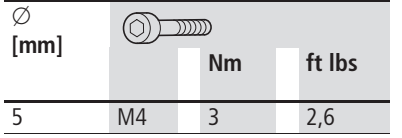

# <span id="page-32-0"></span>**EMV-Maßnahmen**

# **EMV-gerechte Installation**

Für die EMV-gerechte Installation empfehlen wir folgende Maßnahmen:

- Einbau des Frequenzumrichters in ein metallisch leitfähiges Gehäuse mit guter Anbindung an das Erdpotential.
- Netzseitig angeordnete Funk-Entstörfilter in unmittelbarer Nähe des Frequenzumrichters.
- Abgeschirmte Motorleitungen (kurze Leitungslängen).
- X Erden Sie alle leitfähigen Komponenten und Gehäuse über eine möglichst kurze Leitung.

Die Montageflächen von Frequenzumrichter und Funk-Entstörfilter sollten möglichst frei sein von Farbe, Lack und Ölrückständen.

Die zugeordneten Funk-Entstörfilter der Reihe DE51-LZ… (  $\rightarrow$  [Abschnitt "Funk-Entstörfilter"](#page-230-0) im Anhang, [Seite 227\)](#page-230-0) ermöglichen die Montage unter (foot-print) oder seitlich neben (booktype) dem Frequenzumrichter DV51.

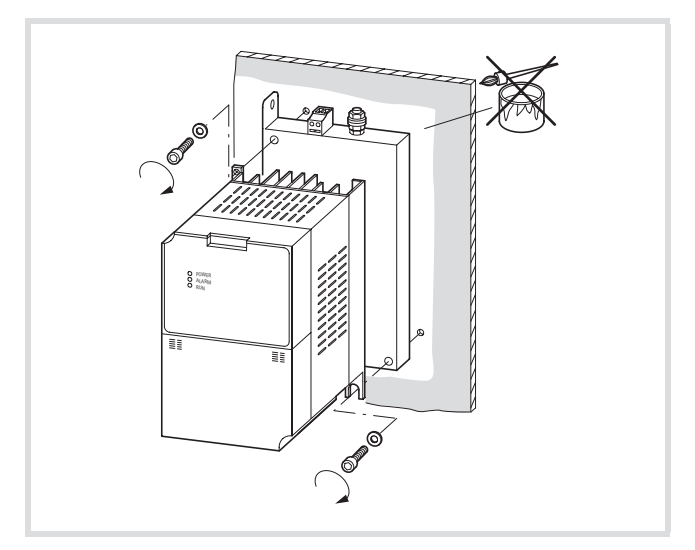

Abbildung 25: foot-print-Aufbau

# **Funk-Entstörfilter montieren**

Die Funk-Entstörfilter müssen Sie in unmittelbarer Nähe des Frequenzumrichters montieren. Die Verbindungsleitung zwischen Filter und Frequenzumrichter sollte möglichst kurz sein. Bei Längen größer 30 cm sind geschirmte Verbindungsleitungen erforderlich.

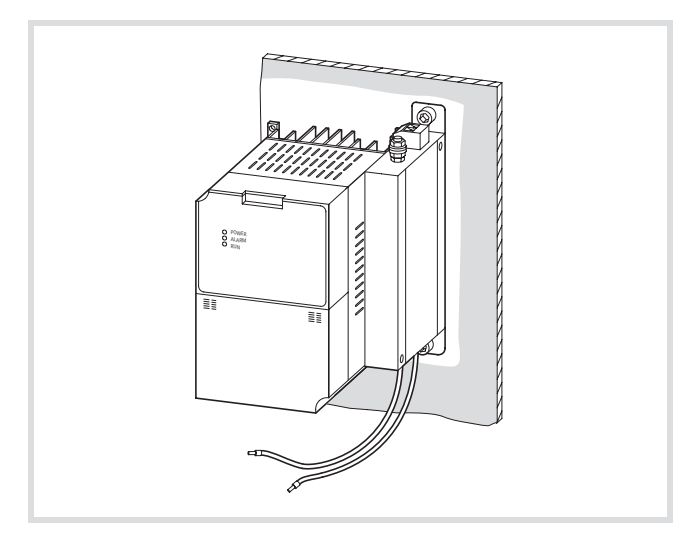

Abbildung 26: book-type-Anbau (Beispiel rechte Seite)

Der netzseitige Anschluss der Funk-Entstörfilter erfolgt über die Schraubklemmen am Filter. Die Ausgangsleitungen des Filter schließen Sie im Leistungsteil des Frequenzumrichters an. Dazu entfernen Sie vorher die Klemmenabdeckung.

Funk-Entstörfilter haben Ableitströme, die im Fehlerfall (Phasenausfall, Schieflast) größer als die Nennwerte werden können. Um gefährliche Spannungen zu vermeiden, müssen Sie die Filter vor dem Einschalten erden. Da es sich bei den Ableitströmen um hochfrequente Störgrößen handelt, müssen die Erdungsmaßnahmen niederohmig und großflächig erfolgen.

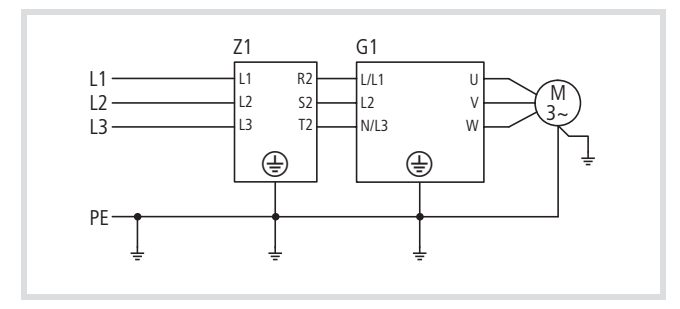

Abbildung 27: Anschluss Funk-Entstörfilter

K1: Funk-Entstörfilter

T1: Frequenzumrichter

Bei Ableitströmen  $\geq 3.5$  mA muss nach VDE 0160 bzw. EN 60335 entweder:

- der Schutzleiter-Querschnitt  $\geq 10$  mm<sup>2</sup> sein,
- der Schutzleiter auf Unterbrechung überwacht werden oder
- ein zweiter Schutzleiter zusätzlich verlegt werden.

Verwenden Sie für Frequenzumrichter der Gerätereihe DV51 die zugeordneten Filter DE51-LZ…

# <span id="page-33-0"></span>**EMV-Maßnahmen im Schaltschrank**

EMV-Maßnahmen sollten Sie schon bei der Projektierung berücksichtigen, da erforderliche Änderungen bei Montage und Installation bzw. Nachbesserung am Aufstellungsort mit zusätzlichen und höheren Kosten verbunden sind.

Für den EMV-gerechten Aufbau verbinden Sie alle metallischen Teile der Geräte und des Schaltschrankes großflächig und HF-mäßig sehr gut leitend miteinander. Verzichten Sie dabei auf lackierte Oberflächen (Eloxal, gelb chromatiert). Verbinden Sie Montageplatten miteinander und die Schranktüren mit dem Schrank über großflächig kontaktierte und kurze HF-Litzen.

Eine Übersicht aller EMV-Maßnahmen bietet Ihnen die folgende Abbildung.

Bauen Sie zusätzliche Funk-Entstörfilter bzw. Netzfilter und Frequenzumrichter möglichst nahe beieinander und auf einer Metallplatte (Montageplatte) auf.

Führen Sie die Kabel im Schaltschrank möglichst dicht am Erd-Potential. Frei schwebende Leitungen wirken wie Antennen.

Verlegen Sie entstörte Leitungen (z. B. Netzzuleitung vor dem Filter) und Signalleitungen mit möglichst großem Abstand (mindestens 10 cm) zu stark HF-führenden Leitungen (z. B. Netzzuleitung hinter einem Filter, Motorzuleitung), damit ein Überstrahlen elektromagnetischer Energie verhindert wird. Dies gilt besonders bei einer parallelen Leitungsführung. Benutzen Sie niemals für entstörte und HF-führende Leitungen denselben Kabelkanal. Erforderliche Leitungskreuzungen sollten immer im rechten Winkel erfolgen.

Verlegen Sie Steuer- und Signalleitungen nicht in einem Kanal mit den Leistungsleitungen. Analoge Signalleitungen (Messwerte, Soll- und Korrekturwerte) müssen Sie abgeschirmt verlegen.

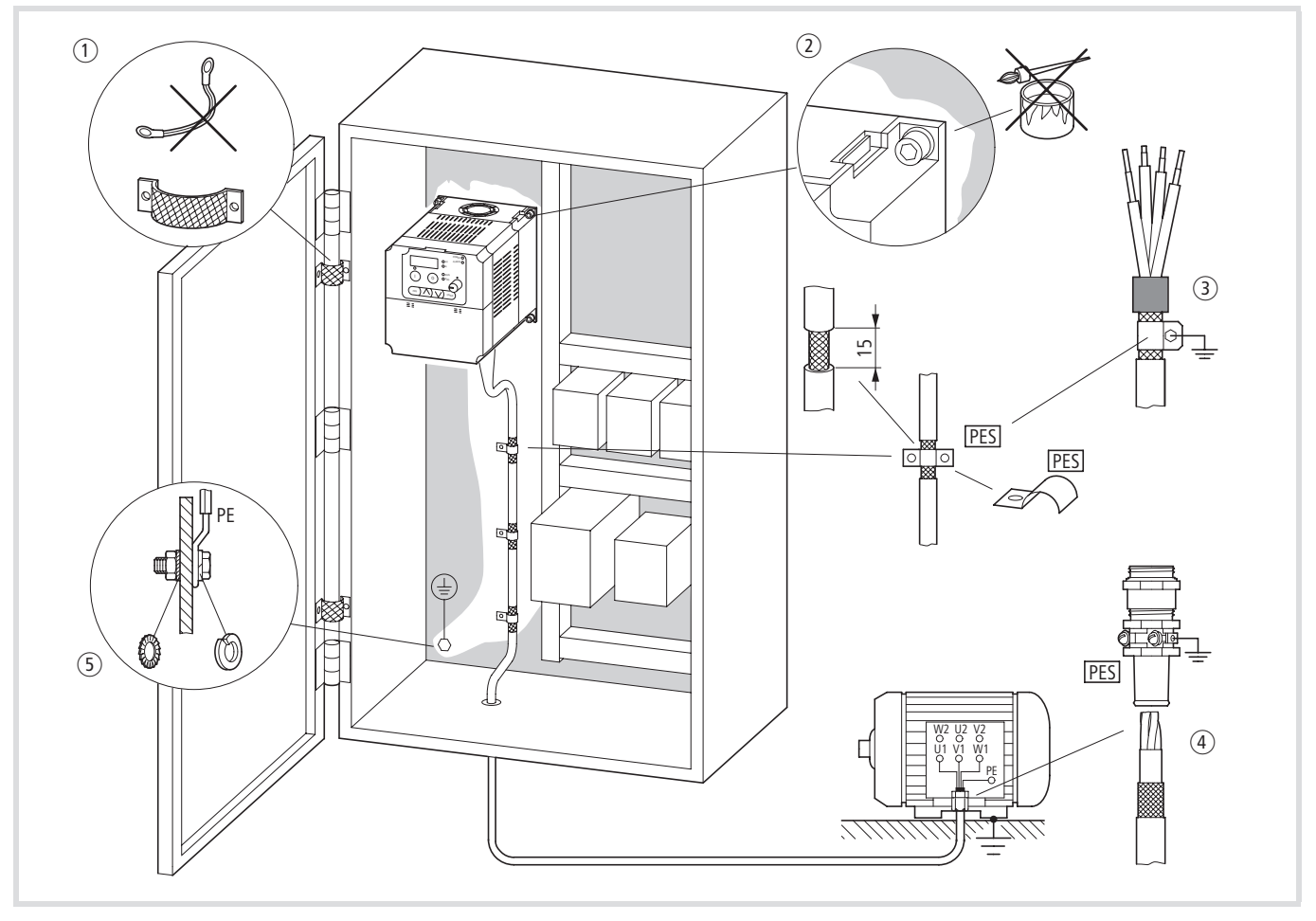

Abbildung 28: EMV-gerechter Aufbau

- a Großflächige Verbindung aller metallischen Schrankteile.
- b Montageflächen von Frequenzumrichter, Funk-Entstörfilter und Kabelschirm müssen farbfrei sein.
- c Kabelschirm von Leitungen im Ausgang des Frequenzumrichter großflächig mit Erdpotential (PES) verbinden.
- d Großflächiges Kontaktieren des Kabelschirmes am Motor.
- e Großflächige Erdanbindung aller metallischen Teile.

## **Erdung**

Verbinden Sie die Grundplatte (Montageplatte) über eine kurze Leitung mit dem Schutzleiter. Alle leitfähigen Komponenten (Frequenzumrichter, Netzfilter, Motorfilter, Netzdrossel) sollten Sie mit HF-Litze verbinden und von einem zentralen Erdungspunkt aus den Schutzleiter sternförmig verlegen. Damit erzielen Sie das beste Ergebnis.

Sorgen Sie für eine einwandfreie Erdung (
Sorgen Sie für eine einwandfreie Erdung (
Sorgen Sie für Erdungsklemme des Frequenzumrichters sollten keine weiteren zu erdenden Geräte angeschlossen werden. Falls mehrere Frequenzumrichter verwendet werden, dürfen die Erdungsleitungen keine geschlossene Schleife bilden.

Alle leitfähigen Komponenten (Frequenzumrichter, Netzfilter, Netzdrosseln, Motordrosseln, usw.) sollten großflächig mit dem Erdpotential (Montageplatte) verbunden sein.

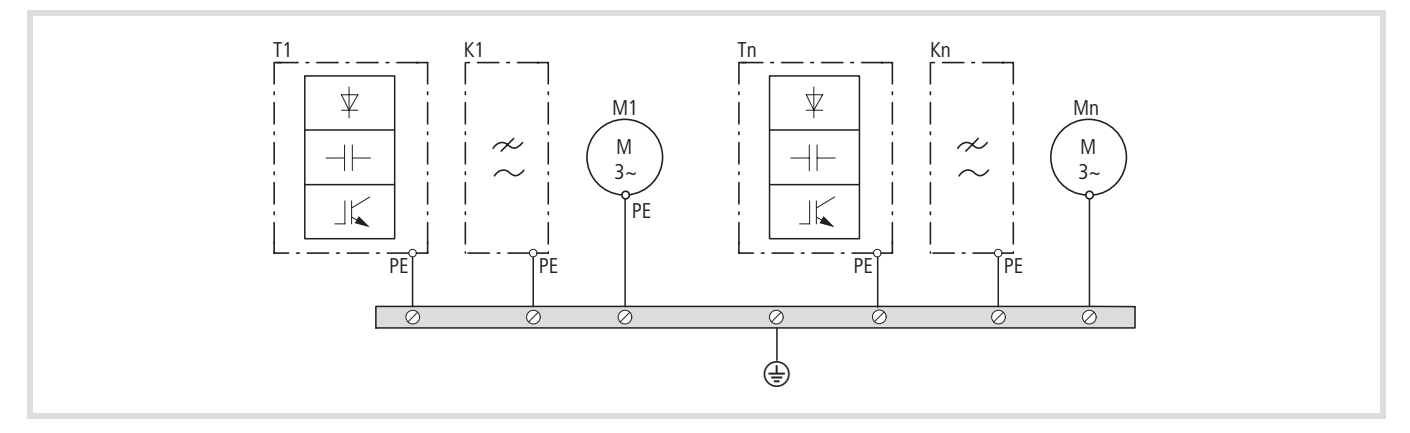

Abbildung 29: Sternförmige Erdung

#### **Leitungsführung**

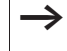

Verlegen Sie die Steuer- und Signalleitungen räumlich getrennt von Netz- und Motorleitungen.

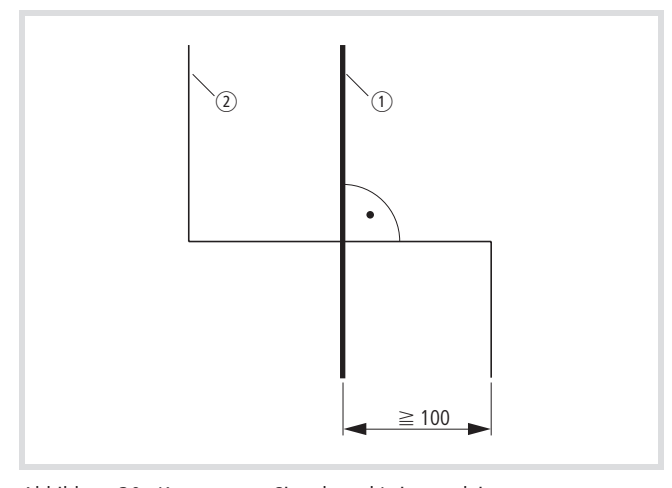

Abbildung 30: Kreuzen von Signal- und Leistungsleitungen

# Beispiel: DV51

- $\circled{1}$  Leistungsleitung: L1, L2, L3 bzw. L und N, PE, U, V, W, L+, DC+, DC–, RB
- b Steuer- und Signalleitungen: H, O, OI, L, AM, 1 bis 6, 11 und 12, CM2, P24, Steuerleitung Relais: K11, K12, K14

Bei einer parallelen Leitungsführung von Leistungsleitungen und Steuerleitungen sollten Sie einen Abstand von mindestens 100 mm einhalten.

#### **Schirmung**

Nicht abgeschirmte Leitungen wirken wie Antennen (senden, empfangen). Für den EMV-gerechten Anschluss verlegen Sie störungsaussendende Leitungen (Ausgang Frequenzumrichter/ Motor) und störempfindliche Leitungen (analoge Soll- und Messwerte) abgeschirmt.
Zum Erhöhen der Betriebssicherheit sollten Sie analoge und digitale Steuerleitungen abgeschirmt und räumlich getrennt von den Leistungsleitungen verlegen.

**Schirmung von Steuer- und Signalleitungen** Die folgende Abbildung enthält ein Beispiel für die Beschaltung der Steuerklemmen.

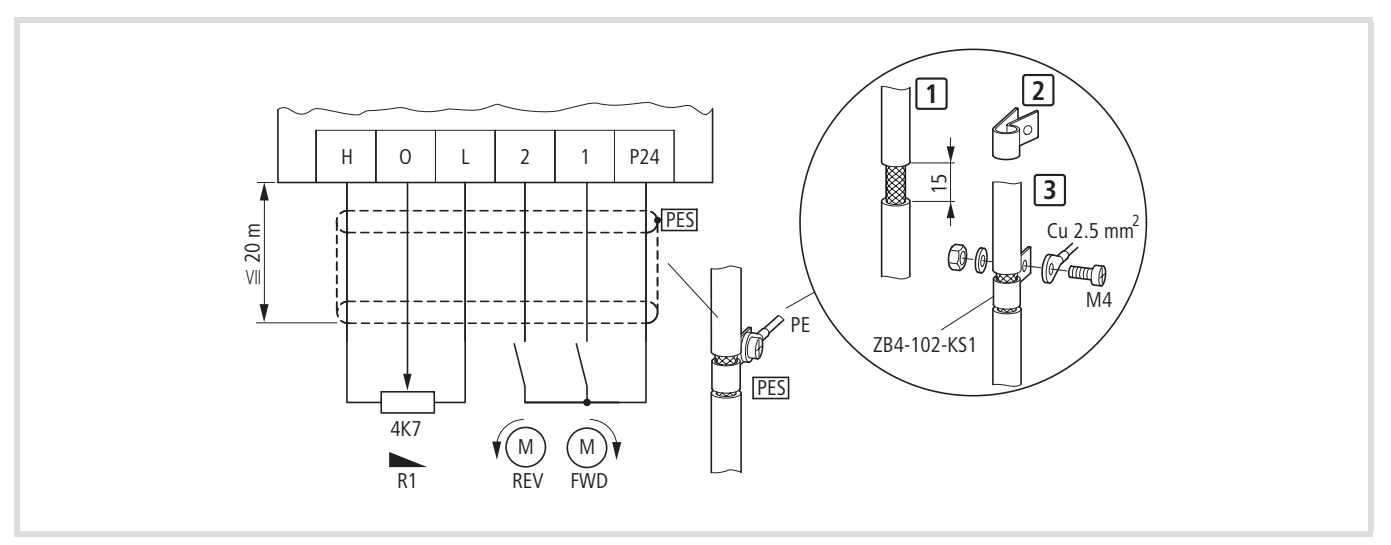

Abbildung 31: Steuerklemmen anschließen (Werkseinstellung)

Option ZB4-102-KS1 ermöglicht den einseitgen Schirmanschluss der Steuerleitungen. Bitte separat bestellen.

Die Wirksamkeit einer abgeschirmten Leitung ist bestimmt durch eine gute Schirmanbindung und einen niedrigen Schirmwiderstand. Verwenden Sie nur Schirme mit verzinntem oder vernickeltem Kupfergeflecht; Schirme aus Stahlgeflecht sind ungeeignet. Der Überdeckungsgrad des Schirmgeflechts muss mindestens 85 % betragen und einen Überdeckungswinkel von 90° haben.

#### **Schirmung von Motorleitungen**

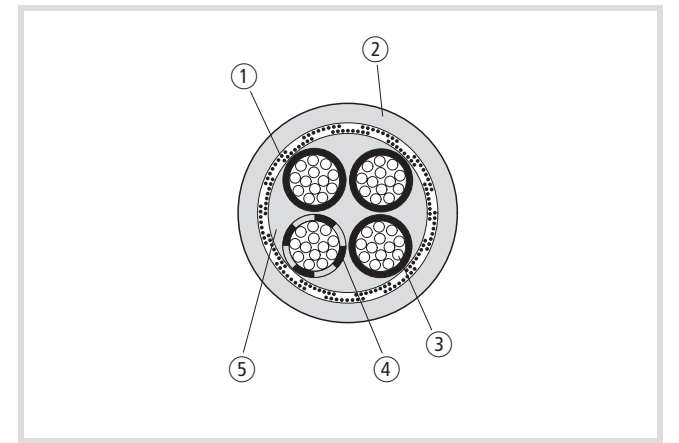

Abbildung 32: Beispiel Motorleitung

- a Cu-Abschirmgeflecht
- (2) PVC-Außenmantel
- (3) Litze (Cu-Drähte)
- (4) PVC-Aderisolierung
	- $3 \times$  schwarz,  $1 \times$  grüngelb
- (5) Textilband und PVC-Innenmaterial

Die abgeschirmte Leitung zwischen Frequenzumrichter und Motor sollte möglichst kurz sein. Verbinden Sie den Schirm beidseitig und großflächig mit der Masse (PES).

Verlegen Sie die Kabel für die Versorgungsspannung getrennt von Signalkabeln bzw. Steuerleitungen.

Das Aufflechten der Schirmung und die Kontaktierung über "Kabelschwänze (Pig-Tails)" ist unzulässig.

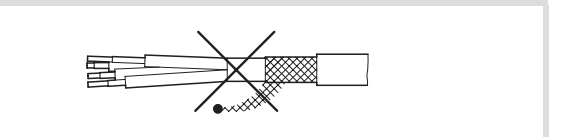

Abbildung 33: Nicht zulässige Schirmerdung (Pig-Tails)

Sind in der Motorleitung Schütze, Wartungsschalter, Motorschutzrelais, Motordrossel, Filter oder Klemmen angeordnet, unterbrechen Sie den Schirm in der Nähe dieser Baugruppen und kontaktieren Sie ihn großflächig mit der Montageplatte (PES). Die freien, nicht abgeschirmten Anschlussleitungen sollten nicht länger als etwa 100 mm sein.

#### Beispiel: Wartungsschalter

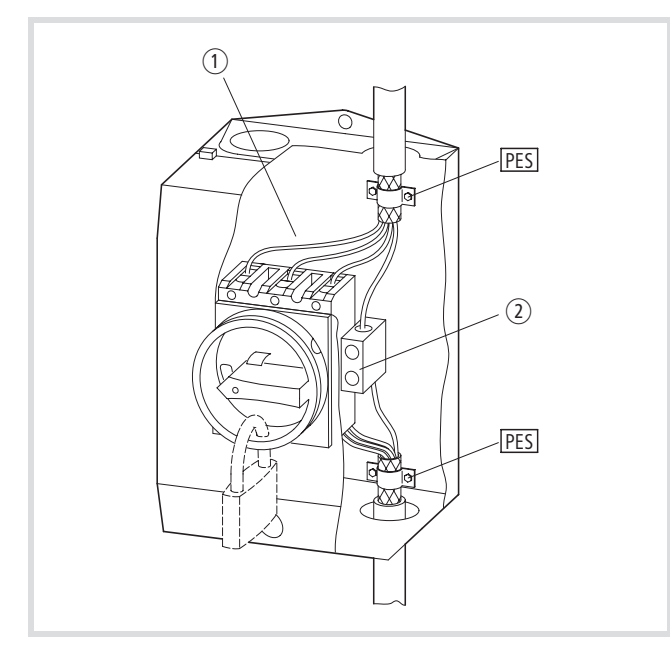

Abbildung 34: Wartungsschalter z. B. **T… im Gehäuse**

- $\circ$  Metallplatte, z. B. MBS-12 ( $\rightarrow$  Montageanweisung AWA1150-2249)
- (2) isolierte PE-Klemme

In einem EMV-gerechten Schaltschrank (metallgekapselt, Dämpfung etwa 10 dB) kann auf die Abschirmung der Motorleitung verzichtet werden, wenn Frequenzumrichter und Motorleitungen räumlich getrennt und abgeschottet von der übrigen Steuerung verlegt und aufgebaut sind. Die Abschirmung der Motorleitung müssen Sie dann am Ausgang des Schaltschrankes großflächig kontaktieren (PES).

Den Schirm der Steuer- und Signalleitungen (analoge Soll- und Messwerte) dürfen Sie nur einseitig auflegen. Achten Sie dabei auf großflächige und niederohmige Verbindung. Den Schirm digitaler Signalleitungen müssen Sie beidseitig, großflächig und niederohmig auflegen.

#### **Elektrischer Anschluss**

In diesem Abschnitt erfahren Sie, wie Sie Motor und Versorgungsspannung an die Leistungsklemmen und Signalleitungen an die Steuerklemmen und das Melderelais anschließen.

#### **Warnung!**

**Warnung!**

Die Verdrahtungsarbeiten dürfen erst durchgeführt werden, nachdem der Frequenzumrichter korrekt montiert und befestigt wurde. Andernfalls kann es zu Unfällen durch Stromschlag oder Verletzungen kommen.

Führen Sie die Verdrahtung nur spannungsfrei aus.

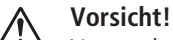

Verwenden Sie nur solche Kabel, FI-Schutzschalter und Schütze, die den angegebenen zulässigen Nennwert aufweisen. Andernfalls besteht Brandgefahr.

#### **Leistungsteil anschließen**

Zum Anschließen der Versorgungsspannung, der Motorleitungen und der Steuerklemmen müssen Sie die Klemmenabdeckung entfernen.

#### **Frontdeckel**

Der elektrische Anschluss des DV51 erfolgt über steckbare Steuerklemmen und Kombiklemmschrauben im Leistungsteil. Dieser Anschlussbereich ist durch die Klemmenabdeckung abgedeckt.

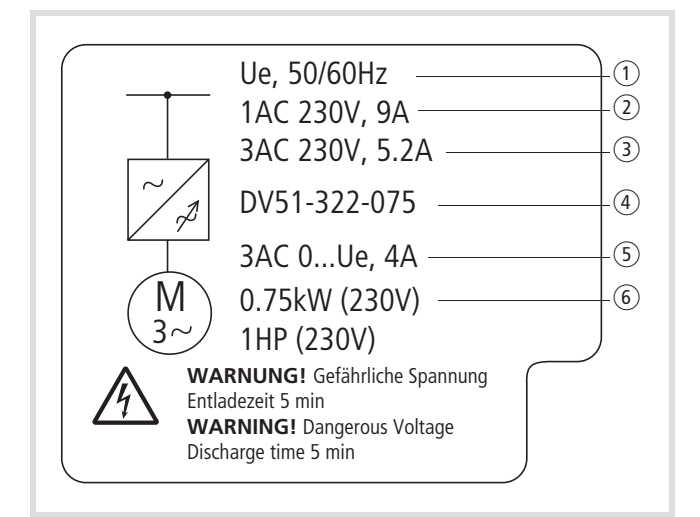

Abbildung 35: Beispiel Klemmenabdeckung

- $\overline{1}$  Ue = Bemessungsspannung (Netzanschlussspannung) 230 V 50/60 Hz = Netzfrequenz
- $\overline{2}$  9A = Phasenstrom bei einphasigem Anschluss
- $\textcircled{3}$  5.2A = Phasenstrom bei dreiphasigem Anschluss
- $\overline{4}$  DV51-322-075 = Typenbezeichnung
- $(5)$  3AC = dreiphasige Ausgangsspannung im Bereich von null bis zur Netzanschlussspannung (Ue) und Bemessungsstrom 4 A
- $(6)$  0.75 kW = zugeordnete Motorleistung bei Bemessungsspannung (230 V) bzw. 1HP (horse power, PS)

#### **Klemmenabdeckung öffnen**

Führen Sie die folgenden Arbeitsschritte mit dem angegebenen Werkzeug und ohne Gewaltanwendung aus.

So öffnen Sie den Klemmenabdeckung:

- ▶ Drücken Sie die Verriegelungen [1].
- ► Ziehen Sie anschließend den Klemmenabdeckung nach unten . **2**

Bei den Geräten DV51-…-5K5 und DV51-…-7K5 wird die Klemmenabdeckung nach unten abgeklappt. In der unteren Position können Sie die Klemmenabdeckung abnehmen.

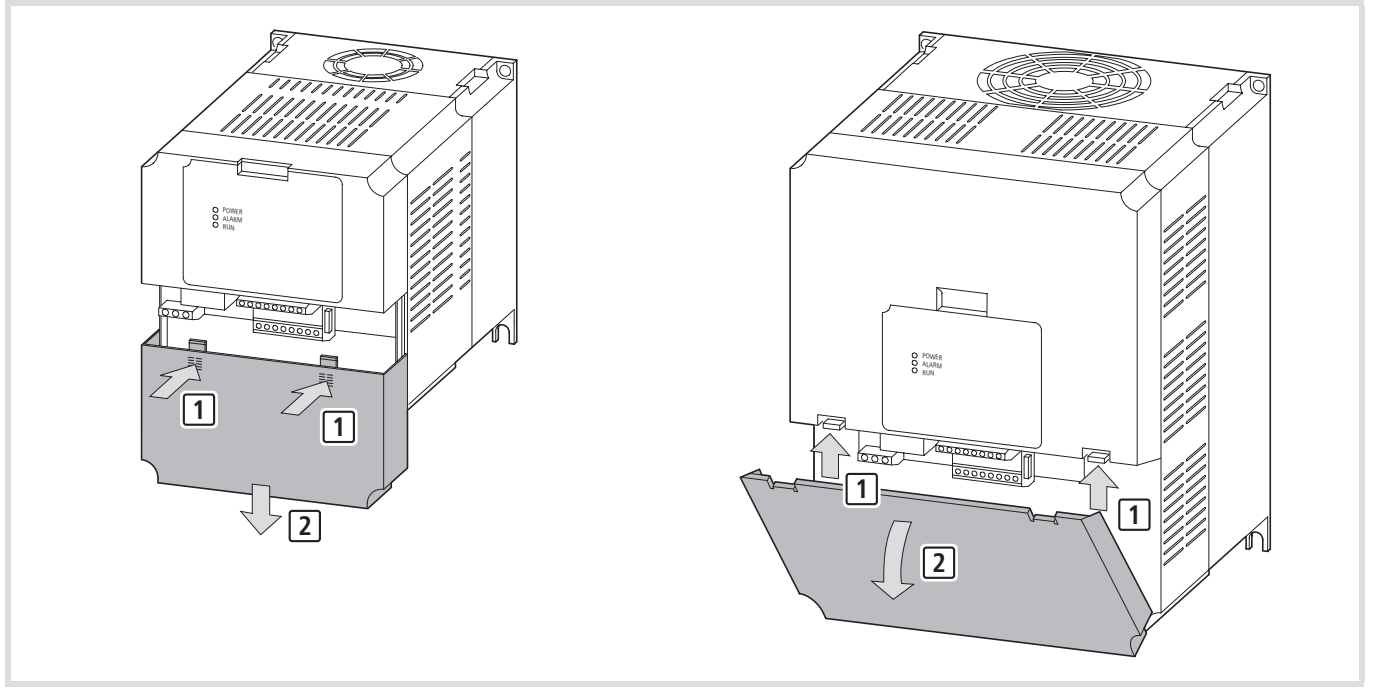

Abbildung 36: Klemmenabdeckung öffnen

▶ Ziehen Sie den Leitungskamm nach oben ab.

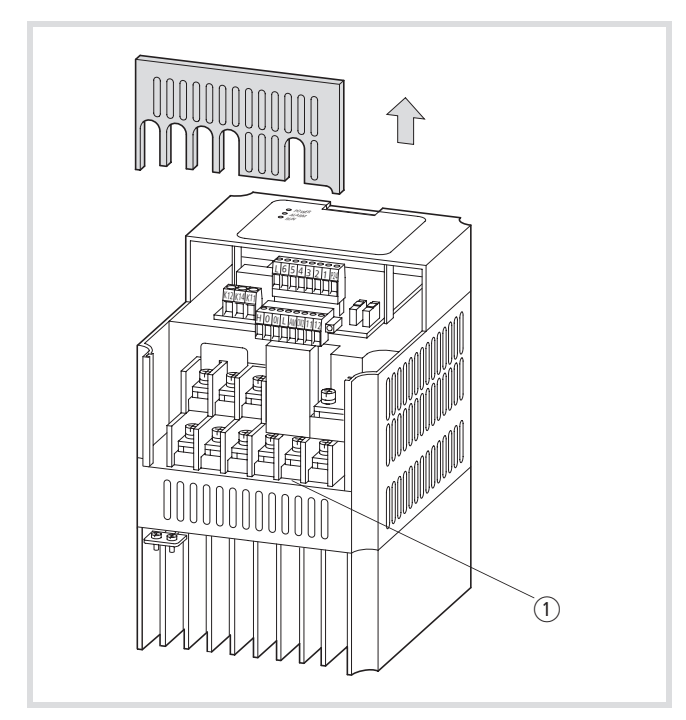

Abbildung 37: Leitungsführung entfernen

1 Leistungsklemmen

## **Anordnung Leistungsklemmen**

Die Anordnung der Leistungsklemmen ist abhängig von der Größe des Leistungsteils.

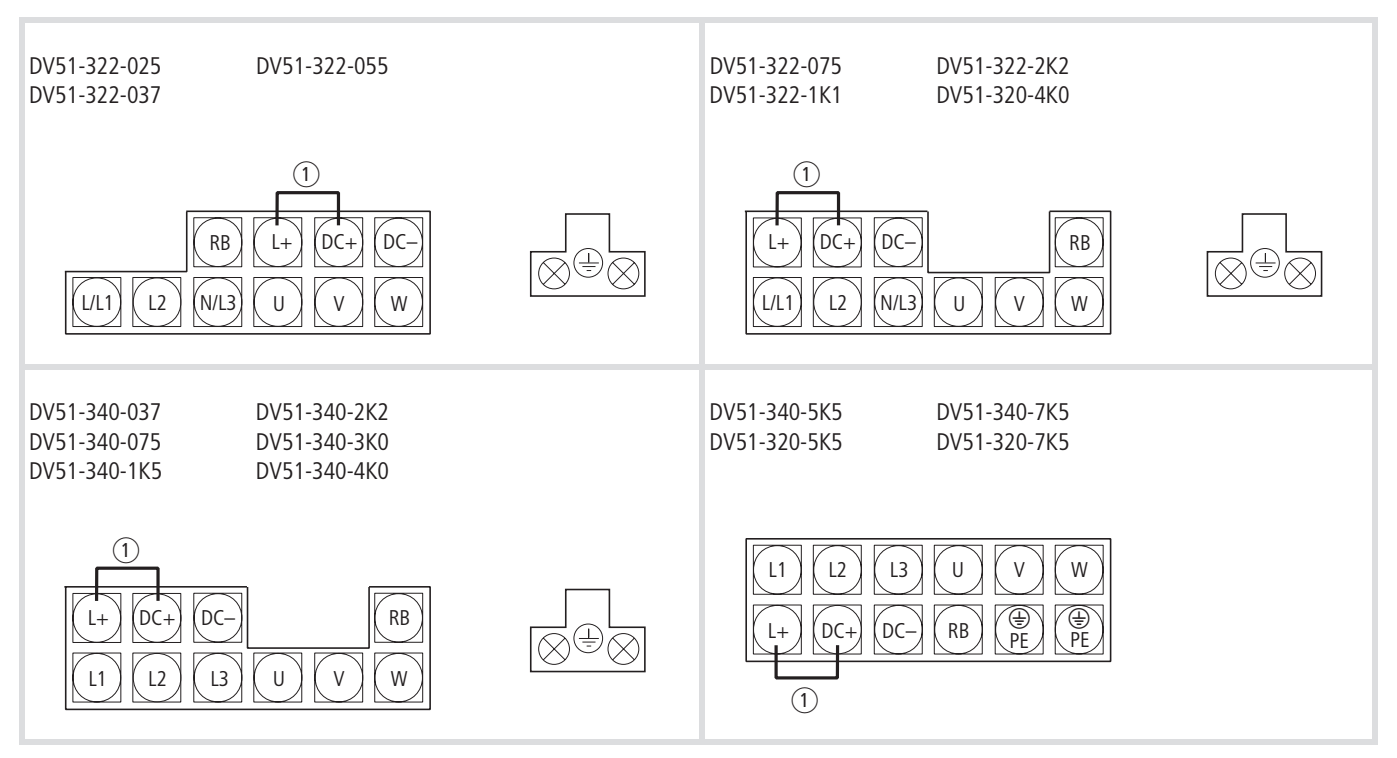

Abbildung 38: Anordnung der Leistungsklemmen

a Interne Verbindung. Beim Einsatz einer Zwischenkreisdrossel entfernen.

![](_page_39_Picture_277.jpeg)

![](_page_39_Picture_278.jpeg)

#### **Leistungsklemmen anschließen**

#### ∕∖∖ **Vorsicht!**

Die Auswahl des Frequenzumrichters muss entsprechend der speisenden Versorgungsspannung erfolgen (  $\rightarrow$  [Abschnitt "Technische Daten", Seite 203](#page-206-0)):

- DV51-320: Dreiphasig: 230 V (180 bis 264 V  $\pm$  0 %)
- DV51-322: Ein- oder dreiphasig: 230 V (180 bis 264 V  $\pm$  0 %)
- DV51-340: Dreiphasig 400 V (342 bis 528 V  $\pm$  0 %)

#### **Vorsicht!** ⁄N.

Die Ausgangsklemmen U, V und W dürfen Sie nicht auf die Netzspannung schalten. Gefahr durch Stromschlag, Brandgefahr.

![](_page_40_Picture_10.jpeg)

#### **Vorsicht!**

Jede Phase der Versorgungsspannung für den Frequenzumrichter muss mit je einer Sicherung abgesichert werden (Brandgefahr).

#### **Vorsicht!**

Achten Sie auf ein sicheres Verschrauben der Anschlussleitungen im Leistungsteil.

![](_page_40_Picture_15.jpeg)

 $\overline{\mathbb{N}}$ 

#### **Warnung!**

Der Frequenzumrichter ist unbedingt zu erden. Gefahr durch Stromschlag, Brandgefahr.

![](_page_40_Picture_18.jpeg)

#### **Warnung!**

An die nicht gekennzeichneten Klemmen im Leistungsteil dürfen Sie keine Kabel anschließen. Diese Klemmen sind teilweise ohne Funktion belegt (gefährliche Spannung) oder nur für DV51-interne Zwecke reserviert.

#### **Versorgungsspannung anschließen**

- ▶ Schließen Sie die Versorgungsspannung an die Leistungsklemmen an:
	- Einphasige Versorgungsspannung: L, N und PE
	- Dreiphasige Versorgungsspannung: L1, L2, L3 und PE
	- Gleichspannungsversorgung und Zwischenkreiskopplung: DC+, DC– und PE.
- X Setzen Sie die Leitungsführung wieder ein.
- Schrauben Sie die Kabel entsprechend Tabelle 5 fest.

![](_page_40_Picture_28.jpeg)

Abbildung 39: Kabel an Leistungsklemmen anschließen

# **Anzugsmomente und Leiterquerschnitte**

#### $\triangle$ **Vorsicht!**

Ziehen Sie die Schrauben der Klemmen ausreichend fest an  $(\rightarrow)$  Tabelle 5), so dass sie sich nicht unbeabsichtigt lösen können.

#### Tabelle 5: Anzugsmomente und Leitungsquerschnitte für die Leistungsklemmen (Kombi- und Klemmschrauben)

![](_page_41_Picture_225.jpeg)

#### **Beispiel: Motorleitung anschließen**

- ► Schließen Sie die Motorleitung an die Klemmen U, V, W und PE an:
- ▶ Schließen Sie die Netzspannung bzw. die Ausgänge des Funk-Entstörfilters an folgende Klemmen an:
	- L, N und PE bei einphasiger Einspeisung,
	- L1, L2, L3 und PE bei dreiphasiger Einspeisung.

![](_page_42_Figure_7.jpeg)

Abbildung 40: Anschlussbeispiel Leistungsklemmen

- F1, Q1: Leitungsschutz
- Q11: Netzschütz
- R1: Netzdrossel
- $(1)$  optional
- K1: Funk-Entstörfilter
- T1: Frequenzumrichter
- M1: Motor
- X1: Anschlussklemmen (z. B. Schaltschrank)

## Leitungsschutz (F1, Q1)

Das netzseitige Absichern erfolgt mit der hier aufgelisteten Stromstärke.

Tabelle 6: Sicherungen Netzanschluss 230 V und 400 V

![](_page_43_Picture_369.jpeg)

Sicherungsorgane:  $\rightarrow$  [Abschnitt "Kabel und Sicherungen"](#page-229-0), [Seite 226.](#page-229-0)

![](_page_43_Picture_370.jpeg)

#### **Vorsicht!**

⁄!\

Beim Einsatz von Motoren, deren Isolation nicht für den Betrieb mit Frequenzumrichtern geeignet ist, besteht die Gefahr der Zerstörung des Motors.

Hier können Sie mittels einer Motordrossel bzw. eines Sinus-Filters die Spannungs-Anstiegsgeschwindigkeit auf Werte von etwa 500 V/us begrenzen (DIN VDE 0530, IEC 2566).

In der Werkseinstellung haben die Frequenzumrichter der Reihe DV51ein Rechtsdrehfeld. Die Rechtsdrehung der Motorwelle erreichen Sie, indem Sie die Klemmen des Motors und des Frequenzumrichters wie folgt verbinden:

![](_page_43_Picture_371.jpeg)

![](_page_43_Figure_12.jpeg)

Abbildung 41: Blick auf die Motorwelle zum Bestimmen der Drehrichtung

Sie kehren die Drehrichtung der Motorwelle beim Frequenzumrichterbetrieb mit DV51 um durch:

- Austauschen von zwei Anschlussphasen am Motor.
- Ansteuern der Klemme 1 (FWD = Rechtsdrehfeld) oder  $2$  (WF: RFV = Linksdrehfeld).
- Einen Steuerbefehl über die Schnittstelle oder eine Feldbus-Anschaltung.

![](_page_43_Figure_18.jpeg)

Abbildung 42: Drehrichtung, Drehrichtungswechsel

Die Drehzahl eines Drehstrommotors wird durch die Polpaarzahl und die Frequenz bestimmt. Die Ausgangsfrequenz des Frequenzumrichters DV51 kann stufenlos eingestellt werden im Bereich von 0 bis 400 Hz.

Der Anschluss von polumschaltbaren Drehstrommotoren (Dahlander-Motor), Läufer- Drehstrommotoren (Schleifringläufer) oder Reluktanz-, Synchron- und Servo-Motoren ist möglich, wenn sie vom Motorhersteller für den Frequenzumrichterbetrieb zugelassen sind.

#### **Vorsicht!** 八

Der Betrieb eines Motors mit Drehzahlen oberhalb der Bemessungsdaten (Leistungsschild) kann zu mechanischen Schäden am Motor (Lager, Unwucht) und der angekoppelten Maschine führen und damit auch zu gefährlichen Betriebszuständen!

#### **Achtung!**

Der Dauerbetrieb im unteren Frequenzbereich (kleiner etwa 25 Hz) kann bei eigenbelüfteten Motoren zu thermischen Schäden (Überhitzung) führen. Mögliche Gegenmaßnahmen sind: z. B. die Überdimensionierung oder drehzahlunabhängige Fremdkühlung.

Beachten Sie die Herstellerangaben für den Betrieb des Motors.

## **Melderelais anschließen**

Das Melderelais besteht aus einem potentialfreien Kontakt (Wechsler). Der Anschluss der Kontakte erfolgt über die Klemmen K11, K12 und K14.

Die folgende Abbildung zeigt die Lage der Anschlussklemmen des Melderelais

![](_page_44_Picture_5.jpeg)

Abbildung 43: Position Melderelais-Klemmen

![](_page_44_Picture_220.jpeg)

1) Sie können das Melderelais mit den Funktionen der Digital-Ausgänge belegen (PNU C021).

Hinweise zur Konfiguration des Melderelais finden Sie im (-> [Abschnitt "Melderelais K1 \(Klemmen K11, K12, K14\)",](#page-118-0) [Seite 115\)](#page-118-0).

Tabelle 8: Leiterquerschnitte, Anzugmomente und erforderliches Werkzeug für die Anschlussklemmen des Melderelais

![](_page_44_Picture_221.jpeg)

#### Tabelle 7: Beschreibung der Melderelais-Klemmen

#### **Steuerklemmen anschließen**

Die Steuerklemmen sind steckbar in zwei Ebenen angeordnet, wobei die untere zur Zugentlastung mit zwei Schrauben montiert ist.

Verdrahten Sie die Steuerklemmen entsprechend Ihrer Anwendung. Eine Beschreibung, wie Sie die Funktionen der Steuer-klemmen ändern, finden Sie im [Abschnitt "Übersicht Steuer](#page-84-0)[klemmen \(Eingang\)", Seite 81](#page-84-0).

#### **Achtung!**

Klemme P24 niemals mit Klemmen L, H, O, OI oder AM verbinden.

Verwenden Sie für den Anschluss an die Steuerklemmen verdrillte und abgeschirmte Kabel. Erden Sie den Schirm einseitig und großflächig in der Nähe des Frequenzumrichters. Die Länge der Steuerund Signalkabel sollte 20 m nicht übersteigen. Bei größeren Leitungslängen ist ein geeigneter Signalverstärker zu verwenden.

#### **ESD-Maßnahmen**

Vor dem Berühren der Steuerklemmen und der Steuerplatine entladen Sie sich gegen eine geerdete Fläche. Dadurch werden die Geräte vor Zerstörung durch elektrostatisches Entladen geschützt.

Die folgende Abbildung zeigt die Position und Steckrichtung der einzelnen Steuerklemmen.

![](_page_45_Picture_11.jpeg)

Abbildung 44: Position der Steuerklemmen

![](_page_45_Picture_230.jpeg)

#### Tabelle 9: Anschlussmöglichkeiten der Steuerklemmen

Die Steuerklemmen ermöglichen den Anschluss von mehr- und feindrähtigen Leitungen ohne Aderendhülsen.

Wird der Einsatz von Aderendhülsen gefordert, verwenden Sie nur solche mit Übersteckhülse.

## **Funktion der Steuerklemmen**

![](_page_46_Picture_272.jpeg)

![](_page_46_Picture_273.jpeg)

![](_page_47_Figure_2.jpeg)

Abbildung 45: Obere Steuerklemmenleiste

Die Eingänge 1 bis 6 sind in ihrer Funktion und Wirkungsweise identisch. Ausnahme ist die Klemme 5, die einzig durch Parametrieren auch als Thermistor-Eingang genutzt werden kann.

Die Eingänge 1 bis 6 sind optoentkoppelt und galvanisch vom internen Steuerteil (CPU) getrennt. Die Ansteuerung erfolgt mit +24 V. Dazu können Sie die geräteinterne Steuerspannung von Klemme P24 oder eine externe Spannungsquelle verwenden.

Das Ansteuern der Eingänge 1 bis 6 können Sie individuell auch auf besondere Steuerschaltungen bzw. länderspezifische Schaltungsvarianten anpassen. [Tabelle 11](#page-48-0) zeigt die verschiedenen Varianten in Abhängigkeit des SR/SK-Mikroschalters. Dieser Schalter ist rechts neben den Steuerklemmen angeordnet und besitzt zwei Schaltkontakte:

- SR = Source, positiv schaltende Logik (Werkseinstellung)
- SK = Sink, negativ schaltende Logik

![](_page_47_Figure_9.jpeg)

Abbildung 46: Position der Mikroschalter

#### **Vorsicht!**  $\bigwedge$

Prüfen Sie vor Einschalten der internen oder externen Steuerspannung die Stellung des SR/SK-Schalters. Eine falsche Schalterstellung kann den Steuer-Eingang beschädigen.

<span id="page-48-0"></span>Tabelle 11: Ansteuern der Eingänge 1 bis 6

![](_page_48_Figure_3.jpeg)

![](_page_49_Figure_2.jpeg)

![](_page_50_Figure_2.jpeg)

![](_page_50_Figure_3.jpeg)

 $\rightarrow$  Alle analogen Ein- und Ausgänge nutzen die Klemme L als Bezugspotential und sind somit auch mit dem Bezugspotential der Digital-Eingänge 1 bis 6 verbunden.

Klemme H stellt mit +10 V (maximal 10 mA) die Sollwertspannung für die Versorgung eines externen Potentiometers zur Verfügung. Bezugspunkt ist Klemme L.

Tabelle 12: Ansteuern der Analog-Eingänge

![](_page_50_Figure_7.jpeg)

 $\rightarrow$  In der Werkseinstellung (WE) werden die Eingangssignale der Klemme O (0 bis 10 V) und OI (4 bis 20 mA) addiert zur resultierenden Frequenz-Sollwert-Vorgabe (WE = 0 bis 50 Hz). Über den Parameter PNU A005 (AT-Auswahl) können Sie die Sollwertquelle auswählen und dann über eine Steuerklemme (PNU C00x = 16) aktivieren.

Klemme AM liefert ein analoges Sollwert-Signal von 0 bis +10 V (WE = 0 bis 50 Hz). Bezugspotential ist Klemme L. Das Konfigurieren des analogen Signals ermöglichen die Parameter PNU B080, C028 und C086.

![](_page_51_Figure_3.jpeg)

Abbildung 48: Anschlussbeispiel: Analoges Messinstrument

Beim Anschluss eines Relais an einen der Digital-Ausgänge 11 oder 12 ist eine Freilaufdiode parallel zum Relais zu schalten, damit die beim Abschalten des Relais entstehende Selbstinduktionsspannung die Digital-Ausgänge nicht zerstören kann.

![](_page_51_Figure_6.jpeg)

Abbildung 49: Relais mit Freilaufdiode (z. B.: ETS-VS3)

 $\rightarrow$  Verwenden Sie Relais, die bei 24 V — und einem Strom von ca. 3 mA sicher schalten.

Die beiden digitalen Ausgänge 11 und 12 enthalten optoentkoppelte Open-Collector-Transistoren. Sie können je mit maximal 50 mA belastet werden. Gemeinsames Bezugspotential ist Klemme CM2 (maximal 100 mA).

![](_page_51_Figure_11.jpeg)

<span id="page-51-0"></span>Abbildung 50: Digitale Ausgänge

Die interne Diodenmatrix R1 bis R4 ermöglicht den Anschluss in der sogenannten Sink-type- oder Source-type-Logik (-> Abb. 50).

# **4 DV51 betreiben**

In diesem Kapitel erfahren Sie, wie Sie den Frequenzumrichter DV51 in Betrieb nehmen und was während des Betriebes zu beachten ist.

#### **Warnhinweise zum Betrieb**

#### **Warnung!**

 $\bigwedge$ 

Kehrt nach einem kurzzeitigen Ausfall der Versorgungsspannung diese wieder, so kann es bei Anliegen eines Startbefehls zu einem automatischen Wiederanlaufen des Motors kommen. Falls dadurch eine Gefährdung von Personen möglich ist, müssen Sie eine externe Schaltung vorsehen, die ein Wiederanlaufen nach dem Wiederkehren der Versorgungsspannung ausschließt.

#### **Warnung!**

Wenn der Frequenzumrichter so konfiguriert wurde, dass der Stopp-Befehl nicht über die STOP-Taste der Bedieneinheit gegeben wird, so bewirkt ein Drücken der STOP-Taste nicht das Abschalten des Motors. Es ist in diesem Falle ein übergeordneter AUS-Schalter (NOT-AUS) vorzusehen.

## **Warnung!**

Die Wartung und Überprüfung des Frequenzumrichters darf erst 5 Minuten nach Ausschalten der Versorgungsspannung vorgenommen werden. Die Nichtbeachtung kann auf Grund gefährlich hoher Spannungen zu Unfällen durch Stromschlag führen.

![](_page_52_Picture_10.jpeg)

#### **Warnung!**

Ziehen Sie Steckverbinder (z. B. für Lüfter oder Platinen) niemals am Kabel ab.

![](_page_52_Picture_13.jpeg)

## **Vorsicht!**

Wird auf eine Störung durch Rücksetzen (Reset) reagiert, so läuft der Motor bei gleichzeitig anliegendem Startbefehl automatisch wieder an. Bestätigen Sie die Störmeldung erst dann durch Rücksetzen, wenn Sie sich vergewissert haben, dass der Startbefehl nicht anliegt.

#### **Vorsicht!**

Wenn bei aktiviertem Startbefehl die Versorgungsspannung des Frequenzumrichters eingeschaltet wird, so startet der Motor unmittelbar. Stellen Sie deshalb sicher, dass vor dem Einschalten der Versorgungsspannung der Startbefehl nicht aktiv ist.

#### **Vorsicht!**

Während des Betriebs, bei eingeschalteter Versorgungsspannung, dürfen niemals Kabel oder Steckverbinder angeschlossen oder entfernt werden.

#### **Achtung!**

Unterbrechen Sie niemals den Betrieb des Motors durch Öffnen der auf der Primär- oder Sekundärseite angebrachten Schütze.

- $\rightarrow$  Die START-Taste ist nur dann funktionsbereit, wenn Sie die dafür zuständigen Parameter des Frequenzumrichters entsprechend konfigurieren ( $\rightarrow$  [Abschnitt "Startbefehl-](#page-88-0)[Vorgabe"](#page-88-0), [Seite 85](#page-88-0)). Andernfalls kann es zur Gefährdung oder Verletzung von Personen führen.
- $\rightarrow$  Sollen Motoren mit Frequenzen betrieben werden, die höher als die standardmäßigen 50 bzw. 60 Hz liegen, so sind vorher bei den Motorenherstellern Informationen über die Eignung der Motoren für höhere Frequenzen einzuholen. Andernfalls kann es zur Beschädigung der Motoren kommen.

Das folgende Blockschaltbild ze igt alle Anschlussklemmen des Das folgende Blockschaltbild zeigt alle Anschlussklemmen des<br>DV51.

![](_page_53_Figure_4.jpeg)

## Abbildung 51: Blockschaltbild DV51

#### Leistungsklemmen

- L, L1, L2, L3, N Versorgungsspannung (Netzspannung) U, V, W Frequenzumrichter-Ausgang L+, DC+ Externe Gleichspannungsdrossel BR, DC+ Externer Bremswiderstand DC+, DC– Gleichspannungs-Zwischenkreis e, PE Erdung Steuerklemmen
- P24 Ausgang Steuerspannung +24 V
- 1 Digitaler Eingang 2 Digitaler Eingang
- 3 Digitaler Eingang
- 4 Digitaler Eingang
- 5 Digitaler Eingang
- 6 Digitaler Eingang
- L Gemeinsames Bezugspotential 0 V
- H Ausgang Sollwertspannung + 10 V 11
- O Analoger Eingang 0 bis +10 V
- OI Analoger Eingang 4 bis 20 mA
- AM Analoger Ausgang 0 bis 10 V
- K11 Melderelais-Klemme
- K12 Melderelais-Klemme (Öffner)
- K14 Melderelais-Klemme (Schließer)
- CM2 Bezugspotential Transistor-Ausgang
- 12 Transistor-Ausgang maximal 27 V
	- Transistor-Ausgang maximal 27 V
- RJ 45 Schnittstellenanschluss für Erweiterungen

## **Erstes Einschalten**

Bevor Sie den Frequenzumrichter in Betrieb nehmen, sind folgende Punkte zu beachten:

- Der Frequenzumrichter muss senkrecht auf einer nicht brennbaren Oberfläche (z. B. Metall) montiert sein.
- Beseitigen Sie etwaige Rückstände von Verkabelungsarbeiten wie z. B. Drahtstücke, und entfernen Sie sämtliche verwendeten Werkzeuge aus der Umgebung des Frequenzumrichters.
- Stellen Sie sicher, dass die Befestigungsschrauben der Klemmen alle fest angezogen sind.
- Achten Sie darauf, dass die an die Ausgangsklemmen angeschlossenen Kabel nicht kurzgeschlossen oder mit Erde verbunden sind.
- Stellen Sie sicher, dass die Netzleitungen L und N bzw. L1, L2 und L3 sowie die Frequenzumrichter-Ausgänge U, V und W korrekt angeschlossen sind.
- Die Erdungsklemme muss ordnungsgemäß angeschlossen sein.
- Es dürfen nur die gekennzeichneten Erdungsklemmen geerdet sein.
- Die Steuerleitungen müssen korrekt angeschlossen sein.
- Stellen Sie sicher, dass Frequenzumrichter und Motor zur Netzspannung passen.
- Prüfen Sie die Stellung der Mikroschalter.
- Betreiben Sie den Frequenzumrichter auf keinen Fall mit offenem Leistungsteil (Klemmenabdeckung aufgesteckt).
- Die eingestellte maximale Frequenz muss mit der für den angeschlossenen Motor angegebenen maximalen Betriebsfrequenz übereinstimmen.

## **Achtung!**

Führen Sie keine Hochspannungs-Prüfungen durch. Zwischen den Netzspannungs-Klemmen und der Erde sind geräteintern Überspannungsfilter angebracht. Gefahr der Zerstörung

Überschlagsspannungs- und Isolationswiderstandstests (Megger-Tests) wurden werkseitig durchgeführt.

![](_page_54_Picture_19.jpeg)

Abbildung 52: Werkseinstellung (WE) der Mikroschalter

#### <span id="page-54-0"></span>Tabelle 13: Funktion der Mikroschalter

![](_page_54_Picture_300.jpeg)

Die Frequenzumrichter DV51 werden mit werkseitig voreingestellten Parameterwerten (WE) geliefert, die folgende Anforderungen abdecken:

- Motorbemessungsdaten: Spannung, Strom und Frequenz berücksichtigen einen normalen, oberflächengekühlten, vierpoligen Drehstrom-Asynchronmotor.
- Sensorlose Vektorregelung: Steuerbefehle über Steuerklemmen und lineare Drehzahländerung über ein externes, analoges Potentiometer.
- Höchstdrehzahl: 1500 min–1 bei 50 Hz (DV51-320: 1800 min–1 bei 60 Hz).
- Beschleunigungs- und Verzögerungszeit = 10 Sekunden.

Einstellungen für komplexere Anwendungen können Sie der Parameterliste [\(Seite 240](#page-243-0)) entnehmen.

In der Basisversion sind die Frequenzumrichter DV51 mit einer LED-Anzeige ausgestattet, die den Betriebszustand anzeigt.

![](_page_55_Picture_4.jpeg)

Abbildung 53: LED-Anzeige (DEV51-KEY-FP)

#### Tabelle 14: LED-Anzeige

![](_page_55_Picture_348.jpeg)

#### **Standardbetrieb, Ansteuern mit Werkseinstellung**

Führen Sie bitte die Verdrahtung aus, wie die folgende Abbildung zeigt.

![](_page_55_Figure_10.jpeg)

Abbildung 54: Aktive Eingänge in der Werkseinstellung (WE)

Der Rücksetzbefehl (Funktion RST) wird auch ausgeführt, wenn Sie die Versorgungsspannung abschalten (LED POWER aus).

Mit der werkseitigen Voreinstellung (-> Abb. 54) können Sie:

- Den Motor starten und stoppen (S1 oder S2).
- Die Drehrichtung umkehren (S2 bzw. S1).
- Fehlermeldungen (ALARM) zurücksetzen (RST).
- Motordrehzahl steuern (0 bis 50 Hz, bzw. 0 bis 60 Hz bei DV51-320-…) über den analogen Sollwerteingang mit Potentiometer R1.

Schalter und Potentiometer gehören nicht zum Lieferumfang des Frequenzumrichters.

**Achtung!**

Prüfen Sie während der Durchführung des "Ersten Einschaltens" folgende Punkte, damit es nicht zur Beschädigung des Motors kommt:

- Ist die Drehrichtung des Motors korrekt?
- Tritt während der Beschleunigung oder Verzögerung eine Störmeldung (LED ALARM) auf?
- Ist die Motordrehzahl korrekt?
- Gibt es besondere Motorgeräusche oder Motorvibrationen?
- ▶ Schalten Sie die Versorgungsspannung ein.

Die LED POWER leuchtet.

 $\triangleright$  Schließen Sie den Schalter S1 (FWD = Rechtslauf).

Der Frequenzumrichter erzeugt ein Rechtsdrehfeld und der Motor dreht im Rechtslauf, falls er standardmäßig angeschlossen ist..

- ▶ Über das Potentiometer R1 können Sie die Frequenz und damit die Drehzahl des Motors verändern.
- $\triangleright$  Öffnen Sie den Schalter S1.

Die Motordrehzahl wird auf Null reduziert.

 $\triangleright$  Schließen Sie den Schalter S2 (REV = Linkslauf).

Der Frequenzumrichter erzeugt ein Linksdrehfeld und der Motor dreht im Linkslauf, falls er standardmäßig angeschlossen ist..

- ▶ Über das Potentiometer R1 können Sie die Frequenz und damit die Drehzahl des Motors verändern.
- $\triangleright$  Öffnen Sie den Schalter S2.

Die Motordrehzahl wird auf Null reduziert.

Sind beide Schalter S1 und S2 geschlossen, startet der Motor nicht. Während des Betriebes wird die Motordrehzahl auf Null reduziert, wenn Sie beide Schalter schließen.

Wenn eine Störung aufgrund von Überstrom oder Überspannung aufgetreten ist, erhöhen Sie die Beschleunigungs- bzw. Verzögerungszeit. Dazu benötigen Sie eine optionale Bedieneinheit (DEX-KEY-6… oder DEX-KEY-10) oder die Parametrier-Software

"Drive Soft". Die Software ist auf der CD enthalten, die dem Frequenzumrichter beiliegt. Fehlermeldungen können Sie mit Schließen von RST zurück setzen.

Tabelle 15: Bedeutung der Steuerklemmen (Eingänge  $\rightarrow$  Abb. 54)

| Nr.           | <b>Funktion</b>                | Pegel                                             | <b>WE</b>                                             | <b>Technische Daten, Beschreibung</b>                                                                                         |
|---------------|--------------------------------|---------------------------------------------------|-------------------------------------------------------|----------------------------------------------------------------------------------------------------|
|               | Gemeinsames<br>Bezugspotential | 0 <sub>V</sub>                                    |                                                       | Bezugspotential für die internen Spannungsquellen<br>P <sub>24</sub> und H                                                    |
| 5             | Digitaler Eingang              | HIGH: $17.427V$ $\rightarrow$<br>$LOW: \leq 2V$ — | Reset                                                 | PNP-Logik, parametrierbar, $R_i > 100 \text{ k}\Omega$<br>Bezugspotential: Klemme L                                           |
| $\mathcal{P}$ | Digitaler Eingang              |                                                   | $REV =$ Linksdrehfeld                                 | PNP-Logik, parametrierbar, $R_i = 5.6 \text{ k}\Omega$                                                                        |
|               | Digitaler Eingang              |                                                   | $FWD = Rechtsdrehfeld$                                | Bezugspotential: Klemme L                                                                                                    |
| P24           | Ausgang Steuer-<br>spannung    | $+24V$                                            |                                                       | Versorgungsspannung für die Ansteuerung der<br>Digital-Eingänge 1 bis 6.<br>Belastbarkeit: 30 mA<br>Bezugspotential: Klemme L |
| Н             | Ausgang Sollwert-<br>spannung  | $+10V =$                                          |                                                       | Versorgungsspannung für externes Sollwert-<br>Potentiometer.<br>Belastbarkeit: 10 mA<br>Bezugspotential: Klemme L             |
| O             | Analoger Eingang               | $0+10V =$                                         | Frequenz-Sollwert<br>$(0 \text{ bis } 50 \text{ Hz})$ | $R_i = 10 \text{ k}\Omega$<br>Bezugspotential: Klemme L                                                                       |
|               | Gemeinsames<br>Bezugspotential | 0 <sub>V</sub>                                    |                                                       | Bezugspotential für die internen Spannungsquellen<br>P24, H und die Analog-Eingänge                                           |

#### **Standardbetrieb Ausgangsklemmen**

Im Auslieferungszustand haben die Steuer-Ausgänge die im Folgenden beschriebenen Funktionen.

![](_page_57_Figure_4.jpeg)

Abbildung 55: Aktive Ausgänge in der Werkseinstellung (WE)

- $\circled{1}$  Frequenzanzeige, 0 bis 10 V = 0 bis 50 Hz
- 2 Störmeldung AL

 $(3)$  FA1 = Frequenz erreicht (Sollwert = Istwert) RUN = Laufmeldung

 $\rightarrow$  Relais für den direkten Anschluss an die Digital-Ausgänge gemäß Abbildung 55: Z. B. ETS-VS3.

Tabelle 16: Bedeutung der Steuerklemmen (Ausgänge)

![](_page_57_Picture_248.jpeg)

# **5 Optionale Bedieneinheit DEX-KEY-6…**

Die optionalen Bedieneinheiten DEX-KEY-6… gibt es in zwei Varianten:

- DEX-KEY-6, mit Sollwertpotentiometer;
- DEX-KEY-61, ohne Sollwertpotentiometer.

Diese Bedieneinheiten gestatten den Zugriff auf alle Umrichterparameter und ermöglichen so anwenderspezifisches Anpassen der Einstellungen bei den Frequenzumrichtern der Gerätereihen DF51, DV51, DF6 und DV6.

Über die LED und die vierstellige Siebensegment-Anzeige können Sie die Betriebszustände, Betriebsdaten und Parameterwerte ablesen. Die Drucktasten ermöglichen das Ändern der Parameterwerte und den Betrieb (Start/Stopp) des Frequenzumrichters. Über das Potentiometer (nur bei DEX-KEY-6) können Sie den Frequenz-Sollwert vorgeben.

Die Bedieneinheiten DEX-KEY-6... sind nicht im Lieferumfang der Frequenzumrichter enthalten.

#### **Typenschlüssel**

Typenschlüssel und Typenbezeichnung der Bedieneinheiten DEX-KEY-6…:

![](_page_58_Figure_10.jpeg)

Abbildung 56: Typenschlüssel Bedieneinheiten DEX-KEY-6…

#### **Lieferumfang**

Öffnen Sie die Verpackungen mit einem geeigneten Werkzeug und überprüfen Sie bitte die Lieferung nach Erhalt auf eventuelle Beschädigungen und auf Vollständigkeit. Die Verpackung muss Folgendes enthalten:

- eine Bedieneinheit DEX-KEY-6 bzw. DEX-KEY-61,
- die Montageanweisung AWA8240-2148,
- einen RJ-45-Steckeradapter (DEX-CON-RJ45).

![](_page_58_Figure_17.jpeg)

Abbildung 57: Lieferumfang Bedieneinheit DEX-KEY-6…

#### **Aufbau DEX-KEY-6…**

![](_page_59_Figure_3.jpeg)

Abbildung 58: Aufbau DEX-KEY-6…

- a vierstellige 7-Segment-Anzeige
- b Befestigungs-Clip (Funktion nur beim Einbau in DV51)
- (3) LED-Statusanzeige
- (4) Sollwertpotentiometer (nur bei DEX-KEY-6)
- (5) Tastenfeld zum Parameter ändern
- f Bedientasten (Start, Stopp)

#### **Bedieneinheit in DV51 einsetzen**

Die Bedieneinheit können Sie bei den Frequenzumrichtern der Reihe DV51 an Stelle der werkseitig eingebauten Abdeckung (DEV51-KEY-FP) einstecken.

Die Verbindung zwischen Frequenzumrichter DV51 und einer Bedieneinheit erfolgt über eine RJ-45-Steckverbindung. Der Adapter CON-RJ45 ist Lieferumfang der Bedieneinheiten DEX-KEY-6… enthalten.

CON-RJ45 = RJ 45 modular interconnect/communications connector Modularer Verbindungsstecker für die RJ-45- **Steckbuchse** 

![](_page_59_Figure_15.jpeg)

Abbildung 59: Einsetzen der Bedieneinheit DEX-KEY-6… in DV51

Der Ein- und Ausbau von optionaler Bedieneinheit, LED-Anzeige und Steckadapter erfolgt ohne Werkzeug.

#### **Achtung!**

Bauen Sie die Bedieneinheit, LED-Anzeige und Steckadapter nur im spannungsfreien Zustand und ohne Gewaltanwendung ein oder aus.

## **Bedieneinheit und Verbindungskabel**

Anschluss der Bedieneinheit über das optionale Verbindungskabel DEX-CBL-…-ICS.

![](_page_60_Figure_4.jpeg)

Abbildung 60: Frequenzumrichter mit Verbindungskabel DEX-CBL-...-ICS (
Subschnitt "Verbindungskabel", [Seite 217](#page-220-0))

## **Merkmale der Bedieneinheit DEX-KEY-6…**

Dieses Handbuch beschreibt in den folgenden Kapiteln das Parametrieren und den Betrieb der Frequenzumrichter DV51 mit den Bedieneinheiten DEX-KEY-6 und DEX-KEY-61.

![](_page_60_Figure_8.jpeg)

Abbildung 61: Ansicht Bedieneinheit

Die Erklärung der Elemente steht in Tabelle 17.

![](_page_60_Picture_382.jpeg)

![](_page_60_Picture_383.jpeg)

seinstellung

PNU = Parameternummer

![](_page_60_Figure_15.jpeg)

 $\rightarrow$  Die STOP-Taste  $\Omega$  ist in allen Betriebsarten aktiv (  $\rightarrow$  PNU b087, [Seite 150\)](#page-153-0).

#### **Navigieren im Menü**

Mit der PRG-Taste aktivieren Sie den Parametriermodus.

![](_page_61_Figure_4.jpeg)

Abbildung 62: Navigieren im Menü

Im Parametriermodus haben die Tasten folgende Bedeutung:

- Mit der PRG-Taste erfolgt der Wechsel zwischen Anzeige, Hauptmenü, Parameter und Wertebereich.
- Mit den beiden Pfeiltasten  $\land$  und  $\lor$  können Sie einzelne Parameter, Ziffern und Funktionen anwählen (blättern).
- Mit der ENTER-Taste können Sie Einstellungen abspeichern.
- $\rightarrow$  Die Änderungen bleiben solange erhalten (flüchtiger Speicher), wie der Frequenzumrichter DV51 mit Spannung versorgt ist (LED POWER leuchtet). Erst mit Betätigen der ENTER-Taste werden die Änderungen gespeichert (EEPROM).

#### **Schnelle Parameter-Anwahl**

Wenn Sie im Parametriemodus gleichzeitig beide Pfeiltasten  $\triangle$ und  $\vee$  betätigen, wird der schelle Auswahlmodus aktiviert. Die erste Stelle der 7-Segment-Anzeige blinkt. Mit Betätigen einer Pfeiltaste ( $\sim$  oder  $\vee$ ) wechseln die Buchstaben des Hauptmenüs (A, b, C, d, F, H). So können Sie schneller den gewünschten Bereich anwählen.

![](_page_61_Figure_13.jpeg)

Abbildung 63: 7-Segment-Anzeige

Mit Betätigen der ENTER-Taste wechseln Sie zur 2., 3. und 4. Stelle der 7-Segment-Anzeige. Die jeweils aktive Stelle blinkt. Durch Betätigen der Pfeiltasten ( $\sim$  oder  $\vee$ ) ändern Sie die Ziffern (0 … 9) der aktiven Stelle.

Aus der 4. Stelle heraus rufen Sie mit Betätigen der ENTER-Taste den ausgewählten Parameter auf. Wenn Sie eine ungültige Nummer eingegeben haben, wird mit Betätigen der ENTER-Taste wieder die letzte gültige PNU angewählt.

Wenn Sie von der 1. Stelle aus wieder zurück zur letzten gültigen PNU wechseln wollen, betätigen Sie die PRG-Taste.

## **Menü-Übersicht**

Die folgende Abbildung zeigt Ihnen die Struktur der Parameter ebenen.

![](_page_62_Figure_4.jpeg)

Abbildung 64: Parameterstruktur

- a Wechsel zwischen der vierstelligen 7-Segment-Anzeige und den Anzeigeparametern
- (2) Auswahl der Anzeigeparameter
- (3) Auswahl im Hauptmenü
- (4) Auswahl der Basisparameter
- (5) Wechsel zwischen Hauptmenü und Parameterebene

#### **Anzeigeparameter einstellen**

In der Werkseinstellung (WE) wird in der vierstelligen 7-Segmentanzeige die Ausgangsfrequenz angezeigt (LED Hz leuchtet). Im folgenden Abschnitt erfahren Sie, welche anderen Betriebsdaten angezeigt werden können.

- Die Parameter des Anzeigemenüs (d...) können Sie im RUN- und im STOP-Modus aufrufen.
- $\rightarrow$  Die angewählte Anzeige (d..., PNU) wird beim Ausfall bzw. Abschalten der Versorgungsspannung (Netzspannung) automatisch gespeichert. Beim nächsten Einschalten wird dieser Parameter wieder angezeigt.

Soll ein von Ihnen ausgewählter Wert (PNU) beim nächsten Einschalten wieder angezeigt werden, müssen Sie ihn vor Abschalten mit der ENTER-Taste speichern.

- f Auswahl der einzelnen Parameter (PNU)
- g Wechsel zwischen Parameter (PNU) und Wertebereich
- (8) Auswahl im Wertebereich (Ziffern 0 bis 9, Funktionen)
- i Speichern der Werte und Rücksprung zum Parameter (PNU)
- (10) Rücksprung ins Hauptmenü
- ▶ Betätigen Sie die PRG-Taste. In der Anzeige wird PNU d001 (Ausgangsfrequenz) angezeigt.
- $\blacktriangleright$  Betätigen Sie die Pfeiltaste  $\land$  zum Wechsel auf den nächten Anzeigeparameter (PNU d002 = Motorstrom).

Wenn Sie beim ausgewählten Anzeigeparameter (d…) die PRG-Taste betätigen, erfolgt der Wechsel in die Anzeigeebene. Dieser Parameter und die gewählte Anzeige werden nicht gespeichert. Betätigen Sie erst die Taste ENTER und dann PRG, wird der Anzeigeparameter (d…) gespeichert, nicht die gewählte Anzeige. Betätigen Sie erst die Taste PRG und dann die ENTER-Taste wird die jeweilige Anzeigeform gespeichert.

Die Anzeigeparameter d080 bis d083 zeigen die erkannten Störungen an. Zu jeder Störmeldung wird ein Störmelderegister angelegt mit den Betriebsdaten zum Zeitpunkt der Störung (Strom, Spannung, Frequenz usw.). Dieses Störmelderegister können Sie

mit der PRG-Taste und mit den Pfeiltasten die zugehörigen Betriebsdaten aufrufen (-> [Abschnitt "Störmelderegister"](#page-131-0), [Seite 128\)](#page-131-0).

Tabelle 18: Anzeigeparameter

![](_page_63_Picture_220.jpeg)

#### **Beispiele zum Parameter ändern**

Die folgenden Beispiele setzen die Werkseinstellung voraus.

#### **Ändern der Beschleunigungszeit 1: PNU F002**

Der Frequenzumrichter befindet sich im Anzeigemodus: LED POWER leuchtet und die Anzeige zeigt 0.0 Hz $(1)$ .

![](_page_64_Figure_6.jpeg)

Abbildung 65: Beschleunigungszeit 1 ändern

- $(1)$  Anzeigewert (WE = 0.0 Hz)
- $\overline{2}$ ) Parameter zum angezeigten Wert  $\overline{1}$
- X Drücken Sie die PRG-Taste.

Der Anzeige wechselt auf d001.

- $\triangleright$  Drücken Sie sieben mal die  $\triangleright$ -Taste bis F002 in der Anzeige erscheint.
- ▶ Drücken Sie die PRG-Taste.

Die LED PRG leuchtet auf.

In der Anzeige erscheint die eingestellte Beschleunigungszeit 1 in Sekunden (WE = 10,00).

 $\blacktriangleright$  Mit den Pfeiltasten  $\land$  und  $\lor$  ändern Sie den eingestellten Wert, z. B auf 5.00.

Durch Halten der  $\vee$ -Taste wechselt der Anzeigewert automatisch mit logarithmisch zunehmender Schrittweite.

Danach haben Sie zwei Möglichkeiten:

► Übernehmen Sie den angezeigten Wert durch Drücken der ENTER-Taste, der Wert wird gespeichert.

Der angezeigte Wert wird durch Drücken der PRG-Taste als Vorgabe in den flüchtigen Speicher übernommen. Mit Ausschalten der Versorgungsspannung (LED POWER aus) wird der Wert gelöscht.

In der Anzeige erscheint F002 und die LED PRG erlischt.

- $\triangleright$  Drücken Sie sieben mal die  $\triangle$ -Taste bis d001 erscheint.
- X Drücken Sie die PRG-Taste.

In der Anzeige erscheint wieder 0.0 und die LED Hz leuchtet. Sie haben jetzt die Zeit der Beschleunigung von 10 s auf 5 s reduziert.

Parameterwerte der Gruppen B, C und H können Sie genauso ändern, wie im Beispiel erklärt.

#### **Ändern der Endfrequenz: PNU A004**

- Betätigen Sie die PRG-Taste.
- $\triangleright$  Drücken Sie die  $\triangleright$ -Taste bis das Hauptmenü A--- in der Anzeige erscheint.
- ▶ Drücken Sie PRG-Taste.

In der Anzeige erscheint A001.

- $\triangleright$  Drücken Sie die  $\sim$ -Taste bis A004 in der Anzeige erscheint.
- ▶ Drücken Sie die PRG-Taste.

Die LED PRG leuchtet auf. In der Anzeige erscheint der unter PNU A004 eingestellte Wert (WE = 50.).

 $\blacktriangleright$  Mit den Pfeiltasten  $\land$  und  $\lor$  ändern Sie den Wert, z B. auf 60 Hz.

Da es sich hier um einen begrenzenden Betriebsparameter handelt, können Sie ihn nur mit Bestätigen der ENTER-Taste übernehmen. Mit Drücken der PRG-Taste wird der neue Wert verworfen.

In der Anzeige erscheint A004.

- ▶ Drücken Sie die PRG-Taste bis in der Anzeige A--- erscheint.
- $\triangleright$  Drücken Sie die  $\sim$ -Taste, bis d001 erscheint.
- X Drücken Sie die PRG-Taste.

Der Frequenzumrichter wechselt in die 0.0 Hz. Sie haben jetzt die Endfrequenz auf 60 Hz eingestellt, das heißt der bisherige Sollwert 0 bis 50 Hz entspricht mit der neuen Einstellung jetzt 0 bis 60 Hz.Bei 50 Hz (PNU A003) wird die maximale Ausgangsspannung erreicht. Zwischen 50 Hz und 60 Hz ändert sich nur noch die Ausgangsfrequenz und somit die Drehzahl des Motors.

![](_page_64_Figure_41.jpeg)

Abbildung 66: Endfrequenz 60 Hz

![](_page_65_Figure_2.jpeg)

Abbildung 67: Endfrequenz ändern (Beispiel mit Werkseinstellung)

1) Anzeigewert 0.0 Hz

 $(2)$  Parameter zum angezeigten Wert  $(1)$ 

Hier eine kurze Übersicht der wichtigsten Parameter. Diese Übersicht liegt als selbstklebende Folie jedem Gerät bei und kann bei Bedarf z. B. auf der Innenseite der Klemmenabdeckung angebracht werden.

![](_page_66_Picture_286.jpeg)

Abbildung 68: Aufkleber für die Klemmenabdeckung

Tabelle 19: Kurzerläuterung der Parameter

![](_page_66_Picture_287.jpeg)

## **DV51 mit Bedieneinheit DEX-KEY-6 steuern**

Das folgende Beispiel zeigt Ihnen im Vergleich zum Standardanschluss ( $\rightarrow$  [Abbildung 69](#page-67-0),), wie Sie den Steuerbefehl (FWD = Start/Stopp) und den Frequenz-Sollwert (R1) auf die Bedieneinheit DEX-KEY-6 schalten können.

![](_page_67_Figure_4.jpeg)

<span id="page-67-0"></span>Abbildung 69: Vergleich Standardanschluss (WE) mit Steuern über Bedieneinheit

a In Schalterstellung TM werden nur die Steuerbefehle und Sollwert-Vorgabe über Steuerklemmen akzeptiert (-> [Tabelle 13, Seite 51](#page-54-0)).

Das folgende Diagramm zeigt die erforderlichen Programmschritte zum Aktivieren des Potentiometers und der Starttaste auf der Bedieneinheit. Das Aktivieren wird durch die zugeordneten grünen Bedieneinheit. Das Aktivieren wird durch die zugeordneten grunen in Der Frequenzumrichter DV51 kann mit diesen Parameterwerten<br>Ohne Befehle über die Steuerklemmen betrieben werden

 $\rightarrow$  Mikroschalter TM/PRG muss in Stellung PRG sein.

ohne Befehle über die Steuerklemmen betrieben werden.

![](_page_68_Figure_5.jpeg)

Abbildung 70: Sollwert und Steuerbefehl über Bedieneinheit vorgeben

03/06 AWB8230-1540D

# **6 Parameter einstellen**

Sie haben die Möglichkeit, DV51 optimal auf Ihre anwendungsspezifischen Applikationen anzupassen. Die dazu erforderlichen Änderungen der Frequenzumrichterparameter ermöglichen Ihnen eine der optional erhältlichen Bedieneinheiten DEX-KEY-… oder die Parametrier-Software Drives-Soft.

![](_page_70_Picture_251.jpeg)

![](_page_70_Picture_252.jpeg)

In diesem Kapitel sind die über die optionale Bedieneinheit DEX-KEY-6… einstellbaren Parameter aufgeführt.

Alle Parameter und Einstellmöglichkeiten sind nach Funktionsbereichen thematisch zusammengefasst, so dass sie direkt auf einen Blick zu erfassen sind.

**PNU** = Angezeigte Parameternummer im Display der Bedieneinheit.

**RUN** = Zugriffsrecht auf Parameter im RUN-Modus (LED RUN leuchtet):

**b031 = 10** = Erweiterte Zugriffsrechte auf Paramater im RUN-Modus (LED RUN leuchtet):

- $\sqrt{\ }$  = zulässig.
- $\bullet$  = gesperrt.

Einigen Parametern können Sie über dem zweiten Parametersatz einen weiteren Wert zuweisen.

 $\rightarrow$  Die Parameter des zweiten Parametersatzes (PNU x2xx) sind immer an der ersten Ziffernstelle mit einer zwei bezeichnet und die PNU in der Tabelle grau hinterlegt . Sie werden in den Bedieneinheiten DEX-KEY-… nur dann angezeigt, wenn diese Funktion aktiviert ist  $\leftrightarrow$  PNU C001 = 08: SET).

![](_page_70_Picture_253.jpeg)

#### **Motordaten**

Aus den Leistungsschildangaben des Motors können Sie die, für das Parametrieren erforderlichen Motordaten, ermitteln.

![](_page_71_Figure_4.jpeg)

Abbildung 71: Parameter vom Leistungsschild des Motors

 $\rightarrow$  Hinweis zu PNU H004/H204:

Die Polzahl ist physikalisch vorgegeben und kann nur 2-, 4-, 6-, 8- usw. polig sein. Sie betrachtet dabei die Anzahl von Nord- und Südpol in der Maschine.

Die Motordrehzahl ergibt sich aus dem Verhältnis von Frequenz und Läuferdrehzahl:

$$
n = \frac{f}{p}
$$
 *n*: Drehzahl [min<sup>-1</sup>]  
*f*: Frequenz [Hz]  
*p*: Polpaarzahl (Polzahl/2)

Unter Berücksichtigung der Drehzahldifferenz von Ständerdrehfeld und Läuferdrehzahl, dem sogenannten Schlupf, beim Asynchronmotor ergibt sich im vorangestellten Beispiel für PNU H004 der Wert 4.

$$
p = \frac{f}{n} = \frac{50 \text{ Hz} \times 60 \frac{1}{\text{ Hz} \cdot \text{min}}}{1410 \text{ min}^{-1}} \approx 2
$$

$$
Polzahl = p \times 2 = 4
$$

![](_page_71_Picture_365.jpeg)
#### **Motorregelung**

#### U**/**f**-Charakteristik (Kennlinie)**

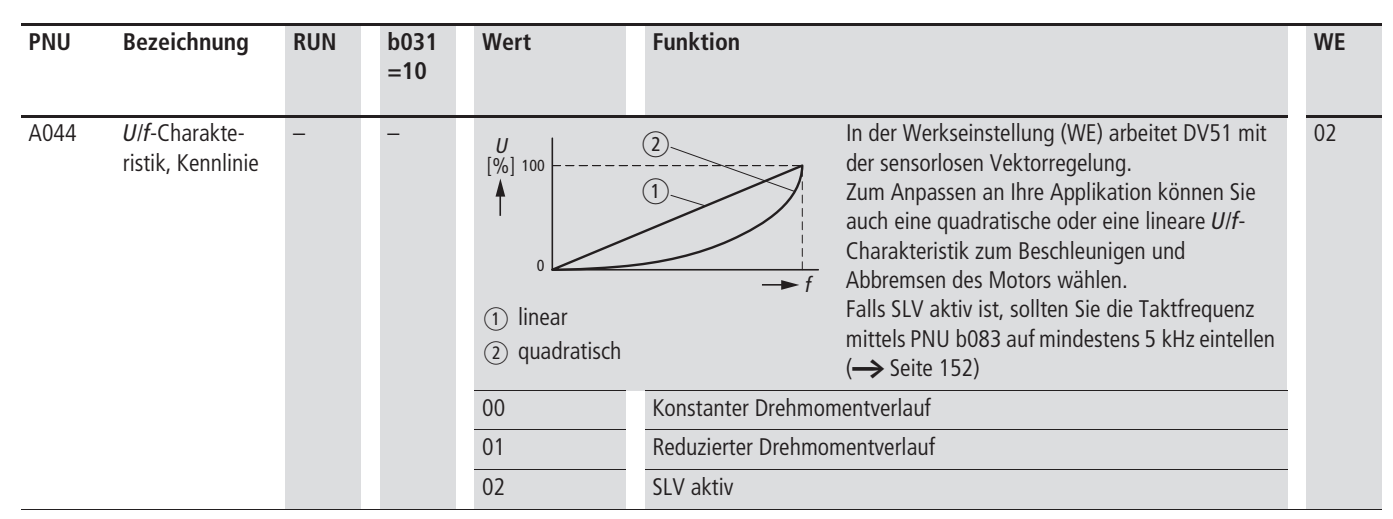

Bei der linearen U/f-Charakteristik bleibt das Verhältnis von Ausgangsspannung zu -frequenz linear im Bereich von 0 Hz bis zur Nennfrequenz (PNU A003,  $\rightarrow$  Seite 72)  $\rightarrow$  konstanter Drehmomentverlauf. Dies ermöglicht auch während der Beschleunigungsund Verzögerungsphase konstante Lastmomente.

Im Bereich von der Motor-Nennfrequenzt (PNU A003) bis zur maximalen, vom Motorhersteller zugelassen Frequenz (Drehzahl, PNU A004  $\rightarrow$  Seite 72), bleibt die Ausgangsspannung konstannt bei zunehmender Frequenz.

Mit Anwahl des quadratischen Drehemomentverlaufes hat das U/f-Verhältnis einen quadratischen Verlauf. Dies bewirkt im unteren Frequenz-/Drehzahlbereich ein reduziertes Anlaufmoment.

#### Beispiele:

(1) Lineare *Ulf-*Kennlinie:

- beim Parallelbetrieb mehrerer Motoren im Ausgang des Frequenzumrichters.
- bei Umschaltvorgängen im Ausgang des Frequenzumrichters.
- Betrieb von Motoren mit kleiner Leistung.

#### (2) Quadratische U/f-Kennlinie:

- Energie optimierter Betrieb von Strömungsmaschinen (Pumpen, Lüfter).
- Applikationen, die ein reduziertes Anfahrmoment erfordern.

Bei Applikationen, die ein hohes Anfahrmoment erfordern (Hubwerke, Rundschälmaschinen, Bohr- und Fräswerke, Kompressoren und Verdichter, usw.) wird heute auf die sensorlose Vektorregelung zurück gegriffen.

#### **SLV (Sensorless Vector Control)**

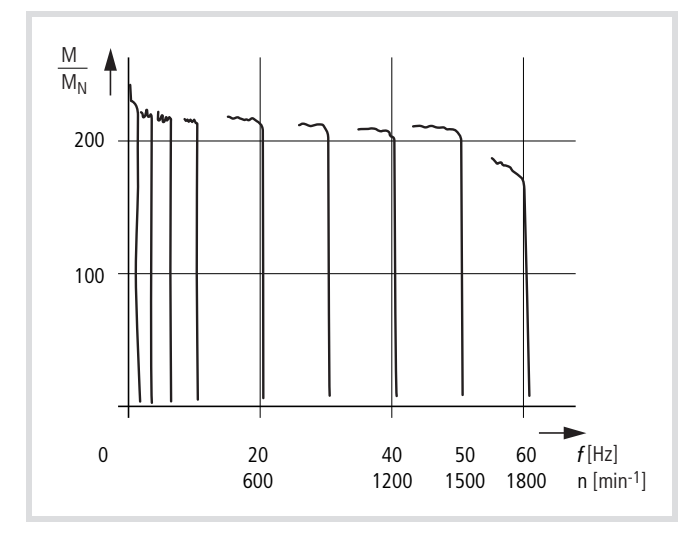

Abbildung 72: Drehmoment-Charakteristik SLV

Die SLV-Regelung hat gegenüber der U/f-Steuerung folgende Vorteile:

- Kurze Anregelzeiten bei Sollwertänderung.
- Kurze Ausregelzeiten bei Laständerung.
- Beschleunigen und Bremsen mit maximalem Drehmoment.
- Hohes Startmoment, auch bei niedrigen Drehzahlen.
- Schutz des Motors durch einstellbare Strombegrenzung.
- Hohe Drehzahlstabilität bei Lastwechseln.

Ermöglicht wird dies durch die feldorientierte Vektorregelung, die ohne Rückführung (sensorless) eine gute Steuerung des Drehmomentes erlaubt.

Dies wird erreicht, indem der aktuelle Motorstrom und die aktuelle Motorspannung zur Berechnung des Magnetisierungsstroms (maschinenflussbildende Komponente) und des Wirkstroms (drehmomentbildende Komponente) verwendet werden. Diese beiden ermittelten Stromkomponenten reichen aus, um in Verbindung mit den durch den jeweiligen Motortyp vorgegebenen Motor-Konstanten den Motor optimal anzusteuern.

Die eigentliche Regelung wird dabei durch einem im Frequenzumrichter eingebauten leistungsfähigen Mikroprozessor realisiert. Obwohl die SLV-Regelung keinerlei Rückführung der aktuellen Motorgeschwindigkeit des angesteuerten Motors mittels Drehzahl-Istwert-Gebers benötigt (deshalb auch die Bezeichnung "sensorless"), ist sie doch nahezu genauso leistungsfähig wie eine Vektor-Regelung mit einer solchen Rückführung.

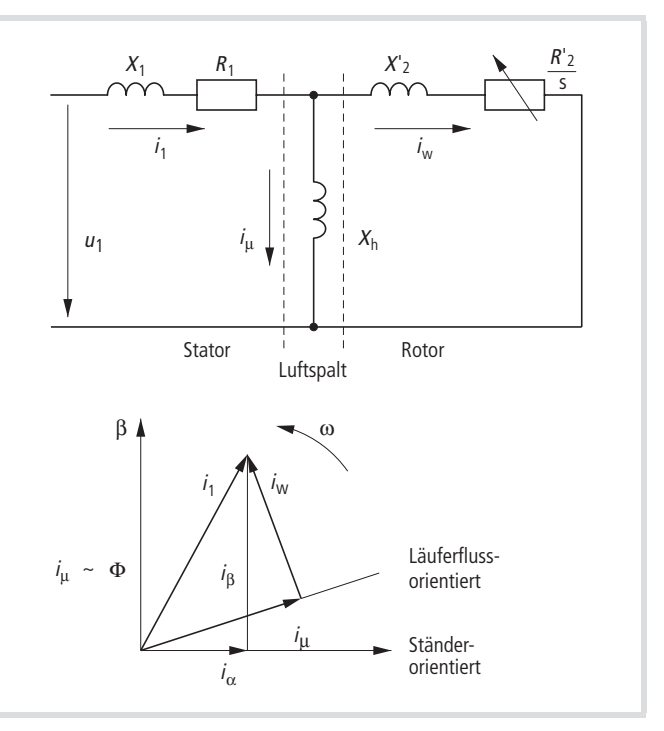

Abbildung 73: Vereinfachtes Ersatzschaltbild des Asynchronmotors und zugehörige Stromvektoren

- $i_1$  = Ständerstrom (Strangstrom)
- iμ = flussbildende Stromkomponente
- $i_w$  = drehmomentbildende Stromkomponente
- R'2 /s = schlupfabhängiger Läuferwiderstand

Bei der sensorlosen Vektorregelung wird aus den gemessenen Größen von Ständerspannung u<sub>1</sub> und Ständerstrom i<sub>1</sub> die flussbildende Größe i<sub>u</sub> und die drehmomentbildende Größe i<sub>w</sub> berechnet. Die Berechnung erfolgt in einem dynamischen Motormodell (elektrisches Ersatzschaltbild des Drehstrommotors) mit adaptiven Stromreglern, unter Berücksichtigung der Sättigung des Hauptfeldes und der Eisenverluste. Die beiden Stromkomponenten werden dabei nach Betrag und Phase in einem umlaufenden Koordinatensystem ( $\omega$ ) zum ständerfesten Bezugssystem ( $\alpha$ ,  $\beta$ ) gesetzt. Die für das Modell erforderlichen physikalischen Motordaten werden aus den eingegebenen Parametern gebildet.

## **Prinzip der Schlupfkompensation**

Ohne Schlupfkompensation bedingt ein Erhöhen des Lastmomentes  $\Omega$  (z. B.Transportband befüllen) eine Reduzierung der Motordrehzahl $(2)$ .

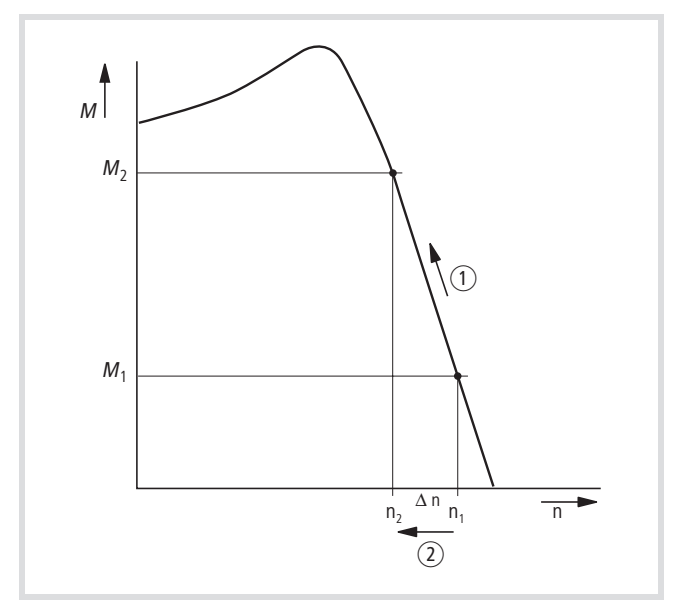

# **Automatische Spannungsregelung (AVR)**

Die AVR-Funktion (**A**utomatic **V**oltage **R**egulation) bewirkt eine Stabilisierung der Motorspannung bei schwankender Zwischenkreisspannung. Diese Schwankungen kommen z. B. durch:

- instabiles Netz oder
- Zwischenkreisspannungs-Einbrüche bzw. -Überhöhungen aufgrund kurzer Beschleunigungs- bzw. Verzögerungszeiten.

Eine stabile Motorspannung liefert ein hohes Drehmoment insbesondere während der Beschleunigung.

Mit Schlupfkompensation wird bei zunehmendem Lastmoment  $\widehat{a}$ die lastbedingte Drehzahlabsenkung durch ein Anheben der Ausgangsfrequenz kompensiert  $\Omega$ .

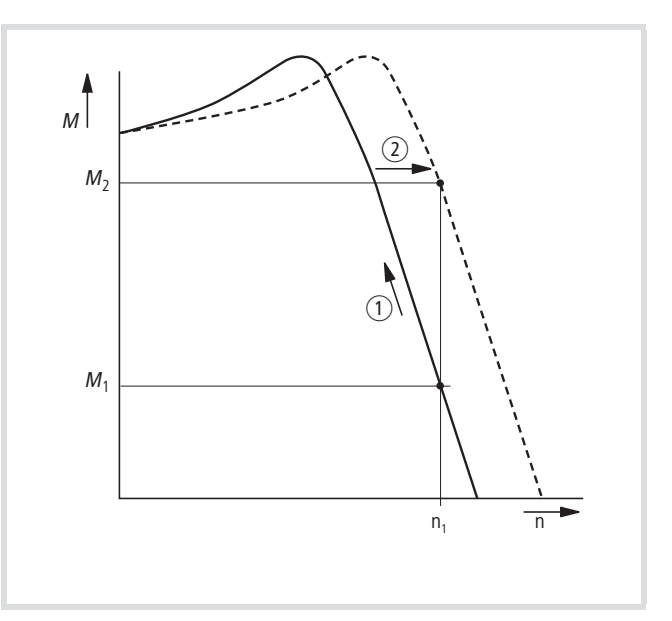

Abbildung 74: Ohne Schlupfkompensation and Abbildung 75: Mit automatischer Schlupfkompensation

Der generatorische Motorbetrieb (ohne AVR-Funktion) ruft in der Verzögerungsphase (insbesondere bei sehr kurzen Verzögerungszeiten) eine Anhebung der Zwischenkreisspannung hervor, die wiederum eine entsprechende Erhöhung der Motorspannung zur Folge hat. Diese höhere Motorspannung bewirkt eine Erhöhung des Bremsmoments. Aus diesem Grunde können Sie unter PNU A081 die AVR-Funktion für die Verzögerung deaktivieren

Ist die Netzspannung höher als die Motornennspannung, so geben Sie in PNU A082 die Netzspannung ein und reduzieren Sie die Ausgangsspannung unter PNU A045 auf die Motornennspannung  $\leftrightarrow$  Seite 74).

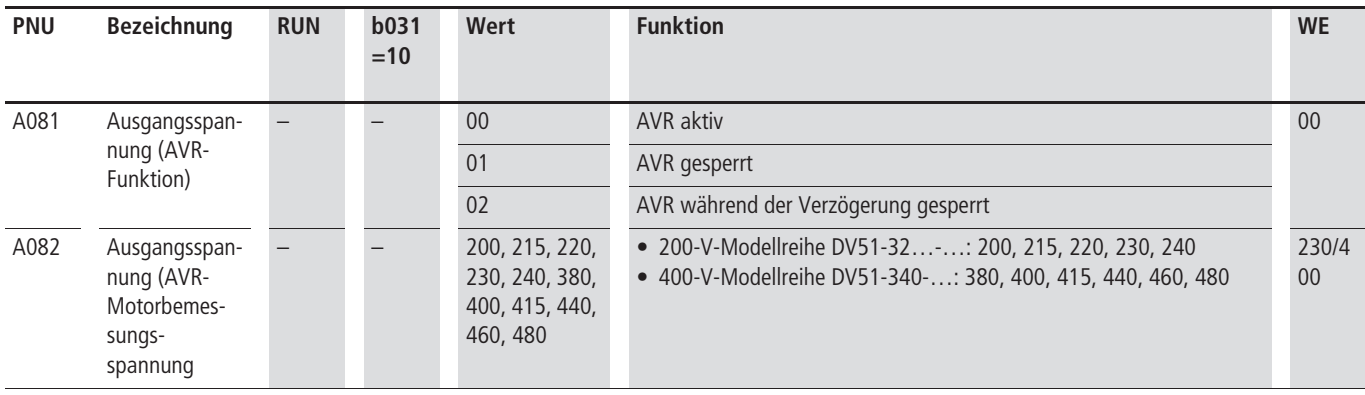

#### <span id="page-75-1"></span>**Grenzen und Endwerte**

#### **Eckfrequenz**

Die Eckfrequenz ist die Frequenz, bei der die Ausgangsspannung ihren maximalen Wert annimmt. Unter PNU A003 wird in der Standardanwendung die Nennfrequenz des Motors als Eckfrequenz eingestellt (  $\rightarrow$  [Abschnitt "Motordaten",](#page-71-0) [Seite 68\)](#page-71-0).

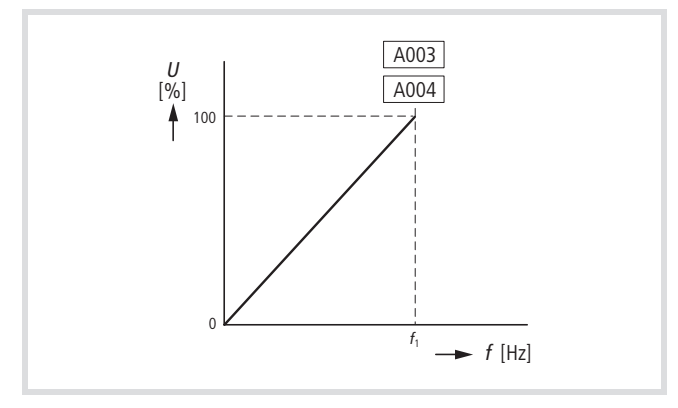

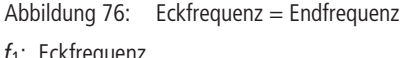

 $f_1$ : Eckfrequenz

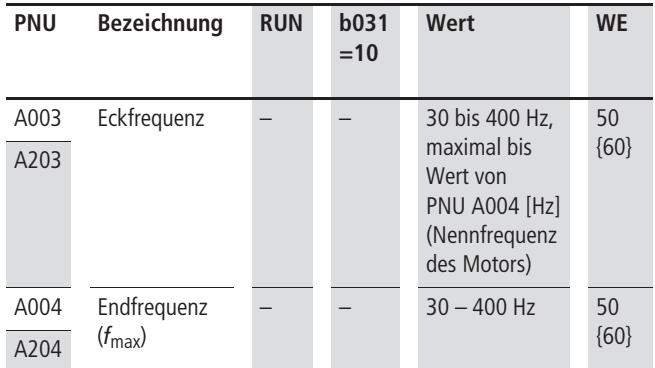

1) 60 bei DV51-320-…

#### <span id="page-75-0"></span>**Endfrequenz**

Soll sich jenseits der mittels PNU A003 eingestellten Eckfrequenz noch ein Frequenzbereich mit konstanter Spannung anschließen, so wird dieser mit PNU A004 festgelegt. Die Endfrequenz kann nicht kleiner als die Eckfrequenz gewählt werden.

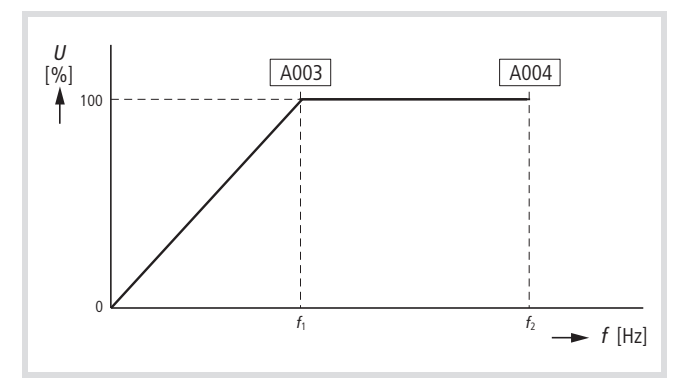

Abbildung 77: Eck- und Endfrequenz  $f_1$ : Eckfrequenz

```
f_2: Endfrequenz
```
#### **Erhöhte Startfrequenz**

Bei Applikationen mit hoher Haftreibung (z. B. Förderband, Hubwerk) können Sie die Startfrequenz mit PNU 082 anheben. Der Motor startet dann direkt mit dem hier eingestellten Frequenzwert.

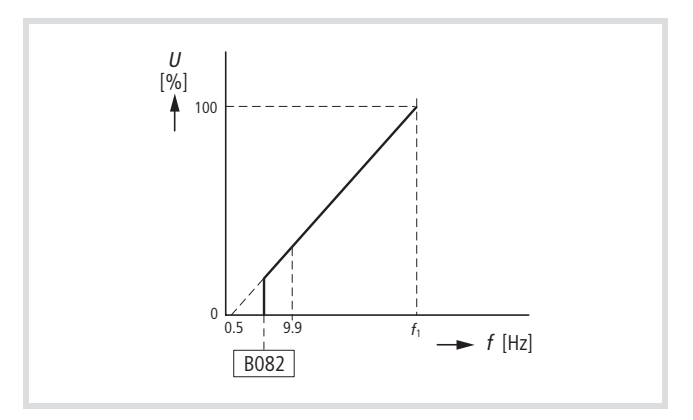

Abbildung 78: Erhöhte Startfrequenz

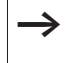

 $\rightarrow$  Analoge Sollwerte unterhalb der Ansprechschwelle werden nicht berücksichtigt.

# Beispiel:

0 bis 10 V entsprechen 0 bis 50 Hz. PNU b082 = 5 Hz. Akzeptierter Sollwert-Spannungsbereich: 1 bis 10 V.

Die Laufmeldung RUN wird mit dem Einstellwert von PNU b082 aktiviert. Sie bleibt aktiviert, solange eine Frequenz größer oder gleich diesem Einstellwert anliegt.

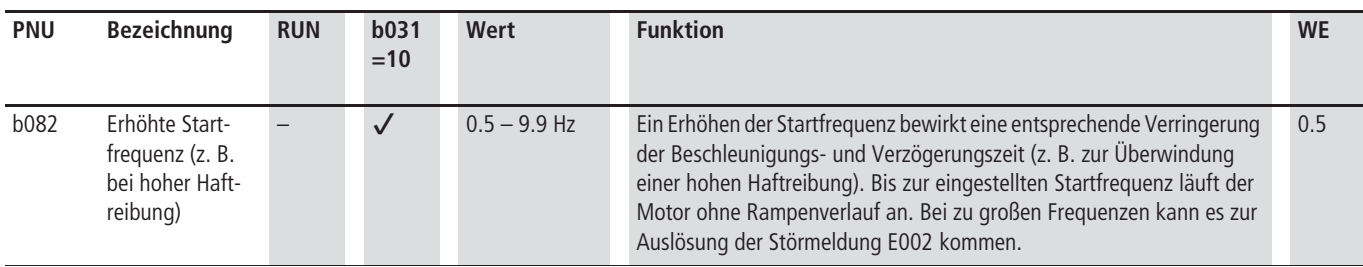

## **Betriebsart** U**/**f **(manueller Boost)**

In der Betriebsart U/f (PNU A044/A244 = 01) bewirkt der manuelle Boost eine Spannungsanhebung (und somit eine Drehmoment-Anhebung) im unteren Frequenzbereich. Dabei wird die Spannung im Frequenzbereich ab der Startfrequenz (WE = 0,5 Hz) bis zur halben Eckfrequenz (25 Hz bei WE = 50 Hz) in jedem Betriebszustand (Beschleunigung, statischer Betrieb, Verzögerung), unabhängig von der Belastung des Motors, angehoben. Eine Spannungsanhebung kann durch den dadurch hervorgerufenen höheren Strom eine Störmeldung auslösen.

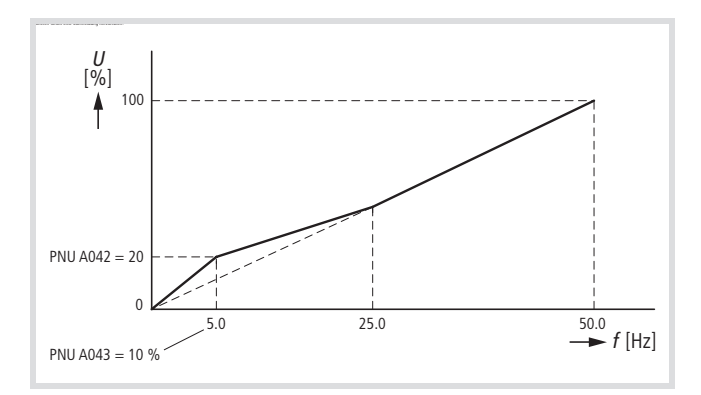

Abbildung 79: Charakteristik manueller Boost Einstellung der Parameter am Beispiel manueller Boost: A042 = 20 % der Ausgangsspannung  $A043 = 10 \% (= 5 Hz)$ A044 = 00 (konstanter Drehmomentverlauf)

 $A045 = 100 %$  (Ausgangsspannung = Netzspannung)

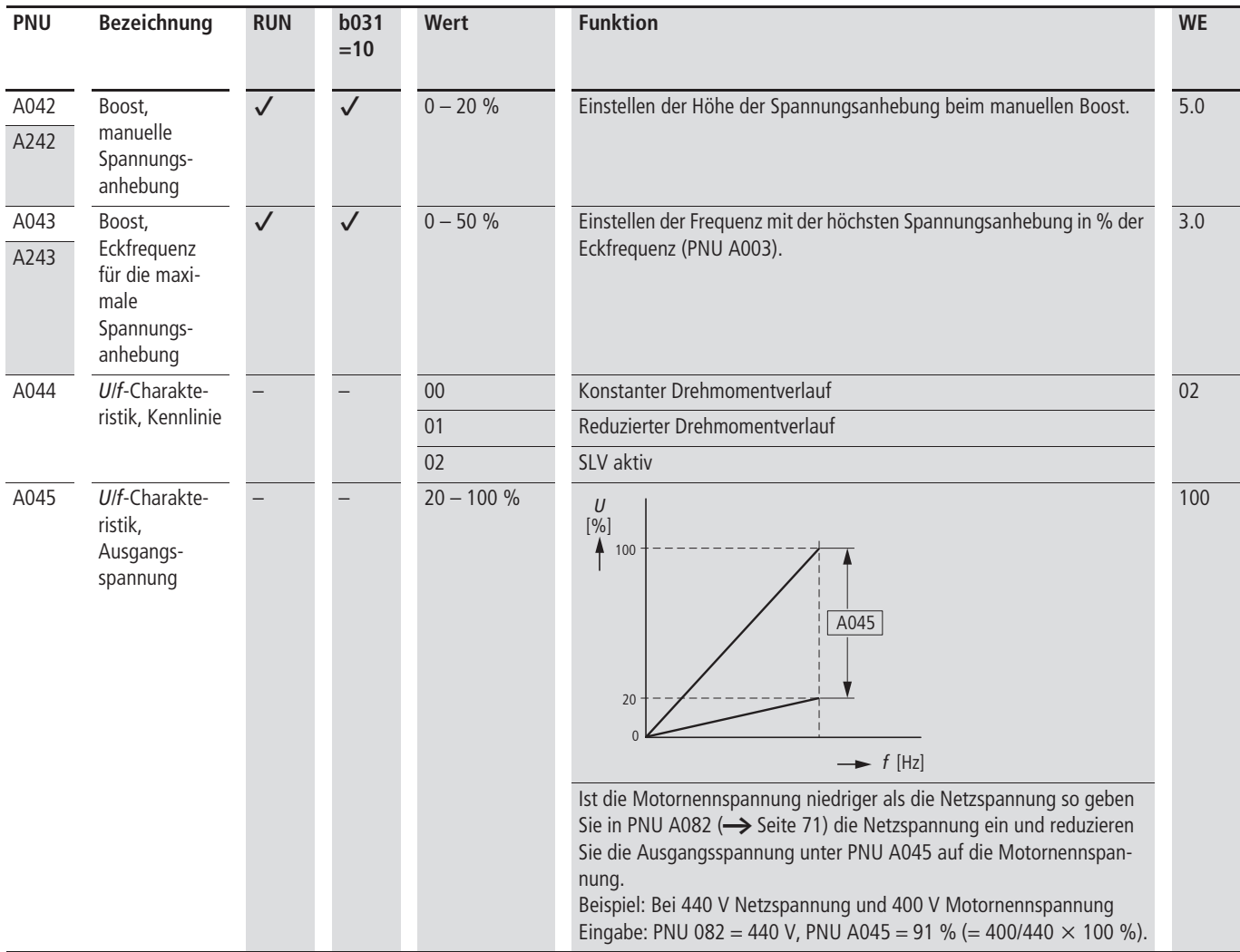

# **Betriebsart SLV**

In dieser Betriebsart (SLV = sensorless vector control mit automatischer Spannungsanpassung) haben Sie zusätzlich auch die Möglichkeit, das automatische Verhalten Ihrer Antriebseinheit anzupassen. Dies kann z. B. erforderlich sein bei abweichenden

Motordaten und ertremen Betriebsbedingungen. Mit den hier aufgeführten Parametern haben Sie die Möglichkeit, die automatisch ermittelten Werte zu ändern (zu überschreiben). In der Werkseinstellung (PNU A044/A244 = 02: SLV) wird die Spannungsanhebung automatisch belastungsabhängig durchgeführt.

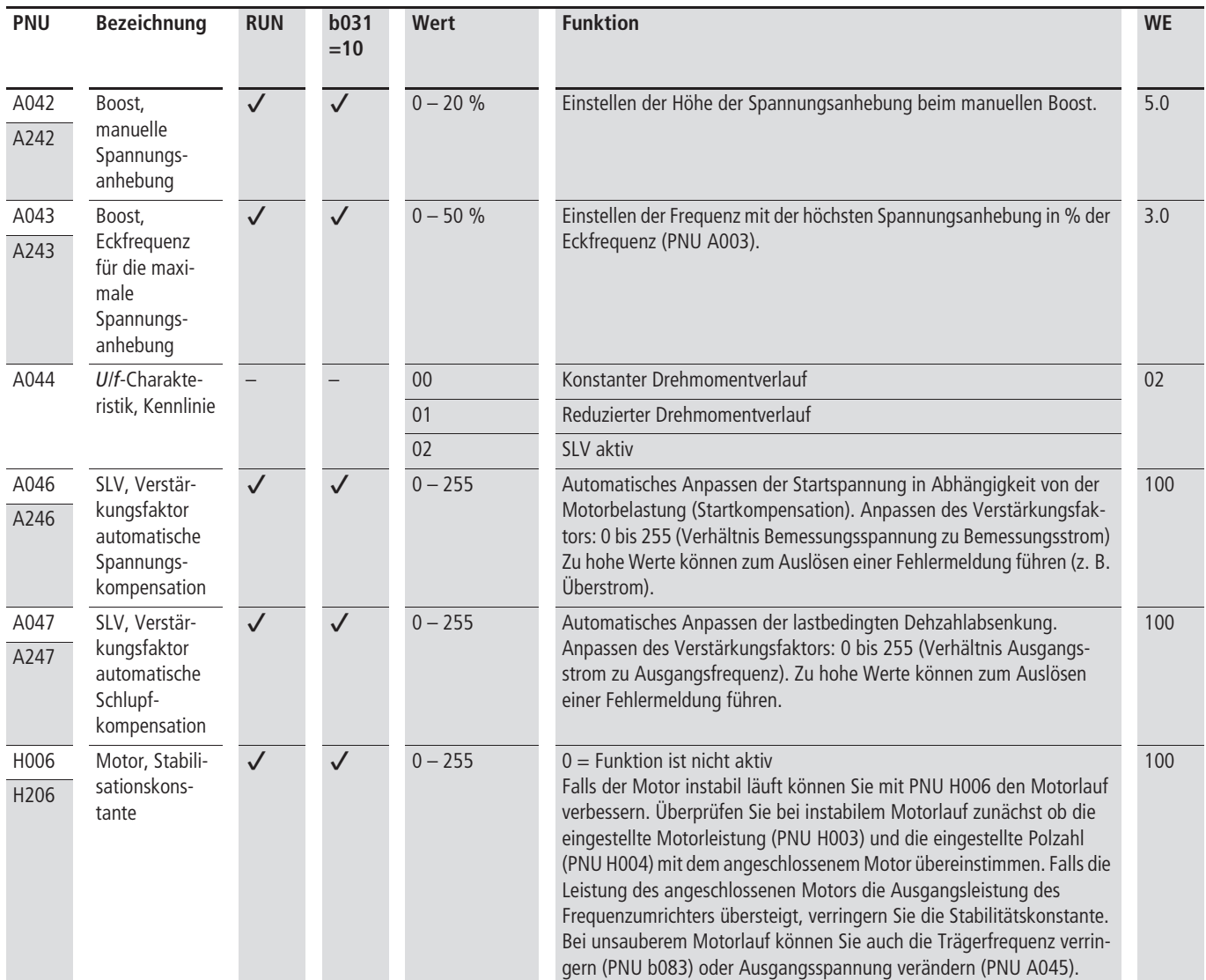

# **Sollwert- und Befehlsvorgabe**

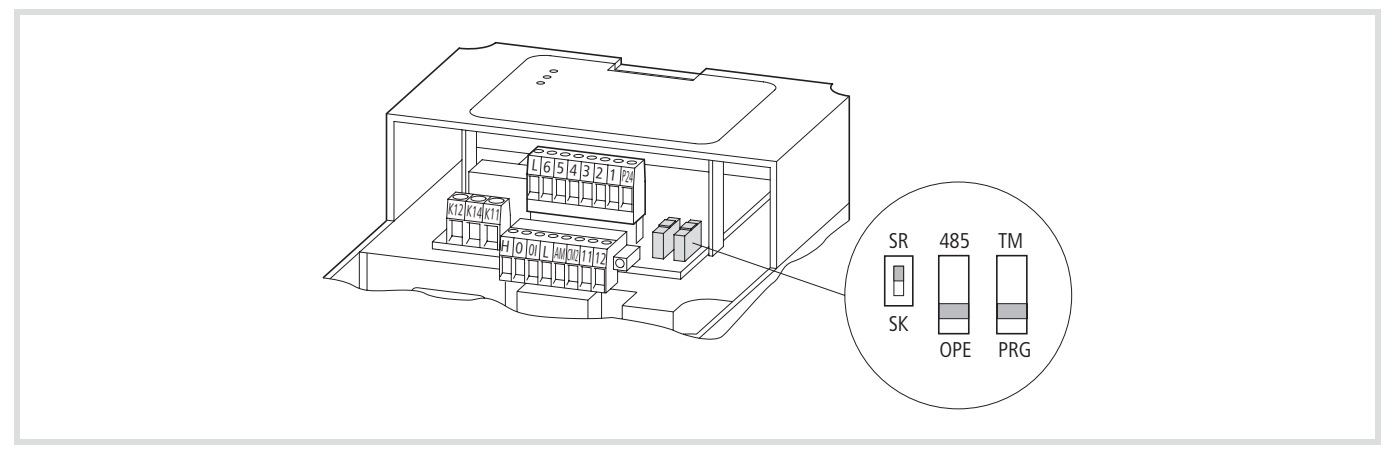

Abbildung 80: Mikroschalter

 $\rightarrow$  Die Vorgabe der Sollwerte und Steuerbefehle ist abhängig von PNU A001 und A002 und der Stellung der Mikroschalter 485/OPE und TM/PRG.

Der Mikroschalter 485/OPE konfiguriert die serielle Schnittstelle (Kommunikationsschnittstelle RJ 45):

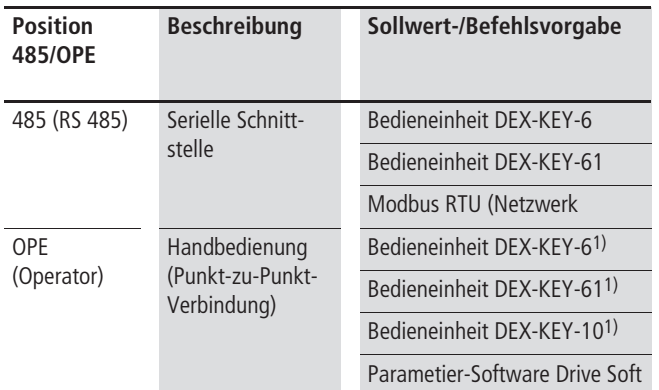

1) Für die uneingeschränkte Kommunikation empfiehlt es sich, den Schalter auf Position 485 zu stellen.

Der Mikroschalter TM/PRG wählt die Quelle der Sollwert- und Befehlsvorgabe aus:

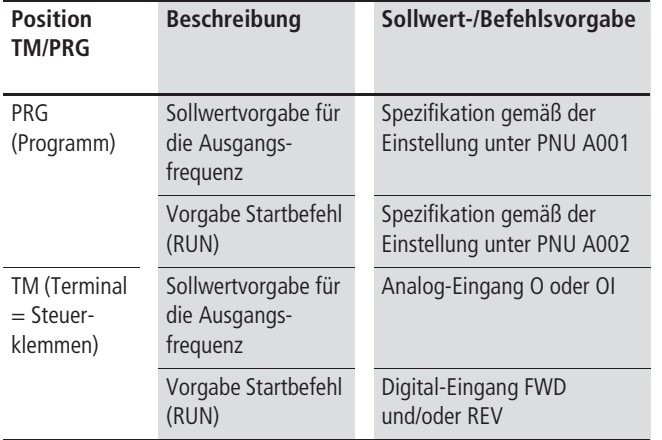

In der Werkseinstellung (PNU A001 = 01 und A002 = 01) erfolgt die Sollwert- und Befehlsvorgabe ungeachtet der Schalterstellung von Mikroschalter TM/PRG.

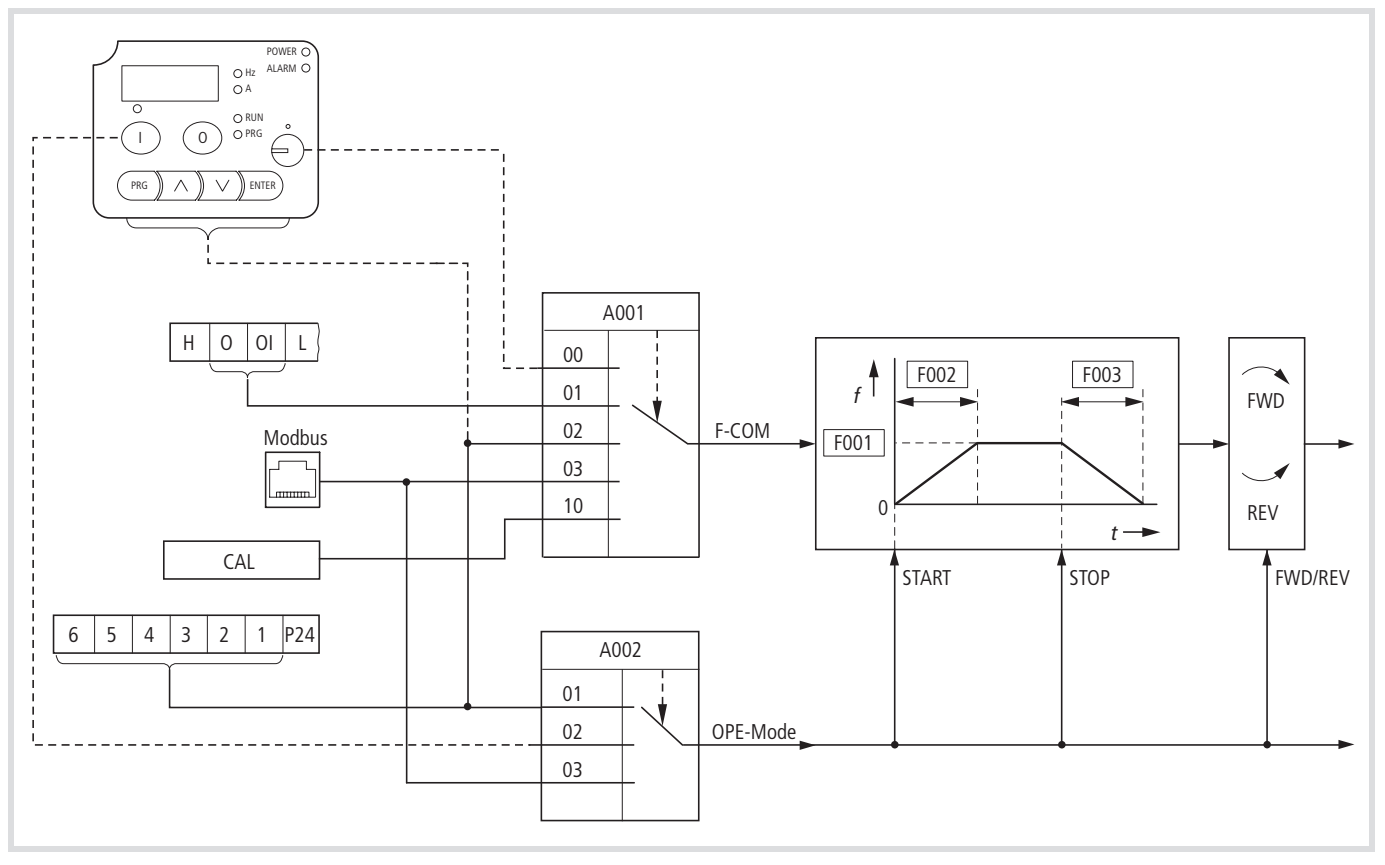

Abbildung 81: Blockschaltbild Sollwert-/Befehlsvorgabe

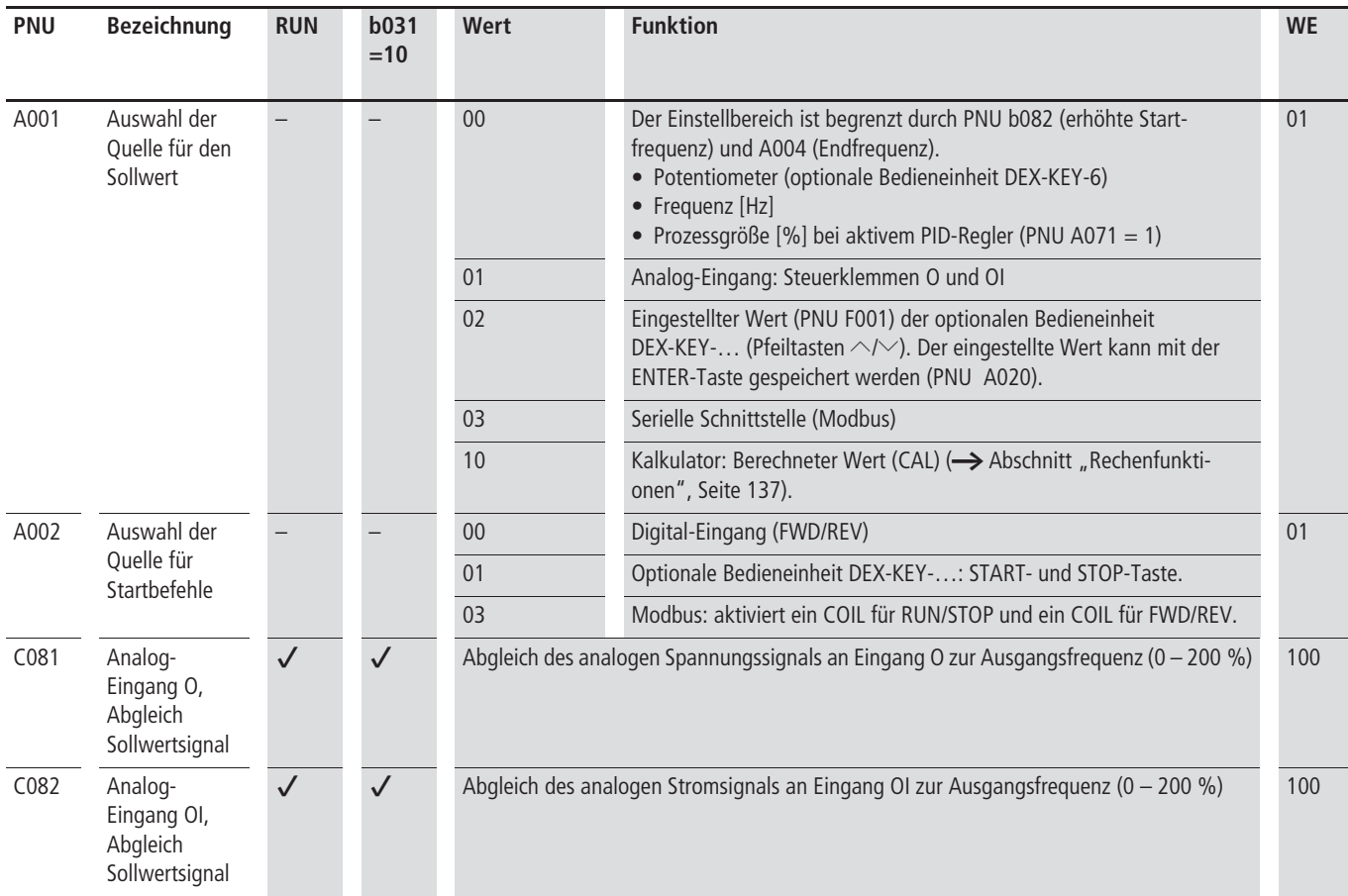

Zusätzliche Steuerbefehle ermöglichen ein zeitweiliges Überschreiben der unter PNU A001 ausgewählten Sollwertquelle (F-COM). Beispiel: Das Aktivieren einer Festfrequenz (CF1 bis CF4) überschreibt den analogen Sollwert der Steuerklemmen O bzw. OI.

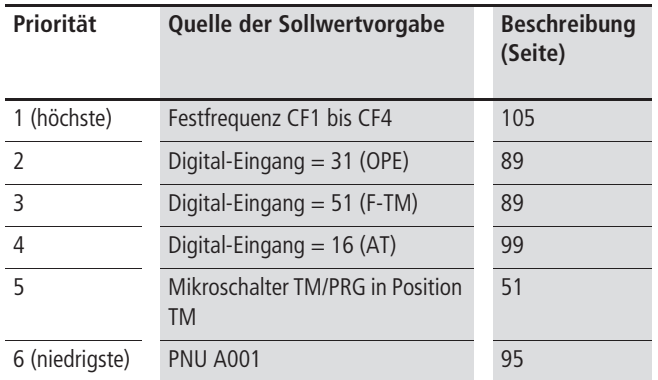

Auch die unter PNU A002 ausgewählten Startbefehle (OPE-Mode) können zeitweilig durch die folgenden zusätzlichen Steuerbefehle überschrieben werden:

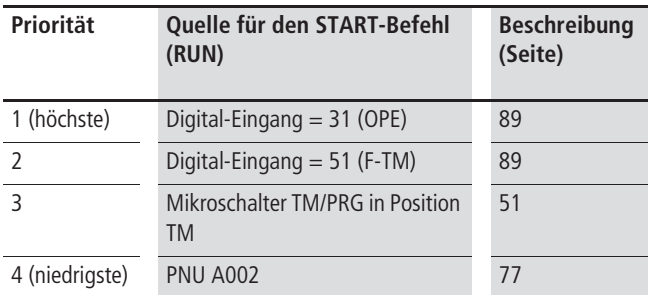

Der Abgleich der analogen Eingangssignale (PNU C081, C082) hat keinen Einfluss auf die Charakteristik. Sie können hier den Bereich vom Null- bis zum Endwert ändern, wenn der Sollwert nicht mit dem Frequenzbereich (0 – 50 Hz) übereinstimmt.

#### Beispiel:

Sollwert 0 bis 10 V, PNU C081 = 200 %.

Über die Sollwert-Spannung 0 bis 10 V können Sie jetzt die Ausgangsfrequenz im Bereich von 0 bis 25 Hz einstellen. Mit PNU C081 = 50 % können Sie die Ausgangsfrequenz (0 – 50 Hz) mit einer Sollwert-Spannung von 0 bis 5 V einstellen. Werte größer 5 V werden nicht verarbeitet.

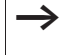

Die Eingabe von PNU C081 und C082 können Sie im RUN-Modus vornehmen. Die Einstellung wird erst durch Betätigen der ENTER-Taste übernommen.

## **Basisparameter**

#### **Eingabe/Anzeige Frequenz-Sollwert**

PNU F001 zeigt den aktuellen Frequenz-Sollwert oder die aktuelle Festfrequenz an. Sie können die Frequenzen mit den Pfeiltasten ändern und entsprechend der Einstellung von PNU A001 und den Festfrequenzstufen CF1 bis CF4 (Digital-Eingänge) speichern (  $\rightarrow$  [Abschnitt "Festfrequenzen", Seite 105](#page-108-0)).

Mit PNU F001 haben Sie die Möglichkeit, den Sollwert zu ändern, obwohl die Parametersicherung PNU b031 eingestellt ist.

Mikroschalter TM/PRG muss in Stellung TM sein. Abbildung 82: Mikroschalter

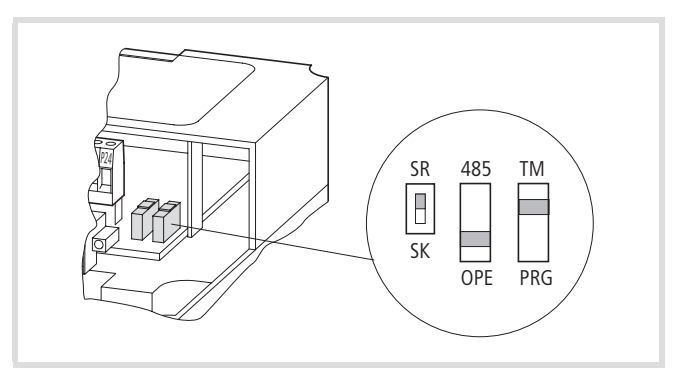

Falls Sie keine Festfrequenzen aktiviert haben, zeigt PNU F001 den eingestellten Frequenz-Sollwert an.

Falls Sie den Frequenz-Sollwert über PNU A020 vorgeben, können Sie unter PNU F001 einen neuen Wert eingeben. Dieser wird automatisch in PNU A020 gespeichert:

- $\blacktriangleright$  Ändern Sie den aktuellen Wert mit den Pfeiltasten.
- ▶ Speichern Sie den geändertern Wert mit der ENTER-Taste ab.

Der gespeicherte Wert wird automatisch in PNU A020 geschrieben.

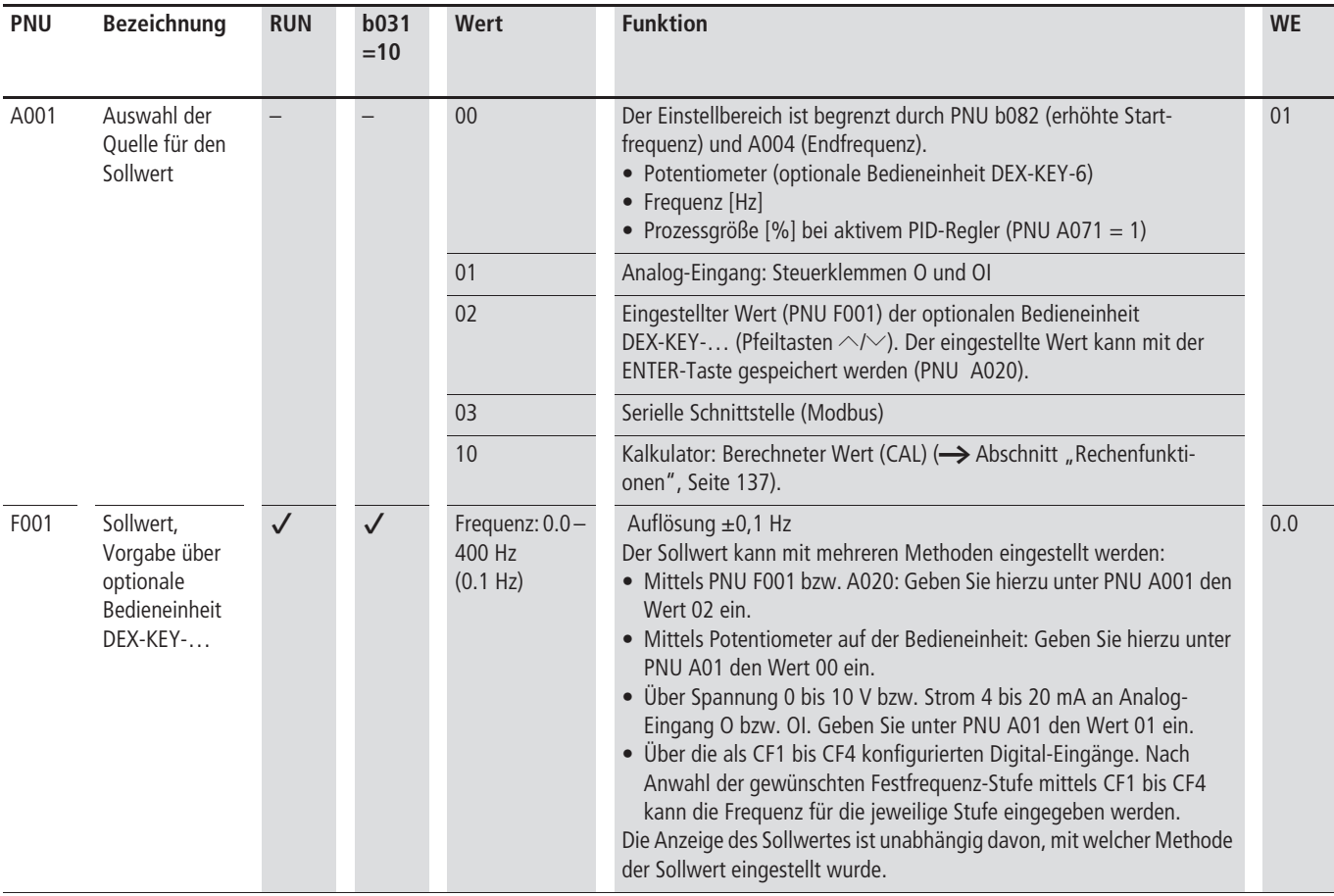

## **Beschleunigungs- und Verzögerungszeit**

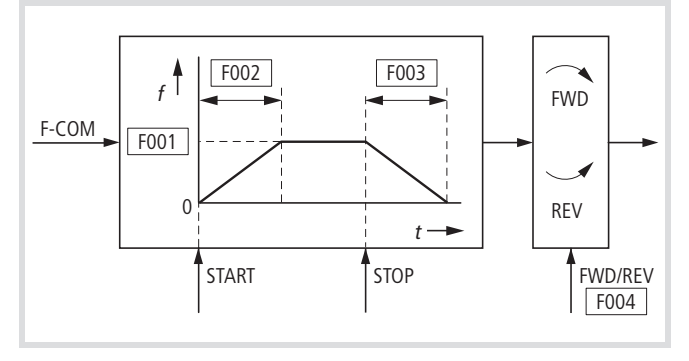

Abbildung 83: Beschleunigungs-/Verzögerungsrampen

# **Beschleunigungszeit 1**

Die Beschleunigungszeit 1 gibt an, in welcher Zeit der Frequenzumrichter nach einem Startbefehl die Endfrequenz erreicht.

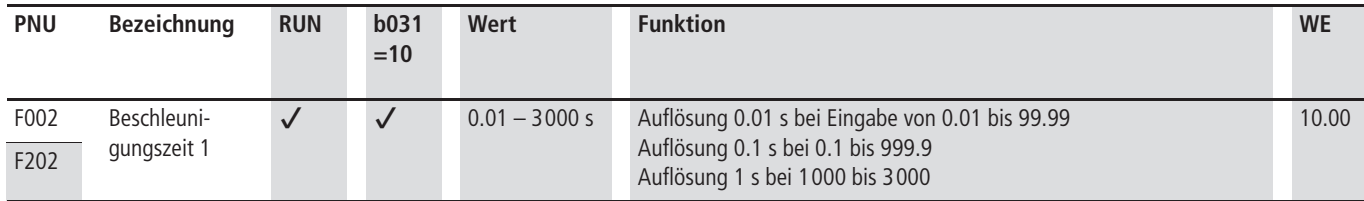

## **Verzögerungszeit 1**

Die Verzögerungszeit 1 gibt an, in welcher Zeit der Frequenzumrichter nach einem Stoppbefehl die Ausgangsfrequenz von der Endfrequenz auf 0 Hz reduziert.

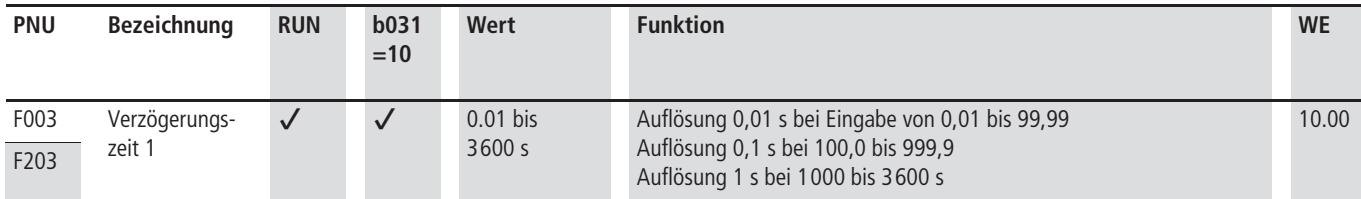

## **Drehrichtung**

Die Drehrichtung gibt an, in welcher Richtung der Motor nach einem Startbefehl startet.

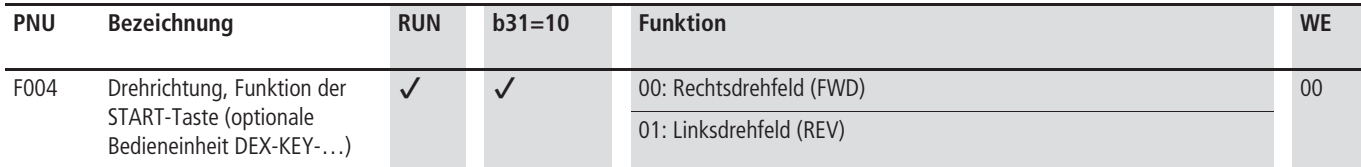

## **Beschleunigungs- und Verzögerungscharaktestik**

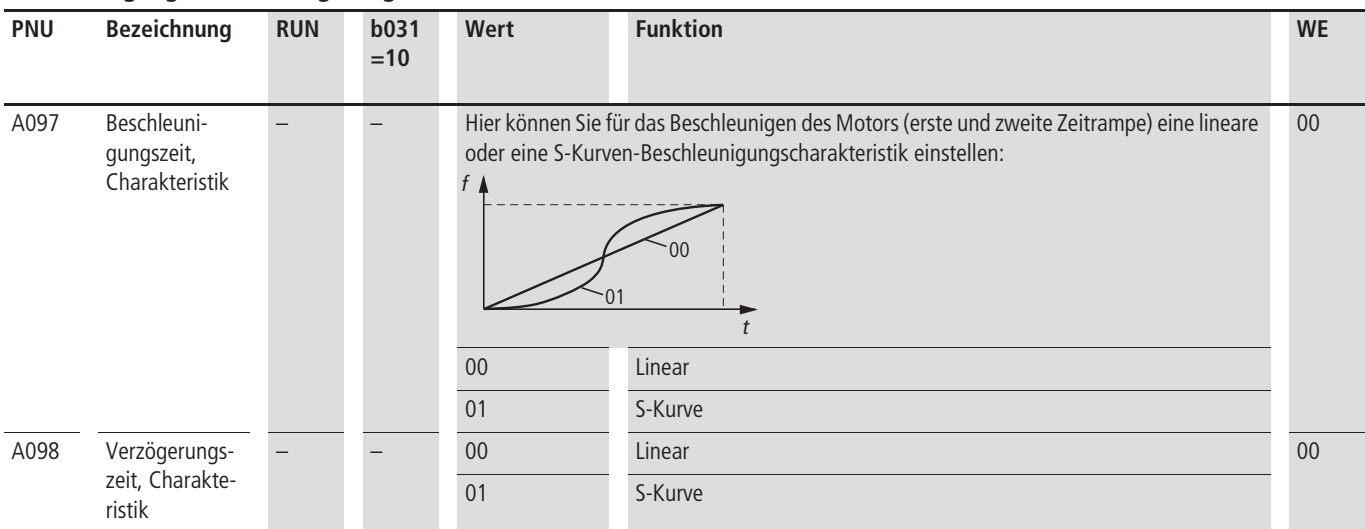

# **Übersicht Steuerklemmen (Eingang)**

Tabelle 21 bietet eine Übersicht der digitalen und analogen Eingänge der Steuerklemmen. Eine genaue Beschreibung der einzelnen Funktionen finden Sie ab [Seite 112.](#page-115-0)

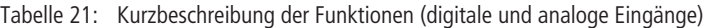

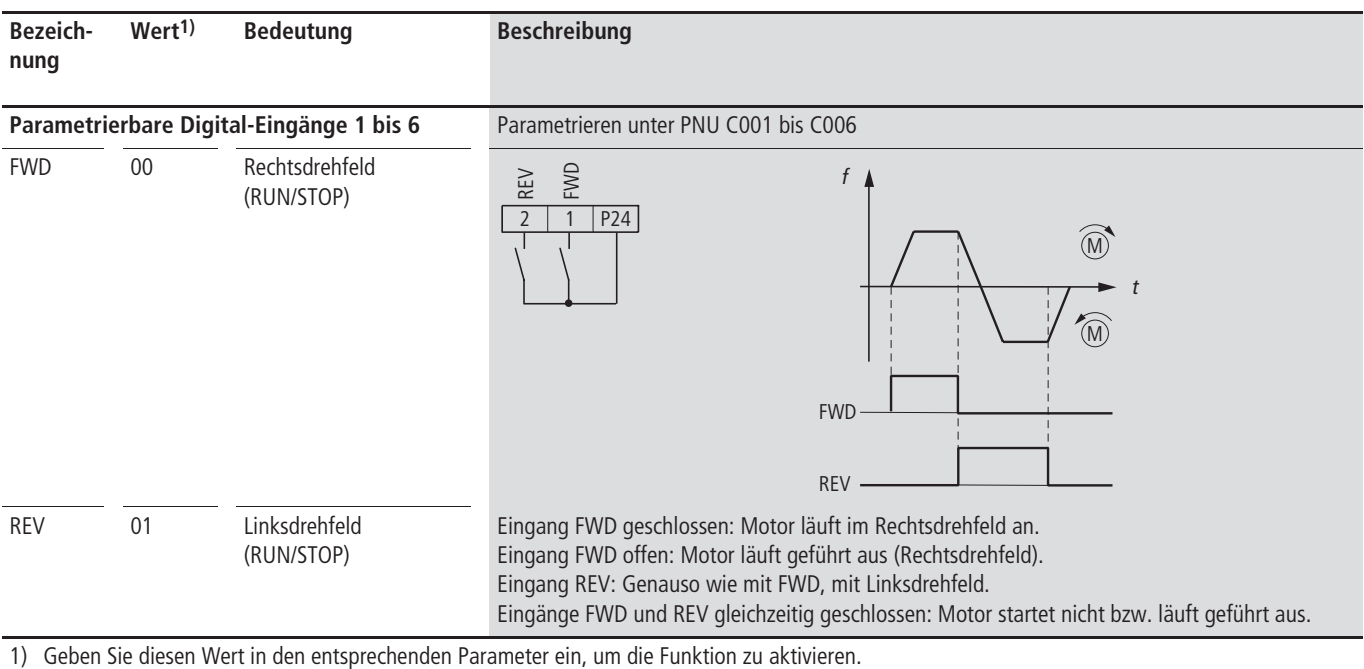

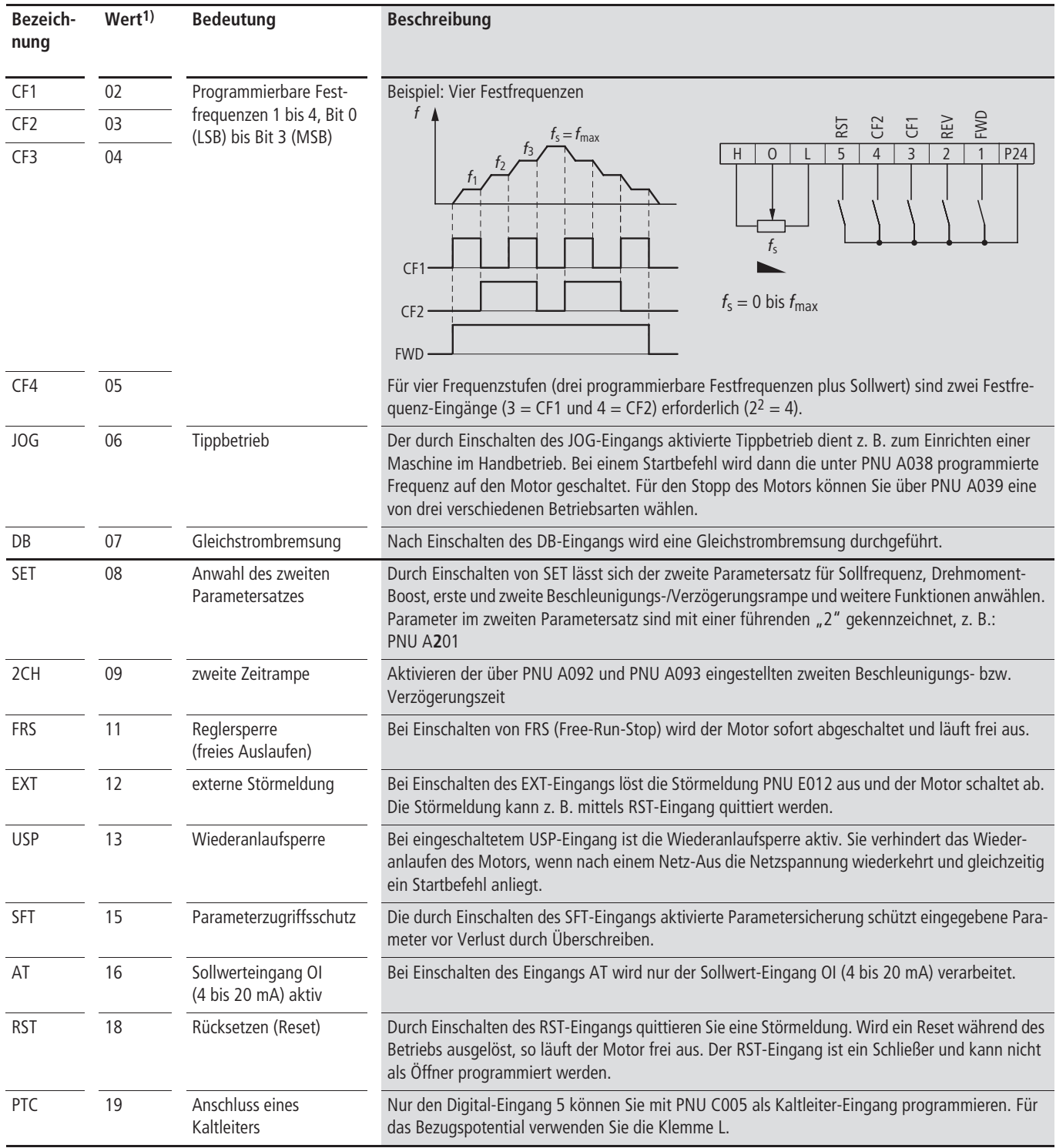

1) Geben Sie diesen Wert in den entsprechenden Parameter ein, um die Funktion zu aktivieren.

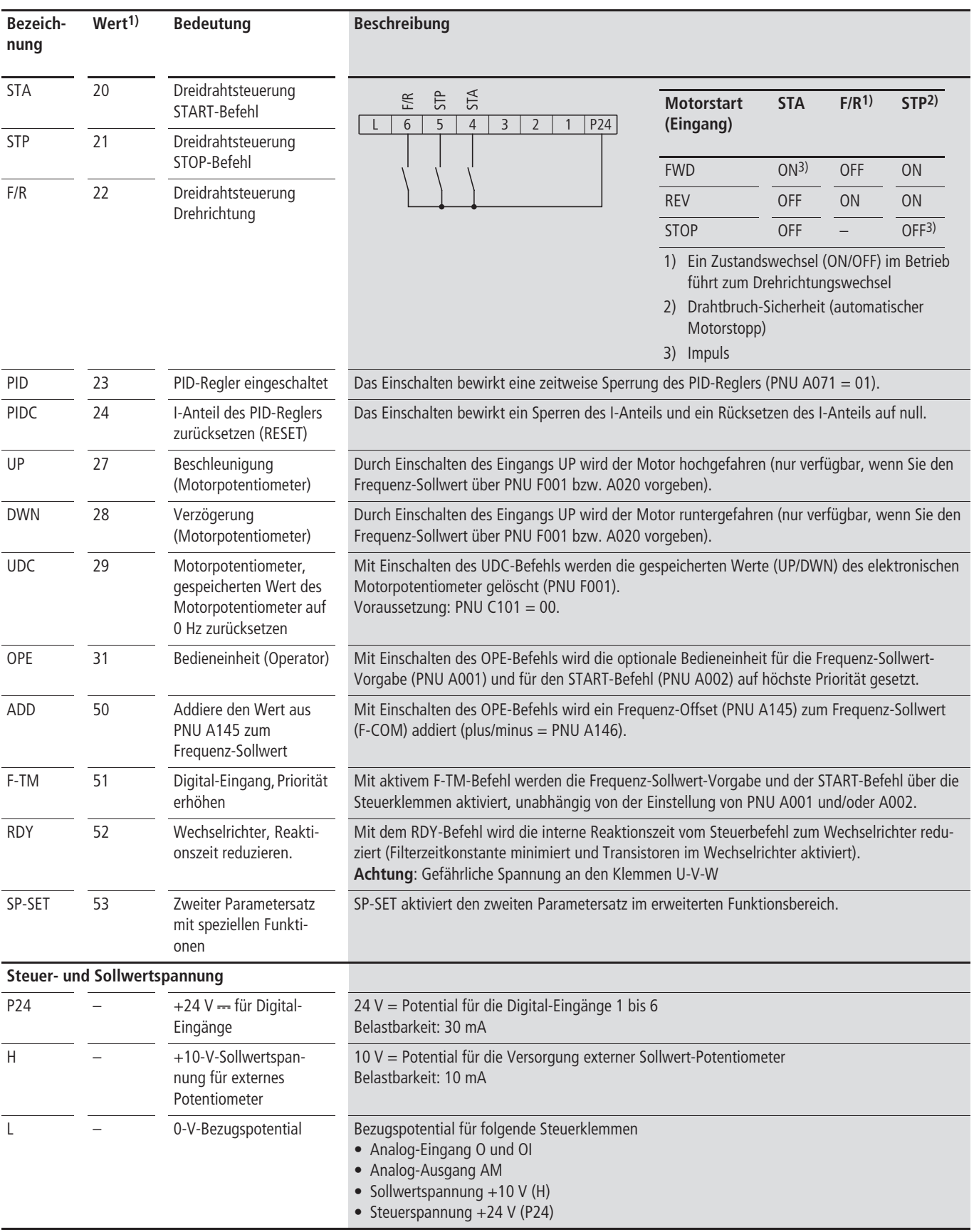

1) Geben Sie diesen Wert in den entsprechenden Parameter ein, um die Funktion zu aktivieren.

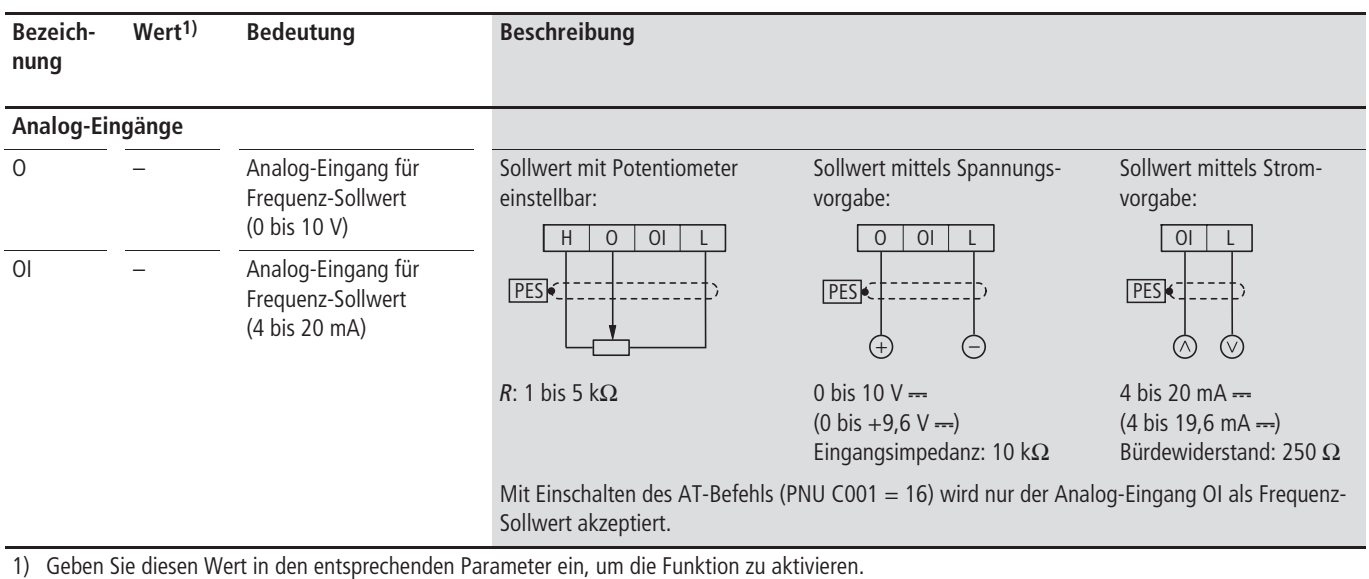

## **Startbefehl-Vorgabe**

#### **Startbefehl**

In der Werkseinstellung wird der Startbefehl über die als FWD (Steuerklemme 1) bzw. REV (Steuerklemme 2) konfigurierten Eingänge ausgelöst.

#### **Vorsicht!**

Wenn Sie bei aktiviertem Startbefehl die Versorgungsspannung des Frequenzumrichters einschalten, startet der Motor unmittelbar. Stellen Sie deshalb sicher, dass vor dem Einschalten der Versorgungsspannung der Startbefehl nicht aktiv ist.

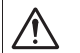

⁄Ņ

#### **Vorsicht!**

Wenn der FWD/REV-Eingang geöffnet ist (inaktiver Zustand bei der Konfiguration als Schließer) und anschließend der Eingang als Öffner konfiguriert wird, so ist zu beachten, dass der Motor unmittelbar nach der Konfiguration starten kann.

# <span id="page-88-0"></span>**Rechtsdrehfeld (FWD)**

Wenn Sie den als FWD-Eingang (Forward) konfigurierten Digital-Eingang aktivieren, wird am Ausgang des DV51 die Frequenz in der Phasenfolge U-V-W ausgegeben. Bei entsprechendem Anschluss startet der Motor im Rechtslauf. Wenn Sie den Eingang deaktivieren, wird der Motor verzögert.

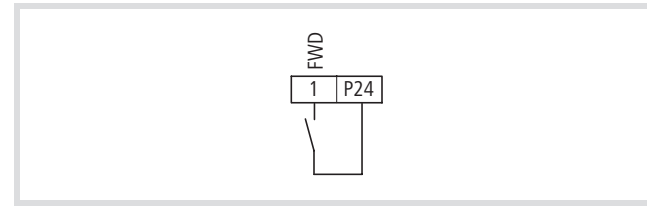

Abbildung 84: Digital-Eingang 1 als FWD konfiguriert

#### <span id="page-88-1"></span>**Linksdrehfeld (REV)**

Wenn Sie den als REV-Eingang (Revers) konfigurierten Digital-Eingang aktivieren, startet der Motor mit Linksdrehfeld W-V-U. Wenn Sie den Eingang deaktivieren, wird der Motor verzögert.

Aktivieren Sie im Betrieb sowohl den FWD- als auch den REV-Eingang gleichzeitig, läuft der Motor ungeführt aus.

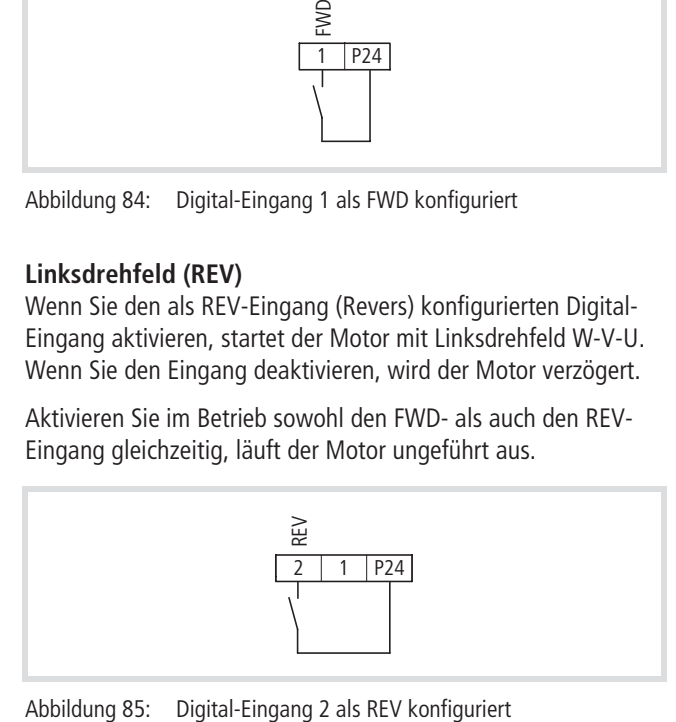

Unter PNU C001 bis C006 bzw C201 bis C206 (zweiter Parametersatz) können Sie den Startbefehl jedem Digital-Eingang zuweisen:  $00 = FWD, 01 = REV.$ 

#### **Parametrierbare Digital-Eingänge**

Die Klemmen 1 bis 6 können Sie mit verschiedenen Funktionen belegen. Je nach Bedarf lassen sich diese Klemmen z. B. wie folgt konfigurieren:

- Startsignal Rechtsdrehfeld (FWD),
- Startsignal Linksdrehfeld (REV),
- Auswahl-Eingänge für verschiedene Festfrequenzen (FF1 bis FF4),
- Rücksetz-Eingang (RST)
- usw.

Das Konfigurieren der Klemmenfunktion für jeden der programmierbaren Digital-Eingänge 1 bis 6 erfolgt über PNU C001 bis C006. D. h. mit PNU C001 legen Sie die Funktion für Digital-Eingang 1 fest, mit PNU C002 die Funktion für Digital-Eingang 2, usw. Sie können jedoch nicht zwei Eingänge gleichzeitig mit derselben Funktion belegen.

Die programmierbaren Digital-Eingänge 1 bis 6 sind werkseitig als Schließer konfiguriert. Wenn also die Funktion einer Eingangsklemme aktiviert werden soll, so muss der entsprechende Eingang geschlossen werden (d. h. die Eingangsklemme wird z. B. mit der Klemme P24 verbunden). Ein Deaktivieren bedeutet entsprechend ein Abschalten der Eingangsspannung (+24 V).

# **Achtung!**

Bei Auftreten eines EEPROM-Fehlers (Störmeldung E08) müssen Sie alle Parameterwerte auf ihre Korrektheit überprüfen (speziell den RST-Eingang).

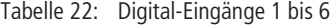

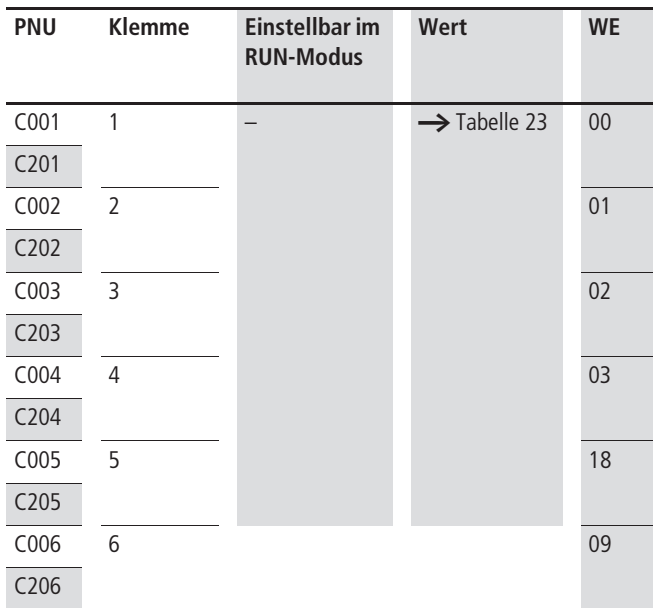

Eine ausführliche Beschreibung der Eingangsfunktionen finden Sie auf den in Tabelle 23 angegebenen Seiten.

Tabelle 23: Funktionen der Digital-Eingänge

| Wert | <b>Funktion</b> | <b>Beschreibung</b>                             | $\rightarrow$ Seite |
|------|-----------------|-------------------------------------------------|---------------------|
| 00   | <b>FWD</b>      | Start/Stopp Rechtslauf                          | 85                  |
| 01   | <b>REV</b>      | Start/Stopp Linkslauf                           | 85                  |
| 02   | CF1             | Binär-Eingang 1 (LSB)<br>(Festfrequenz 1)       | 105                 |
| 03   | CF <sub>2</sub> | Binär-Eingang 2<br>(Festfrequenz 2)             |                     |
| 04   | CF3             | Binär-Eingang 3<br>(Festfrequenz 3)             |                     |
| 05   | CF4             | Binär-Eingang 4 (MSB)<br>(Festfrequenz 4)       |                     |
| 06   | JOG             | Tipp-Betrieb                                    | 109                 |
| 07   | DB              | Gleichstrombremsung                             | 133                 |
| 08   | <b>SET</b>      | Anwahl des zweiten<br>Parametersatzes           | 91                  |
| 09   | 2CH             | zweite Beschleunigungs- und<br>Verzögerungszeit | 101                 |
| 11   | <b>FRS</b>      | Reglersperre und freies<br>Auslaufen des Motors | 87                  |
| 12   | EXT             | Störung extern                                  | 129                 |
| 13   | <b>USP</b>      | Wiederanlaufsperre                              | 132                 |
| 15   | SFT             | Parametersicherung                              | 154                 |
| 16   | AT              | Analog-Eingang auswählen                        | 96                  |
| 18   | <b>RST</b>      | Reset, Rücksetzen der Stör-<br>meldungen        | 130                 |
| 19   | PTC             | Kaltleiter-Eingang<br>(nur Digital-Eingang 5)   | 124                 |
| 20   | STA             | Startbefehl (3-Draht)                           | 88                  |
| 21   | <b>STP</b>      | Stoppbefehl (3-Draht)                           | 88                  |
| 22   | F/R             | Drehrichtung (3-Draht)                          | 88                  |
| 23   | PID             | Aktivieren des PID-Reglers                      | 146                 |
| 24   | <b>PIDC</b>     | I-Anteil zurücksetzen                           | 146                 |
| 27   | UP              | Beschleunigung<br>(Motorpotentiometer)          | 107                 |
| 28   | <b>DWN</b>      | Verzögerung<br>(Motorpotentiometer)             | 107                 |

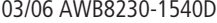

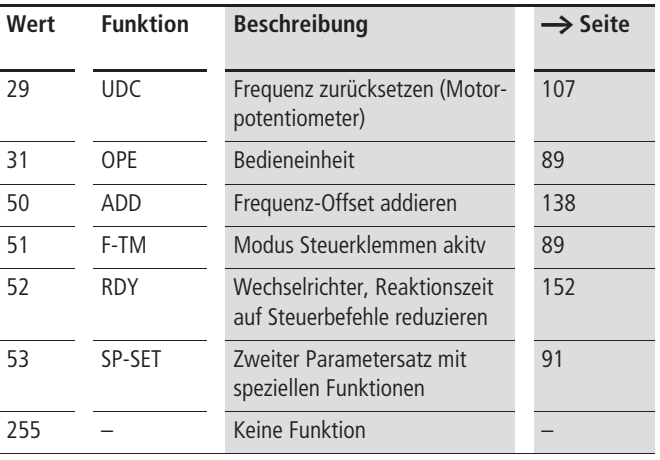

Wahlweise können Sie die Digital-Eingänge auch als Öffner konfigurieren.Dazu ist unter PNU C011 bis C016 (entsprechend Digital-Eingang 1 bis 6) eine 01 einzugeben. Eine Ausnahme besteht nur bei Eingängen, die Sie als RST (Rücksetzen) oder als PTC (Kaltleiter-Eingang) konfigurieren. Diese können Sie nur als Schließer betreiben.

### **Achtung!**

Wenn Sie als FWD oder REV eingerichtete Digital-Eingänge als Öffner umkonfigurieren (die werksmäßige Voreinstellung ist Schließer), startet der Motor unmittelbar. Nehmen Sie deshalb eine Umkonfigurierung als Öffner nur dann vor, wenn kein Motor angeschlossen ist.

Tabelle 24: Digital-Eingänge als Öffner konfigurieren

| <b>PNU</b>       | <b>Klemme</b>            | Wert       | <b>RUN</b> | <b>Funktion</b>                                                                                         | <b>WF</b>      |
|------------------|--------------------------|------------|------------|----------------------------------------------------------------------------------------------------|----------------|
| C <sub>011</sub> | 1                        | 00         |            | 00: High-Signal führt                                                                                   | 0 <sub>0</sub> |
| C <sub>012</sub> | $\overline{\phantom{0}}$ | oder<br>01 |            | zum Schalten bzw.<br>Aktivieren der Funk-                                                               |                |
| C <sub>013</sub> | 3                        |            |            | tion ( $NO = normal$ )                                                                                  |                |
| C <sub>014</sub> | 4                        |            |            | open).                                                                                                  |                |
| C <sub>015</sub> | 5                        |            |            | 01: Low-Signal führt<br>zum Schalten bzw.<br>Aktivieren der Funk-<br>tion ( $NC = normally$<br>closed). |                |
| C016             | 6                        |            |            |                                                                                                    |                |

## <span id="page-90-0"></span>**Reglersperre und freies Auslaufen des Motors (FRS)**

Wenn Sie den als FRS konfigurierten Digital-Eingang aktivieren, wird der Motor abgeschaltet und läuft frei aus (z. B. bei NOT-AUS). Deaktivieren Sie den FRS-Eingang wieder, so wird je nach Konfiguration entweder auf die momentane Drehzahl des frei auslaufenden Motors synchronisiert, oder es erfolgt ein Neustart mit 0 Hz.

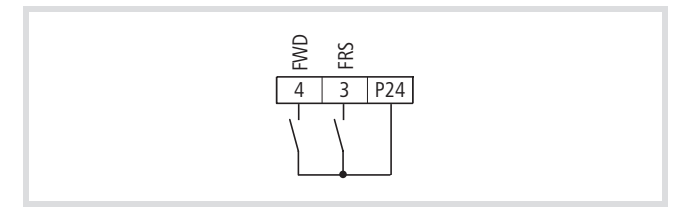

Abbildung 86: Digital-Eingang 3 als "Reglersperre" FRS und 4 als "Start/Stopp Rechtslauf" FWD konfiguriert

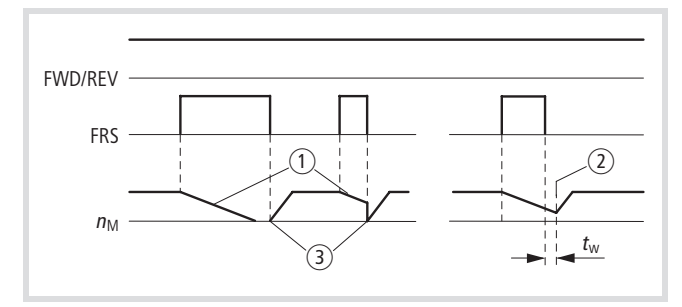

Abbildung 87: Funktionsschema "Reglersperre und freies Auslaufen" FRS (Free-Run-Stop)

 $n_M$ : Motordrehzahl

- $t_w$ : Wartezeit (Einstellung unter PNU b003)
- a Motor läuft frei aus
- (2) Synchronisieren auf aktuelle Motordrehzahl
- (3) 0-Hz-Neustart

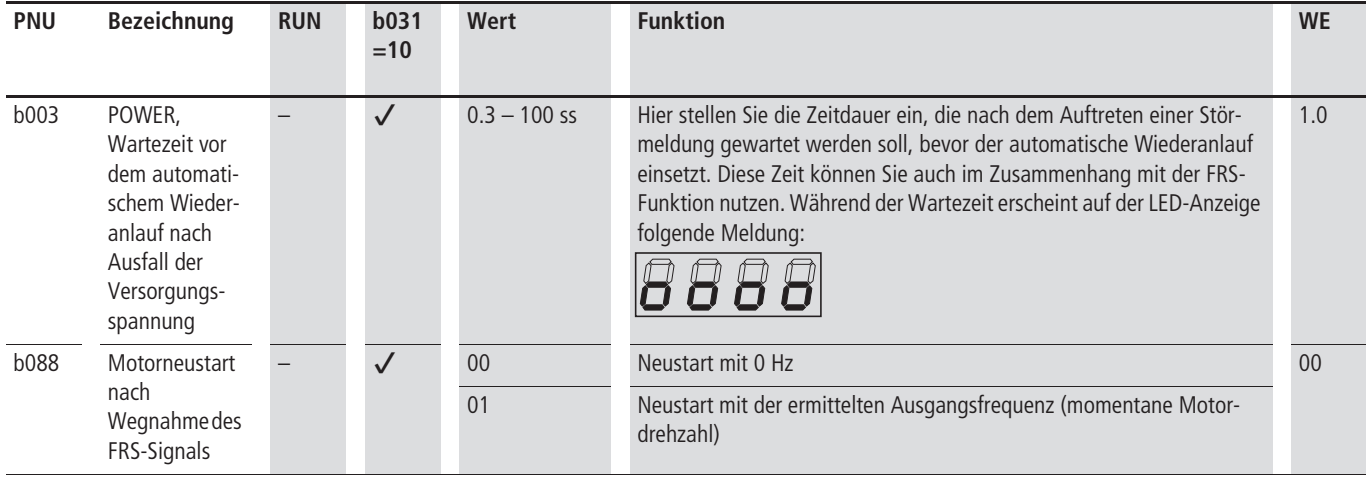

- ▶ Stellen Sie unter PNU b088 ein, ob nach Deaktivieren des FRS-Eingangs der Motor mit 0 Hz neu starten soll, oder ob eine Synchronisation auf die aktuelle Motordrehzahl nach einer Wartezeit (PNU b003) erfolgen soll.
- X Parametrieren Sie einen der Digital-Eingänge 1 bis 6 als FRS, indem Sie unter der entsprechenden PNU (C001 bis C006) den Wert 11 einstellen.

#### <span id="page-91-0"></span>**Dreidraht-Steuerung (STA – STP – F/R)**

Die Dreidraht-Steuerung ist im Maschinenbau eine geläufige Ansteuerart. Dabei werden zwei Eingänge als Impuls für Start und Stopp und ein dritter Eingang für die Auswahl der Drehrichtung verwendet.

Über die als STA, STP und F/R konfigurierten Digital-Eingänge können Sie den Frequenzumrichter mit drei Schaltern betreiben:

- STA: START-Befehl
- STP: STOP-Befehl
- F/R: Drehrichtung

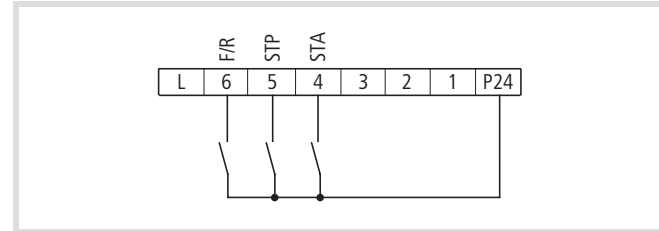

Abbildung 88: Digital-Eingang 4 als "Impulsstart" STA, Digital-Eingang 5 als "Impulsstopp" STP und Digital-Eingang 6 als "Drehrichtungsumkehr" F/R konfiguriert.

- ▶ Parametrieren Sie drei der Digital-Eingänge 1 bis 6 als STA, STP und F/R, indem Sie unter der entsprechenden PNU (C001 bis C006) die folgenden Werte einstellen:
	- STA: 20
	- STP: 21
	- $-$  F/R: 22

Der Frequenzumrichter beschleunigt auf den unter PNU A020 eingegebenen Frequenz-Sollwert.

- ► Geben Sie unter PNU A001 den Wert 02 ein (Sollwert-Vorgabe über PNU A020).
- Geben Sie unter PNU A002 den Wert 01 ein (Startbefehl über Digital-Eingänge).
- X Geben Sie unter PNU A020 den Frequenz-Sollwert ein.

Der STP-Eingang muss aktiviert sein (inverse Funktion, drahtbruchsicher), wenn Sie den Umrichter über den STA-Eingang starten wollen. Das Signal muss nur kurzzeitig anliegen (Impuls,  $\geq$  50 ms). Deaktivieren des STP-Eingangs bewirkt einen Motorstopp. Aktivieren des F/R-Eingangs (Impuls) bewirkt die Umkehr der Motordrehrichtung.

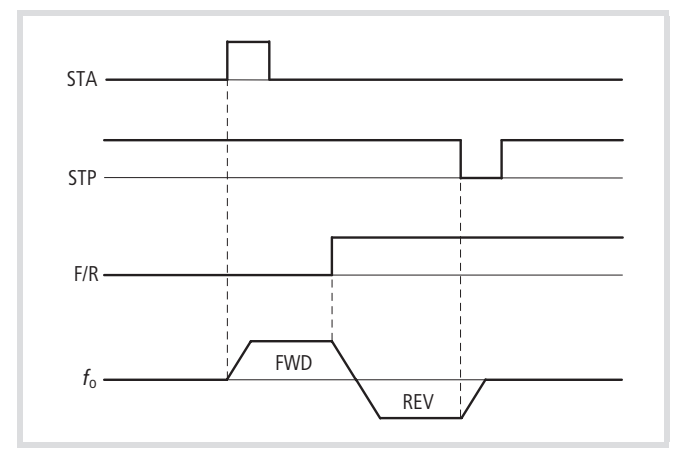

Abbildung 89: Funktionsschema "Impulsstart" STA, "Impulsstopp" STP und "Drehrichtungsumkehr" F/R

 $\rightarrow$  Bei Aktivieren der Dreidrahtsteuerung (STA-STP-F/R) werden die Funktionen 00 (FWD) und 01 (REV) deaktiviert.

| Wertebereich PNU C001 bis C006 |            | <b>Zustand</b>                   | <b>Beschreibung</b> |                                                                                                    |
|--------------------------------|------------|----------------------------------|---------------------|----------------------------------------------------------------------------------------------------|
| 20                             | <b>STA</b> | Dreidraht-Steuerung Startbefehl  | <b>ON</b>           | Motorstart durch Impuls<br>• Sollwert-Vorgabe PNU F001 bzw. A020<br>· Beschleunigungszeit PNU F002  |
|                                |            |                                  | <b>OFF</b>          | Keine Änderung des Motorbetriebes                                                                   |
|                                | <b>STP</b> | Dreidraht-Steuerung Stoppbefehl  | <b>ON</b>           | Erforderliches Freigabesignal für den Motorbetrieb.<br>Drahtbruch führt automatisch zum Motorstopp. |
|                                |            |                                  | <b>OFF</b>          | Motorstopp durch Impuls<br>(Verzögerungszeit PNU F003)                                              |
| 22                             | F/R        | Dreidraht-Steuerung Drehrichtung | <b>ON</b>           | Linksdrehfeld (REV)                                                                                 |
|                                |            |                                  | <b>OFF</b>          | Rechtsdrehfeld (FWD)                                                                                |

#### Tabelle 25: Tabelle Dreidraht-Steuerung

## <span id="page-92-0"></span>**Steuerklemmen Modus (F-TM) und Bedieneinheit (OPE)**

Wenn Sie einen Digital-Eingang 1 bis 6 unter PNU C001 bis C006 mit dem Wert 51 (F-TM) belegen, werden die Steuerklemmen als Quelle für den Start/Stopp-Befehl und/oder für die Frequenz-Sollwert-Vorgabe bevorzugt. Die Einstellungen unter PNU A001 und A002 werden dabei nicht mehr berücksichtigt.

#### Beispiel:

In einer Maschine werden standardmäßig der Startbefehl (Rechtsdrehfeld FWD) über Steuerklemme 1 und der Frequenz-Sollwert über den Analog-Eingang O von einer übergeordneten Steuerung vorgegeben. Für Wartungs- und Einrichtarbeiten sollen diese Vorgaben über die optionale Bedieneinheit DEX-KEY-6, die vor Ort montiert ist, erfolgen. Das Aktivieren des Vor-Ort-Betriebes erfolgt über einen Schlüsselschalter.

Dazu werden die Parameter wie folgt eingestellt:

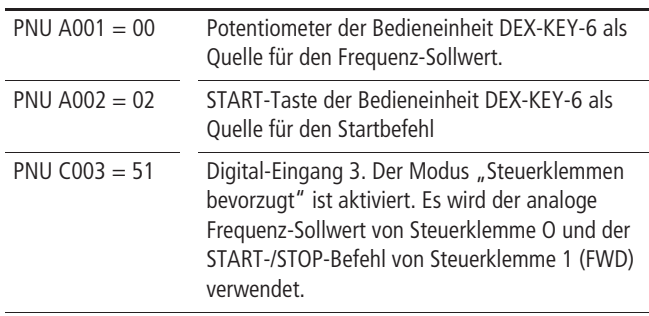

Für den Vor-Ort-Betrieb wird dann über den Schlüsselschalter (Öffner) das F-TM-Signal von Steuerklemme 3 abgeschaltet. Auf der Bedieneinheit leuchten die LEDs START und Potentiometer auf. Der Antrieb kann nun über die START- und STOP-Taste der Bedieneinheit DEX-KEY-6 gesteuert werden. Die Geschwindigkeit wird nun über das Potentiometer (DEX-KEY-6) vorgegeben.

h Bei Änderung des Signalzustandes (F-TM) im RUN-Modus wird der Motor automatisch gestoppt und erst durch einen neuen START-Befehl wieder gestartet.

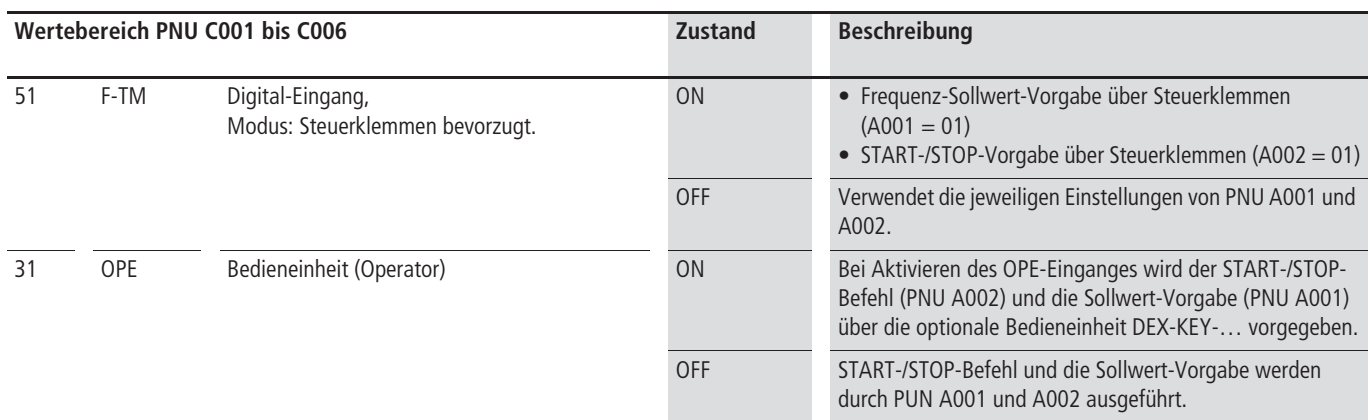

#### Tabelle 26: Modus Steuerklemmen bevorzugt.

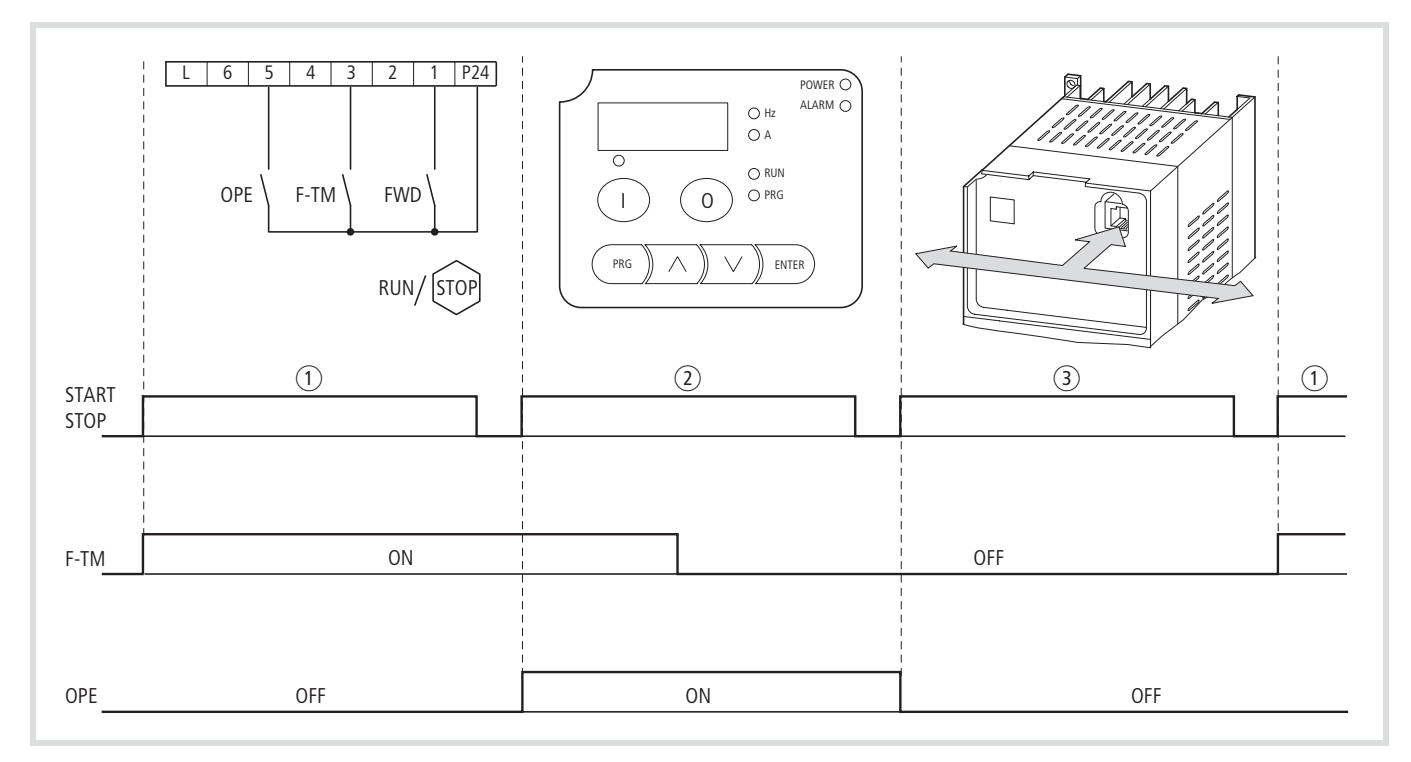

Abbildung 90: Auswahl der Bedienebene

a START/STOP über Digital-Eingang 1 (FWD) bei akivem Digital-Eingang 3 (F-TM, Force Terminal Mode).

b START/STOP über optionale Bedieneinheit DEX-KEY-… bei aktivem Digital-Eingang 5 (OPE, Operator).

(3) START/STOP über die serielle Schnittstelle (Modbus).

 $\rightarrow$  Das Umschalten zwischen den verschiedenen Bedienebenen erfolgt nur nach Stillstand des Motors (STOP).

## <span id="page-94-0"></span>**Zweiter Parametersatz (SET)**

Mit der Funktion SET können Sie über einen Digital-Eingang 1 bis 6 den zweiten Parametersatz aktivieren.

 $\rightarrow$  Der Wechsel zwischen den Parametersätzen kann nur im Stillstand (STOP) erfolgen.

> In Verbindung mit einer optionalen Bedieneinheit (DEX-KEY-…) erfolgt die Anzeige des zweiten Parametersatzes mit einer **2** hinter dem Buchstaben der Gruppenbezeichnung (PNU x**2**xx).

> In diesem Handbuch sind die Parameter des zweiten Parametersatzes in den Tabellen mit einem grauen Feld ( ) markiert.

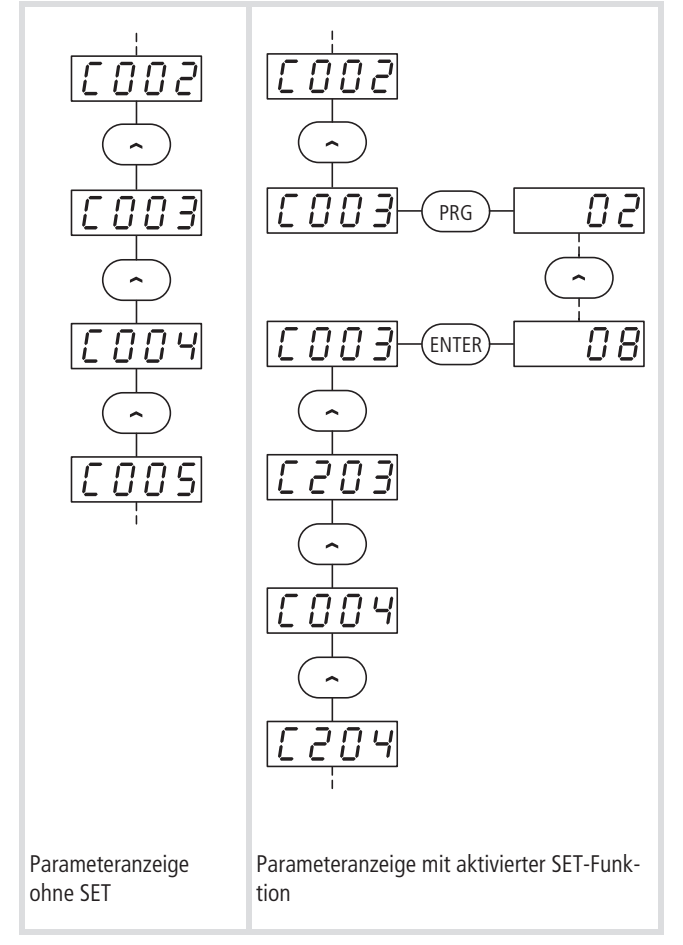

Abbildung 91: Beispiel einer Parameterliste mit und ohne der Funktion SET (PNU C003 = 08: zweiter Parametersatz).

Bei aktivem SET-Signal arbeitet der Frequenzumrichter mit der Charakteristik des zweiten Parametersatzes. So können Sie zum Beispiel einen Antrieb prozessabhängig mit unterschiedlichen Beschleunigungs- und Verzögerungszeiten fahren oder an ein und dem selben Frequenzumrichter auch einen weiteren Motor (jedoch nicht gleichzeitig) betreiben, ohne dass Sie den Frequenzumrichter neu parametrieren müssen. Beispiele für Applikationen mit einem Frequenzumrichter und zwei Motoren sind:

• Rollenantriebe und Vertikal-Sortierer in Horizontalfördersystemen

• Dreh- und Fahrantriebe bei Krananlagen

Die Funktionen des zweiten Parametersatzes sind in [Tabelle 28,](#page-96-0) [Seite 93](#page-96-0) aufgelistet.

▶ Parametrieren Sie einen der Digital-Eingänge 1 bis 6 als SET indem Sie unter der entsprechenden PNU (C001 bis C006) den Wert 08 einstellen.

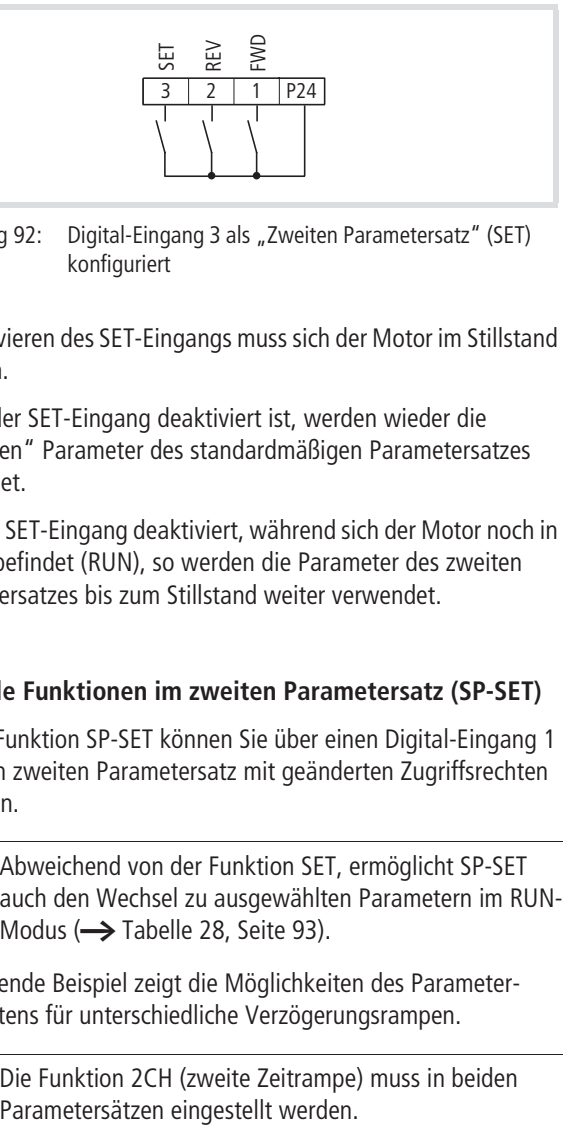

Abbildung 92: Digital-Eingang 3 als "Zweiten Parametersatz" (SET) konfiguriert

Vor Aktivieren des SET-Eingangs muss sich der Motor im Stillstand befinden.

Sobald der SET-Eingang deaktiviert ist, werden wieder die "normalen" Parameter des standardmäßigen Parametersatzes verwendet.

Wird der SET-Eingang deaktiviert, während sich der Motor noch in Betrieb befindet (RUN), so werden die Parameter des zweiten Parametersatzes bis zum Stillstand weiter verwendet.

#### <span id="page-94-1"></span>**Spezielle Funktionen im zweiten Parametersatz (SP-SET)**

Mit der Funktion SP-SET können Sie über einen Digital-Eingang 1 bis 6 den zweiten Parametersatz mit geänderten Zugriffsrechten aktivieren.

h Abweichend von der Funktion SET, ermöglicht SP-SET auch den Wechsel zu ausgewählten Parametern im RUN-Modus  $\leftrightarrow$  [Tabelle 28](#page-96-0), [Seite 93](#page-96-0)).

Das folgende Beispiel zeigt die Möglichkeiten des Parameterumschaltens für unterschiedliche Verzögerungsrampen.

Die Funktion 2CH (zweite Zeitrampe) muss in beiden

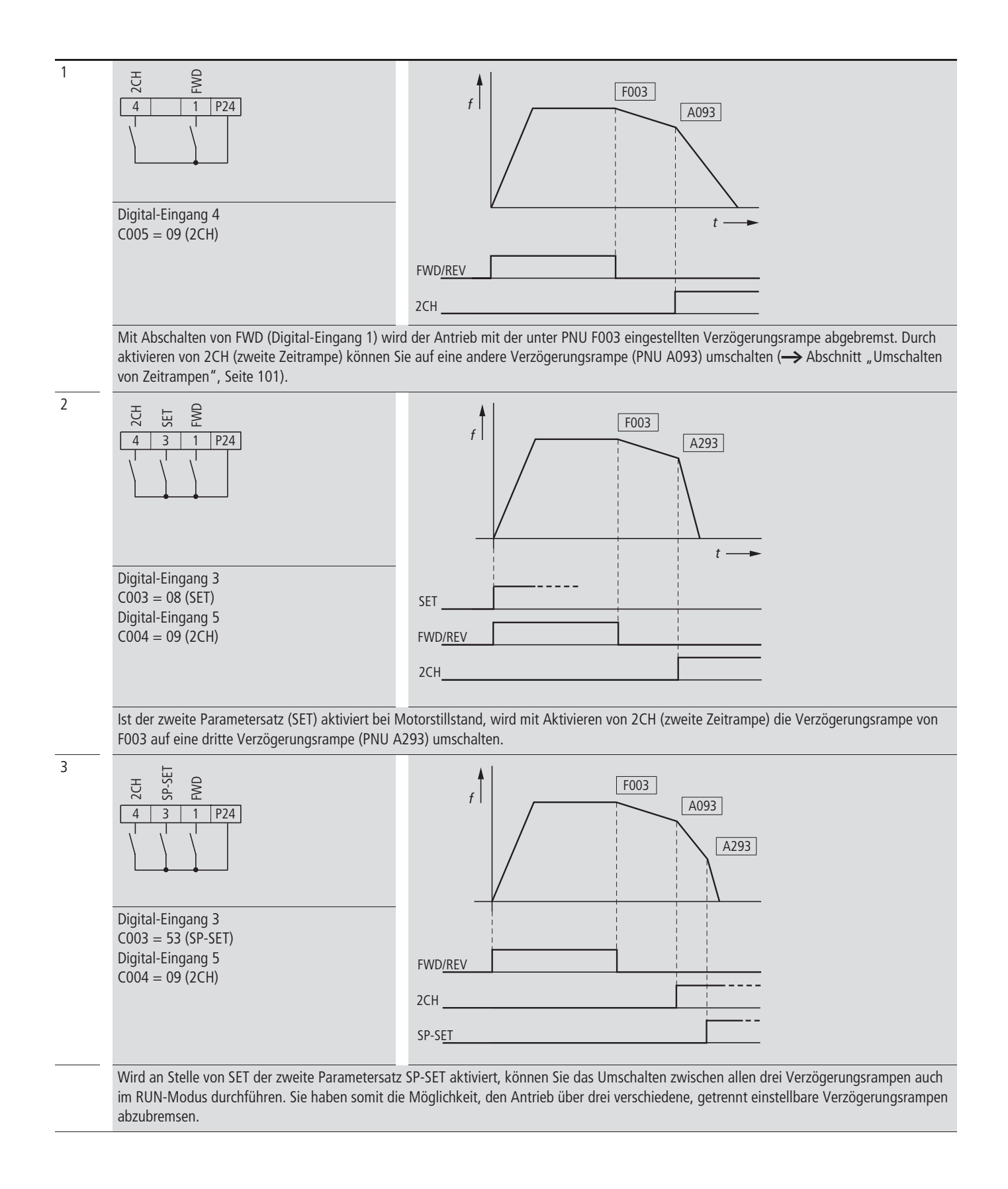

## **Hinweise zum Einstellen im zweiten Parametersatz**

 $\rightarrow$  Das gleichzeitige Zuweisen der Funktionen SET und SP-SET für die Digital-Eingänge 1 bis 6 ist nicht möglich.

h Die Funktionen FRS (11), EXT (12), RST (18), PTC (19) und PID (23) müssen im ersten und zweiten Parametersatz (SET bzw. SP-SET) den selben Digital-Eingängen 1 bis 6 (PNU C001 bis C006) zugewiesen sein. Die Funktion wird sonst ignoriert und automatisch der Statuswert **255** (**keine Funktion**) in die entsprechende PNU C001 bis C006 geschrieben.

## Tabelle 27: Beispiel Überschreibung durch den zweiten Parametersatz

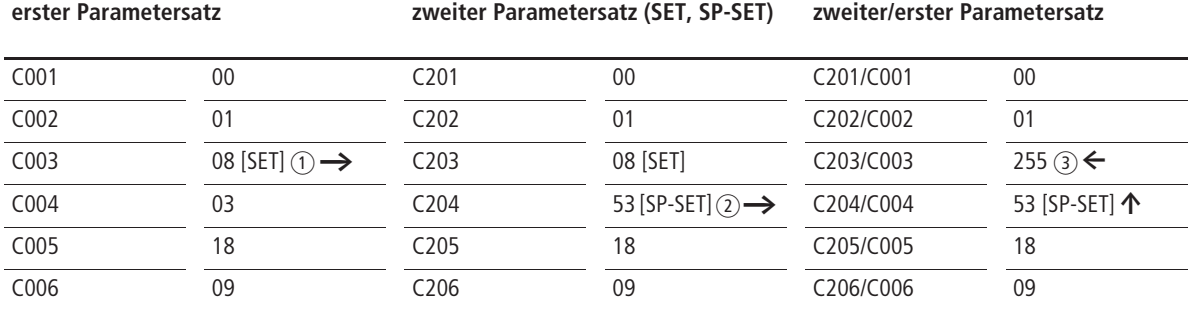

Wenn Sie unter PNU C003 den Wert 08 (SET) einstellen (1), wird der zweite Parametersatz (x**2**xxx) aktiviert. Die Werte sind in beiden Parametersätzen identisch. Geben Sie jetzt im zweiten Parametersatz unter PNU C204 den Wert 53 (SP-SET) ein (2), wird automatisch auch PNU C004 auf 53 gesetzt. Da der gemeinsame Betrieb von SET und SP-SET nicht zulässig ist, wird automatisch

der Inhalt von PNU C003 und C203 mit 255 (keine Funktion) überschrieben (3). Digital-Eingang 3 hat jetzt keine Funktion. Mit Digital-Eingang 4 können Sie jetzt zwischen dem ersten und zweiten Parametersatz mit speziellen Funktionen (SP-SET) wechseln. Die Parametersätze können nur im Stillstand (STOP) gewechselt werden.

<span id="page-96-0"></span>Tabelle 28: Funktionen mit zweitem Parametersatz

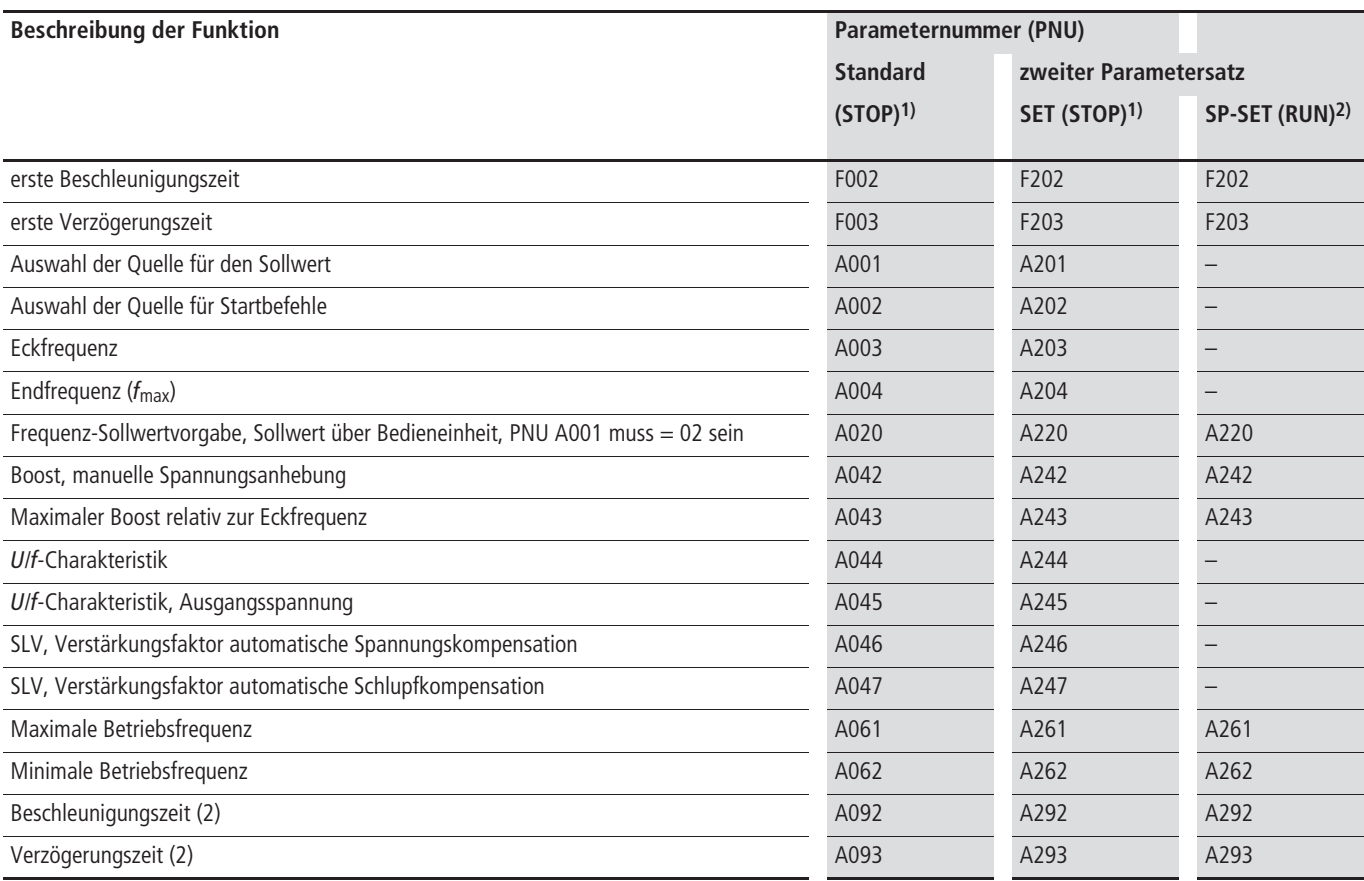

1) **(STOP)**: Parameter bzw. Funktionen können nur im Motorstillstand aktiviert werden.

2) **(RUN)**: Parameter bzw. Funktionen können im Betrieb aktiviert werden.

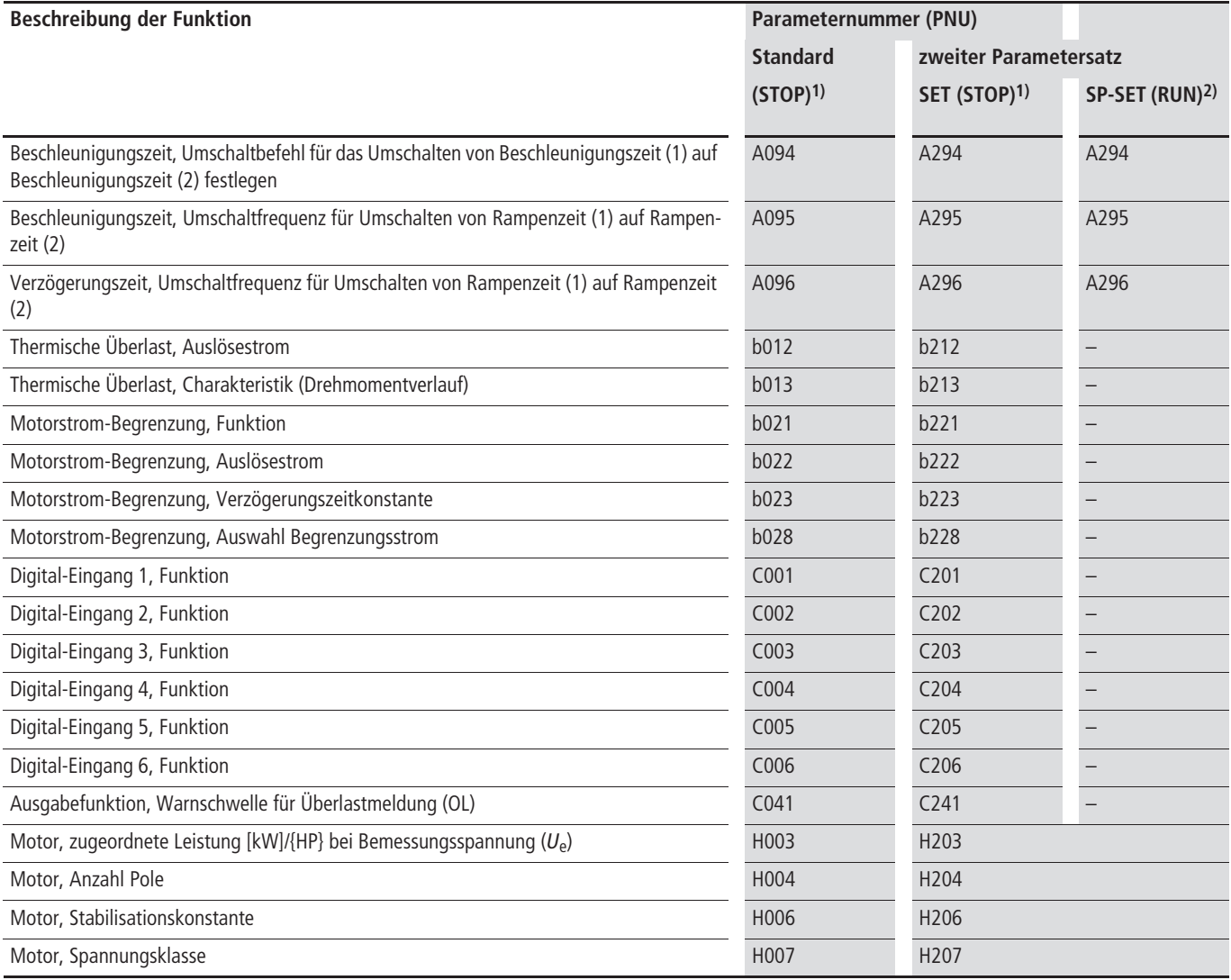

1) **(STOP)**: Parameter bzw. Funktionen können nur im Motorstillstand aktiviert werden.

2) **(RUN)**: Parameter bzw. Funktionen können im Betrieb aktiviert werden.

### **Frequenz-Sollwert vorgeben**

Der Frequenz-Sollwert lässt sich auf drei Arten vorgeben, abhängig von PNU A001:

- Über das Potentiometer der optionalen Bedieneinheit DEX-KEY-6.
- Über die Analog-Eingänge O (0 bis +10 V == ) und/oder OI (4 bis 20 mA $-$ ).
- über digitale Kanäle (PNU F001, Festfrequenz CF1 bis CF15 oder Modbus).

Die Auswahl der Sollwertquelle erfolgt über PNU A001.

 $\rightarrow$  Die Festfrequenzstufe 0 (keiner der Eingänge CF1 bis CF4 ist aktiviert) entspricht dem Frequenz-Sollwert. Dieser lässt sich je nach Konfiguration von PNU A001 über das eingebaute Potentiometer, die Sollwerteingänge O bzw. OI oder über PNU F001 und PNU A020 vorgeben.

→ Wenn eine oder mehrere der Festfrequenzen über 50 Hz liegen sollen, so müssen Sie zuerst die Endfrequenz mit PNU A004 entsprechend anheben  $\leftrightarrow$  Abschnitt ["Endfrequenz",](#page-75-0) [Seite 72\)](#page-75-0).

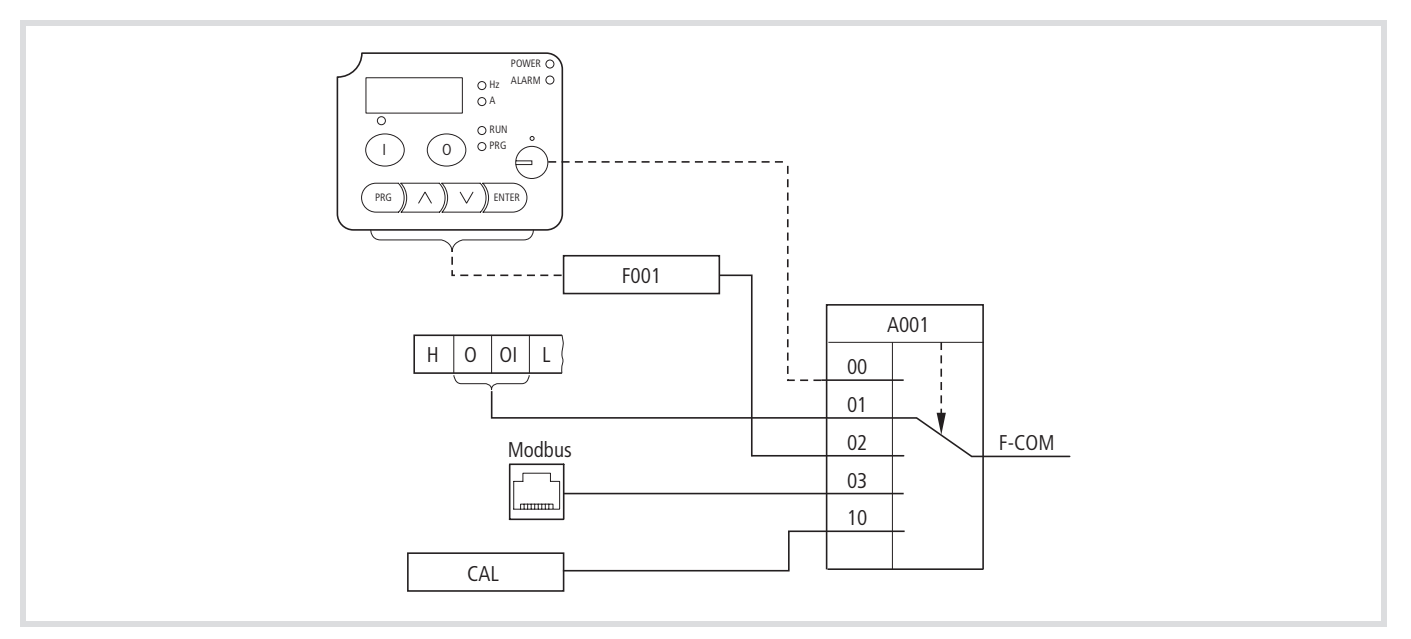

Abbildung 93: Vorgabe Frequenz-Sollwert

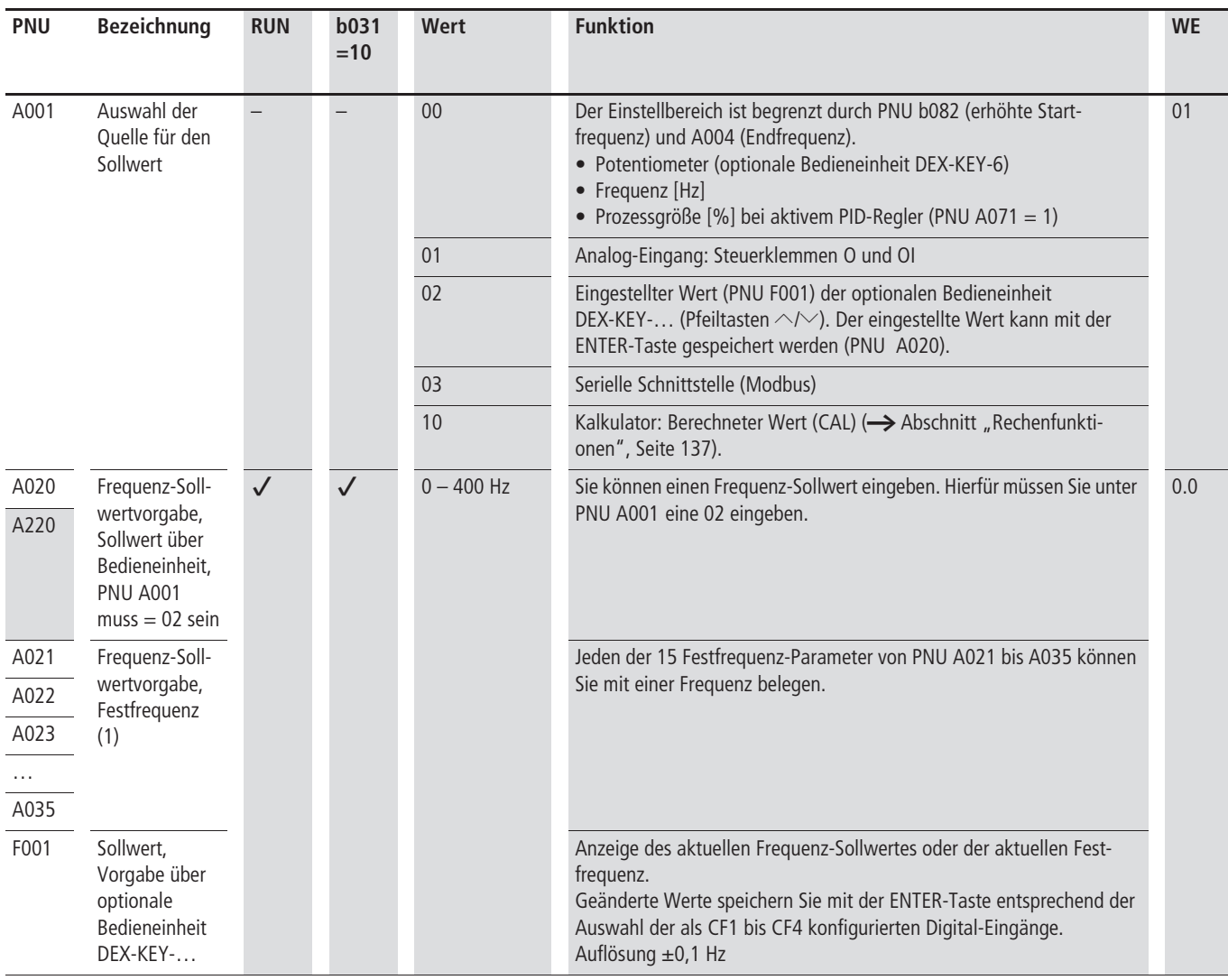

# <span id="page-99-0"></span>**Analog-Eingang**

Unter PNU A001 wählen Sie die Quelle für den Frequenz-Sollwert aus. Mit mit der Werkseinstellung PNU A001 = 01 wird die an der Klemme O anliegende Spannung (0 bis 10 V  $\rightleftharpoons$ ) oder der in die Klemme OI hineinfließende Strom (4 bis 20 mA ---) als Sollwert

interpretiert. Wenn keiner der Digital-Eingänge als AT konfiguriert wurde, ist sowohl der Spannungseingang O als auch der Strom-Eingang OI aktiv. Bei gleichzeitig aufgeschalteten Strom- und Spannungssignal ergibt sich der Frequenz-Sollwert aus der Addition der beiden Signale.

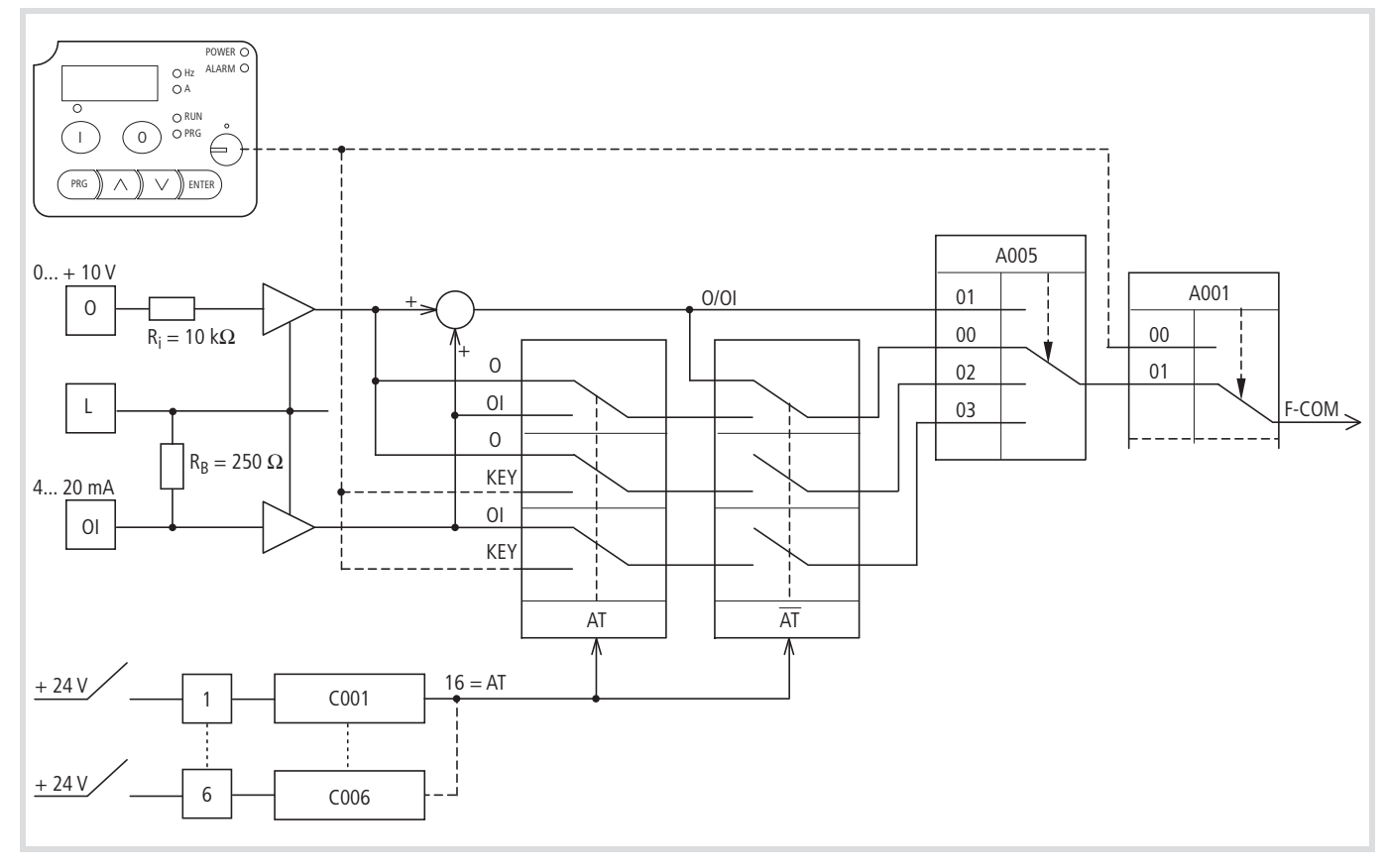

Abbildung 94: Analoge Sollwert-Vorgabe

# **Sollwert über Spannung vorgeben**

Analog-Eingang O

Eine individuelle Anpassung der externen Sollwertspannung können Sie mit Hilfe der im Folgenden beschriebenen Parameter PNU A011 bis A016 vornehmen. Dabei können Sie einem frei wählbaren Spannungssollwertbereich die Ausgangsfrequenz zuordnen.

Mittels PNU A016 können Sie die Filterung des analogen Sollwertsignals parametrieren.

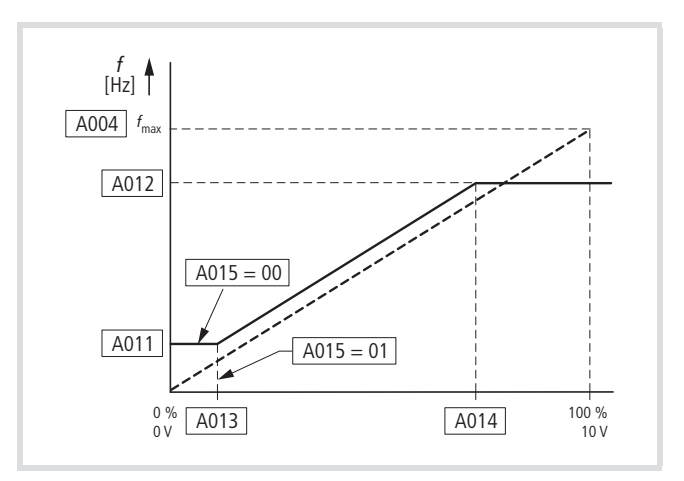

Abbildung 95: Sollwertspannung

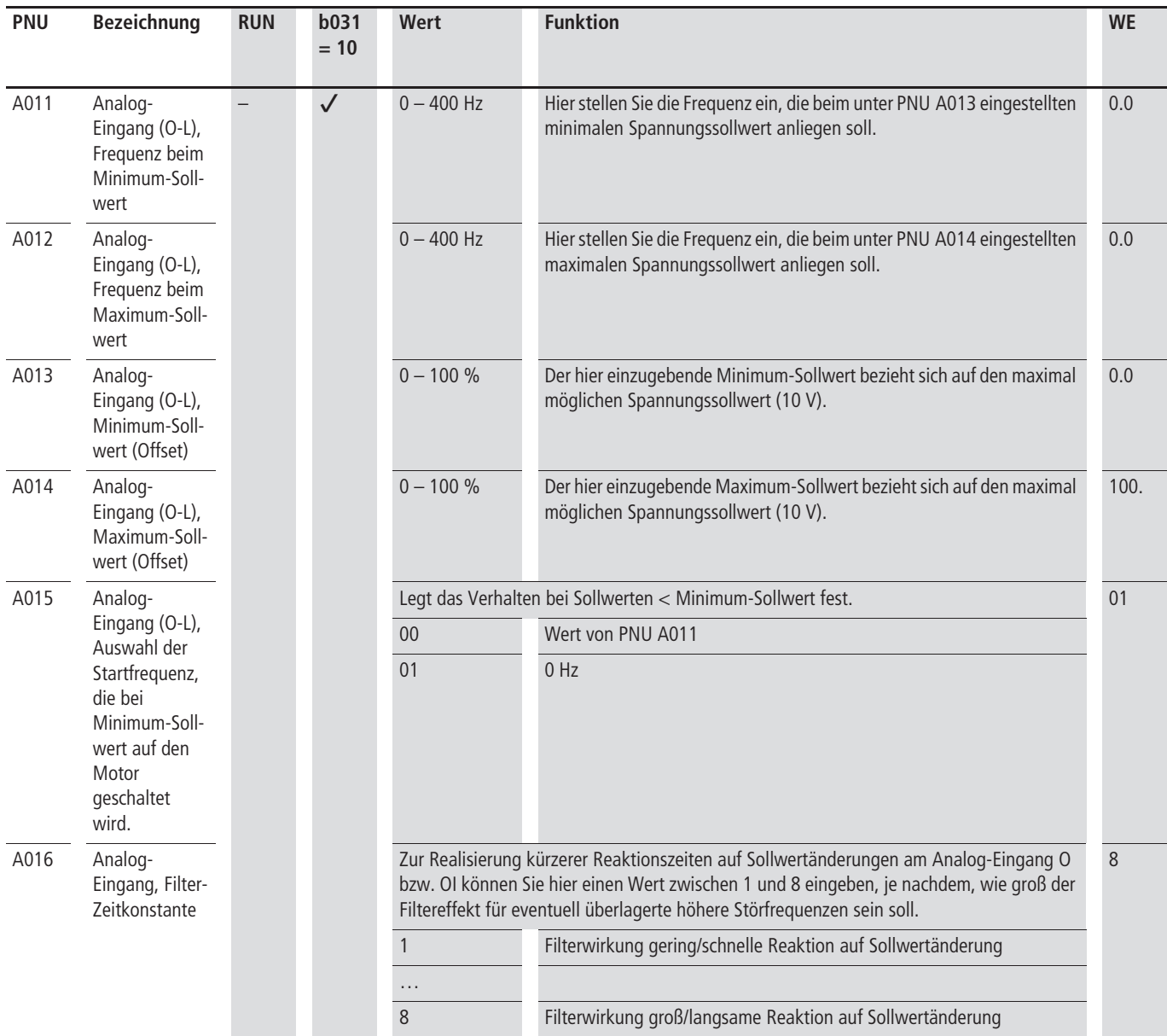

# **Stromsollwert**

## Analog-Eingang OI

Eine individuelle Anpassung des externen Sollwertstromes können Sie mit Hilfe der im Folgenden beschriebenen Parameter PNU A101 bis A106 vornehmen. Dabei können Sie einem frei wählbaren Stromsollwertbereich die Ausgangsfrequenz zuordnen.

Mittels PNU A016 können Sie die Filterung des analogen Sollwertsignals parametrieren.

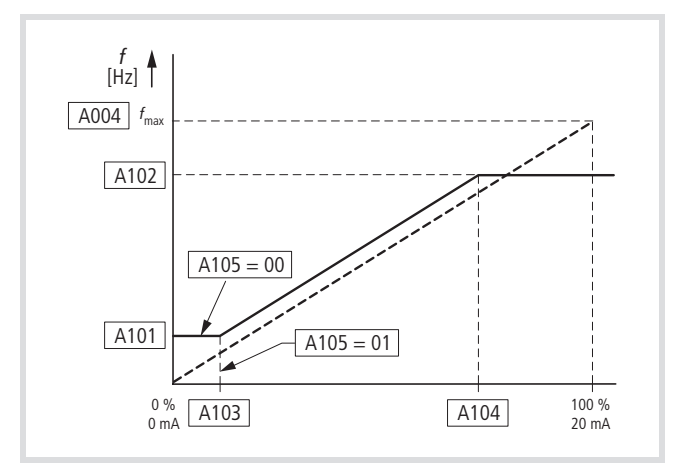

Abbildung 96: Sollwertstrom

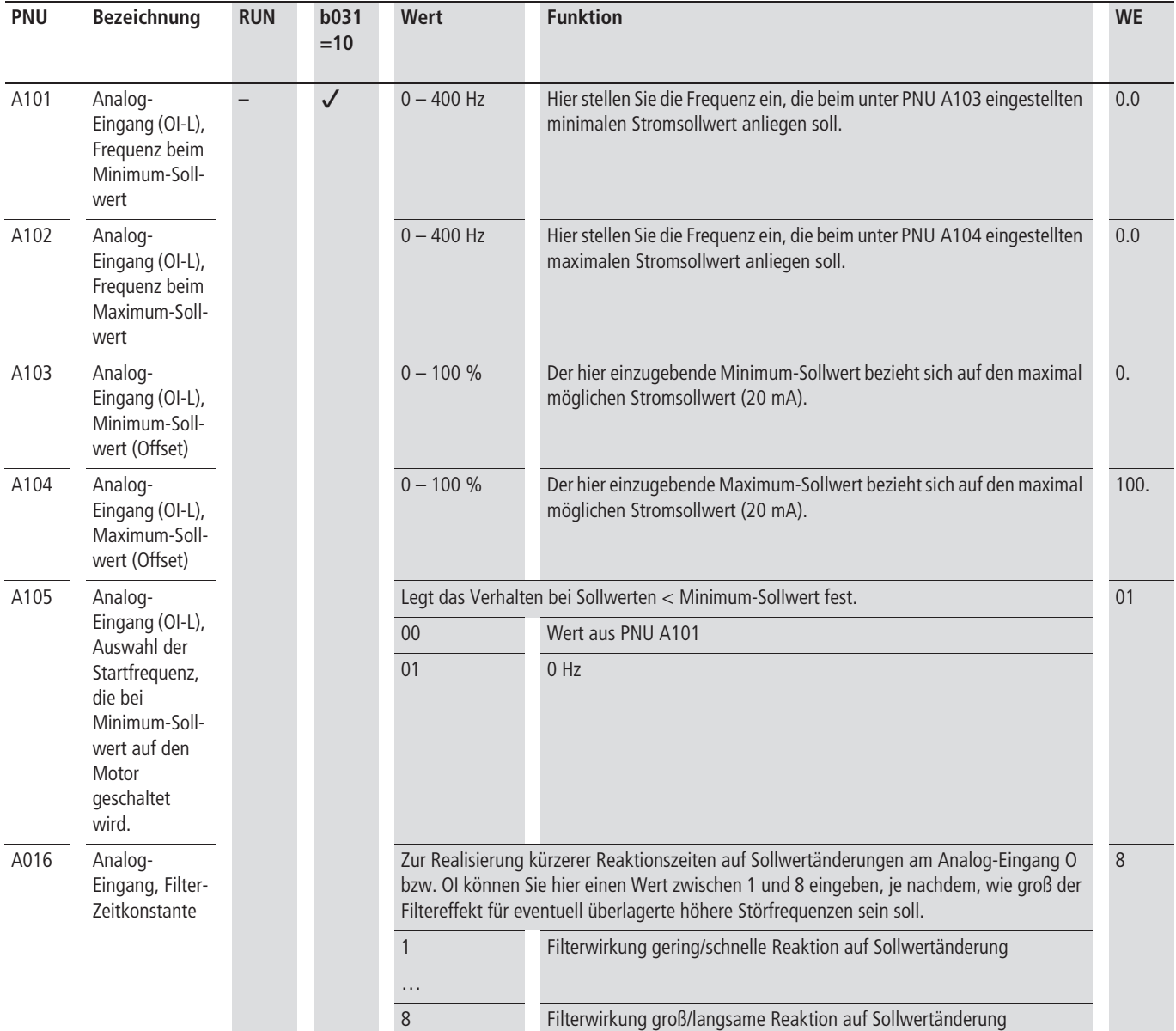

## <span id="page-102-0"></span>**Sollwert-Steuerung (AT)**

Eine Auswahl der analogen Sollwertquellen können Sie mit dem AT-Befehl aktivieren.

X Programmieren Sie einen der Digital-Eingänge 1 bis 6 als AT, indem Sie unter der entsprechenden PNU (C001 bis C006) den Wert 16 eingeben.

Wenn der als AT konfigurierte Digital-Eingang aktiv ist, wird der Sollwert durch den an der Klemme OI eingespeisten Strom (4 bis 20 mA) vorgegeben. Wenn der AT-Eingang hingegen inaktiv ist, wird der Sollwert durch die an der Klemme O anliegende Spannung (0 bis 10 V) repräsentiert.

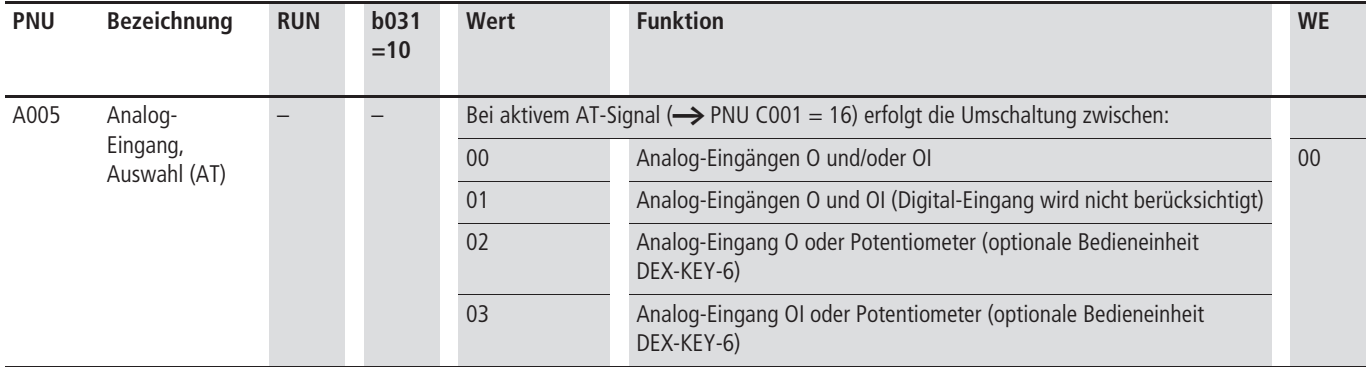

Die folgende Tabelle zeigt die Auswahl der analogen Sollwert-Eingänge in Abhängigkeit von AT-Befehl und PNU A005.

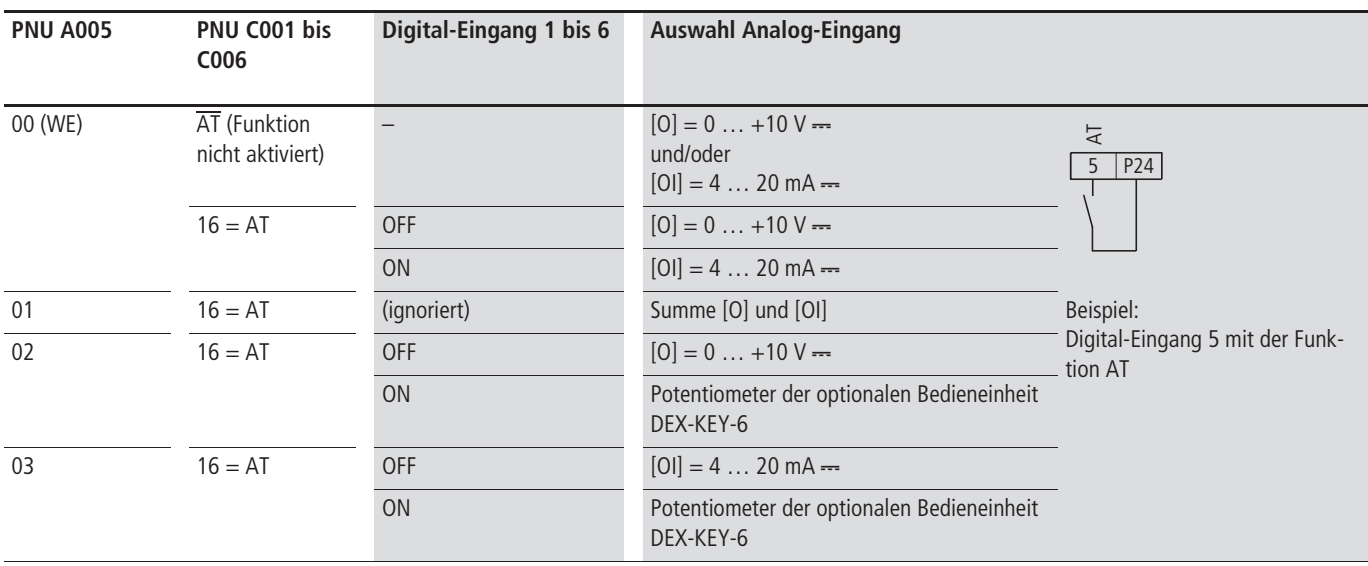

## **Potentiometer (Optionale Bedieneinheit DEX-KEY-6)**

In Verbindung mit der Bedieneinheit DEX-KEY-6 kann der Sollwert über das integrierte Potentiometer vorgegeben werden.

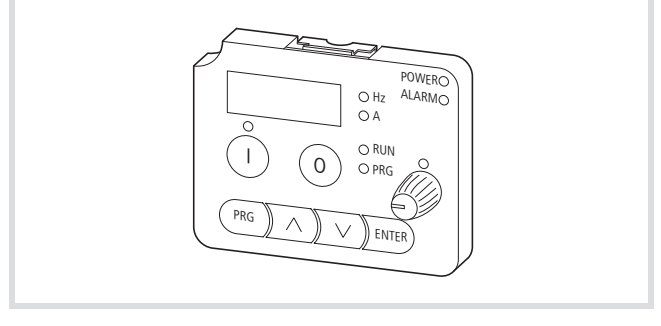

Abbildung 97: Bedieneinheit DEX-KEY-6

Ein individuelles Anpassen des Stellbereiches können Sie mit Hilfe der im Folgenden beschriebenen Parameter PNU A151 bis A155 vornehmen. Dabei können Sie die Ausgangsfrequenz des Frequenzumrichters einer frei wählbaren Potentiometerstellung zuordnen. Zum Aktivieren des Potentiometers müssen Sie unter PNU A001 den Wert 00 einstellen.

Die Funktion des Potentiometers stellen Sie unter den folgenden Parametern ein:

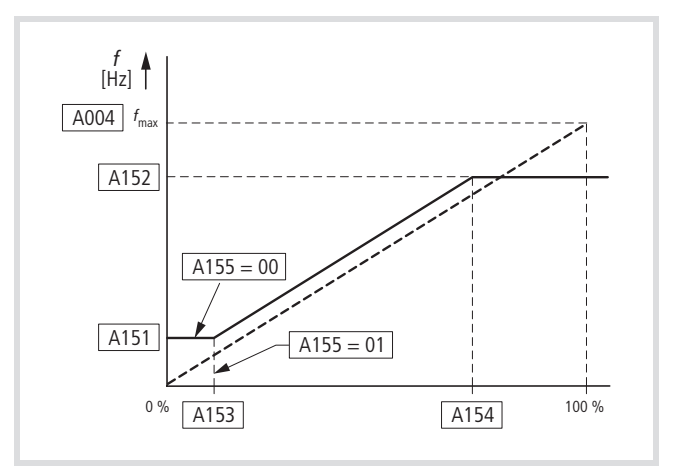

Abbildung 98: Einstellbereich des Potentiometers der Bedieneinheit DEX-KEY-6

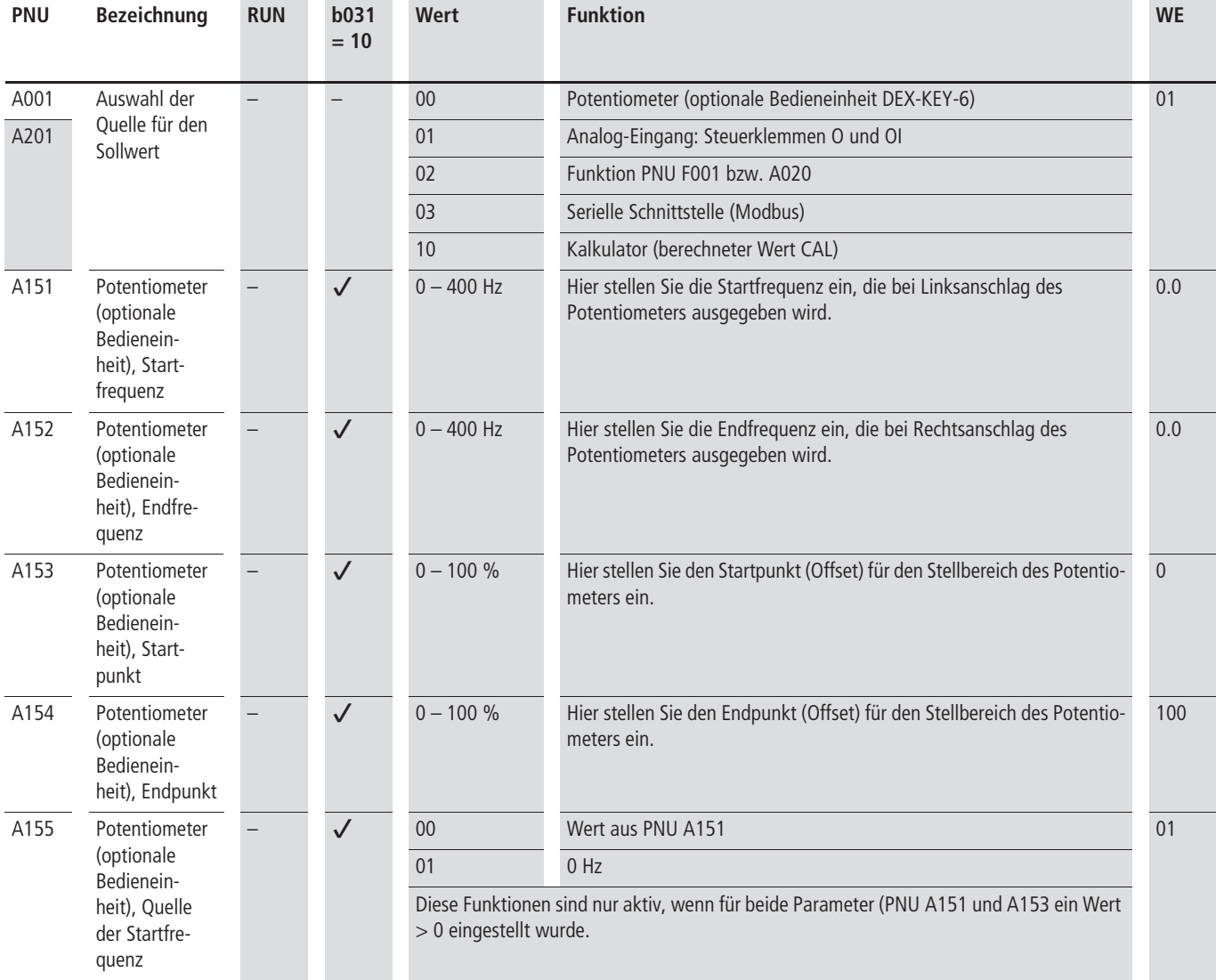

## <span id="page-104-0"></span>**Umschalten von Zeitrampen**

Während des Betriebs können Sie von den unter PNU F002 und F003 eingestellten Zeitrampen auf die unter PNU A092 und A093 programmierten Zeitrampen umschalten. Dies kann entweder mit Hilfe eines externen Signals am Digital-Eingang 2CH zu einem beliebigen Zeitpunkt erfolgen oder bei Erreichen von bestimmten, mittels PNU A095 und A096 fest eingestellten Frequenzen.

Den Umschaltmodus stellen Sie mittels PNU A094 ein.

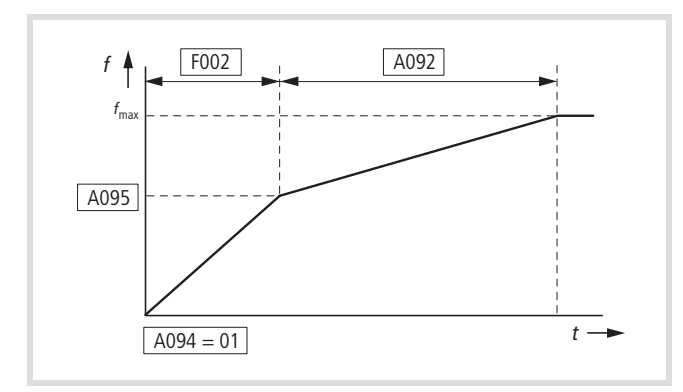

Abbildung 99: Frequenzgesteuertes Umschalten der Beschleunigungsrampe

X Parametrieren Sie unter PNU A095 die gewünschte Ausgangsfrequenz für das automatische Umschalten.

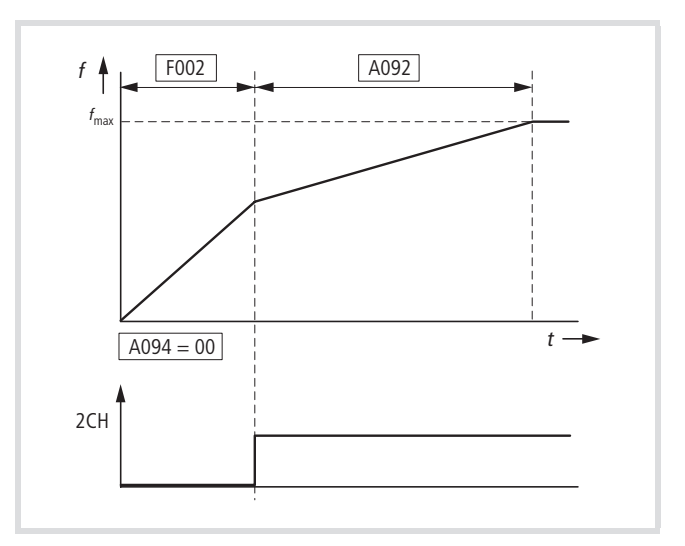

Abbildung 100: Kontaktgesteuertes Umschalten der Beschleunigungsrampen

▶ Parametrieren Sie einen Digital-Eingang als 2CH indem Sie unter PNU C001 bis C006 den Wert 09 einstellen.

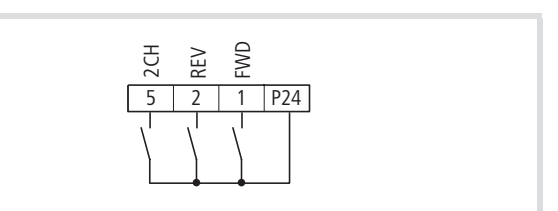

Abbildung 101: Digital-Eingang 5 = 2CH (zweite Zeitrampe)

Für die Verzögerungszeit gelten die unter PNU A093 und A096 eingestellten Werte.

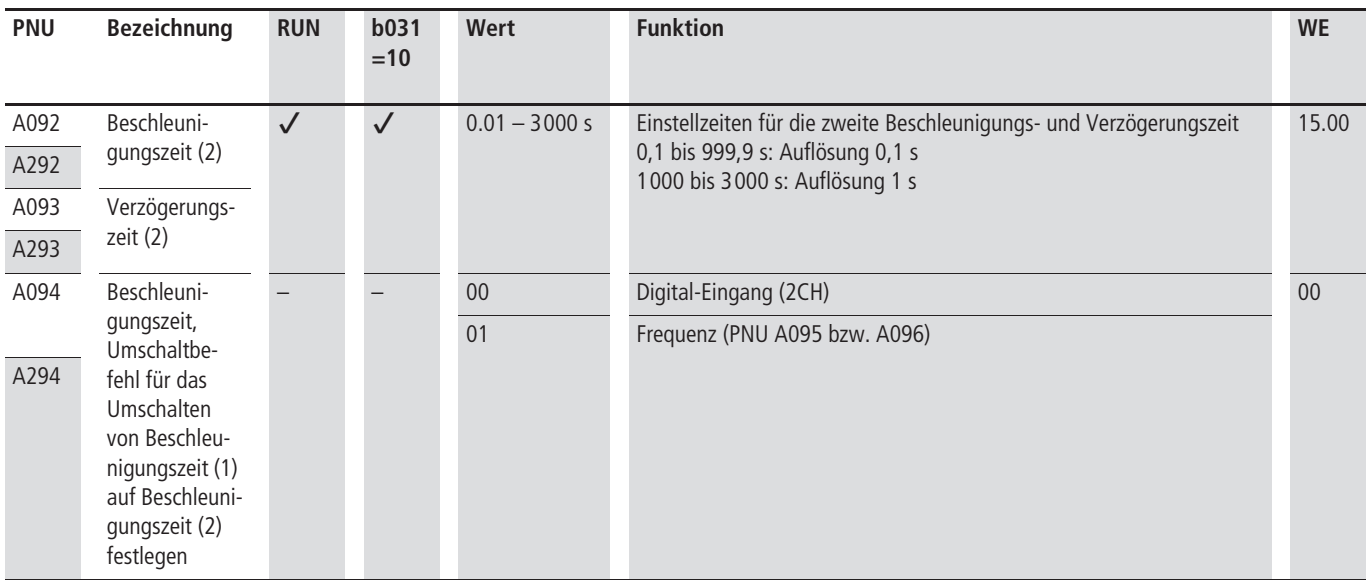

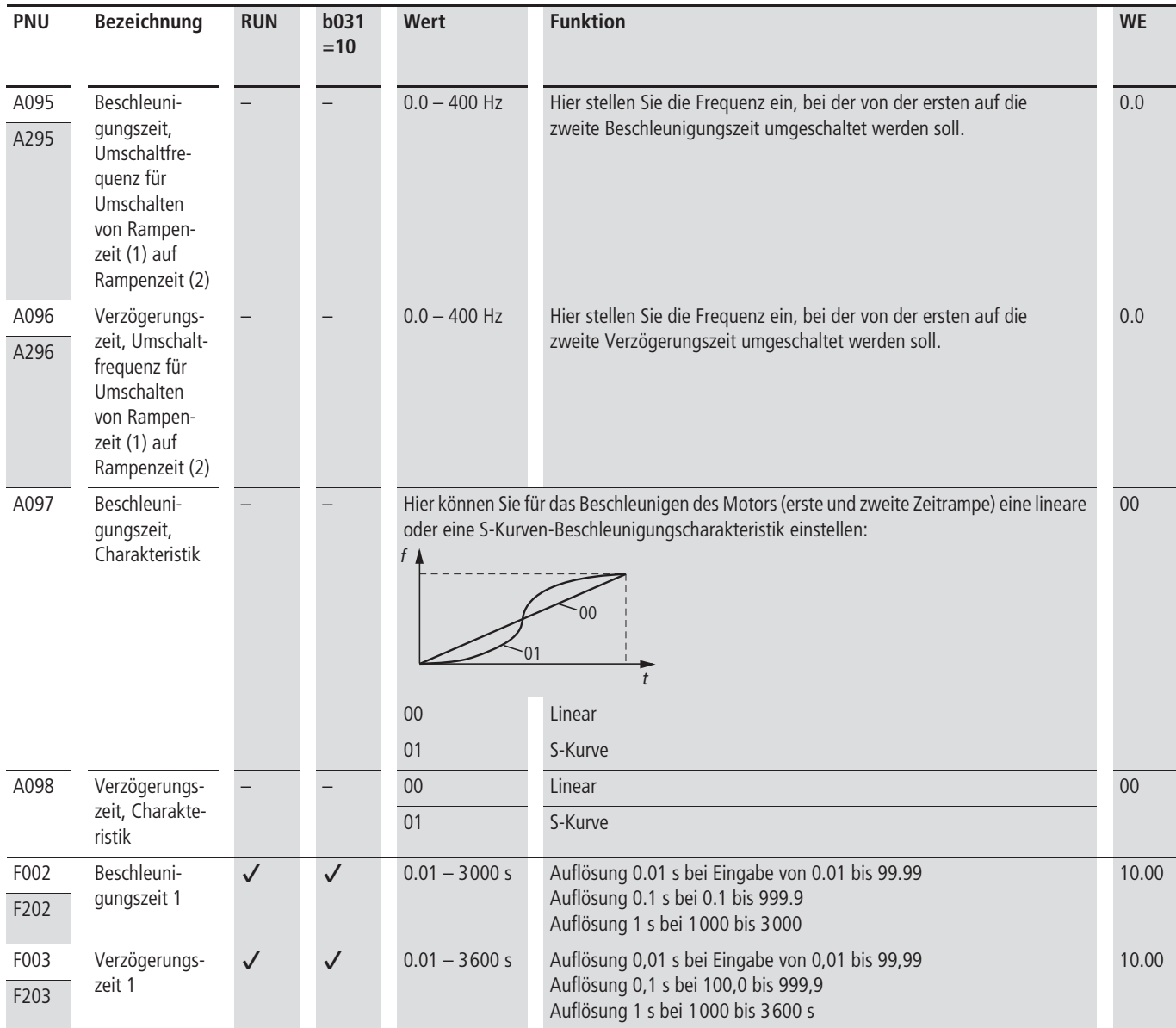

Sollen für die Verzögerungsrampe andere Umschaltzeitpunkte als für die Beschleunigungsrampen gelten, können Sie diese über den Befehl "Zweiten Parametersatz" aktivieren.

Beispiel:

- X Parametrieren Sie
	- PNU C004 = 08 (SET, Anwahl zweiter Parametersatz)
	- PNU C005 = 09 (2CH, zweite Zeitrampe)

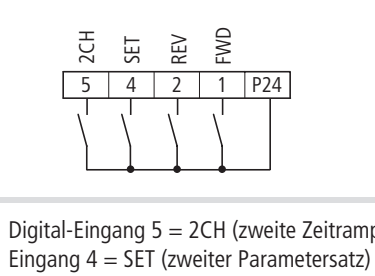

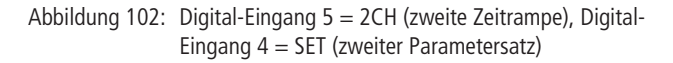

### **Minimale und maximale Betriebsfrequenz**

Den Frequenzbereich, der durch die unter PNU b082 (Startfrequenz) und PNU A004 (Endfrequenz) konfigurierten Werte festgelegt ist, können Sie mittels PNU A061 und A062 einschränken (  $\rightarrow$  Abb. 103). Sobald der Frequenzumrichter einen Startbefehl erhält, gibt er die unter PNU A062 eingestellte Frequenz aus, bei maximalen Sollwert, die unter PNU A061 eingestellte Frequenz.

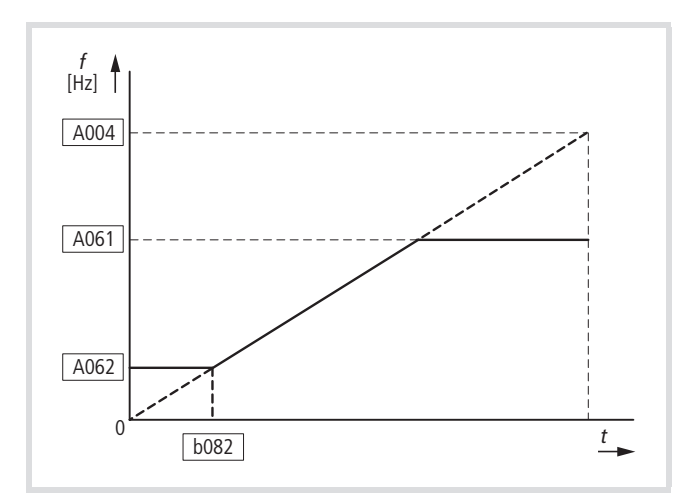

Abbildung 103: Obere Frequenzgrenze (PNU A061) und untere Frequenzgrenze (PNU A062)

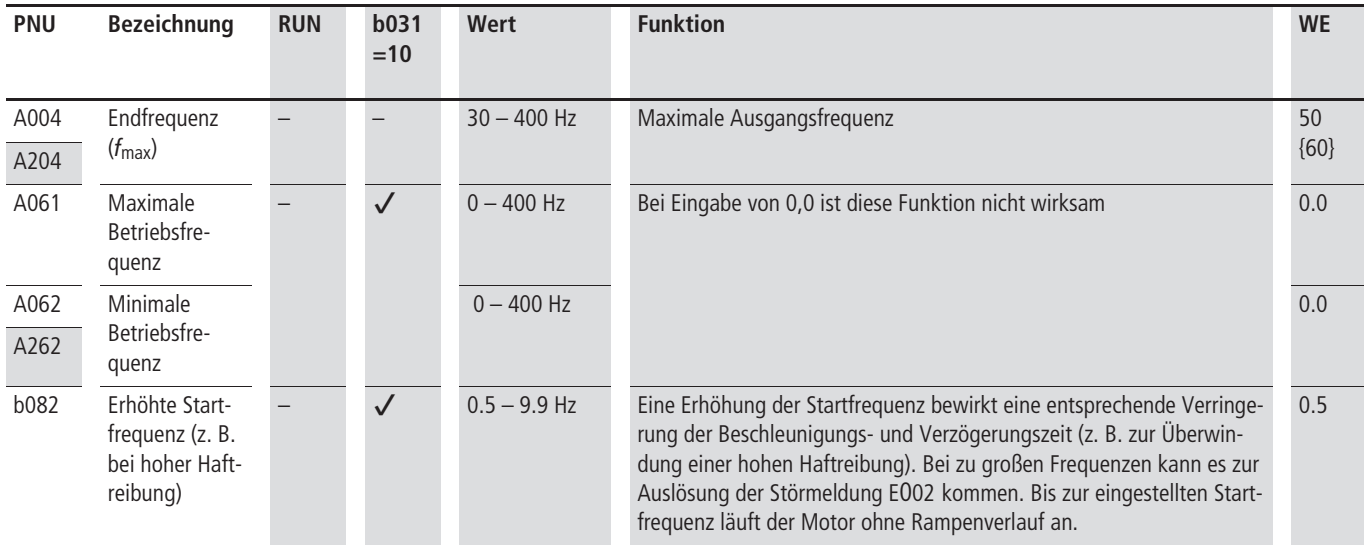

Weitere Hinweise finden Sie auch im Abschnitt "Grenzen und [Endwerte",](#page-75-1) [Seite 72.](#page-75-1)

#### **Frequenzbereiche ausblenden**

Zur Vermeidung von eventuell auftretenden Resonanzen im Antriebssystem besteht zusätzlich die Möglichkeit, unter PNU A063 bis A068 drei Frequenzsprünge zu programmieren.

Im Beispiel ( $\rightarrow$  Abb. 104) liegt der erste Frequenzsprung (PNU A063) bei 15 Hz, der zweite (PNU A065) bei 25 Hz und der dritte (PNU A067) bei 35 Hz. Die Sprungweiten (einstellbar unter PNU A064, A066 und A068) sind im Beispiel auf 0,5 Hz eingestellt.

Die Sprungweite (PNU A064) beschreibt den Bereich oberhalb und unterhalb des gewählten Frequenzwertes (PNU A063). Mit PNU A063 = 1 Hz und A064 = 15 Hz ist der Bereich von 14,5 Hz bis 15,5 Hz ausgeblendet.

Der Antrieb kann im hier aufgeführten Beispiel in folgenden Frequenzbereichen betrieben werden:

- 0 bis 14,5 Hz.
- 15,5 bis 24,5 Hz.
- 25,5 bis 34,5 Hz.
- 35,5 bis  $f_{\text{max}}$ .

Der statische Betrieb in den gesperrten Frequenzbereichen ist nicht möglich.

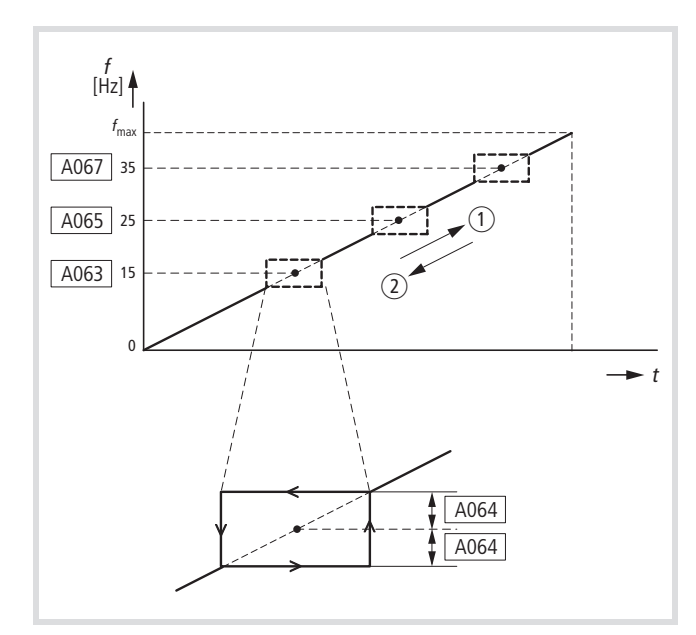

Abbildung 104: Frequenzsprünge

- (1) Beschleunigung
- 2 Verzögerung

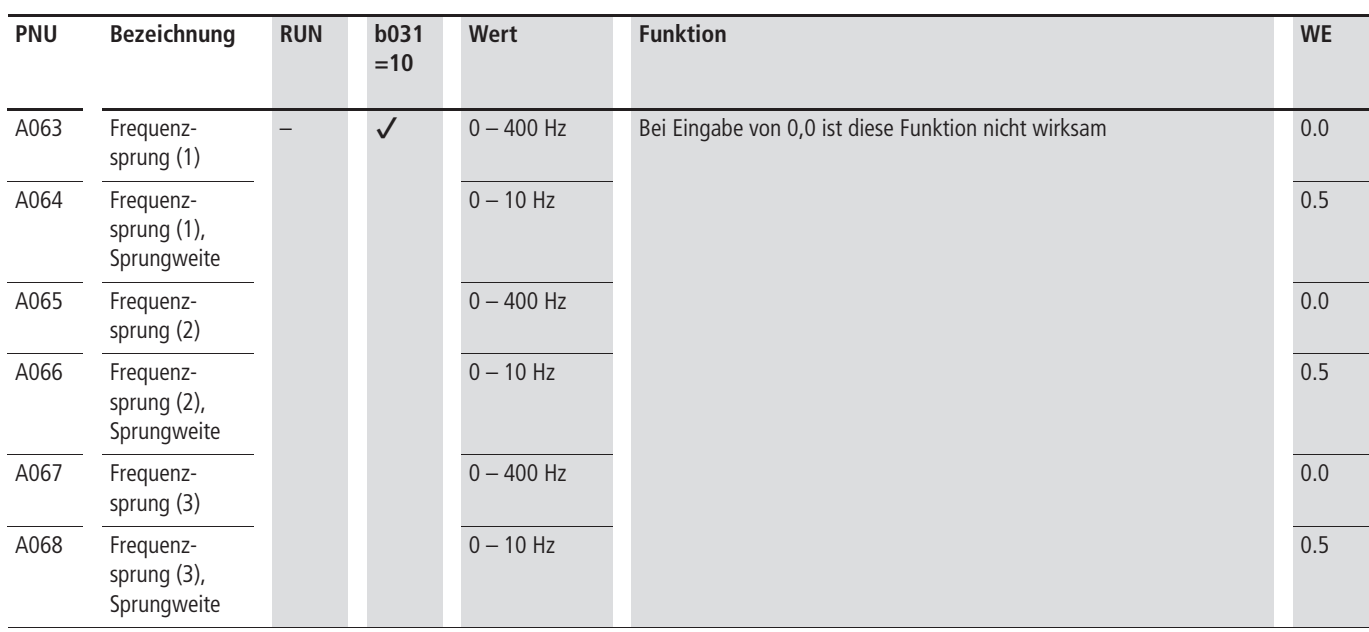
#### **Festfrequenzen**

Über die als CF1 bis CF4 konfigurierten Digital-Eingänge können Sie binärkodiert bis zu 16 frei wählbare Festfrequenzen (einschließlich Frequenz-Sollwert) anwählen ( $\rightarrow$  Tabelle 29).

Die Festfrequenzen besitzen gegenüber allen anderen Sollwerten eine höhere Priorität und können jederzeit, ohne separat freigegeben zu werden, über die Anwahl der Eingänge CF1 bis CF4 abgerufen werden. Die Priorität der Festfrequenzen wird lediglich vom Tippbetrieb übertroffen, der die höchste Priorität besitzt.

Tabelle 29: Festfrequenzen

| Fest-              | PNU                   | Eingang          |                  |                 |                  |
|--------------------|-----------------------|------------------|------------------|-----------------|------------------|
| frequenz-<br>Stufe |                       | CF4              | CF3              | CF <sub>2</sub> | CF1              |
| $0 = f_{S}$        | Frequenz-<br>Sollwert | $\boldsymbol{0}$ | $\boldsymbol{0}$ | $\overline{0}$  | $\mathbf 0$      |
| $\boldsymbol{f}_1$ | A021                  | $\mathbf{0}$     | $\overline{0}$   | $\overline{0}$  | $\mathbf{1}$     |
| $f_2\,$            | A022                  | $\boldsymbol{0}$ | $\boldsymbol{0}$ | $\overline{1}$  | $\pmb{0}$        |
| $f_3$              | A023                  | $\overline{0}$   | $\boldsymbol{0}$ | $\overline{1}$  | $\mathbf{1}$     |
| $f_4$              | A024                  | $\overline{0}$   | 1                | $\overline{0}$  | $\overline{0}$   |
| $f_5$              | A025                  | $\pmb{0}$        | $\overline{1}$   | $\overline{0}$  | $\mathbf{1}$     |
| $f_6$              | A026                  | $\overline{0}$   | $\mathbf{1}$     | $\mathbf{1}$    | $\overline{0}$   |
| $f_7\,$            | A027                  | $\pmb{0}$        | $\mathbf{1}$     | $\overline{1}$  | $\mathbf{1}$     |
| $f_{\rm 8}$        | A028                  | $\mathbf{1}$     | $\overline{0}$   | $\overline{0}$  | $\boldsymbol{0}$ |
| $f_9$              | A029                  | 1                | $\boldsymbol{0}$ | $\overline{0}$  | $\mathbf{1}$     |
| $f_{10}$           | A030                  | $\overline{1}$   | $\boldsymbol{0}$ | $\overline{1}$  | $\mathbf 0$      |
| $f_{11}$           | A031                  | $\mathbf{1}$     | $\boldsymbol{0}$ | $\mathbf{1}$    | $\mathbf{1}$     |
| $f_{12}$           | A032                  | $\mathbf{1}$     | $\mathbf{1}$     | $\mathbf 0$     | $\boldsymbol{0}$ |
| $f_{13}$           | A033                  | $\overline{1}$   | $\mathbf{1}$     | $\overline{0}$  | $\overline{1}$   |
| $f_{14}$           | A034                  | 1                | $\mathbf{1}$     | $\mathbf{1}$    | $\overline{0}$   |
| $f_{15}$           | A035                  | $\overline{1}$   | $\mathbf{1}$     | $\overline{1}$  | $\overline{1}$   |

0 = Eingang deaktiviert

 $1 =$  Eingang aktiviert

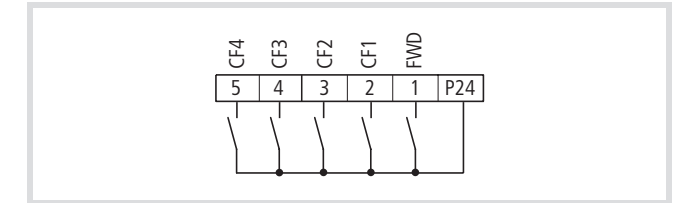

Abbildung 105: Digital-Eingänge 2 bis 5 als "Festfrequenz" CF1 bis CF4 konfiguriert

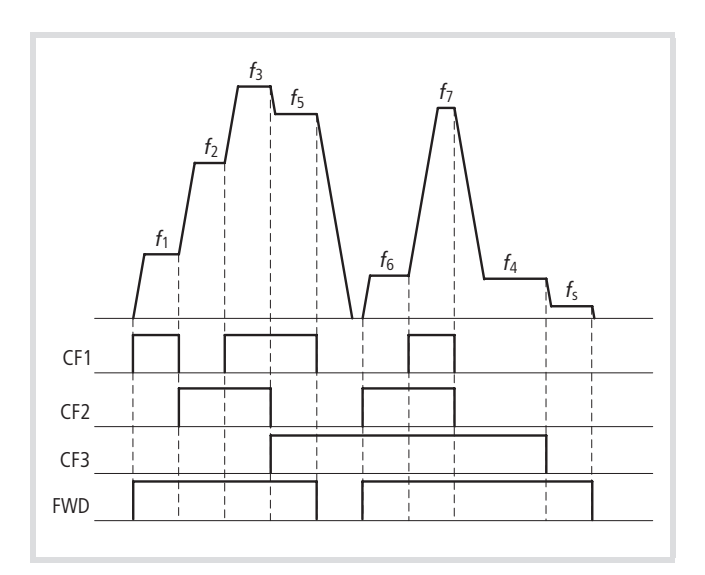

Abbildung 106: Funktionsschema "Festfrequenzen"-Ansteuerung CF1 bis CF3

X Programmieren Sie einen oder mehrere der Digital-Eingänge 1 bis 6 als CF1 bis CF4, indem Sie unter der entsprechenden PNU (C001 bis C006) die Werte 02 (CF1) bis 05 (CF4) einstellen.

Werksmäßig (WE) ist Digital-Eingang 3 mit CF1 (= A021) und Digital-Eingang 4 mit CF2 (= A022) belegt. Beim Aktivieren beider Eingänge (3 und 4) wird der Wert von A023 vorgegeben.

Die Festfrequenzen lassen sich auf zwei Arten parametrieren:

- Eingabe der Festfrequenzen unter PNU A021 bis A035,
- Eingabe der Festfrequenzen unter PNU F001.
	- **h Im Folgenden wird die Eingabe der Festfrequenzen über** die optionalen Bedieneinheiten (DEX-KEY-…) beschrieben.

#### **Eingabe der Festfrequenzen unter PNU A021 bis A035**

- ► Gehen Sie zu PNU A021 und Drücken Sie die PRG-Taste.
- Geben Sie die Festfrequenz mit den Pfeiltasten ( $\sim$  und  $\vee$ ) ein und bestätigen Sie mit der ENTER-Taste.
- X Wiederholen Sie diese Schritte für PNU A022 bis A035 entsprechend Ihrer gewünschten Festfrequenzen.

#### **Eingabe der Festfrequenzen unter PNU F001**

h Mit PNU F001 haben Sie die Möglichkeit, Frequenz-Sollwerte zu ändern, obwohl die Parametersicherung PNU b031 aktiviert ist (
Stephanitt "Parametersperre [\(PNU b031\)"](#page-157-0), [Seite 154\)](#page-157-0).

PNU F001 ermöglicht ein direktes Einstellen der Festfrequenz des aktivierten Digital-Einganges.

Beispiel:

- Gehen Sie zu PNU F001.
- $\blacktriangleright$  Aktivieren Sie Digital-Eingang 3 (= CF1).
- Betätigen Sie die PRG-Taste.

Es wird 0.0 (WE) angezeigt.

- $\triangleright$  Stellen Sie mit den Pfeiltasten ( $\sim$  und  $\vee$ ) den geforderten Frequenzwert ein.
- ▶ Betätigen Sie die ENTER-Taste, um den Wert in PNU A021 zu speichern.

Diese Einstellung ist auch im aktivem Betrieb (RUN-Modus) möglich.

- X Deaktivieren Sie Digital-Eingang 3 und aktivieren Sie Digital-Eingang  $4 (= CF2)$ .
- X Wiederholen Sie die Eingabe mit den Pfeiltasten.
- ▶ Betätigen Sie die ENTER-Taste, um den Wert in PNU A022 zu speichern.
- $\triangleright$  Aktivieren Sie Digital-Eingang 3 und 4 (= CF3).
- X Wiederholen Sie die Eingabe mit den Pfeiltasten.
- ▶ Betätigen Sie die ENTER-Taste, um den Wert in PNU A023 zu speichern.

Wenn Sie weitere Digital-Eingänge mit CF3 und CF4 (PNU C001 bis C006) konfiguriert haben, können Sie bis zu 15 Festfrequenzen eingeben. Die Werte speichert DV51 unter PNU A021 bis A035  $\leftrightarrow$  Tabelle 29).

#### **Motorpotentiometer**

Mit den Befehlen UP und DWN (down) haben Sie die Möglichkeit, den Frequenz-Sollwert über ein elektronisches Motorpotentiometer vorzugeben.

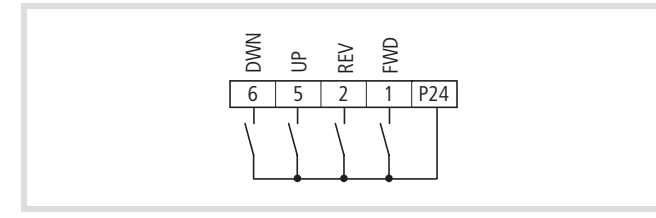

Abbildung 107: Steuerung elektronisches Motorpotentiometer

- ▶ Stellen Sie zuerst sicher, dass unter PNU A001 der Wert 02 eingegeben wurde, da Sie die Klemmenfunktionen UP bzw. DWN nur dann verwenden können, wenn der Frequenz-Sollwert über PNU F001 bzw. A020 vorgegeben wurde.
- ▶ Parametrieren Sie zwei der Digital-Eingänge 1 bis 6 als UP und DWN, indem Sie unter der entsprechenden PNU (C001 bis C006) den Wert 27 (UP) bzw. 28 (DWN) einstellen.

Durch die Verwendung des als UP konfigurierten Eingangs wird auch der unter PNU A020 eingestellte Frequenz-Sollwert erhöht bzw. bei DWN verringert  $(\rightarrow)$  Abb. 108).

Die minimal zulässige Zeitdauer, während der ein UP- oder DWN-Eingang aktiviert sein muss, beträgt 50 ms.

Der momentane Frequenz-Sollwert wird gespeichert, wenn Parameter PNU C101 = 01 ist. Er bleibt auch gespeichert, wenn es zu einer Unterbrechung der Versorgungsspannung (POWER OFF) kommt.

Die UP/DWN-Funktion steht nicht zur Verfügung, wenn der Tippbetrieb aktiviert wurde (mittels aktiviertem JOG-Eingang) oder wenn die Frequenz-Sollwertvorgabe über die Analog-Eingangs-Klemmen erfolgt.

Der Bereich der Ausgangsfrequenz bei Betätigen von UP und DWN reicht von 0 Hz bis zu der unter PNU A004 eingestellten Endfrequenz (  $\rightarrow$  [Abschnitt "Endfrequenz",](#page-75-0) [Seite 72\)](#page-75-0).

Für den Betrieb des elektronischen Motorpotentiometers über Steuerklemmen muss der Mikroschalter TM/PRG in Stellung PRG stehen.

Mit den optionalen Bedieneinheiten DEX-KEY-… haben Sie auch die Möglichkeit, über die Pfeiltasten ( $\sim$  und  $\vee$ ) die Funktion des elektronischen Motorpotentiometers zu nutzen.

- ▶ Stellen Sie PNU A001 auf den Wert 02 und speichern Sie diesen mit der ENTER-Taste.
- X Wählen Sie PNU A020 an und öffnen Sie ihn durch betätigen der PRG-Taste.
- X Geben Sie eine Drehrichtung für den Motor frei (z. B. in der WE durch aktivieren von Digital-Eingang  $1 = FWD$ ).
- $\triangleright$  Geben Sie den geforderten Frequenzwert mit den Pfeiltasten ( $\land$  und  $\lor$ ) ein.

Beim Betrieb über die Bedieneinheit können Sie den eingestellten Frequenzsollwert durch Betätigen der ENTER-Taste speichern. PNU C101 hat in dieser Betriebsart keine Funktion.

Mit Betätigen des UP-Befehls beschleunigt der Antrieb mit der unter PNU F002 eingestellten Beschleunigungsrampe, bis zum Endwert  $f_{\text{max}}$  (PNU F001).

Die Verzögerung (DWN) erfolgt mit der unter PNU F003 eingestellten Verzögerungsrampe bis zum Endwert 0 Hz.

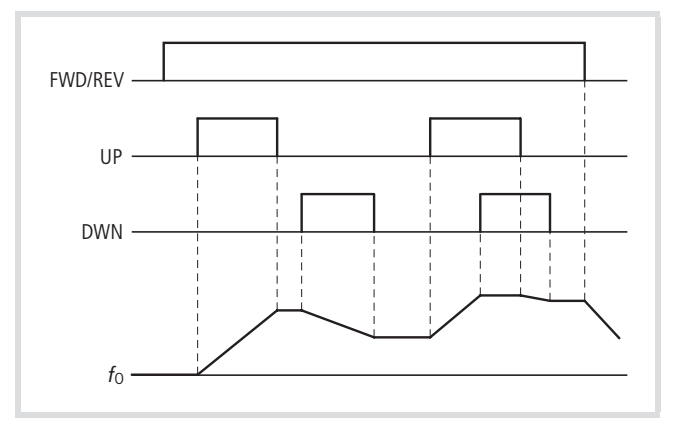

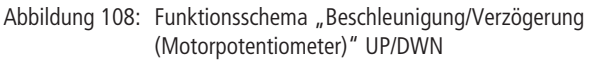

 $f_0$ : Ausgangsfrequenz

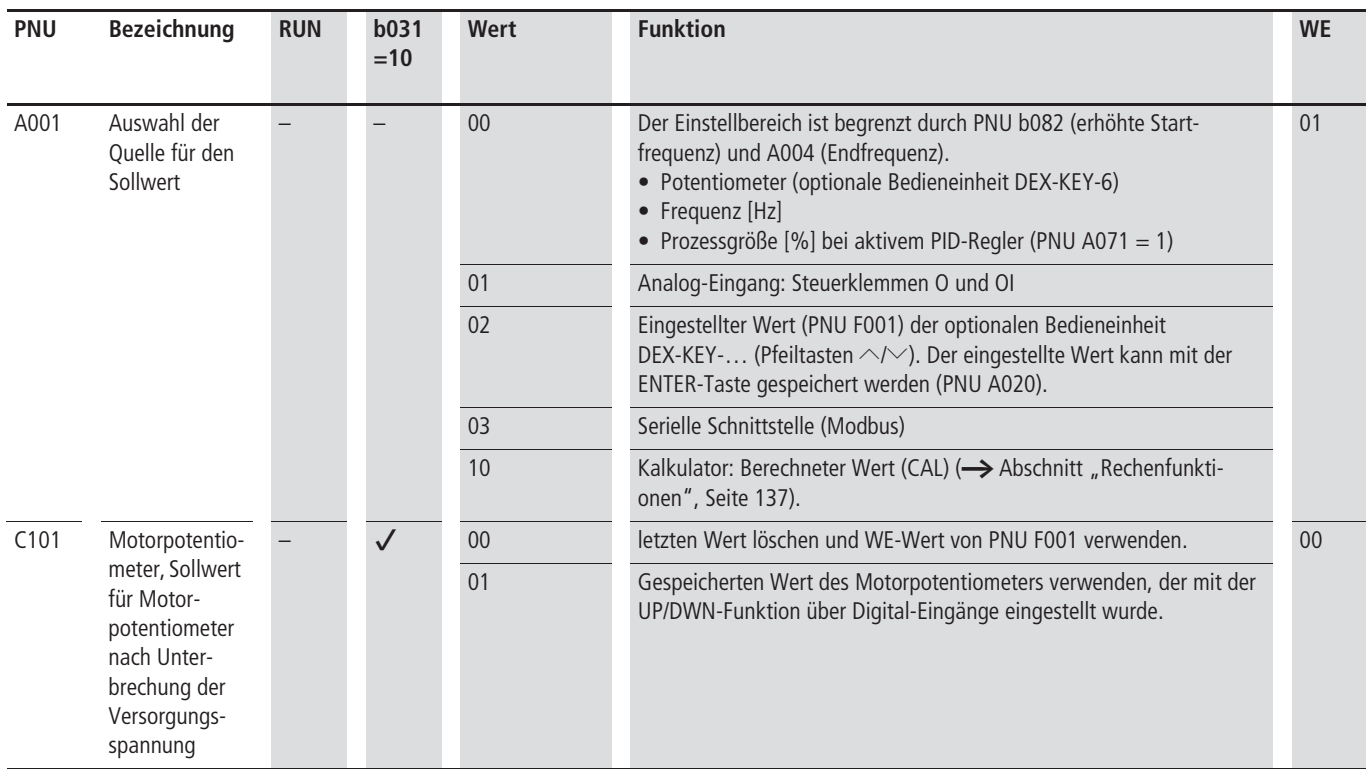

### **Tipp-Betrieb (JOG)**

Der Tipp-Betrieb wird z. B. zum Einrichten einer Maschine im Handbetrieb verwendet. Dazu muss ein Digital-Eingang (1 bis 6) unter PNU C001 bis C006 mit dem JOG-Befehl  $(= 06)$  aktiviert sein. Durch einen Startbefehl am FWD- oder REV-Eingang wird eine relativ niedrige Frequenz ohne Verwendung einer Beschleunigungsrampe auf den Motor geschaltet.

Diese Tipp-Frequenz stellen Sie unter PNU A038 ein. Beachten Sie, dass Sie die Frequenz nicht zu hoch wählen, da diese ohne Beschleunigungsrampe auf den Motor geschaltet wird. Zu hohe Tippfrequenzen können eine Störmeldung auslösen. Empfohlen wird eine Frequenz, die unter 5 Hz liegt.

- $\rightarrow$  Der Tipp-Betrieb kann nicht ausgeführt werden, wenn der unter PNU A038 eingestellte Wert der Tipp-Betriebs-Frequenz kleiner ist als die mittels PNU b082 eingestellte Startfrequenz (  $\rightarrow$  [Abschnitt "Erhöhte Startfrequenz"](#page-75-1), [Seite 72](#page-75-1)).
- 

Der Tipp-Betrieb lässt sich nur im Stopp-Zustand des Frequenzumrichters aktivieren.

In der Werkseintstellung (PNU A002 = 01) hat die Stellung des Mikroschalters TM/PRG keine Funktion.

Unter PNU A039 legen Sie fest, wie der Motor abgebremst werden soll.

# **Achtung!**

Stellen Sie sicher, dass vor der Verwendung des Tipp-Betriebs der Motor gestoppt wird.

Die Tipp-Frequenz kann auch über eine optionale Bedieneinheit aufgerufen werden.

- ▶ Stellen Sie dazu unter PNU A002 den Wert 02 ein.
- ▶ Bringen Sie den Mikroschalter TM/PRG in Stellung PRG.
- ▶ Aktivieren Sie den mit JOG konfigurierten Digital-Eingang.

Mit der START-Taste wird der Motor gestartet und mit der STOP-Taste gestoppt.

 $\rightarrow$  Der Tipp-Betrieb wird nur über den aktiven JOG-Eingang gestartet, nicht über die Bedieneinheit.

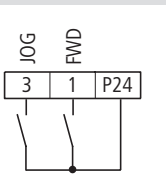

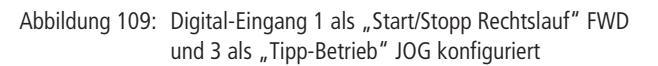

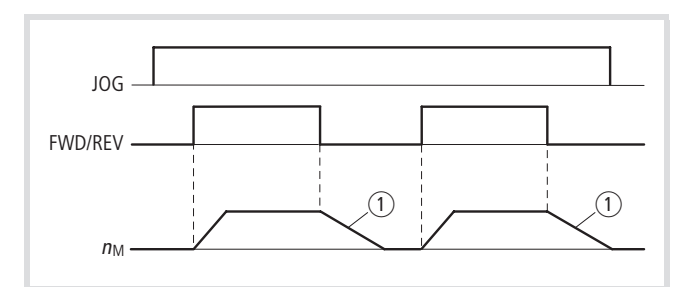

Abbildung 110: Funktionsschema "Tipp-Betrieb" JOG

#### $n_M$ : Motordrehzahl

- (1) Je nach Einstellung von PNU A039
	- 00: freier Auslauf
	- 01: Verzögerungsrampe
	- 02: Gleichstrombremsung

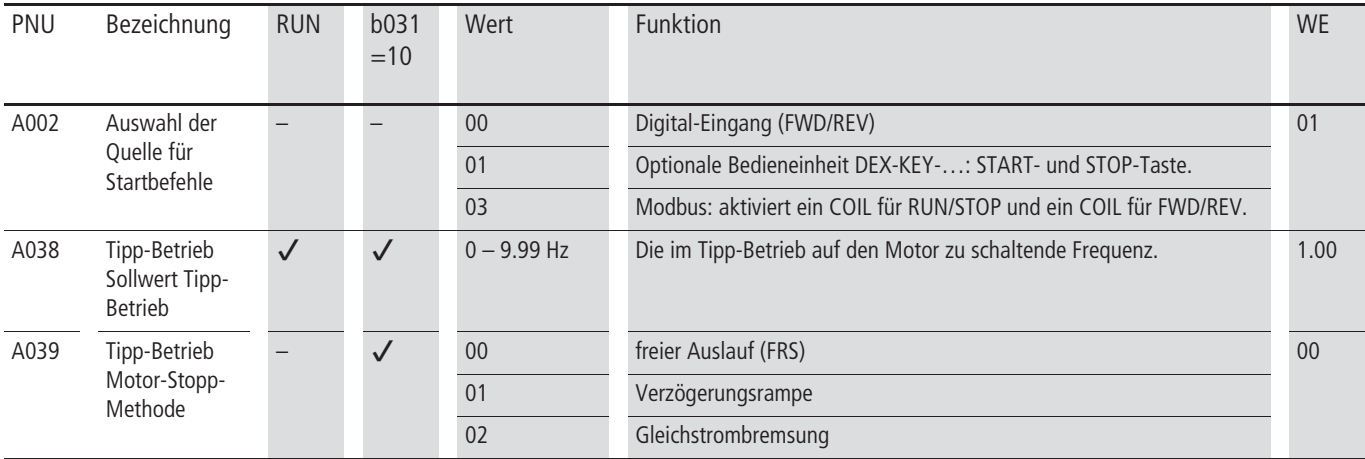

#### **Istwert und Meldungen**

In diesem Abschnitt erfahren Sie, wie Sie die Steuerklemmen mit verschiedenen Istwerten und Meldungen belegen können.

#### **Übersicht Steuerklemmen (Ausgang)**

Die folgende Tabelle bietet eine Übersicht der Ausgangssteuerklemmen. Die Funktionen, mit denen Sie den Analog-Ausgang und die Digital-Ausgänge belegen können, sind kurz erläutert. Eine genaue Beschreibung der einzelnen Funktionen finden Sie auf den folgenden Seiten.

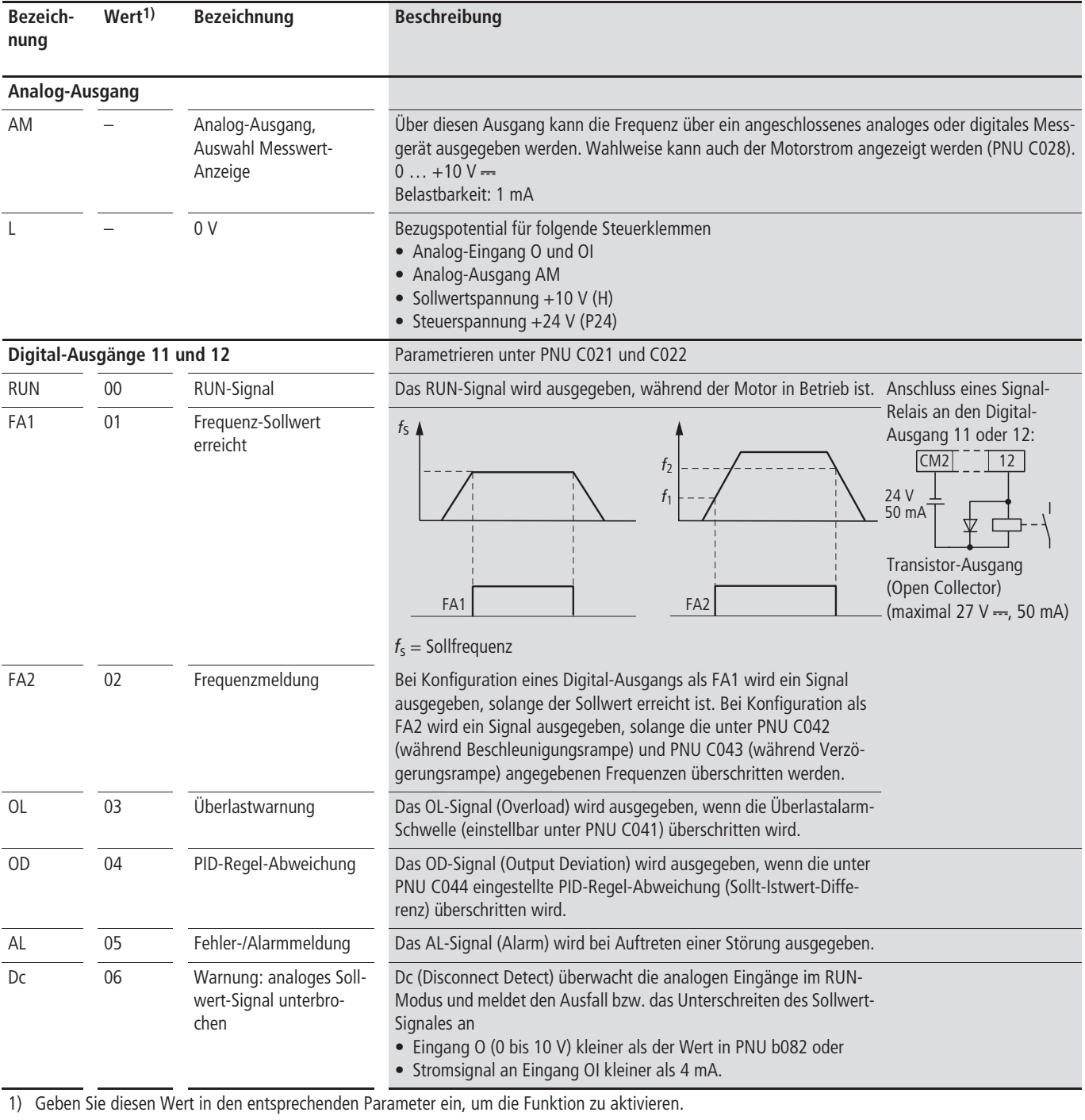

#### Tabelle 30: Kurzbeschreibung der Funktionen

2) Dieser Ausgang dient sowohl als Melde-Ausgang als auch als normaler Digital-Ausgang.

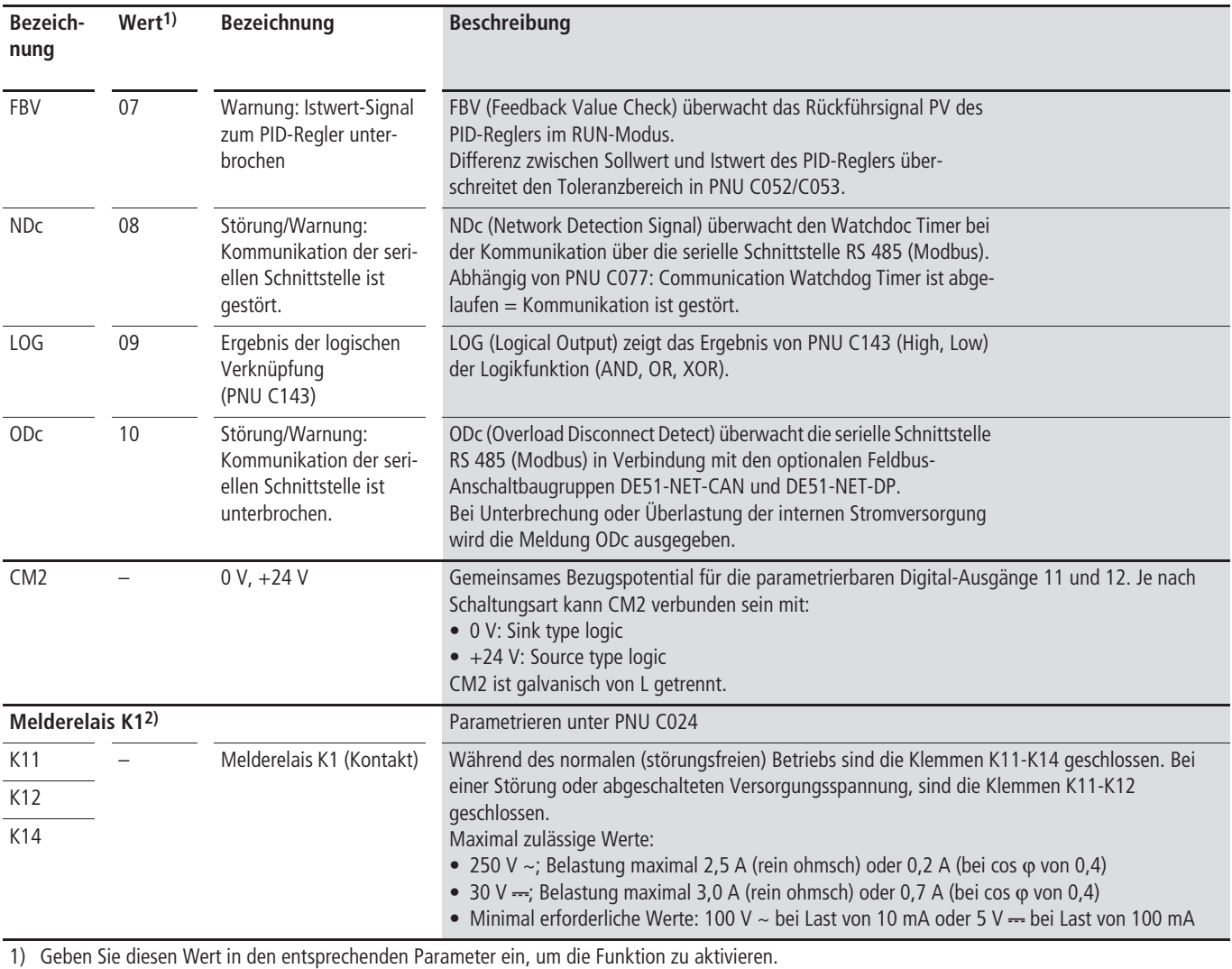

2) Dieser Ausgang dient sowohl als Melde-Ausgang als auch als normaler Digital-Ausgang.

#### **Analog-Ausgang (AM)**

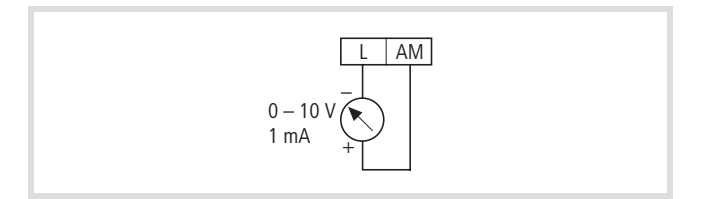

Abbildung 111: Analog-Ausgang AM

Die AM-Klemme stellt die Ausgangsfrequenz oder den Motorstrom als Spannungssignal (0 … +10 V) zur Verfügung, Bezugspotential 0 V (Klemme L),

Die Auswahl zwischen Frequenzanzeige und Anzeige des Motorstroms führen Sie über PNU C028 durch.

#### **Analoges Ausgangssignal**

Der Abgleich des Signals erfolgt unter PNU b080 (Verstärkung) und PNU C086 (Offset). Die Genauigkeit des Signals liegt bei etwa  $±5$  % nach Abgleich.

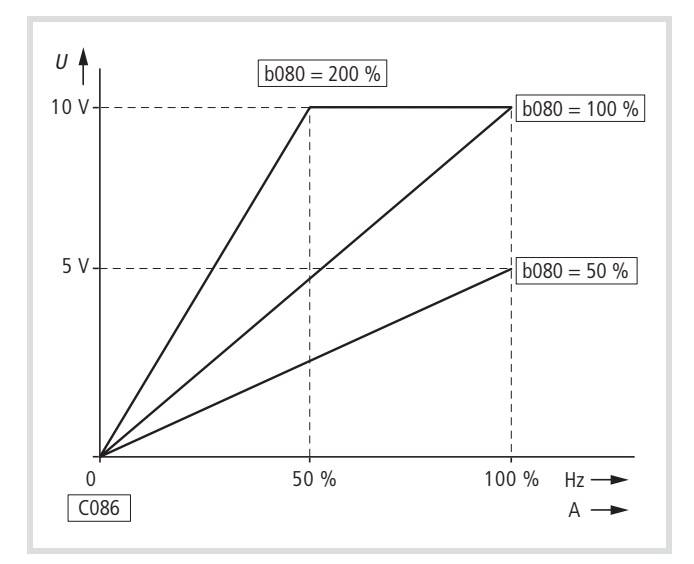

Abbildung 112: Analoges Ausgangssignal

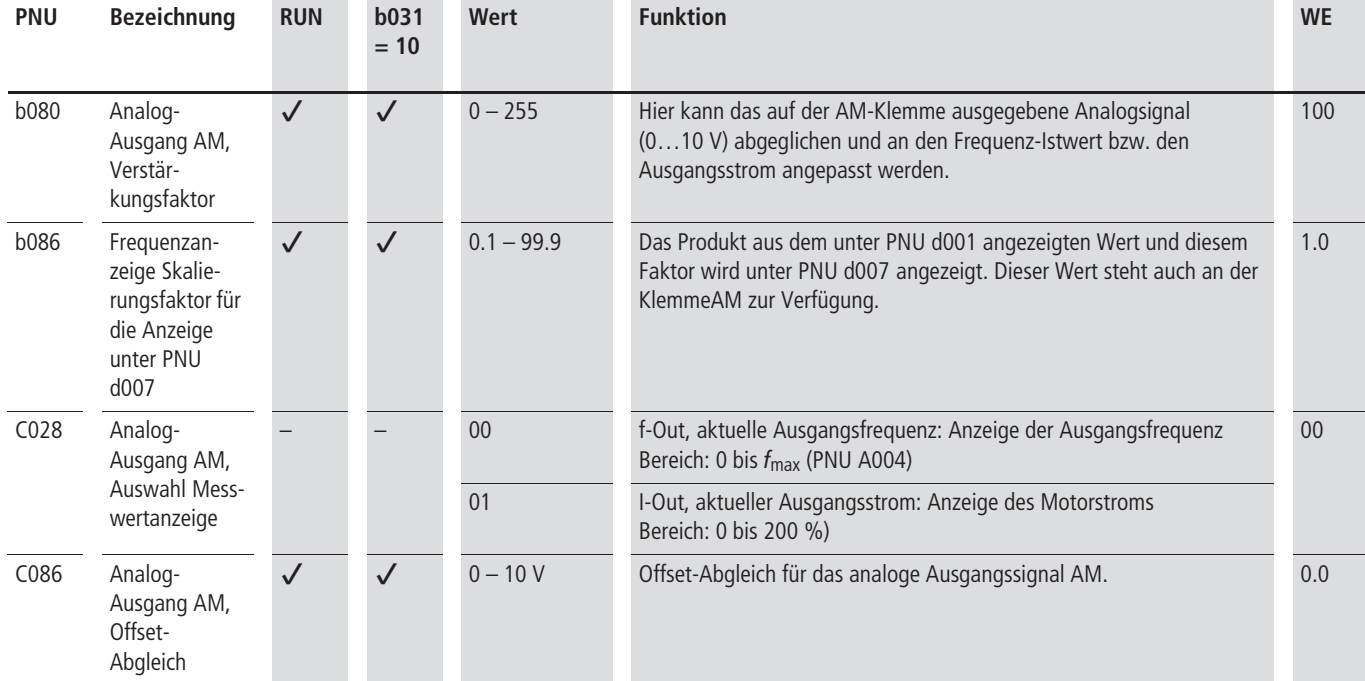

#### <span id="page-116-0"></span>**Parametrierbare Digital-Ausgänge**

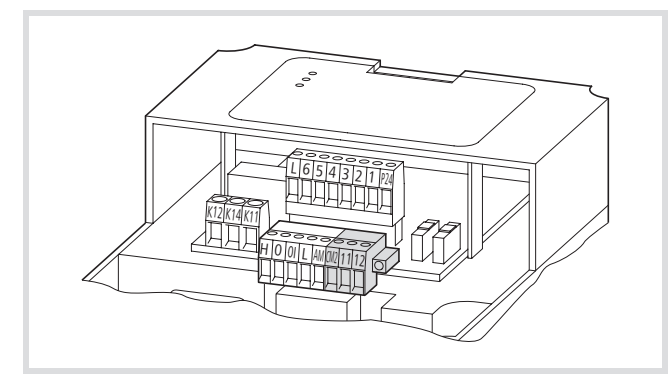

Abbildung 113: Digital-Ausgänge 11 und 12, CM2

Bei den parametrierbaren Digital-Ausgängen 11 und 12 handelt es sich um Transistor-Ausgänge mit offenem Kollektor (  $\rightarrow$  Abb. 114), an die Sie z. B. Relais (z. B. ETS4-VS3, Bestell-Nr. 083094) anschließen können. Diese beiden Ausgänge lassen sich je nach Bedarf mit unterschiedlichen Funktionen belegen, wie z. B. Signalisierung bei Erreichen eines bestimmten Frequenz-Sollwertes oder bei Auftreten einer Störung.

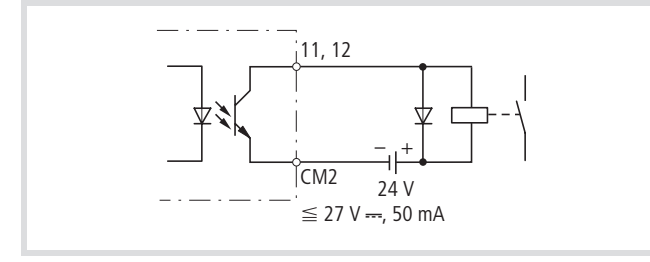

Abbildung 114: Digital-Ausgang (Sink type) Transistor-Ausgang: maximal  $27$  V  $\rightarrow$ , 50 mA

Klemme CM2 ist das gemeinsam Bezugspotential für die Digital-Ausgänge 11 und 12. CM2 kann in der sogenannten Sink-Type-Logik an 0 V und in der Source-Type-Logik an +24 V angeschaltet werden  $\rightarrow$  [Abb. 50, Seite 48](#page-51-0)).

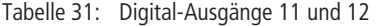

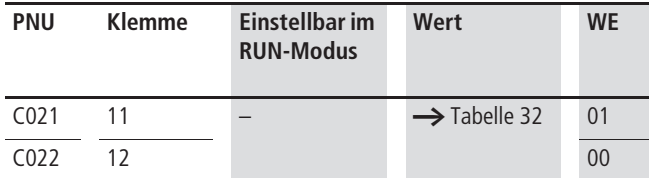

Eine ausführliche Beschreibung der Ausgangsfunktionen finden Sie auf den in Tabelle 32 angegebenen Seiten.

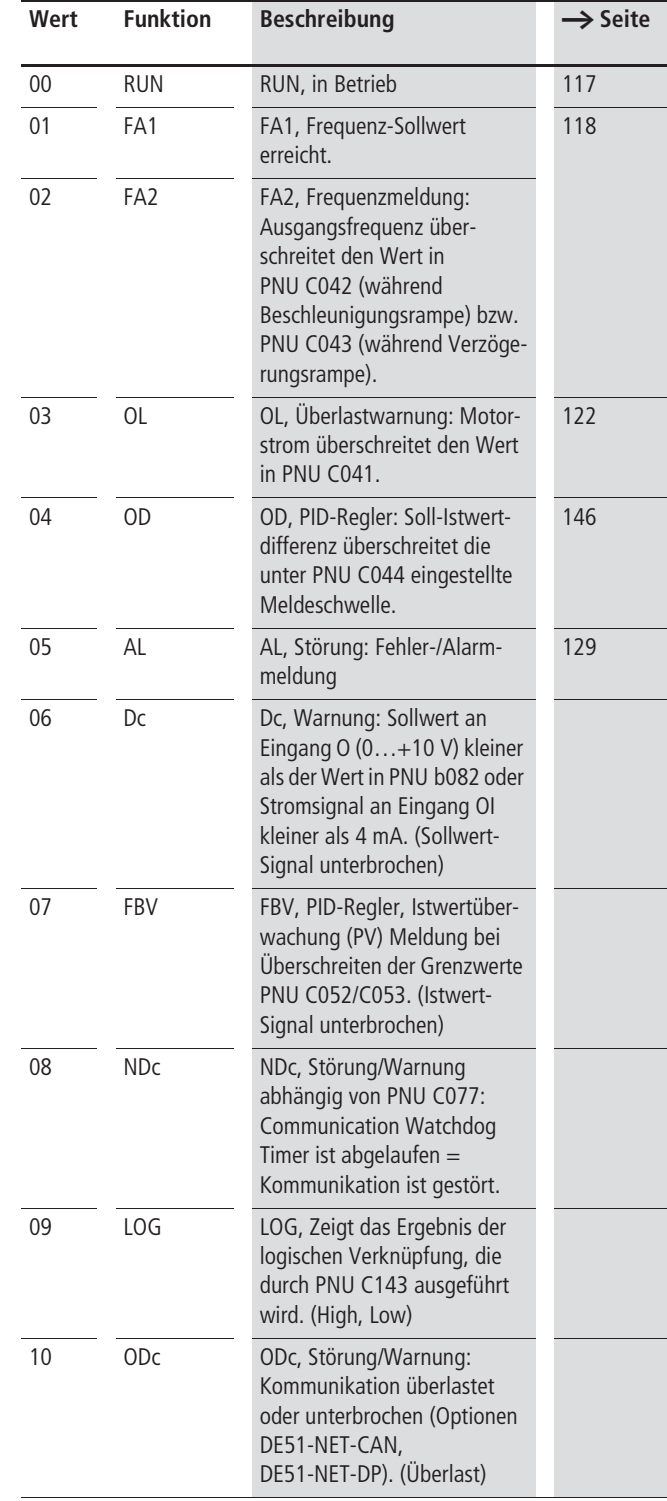

#### Tabelle 32: Funktionen der Digital-Ausgänge

Die parametrierbaren Digital-Ausgänge 11 und 12 sind werkseitig als Schließer (NO = normaly open) konfiguriert. Wenn eine zugeordnete Funktion den Ausgang aktiviert, wird Klemme CM2 mit Klemme 11 oder 12 verbunden.

Wahlweise können Sie die Digital-Ausgänge auch als Öffner konfigurieren. Dazu geben Sie unter PNU C031 und C032 (entsprechend Digital-Ausgang 11 und 12) eine 01 ein.

Tabelle 33: Digitale Ausgänge als Öffner konfigurieren

| <b>PNU</b>       | <b>Klemme</b> | Wert       | Einstellbar im<br><b>RUN-Modus</b> | <b>Funktion</b> | <b>WE</b>      |
|------------------|---------------|------------|------------------------------------|-----------------|----------------|
| C <sub>031</sub> | 11            | 00         |                                    | 00: Schließer   | 0 <sup>0</sup> |
| C <sub>032</sub> | 12            | oder<br>01 |                                    | 01: Öffner      |                |

#### **Reaktionszeit der Ausgänge**

Die Reaktionszeit der Digital-Ausgänge 11 und 12 können Sie zwischen 0 und 100 s einstellen. Dabei können Ein- und Ausschaltverzögerung getrennt eingestellt werden.

#### Beispiel:

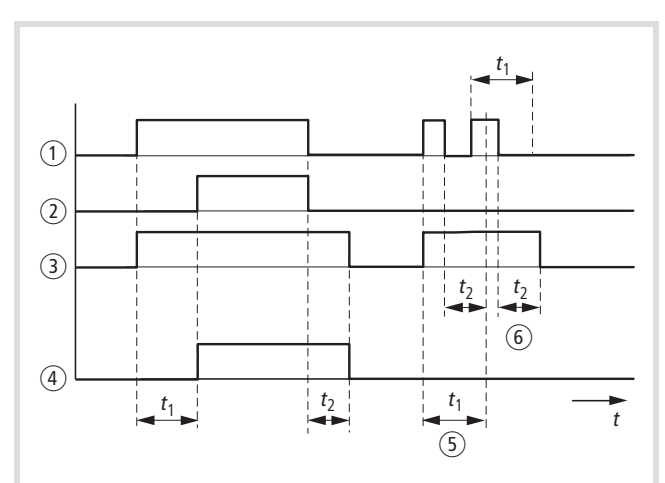

Abbildung 115: Ausgangssignal

- a Ausgangssignal ohne Verzögerung
- b Ausgangssignal mit Einschaltverzögerung
- (3) Ausgangssignal mit Ausschaltverzögerung
- (4) Ausgangssignal mit Ein- und Ausschaltverzögerung
- e Wenn das Ausgangssignal kleiner als die Einschaltverzögerungszeit ist, wird der Ausgang nicht aktiviert.
- f Die Ausschaltverzögerungszeit wird unabhängig von der Signalzeitlänge aktiviert.
- $t_1$ : Einschaltverzögerung
- t2: Ausschaltverzögerung

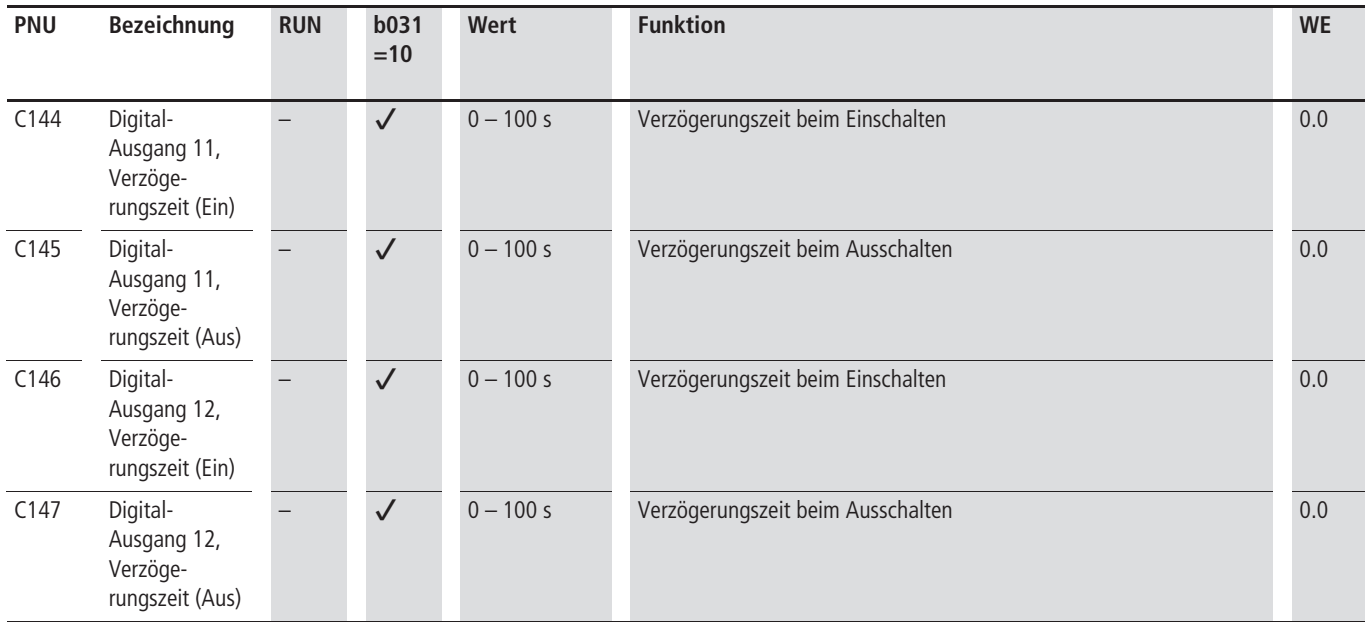

#### <span id="page-118-0"></span>**Melderelais K1 (Klemmen K11, K12, K14)**

Tabelle 34: Melderelais in Werkseinstellung

Im spannungsfreiem Zustand sind die Kontakte K11-K12 geschlossen. Mit anliegender Versorgungsspannung wird Melderelais K1 aktiviert (K11-K14).

In der Werkseinstellung wird das Melderelais bei Auftreten einer Störung abgeschaltet. Mittels PNU C026 können Sie die zugeordnete Meldung wechseln. Der Relaiskontakt (Wechsler) kann direkt in Steuerstromkreise (24 V —  $\ldots$  230 V ~) eingebunden werden (  $\rightarrow$  [Abschnitt "Melderelais anschließen"](#page-44-0), [Seite 41\)](#page-44-0).

 $\rightarrow$  Das Melderelais K1 schließt mit Anlegen der Versorgungsspannung den Kontakt K11-K12. Bei Auftreten einer Störung öffnet der Kontakt. Erst mit dem Reset-Befehl (RST) oder nach Abschalten der Versorgungsspannung wird die Störmeldung zurück gestellt.

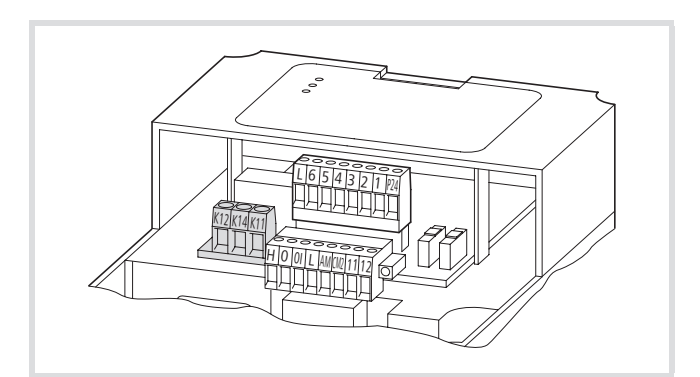

Abbildung 116: Melderelais K1

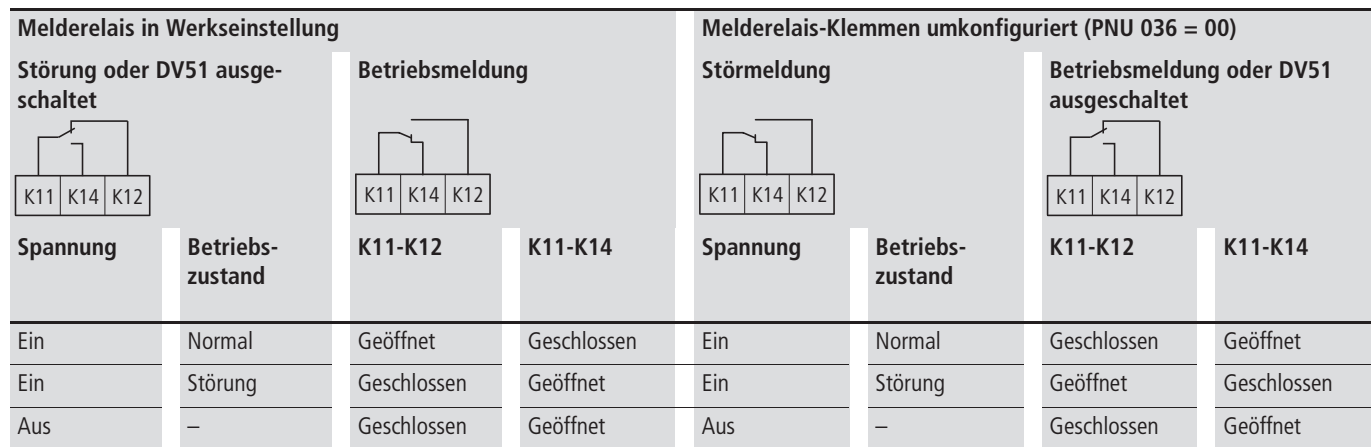

## **115**

#### Tabelle 35: Funktionen des Melderelais

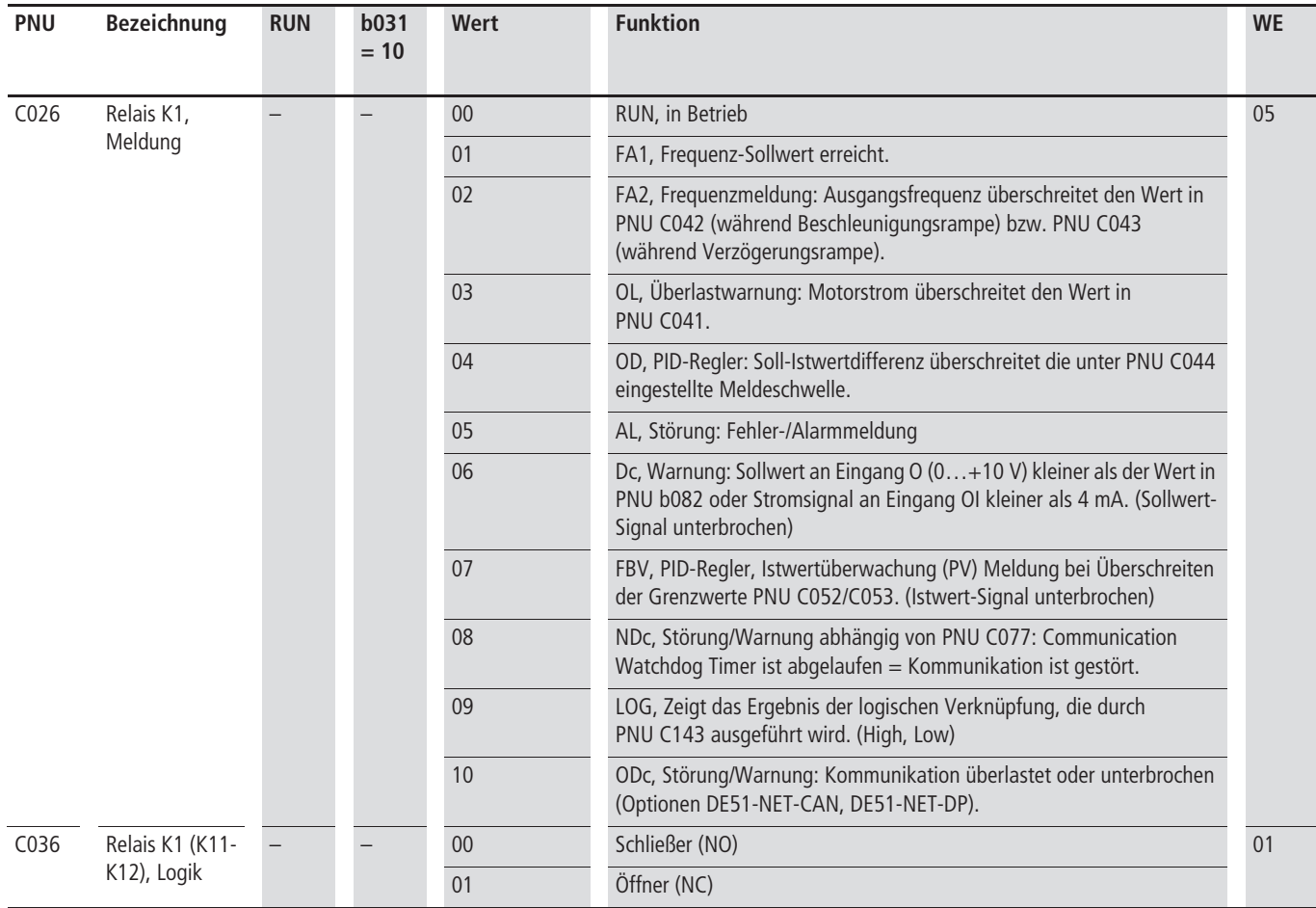

#### **Reaktionszeit**

Die Reaktionszeit von Melderelais K1 können Sie zwischen 0 und 100 s einstellen. Dabei können Ein- und Ausschaltverzögerung getrennt eingestellt werden.

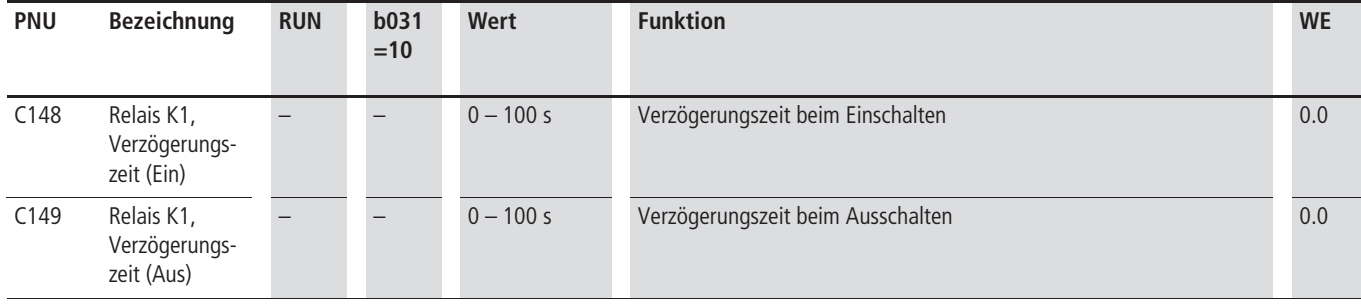

Abbildung 115, Seite 114

#### <span id="page-120-0"></span>**Laufmeldung (RUN)**

Die Lauf- und Betriebsmeldung RUN wird ausgegeben, wenn ein Freigabesignal (FWD/REV) anliegt. Mit der eingestellten Verzögerungsrampe bleibt die RUN-Meldung so lange aktiv bis die Ausgangsfrequenz den Wert 0 Hz erreicht.

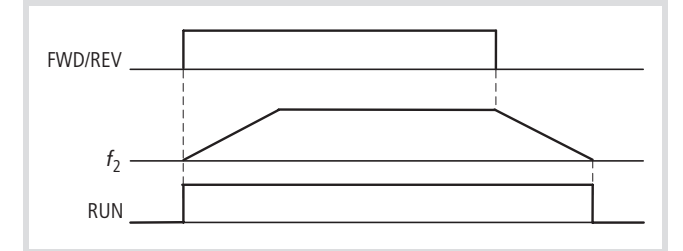

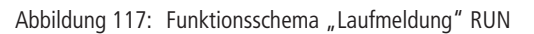

 $f_2$ : Ausgangsfrequenz

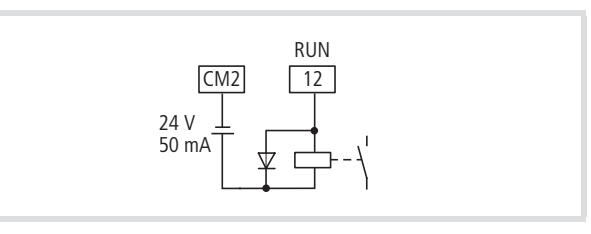

Abbildung 118: Digital-Ausgang 12 als "Laufmeldung" RUN konfiguriert

Werksmäßig (WE) ist Digital-Ausgang 12 mit RUN belegt.

▶ Programmieren Sie einen der Digital-Ausgänge 11 oder 12 als RUN-Ausgang, indem Sie unter PNU C021 oder C022 den

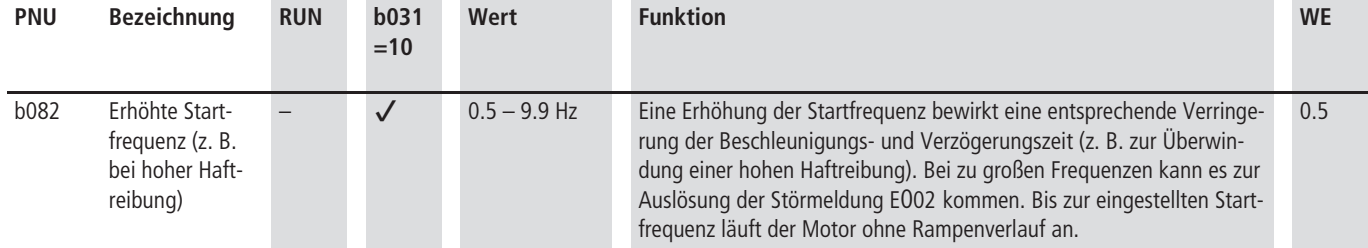

#### <span id="page-121-0"></span>**Frequenzwert-Meldung (FA1/FA2)**

Die Meldung FA1 (FA = Frequency Adjustment)) wird ausgegeben, wenn die Ausgangsfrequenz gleich dem vorgegebenen Frequenz-Sollwert ist.

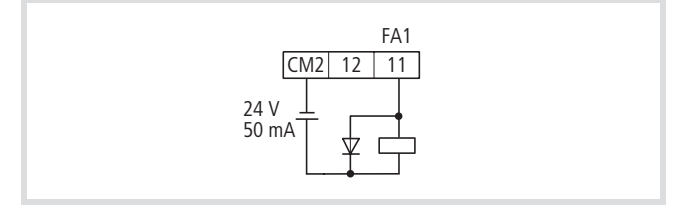

Abbildung 119: Digital-Ausgang 11 als "Frequenz erreicht" FA1 konfiguriert

Damit eine gewisse Hysterese gegeben ist, werden die Signale FA1 und FA2 jeweils 0,5 Hz vor dem Erreichen des Sollwertes bzw. der unter PNU C042 eingestellten Frequenz aktiviert und 1,5 Hz nach Verlassen des Sollwertes bzw. der unter PNU C043 eingestellten Frequenz wieder deaktiviert.

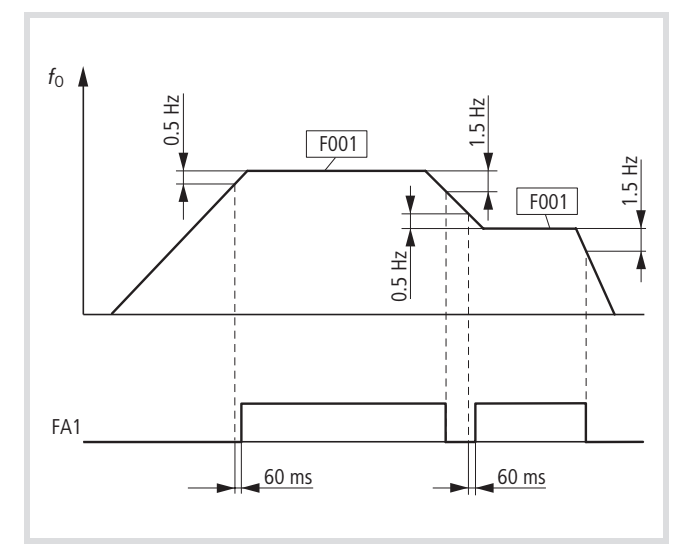

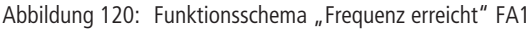

 $f_0$ : Ausgangsfrequenz F001:Sollwert

Der als FA2 konfigurierte Digital-Ausgang wird aktiviert, sobald die unter PNU C042 eingestellte Frequenz erreicht wird. FA2 wird deaktiviert, sobald die unter PNU C043 eingestellte Frequenz unterschritten wird. Dabei muss die unter PNU C042 eingestellte Frequenz größer als die unter PNU C043 sein. Erfolgt die Sollwertvorgabe über PNU F001 bzw. PNU A020, darf die unter PNU C042 eingestellte Frequenz kleiner sein als die unter PNU C043 eingestellte.  $\rightarrow$  [Abb. 121](#page-121-1)).

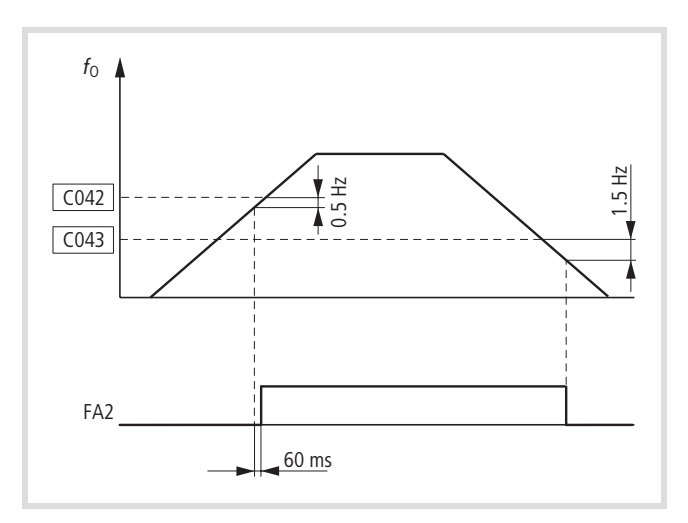

<span id="page-121-1"></span>Abbildung 121: Funktionsschema "Frequenz überschritten" FA2  $f_0$ : Ausgangsfrequenz

- ▶ Wollen Sie einen programmierbaren Digital-Ausgang als FA2 konfigurieren, so müssen Sie unter PNU C042 die Frequenz einstellen, ab der in der Beschleunigung das FA2-Signal erzeugt wird.
- ▶ Mit PNU C043 stellen Sie dann entsprechend die Frequenz ein, bis zu der in der Verzögerung das FA2-Signal aktiv bleiben soll.
- X Programmieren Sie anschließend einen der Digital-Ausgänge 11 oder 12 als FA1- oder FA2-Ausgang, indem Sie unter PNU C021 oder C022 den Wert 01 für FA1 oder 02 für FA2 einstellen.

Werksmäßig ist Digital-Ausgang 11 mit FA1 belegt.

Wechselt ein FA1- oder FA2-Signal vom inaktiven in den aktiven Zustand, so geschieht dies mit einer Verzögerung von ca. 60 ms.

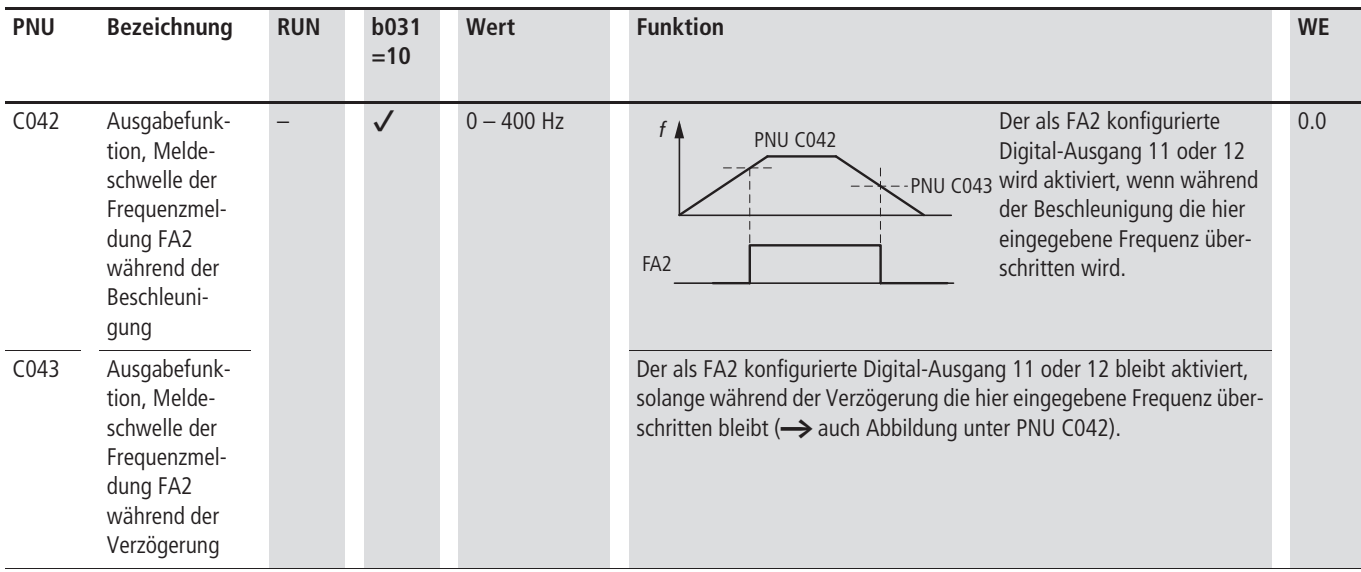

#### **Überwachungsfunktionen**

Die hier beschriebenen Funktionen dienen zur Überwachung des Leistungsteils vor Überlastung und zum Schutz des angeschlossenen Motors.

#### **Motorstrom begrenzen**

Übersteigt der Ausgangsstrom (= Motorstrom,  $I_M$ ) den unter PNU b022 (b222) eingestellten Wert, wird die Ausgangsfrequenz (Drehfeldfrequenz) reduziert. Die Verzögerungszeitkonstante können Sie unter PNU b023 (b223) einstellen.

#### **Achtung!**

Beachten Sie, dass die Stromgrenze das Auslösen einer Störmeldung und das Abschalten durch plötzlichen Überstrom (z. B. aufgrund eines Kurzschlusses) nicht verhindern kann.

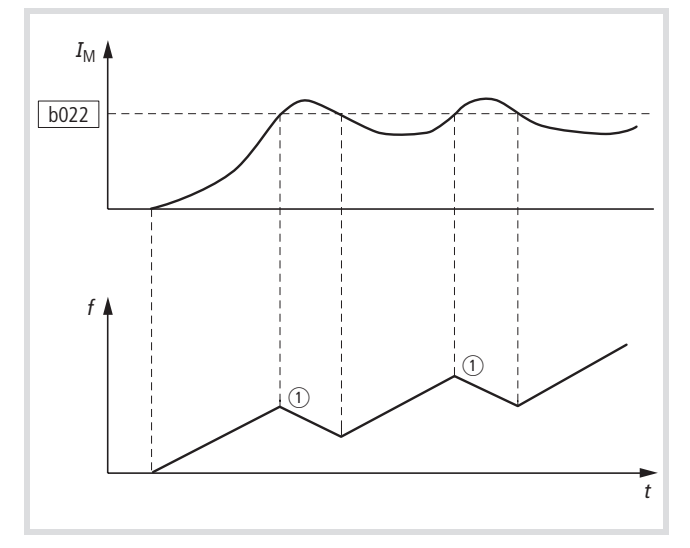

Abbildung 122: Stromgrenze aktiviert

a Verzögerungszeitkonstante (PNU b023/b223) b022 (b222): Auslöse-Stromgrenze  $I_M$ : Motorstrom

Mit PNU b028 (b228) können Sie die Strombegrenzung variabel dem Prozess anpassen. Der Frequenz-Sollwert muss dazu digital vorgegeben werden über:

- Digital-Eingang 1 bis 6: – Festfrequenz ( $f_1$  bis  $f_{15}$ )
	- elektronisches Motorpotentiometer (UP, DWN)
- Optionale Bedieneinheit DEX-KEY-6…
	- Festfrequenz PNU A020
	- elektronisches Motorpotentiometer: Pfeiltasten  $\land$  und  $\lor$ .

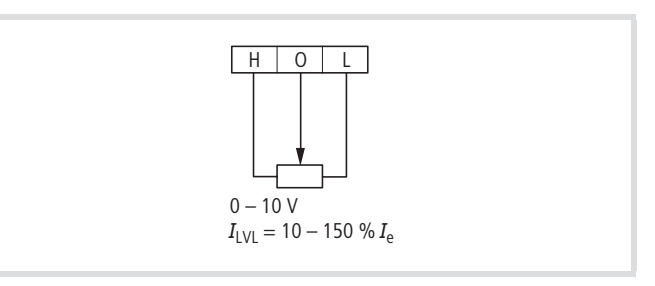

Abbildung 123: Anschluss Potentiometer zur externen Überlastbegrenzung

Mit einem analogen Sollwertsignal von 0 bis +10 V (Klemme O-L) können Sie die Strombegrenzung ( $I_{\text{LVL}}$ ) im Bereich von 10 bis 150 % in Bezug auf den Gerätenennstrom (I ) einstellen. Die Änderung der analogen Strombegrenzung wird dabei durch die sogenannte "Samplingtime" (1) (geräteinterne Prozesszeit von CPU und Regler) im Bereich von 100 bis 200 ms verzögert.

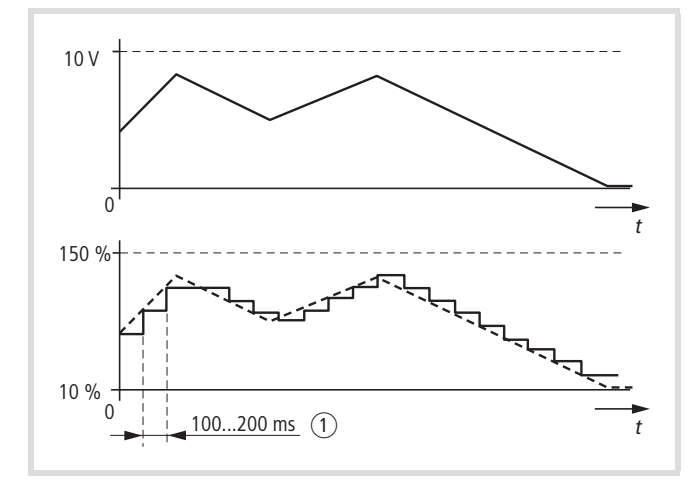

Abbildung 124: Variable Überlastbegrenzung

a Samplingtime (geräteinterne Prozesszeit von CPU und Regler)

#### **Überstromabschaltung unterdrücken**

In Anwendungen mit hoch dynamischen Antrieben und schnellen Lastwechseln kann die Motorstrombegrenzung (PNU b020 bis b028) das Auftreten von plötzlichen Überströmen nicht verhindern. Es erfolgt dann ein Abschalten mit der Störmeldung E 01 bis E 03.

Mit PNU b140 haben Sie die Möglichkeit, bei Erkennen eines plötzlichen Überstromes, direkt auf den Wechselrichter zu zugreifen. Mit PNU b140 = 01 wird die Taktfrequenz automatisch reduziert und die Änderung der Ausgangsgrößen (Spannung, Frequenz) verzögert, bis der Strom wieder im Regelbereich ist. Das ungewollte Abschalten (Störmeldung) kann damit verhindert werden.

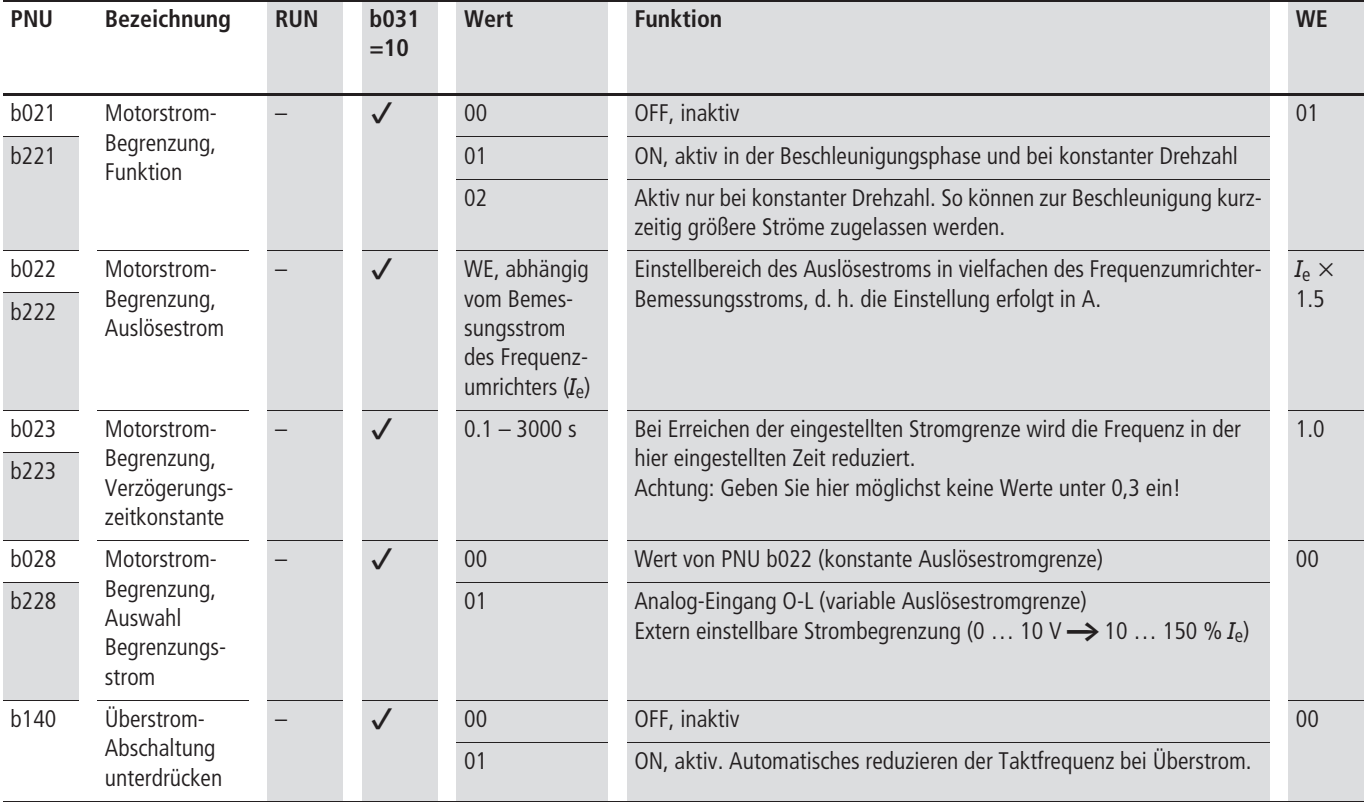

 $I_e$  = Umrichter-Bemessungsstrom

### <span id="page-125-0"></span>**Überlastmeldung (OL)**

Die Überlastmeldung OL wird ausgegeben, wenn der mit PNU C041 eingestellte Stromwert überschritten wird.

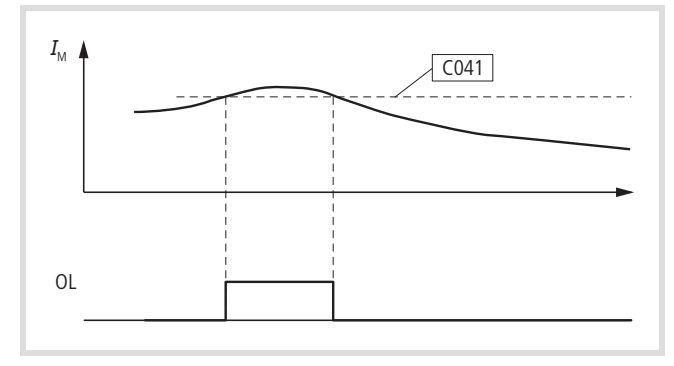

Abbildung 125: Funktionsschema "Überlastmeldung" OL  $I_M$ : Motorstrom

- X Wollen Sie einen Digital-Ausgang 11 oder 12 oder Melderelais K1 als OL konfigurieren, so müssen Sie unter PNU C041 den Strom einstellen, bei dessen Überschreiten das OL-Signal aktiviert werden soll.
- X Programmieren Sie anschließend einen der Ausgänge 11 oder 12 als OL-Ausgang, indem Sie unter PNU C021 oder C022 den Wert 03 einstellen oder unter PNU C026 für das Melderelais K1.

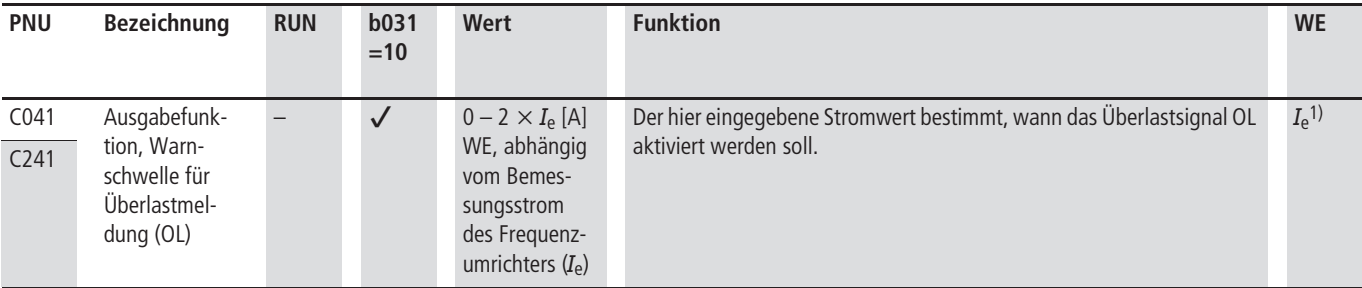

1) Frequenzumrichter-Bemessungsstrom

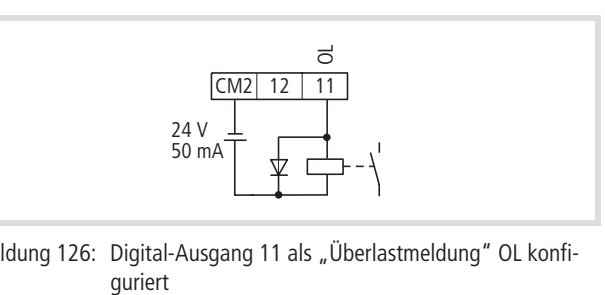

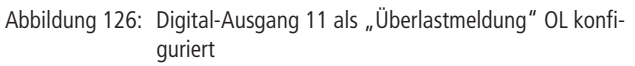

#### **Thermische Überlast**

Die Frequenzumrichter der Gerätereihe DV51 können den angeschlossenen Motor mittels einer elektronischen Bimetallnachbildung thermisch überwachen. Den elektronischen Motorschutz stimmen Sie mittels PNU b012 auf den Bemessungsstrom des Motors ab. Bei Eingabewerten, die über dem Motorbemessungsstrom liegen, kann der Motor nicht über diese Funktion überwacht werden. Setzen Sie in diesem Fall Kaltleiter oder Thermokontakte in die Motorwicklungen ein.

Passen Sie den unter PNU d002 angezeigten Strom an den vom Motor aufgenommenen Strom an. Der unter PNU d002 angezeigte Strom dient als Berechnungsgrundlage für den elektronischen Motorschutz!

#### **Achtung!**

Bei niedrigen Motordrehzahlen sinkt die Leistung des Motorenlüfters. In diesem Fall kann der Motor trotz elektronischen Motorschutz überhitzen. Sehen Sie deshalb einen Schutz mit Kaltleitern oder Thermokontakten vor.

Unter PNU b013 stellen Sie den Motorschutz entsprechend Ihrer betriebenen Last ein

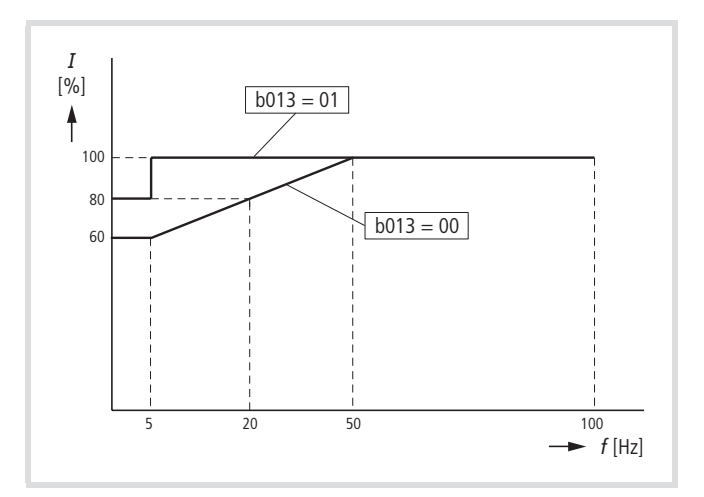

Abbildung 127: Motorschutz

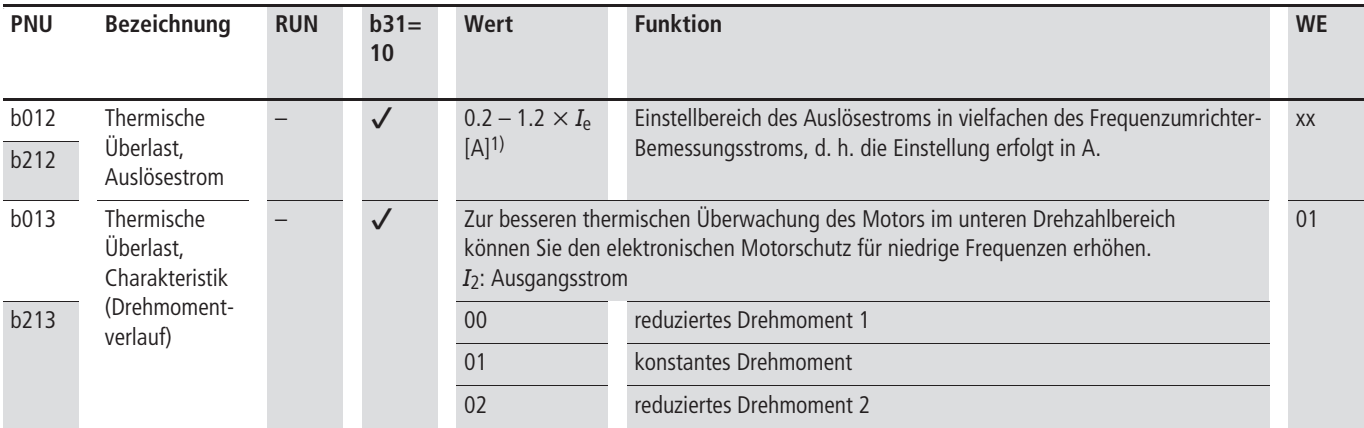

1) Frequenzumrichter-Bemessungsstrom

#### **Thermistor (PTC)**

Digital-Eingang 5 können Sie als Thermistor-Eingang PTC konfigurieren. Der an die Klemmen 5 und L angeschlossene Thermistor mit positivem Temperaturkoeffizienten (PTC) überwacht die Motortemperatur. Steigt der Widerstand des Thermistors auf mehr als 3000  $\Omega$  ( $\pm$ 10 %), so wird die Störmeldung E35 ausgegeben und der Motor abgeschaltet.

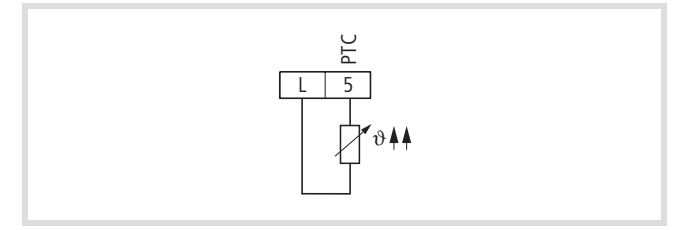

Abbildung 128: Digital-Eingang 5 als "Kaltleiter-Eingang" PTC konfiguriert

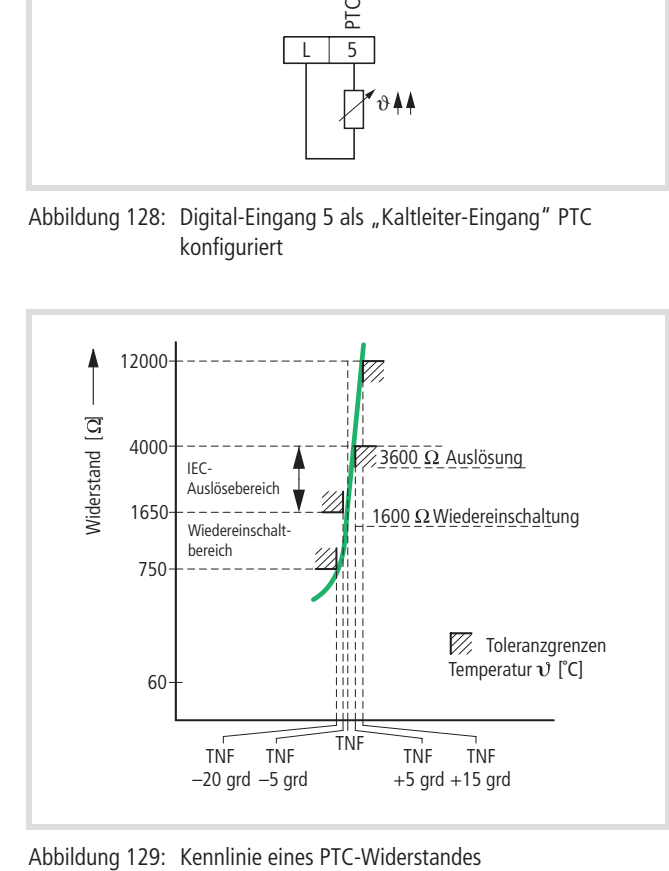

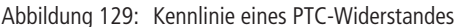

- ▶ Programmieren Sie den Digital-Eingang 5 als PTC, indem Sie unter PNU C005 den Wert 19 einstellen.
- $\rightarrow$  Nur den Digital-Eingang 5 können Sie zum Anschluss des Kaltleiters verwenden, die Digital-Eingänge 1 bis 4 und 6 stehen hierfür nicht zur Verfügung.
- $\rightarrow$  Wird der Digital-Eingang 5 als PTC konfiguriert, ohne dass ein Thermistor angeschlossen ist, so löst die Störmeldung E 35 aus.
- $\rightarrow$  Anstelle von Thermistoren können Sie auch Temperaturschalter, so genannte Thermo-Clicks, anschließen. Diese Unterbrechen bei Überschreiten der Grenzwerttemperatur die Verbindung 5-L.

Wenn der DV51 die Störmeldung E 35 ausgegeben hat, und Sie wollen danach den als PTC konfigurierten Digital-Eingang 5 umprogrammieren, gehen Sie bitte wie folgt vor:

- ▶ Schalten Sie zwischen Digital-Eingang 5 und der Klemme L eine Brücke.
- X Quittieren Sie die Störmeldung durch Drücken der STOP-Taste.
- ▶ Jetzt können Sie den Digital-Eingang 5 unter PNU C005 eine neue Funktion zuweisen.

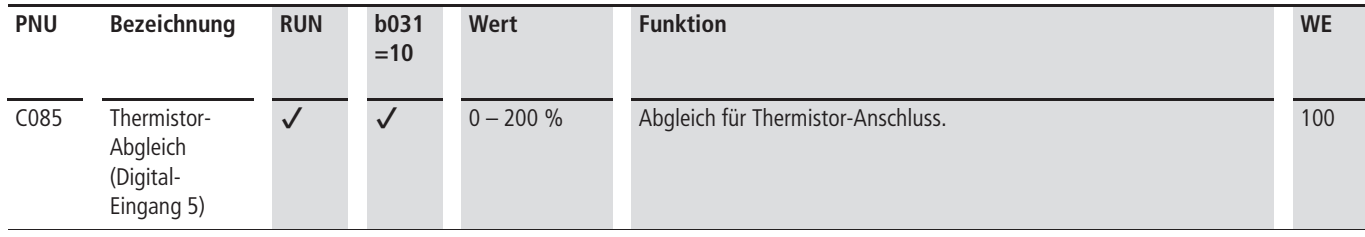

#### **Versorgungsspannung (POWER)**

Die Frequenzumrichter der Reihe DV51 können mit Wechselspannung (Netzspannung 50/60 Hz) oder Gleichspannung versorgt werden. In beiden Fällen wird die Energie in den Gleichspannung-Zwischenkreis geladen und dort von Kondensatoren gespeichert. Aus diesem Gleichspannung-Zwischenkreis wird das Schaltnetzteil

gespeist. Es erzeugt die erforderliche Steuerspannung für die Elektronik, die Sollwertspannung (+10 V) und die Spannung für die Steuerklemmen (+24 V). Der Ladezustand des Gleichspannung-Zwischenkreises und der ordnungsgemäße Betrieb des Schaltnetzteiles wird durch die rote LED POWER angezeigt.

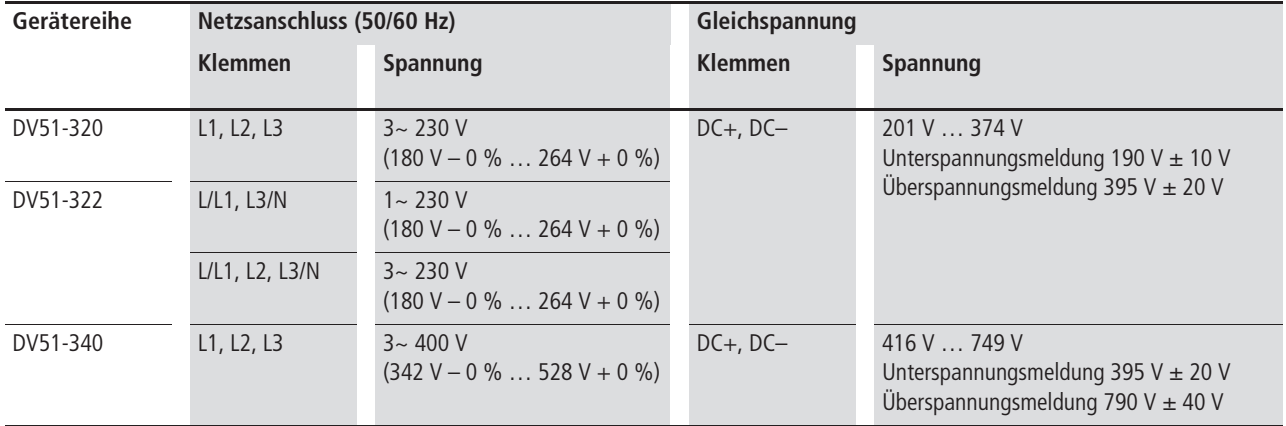

Das Verhalten des Frequenzumrichters bei einer erkannten Unterspannungsmeldung (E 09) können Sie mit PNU b001 bis b005 einstellen.

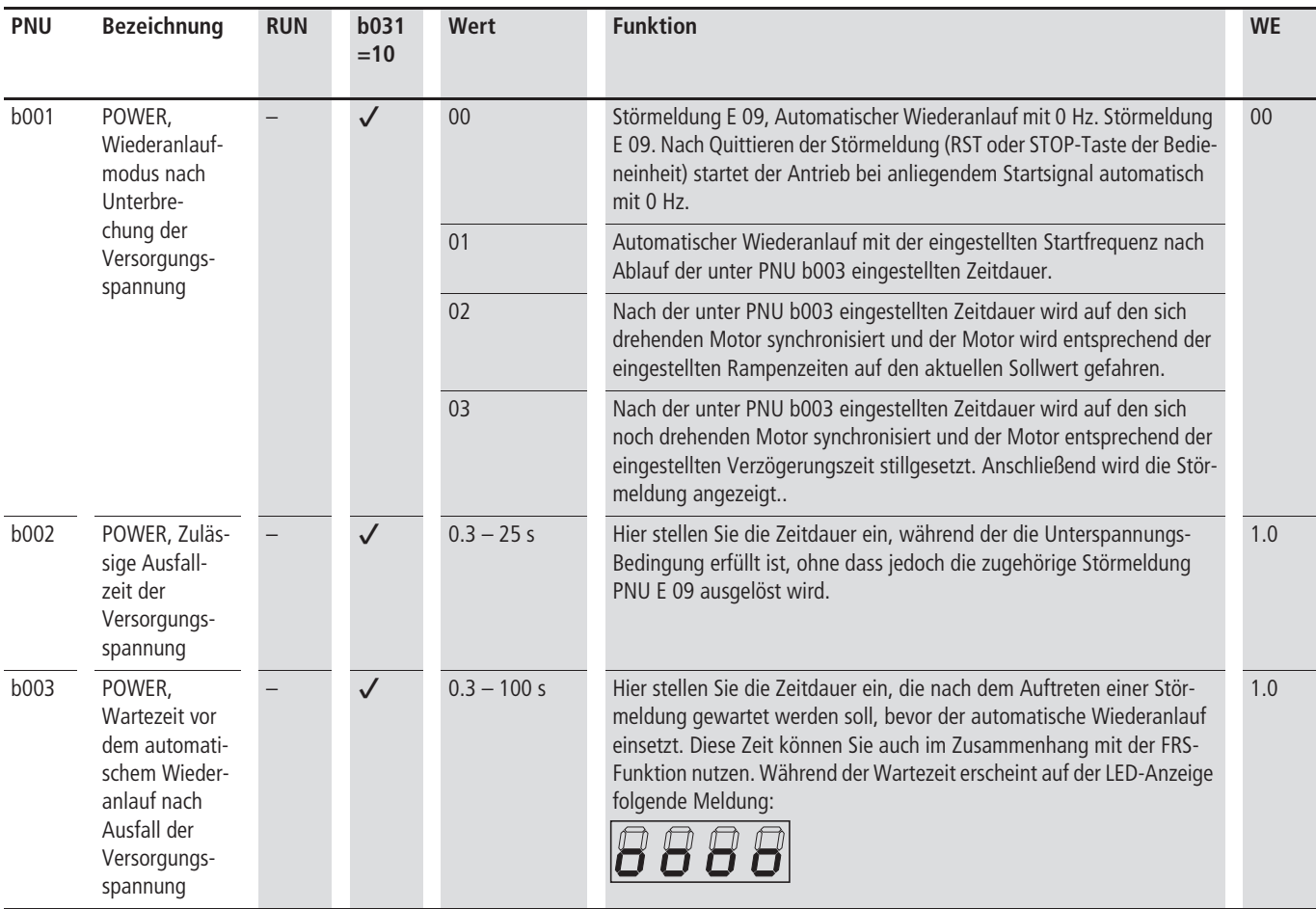

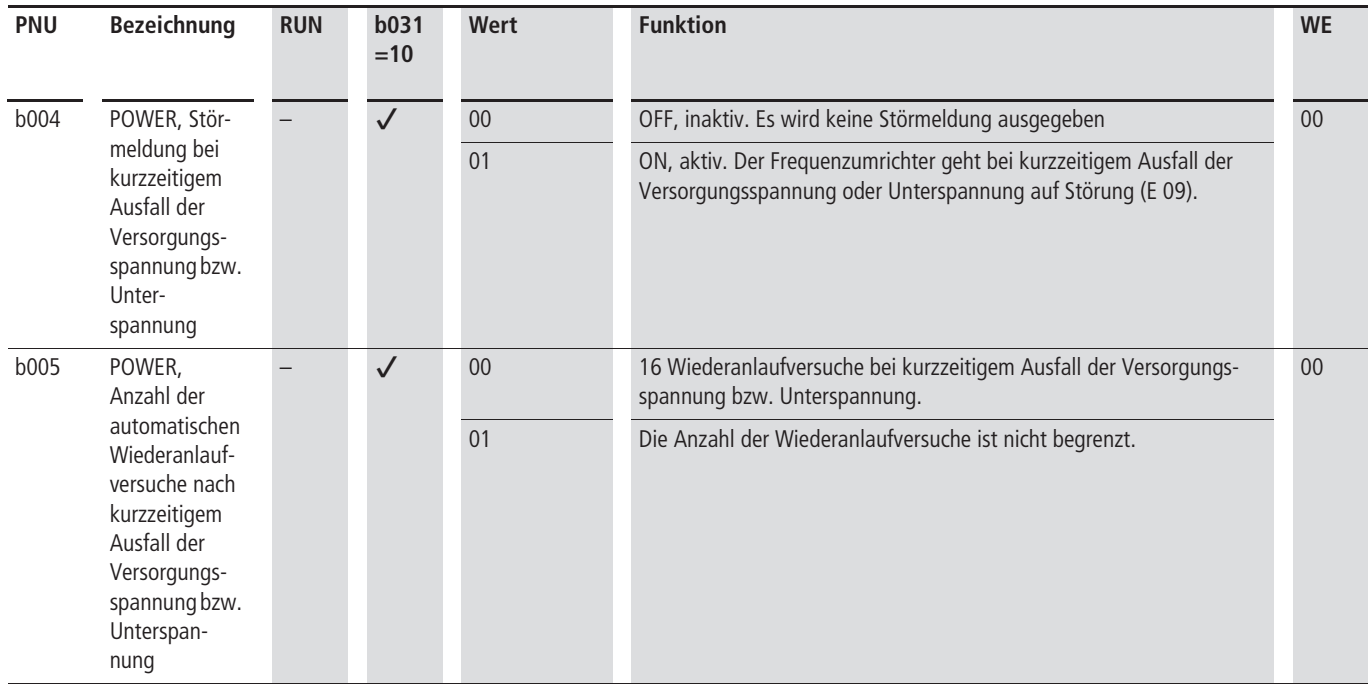

#### **Störmeldungen**

Der Frequenzumrichter DV51 hat intern mehrere Überwachnugsfunktionen. Zum Schutz vor Schaden wird bei Erkennen einer Störmeldung der Wechselrichter automatisch gesperrt. Der angeschlossene Motor läuft dann frei aus und die Störmeldung wird mit der roten LED ALARM angezeigt. In Verbindung mit einer Bedieneinheit (DEX-KEY-…) wird ein so genannter Error Code (E…) ausgegeben. DV51 bleibt bis zum Quittieren der Störmeldung im gesperrten Zustand. Die Störmeldungen quittieren Sie mit:

- Betätigen der STOP-Taste (optionale Bedieneinheit),
- Aktivieren des als RST konfigurierten Digital-Eingangs,
- Abschalten der Versorgungsspannung.

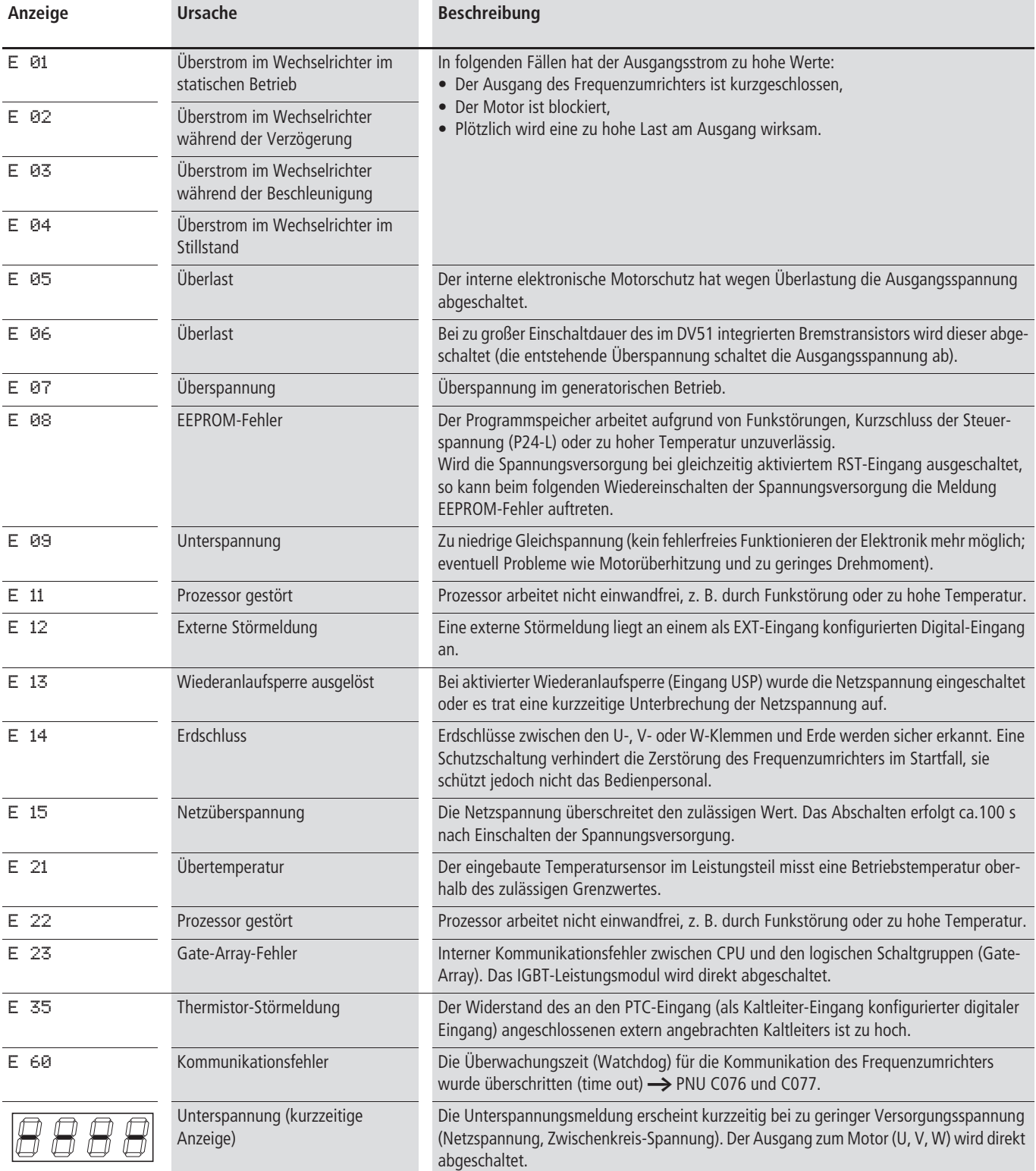

#### **Störmelderegister**

Der Frequenzumrichter DV51 verfügt über ein Störmelderegister. Die letzten drei Störmeldungen speichert der Frequenzumrichter. Diese können Sie unter PNU d081 bis d083 abrufen. PNU d081

zeigt die letzte Störmeldung, PNU d082 die vorletzte usw. Tritt eine neue Störung auf, so wird diese in PNU d081 abgespeichert und alle älteren Störungen eine PNU weitergeschoben (PNU d081 $\rightarrow$  d082, PNU d082 $\rightarrow$  d083, usw.).

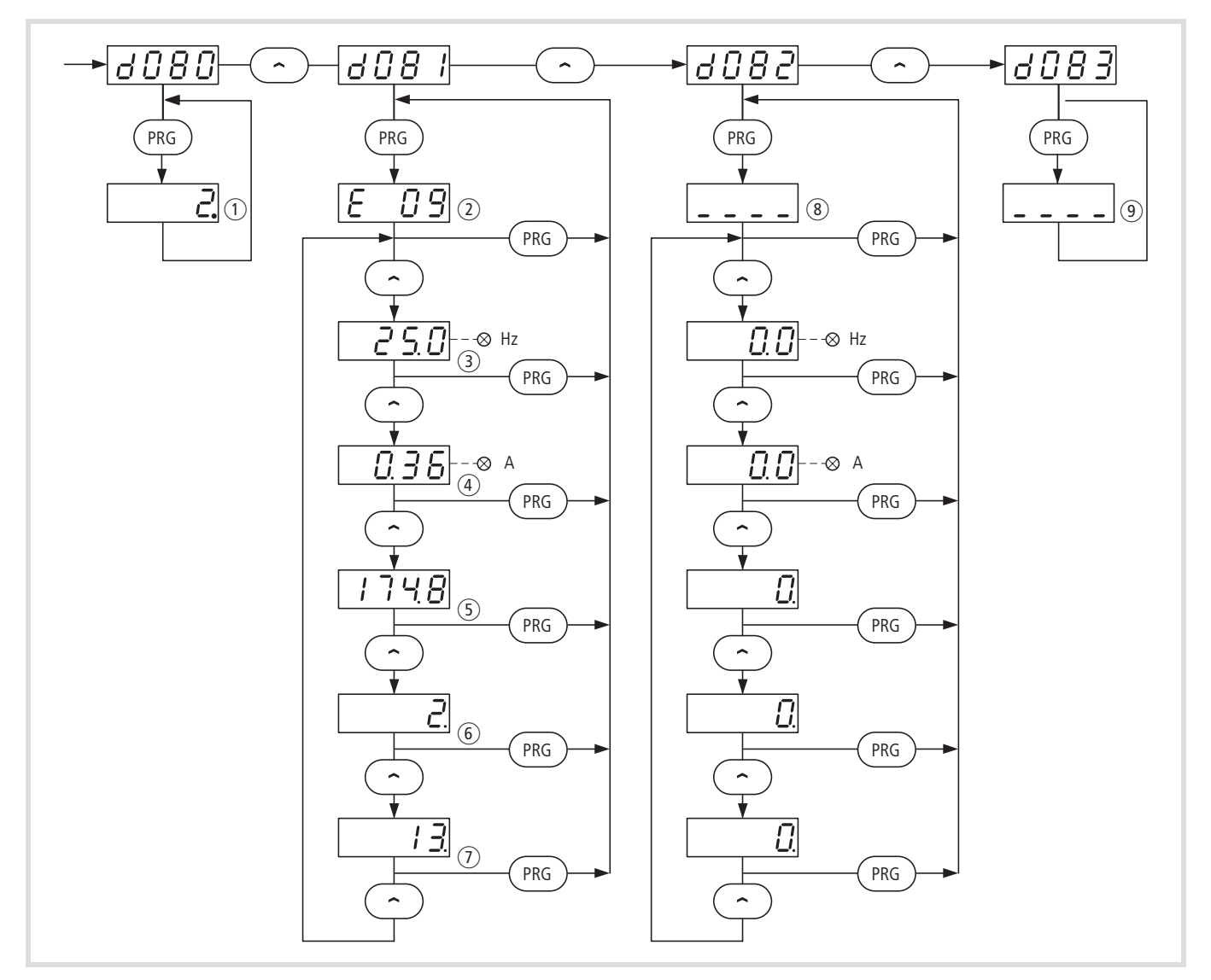

Abbildung 130: Daten im Störmelderegister zum Zeitpunkt der Störmeldung

- a Gesamtzahl der aufgetretenen Störungen
- b Code-Nummer der aktuellen Störmeldung
- $(3)$  Frequenz in Hz
- (4) Ausgangsstrom in A
- e Zwischenkreisspannung in V

h Das Störmelderegister können Sie unter PNU b084 (00 bzw. 02) löschen.

- (6) Summe der Betriebszeit in h im RUN-Modus bis zur Störmeldung
- g Summer der POWER-ON-Zeit in h, Versorgungsspannung aufgeschaltet bis zur Störmeldung
- (8) letzte Störmeldung (hier keine Störung)
- <sup>(9)</sup> vorletzte Störmeldung

#### <span id="page-132-0"></span>**Fehlermeldung (AL)**

Ein als AL konfigurierter Digital-Ausgang wird aktiviert, wenn eine Störung aufgetreten ist.

Werksmäßig ist das Melderelais K1 (Klemmen K11, K12, K14) mit der Funktion AL belegt (PNU C036  $= 00$ ).

#### **Melderelais in Werkseinstellung**

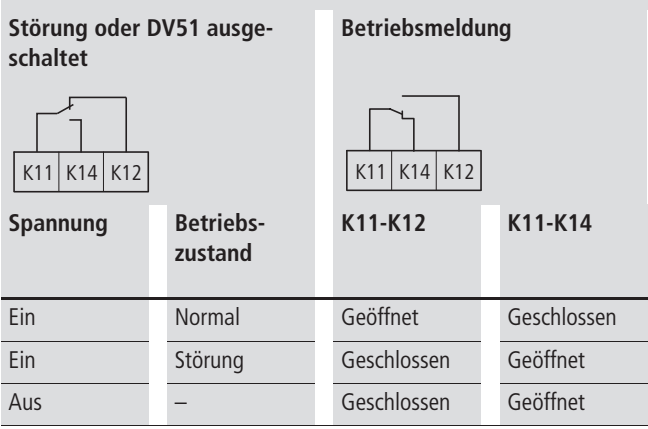

Mit Anlegen der Versorgungsspannung werden die internen Überwachungsfunktionen abgefragt. Liegt keine Fehlermeldung an, schaltet K1 ein (Kontakt K11-K14 geschlossen). Bei einer Fehlermeldung (E…) fällt K1 ab (K11-K12 geschlossen).

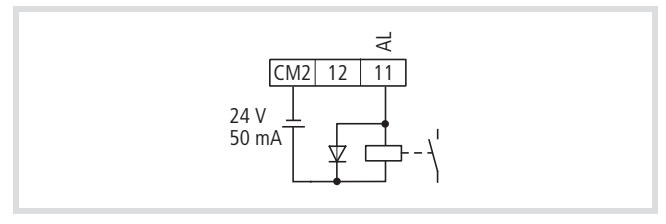

Abbildung 131: Digital-Ausgang 11 als "Störung aufgetreten" AL konfiguriert

X Programmieren Sie einen der Digital-Ausgänge 11 oder 12 als AL-Ausgang, indem Sie unter PNU C021 oder C022 den Wert 05 einstellen.

Ist der AL-Ausgang als Öffner konfiguriert, so ist zu beachten, dass eine Zeitverzögerung vom Einschalten der Versorgungsspannung bis zum Schließen des AL-Ausgangs entsteht und daher kurze Zeit nach dem Einschalten noch eine Störmeldung über den AL-Ausgang signalisiert wird.

Nach Ausschalten der Frequenzumrichter-Versorgungsspannung bleibt der AL-Ausgang solange aktiv, bis die Zwischenkreisspannung unter einen gewissen Wert gefallen ist. Diese Zeit hängt unter anderem von der Belastung ab.

Die Verzögerung vom Auftreten einer Störung bis zum Aktivieren des AL-Ausgangs beträgt ungefähr 300 ms.

#### **Externe Störmeldung (EXT)**

Ein als EXT konfigurierter Digital-Eingang ermöglicht das direkte Einbinden von externen Überwachungsgeräten (Temperatur- und Vibrationsüberwachung, Endschalter, usw.).

Wenn Sie den als EXT konfigurierten Digital-Eingang aktivieren, wird die Störmeldung E12 ausgelöst und über die Kommunikationsschnittstelle (RS 485/Modbus) ausgegeben. Wird anschließend der EXT-Eingang wieder deaktiviert, so bleibt die Störmeldung trotzdem bestehen. Die Störmeldung müssen Sie mit einem Rücksetzen (Reset) quittieren.

Rücksetzen ist möglich durch:

- den RST-Eingang,
- die STOP-Taste,
- alternativ können Sie auch die Versorgungsspannung aus- und wieder einschalten.

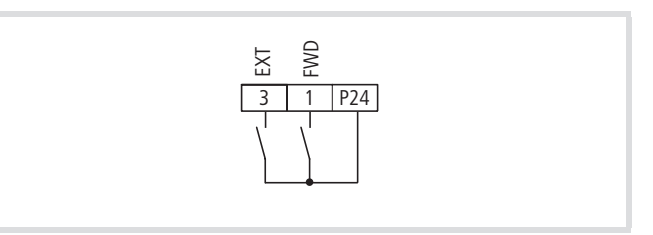

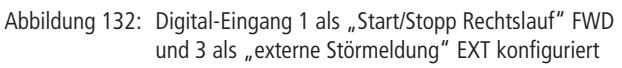

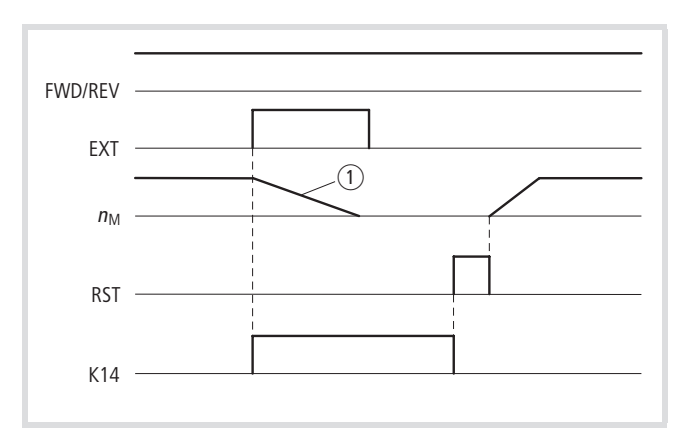

Abbildung 133: Funktionsschema "externe Störmeldung" EXT

n<sub>M</sub>: Motordrehzahl

K14: Melderelaiskontakt K14

Motor läuft frei aus

▶ Parametrieren Sie einen der Digital-Eingänge 1 bis 6 als EXT, indem Sie unter der entsprechenden PNU (C001 bis C006) den Wert 12 einstellen.

#### **Vorsicht!**

Nach dem Rücksetzen erfolgt ein sofortiges Wiederanlaufen des Motors, falls ein Startbefehl (FWD oder REV) anliegt.

#### **Reset, Rücksetzen der Störmeldung (RST)**

Werksmäßig ist Digital-Eingang 5 mit RS belegt.

Wird der als RST konfigurierte Digital-Eingang aktiviert und anschließend wieder deaktiviert (sogenanntes Rücksetzen oder Reset), lässt sich eine Störmeldung quittieren.

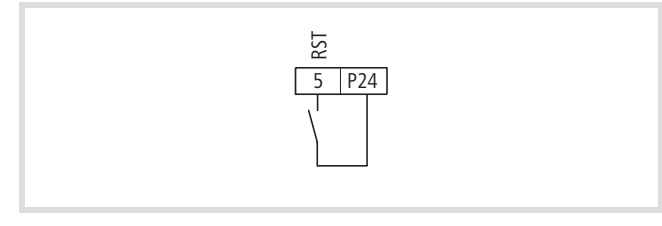

Abbildung 134: Digital-Eingang 5 als "Rücksetzen" RST konfiguriert

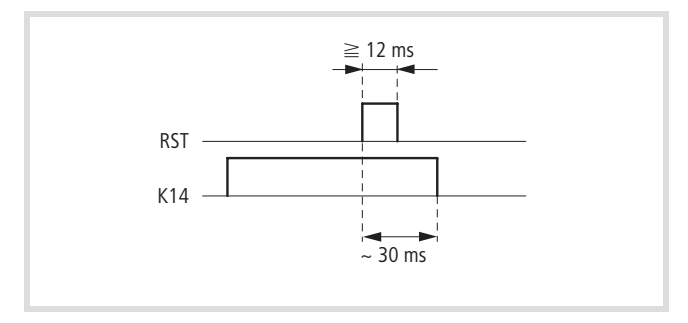

Abbildung 135: Funktionsschema "Rücksetzen" RST K14: Melderelaiskontakt K14

X Parametrieren Sie einen der Digital-Eingänge 1 bis 6 als RST, indem Sie unter der entsprechenden PNU (C001 bis C006) den Wert 18 einstellen.

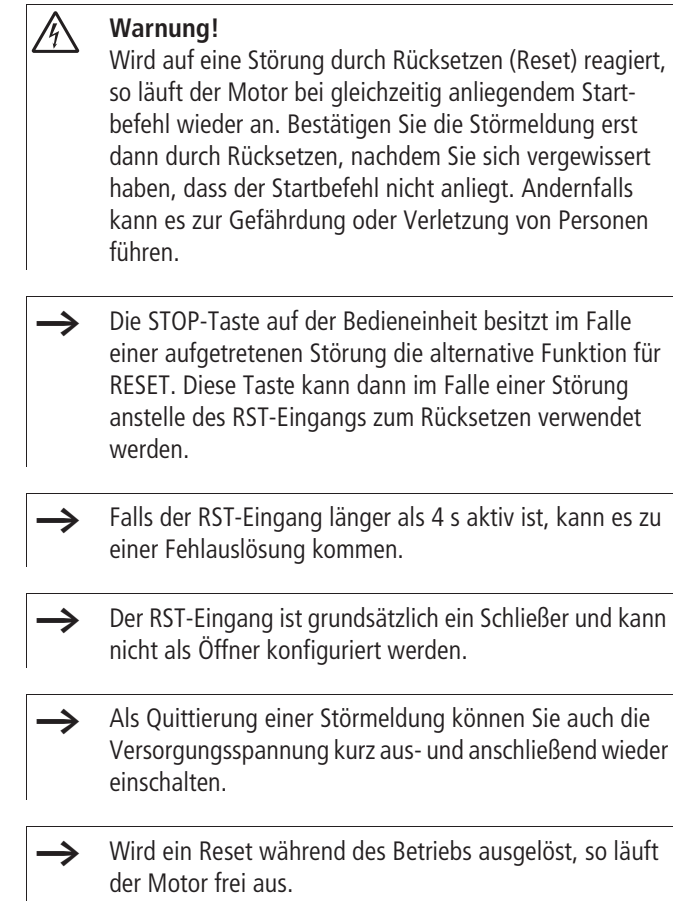

Die Reaktion auf den Reset-Befehl (RST) über einen Digital-Eingang können Sie unter PNU C102 einstellen.

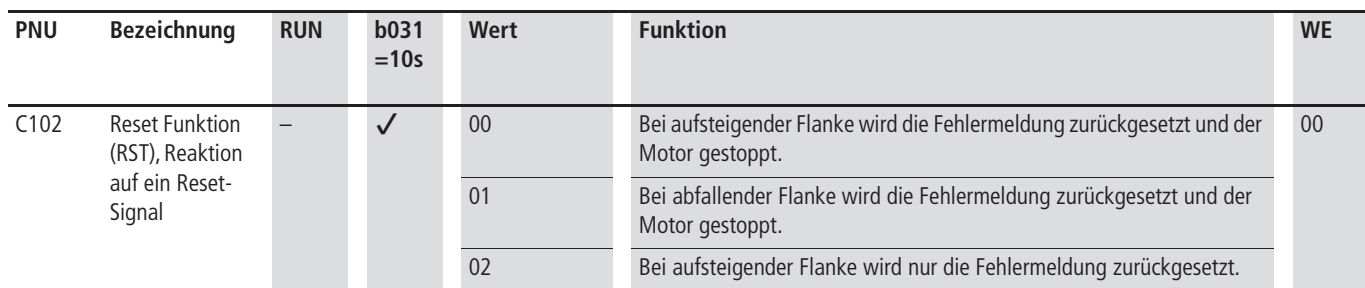

#### **Automatischer Wiederanlauf nach Störung**

#### **Warnung!**

Bei einer Störung bewirkt diese Funktion nach Ablauf der eingestellten Wartezeit ein selbstständiges Wiederanlaufen des Frequenzumrichters, sofern ein Startbefehl anliegt. Stellen Sie sicher, dass im Falle des automatischen Wiederanlaufens keine Personen gefährdet werden können.

In der Standard-Einstellung führt jede Störung zum Auslösen einer Störmeldung. Ein automatischer Wiederanlauf nach Auftreten folgender Störmeldungen ist möglich:

- Überstrom (maximal drei Wiederanlaufversuche, danach Störmeldung E 01 bis E 04)
- Überspannung (maximal drei Wiederanlaufversuche, danach Störmeldung E 07 und E 15)
- Unterspannung, kurzzeitiger Ausfall der Versorgungsspannung (maximal 16 Wiederanlaufversuche, danach Störmeldung E 09)

Bei Erreichen der maximalen Anzahl an zulässigen automatischen Neustarts (3 bzw. 6), muss der Frequenzumrichter neu gestartet werden.

Mittels PNU b002 und b003 stellen Sie das Verhalten bei Netzausfall ein  $\rightarrow$  Abb. 136 und Abb. 137).

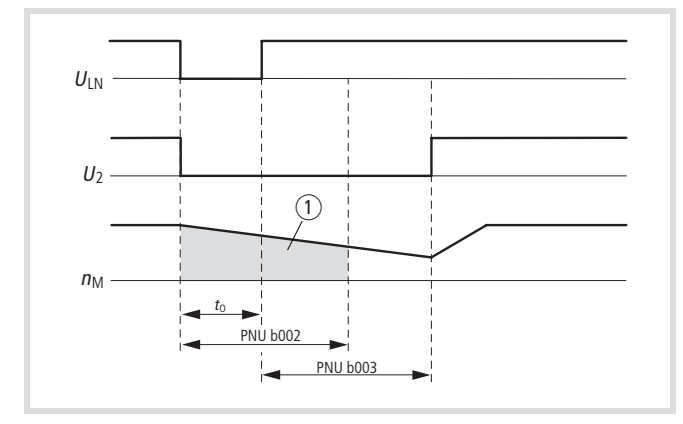

- Abbildung 136: Ausfallzeit der Versorgungsspannung kleiner als PNU b002, automatischer Wiederanlauf
- $U_{LN}$ : Versorgungsspannung
- U<sub>2</sub>: Ausgangsspannung
- $n_M$ : Motordrehzahl
- $t_0$ : Netzausfalldauer
- (1) Freies Auslaufen

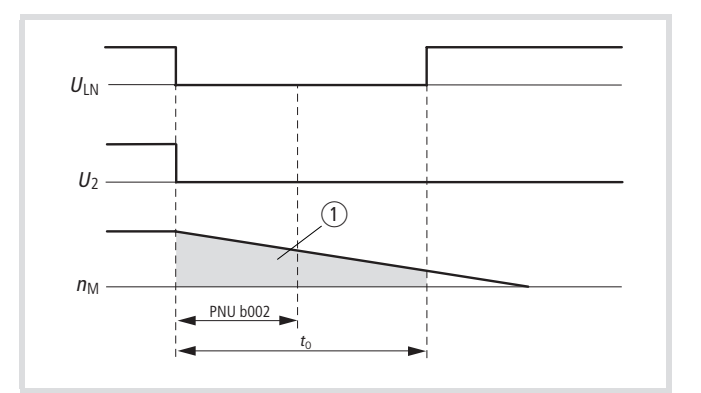

Abbildung 137: Ausfallzeit der Versorgungsspannung größer als PNU b002

- $U_{LN}$ : Versorgungsspannung
- U2: Ausgangsspannung
- $n_M$ : Motordrehzahl
- $t_0$ : Netzausfalldauer
- (1) Freies Auslaufen

Unter PNU b004 stellen Sie ein, wie der Frequenzumrichter DV51 bei kurzzeitigem Netzausfall oder Unterspannung reagiert.

Mittels PNU b005 stellen Sie ein, ob der Frequenzumrichter DV51 bei kurzzeitigem Netzausfall oder Unterspannung bis zu 16 mal oder immer einen Neustart versucht.

Wenn die Netzspannung nach Ablauf der unter PNU b002 eingestellten Zeit wiederkehrt, erfolgt bei anliegendem Startbefehl ein Neustart.

#### **Wiederanlaufsperre (USP)**

Wenn der als USP konfigurierte Digital-Eingang aktiviert wird, ist die Wiederanlaufsperre aktiv. Sie verhindert das Wiederanlaufen des Motors, wenn nach einem Netz-Aus die Netzspannung wiederkehrt und gleichzeitig ein Startbefehl (aktives Signal an FWD oder REV) anliegt. Es wird dann die Störmeldung E 13 ausgegeben. Durch Drücken der STOP-Taste oder durch ein aktives Signal am RST-Eingang wird E 13 gelöscht. Alternativ können Sie den Startbefehl zurücknehmen.

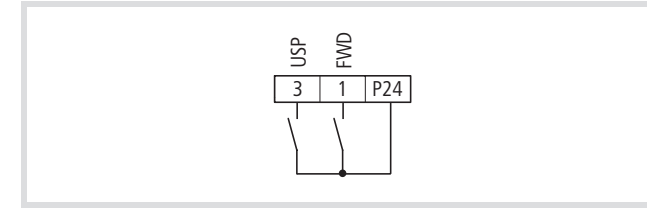

Abbildung 138: Digital-Eingang 1 als "Start/Stopp Rechtslauf" FWD und 3 als "Wiederanlaufsperre" USP konfiguriert

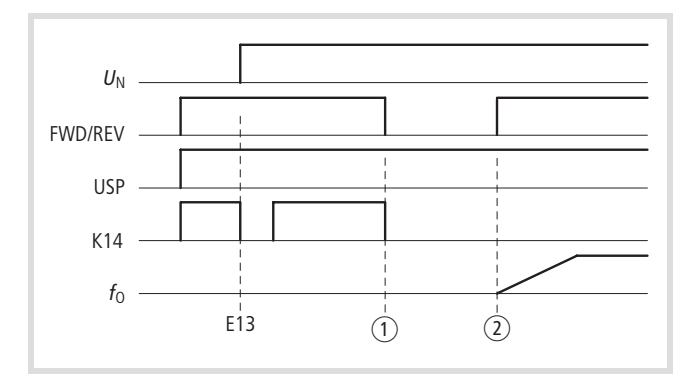

Abbildung 139: Funktionsschema "Wiederanlaufsperre" USP

- $U_N$ : Versorgungsspannung
- K14: Melderelaiskontakt K14
- $f_0$ : Ausgangsfrequenz
- a Startbefehl zurücknehmen (kein Alarm mehr)
- 2 Startbefehl

▶ Parametrieren Sie einen der Digital-Eingänge 1 bis 6 als USP, indem Sie unter der entsprechenden PNU (C001 bis C006) den Wert 13 einstellen.

 $\bigwedge$ **Warnung!**

Hat die Wiederanlaufsperre eingesetzt (Störmeldung E 13) und wird diese Störmeldung bei noch aktivem Startbefehl (Eingang FWD oder REV aktiv) mit einem Rücksetzbefehl beantwortet, so ist zu beachten, dass der Motor unmittelbar wieder anläuft.

- $\rightarrow$  Wenn Sie bei aktiver Wiederanlaufsperre einen Startbefehl innerhalb von 3 Sekunden nach Einschalten der Versorgungsspannung geben, so greift ebenfalls die Wiederanlaufsperre ein und erzeugt die oben erwähnte Störmeldung E 13. Bei Verwendung der Wiederanlaufsperre sollten Sie daher noch mindestens 3 Sekunden warten, bevor der Frequenzumrichter einen Startbefehl erhält.
- Die Wiederanlaufsperre kann auch dann noch ausgeführt werden, wenn Sie nach einer aufgetretenen Unterspannungs-Störmeldung (E 09) einen Rücksetzbefehl über den RST-Eingang geben.

#### **Bremsen**

Mit Bremsen bezeichnet man die Anforderung ein Antriebssystem innerhalb einer vorgegebenen Zeit zum Stillstand zu bringen oder ein vom Prozess bedingtes Reduzieren der Drehzahl. Die Bremswirkung auf das Antriebssystem kann mechanisch (Reibungsbremse) oder elektrisch (Gleichstrom-Bremsung, Brems-Chopper) erfolgen.

DV51ermöglicht folgende Bremsverfahren:

- Ansteuern einer externen mechanischen Haltebremse über das Relais K1 (
Subschnitt "Melderelais K1 (Klemmen K11, K12, [K14\)"](#page-118-0), [Seite 115\)](#page-118-0) oder einem Digital-Ausgang (-> Abschnitt ["Parametrierbare Digital-Ausgänge"](#page-116-0), [Seite 113](#page-116-0)).
- Gleichstrombremsung: Einspeisen des Drehstrommotors mit Gleichstrom
- Bremstransistor als elektrischer Schalter (Brems-Chopper), der die Bremsenergie auf einen externen Bremswiderstand schaltet.

#### **Gleichstrombremsung (DC-Brake)**

Die Gleichstrombremsung zum Verzögern des Motors aktivieren Sie folgender Maßen:

- Anlegen eines Stoppbefehls (PNU A051 = 01) oder
- Aktivieren des als DB konfigurierten Digital-Eingangs.

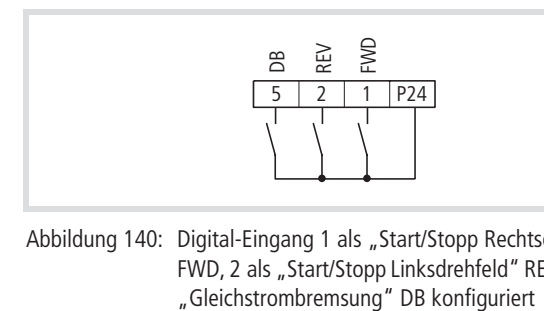

Abbildung 140: Digital-Eingang 1 als "Start/Stopp Rechtsdrehfeld" schinen). FWD, 2 als "Start/Stopp Linksdrehfeld" REV und 5 als

Durch das Aufschalten einer getakteten Gleichspannung auf den Ständer des Motors erzeugt der Läufer ein Bremsmoment, das der Rotation des Motors entgegenwirkt. Mit Hilfe der Gleichstrombremsung können hohe Stoppgenauigkeiten bei Positionierarbeiten realisiert werden.

Unter PNU A051 stellen Sie ein, ob die Gleichstrombremsung automatisch bei Erreichen der unter PNU A052 eingestellten Frequenz und/oder bei Aktivieren des DB-Eingangs aktiviert wird.

Unter PNU A052 stellen Sie die Frequenz ein, bei der die Gleichstrombremsung aktiviert wird, wenn PNU A051 = 00 ist.

Unter PNU A053 stellen Sie die Wartezeit ein, die nach Aktivieren des DB-Eingangs oder bei Erreichen der eingestellten Einschaltfrequenz vergehen soll, bis die Gleichstrombremsung einsetzt.

Unter PNU A054 stellen Sie das Bremsmoment zwischen 0 und 100 % ein.

Unter PNU A055 stellen Sie ein, wie lange die Gleichstrombremsung dauert.

Unter PNU A056 stellen Sie das Verhalten bei Aktivieren des DB-Eingangs ein:

- 00: Die Gleichstrombremsung startet bei aktivem DB-Eingang und endet erst nach Ablauf der unter PNU A055 eingestellten Zeit.
- 01: Die Bremsung startet sobald der DB-Eingang aktiv ist und endet, wenn dieser Eingang nicht mehr aktiv ist.

Die Gleichstrombremsung kann auch vor dem Beschleunigen des Motors aktiviert werden, z. B. bei Hub- und Fördereinrichtungen (Lösen der mechanischen Haltebremse) oder bei Antrieben, die durch Prozessgrößen bewegt werden (Abwickler, Strömungsma-

#### **Achtung!**

Die Gleichstrombremsung bewirkt eine zusätzliche Erwärmung des Motors. Konfigurieren Sie das Bremsmoment (PNU A054) und die Bremsdauer (PNU A055) deshalb möglichst gering.

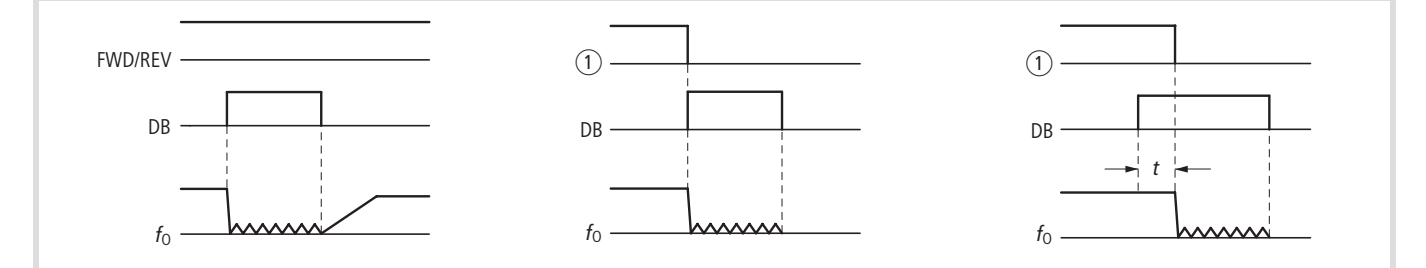

Abbildung 141: Funktionsschema "Gleichstrombremsung" DB

- $f_0$ : Ausgangsfrequenz
- t: Wartezeit PNU A053
- a Startbefehl über Bedieneinheit
- ▶ Programmieren Sie einen der Digital-Eingänge 1 bis 6 als DB, indem Sie unter der entsprechenden PNU (C001 bis C006) den Wert 07 einstellen.
- $\triangleright$  Geben Sie dann unter PNU A053 eine Wartezeit t (  $\rightarrow$  Abb. 141) von 0 bis 5,0 s ein, die nach Aktivieren des DB-Eingangs vergehen soll, bis die Gleichstrombremsung einsetzt.
- ▶ Stellen Sie unter PNU A054 eine Bremskraft zwischen 0 und 100 % ein.

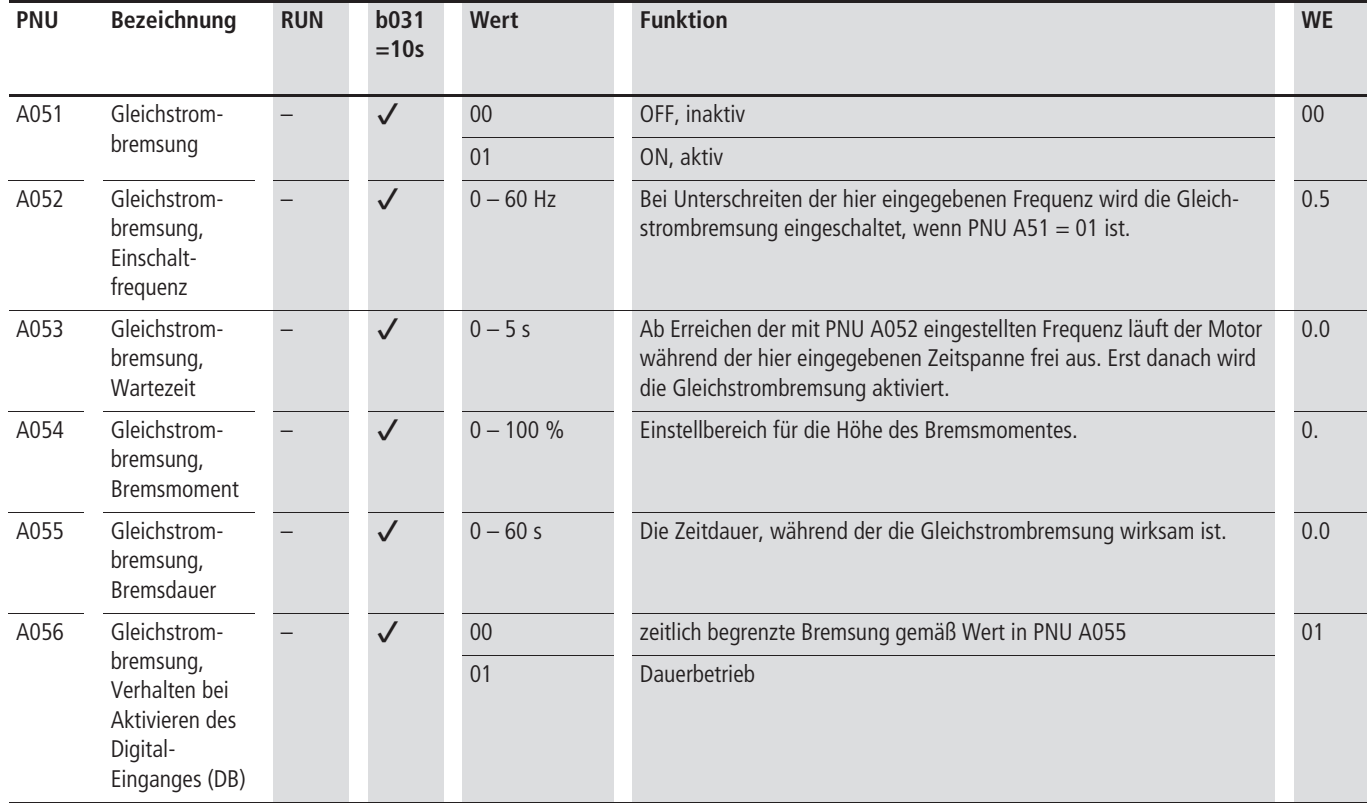

#### **Bremstransistor**

In Verbindung mit einem externen Bremswiderstand ermöglicht der interne Bremstransistor dynamische Bremsungen (  $\rightarrow$  [Abschnitt "Bremswiderstände", Seite 235](#page-238-0)).

Unter PNU b095 stellen Sie ein, wann der interne Bremstransistor arbeiten soll.

Unter PNU b096 stellen Sie die Spannungsschwelle zum Einschalten des internen Bremstransistors ein.

Unter PNU b090 geben Sie die zulässige relative Einschaltdauer des DV51-internen Bremstransistors an. Der hier eingegebene prozentuale Wert bezieht sich auf die maximal zulässige (ununterbrochene) Gesamt-Einschaltdauer des Bremstransistors, welche 100 s beträgt.

Das folgende Bild verdeutlicht an einem Beispiel von 3 Bremsungen innerhalb 100 Sekunden die Wirkungsweise der relativen Einschaltdauer:

Die aktuelle relative Einschaltdauer T beträgt in diesem Beispiel 44 %.

Stellen Sie unter PNU b090 z. B. 40 % ein, so wird eine Störmeldung ausgegeben.

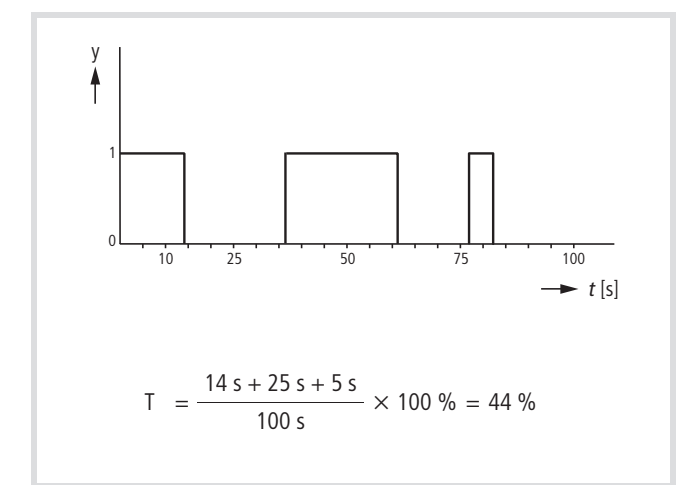

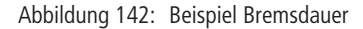

y: Bremstransistor aktiv

Das Aktivieren des Bremstransistors erfolgt automatisch. Bei Überlastung des Bremstransistors wird die Störmeldung E06 ausgelöst. Der zugeordnete externe Bremswiderstand darf die folgenden Mindestwerte nicht unterschreiten:

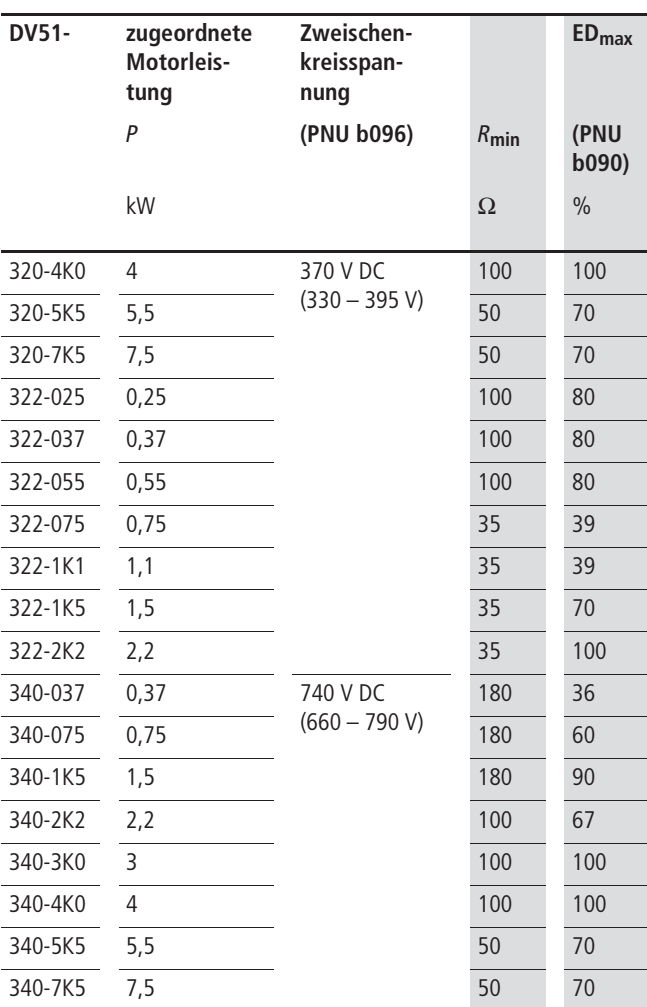

 $R_{\text{min}} =$  minimal zulässiger Widerstandswert

 $ED_{max}$  = maximal zulässige Einschaltdauer des Bremstransistors mit dem angegebenen  $R_{\text{min}}$ 

Den externen Bremswiderstand schließen Sie an die Klemmen BR und DC+ an. Die maximale Leitungslänge zwischen Frequenzumrichter und Bremswiderstand darf 5 m nicht überschreiten.

Bei Verwendung einer externen Bremseinheit geben Sie unter PNU b090 den Wert 0 % ein und entfernen Sie eventuell vorhandene externe Bremswiderstände an den Klemmen BR und DC+. Externe Bremseinheiten schließen Sie an die Klemmen DC+ und DC– an.

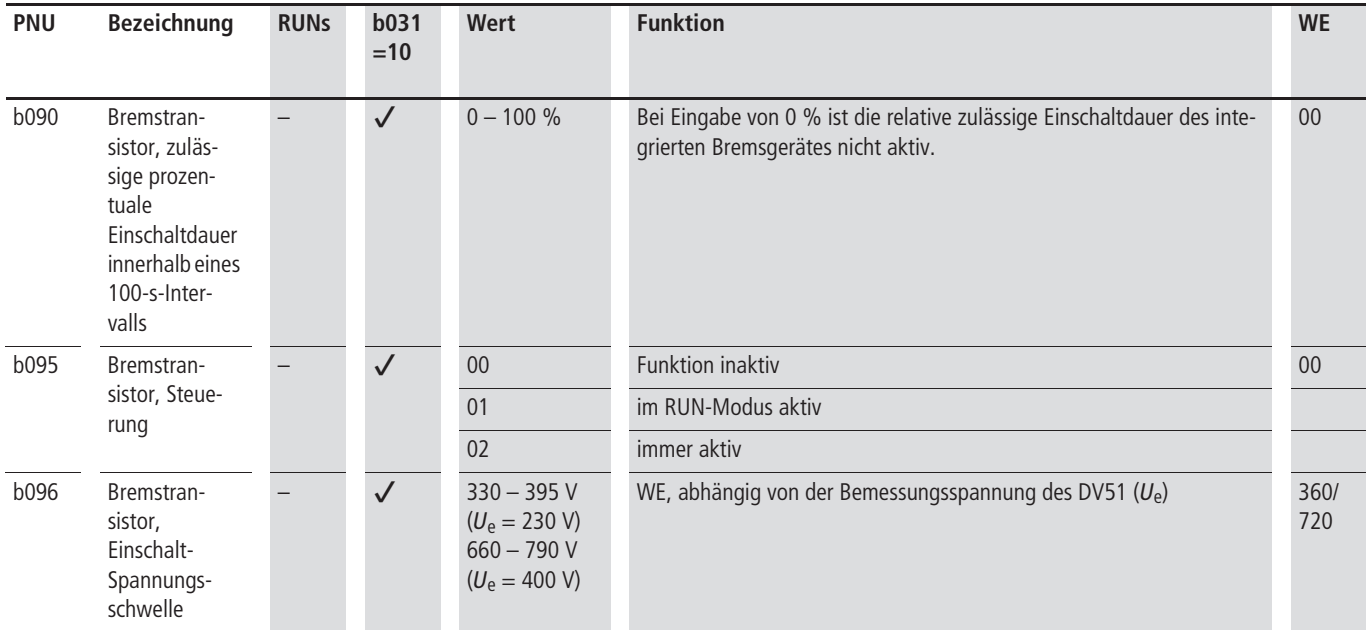

#### $\overline{7}$  Achtung!

Mit PNU b095 = 02 ist der Bremstransistor auch im STOP-Modus aktiv (LED RUN leuchtet nicht). Je nach Höhe der Zwischenkreisspannung und eingestelltem Wert von PNU b096 wird der externe Bremswiderstand kontinuierlich belastet. Dies kann zur Überlastung und zum Zerstören des Bremswiderstandes führen (Brandgefahr).

#### **Rechen- und Logikfunktionen**

Der DV51 kann zwei Analog-Eingänge mathematisch (CAL) und zwei Digital-Eingänge logisch (LOG) verknüpfen.

#### <span id="page-140-0"></span>**Rechenfunktionen**

Mit PNU A143 haben Sie die Möglichkeit, zwei Eingangssignale (A und B) mathematisch zu verknüpfen. Unter PNU A142 wählen Sie ein Eingangssignal als Wert A und unter PNU A143 ein zweites Eingangssignal als Wert B aus.

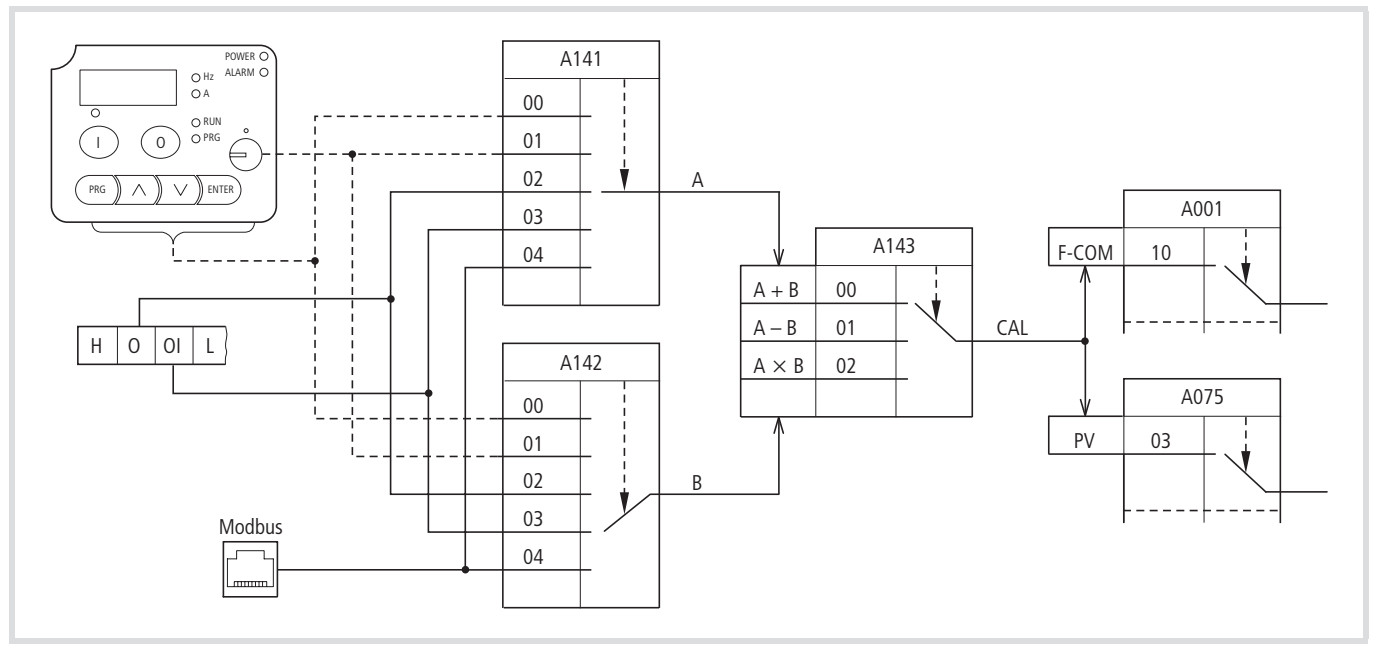

Abbildung 143: Mathematische Verknüpfung von A und B

Das berechnete Ergebnis (CAL) kann unter PNU A001 als Frequenz-Sollwert (F-COM) oder unter PNU A075 für den PID-Regler als Prozessvariable (PV) abgerufen werden.

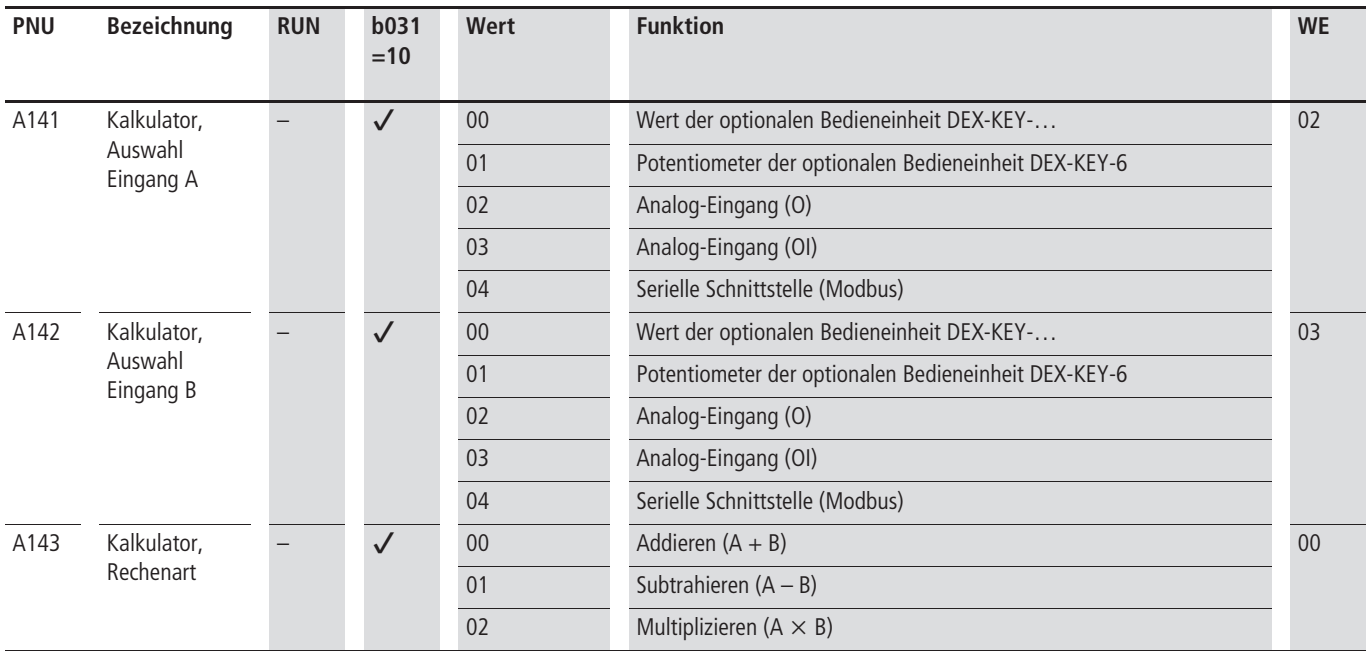

#### **Frequenz-Offset (ADD)**

In PNU A145 können Sie einen Frequenz-Offset abspeichern und diesen Wert mit PNU A146 zum vorgegebenen Frequenz-Sollwert addieren oder subtrahieren.

X Parametrieren Sie einen der Digital-Eingänge 1 bis 6 als ADD (add frequency), indem Sie unter der PNU (C001 bis C006) den Wert 50 einstellen.

Die Auswahl der Quelle für den Frequenz-Sollwert erfolgt über PNU A001. In der Werkseinstellung wird mit Aktivieren des Digital-Einganges ADD der Frequenz-Offset zum Frequenz-Sollwert hinzu addiert (plus). Mit PNU A145 = 01 wird der Frequenz-Offset subtrahiert (minus).

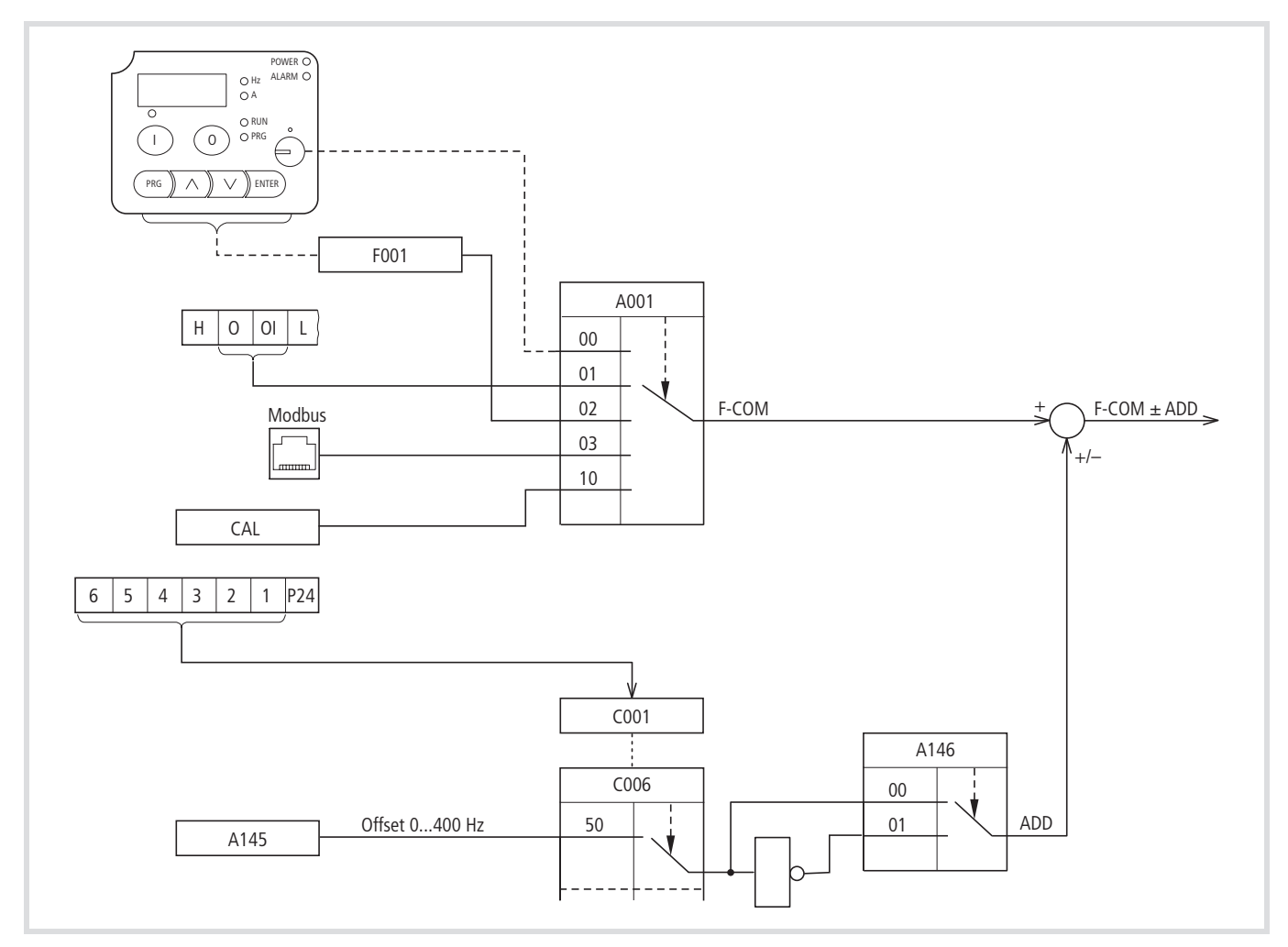

Abbildung 144: Mathematische Verknüpfung Frequenz-Sollwert und -Offset

| <b>PNU</b> | <b>Bezeichnung</b>                 | <b>RUN</b>   | b <sub>031</sub><br>$= 10$ | Wert           | <b>Funktion</b>                                                                                                    | <b>WE</b> |
|------------|------------------------------------|--------------|----------------------------|----------------|----------------------------------------------------------------------------------------------------|-----------|
| A145       | Kalkulator,<br>Offset-<br>Frequenz | $\checkmark$ | $\checkmark$               |                | $0 - 400$ Hz<br>Frequenz-Offset zur Addition bzw. Subtraktion zum Frequenz-Sollwert.<br>$\leftrightarrow$ PNU C001 = 50: ADD) | 0.0       |
| A146       | Kalkulator,<br>Offset-             |              | $\checkmark$               | 0 <sup>0</sup> | Plus, addiert den Wert von PNU A145 zum Frequenz-Sollwert<br>(→ Auswahl PNU A001, Seite 95)                                   | 00        |
|            | Frequenz,<br>Vorzeichen            |              |                            | 01             | Minus, subtrahiert den Wert von PNU A145 vom Frequenz-Sollwert<br>(→ Auswahl PNU A001, Seite 95)                              |           |

 $\rightarrow$  Bei der Addition von Frequenz-Sollwert und -Offset wird die maximale Ausgangsfrequenz begrenzt durch den Wert in PNU A004  $\leftrightarrow$  [Abschnitt "Endfrequenz"](#page-75-0), [Seite 72](#page-75-0)).

#### Beispiel:

PNU A145 = 20 Hz,  $A004 = 50$  Hz,  $A146 = 00$ ,  $A001 = 0$  ... 50 Hz.

Im Bereich von 0 bis 30 Hz wird der Frequenz-Offset (20 Hz) im vollen Wert zum Frequenz-Sollwert (PNU A001) hinzu addiert. Im Bereich von 30 bis 50 Hz wird nur der bis zur Endfrequenz (PNU A004) gültige Wert berücksichtigt, z. B. 40 Hz + 20 Hz  $\rightarrow$  50 Hz (begrenzt).

h **Achtung!**

Automatischer Drehrichtungswechesel bei Subtraktion (PNU A146 = 01), wenn der unter PNU A145 eingestellte Frequenz-Offset größer als der Frequenz-Sollwert ist.

Beispiel: PNU A145 = 20 Hz, A146 = 01, A001 = 0 ... 50 Hz.

Im Bereich von 20 bis 50 Hz wird der Frequenz-Offset (20 Hz) vom Frequenz-Sollwert (PNU A001) subtrahiert. Wird ein Frequenz-Sollwert kleiner 20 Hz eingestellt, wird automatisch die Drehrichtung umgekeht und der Antrieb auf den Differenzwert gefahren, z. B. 10 Hz (FWD) – 20 Hz (PNU A145) = 10 Hz (REV).

#### **Logikfunktionen**

Mit PNU C143 haben Sie die Möglichkeit, zwei digitale Signale (A und B) logisch zu verknüpfen. Unter PNU C141 wählen Sie Signal A und unter PNU C142 Signal B aus.

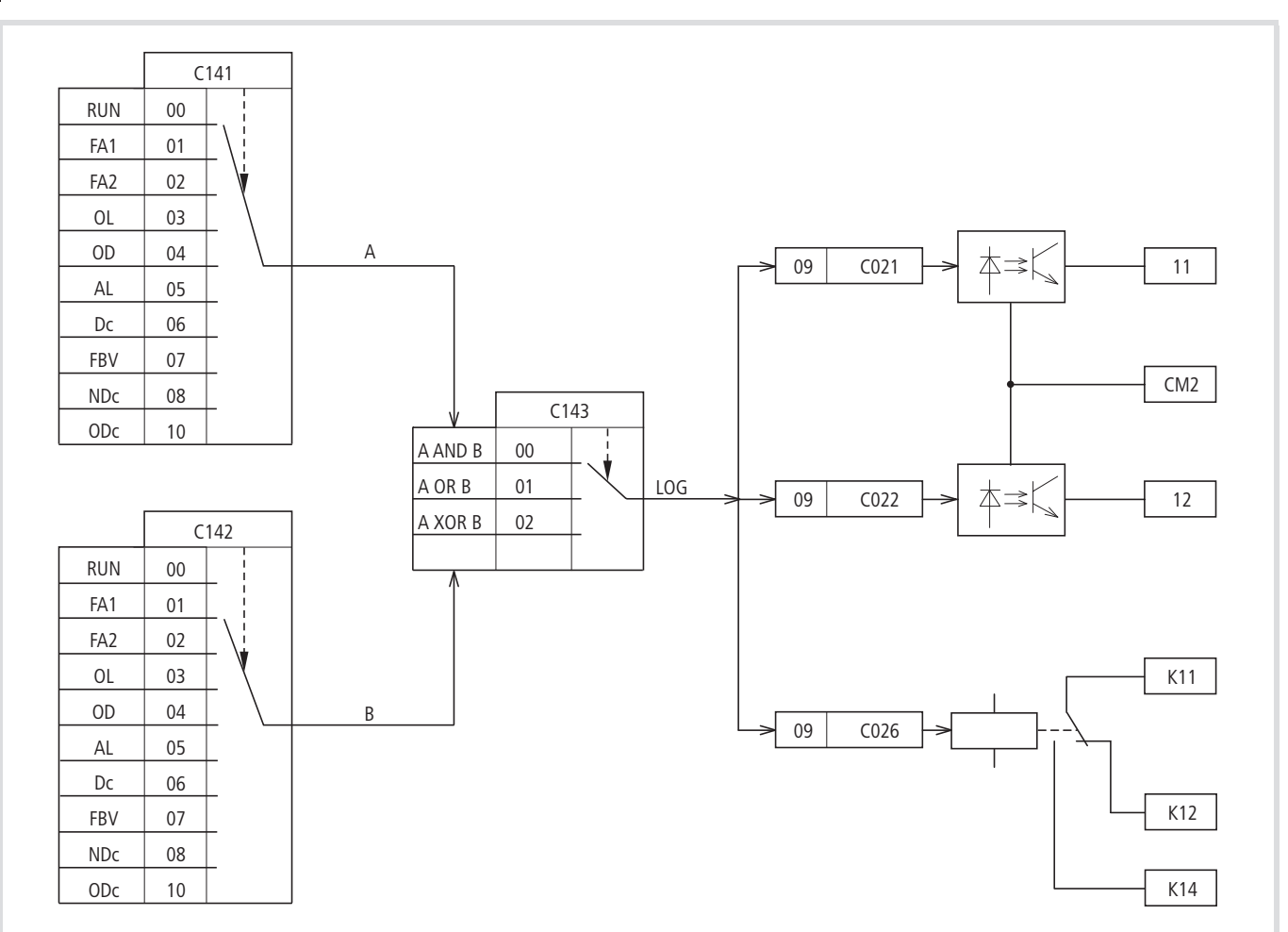

Abbildung 145: Logische Verknüpfung von A und B

Die folgende Tabelle zeigt die möglichen logischen Verknüpfungen.

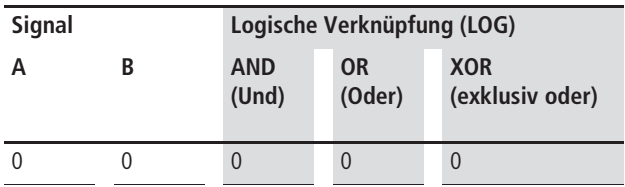

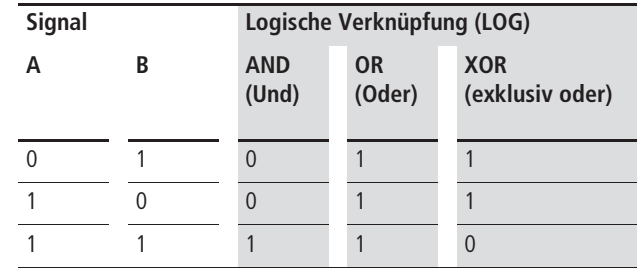

Das Ergebnis dieser logischen Verknüpfung (LOG) können Sie unter PNU C021, C022 oder C026 einem Digital-Ausgang zuordnen.

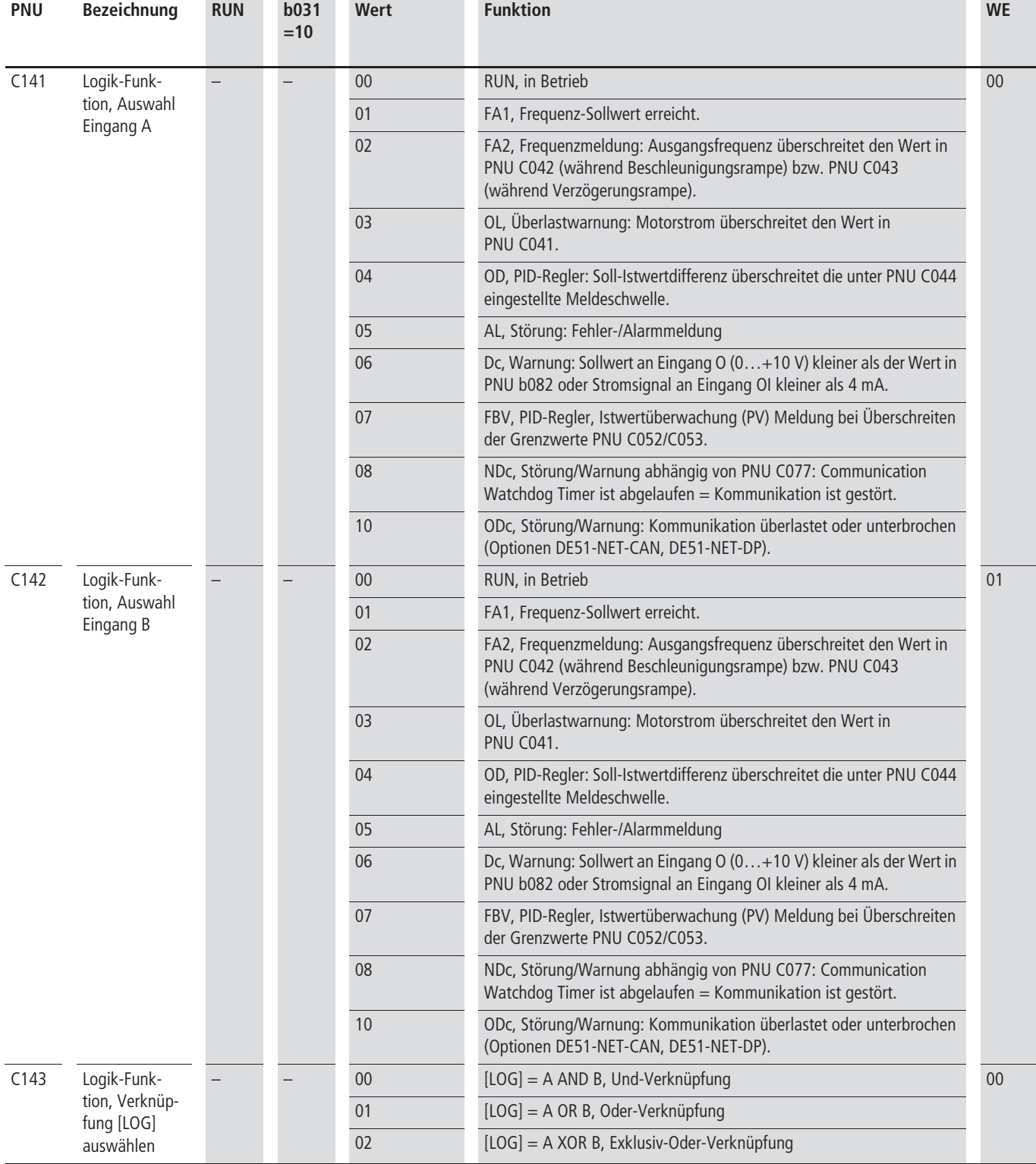
## **PID-Regler**

Die Frequenzumrichter der Reihe DV51 besitzen einen PID-Regler, den Sie mit PNU A071 = 1 aktivieren. Zusätzlich kann der Regler auch über einen Digital-Eingang (PNU C001 bis C006 = 23, PID) aktiviert werden.

h In seiner Wirkung ist der PID-Regler der Funktion Frequenzumrichter überlagert. Stellen sie daher zuerst alle antriebsspezifischen Parameter des Frequenzumrichter ein, z. B. maximale Ausgangsfrequenz (Drehzahl des Motors), Beschleunigungs- und Verzögerungsrampen (Belastung der Mechanik, Keilriemen). Frequenzumrichter und Motor sind hierbei im Prozess integrierte Stellglieder. Die Ausgangsfrequenz zum Motor (Drehzahl) wird hierbei als Stellgröße vom PID-Regler vorgegeben.

 $\rightarrow$  Mit Aktivieren des PID-Regler werden die Soll- und Istwerte zu Prozessgrößen und automatisch in Prozent (%) normiert. Der vorgegebene Sollwert (0 … 100 %) entspricht dabei zum Beispiel einem Volumenstrom (0 … 50 m3/h). Als Prozessvariable wird dabei der Istwert (m3/h), von einem entsprechenden Sensor, wieder in Prozent (0 … 100 %) bewertet. Sollen diese Prozessdaten in der physikalischen Größe (m3/h) angezeigt werden, können Sie die Umrechnung mit Parameter A075 einstellen (siehe Anzeigefaktor A075, Seite ###).

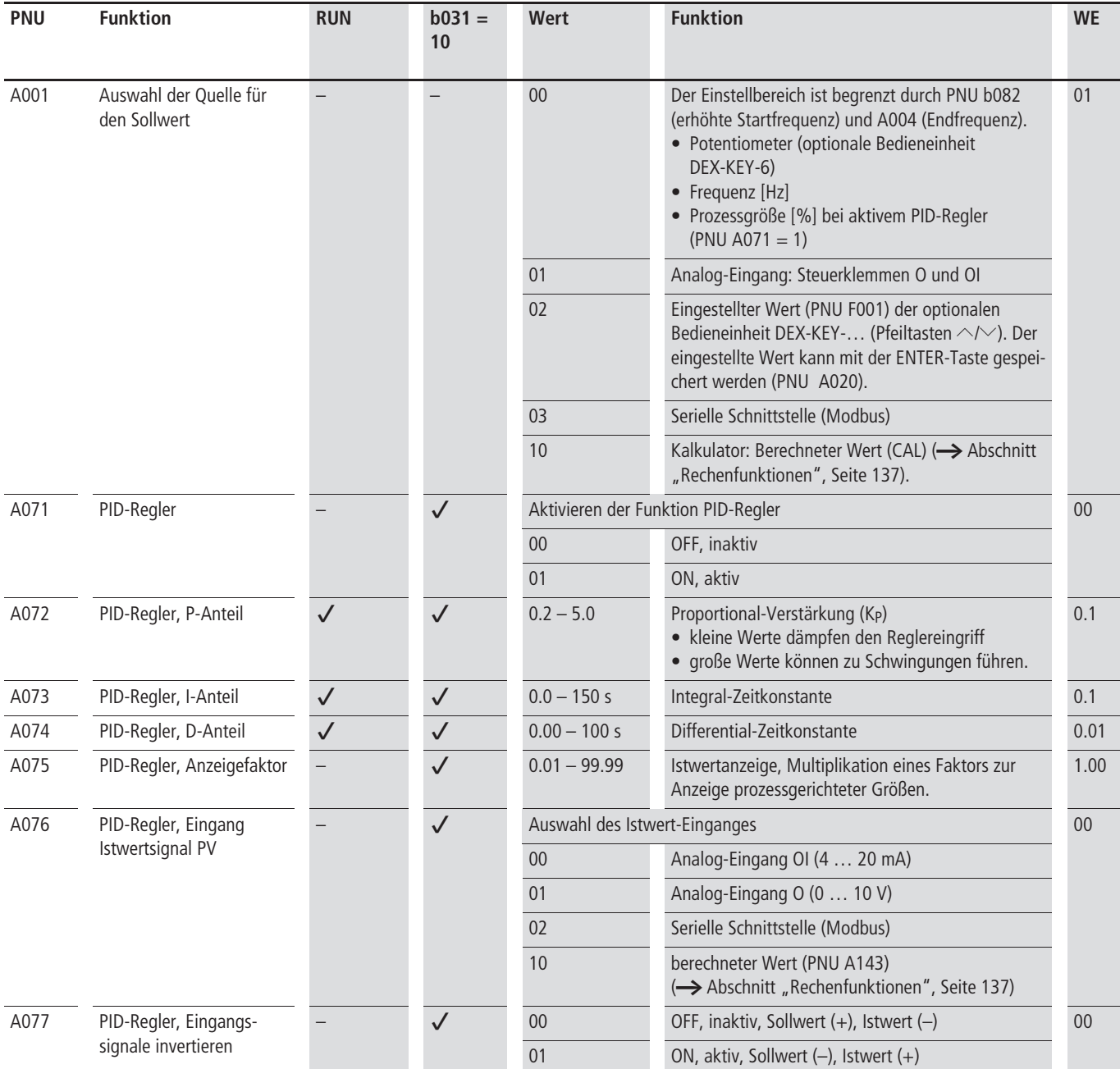

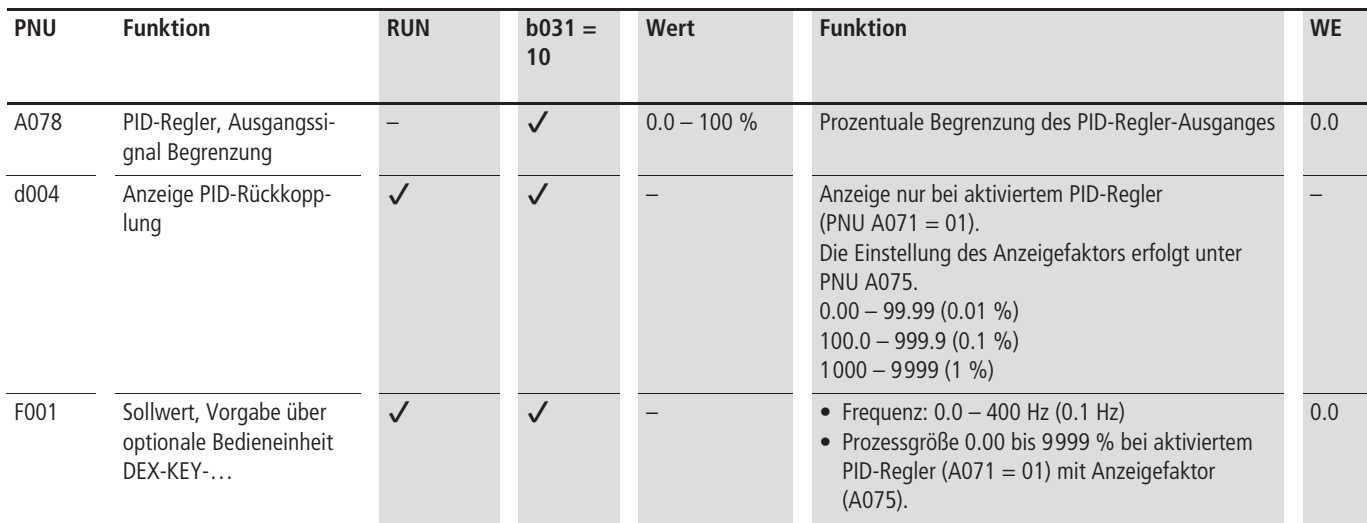

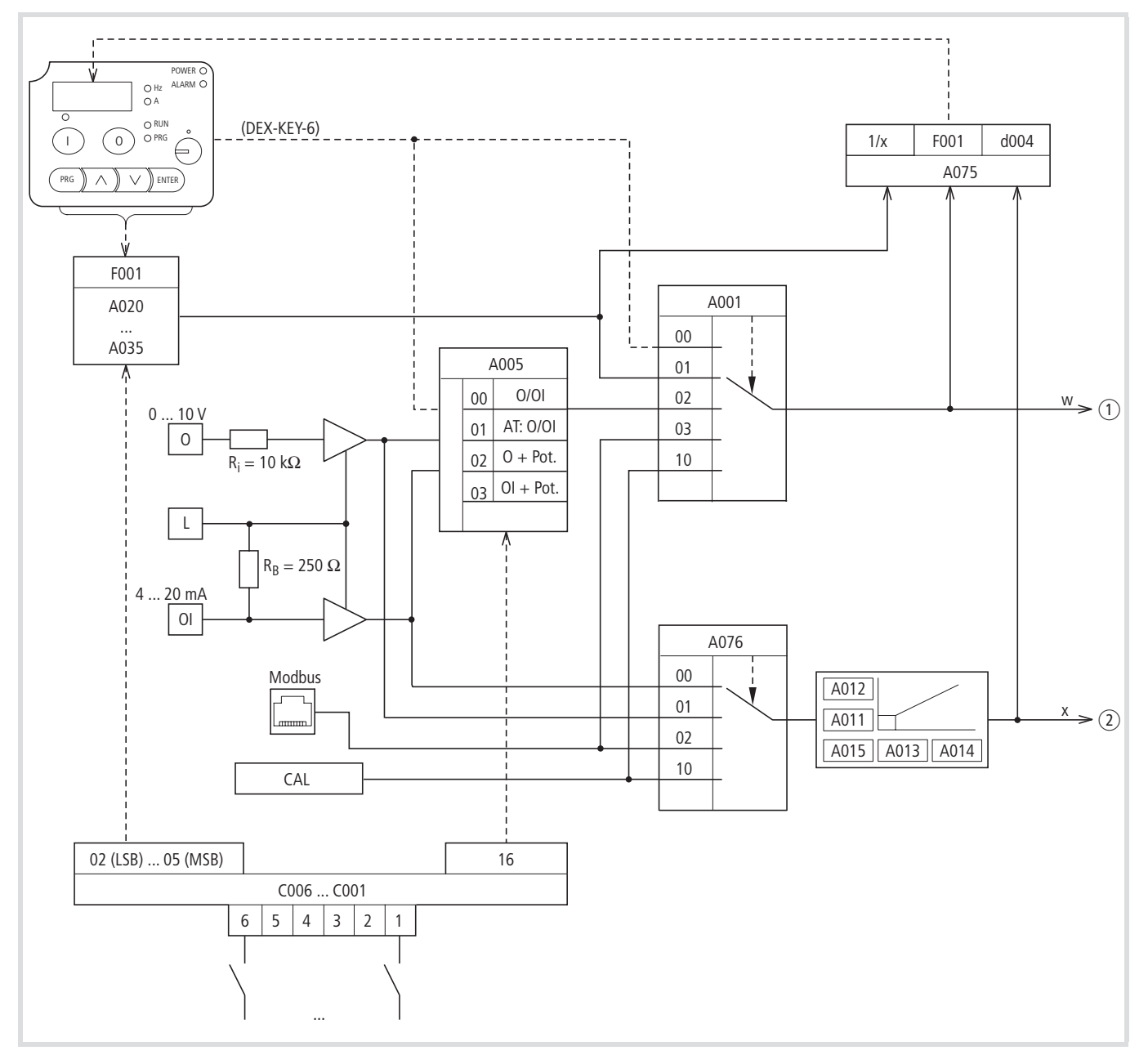

Abbildung 146: Blockschaltbild PID-Regelung (Fortsetzung:  $\rightarrow$  Abb. 147)

 $(1)$  w = Sollwert-Kanal

 $(2)$  x = Istwert-Kanal (Prozessvariable PV)

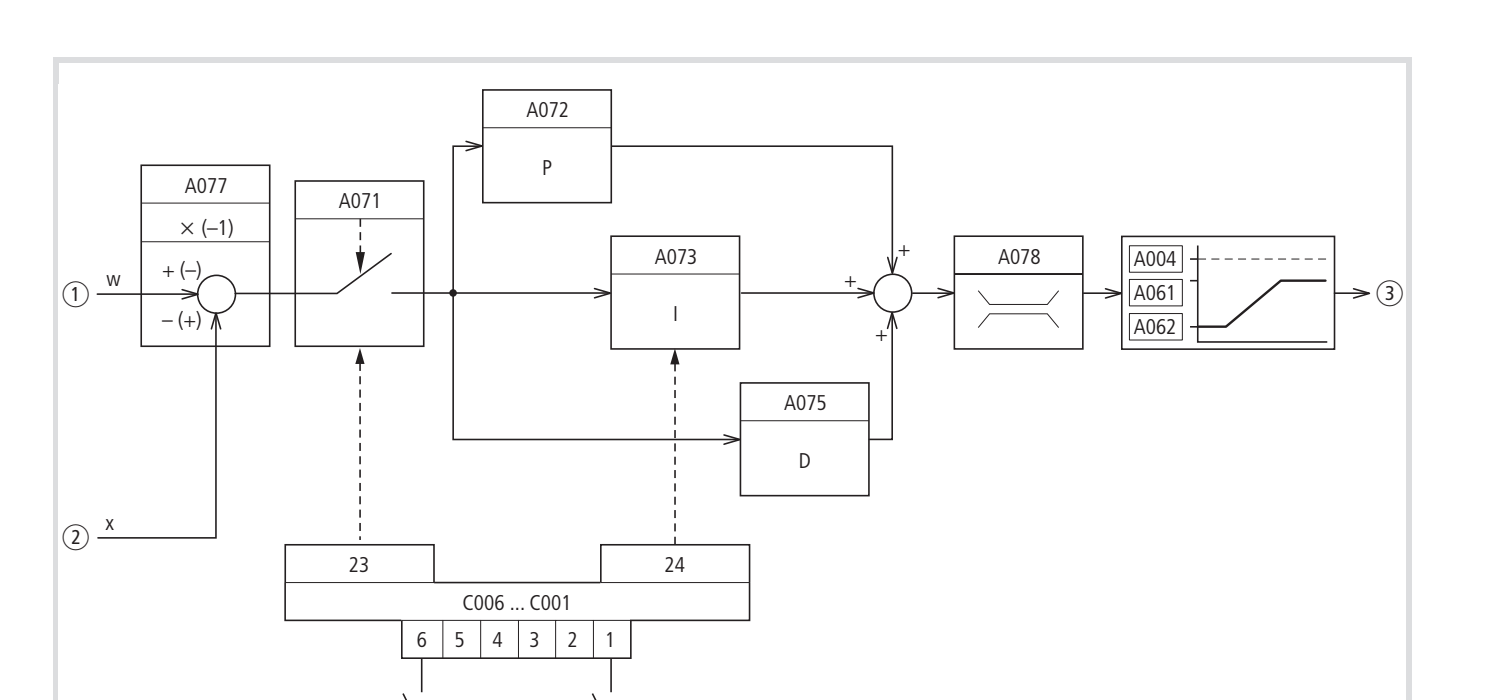

Abbildung 147: Blockschaltbild PID-Regelung (Fortsetzung von Abb. 146)

**...**

- $(1)$  w = Sollwert-Kanal
- $\hat{v}(2)$  x = Istwert-Kanal (Prozessvariable PV)
- (3) Stellgröße (Ausgangsfrequenz)

#### **PID-Regler Konfiguration**

#### **Istwert**

Die Rückführung der Prozessvariablen (PV) benötigt einen Analog-Eingang:

- Spannungssignal:  $0 \ldots 10$  V  $\rightarrow$  Eingang O oder
- Stromsignal:  $4...20$  mA  $\rightarrow$  Eingang OI.

Die Auswahl erfolgt unter PNU A076 und bestimmt damit automatisch (bei PNU A001 = 01) den unbelegten, anderen Analog-Eingang zum Sollwert-Eingang.

#### **Sollwert**

Der analoge Sollwert-Eingang wird automatisch durch die Auswahl des analogen Istwert-Einganges zugeordnet. Neben dieser automatischen Zuordnung können Sie unter PNU A001 auch andere Sollwert-Quellen auswählen:

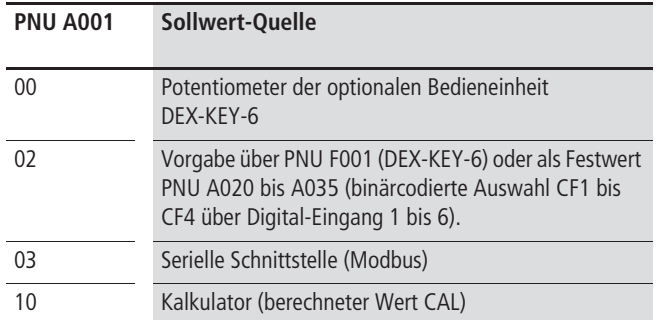

Die Festwerte (PNU A020 bis A035) haben vorrangige Priorität gegenüber allen anderen Sollwert-Quellen.

Die Normierung aller Sollwerte ist 0 bis 100 %. Ausgenommen sind PNU F001 und die Festwerte PNU A020 bis A035, die entsprechend den Einstellungen unter PNU A075 vorgegeben werden.

#### **Ausgangsbegrenzung (PNU A078)**

Der PID-Regler besitzt eine automatische Funktion für die Ausgangsbegrenzung. Sie überwacht die prozentuale Abweichung der Stellgröße (Ausgangsfrequenz) von der Regeldifferenz (e = Sollwert – Istwert). Den Grenzwert geben Sie mit PNU A078 vor. Diese Einstellung kann nur in den Grenzen der minimalen und maximalen Betriebsfrequenz  $\leftrightarrow$  [Abschnitt "Minimale und maxi](#page-106-0)[male Betriebsfrequenz"](#page-106-0), [Seite 103\)](#page-106-0) erfolgen.

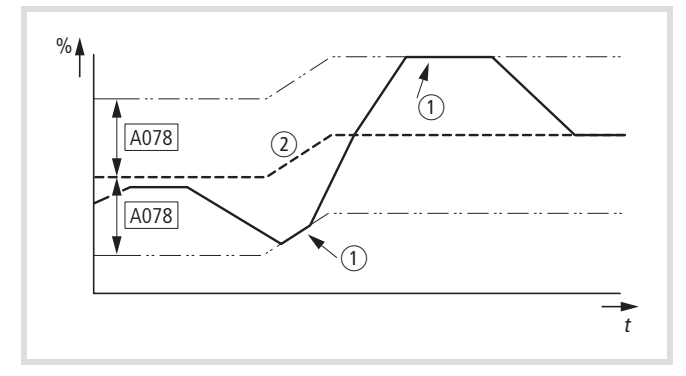

Abbildung 148: PID-Regler, Begrenzung der Ausgangsfrequenz

- (1) Begrenzung aktiv
- b Regelabweichung (Sollwert Istwert)
- A078: prozentualer Grenzwert.
- Ist die Regelabweichung (Sollwert Istwert) kleiner oder gleich des unter PNU A078 eingestellten Wertes, arbeitet der Regler in seinem normalen linearen Bereich.
- Ist die Regelabweichung (Sollwert Istwert) größer als der unter PNU A078 eingestellte Wert, ändert der Regler die Ausgangsfrequenz so, dass die Begrenzung nicht erreicht wird.
- Die Polarität der Regelabweichung kann mit PNU A077 eingestellt werden.

#### **Invertieren (PNU A077)**

Bei regeltechnisch typischen Applikationen mit Heizungs- und Lüftungsregelungen ist eine Energieerhöhung das Prozessergebnis eines ansteigenden Istwertes (Regelabweichung = Sollwert minus Istwert). Bei Kühlungen ist eine Energieerhöhung das Prozessergebnis eines abfallenden Istwertes (negativer Istwert). Mit PNU A077 kann die Polarität der Regelabweichung eingestellt werden.

#### **Anzeigefaktor (PNU A075)**

Mit Aktivieren des PID-Regler (PNU A071 = 01) werden die Sollund Istwerte zu Prozessgrößen und automatisch in Prozent (%) normiert. Der vorgegebene Sollwert (0 … 100 %) entspricht dabei zum Beispiel einem Volumenstrom (0 … 50 m3/h). Der Istwert (m3/h) wird hierzu auch als Prozessvariable (PV) von einem entsprechenden Sensor in Prozent (0 … 100 %) bewertet.

Mit PNU A075 können Sie die Anzeige skalieren, so dass die jeweiligen Prozessdaten in der physikalischen Größe, hier z. B. m3/h, angezeigt werden. Der Sollwert wird unter PNU F001 und der Istwert unter PNU d001 angezeigt.

#### **PID-Regler ein-/ausschalten (PID)**

Ein als PID konfigurierter Digital-Eingang ermöglicht über Steuerklemmen das Ein- und Ausschalten des PID-Reglers. Aktivieren Sie den PID-Eingang, wird der PID-Regler ausgeschaltet. Der Frequenzumrichter arbeitet dann wieder mit der standardmäßigen Frequenz-Steuerung.

- Diese Funktion ist nur möglich, wenn der PID-Regler aktiviert ist (PNU A071 = 01).
- $\rightarrow$  Schalten Sie den PID-Regler nicht aus und ein, solange der Frequenzumrichter im RUN-Modus ist (RUN-LED leuchtet).
- ▶ Parametrieren Sie einen der Digital-Eingänge 1 bis 6 als PID, indem Sie unter der entsprechenden PNU (C001 bis C006) den Wert 23 einstellen.

 $\rightarrow$  Die Funktion PID- Regler ein-/ausschalten ist optional. Falls Sie den PID-Regler dauernd einschalten wollen, ist es ausreichend, wenn Sie PNU A071 = 01 einstellen.

Der als PIDC konfigurierte Digital-Eingang dient zum Zurücksetzen des Integral-Anteils des PID-Reglers. Aktivieren Sie den PIDC-Eingang, wird der Integral-Anteil auf null gesetzt.

- X Parametrieren Sie einen der Digital-Eingänge 1 bis 6 als PIDC, indem Sie unter der entsprechenden PNU (C001 bis C006) den Wert 24 einstellen.
- Setzen Sie den Integral-Anteil des PID-Regler nicht zurück, solange der Frequenzumrichter im RUN-Modus ist (RUN-LED leuchtet). Es kann zu einer Überstrom-Auslösung kommen und zu sehr schnellen Verzögerungen, die am Antrieb undefinierte Betriebszustände hervorrufen.

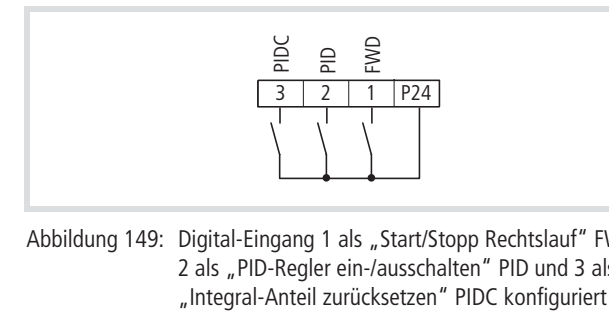

Abbildung 149: Digital-Eingang 1 als "Start/Stopp Rechtslauf" FWD. 2 als "PID-Regler ein-/ausschalten" PID und 3 als

#### **PID-Regelabweichung (OD)**

Die PID-Regelabweichung (e) ist die Differenz zwischen Soll- und Istwert (Prozessvariable PV).

Der als OD konfigurierte Digital-Ausgang wird aktiviert, wenn bei aktivem PID-Regler (PNU A071 = 01) eine frei wählbare Regelabweichung (PNU C044) überschritten wird. Der OD-Ausgang bleibt aktiviert, solange dieser Grenzwert überschritten wird.

- $\triangleright$  Wollen Sie einen parametrierbaren Digital-Ausgang (11, 12) oder Melderelais K1 als OD konfigurieren, so müssen Sie unter PNU C044 den Grenzwert einstellen, bei dessen Überschreiten das OD-Signal aktiviert werden soll.
- X Parametrieren Sie anschließend einen der Digital-Ausgänge (11, 12) als OD-Ausgang, indem Sie unter PNU C021 oder C022 den Wert 04 einstellen oder unter PNU C026 für das Melderelais K1.

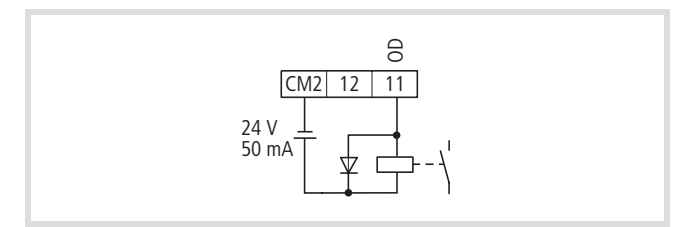

Abbildung 150: Digital-Ausgang 11 als "PID-Reglerabweichung" OD konfiguriert

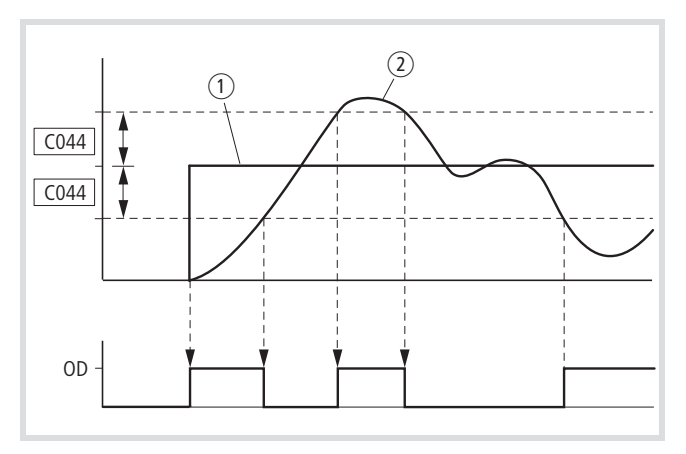

Abbildung 151: Funktionsschema "PID-Reglerabweichung" OD

(1) Sollwert

 $(2)$  Istwert

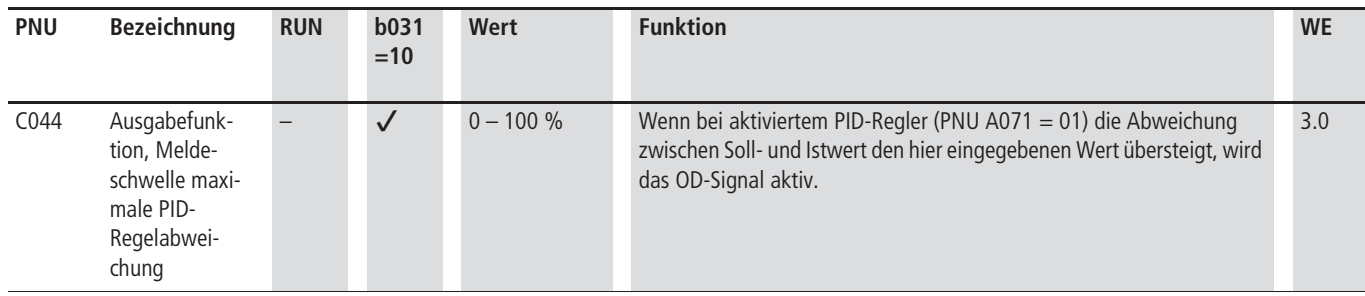

## **Anwendungsbeispiele**

Dieser Abschnitt enthält einige Einstellungsbeispiele.

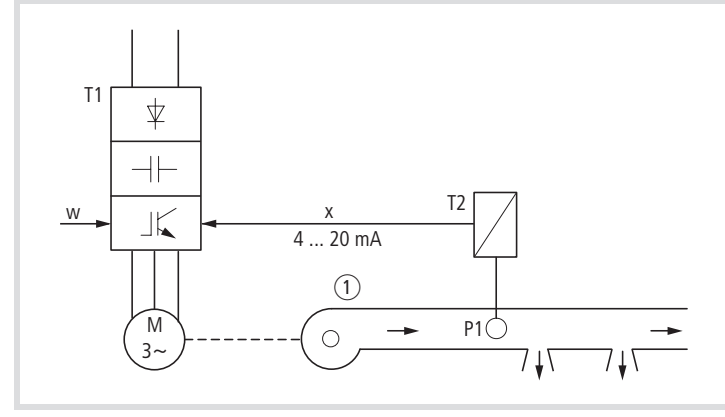

## **Durchflussregelung**

In dem im Bild unten gezeigten Beispiel betragen die Sollwerte 150 m<sup>3</sup>/min und 300 m<sup>3</sup>/min:

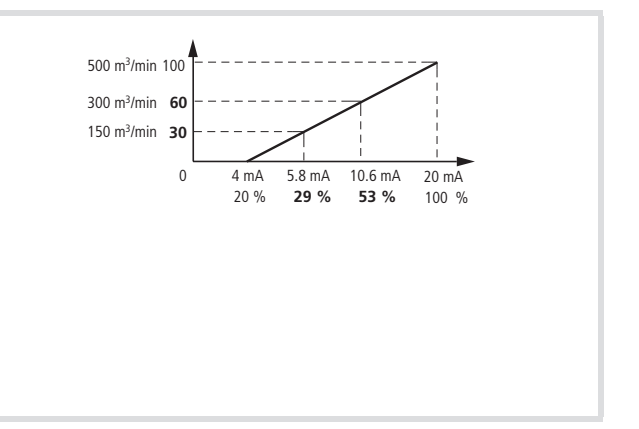

Abbildung 152: Beispiel für Durchflussregelung

- w: Sollwert, digital 10 Bit
- x: rückgeführter Istwert (500 m3/min bei 20 mA)
- T2: Messwertumformer
- P1: Durchflusssensor
- (1) Pumpe

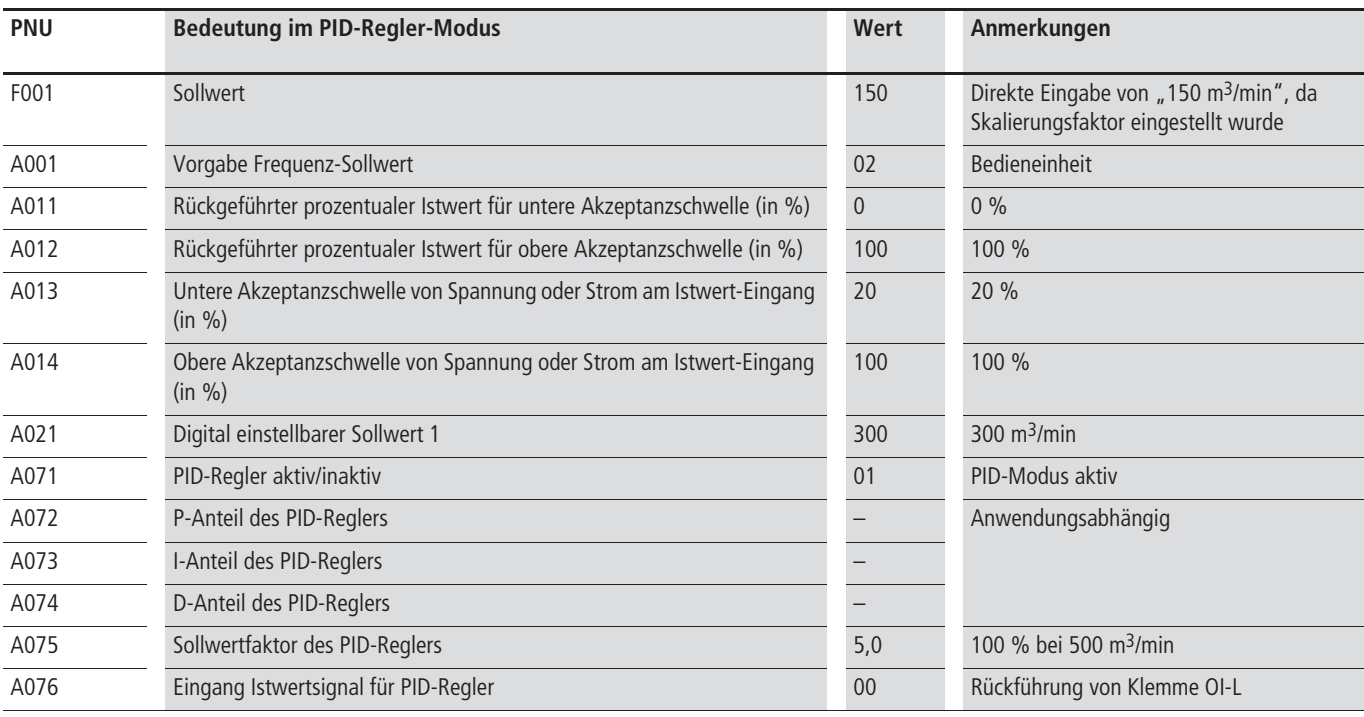

#### **Temperaturregelung**

Im Falle der Durchflussregelung aus dem vorigen Abschnitt steigt die Ausgangsfrequenz des Frequenzumrichters, falls das rückgeführte Signal kleiner als der Sollwert ist, und die Ausgangsfrequenz sinkt, falls das rückgeführte Signal größer als der Sollwert ist. Im Falle einer Temperaturregelung müssen Sie jedoch genau

ein entgegengesetztes Verhalten realisieren. Falls die Temperatur über dem Sollwert liegt, muss der Umrichter seine Ausgangsfrequenz erhöhen, damit der angeschlossene Lüfter schneller läuft.

Das folgende Bild enthält ein Beispiel für eine Temperaturregelung mit den beiden Sollwerten 20 und 30 °C:

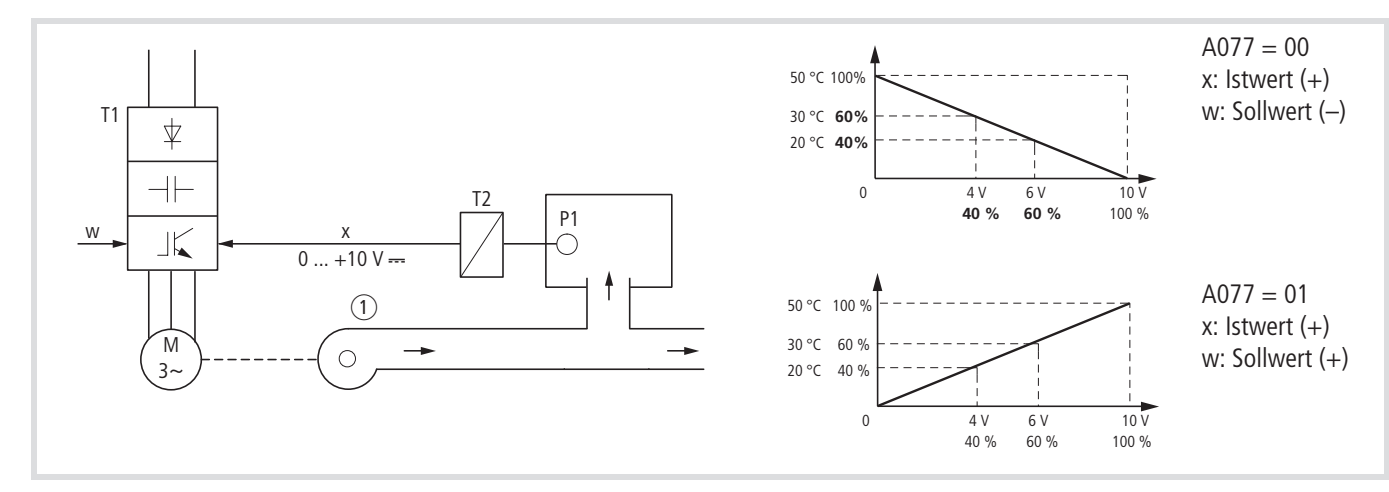

P1: Temperatursensor

(1) Lüfter

#### Abbildung 153: Beispiel für Temperaturregelung

- w: Sollwert, digital 10 Bit
- x: rückgeführter Istwert (50 °C bei 10 V)
- T2: Messwertumformer

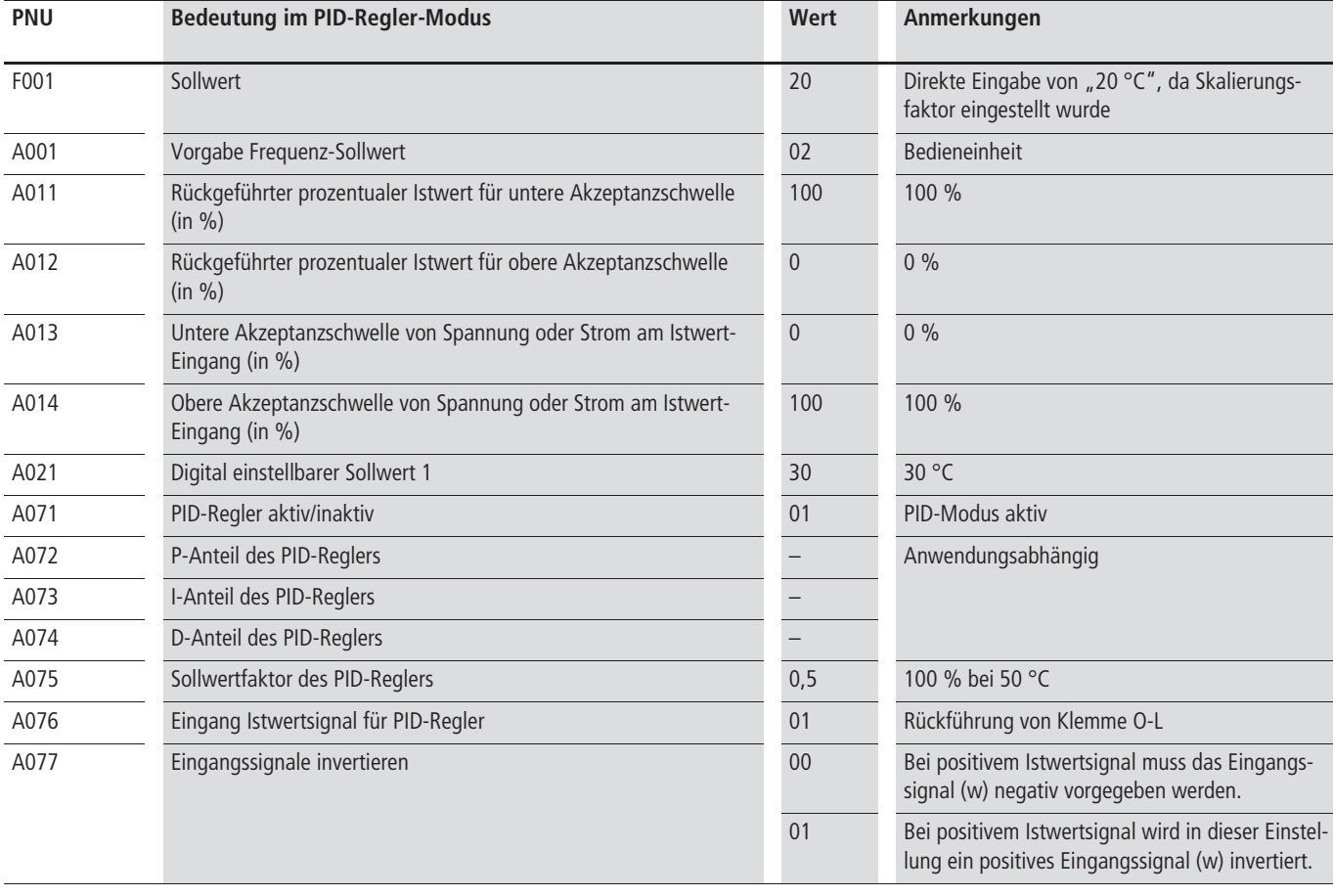

#### **Istwertmeldung (FBV)**

Die Meldung FBV (Feedback Value Check) wird ausgegeben, wenn der Istwert (PV) im RUN-Modus den unteren Grenzwert (PNU C053) unterschreitet. Sie bleibt dabei so lange aktiviert, bis:

- Der Istwert den oberen Grenzwert (PNU C052) überschreitet.
- Der Frequenzumrichter vom RUN-Modus in den STOP-Modus (Verzögerung mit der eingestellten Rampenzeit) wechselt.

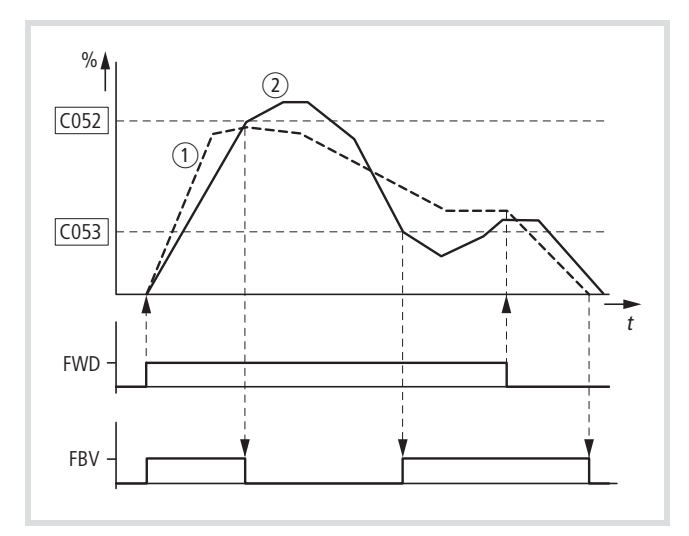

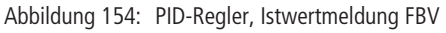

- (1) Ausgangsfrequenz (Hz)
- a Istwert (Prozessvariable PV)
- FWD: Startsignal Rechtsdrehfeld

FBV: Istwertmeldung, Grenzwerte PNU C052, C053 überschritten

 $\rightarrow$  Die oberen und unteren Istwertgrenzen (PNU C052, C053) sind "Prozess-Meldungen". Sie können nicht zum Überwachen des Istwertsignals genutzt werden. FBV ist keine Störmeldung.

Unter PNU C021 bzw. C022 können Sie für einen Digital-Ausgang (11, 12) oder unter PNU C026 für das Melderelais K1 (K11-K12) den Wert 07 (FBV) einstellen.

Mit der Istwertmeldung FBV ermöglicht der PID-Regler des DV51 eine direkte "Zwei-Stufen-Regelung", wie sie für Anwendungen aus der Lüftungs- oder Klimatechnik (HLK) üblich sind.

Beispiel: Lüftungsanlage mit zwei Lüftern (Frequenzumrichter). Unter normalen Betriebsbedingungen reicht die maximale Ausgangsleistung von Lüfter 1 (M1) aus, um den Istwert (PV) auf den Wert des Sollwertes zu halten. Ist Lüfter 1 voll ausgelastet und sind zusätzliche Luftmengen erforderlich, bietet das Hinzuschalten eines zweiten Lüfters (M2) mit konstanter Energie eine einfache Lösung.

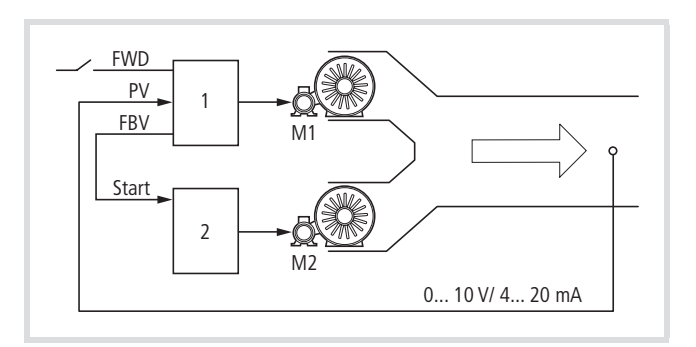

Abbildung 155: Blockschaltbild, Lüftung mit "Zwei-Stufen-Regelung"

- 1: Frequenzumrichter mit PID-Regler für Lüftermotor M1
- 2: Motorstarter (Frequenzumrichter, Softstarter, Schütz) für Lüftermotor M2

FWD: Startsignal Antrieb 1 (Rechtsdrehfeld)

FBV: Istwertmeldung von Antrieb 1 zur Ansteuerung von Antrieb 2 PV: Prozessvariable (Luftmenge m3/h) als normiertes Istwertsignal Start: Startsignal Antrieb 2

Bei der Regelung im hier aufgeführten Beispiel erfolgt der Ablauf gemäß dem Zeitdiagram in Abb. 154. Hier werden die Prozessgröße und die Grenzwerte in Prozent (%) dargestellt. Die Ausgangsfrequenz (Hz) wird überlagernd im gleichen Diagramm dargestellt.

- Start von Lüftermotor M1 mit Signal FWD. Der Istwert (PV) liegt unter dem Grenzwert von PNU C053. Somit schaltet der FBV-Ausgang (11, 12, K1) und startet direkt auch Lüftermotor M2 (Start).
- Der Istwert steigt an und erreicht die obere Grenze (PNU C052). Der FBV-Ausgang wird automatisch abgeschaltet (= Lüfter M2 aus). Lüfter M1 bleibt in Betrieb und arbeitet im sogenannten linearen Regelbereich. Dieser Bereich ist in einem richtig eingestelltem System der Normalbetrieb.
- Verringert sich der Istwert unter Grenzwert (PNU C053), wird automatisch der FBV-Ausgang geschaltet. Lüfter M2 unterstützt wieder Lüfter M1.
- Mit Abschalten der Ansteuerung von Frequenzumrichter 1 (FWD) wechselt dieser vom RUN- in den STOP-Modus und verzögert den Antrieb mit der eingestellten Rampenzeit.
- Bei Stopp des Frequenzumrichters 1 wird automatisch der FBV-Ausgang abgeschaltet und damit auch Lüfter M2 gestoppt.

#### **Systemeinstellungen**

## **STOP-Taste**

In Verbindung mit einer optionalen Bedieneinheit DEX-KEY-… ist deren rote STOP-Taste in allen Betriebsarten aktiv. Die STOP-Taste hat dabei folgende Funktionen:

- Verzögern (bremsen) des Antriebes (PNU F003,  $\rightarrow$  Seite 80)
- Reset, Rücksetzen einer Fehlermeldung (E xx,  $\rightarrow$  [Seite 127\)](#page-130-0)
- Aktivieren des Initialisierens (Werkseinstellung laden,  $\rightarrow$  [Seite 155](#page-158-0))

Die Bremsfunktion der STOP-Taste können Sie durch Ändern der der Parametereinstellungen Ihrem Antrieb anpassen:

- Verzögerungsrampe 1 (PNU F003/F203,  $\rightarrow$  Seite 80)
- Verzögerungsrampe 2 (PNU A093/A293,  $\rightarrow$  [Seite 101\)](#page-104-0)
- Automatisches Umschalten der Verzögerungsrampen (PNU A096/A296, S.  $\rightarrow$  Seite 102)
- Charakteristik der Verzögerungsrampen (PNU A098,  $\rightarrow$  Seite 102)
- Gleichstrombremsung (DEC) oder freier Auslauf (FRS), Auswahl über PNU b091 $\leftarrow$  Seite 150)

Sie können die Funktion der STOP-Taste über PNU b087 auch deaktivieren.

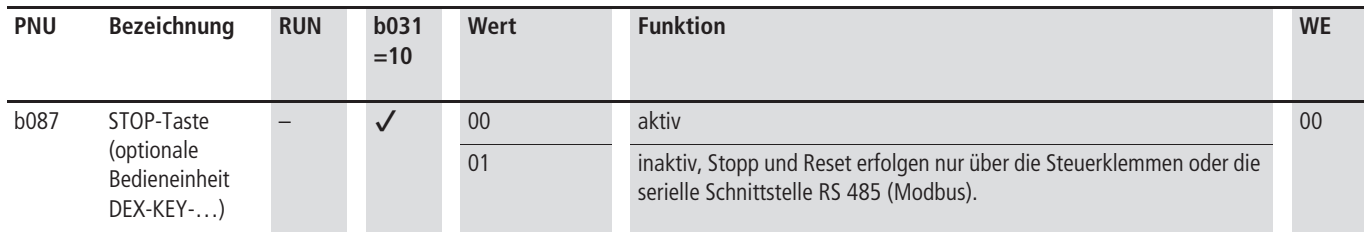

#### **Art des Motorstopps**

Hier stellen Sie ein, auf welche Art der Motor nach Betätigen der STOP-Taste (optionale Bedieneinheit DEX-KEY-…) seine Drehzahl reduzieren soll:

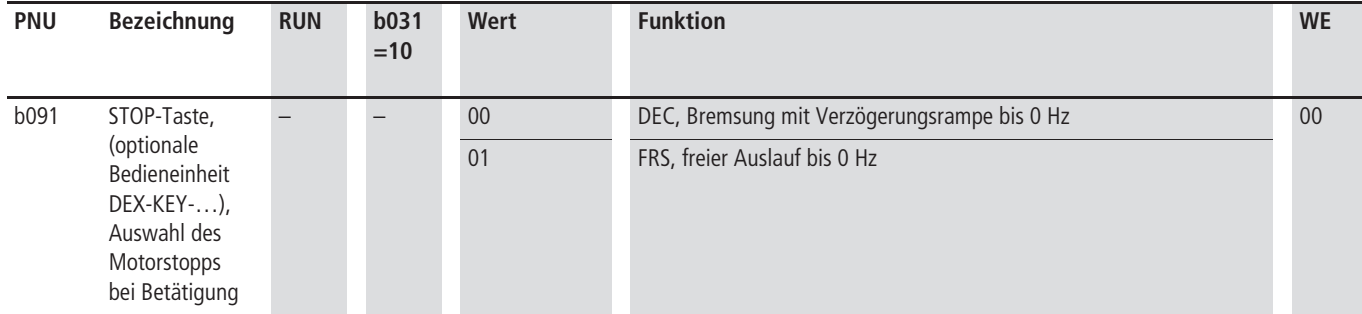

#### **Verzögerungsrampe anhalten**

Zu kurz eingestellte Verzögerungsrampen oder zu hohe Schwungmassen können beim Verzögern des Antriebes zum unsynchronen Betrieb führen. Der Motor wird dabei generatorisch und lädt den Gleichspannungszwischenkreis auf. Bei zu hohen Spannungswerten erfolgt die Störmeldung E 07.

Mit PNU b130 haben Sie die Möglichkeit, die Verzögerungsrampe automatisch anzuhalten, wenn die Zwischenkreisspannung unzulässig hohe Werte beim Verzögern erreicht. Die Schaltschwelle können Sie mit PNU b131 einstellen.

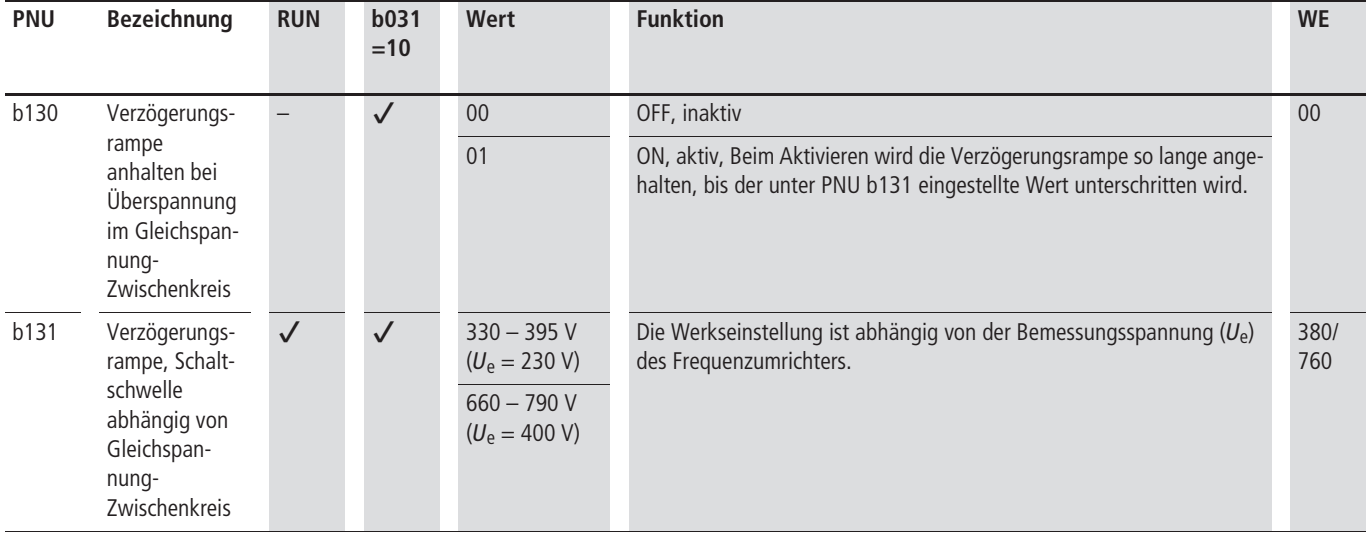

#### **Lüftersteuerung**

Die Geräte der Reihe DV51 haben ab einer zugeordneten Anschlussleistung von 1,5 kW zur verstärkten Zirkulation einen Lüfter. Dieser ist am Kühlkörper oben angeordnet. In der Werkseinstellung ist dieser Lüfter immer aktiv wenn die Versorgungsspannung des DV51 aufgeschaltet ist (LED POWER leuchtet).

Mit PNU b092 stellen Sie den Lüfterlauf ein.

Falls Sie den Wert 01 eingeben, so läuft der Lüfter nach Einschalten der Frequenzumrichter-Versorgungsspannung etwa 5 Minuten lang, so dass Sie sich vom ordnungsgemäßen Funktionieren des Lüfters überzeugen können. Außerdem läuft der Lüfter nach Stoppen des angeschlossenen Motors noch fünf Minuten lang weiter, damit die noch vorhandene Restwärme abgebaut werden kann (Versorgungsspannung eingeschaltet).

Tabelle 36: Frequenzumrichter DV51 mit Lüfter:

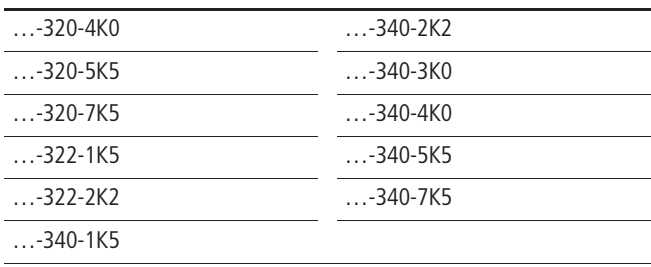

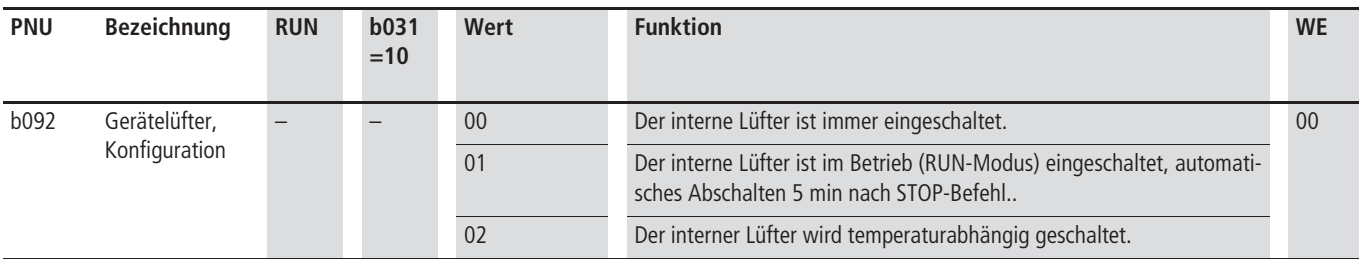

#### **Taktfrequenz (PNU b083)**

Die Taktfrequenz ist die Schaltfrequenz der Transistoren im Wechselrichter. Sie dient zur pulsweitenmodulierten Umwandlung der Gleichspannung des Zwischenkreises in die dreiphasige, sinusförmige Wechselspannung für den Drehstrommotor.

Hohe Taktfrequenzen verursachen niedrigere Geräusche und Verluste im Motor, jedoch höhere Verluste im Wechselrichter und größere Störungen auf den Netz- und Motorleitungen (EMV). Bei Taktfrequenzen >12 kHz und einer Umgebungstemperatur von 40 °C kann DV51 nur mit etwa 80 % des Bemessungsstromes  $I_P$ betrieben werden.

 $\rightarrow$  Alle Bemessungsdaten des Frequenzumrichters DV51 basieren auf der werkseitig eingestellten Taktfrequenz von 5 kHz.

Die Taktfrequenz können Sie einstellen im Bereich von 2 bis 14 kHz. In der Betriebsart SLV (Sensorless Vector, PNU A044 = 02, WE) kann die Taktfrequenz nicht kleiner 2,1 kHz eingestellt werden.

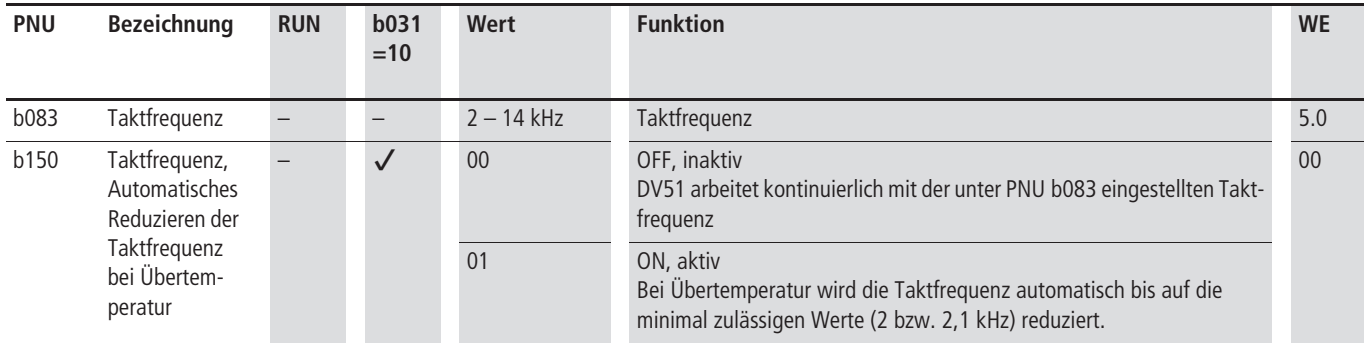

#### **Verkürzte Reaktionszeit (RDY)**

Die Reaktionszeit kennzeichnet die geräteinterne Übertragung eines Steuerbefehls bis zur Ausgabe der Spannung am Wechselrichters (Motoranschluss). Beim DV51 liegt der Mittelwert für die Reaktionszeit, z. B. für das Startsignal von Digital-Eingang 1 (FWD) bis zur Ausgabe der Motorspannung, bei etwa 38 ms. Je nach Signalweg und Programmumfang kann sich die zeitliche Reaktion bis zum Wechselrichter jedoch verändern.

Mit PNU b151 haben Sie die Möglichkeit, das Gerät so zu konfigurieren, dass die Reaktionszeit verringert wird. Der Frequenzumrichter wechselt dabei direkt in den RUN-Modus (LED RUN leuchtet).

# j **Gefährliche Spannung!**

Mit PNU b151 = 01 werden die Ausgangstransistoren aktiviert. An den Ausgangsklemmen U-V-W liegt gefährliches Netzspannungspotential an, auch wenn das Freigabesignal (FWD/REV) noch nicht geschaltet ist.

Mit PNU b151  $= 01$  wird der RUN-Modus aktiviert und das Zugriffsrecht auf einige Parameter gesperrt.

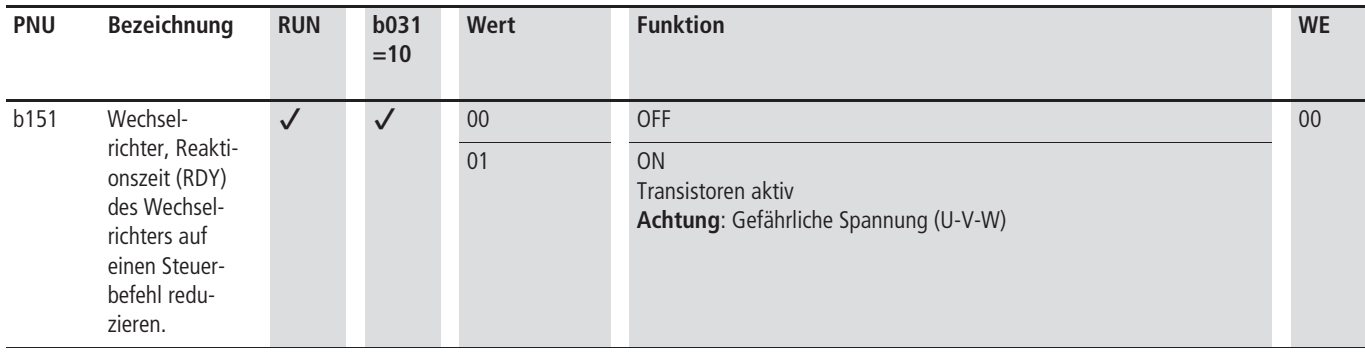

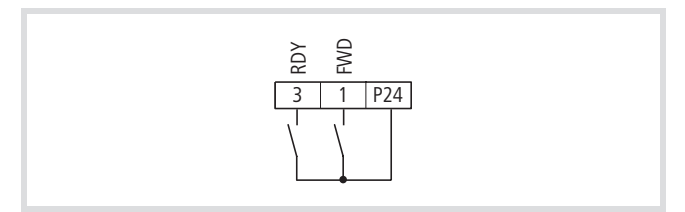

Abbildung 156: Digital-Eingang 1 als "Start/Stopp Rechtsdrehfeld" FWD und 3 als "Ready" RDY konfiguriert.

Die Funktion RDY können Sie auch über einen Digital-Eingang 1 bis 6 aktivieren, indem Sie einer dieser Steuerklemmen den Wert 52 (RDY) zuweisen (PNU C001 bis C006).

Wenn Sie den als RDY konfigurierten Digital-Eingang aktivieren, werden die Transistoren im Wechselrichter aktiviert, Filterzeitkonstanten minimiert und der RUN-Modus aufgerufen (LED RUN leuchtet).

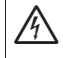

j **Gefährliche Spannung!**

Die Ausgangstransistoren sind aktiviert und an den Ausgangsklemmen U-V-W liegt gefährliches Netzspannungspotential an, auch wenn das Freigabesignal (hier FWD an Klemme 1) noch nicht geschaltet ist.

 $\rightarrow$  Im RUN-Modus ist das Zugriffsrecht auf einige Parameter gesperrt.

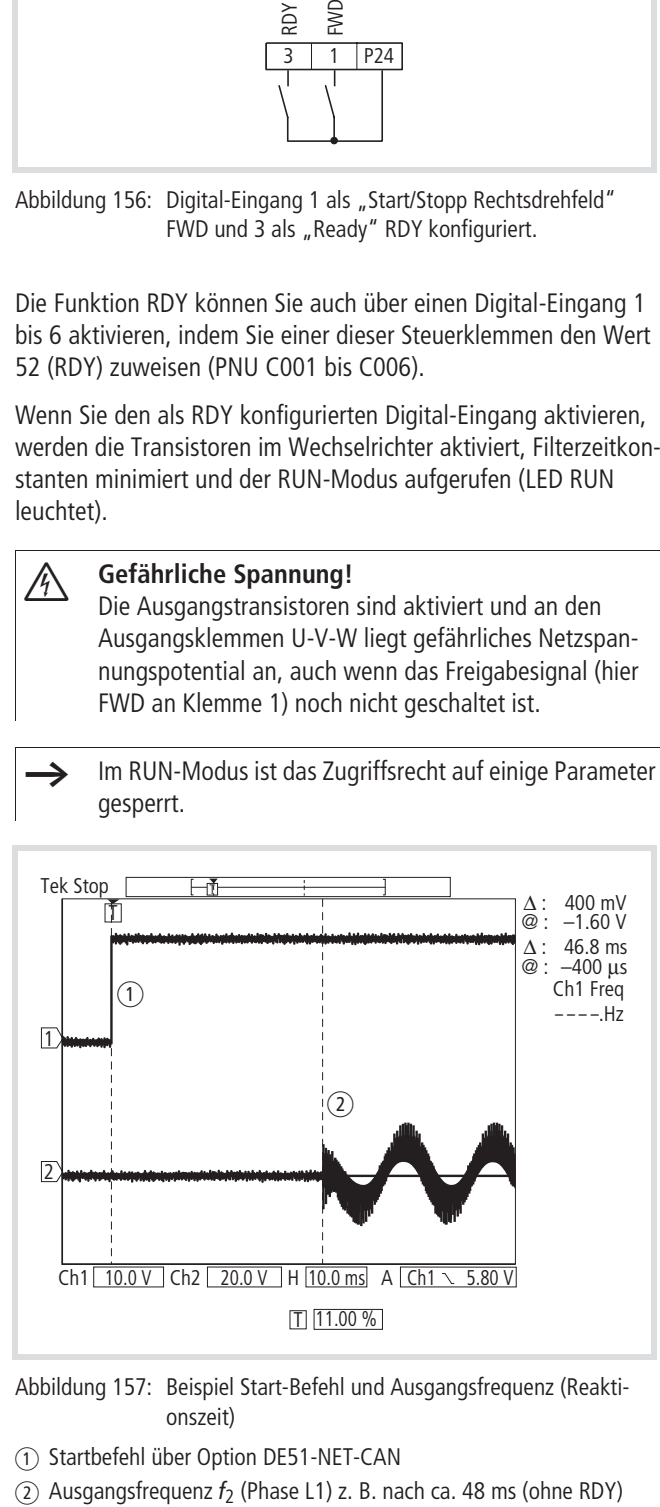

Abbildung 157: Beispiel Start-Befehl und Ausgangsfrequenz (Reaktionszeit)

- a Startbefehl über Option DE51-NET-CAN
- 

#### **Parameterzugriffsschutz (SFT)**

Wenn Sie den als SFT konfigurierten Digital-Eingang (Klemme 1 bis 6) aktivieren, sind die eingegebenen Parameterwerte vor einem versehentlichen Überschreiben gesichert.

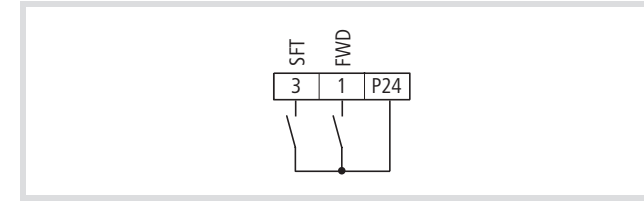

Abbildung 158: Digital-Eingang 3 als "Software-Schutz" SFT konfiguriert

- ▶ Zuerst stellen Sie unter PNU b031 ein, ob der Software-Schutz auch für die Frequenz-Sollwertvorgabe (PNU A020, A220, A021 bis A035, A038 und F001) gelten soll.
- X Parametrieren Sie anschließend einen der Digital-Eingänge 1 bis 6 als SFT, indem Sie unter der entsprechenden PNU (C001 bis C006) den Wert 15 einstellen.

#### **Parametersperre (PNU b031)**

Mit aktiviertem SFT-Eingang ist der Parameterschutz eingeschaltet. Abhängig von PNU b031 können einige Parameter trotz eingeschaltetem Parameterschutz verändert werden.

Auf einige Parameter haben Sie im Betrieb (RUN-Modus) kein Zugriffsrecht. Diese Parameter sind in der Spalte "Run" mit einem "-" gekennzeichnet. Mittels PNU b031 können Sie das Zugriffsrecht im RUN-Modus erweitern. Diese weiteren Parameter sind in der Spalte "b031=10" mit einem " $\checkmark$ " gekennzeichnet.

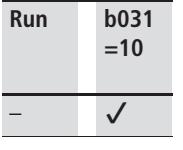

Die Parametersperre beschränkt das Zugriffrecht, ist jedoch keine Funktion "Passwortschutz".

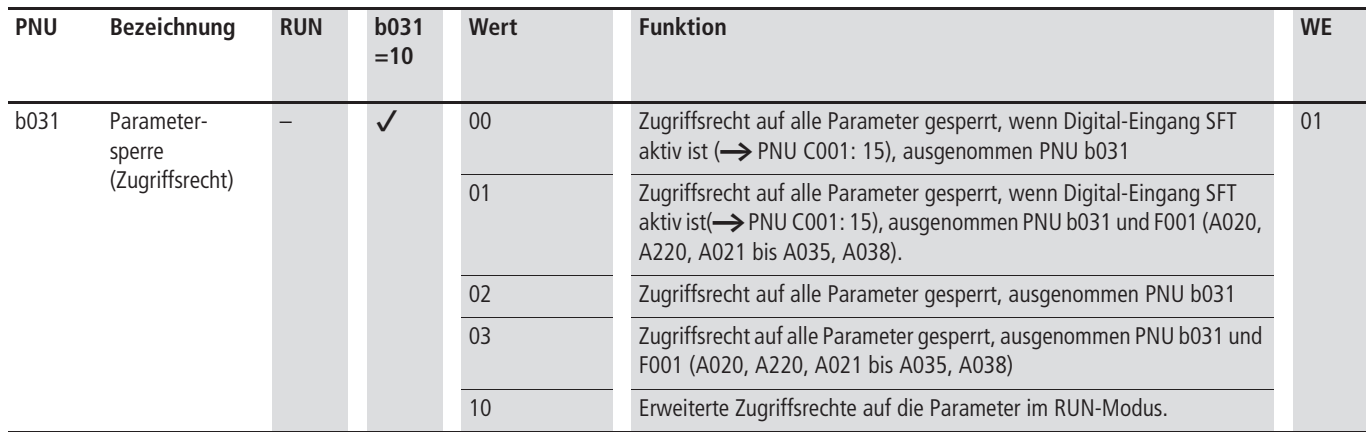

<span id="page-158-0"></span>Für das Initialisieren bzw. das Wiederherstellen der Werkseinstellung ist eine optionale Bedieneinheit (DEX-KEY-6…) erforderlich.

Folgende Aktionen können Sie durch das Initialisieren auslösen:

- Das Störmelderegisters löschen.
- Die werkseitige Parameter-Standardeinstellung (Werkseinstellung) wiederherstellen.
- Die landesspezifischen Einstellungen aktivieren.
	- h Mit dem Initialisieren werden **alle** von der Werkseinstellung abweichenden Werte der Parameter **zurückgesetzt**.

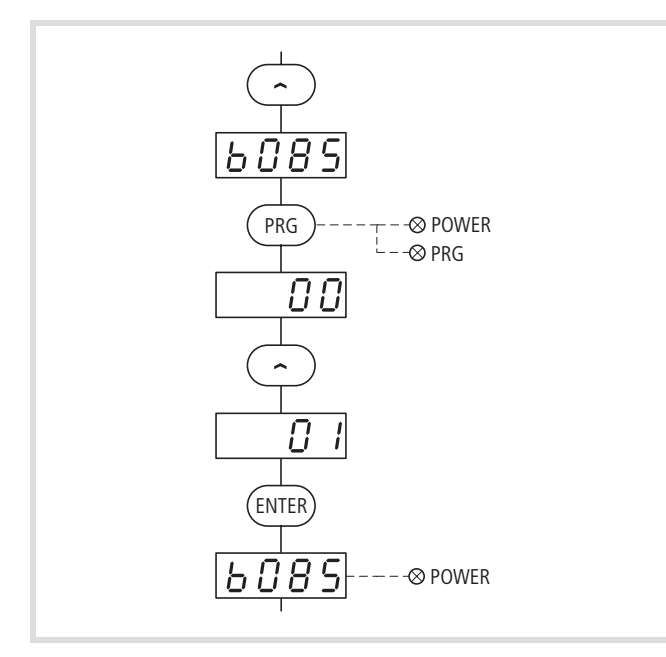

Abbildung 159: Initialisieren der landesspezifischen Werkseinstellung Europa

Zum Löschen des Störmelderegisters und/oder zum Wiederherstellen der werkseitigen Standardeinstellung gehen Sie wie folgt vor:

▶ Vergewissern Sie sich, dass unter PNU b085 die entsprechende Landesversion eingestellt ist.

#### h **Achtung!**

- Bei Geräten der Reihe DV51-322 und DV51-340 dürfen Sie nur den Wert 01 (EU) einstellen, bei DV51-320 nur 02 (USA).
- ▶ Wählen Sie dazu gegebenenfalls unter PNU b085 den Wert 01 {02} aus und bestätigen Sie diesen mit der ENTER-Taste.

 $\rightarrow$  Dieser Initialisierungsschritt ist nur im Bedarfsfall durchzuführen, nach dem Einstellen von PNU b084 und vor Betätigen der Tasten.

- Die Werkseinstellung kann nur im STOP-Modus aktiviert werden  $\leftarrow$  PNU b151 = 00, Seite 152).
- Geben Sie dann unter PNU b084 den entsprechenden Wert (00, 01 oder 02) ein.
- ▶ Speichern Sie den Wert durch Betätigen der ENTER-Taste ab.
- $\blacktriangleright$  Drücken Sie auf der Bedieneinheit gleichzeitig die Pfeiltaste  $\vee$ und die PRG-Taste und halten Sie diese Tasten gedrückt.
- ▶ Betätigen Sie kurzzeitig die STOP-Taste während Sie die oben genannten Tasten weiterhin gedrückt halten.

In der Anzeige der Bedieneinheit erscheint EU (bei b085 = 01) oder USA (bei  $b085 = 02$ ).

► Lassen Sie nun die Tasten wieder los.

Im linken Feld der Anzeige leuchten umlaufend die einzelnen Segmente auf. Gleichzeitig leuchten auf der Bedieneinheit die LEDs Hz, START, RUN und bei DEX-KEY-6 die Potentiometer-LED. Nach Abschluss des Initialisierens erlöschen alle LEDs. In der Anzeige erscheint d001 (Frequenzanzeige).

Das Initialisieren ist damit beendet.

Mit Betätigen der PRG-Taste können Sie nun wieder in die Frequenzanzeige (Hz) wechseln und mit Betätigen der ENTER-Taste die Anzeigeform wieder abspeichern.

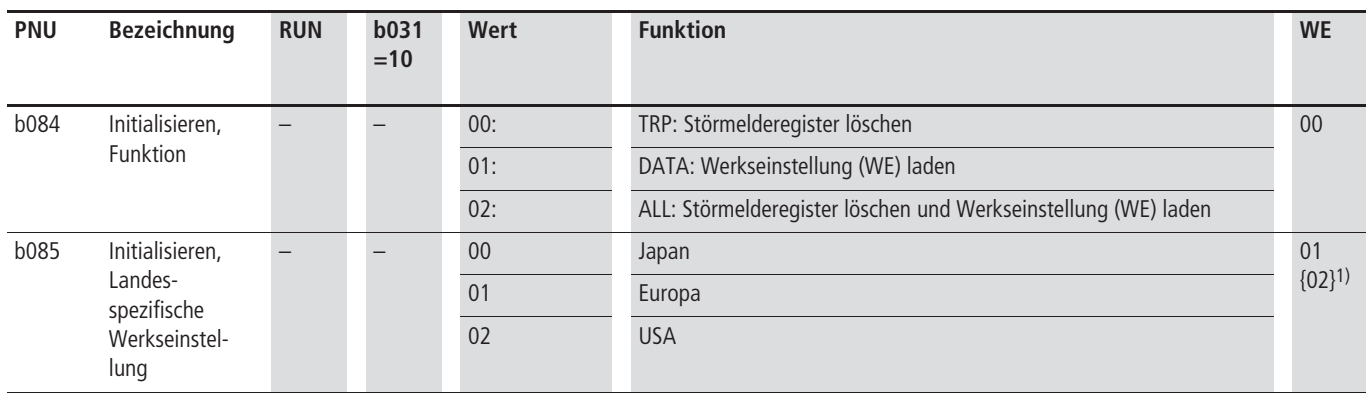

1) 02 bei DV51-320-…

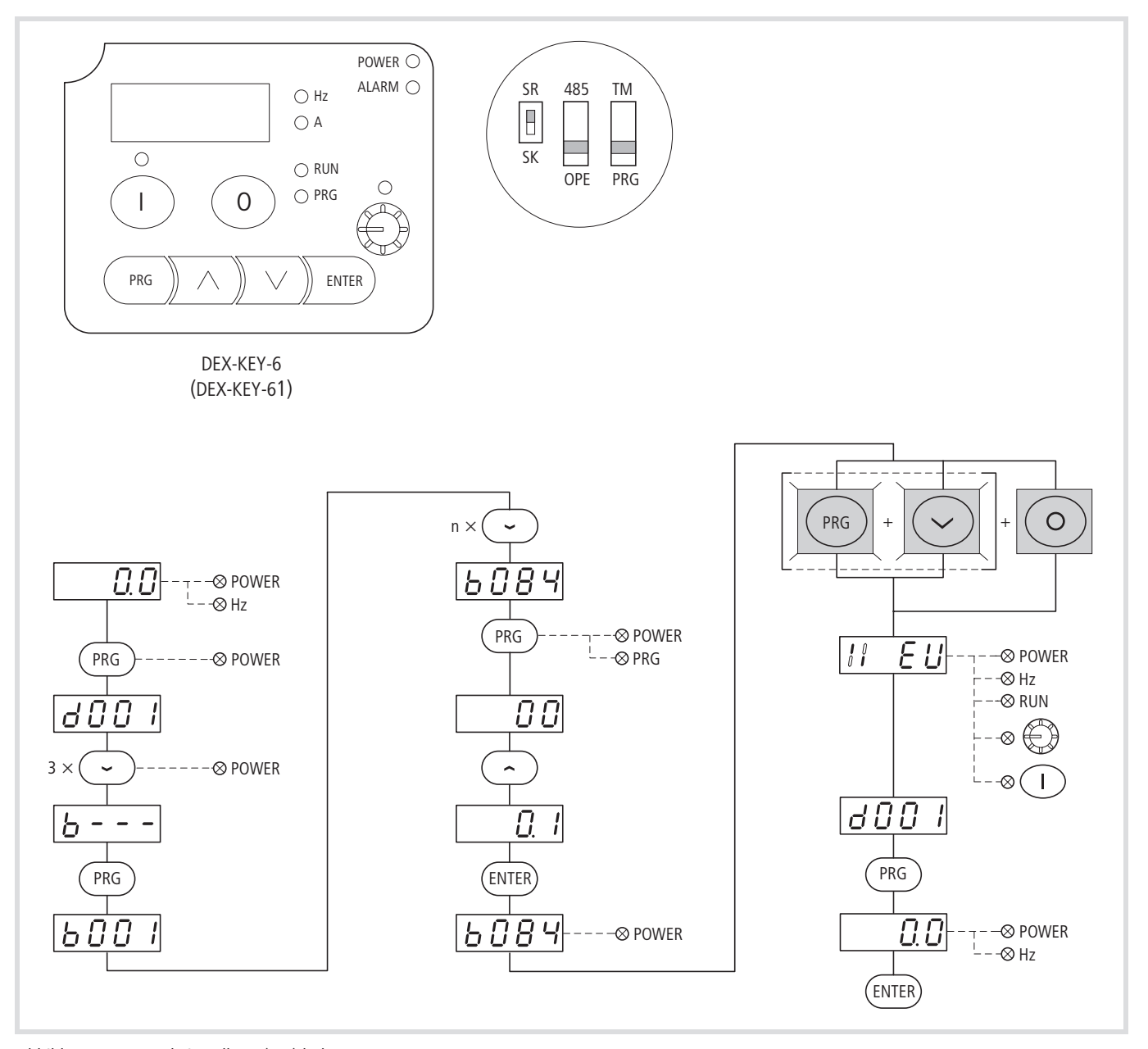

Abbildung 160: Werkeinstellung (WE) laden

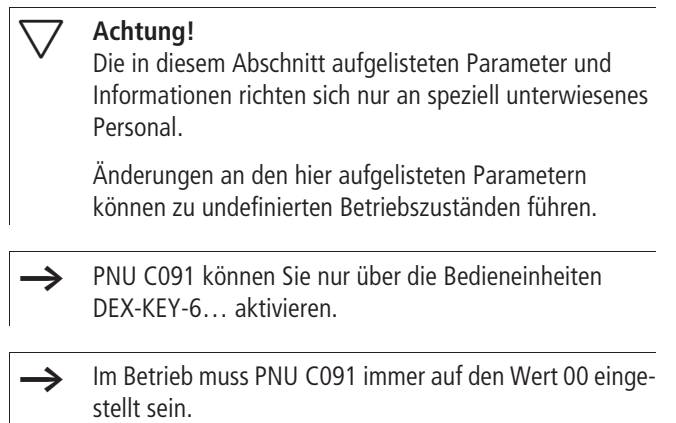

**Debug-Modus (PNU C091)** Mit PNU C091 = 01 werden die in der folgenden Tabelle aufgelisteten Parameter zur Anzeige gebracht.

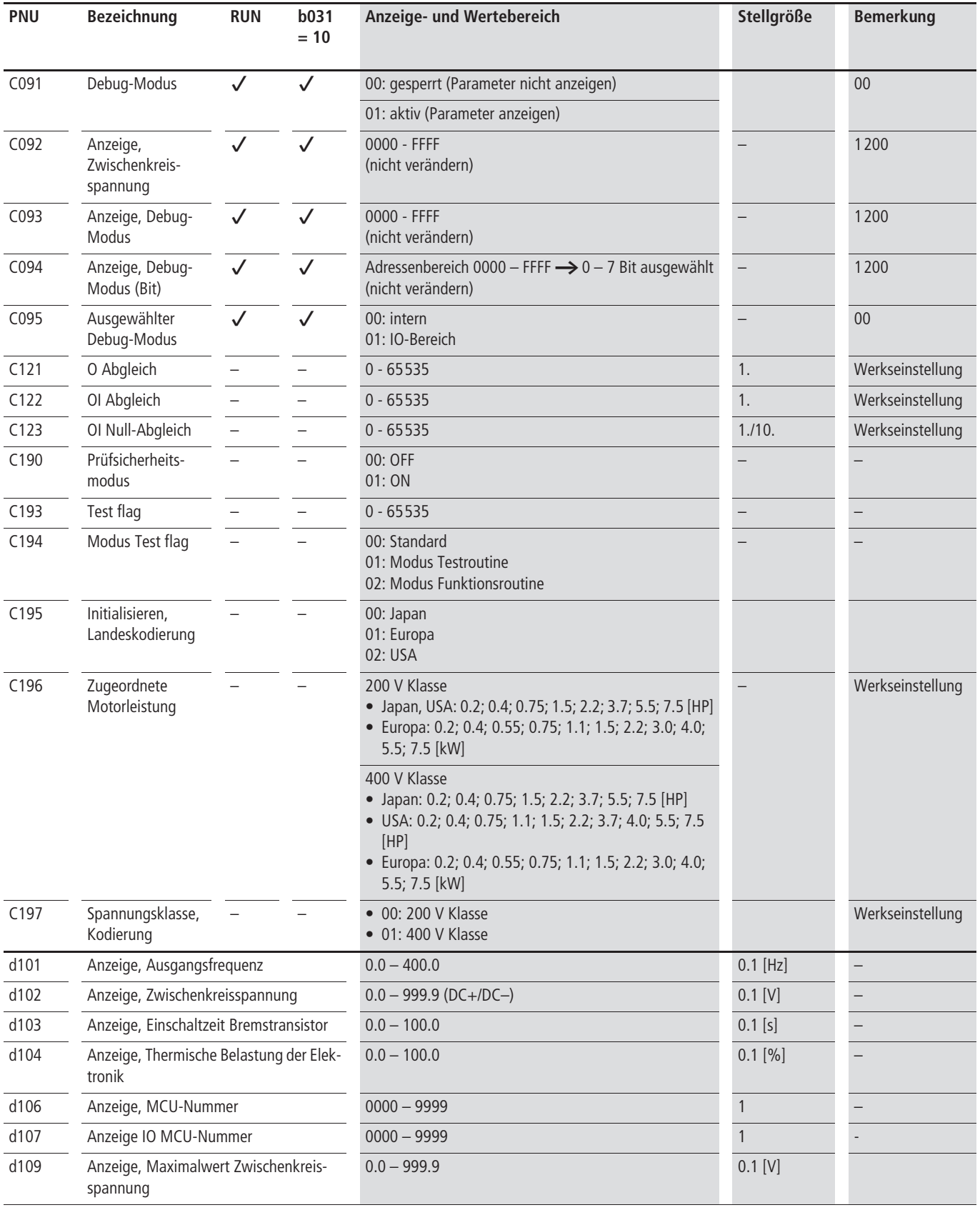

**Parameter einstellen** 03/06 AWB8230-1540D

# **7 Serielle Schnittstelle (Modbus)**

Dieses Kapitel beschreibt den Aufbau und die Funktion der seriellen Schnittstelle.

#### **Allgemeines zum Modbus**

Modbus ist ein zentral gepolltes Bussystem, bei dem ein so genannter Master (SPS) den gesamten Datenverkehr auf dem Bus steuert. Ein Querverkehr zwischen den einzelnen Teilnehmern (Slaves) ist nicht möglich.

Jeder Datenaustausch wird nur vom Master per Anforderung initiiert. Es kann jeweils nur eine Nachricht auf die Leitung gegeben werden. Ein Slave kann keine Übertragung einleiten, sondern nur auf eine Anforderung mit einer Antwort reagieren.

Zwischen Master und Slave sind zwei Dialogarten möglich:

- Der Master sendet eine Nachricht an einen Slave und erwartet eine Antwort.
- Der Master sendet eine Nachricht an alle Slaves und erwartet keine Antwort (Rundsendebetrieb, Broadcast).

#### **Achtung!**

Fehlermeldungen eines Slaves werden zyklisch vom Master abgefragt. Bei gerätespezifischen und sicherheitsrelevanten Fehlermeldungen empfiehlt es sich, diese direkt über Steuerklemmen zu melden (z. B. Störmelderelais DV51). Beispiel: Ein Kurzschluss in der Motorleitung, im Ausgang des

DV51, schaltet direkt die mechanische Bremse ein.

#### **Kommunikation im Modbus-Netzwerk**

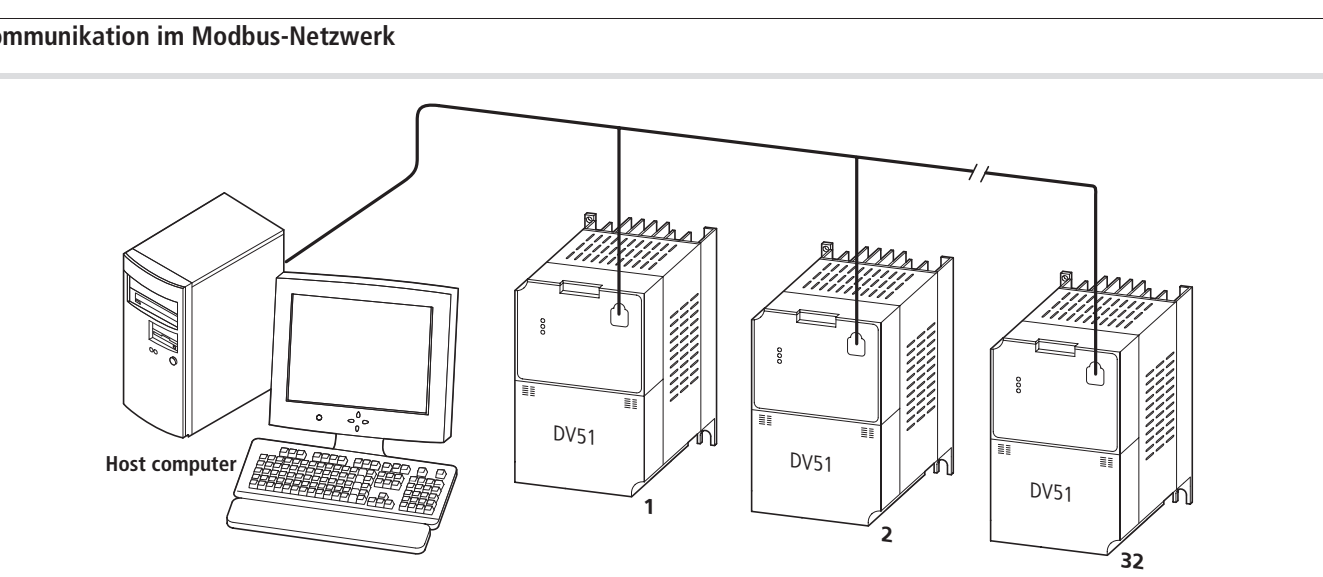

Abbildung 162: Modbus-Netzwerk mit DV51

# **Aufbau Schnittstelle RS 485**

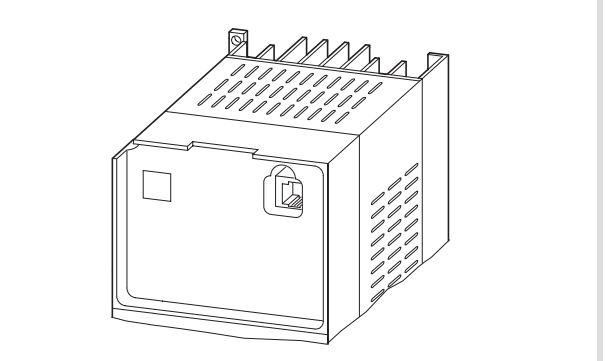

Abbildung 161: RS-485-Schnittstelle (RJ-45-Steckbuchse)

Die eingebaute RS-485-Schnittstelle des DV51 unterstützt das Modbus-RTU-Protokoll und ermöglicht somit eine direkte Netzwerkanbindung ohne ein zusätzliches Schnittstellenmodul.

werk. Diese Adressierung erfolgt individuell für jeden DV51 über PNU C072 und ist unabhängig von der physikalischen Anbindung

(Position) im Netzwerk.

Abbildung 162 zeigt eine typische Anordnung mit einen Host-Computer (Leitsteuerung, Master) und einer beliebigen Anzahl (maximal 31 Teilnehmer) von Frequenzumrichtern DV51 (Slaves). Jeder Frequenzumrichter hat eine eindeutige Adresse im Netz-

Tabelle 37: Technische Merkmale der seriellen Schnittstelle

**Bezeichnung Spezifikation einstellbar durch den Anwender** Baudrate (Übertragungsgeschwindigkeit) 4800/9600/19200 Bit/s ja Kommunikationsmodus asynchron asynchron nein asynchron nein asynchron nein asynchron nein asynchron nein asynchron nein Zeichencode Binär nein LSB Platzierung LSB zuerst übertragen nein Datenbits 8 Bit (Modbus RTU Modus) (ASCII Modus nicht möglich) Parität keine/gerade/ungerade in the state of the state of the state of the state of the state of the state of the state of the state of the state of the state of the state of the state of the state of the state of the sta Stoppbits 1 oder 2 Bits ja Datenverkehr beginnend von der Steuerung (Host, Master) nein Kommunikationsfehler (Wartezeit bis zur Fehlermeldung) 0 bis 1000 ms ja Adresse and a control and a control and Adressierung von 1 bis 32 december 2014 and 2014 and 2014 and 2014 and 2014 and 2014 and 2014 and 2014 and 2014 and 2014 and 2014 and 2014 and 2014 and 2014 and 2014 and 2014 and 201 Schnittstelle **RS 485, differentielle Übertragung** nein nein Anschluss RJ-45-Buchse – Twisted Pair-Kabel verdrilltes, doppel geschirmtes Kabel – Fehlerüberwachungen Tehlerüberwachungen Die Überlauf, Prüfcode, CRC-16, horizontale Parität

#### **Verbindung zum Modbus herstellen**

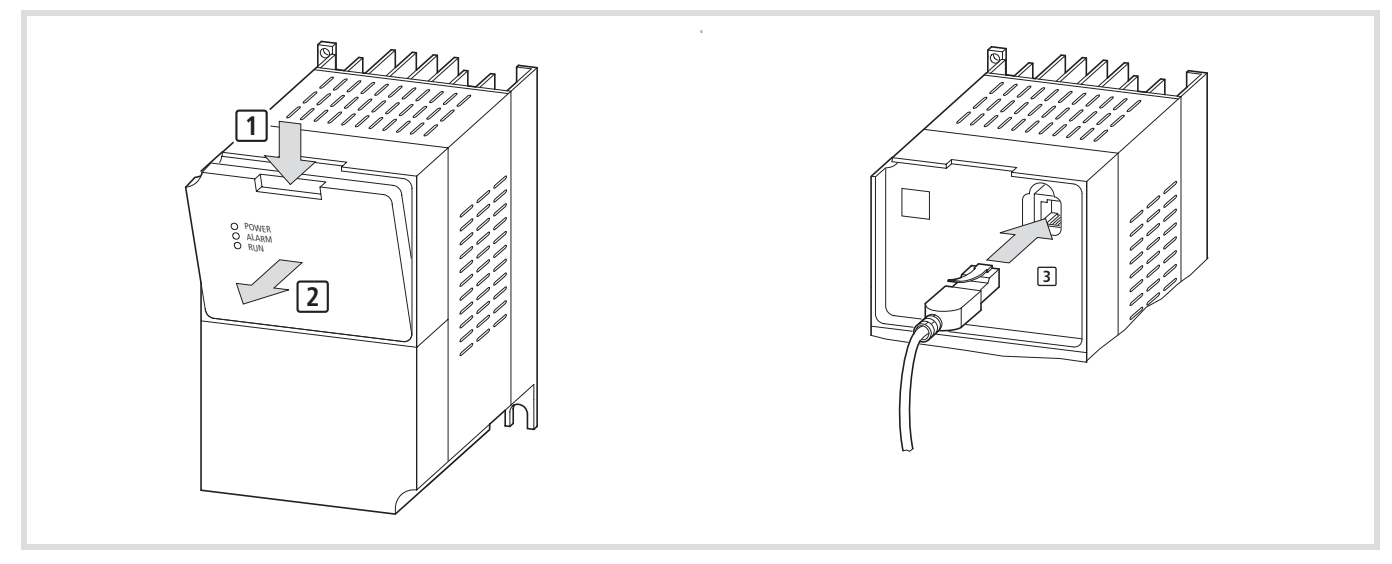

Abbildung 163: Verbindungskabel stecken

Die Anbindung des DV51 erfolgt über die RJ-45-Steckbuchse. Entfernen Sie dazu die werkseitig eingesetzte LED-Anzeige DEV51-KEY-FP.

- ▶ Drücken Sie die Verriegelung herunter [1].
- ▶ Entfernen Sie die LED-Anzeige DEV51-KEY-FP 2.
- $\triangleright$  In die jetzt freie RJ-45-Buchse können Sie die Kommunikationsleitung einstecken [3].

h Anstelle der direkten Kommunikationsleitung können Sie auch den optionalen T-Adapter DEV51-NET-TC einstecken ( $\rightarrow$  [Abschnitt "T-Adapter DEV51-NET-TC",](#page-216-0) [Seite 213\)](#page-216-0).

Der Ein- und Ausbau von optionaler Bedieneinheit, LED-Anzeige und Steckadapter erfolgt ohne Werkzeug.

#### **Achtung!**

Bauen Sie die Bedieneinheit, LED-Anzeige und Steckadapter nur im spannungsfreien Zustand und ohne Gewaltanwendung ein oder aus.

 $\rightarrow$  Die Anschlüsse 1 bis 4 sowie 7 und 8 dürfen nicht beschaltet werden. Sie werden im System DV51 zum internen Datentransfer genutzt.

Tabelle 38: PIN-Belegung RJ 45 (RS 485)

- Option DEV51-NET-TC: RJ-45-T-Stück mit Bus-Abschlusswiderstand,  $\rightarrow$  [Abschnitt "T-Adapter DEV51-NET-TC",](#page-216-0) [Seite 213](#page-216-0)
- $\rightarrow$  Die Netzwerkleitung muss an jedem physikalischem Ende mit einem Busabschlusswiderstand (120 Ohm) beschaltet werden, um Reflektionen und damit verbundene Übertragungsfehler zu vermeiden.

Der Frequenzumrichter DV51 verfügt über keinen internen Busabschlusswiderstand. Wenn DV51 am Ende einer Busleitung angeschlossen wird, müssen Sie den Busabschluss extern anschließen (PIN 5 und 6). Berücksichtigen Sie hierbei die Höhe der Leitungsimpedanz der Netzwerkleitung.

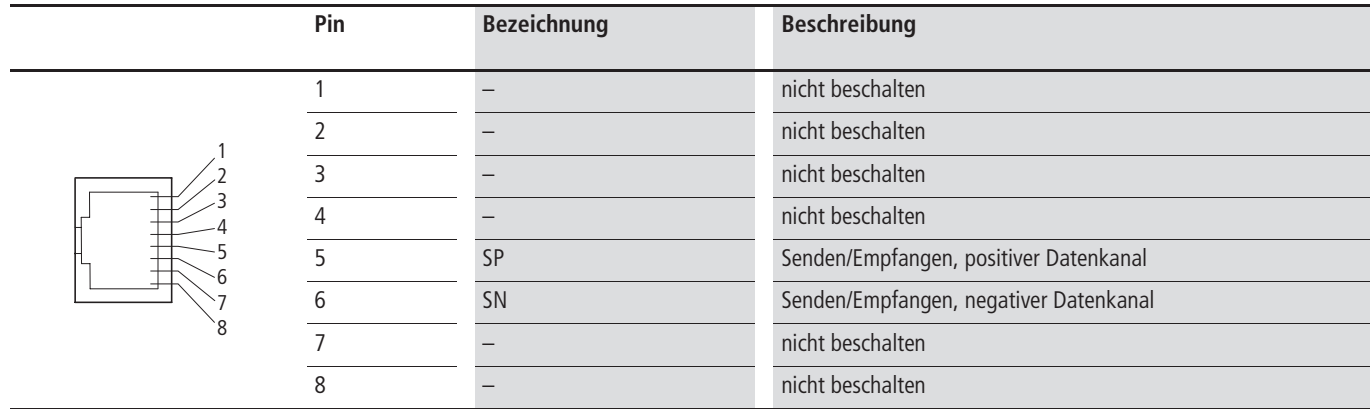

#### **Parametereinstellung für Modbus**

Voraussetzung für den ordnungsgemäßen Betrieb mit Modbus-RTU sind:

- Die Steuerung (Master) ist mit einer seriellen Schnittstelle RS 485 und mit der erforderlichen Treibersoftware für Modbus-RTU ausgerüstet.
- Die Parameter der Frequenzumrichter DV51 (Slave) sind für eine Kommunikation über Modbus eingestellt. Für die betriebssichere einiger Parameter benötigen sie die Angaben der Master-Steuerung (Host-Computers), z. B. Baud-Rate.
	- $\rightarrow$  Die Parameter PNU C071 bis C078 können nicht über den Bus geändert werden. Ihre Einstellung benötigt eine vorherige Einstellung über eine Bedieneinheit (DEX-KEY-…) oder über einen PC.
- $\rightarrow$  Die Werte in der Spalte "Erforderliche Einstellungen" sind für eine Kommunikation am Modbus unbedingt zu berücksichtigen: z. B.: Baud-Rate, Bus-Adresse, Parität.

#### Tabelle 39: Erforderliche Parametereinstellungen

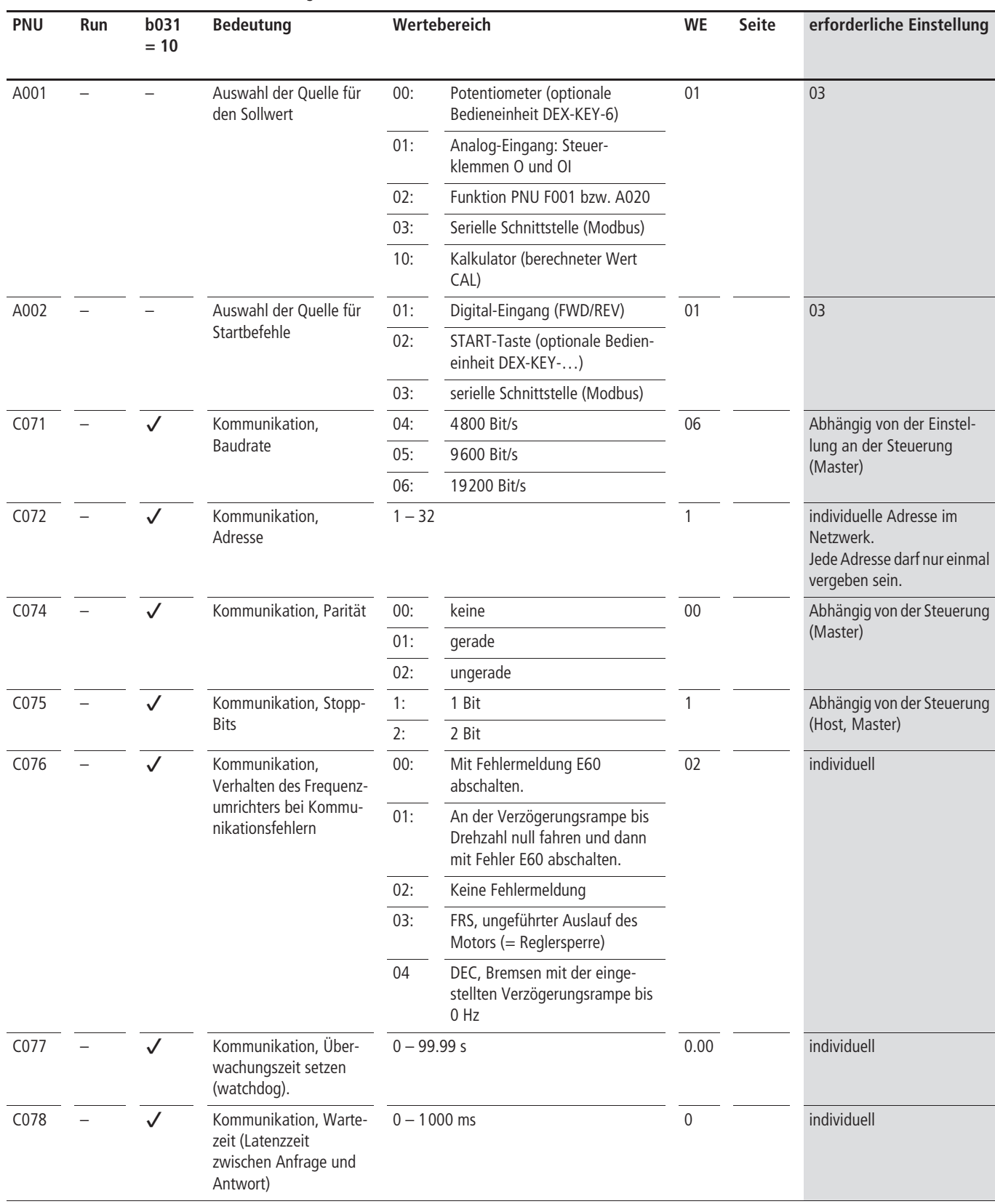

#### **Einstellung der OPE/485 DIP-Schalter**

Werkseitig ist die Schnittstelle RS 485 der Frequenzumrichter DV51 auf den Betrieb mit einer Bedieneinheit (DEX-KEY-…) eingestellt. In diesem Betriebszustand können Sie die Parameter PNU C071 bis C078 über eine Bedieneinheit (DEX-KEY-…) oder über einen PC für den Busbetrieb einstellen. Diese Änderungen müssen Sie dann abspeichern durch Drücken der ENTER-Taste auf der Bedieneinheit bzw. über die Speichern-Anweisung der PC-Software (DrivesSoft).

- ▶ Um die Schnittstelle auf die Kommunikation mit Modbus einzustellen, schalten Sie die Versorgungsspannung ab.
- ▶ Dann setzen Sie den Mikroschalter OPE/485 in die Stellung 485.

Erst in dieser Einstellung beginnt die Modbus-Kommunikation, wenn die Versorgungsspannung des Frequenzumrichter DV51 eingeschaltet wird (LED POWER leuchtet). Die geänderten Parameterwerte sind dabei sofort wirksam.

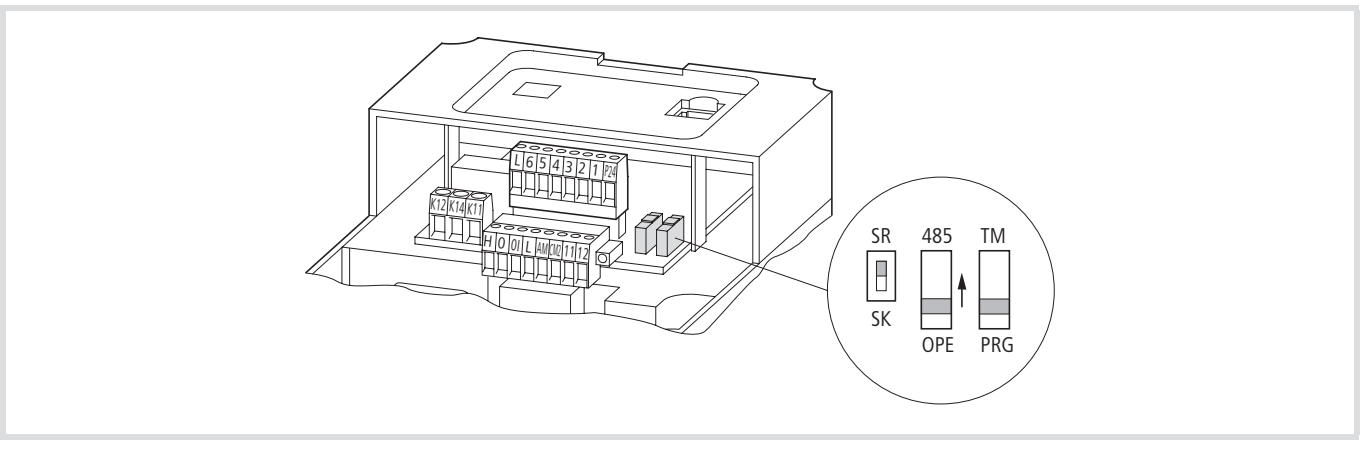

Abbildung 164: Mikroschalter OPE/485

#### **Protokollbeschreibung des Netzwerks**

#### **Übertragungsverfahren**

Die Übertragung erfolgt im RTU-Modus. Der Telegrammaufbau enthält weder Kopf- noch Endzeichen. Die Syntax ist wie folgt aufgebaut:

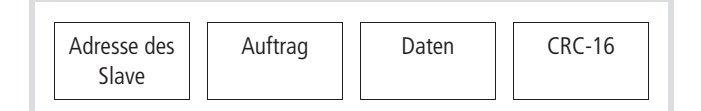

Abbildung 165: RTU-Modus

CRC-16: Blockparitätsprüfzeichen (Cyclical Redundancy Check = zyklische Redundanzprüfung)

Die Daten werden binärkodiert übertragen. Das Ende des Telegramms wird erkannt, wenn eine Übertragungspause von mindestens 3,5 Zeichen (Latenzzeit) vorliegt.

Die Datenübertragung zwischen einer Steuerung (SPS) und dem Frequenzumrichter (DV51) erfolgt gemäß dem hier dargestellten Schema:

- Anfrage die Steuerung sendet einen Protokollrahmen (Modbus Frame) an den Frequenzumrichter.
- Antwort der Frequenzumrichter sendet nach der vom System vorgegebenen zyklischen Wartezeit (plus der Zeit von PNU C078) einen Protokollrahmen (Modbus Frame) als Antwort an die Steuerung.

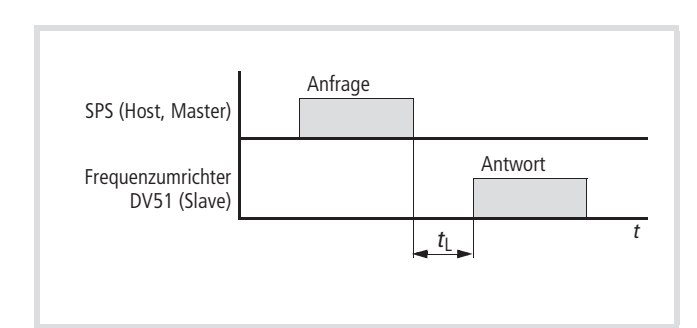

Abbildung 166: Fehlerprüfung

 $t_1$ : Latenzzeit, Wartezeit plus PNU C078

Der Frequenzumrichters (Slave) sendet nur eine Antwort, wenn er zuvor einer Anfrage (Master) erhalten hat.

Der Protokollrahmen (Modbus Frame) ist wie folgt aufgebaut:

- Header (Ruhezustand)
- Slave Adresse
- Funktionscode
- Daten
- Fehlerüberprüfung
- Trailer (Ruhezustand)

#### **Aufbau der Anfrage Slave Adresse:**

## • Hier ist die Slave-Adresse (1 bis 32) des Frequenzumrichters eingetragen, an den die Anfrage geht. (Nur der Frequenzumrichter mit dieser Adresse kann auf die Anfrage antworten).

• Die Slave-Adresse 0 wird als so genanntes Broadcast (Nachricht an alle Busteilnehmern) verwendet. In diesem Modus können einzelne Teilnehmer nicht angesprochen werden und von den Slaves keine Daten ausgegeben werden.

#### **Datenformat:**

Das von den Frequenzumrichtern der Reihe DV51 benutzte Datenformat, entspricht dem Modbus-Datenformat:

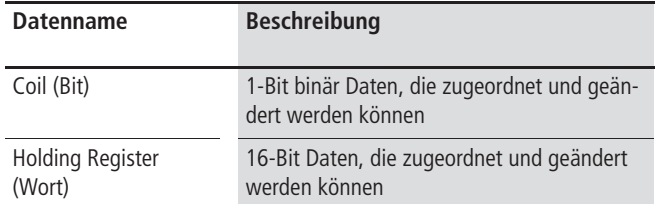

#### **Benennungen und Funktionen**

 $\rightarrow$  Dieses Handbuch verwendet bei den folgenden Beschreibungen die bei Modbus üblichen englischen Standardnamen und Bezeichnungen

#### Tabelle 40: Spezifizierte Funktion des DV51:

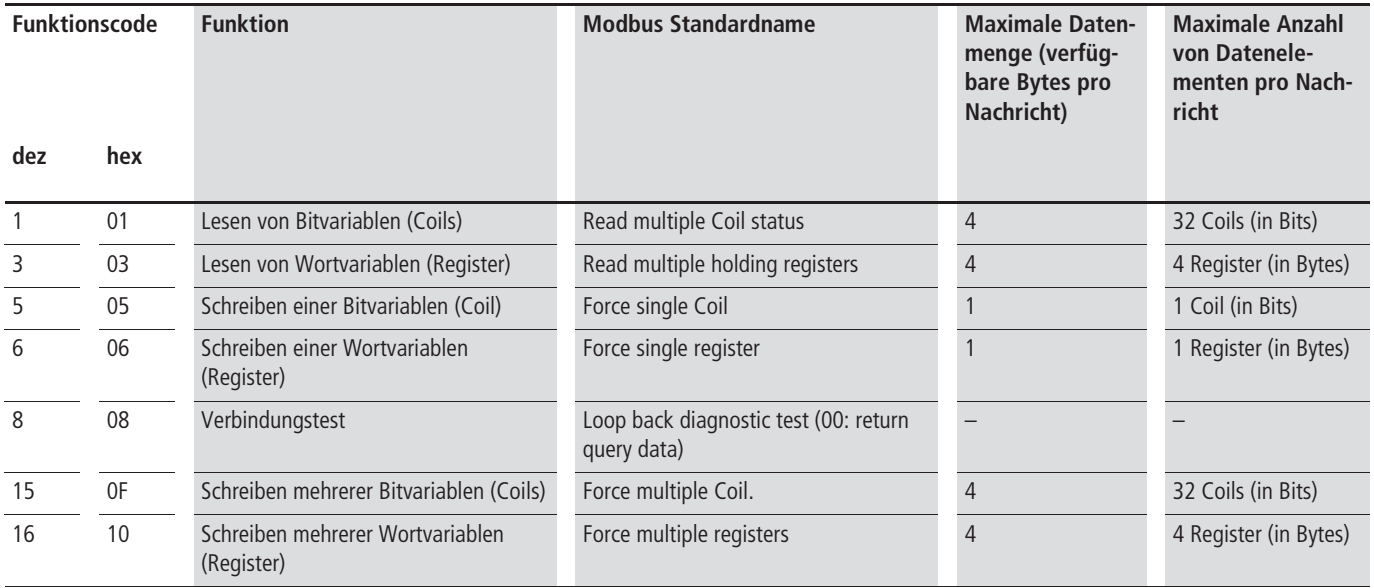

Datenelemente: 1 Byte = 8 Bit

#### **Fehlerüberprüfung**

Modbus-RTU benutzt eine zyklische Blockprüfung, auch CRC (Cyclic Redundancy Check) genannt, um den Datentransfer auf Fehler zu prüfen. Der CRC-Code ist ein 16-Bit-Datenwort, das aus 8-Bit-Datenblöcken beliebiger Länge gebildet wird. Die CRC-Prüfsumme wird durch das generierte Polynom CRC-16 (X16 + X15 +  $X2 + 1$ ) erzeugt.

#### **Ruhezustand (Header und Trailer):**

Die Latenzzeit ist die Zeit zwischen der Anfrage des Master und der Antwort des Frequenzumrichters (Slave), d. h. die Zeit in der das Umschalten von Senden auf Empfangen, bzw. umgekehrt erfolgt. Es sind immer mindestens 3,5 Zeichen (24 Bit Ruhezeit) an Latenzzeit notwendig. Wenn die Zeit kürzer ist schickt der Frequenzumrichter keine Antwort. Die tatsächliche Latenzzeit ist die Summe der Ruhezeit (3,5 Zeichen) und PNU C078 (Wartezeit bis zur Fehlermeldung).

### **Aufbau der Antwort**

#### **Erforderliche Übertragungszeit**

- Der Zeitraum zwischen dem Empfangen einer Anfrage vom Master und der Antwort des Frequenzumrichters, berechnet sich aus der Ruhezeit (3,5 Zeichen) und PNU C078, der Wartezeit bis zur Fehlermeldung.
- Nachdem der Master eine Antwort vom Frequenzumrichter erhalten hat, muss er mindestens die Ruhezeit abwarten, bevor er eine andere (neue) Anfrage senden kann.

#### **Normale Antwort**

- Wenn die Anfrage des Masters die Loopback-Funktion (08<sub>hex</sub>) enthält, sendet der Frequenzumrichter den gleichen Inhalt als Antwort wieder zurück (Testschleife).
- Wenn die Anfrage eine Schreibe-Register-Funktion enthält (05hex, 06hex, 0Fhex oder 10hex), sendet der Frequenzumrichter direkt die Anfrage als Antwort zurück.
- Wenn die Anfrage eine Lese-Register-Funktion enthält (01hex oder 03<sub>hex</sub>), sendet der Frequenzumrichter die gelesenen Daten mit der Slave-Adresse und dem Funktionscode als Antwort zurück.

#### **Antwort im Fehlerfall**

Enthält eine Anfrage einen Fehler, mit Ausnahme eines Übertragungsfehlers, schickt der Frequenzumrichter eine Ausnahmemeldung zurück, ohne etwas auszuführen.

Sie können die Ausnahmemeldung auswerten. Sie setzt sich zusammen aus der Summe des Funktionscodes der Anfrage und Code 80hex.

Aufbau Ausnahmemeldung:

- Adresse (Slave)
- Funktionscode
- Fehler-Code
- CRC-16

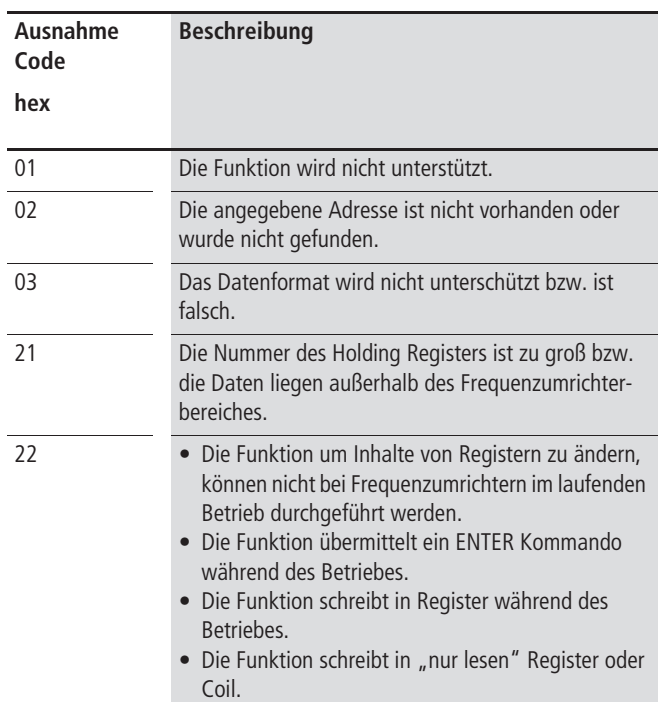

#### **Keine Antwort**

In folgenden Fällen ignoriert der Frequenzumrichter die Anfrage und schickt keine Antwort:

- Beim Erhalt einer Broadcast-Anfrage.
- Bei einem Übertragungsfehler in der Anfrage.
- Wenn die Slave Adresse in der Anfrage nicht mit der des Inverters übereinstimmt.
- Wenn das Zeitintervall zwischen den Datenblöcken kleiner als 3,5 Zeichen ist.
- Bei einer ungültigen Datenlänge.

 $\rightarrow$  Im Master muss sichergestellt werden, dass der Master die Anfrage wiederholt, wenn er keine Antwort in einer entsprechenden Zeit erhalten hat.

#### **Erklärung der Funktionscodes**

Lesen Coil-Status [01<sub>hex</sub>]:

Diese Funktion liest den Status (EIN/AUS) der ausgewählten Coils. Zum Beispiel: Einlesen der Eingangssignalklemmen 1 bis 6 des DV51 mit der Slave-Adresse 8. In diesem Beispiel haben die Eingänge folgende Zustände.

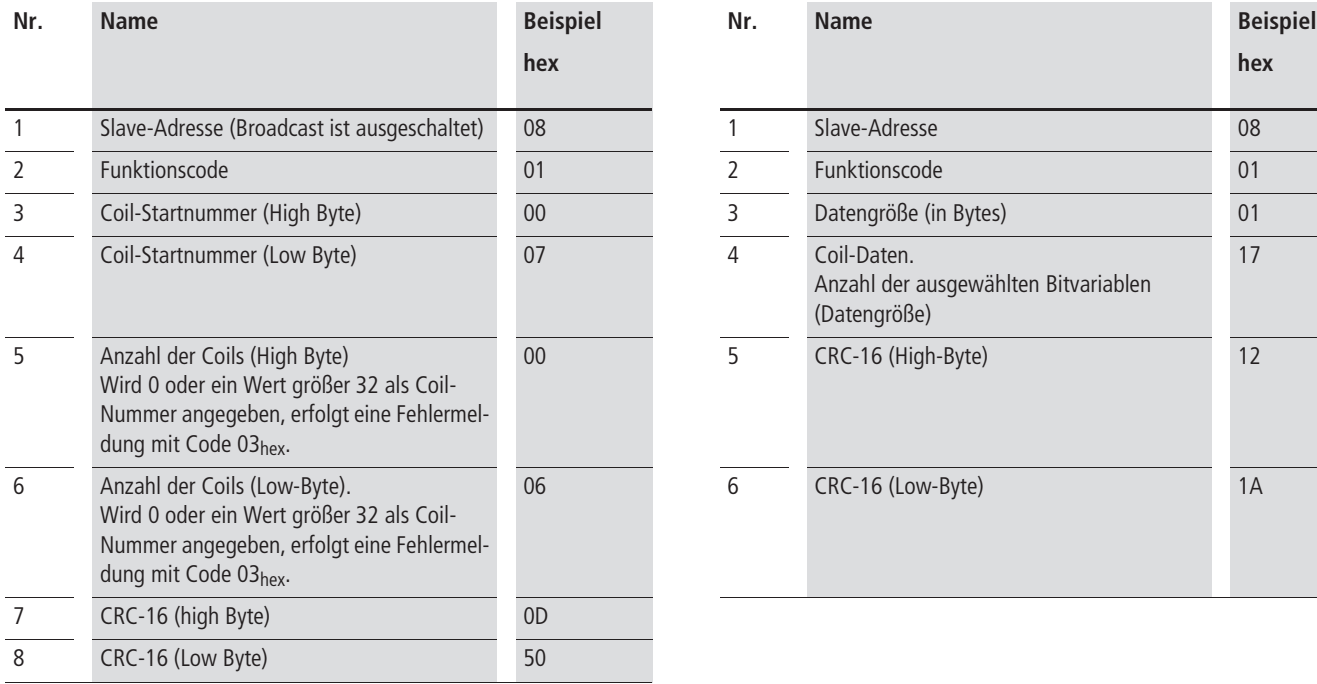

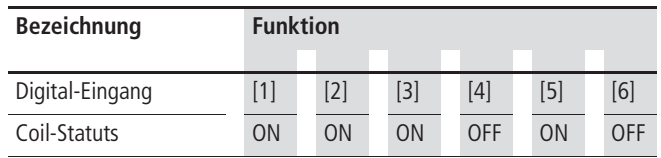

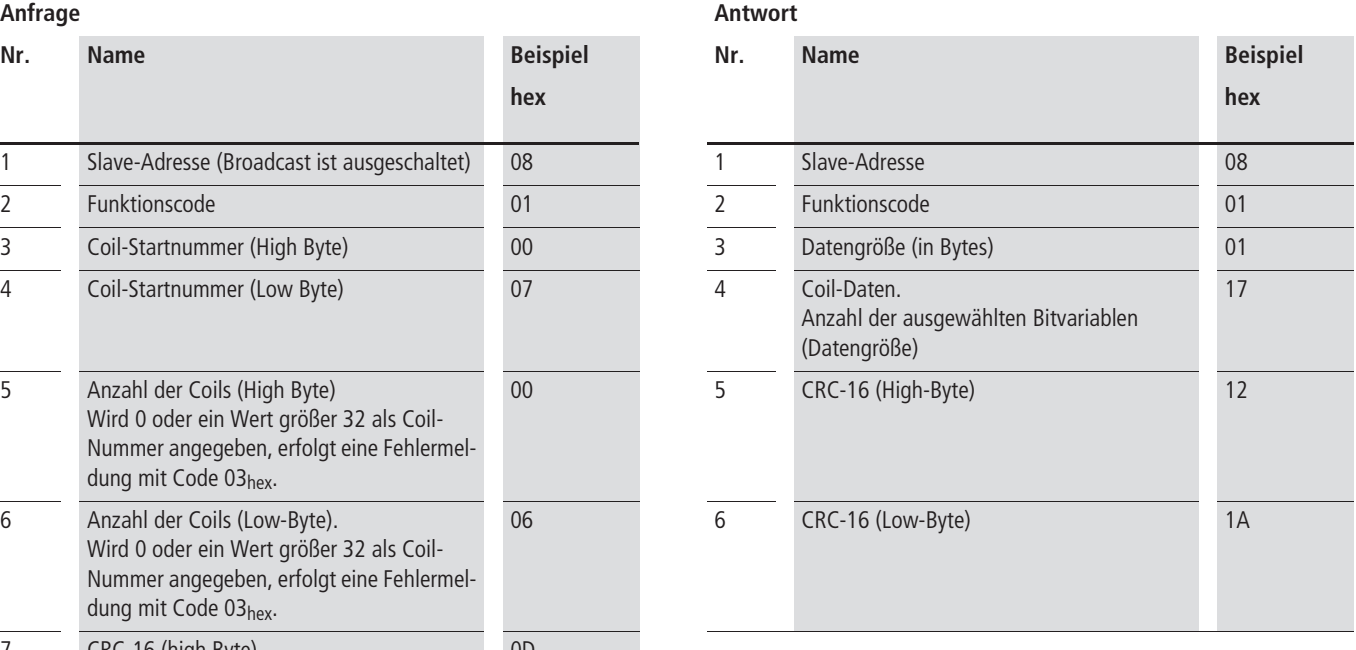

Im Datenbereich der Antwort sind die Zustände der Coils 7 bis 14 enthalten.

Die Daten  $17_{hex} = 00010111_{bin}$  beschreibt den Status. COIL 7 ist hierbei das niederwertigste Bit (LSB)

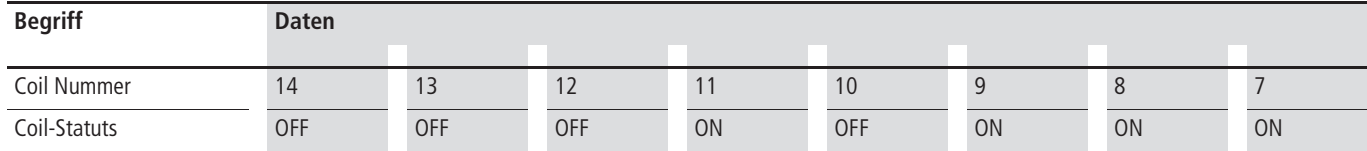

Ist ein gelesenes Coil außerhalb des definierten Bereiches, werden zur Kennzeichnung dieser Bereichsüberschreitung, die noch zu übertragenden letzten Daten, mit dem Wert "0" belegt.

Wenn ein Coil nicht als normaler Wert ausgeführt werden kann, erhält man eine Ausnahmemeldung (-> [Abschnitt "Ausnahme](#page-175-0)[meldung \(Fehler-Code\)", Seite 172](#page-175-0)).

## **Lesen der Holding Register [03hex]**

Diese Funktion liest den Inhalt, einer Anzahl von aufeinander folgenden (konsekutiven) Holding Registern ein (von spezifizierten Registeradressen).

Beispiel:

Lesen von drei eingestellten Parametern eines Frequenzumrichters DV51 mit der Slave Adresse 5 und folgendem Inhalt:

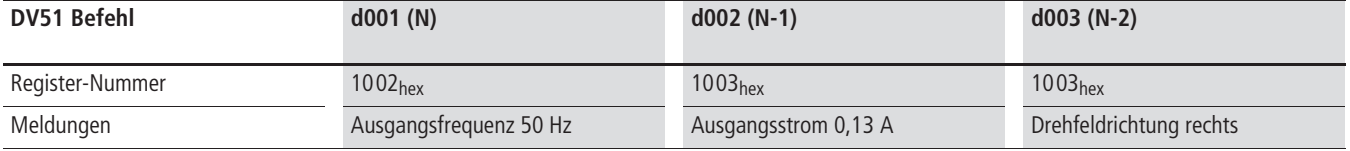

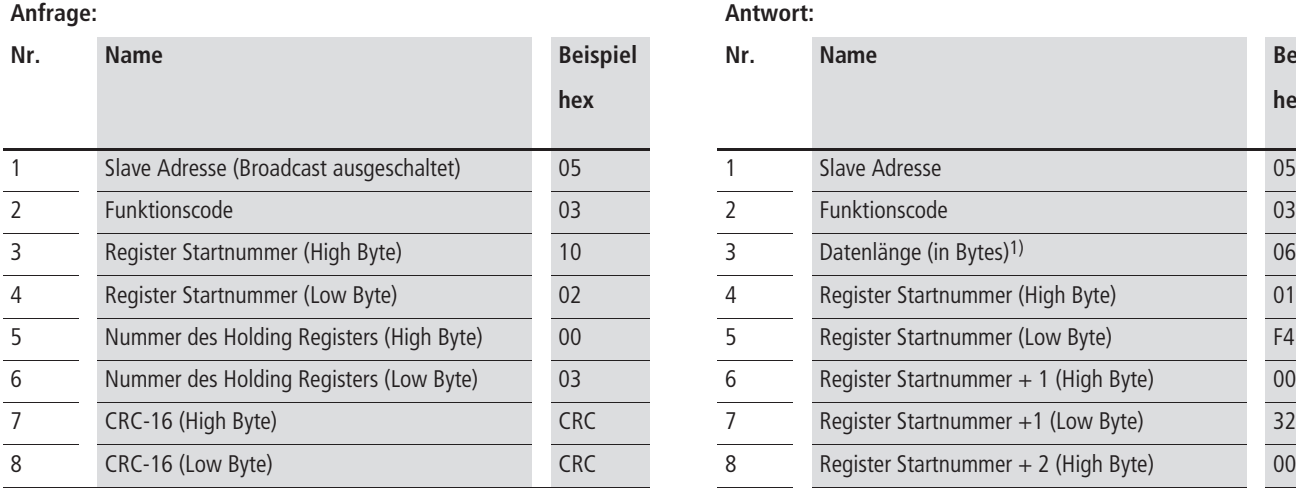

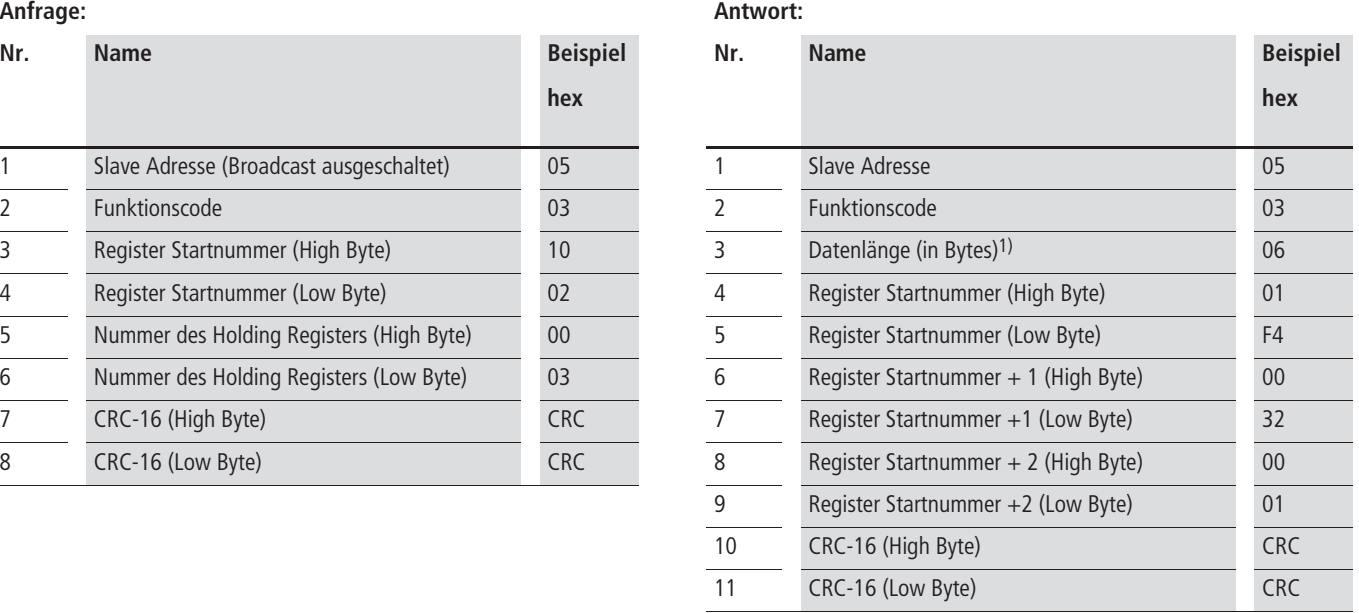

1) Anzahl der Datenbytes die für Antwort auf die Anfrage nötigt sind, hier 6 Bytes um den Inhalt von drei Holding Registern zurück zuschicken.

Der Datensatz der Antwort sieht wie folgt aus:

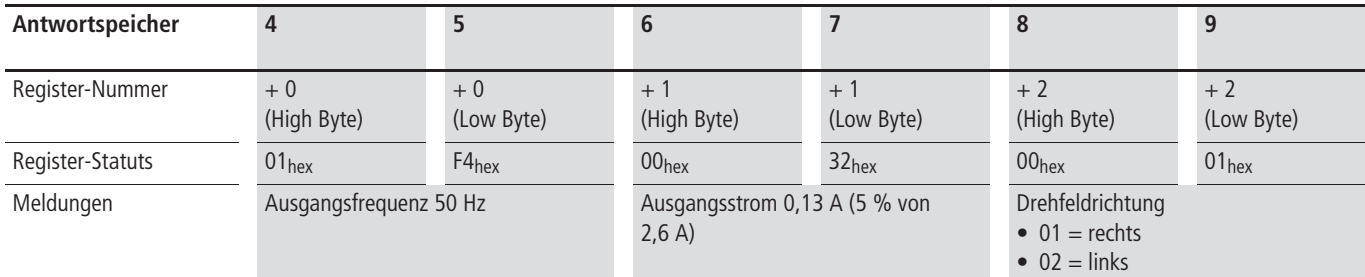

Wenn der Lesebefehl Register-Status nicht richtig ausgeführt werden kann, erhält man eine Ausnahmemeldung  $(\rightarrow)$  [Seite 172](#page-175-0)).

#### **Schreiben in Coil [05hex]**

Diese Funktion schreibt Daten in einen einzelnen Coil. Den Coil-Status ändert man wie folgt:

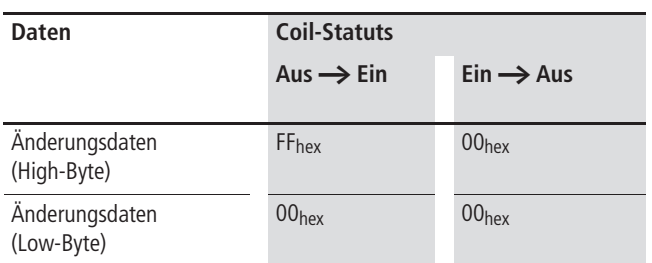

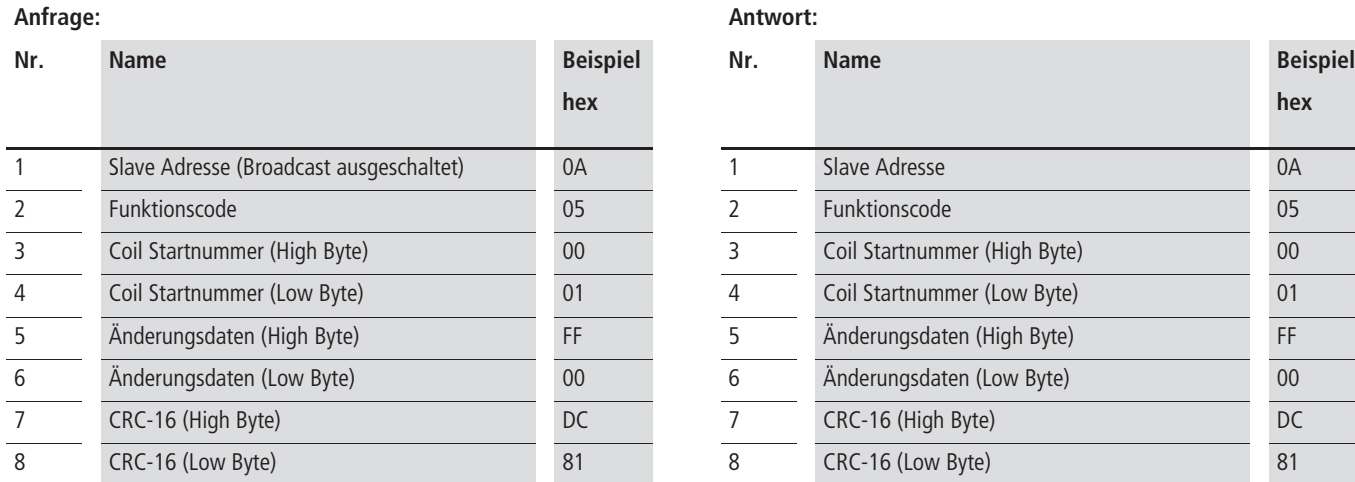

#### **Schreiben in das Holding Register [06hex]**

Diese Funktion schreibt Daten in ein ausgewähltes Holding Register.

Beispiel.

• Sollwertvorgabe (PNU A020). Schreibe 50 Hz als erste Festfrequenz in den Frequenzumrichter mit der Salve Adresse 5.

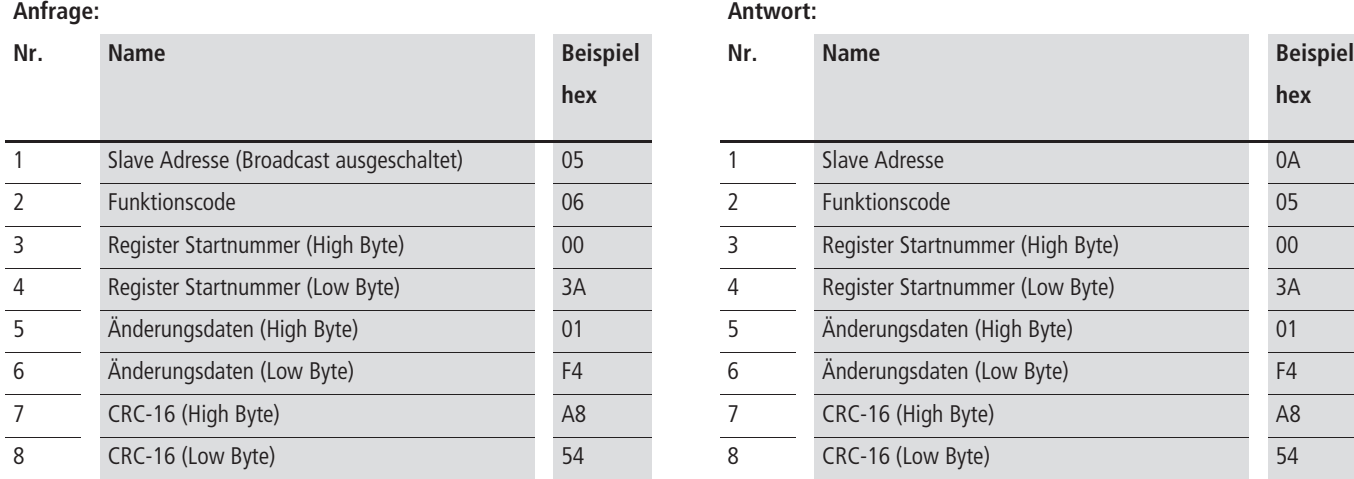

Beispiel:

Dieses Beispiel schreibt in Coil Nummer 1 den Startbefehl für einen Frequenzumrichter mit der Slave-Adresse 10.

Voraussetzung: PNU A002 muss auf 03 eingestellt sein.

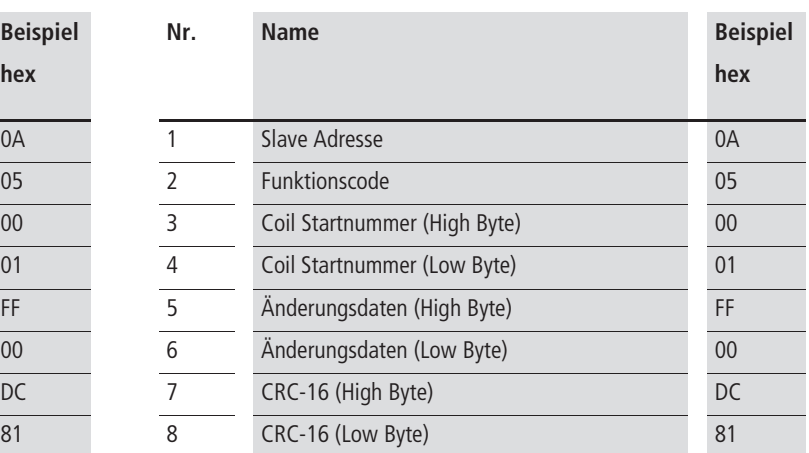

• Sollwert 50 Hz wird als Wert 500 = 01 F4 $_{hex}$  in das Hold-Register 003Ahex übertragen als Sollwert-Vorgabe 0 (PNU A020). Der erste Wert ist 0,1 Hz.

Wenn das Schreiben in den ausgewählten Coil fehlerhaft ist, erhält man eine Ausnahmemeldung  $(\rightarrow)$  [Seite 172](#page-175-0)).

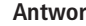

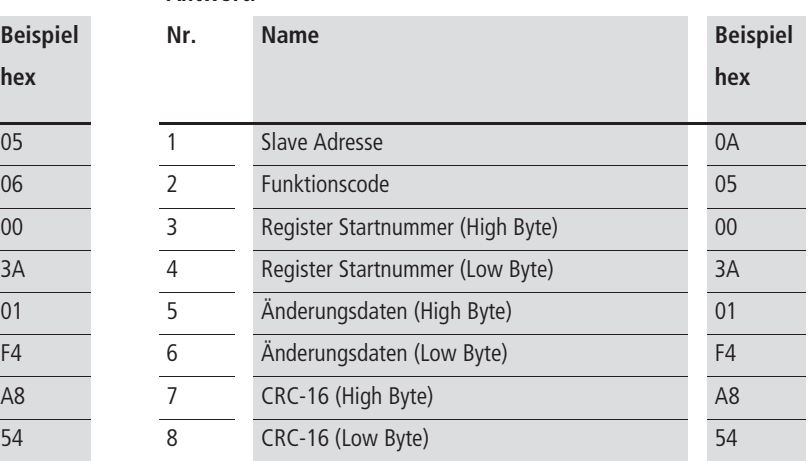

#### **Loopback [08hex]**

Diese Funktion testet die Übertragung zwischen Master und Slave (Antwortschleife).

#### Beispiel:

Senden von beliebigen Testdaten (Anfrage) an den Frequenzumrichter mit der Slave Adresse 1 und Rücksendung dieser Daten (Antwort) für den Loopback-Test.

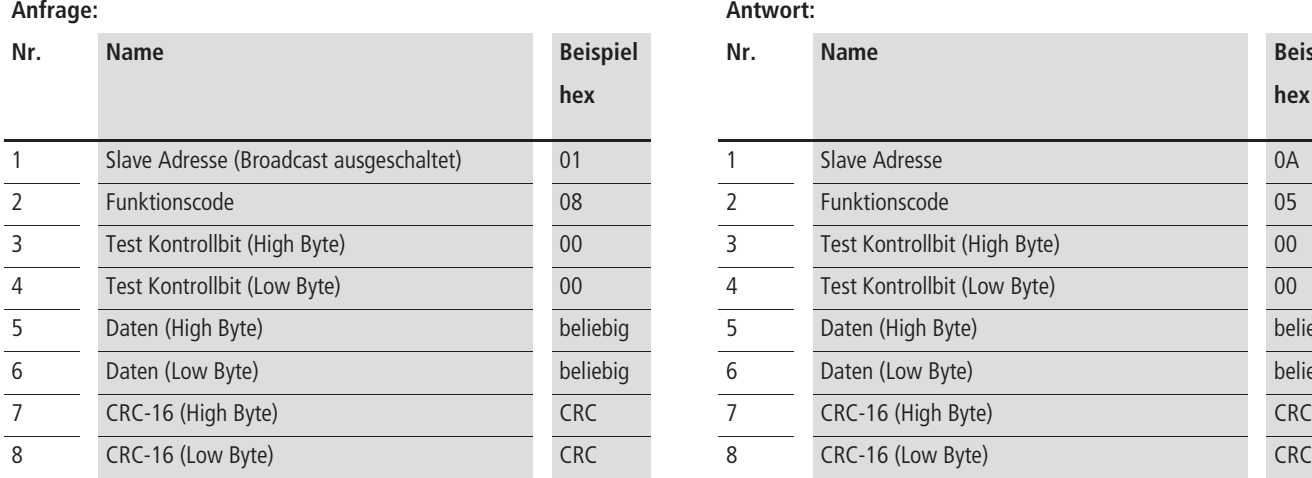

Der Test-Kontrollbit (00<sub>hex</sub>, 00<sub>hex</sub>) kann nur zur Datenspiegelung (Echo) benutzt werden. Er ist für andere Befehle nicht verfügbar.

Wenn das Schreiben in den ausgewählten Coil fehlerhaft ist, erhält man eine Ausnahmemeldung  $\leftrightarrow$  [Seite 172](#page-175-0)).

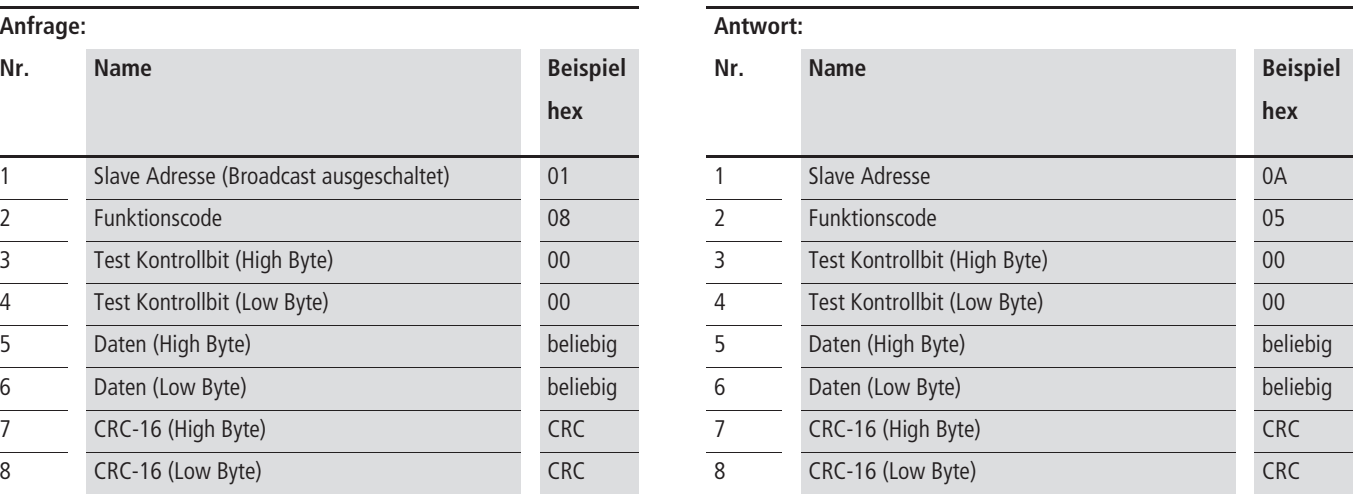

#### **Schreiben in Coils [0Fhex]**

Diese Funktion schreibt Daten in fortlaufende Coils.

Beispiel:

Änderung der Zustände bei den Digital-Eingänge 1 bis 6 eines Frequenzumrichters mit der Slave Adresse 5. Die Eingänge haben folgenden Status:

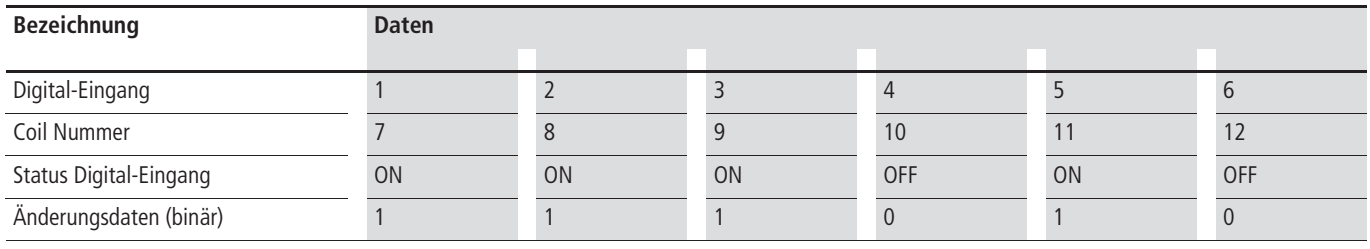

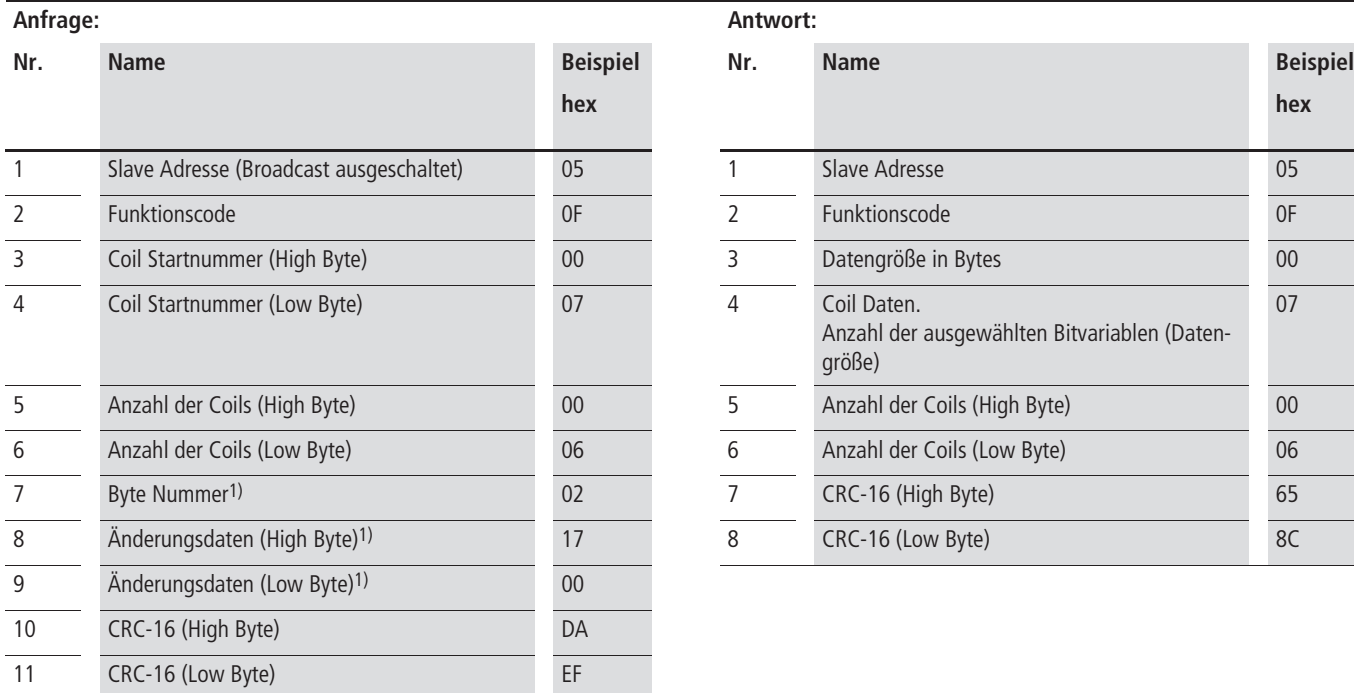

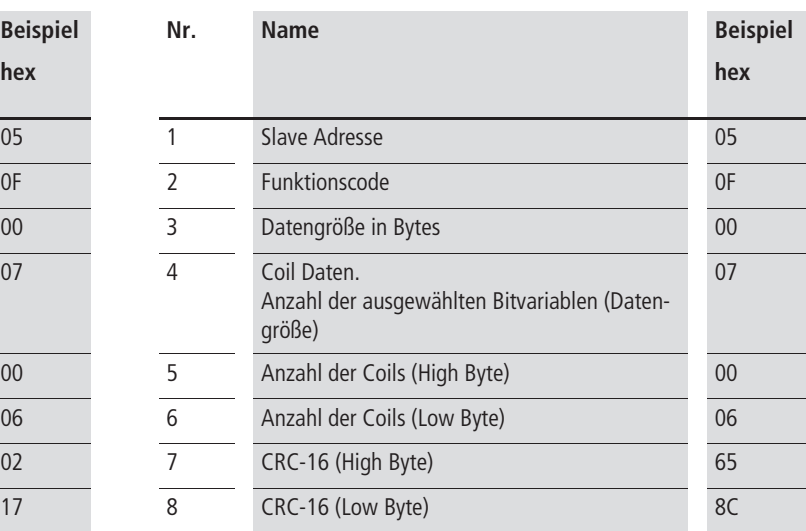

1) Die Änderungsdaten sind eine Gruppe von High Bytes und Low Bytes. Das Ergebnis muss eine gerade Zahl sein. Wenn die Summe der Änderungsdaten eine ungerade Zahl ist, wird durch zufügen einer 1 das Ergebnis zu einer geraden Zahl.

## **Schreiben in das Holding Register [10hex]**

Diese Funktion schreibt Daten in fortlaufende Holding Register.

Beispiel:

- Beschleunigungszeit 1 (PNU F002). Schreibe 3000 s als Wert an den Frequenzumrichter mit der Salve Adresse 1.
- 3000 Sekunden werden als Wert 300000 =  $493E0<sub>hex</sub>$  in das Hold Register 0024hex und 0025hex übertragen. Der erste Wert ist 0,01 s.

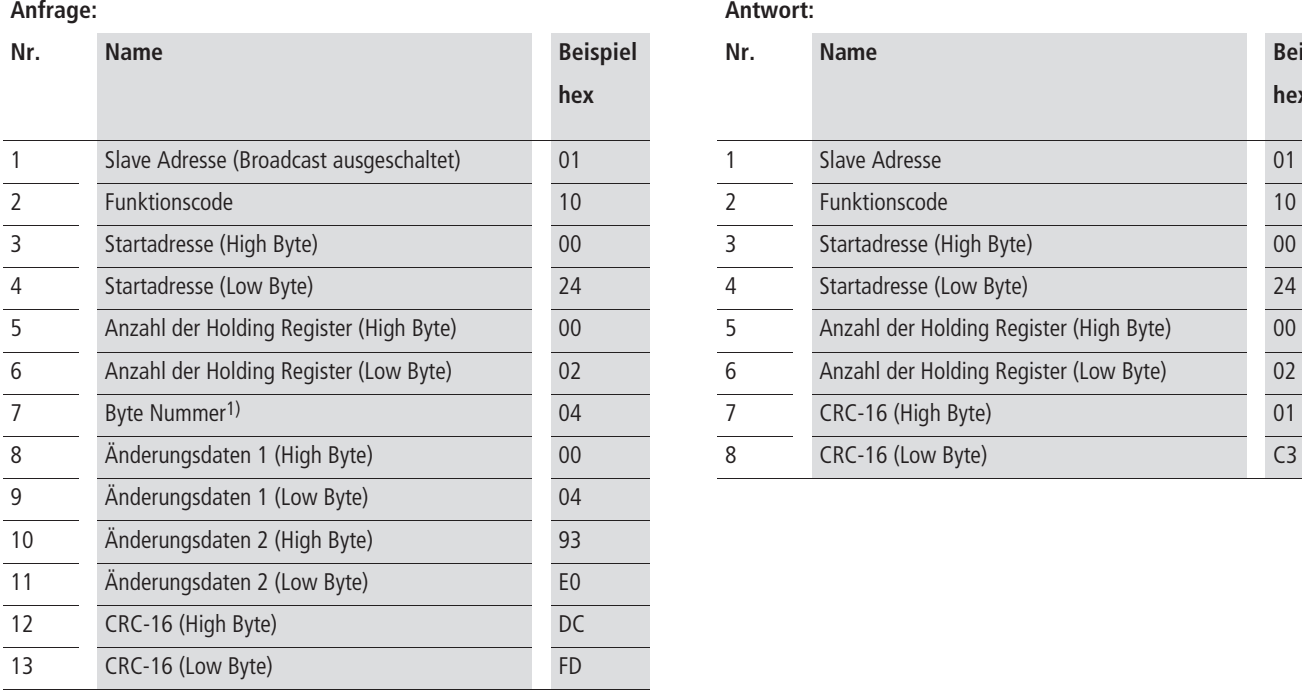

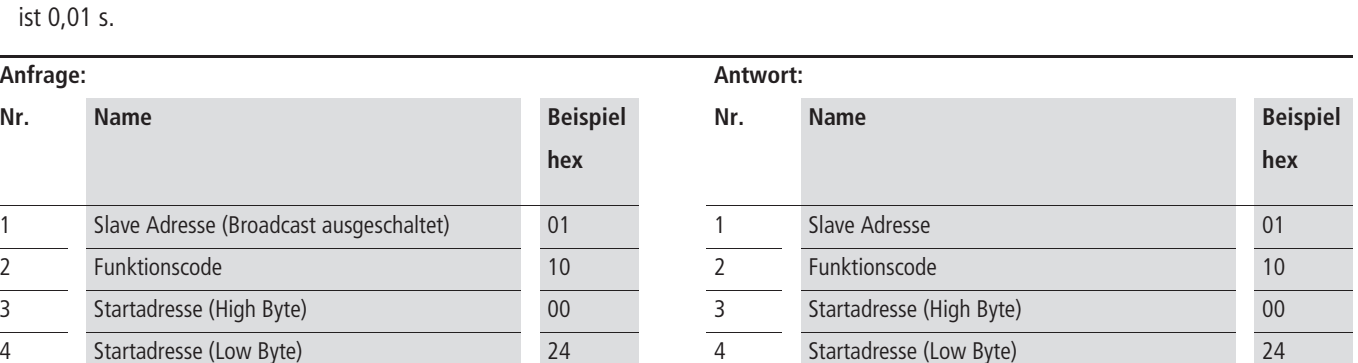

5 Anzahl der Holding Register (High Byte) 00 6 Anzahl der Holding Register (Low Byte) 02  $\overline{7}$  CRC-16 (High Byte) 01 8 CRC-16 (Low Byte) 00 8 CRC-16 (1 COVER Byte) C3

1) Hier wird die Anzahl der Datenbytes die sich ändern eingetragen, nicht die Nummer des Holding Registers.

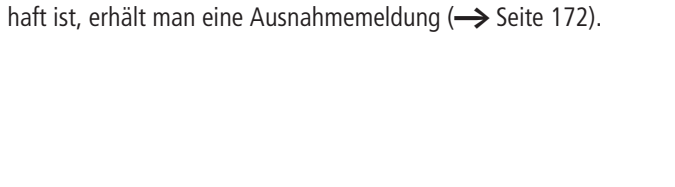

Wenn das Schreiben in die ausgewählten Holding Register fehler-

#### <span id="page-175-0"></span>**Ausnahmemeldung (Fehler-Code)**

Im Modbus-Protokoll verwaltet nur der Master den Datenaustausch. Dabei spricht er jeden Slave einzeln an und erwartet eine Antwort. Ausgenommen hiervon ist der Rundsendebetrieb (Broadcasting), bei dem der Master keine Antwort erwartet.

Wenn der Slave nicht innerhalb einer bestimmten Zeit (Latenzzeit) antwortet, erklärt der Master ihn für nicht anwesend. Bei einem Übertragungsfehler wiederholt der Master die Frage.

Erhält ein Slave eine unvollständige Meldung sendet er eine Ausnahmemeldung an den Master. Der Master entscheidet dann, ob er die Meldung erneut sendet oder nicht.

Die Ausnahmemeldung enthält folgende Felder:

- Adresse (Slave)
- Funktionscode
- Fehler-Code
- CRC-16

Der Funktionscode der Ausnahmemeldung wird gebildet aus der Summe von Funktionscode der Anfrage und 80hex.

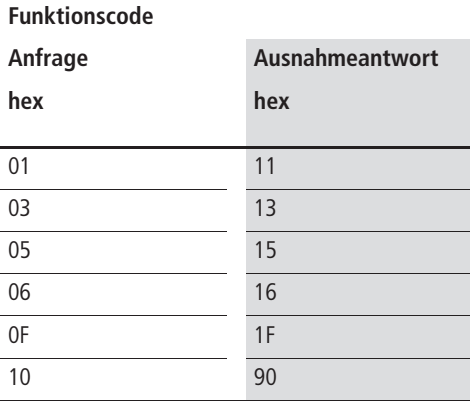

Der Fehler-Code beschreibt den Grund für die Ausnahmeantwort:

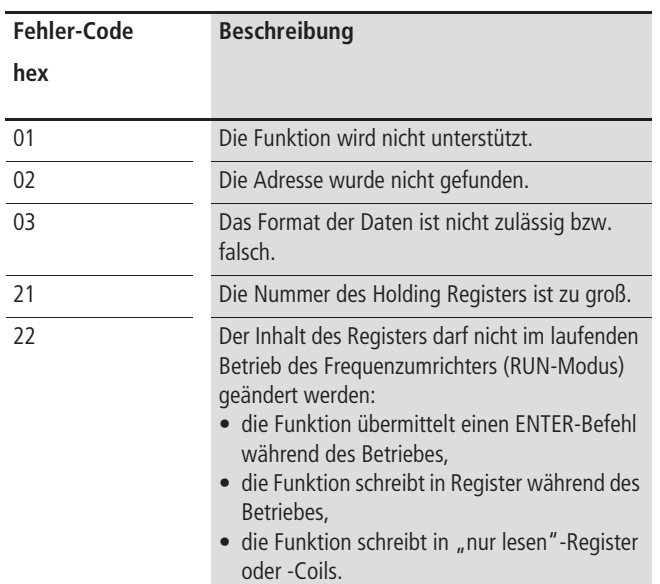

#### **Speichern von neuen Register Daten (ENTER-Befehl)**

Die Daten, die mit den Funktionen "Schreibe in ein oder mehrere Holding Register" (06<sub>hex</sub>, 10<sub>hex</sub>), auf den Frequenzumrichter übertragen wurden, sind zunächst nur temporär abgelegt. Bei einem Ausschalten des Frequenzumrichters (POWER = OFF) würden diese Daten verloren gehen. Beim Wiedereinschalten startet der Frequenzumrichter mit den vorherigen, gespeicherten Daten.

Damit die übertragenen Daten im Frequenzumrichter dauerhaft abgespeichert werden, müssen sie mit dem "ENTER-Befehl" gespeichert werden.

#### **Übertagen des "ENTER-Befehls":**

Schreiben Sie die ausgewählten Daten mit dem Befehl "Schreibe in Holding Register" ( $06$ <sub>hex</sub>) in das Holding Register 0901<sub>hex</sub>.

h Der ENTER-Befehl beansprucht viel Zeit. Sein Status lässt sich über den Coil "Daten schreiben" (001Ahex) abfragen.

Der Datenspeicher des Frequenzumrichters ist in seiner Lebensdauer beschränkt (ca. 100000 Schreibzyklen). Häufiges Nutzen des ENTER-Kommandos reduziert die Lebensdauer.

# **Modbus Register**

Coil-Register (Bitvariablen)

Die folgenden Tabellen beinhalten die grundlegenden Register für die Frequenzumrichter DF51 und DV51 im Modbus-Netzwerk. Die jeweiligen Zugriffrechte sind mit ro und rw gekennzeichnet:

- ro = read-only, Wert darf nur gelesen werden.
- rw = read/write, Wert darf geschrieben und gelesen werden.

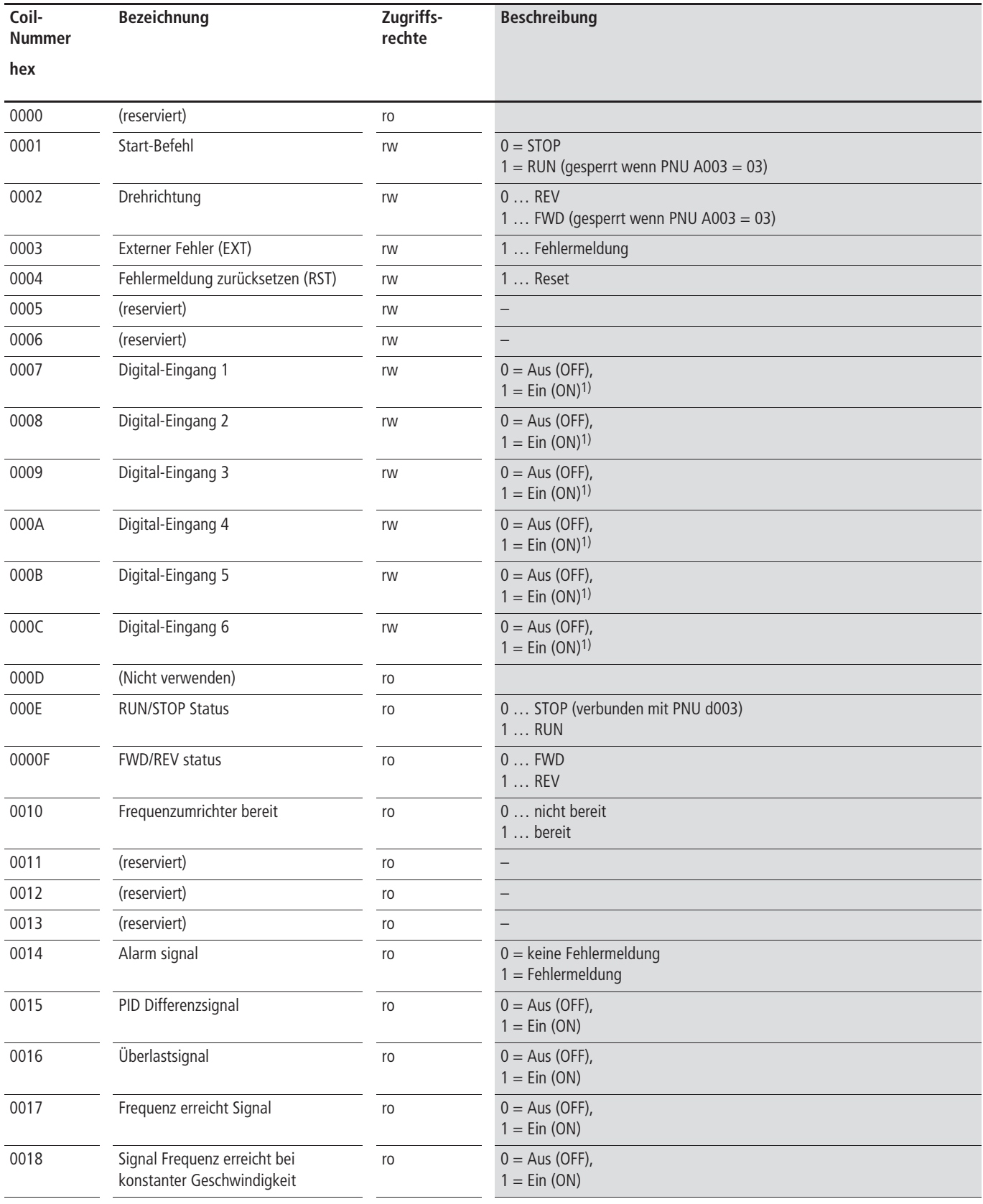

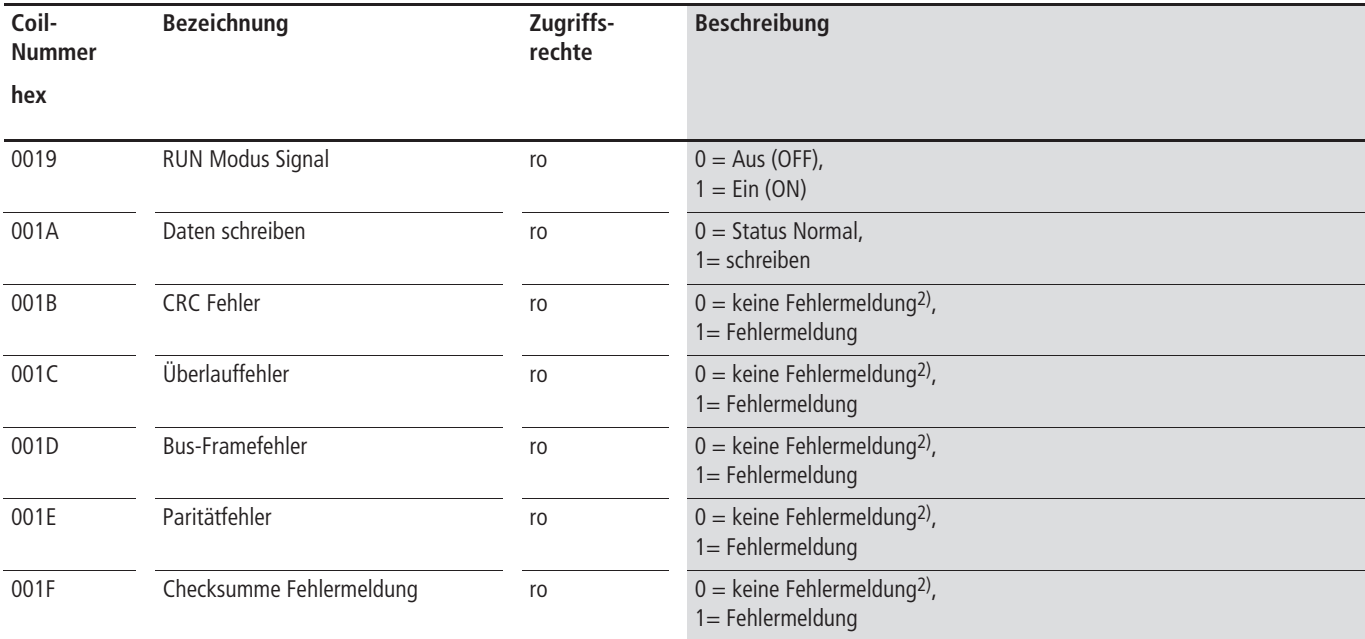

1) Der standardmäßige Zustand ist Ein (ON), wenn eine der Steuerklemmen (Digital-Eingang) oder ein Coil auf ON geschaltet sind. Die Steuerklemmen haben hierbei höchste Priorität. Wenn der Master das Coil nicht zurücksetzen kann, muss über die Steuerklemmen eine Abschaltung (ON-OFF) erfolgen, damit der Coil-Status auf OFF gesetzt wird.

2) Ein (On) Übermittlungsfehler wird solange gehalten, bis der Fehler zurückgesetzt wird. (Der Fehler kann zurückgesetzt werden, während der Frequenzumrichter läuft.)

# **Holding Register (Wortvariable)**

MSB = **M**ost **S**ignificant **B**yte (Höchstwertiges Byte) LSB = **L**east **S**ignificant **B**yte (Niedrigstwertiges Byte)

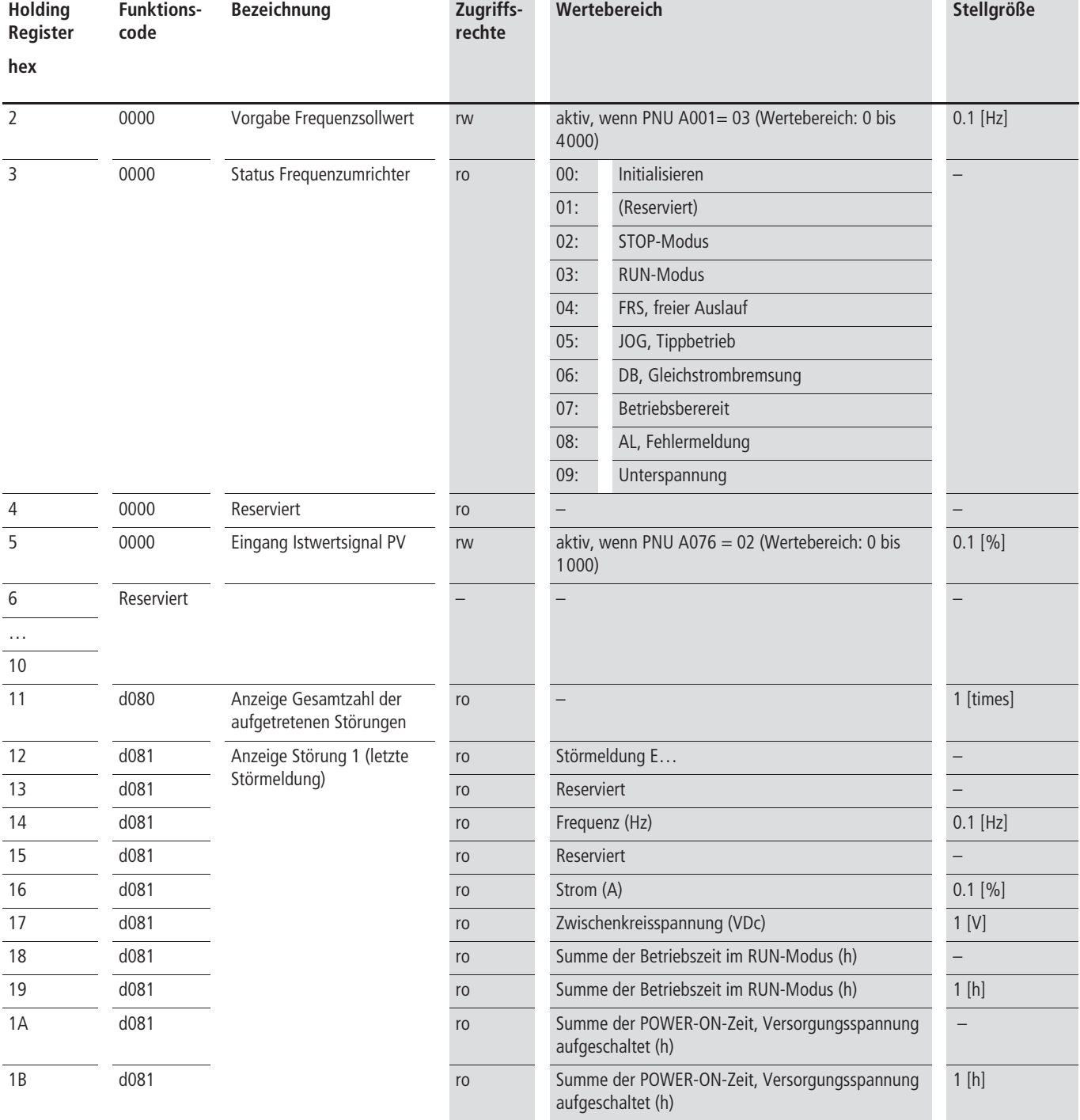

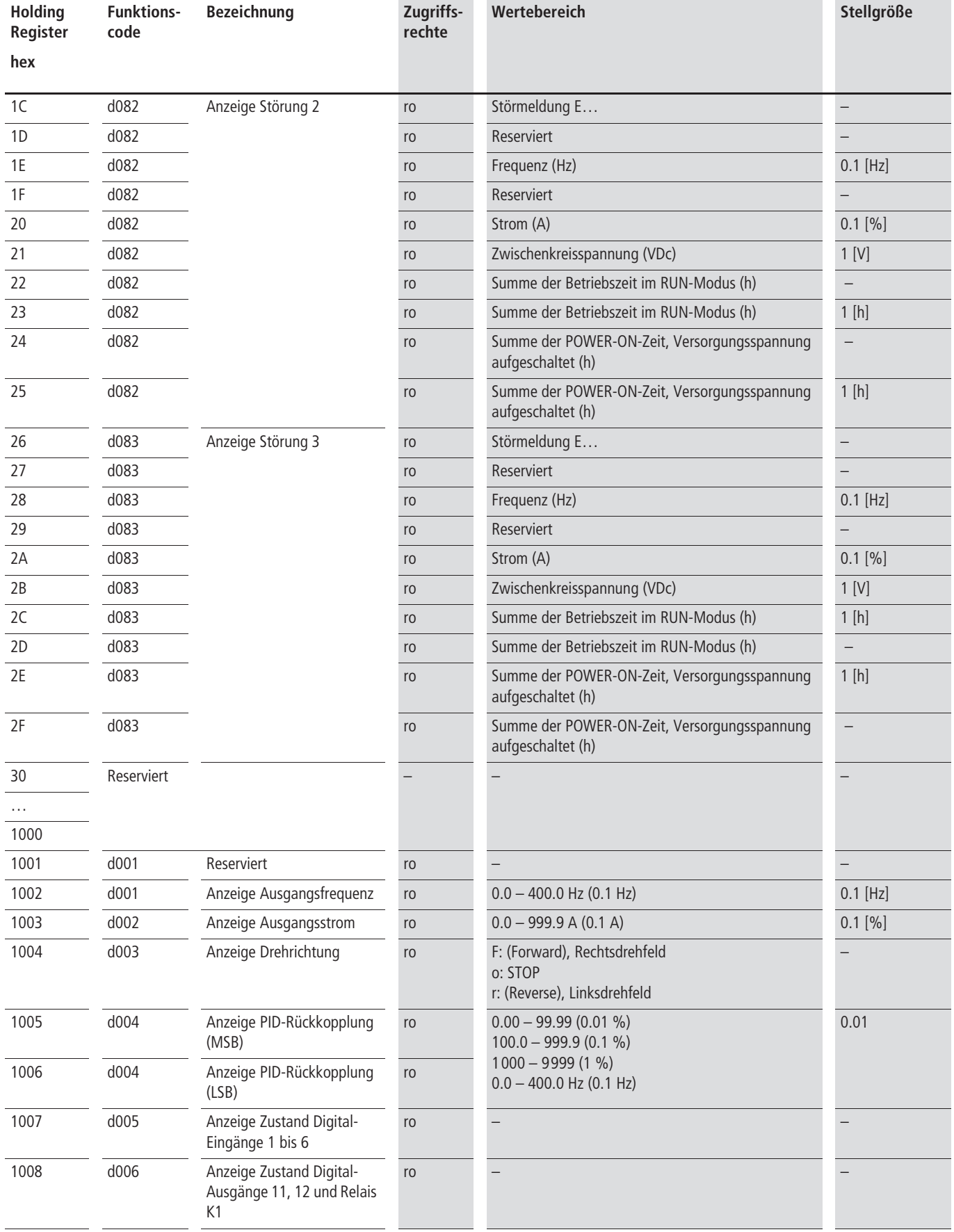
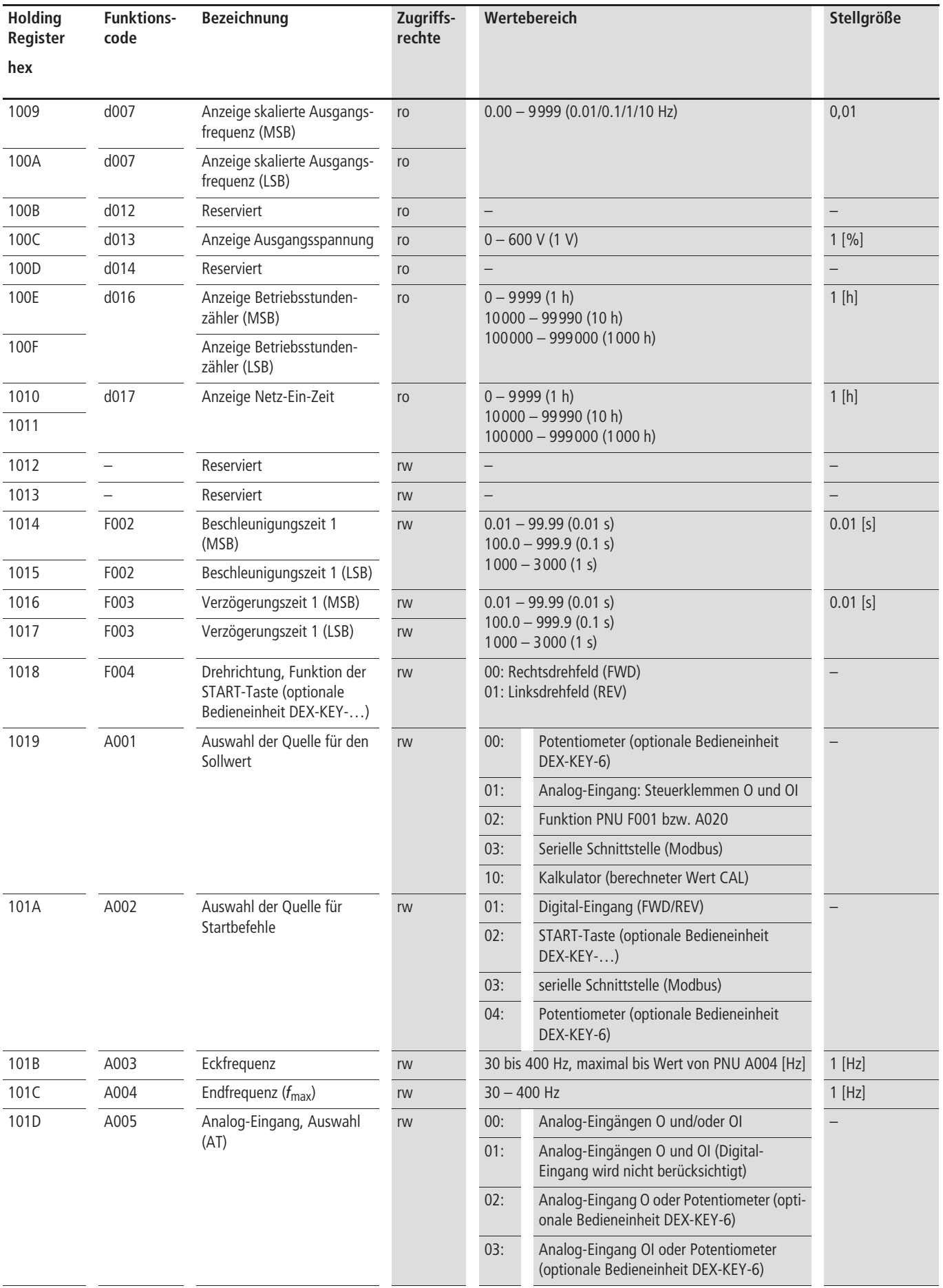

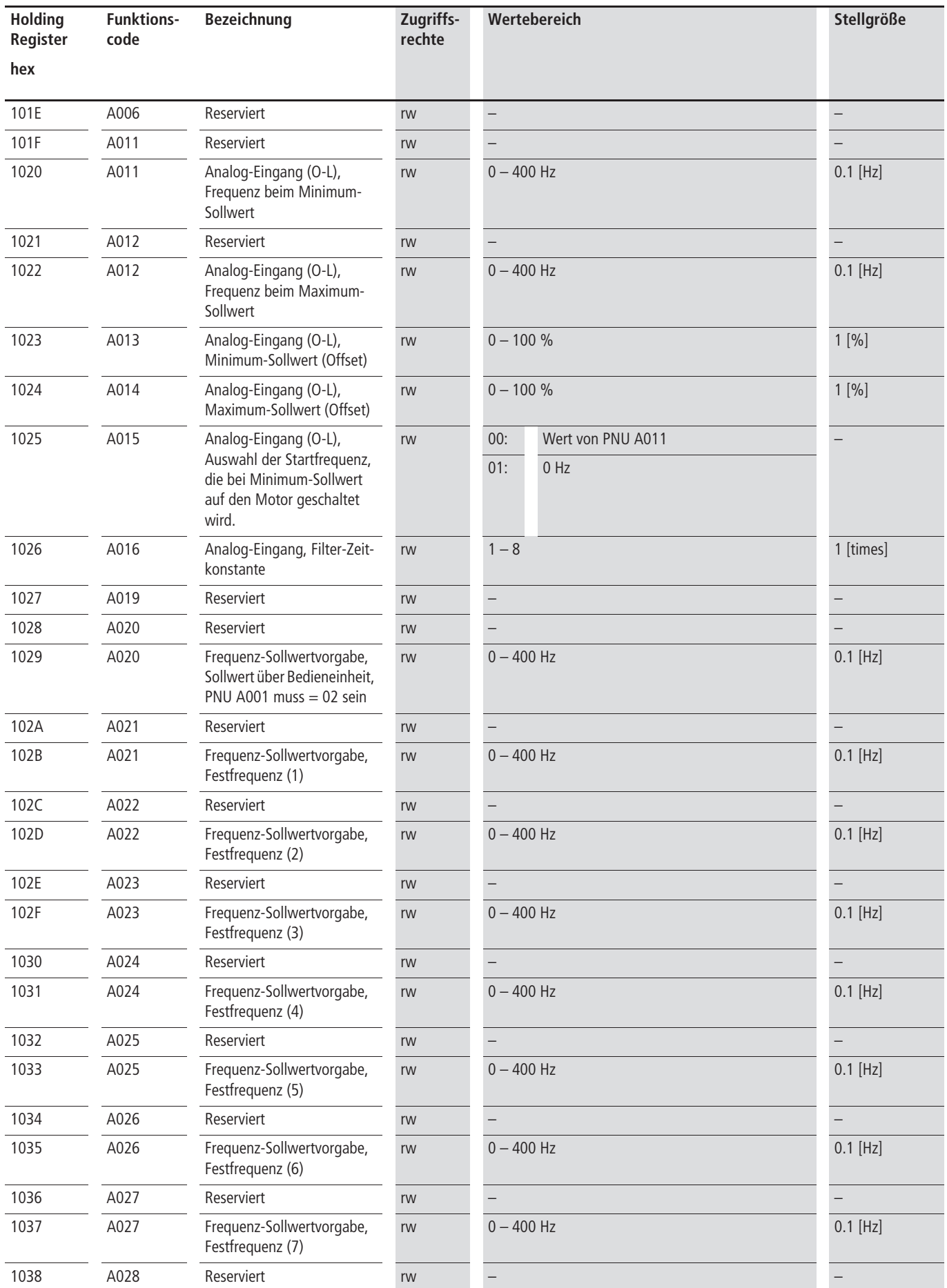

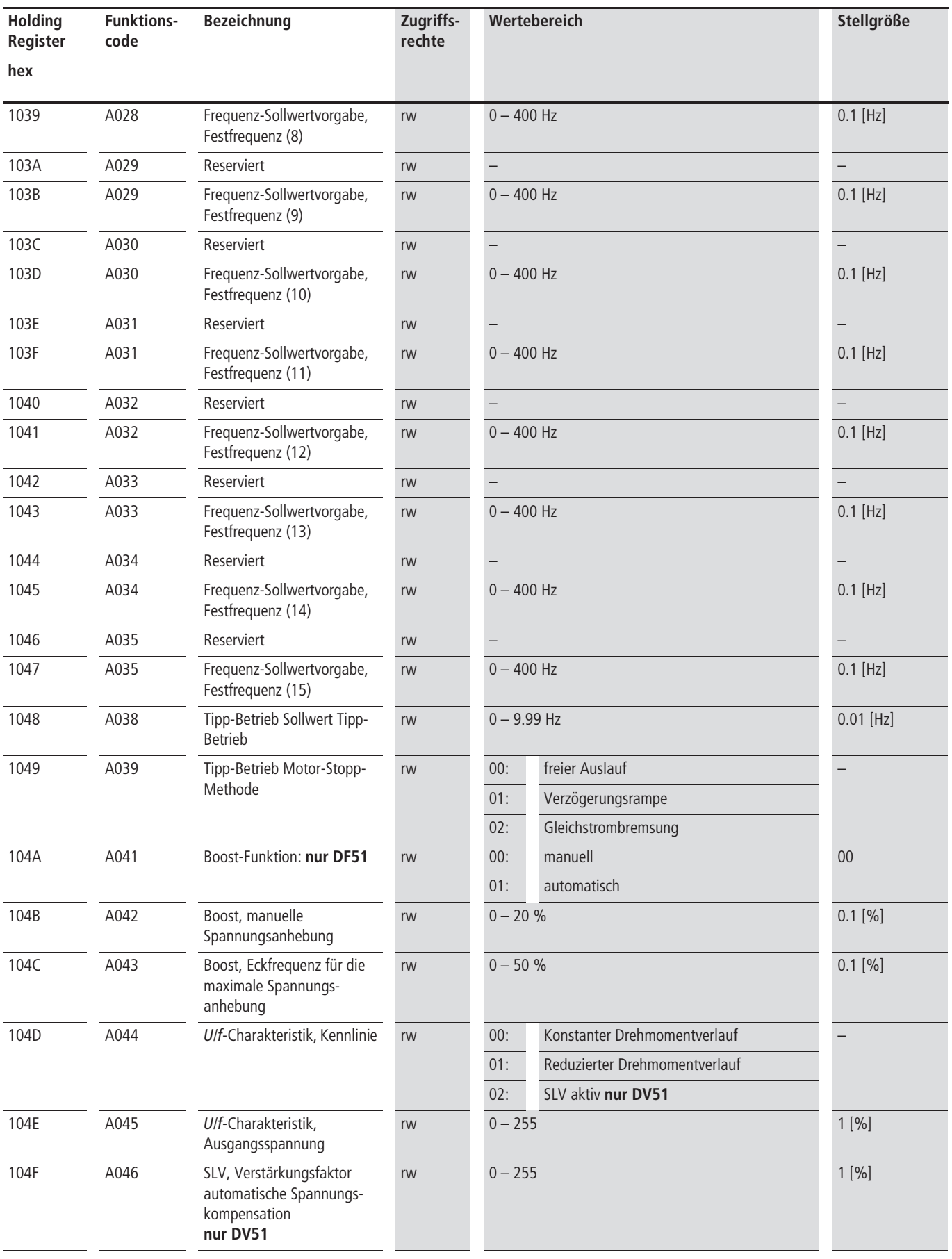

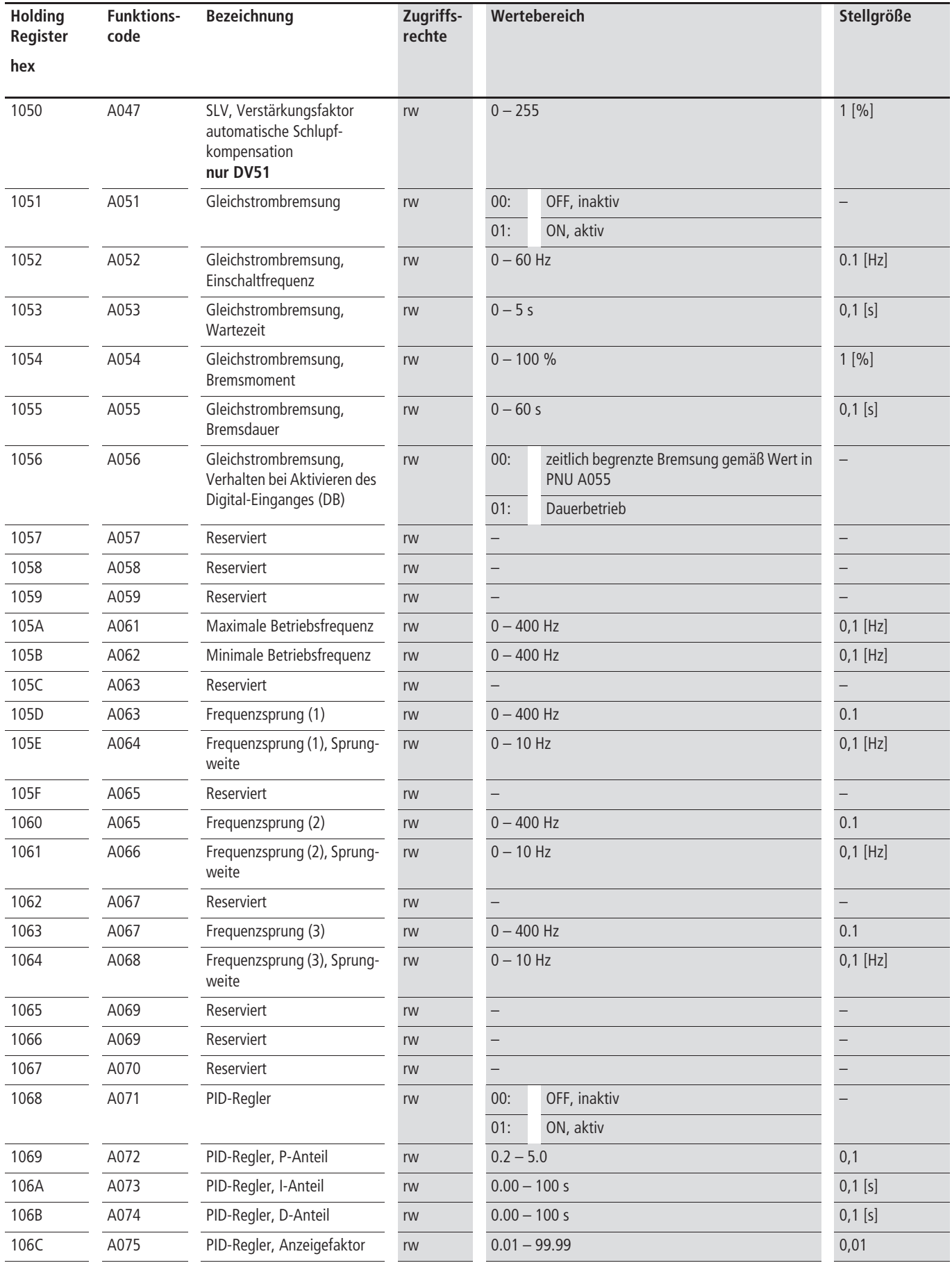

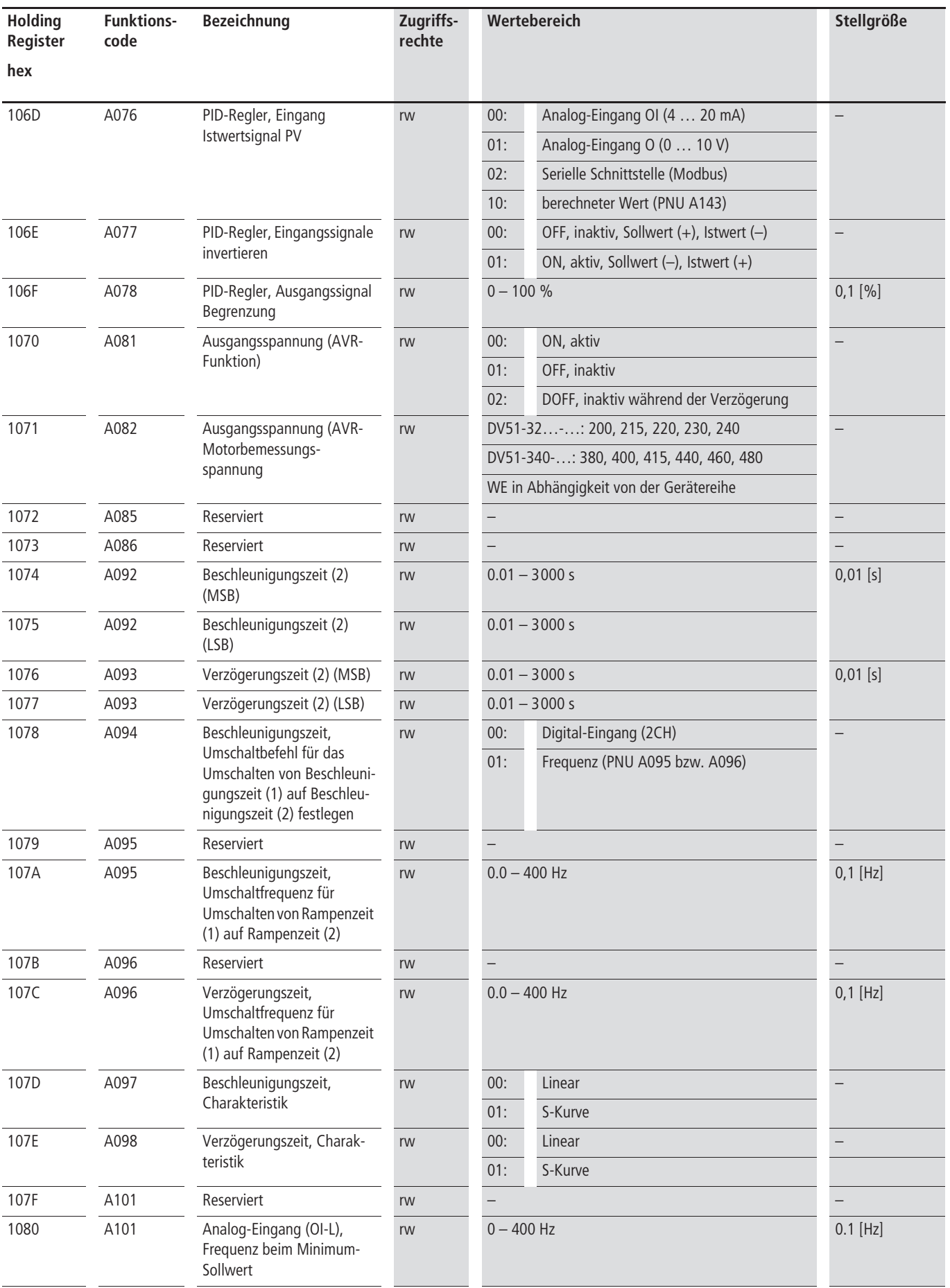

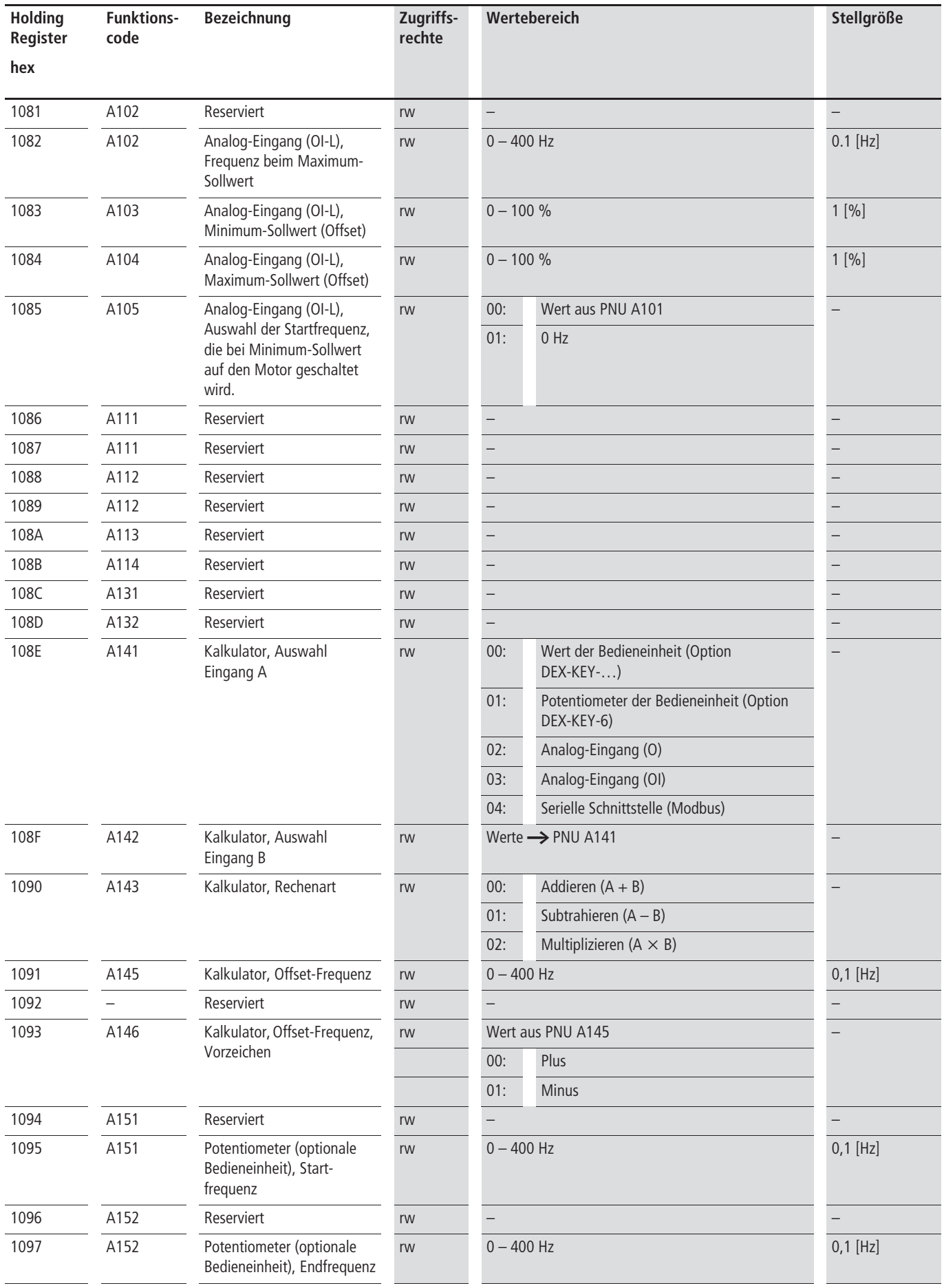

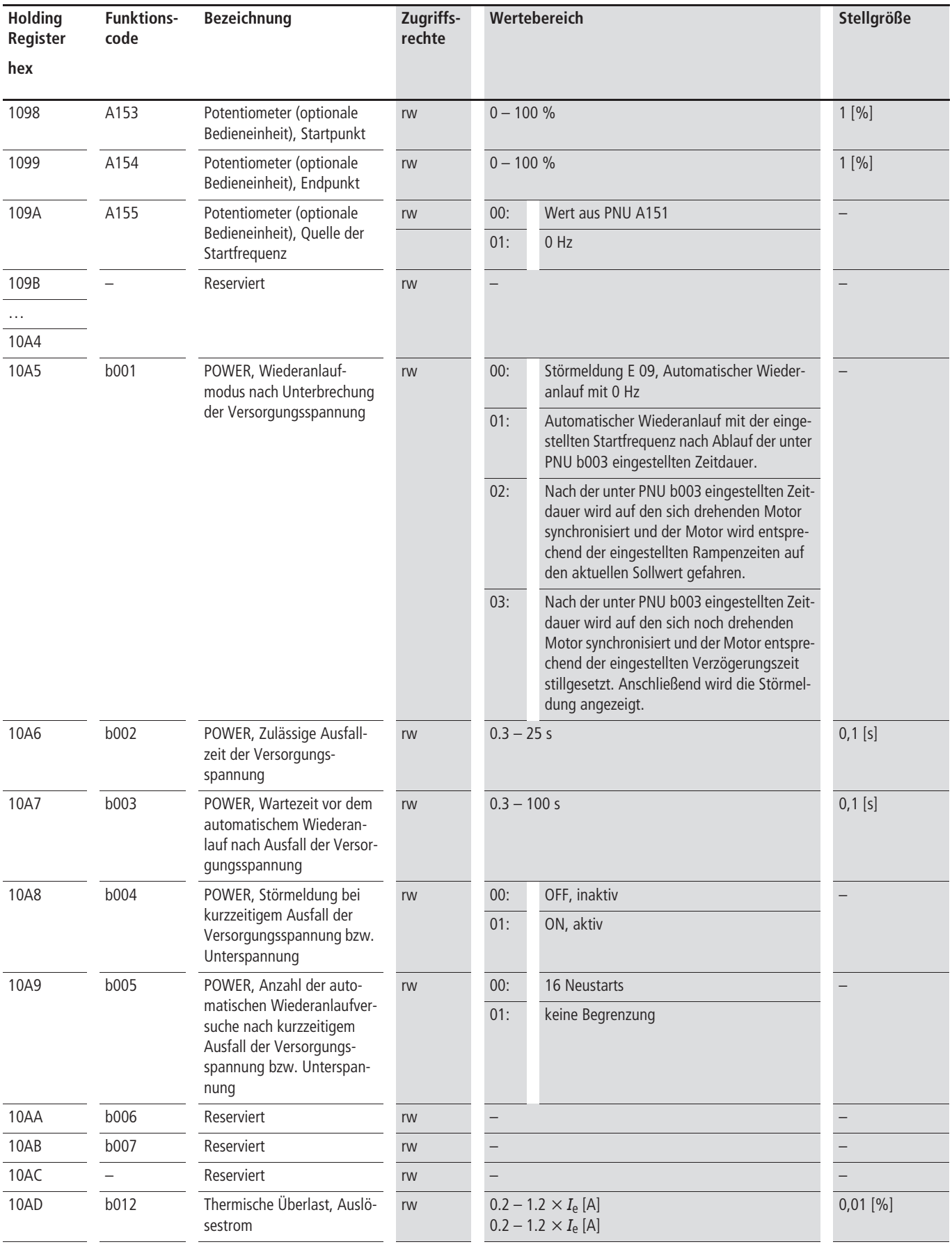

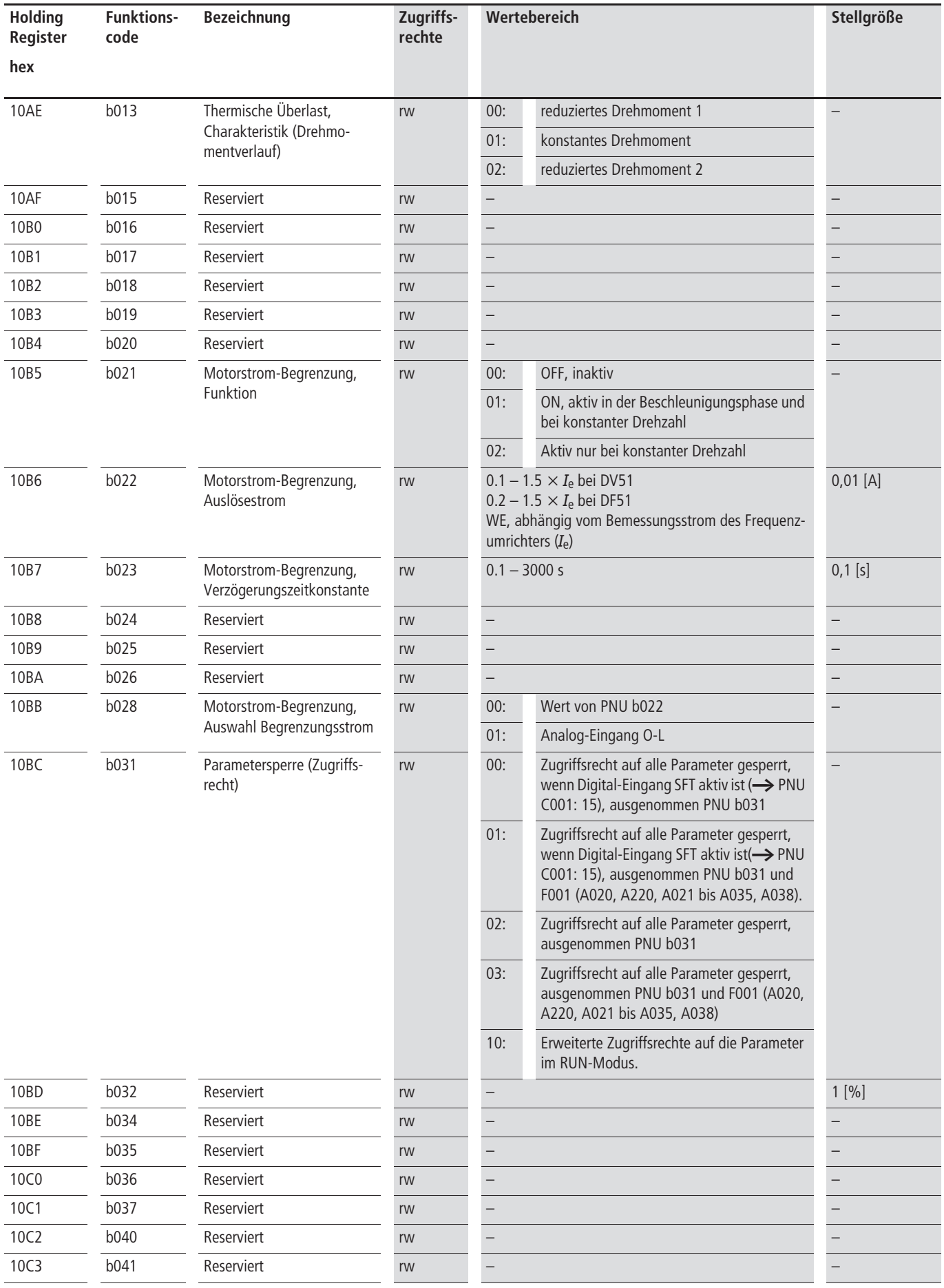

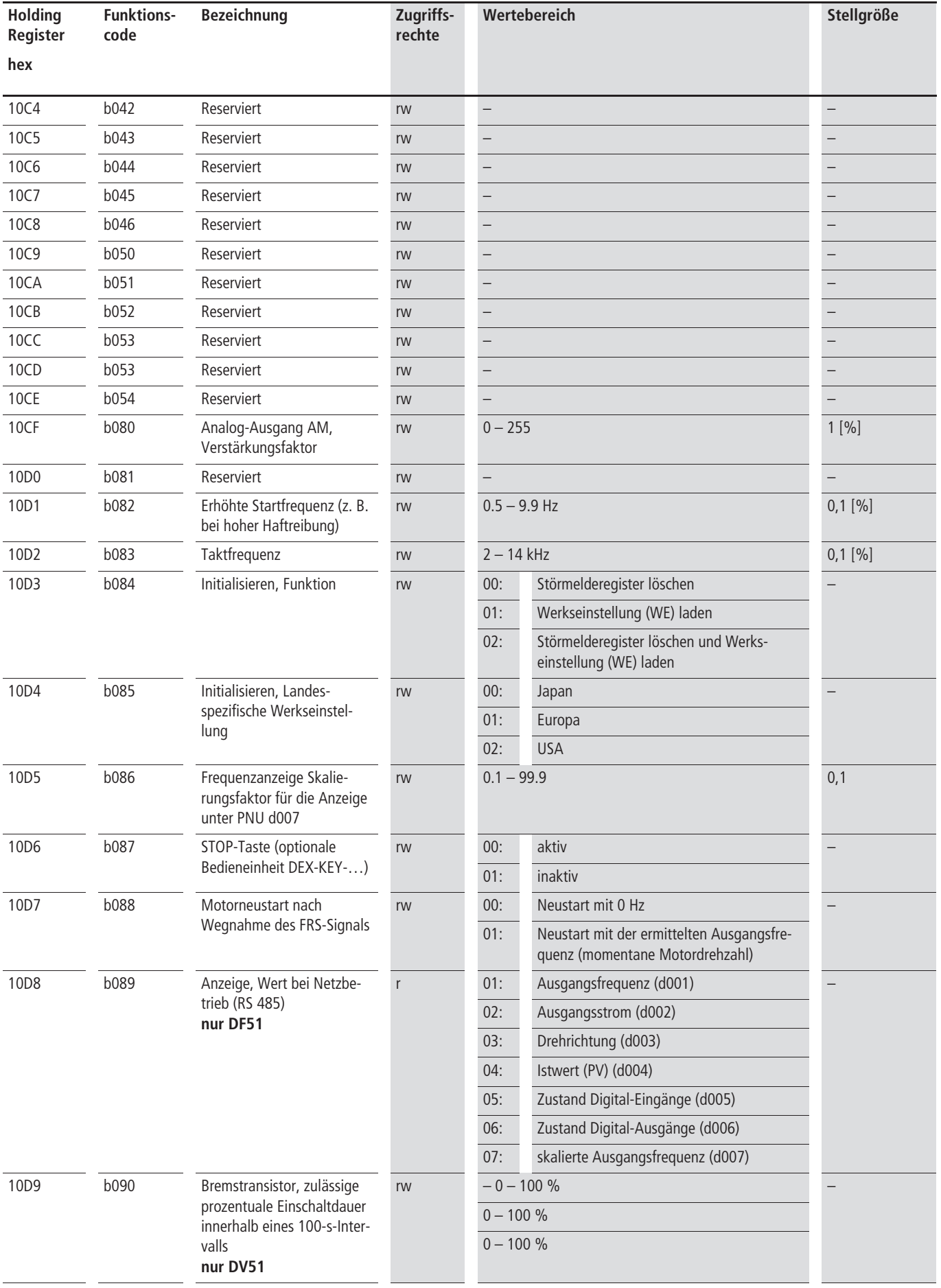

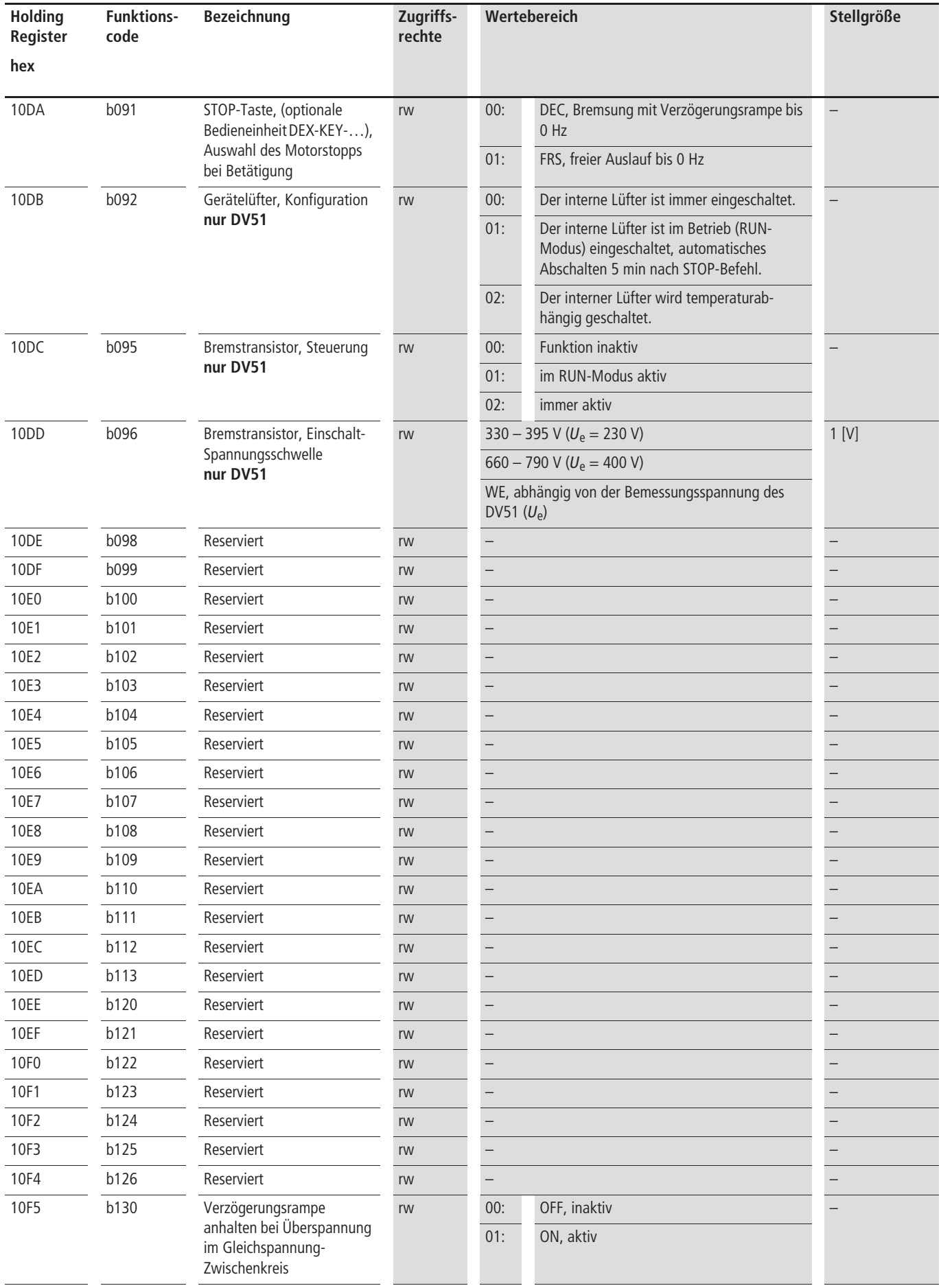

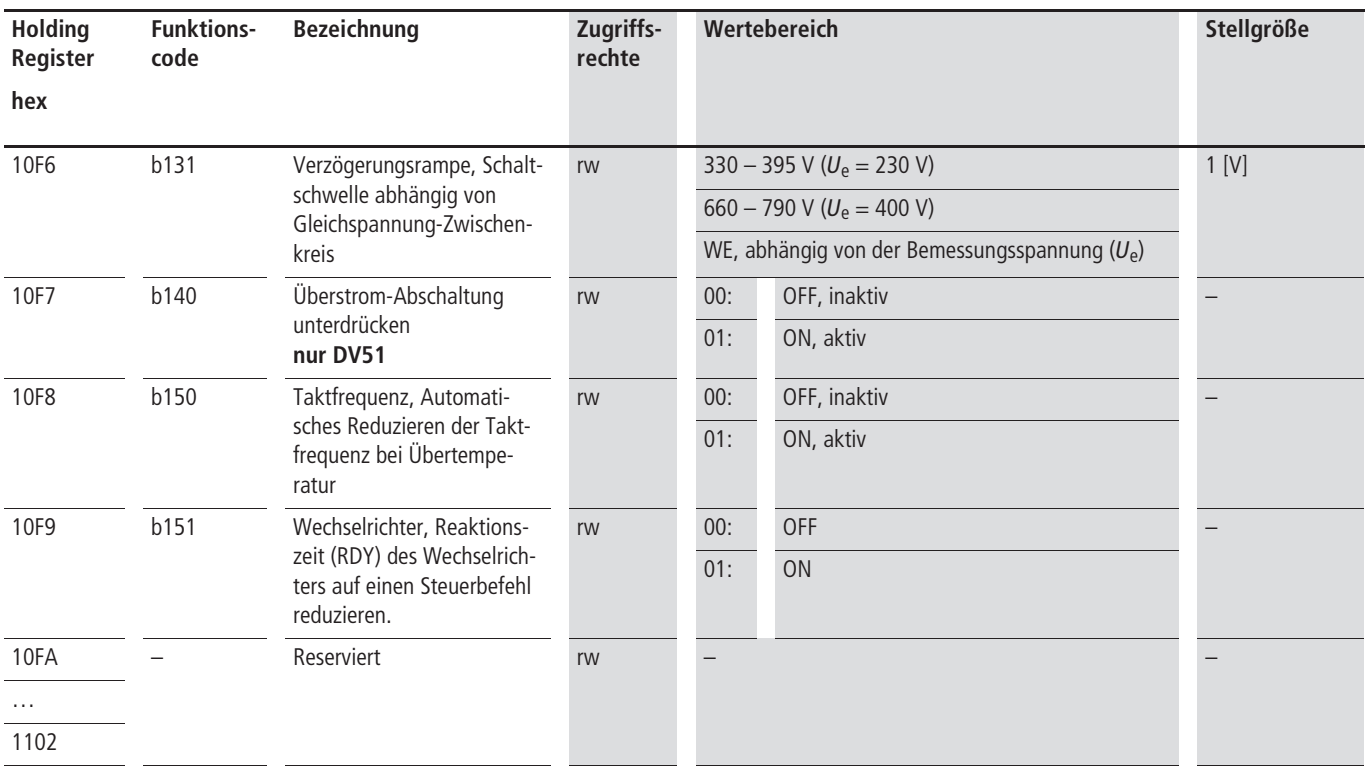

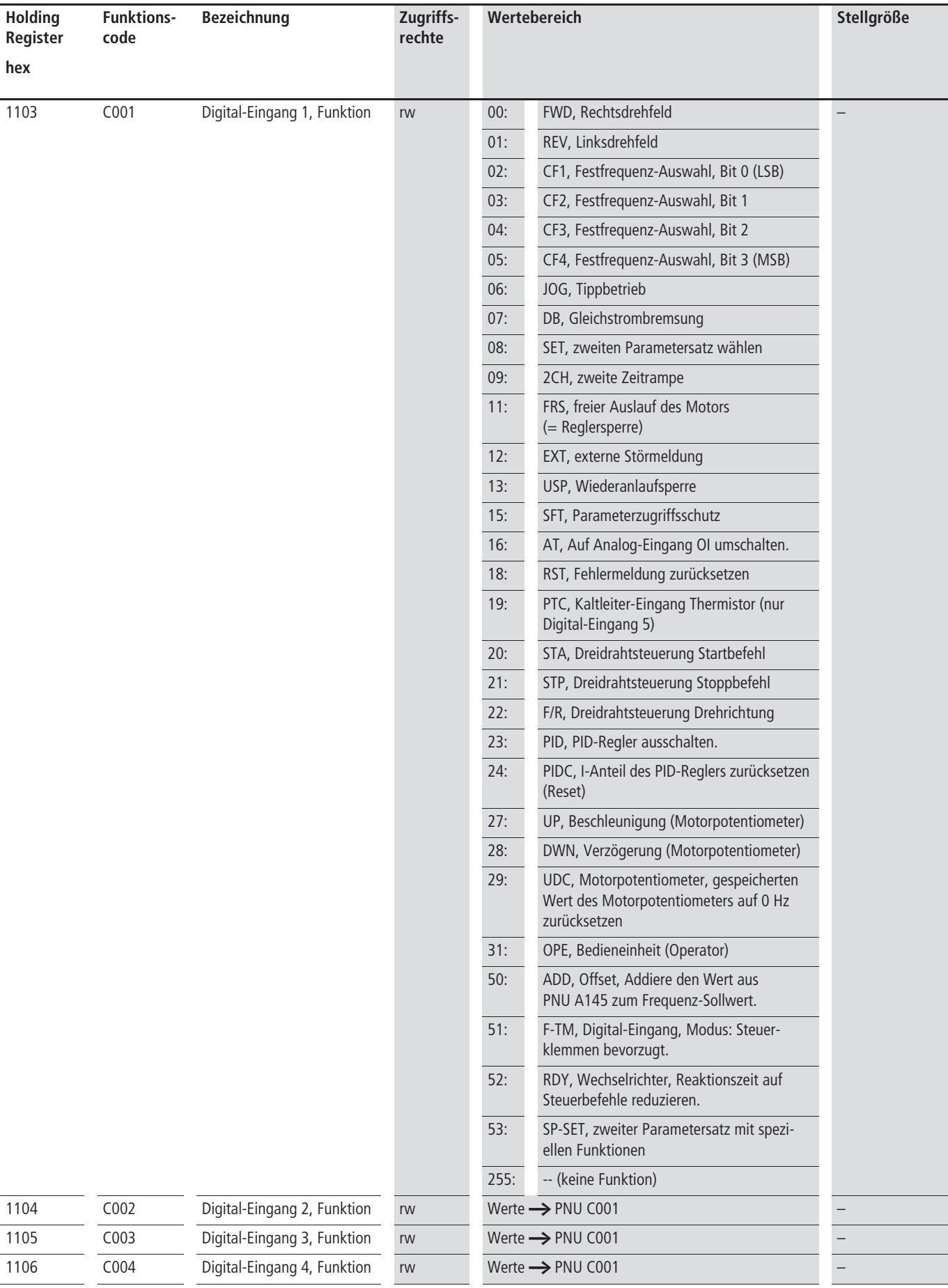

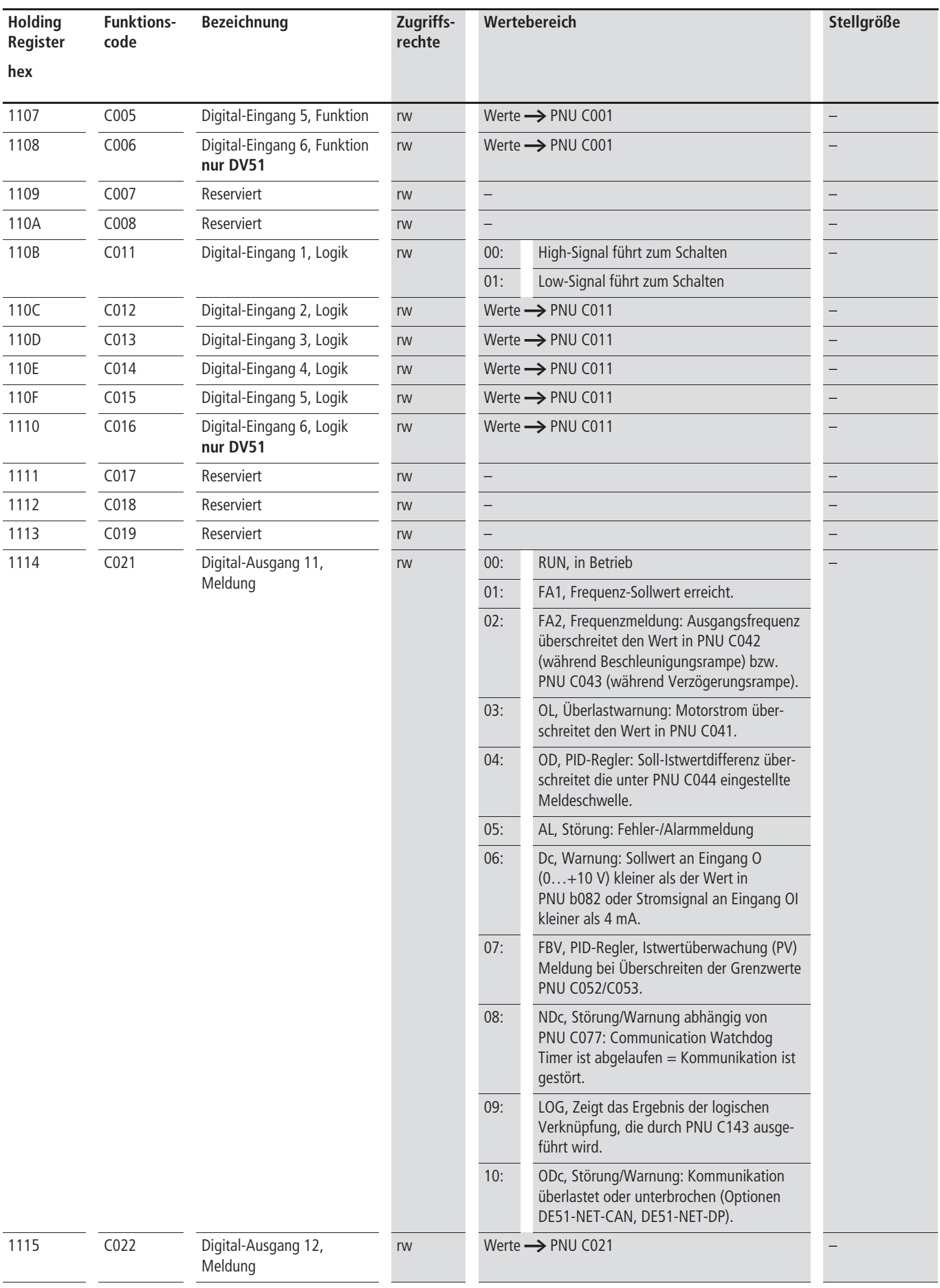

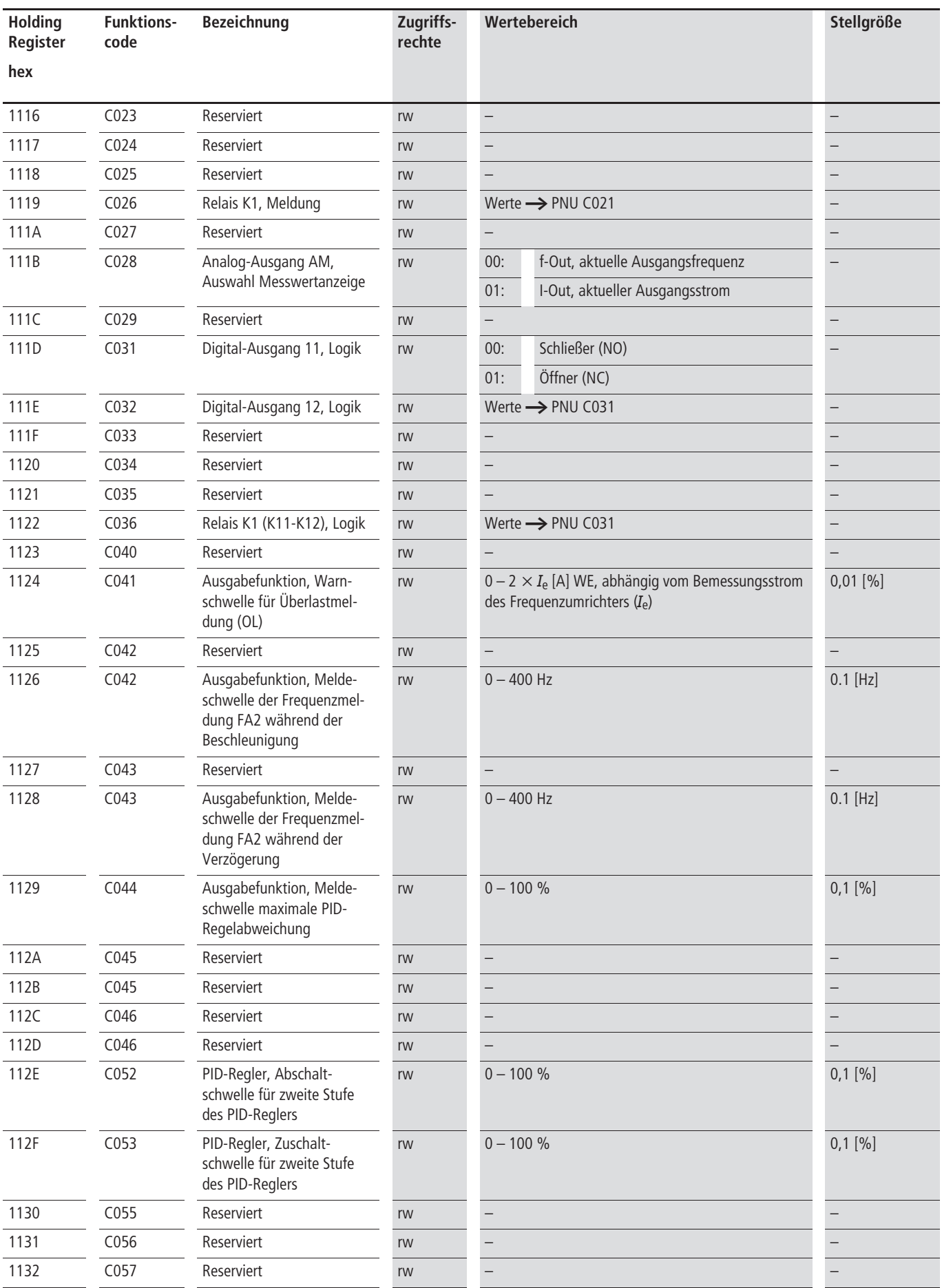

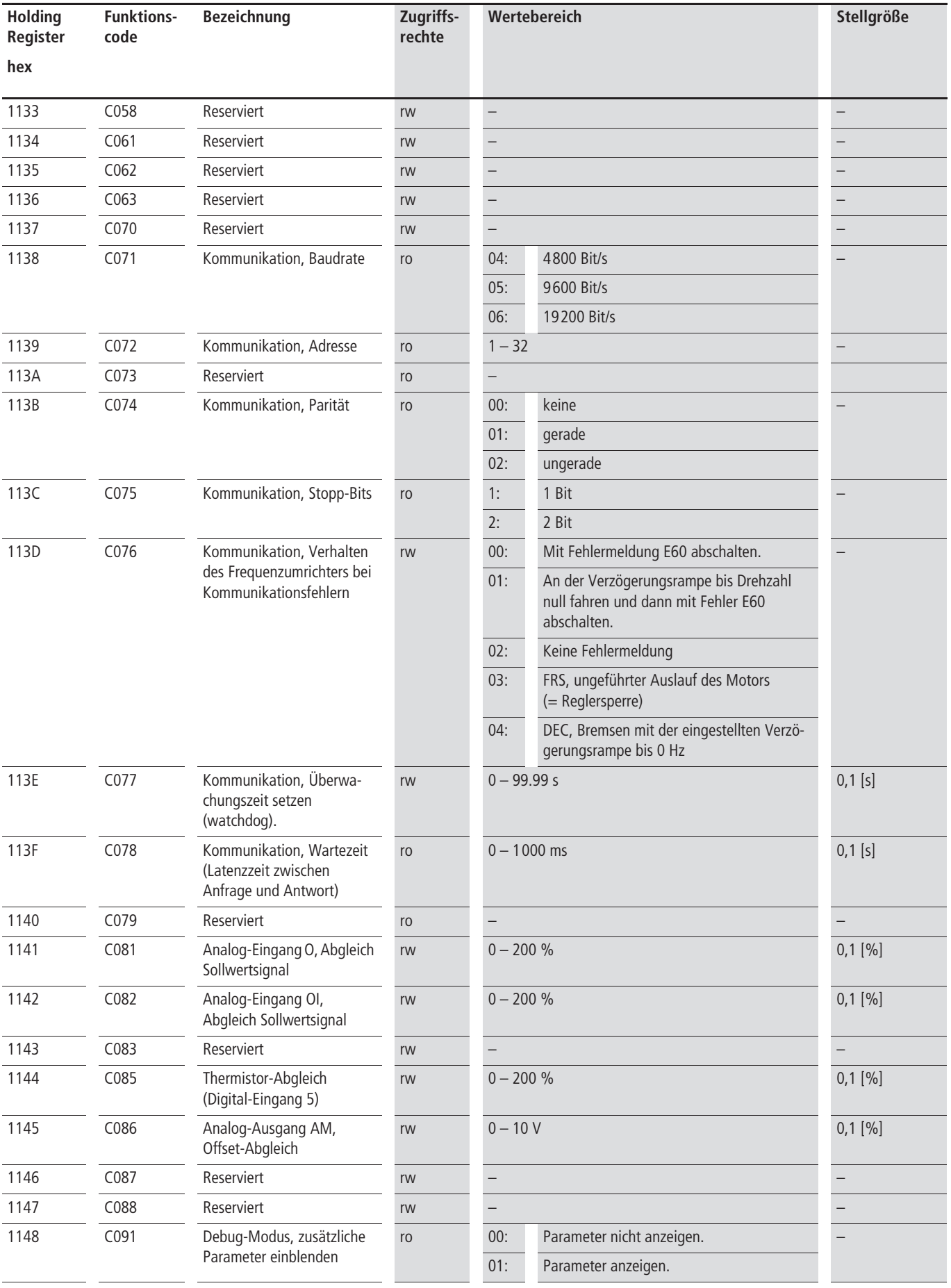

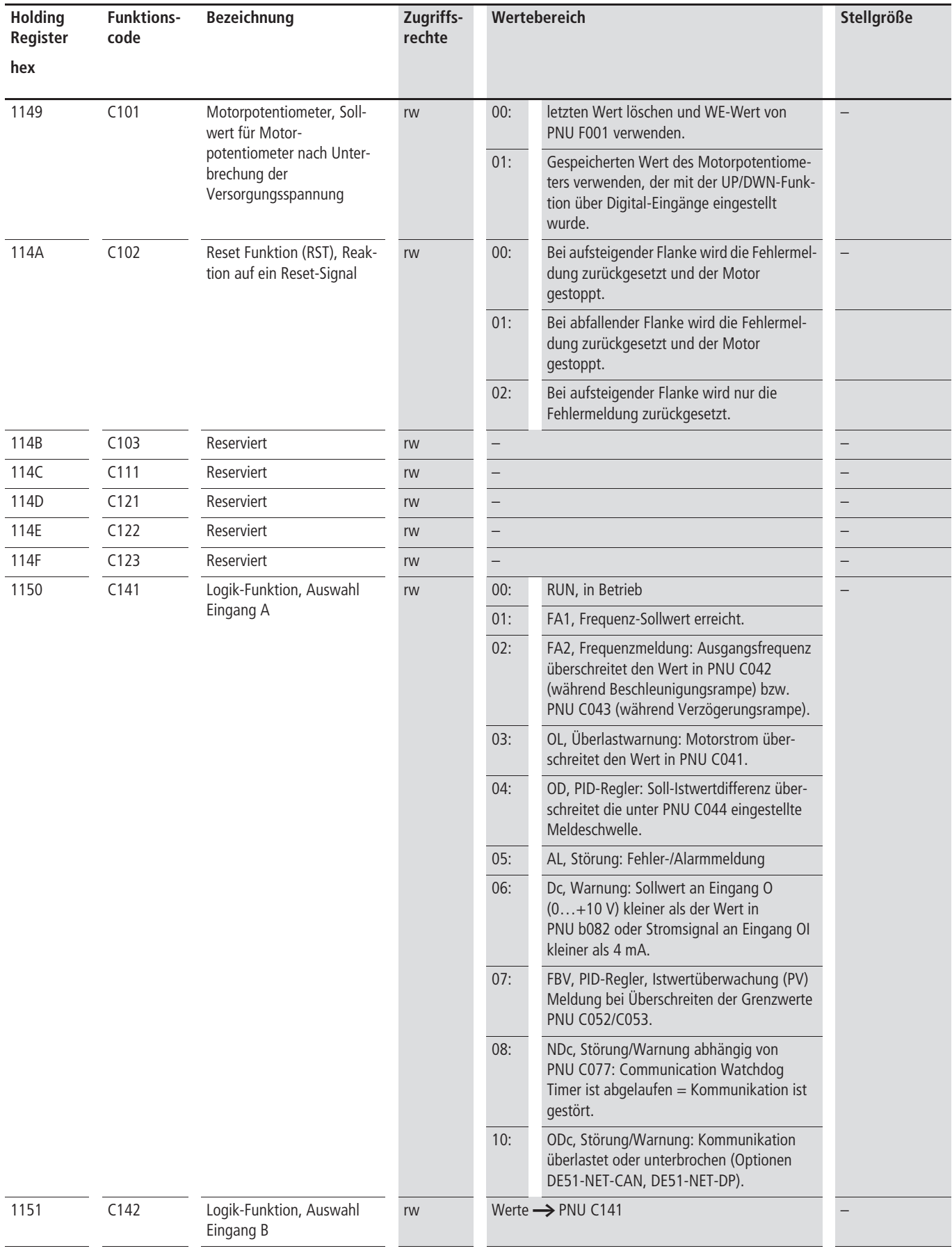

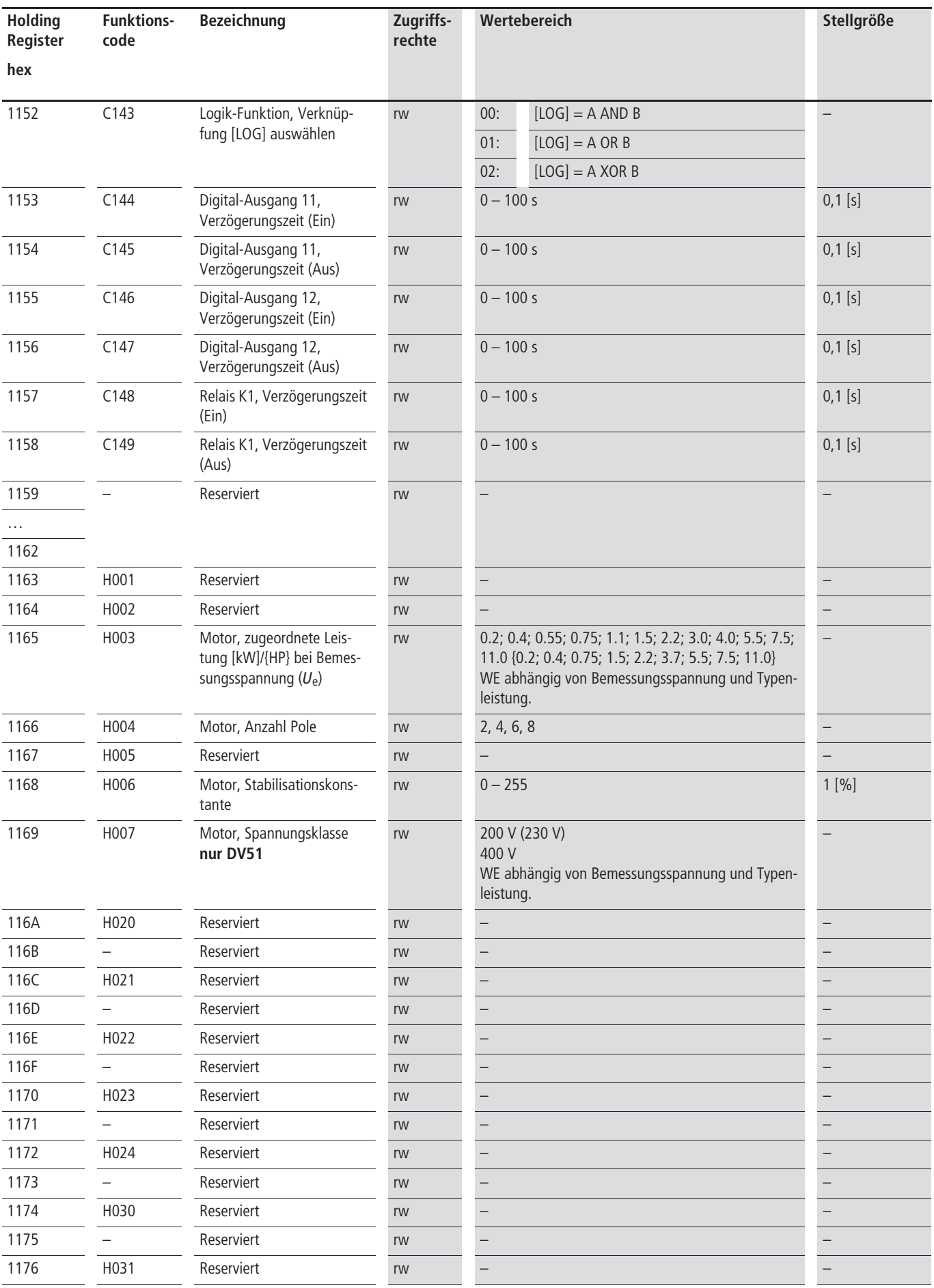

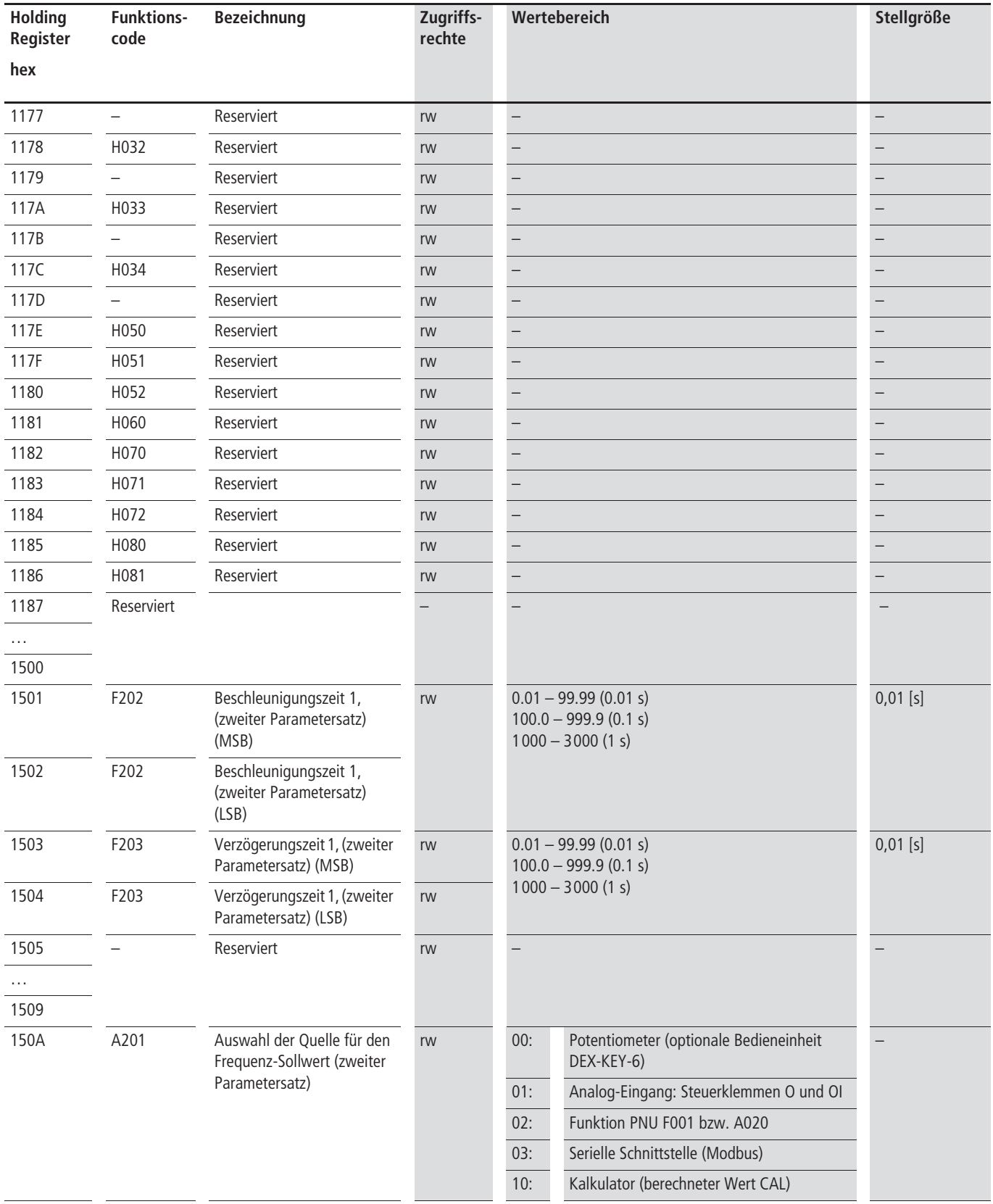

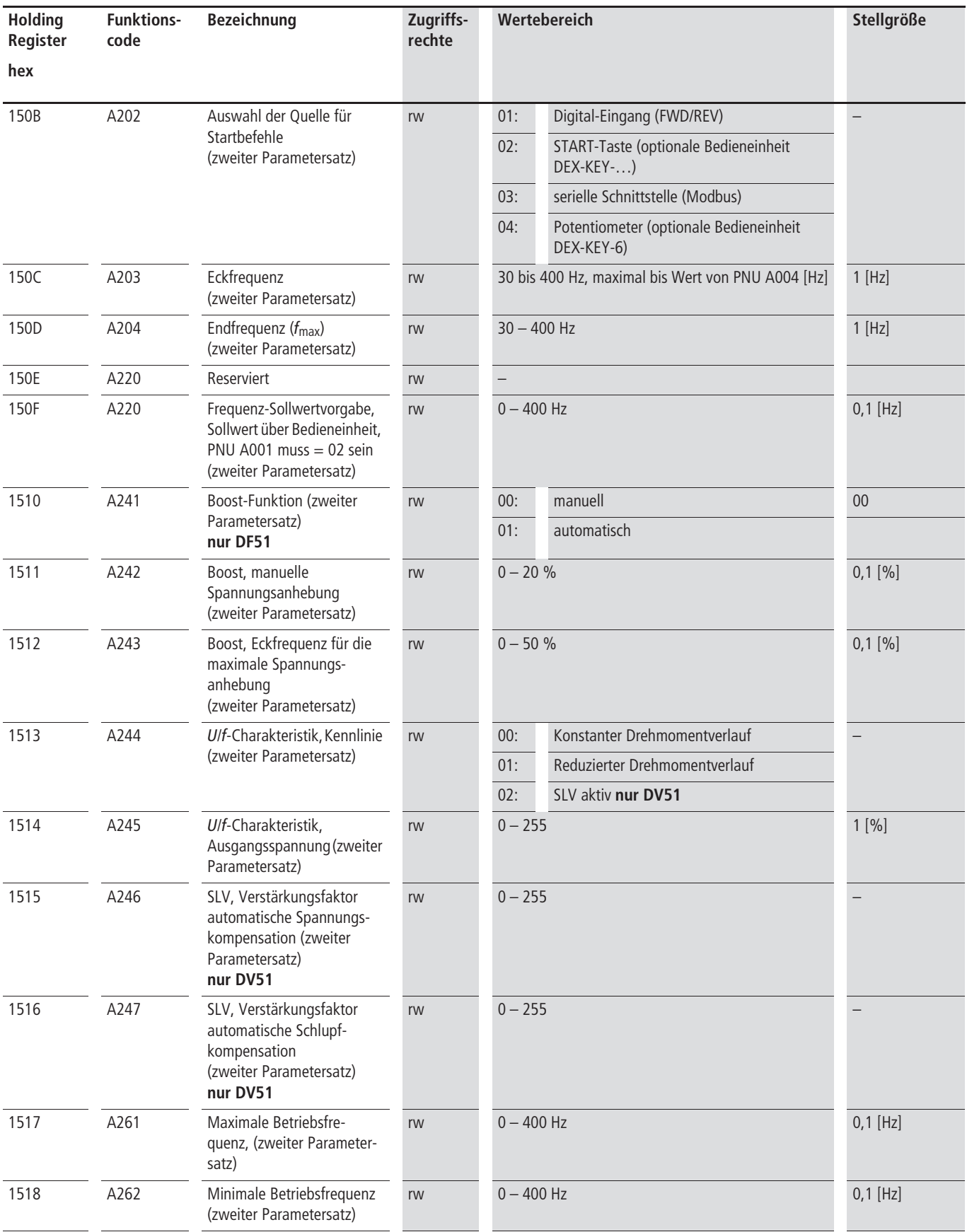

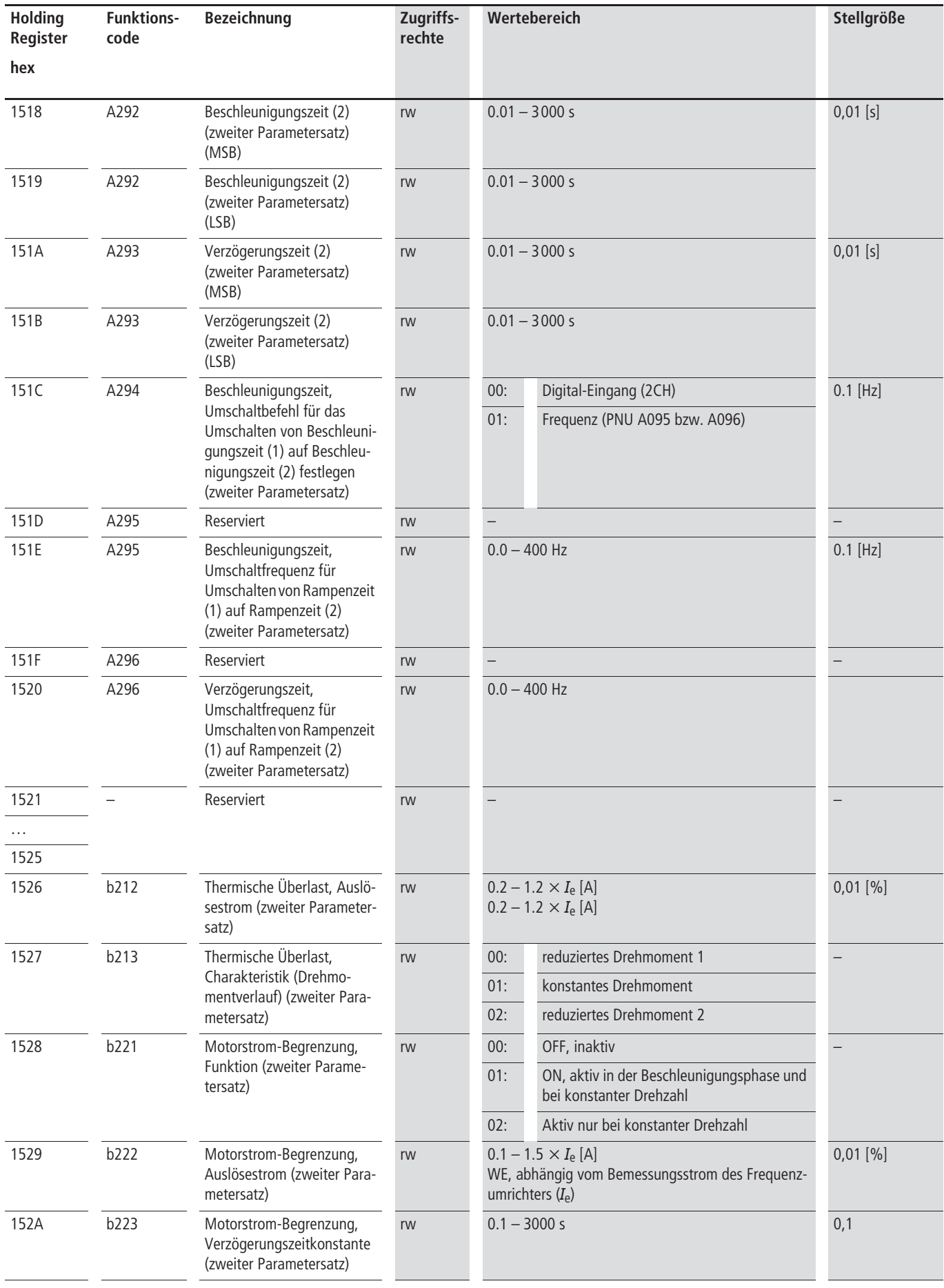

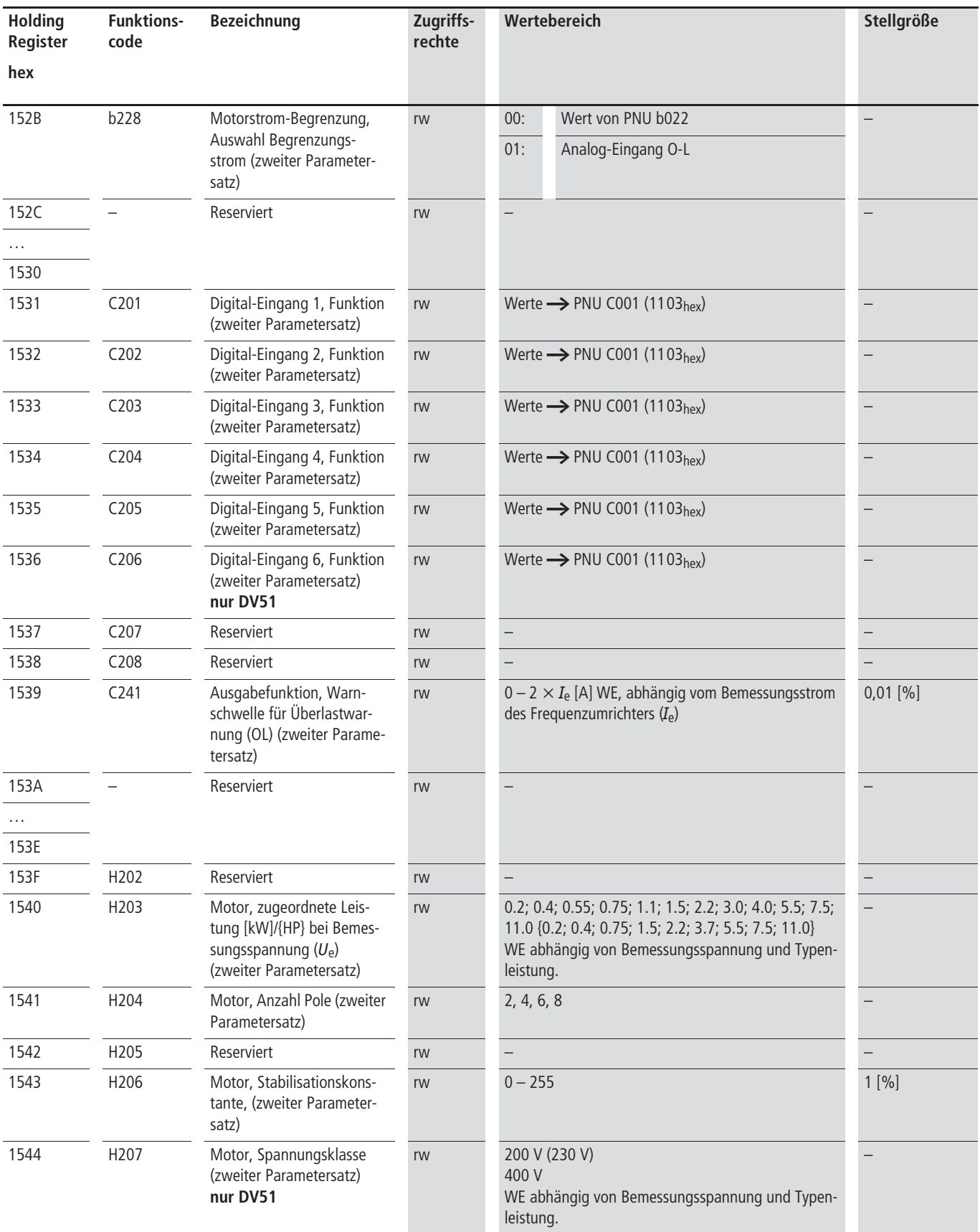

! Hinweis: Bei einer Störmeldung werden die zugehörigen Betriebsdaten gespeichert. Alle gespeicherten Betriebsdaten der Störmeldungen können mit dem ENTER-Befehl ausgelesen werden.

03/06 AWB8230-1540D

# **8 Fehlerbehebung**

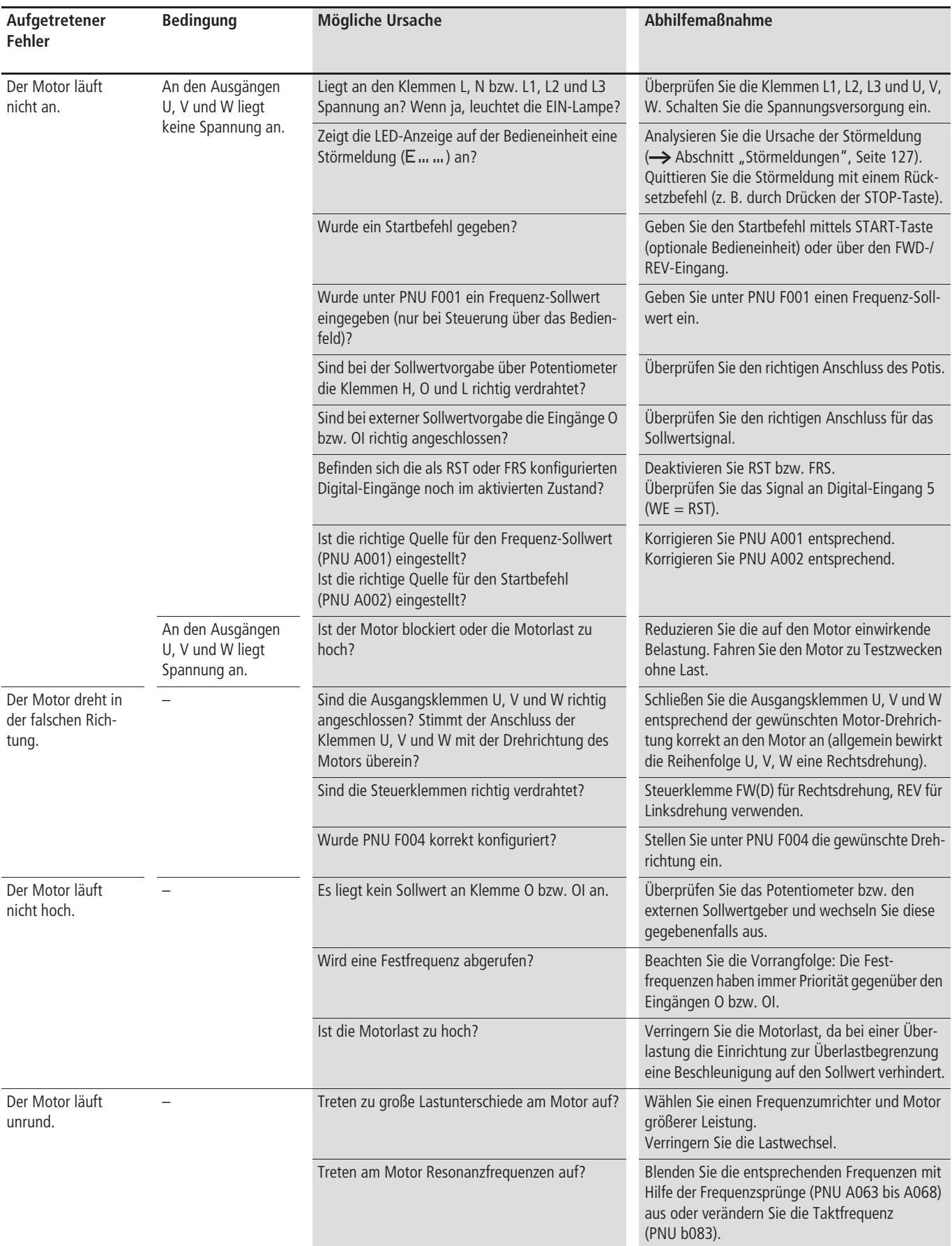

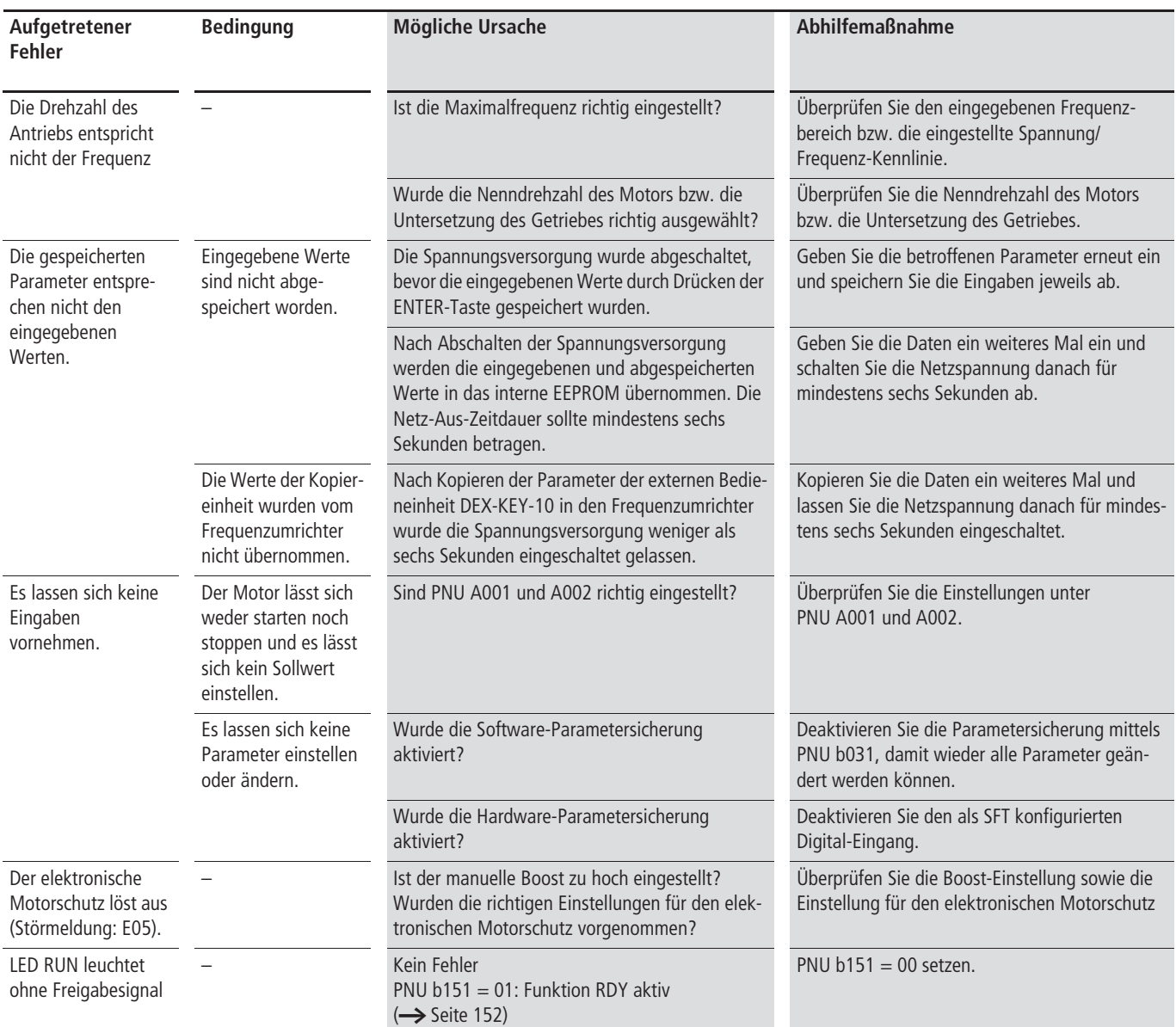

Zu beachten beim Abspeichern geänderter Parameter:

Nach dem Abspeichern von geänderten Parametern mittels ENTER-Taste darf für mindestens sechs Sekunden keinerlei Eingabe über die Bedieneinheit des Frequenzumrichters vorgenommen werden. Wird hingegen vor Ablauf dieser Zeitspanne eine Taste gedrückt, der Rücksetzbefehl (Reset) gegeben, oder der Frequenzumrichter ausgeschaltet, so werden unter Umständen die Daten nicht korrekt abgespeichert.

# **9 Wartung und Inspektion**

### **Allgemein**

 $\bigwedge$ 

#### **Lebensgefahr durch elektrischen Strom**

Nur Elektrofachkräfte und elektrotechnisch unterwiesene Personen dürfen die im Folgenden beschriebene Arbeiten ausführen.

Gerät nur im spannungsfreien Zustand öffnen!

Vor dem Durchführen von Wartungs-, Installations- oder Reparaturarbeiten muss nach dem Abschalten der Versorgungsspannung eine Wartezeit von mindestens

5 Minuten eingehalten werden. Diese Zeit gewährleistet ein Entladen der Kondensatoren nach dem Abschalten auf ungefährliche Werte.

Frequenzumrichter arbeiten elektronisch. Wartungsarbeiten sind daher in der Regel nicht notwendig. Örtliche Bedingungen und firmenspezifische Anweisungen können jedoch regelmäßige Kontrollen erfordern.

Generell empfehlen wir folgende regelmäßige Kontrollen:

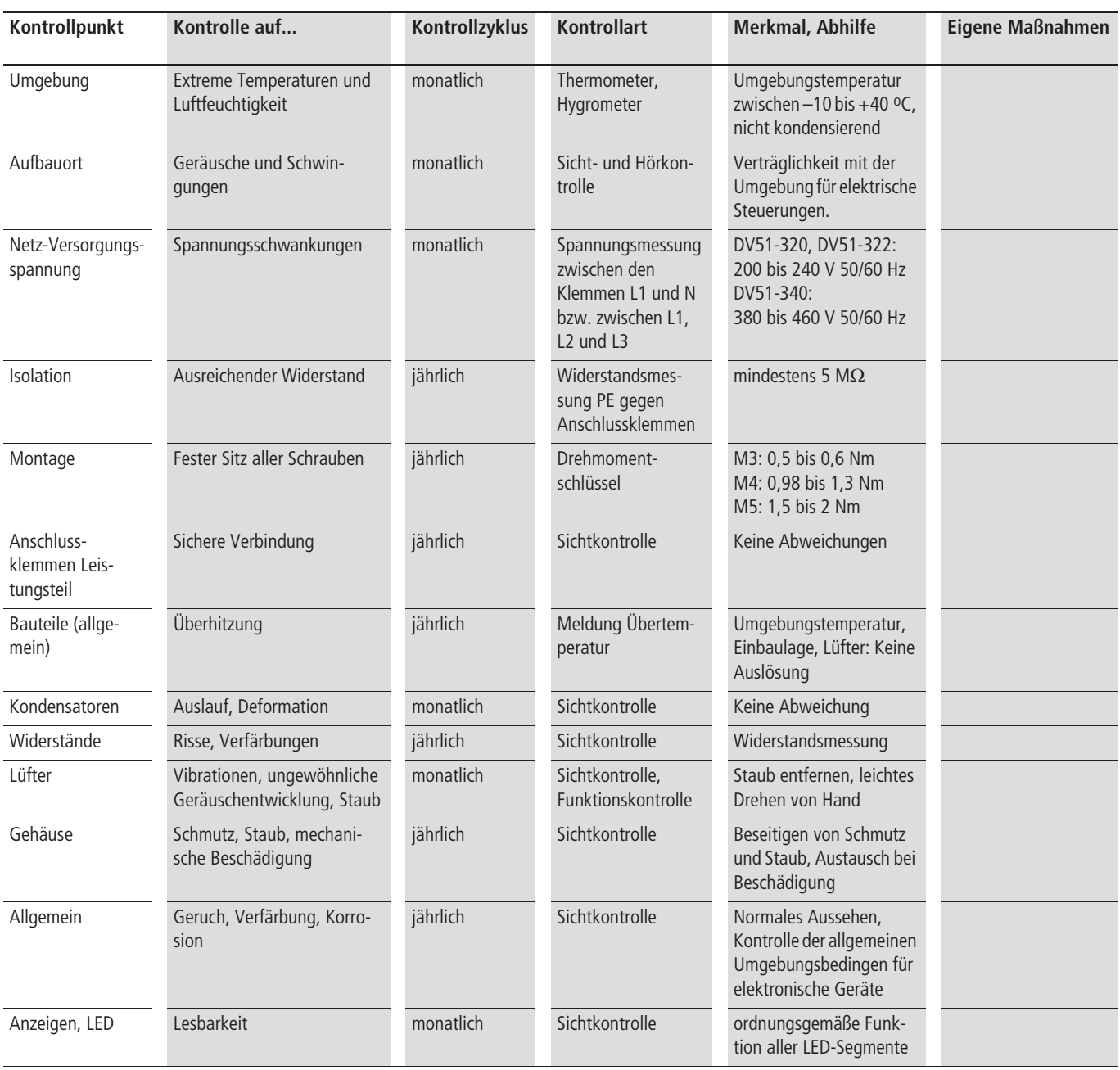

#### **Gerätelüfter, Ventilator**

Für den ordnungsgemäßen Betrieb sollten Frequenzumrichter regelmäßig vom Staub gereinigt werden. Angesammelter Staub an Lüfter und Kühlkörper kann zur Überhitzung des Frequenzumrichters führen.

Führen Sie die folgenden Arbeitsschritte mit dem angege-

Lüfterausbau:

benen Werkzeug und ohne Gewaltanwendung aus. **1 4 3**  $\frac{2}{\sqrt{2}}$   $\frac{1}{\sqrt{2}}$ EEE 麗

Abbildung 167: Schritte zum Ausbau des Gerätelüfters

- $\triangleright$  Öffnen Sie die Abdeckung  $\Box$ , indem Sie diese mit einem Schraubendreher (flache Klinge) in der mittleren Aussparung aushebeln.
- ▶ Ziehen Sie den Steckanschluss 2 des Lüfters ab.
- ▶ Drücken Sie von Hand die beiden seitlichen Rasten **3** an der Lüfterhalterung ein. Die Halterung kann dann nach oben herausgehoben 4 werden. Achten Sie dabei auf das Anschlusskabel und den Steckanschluss 2. Sie müssen dabei durch die Aussparung geführt werden.

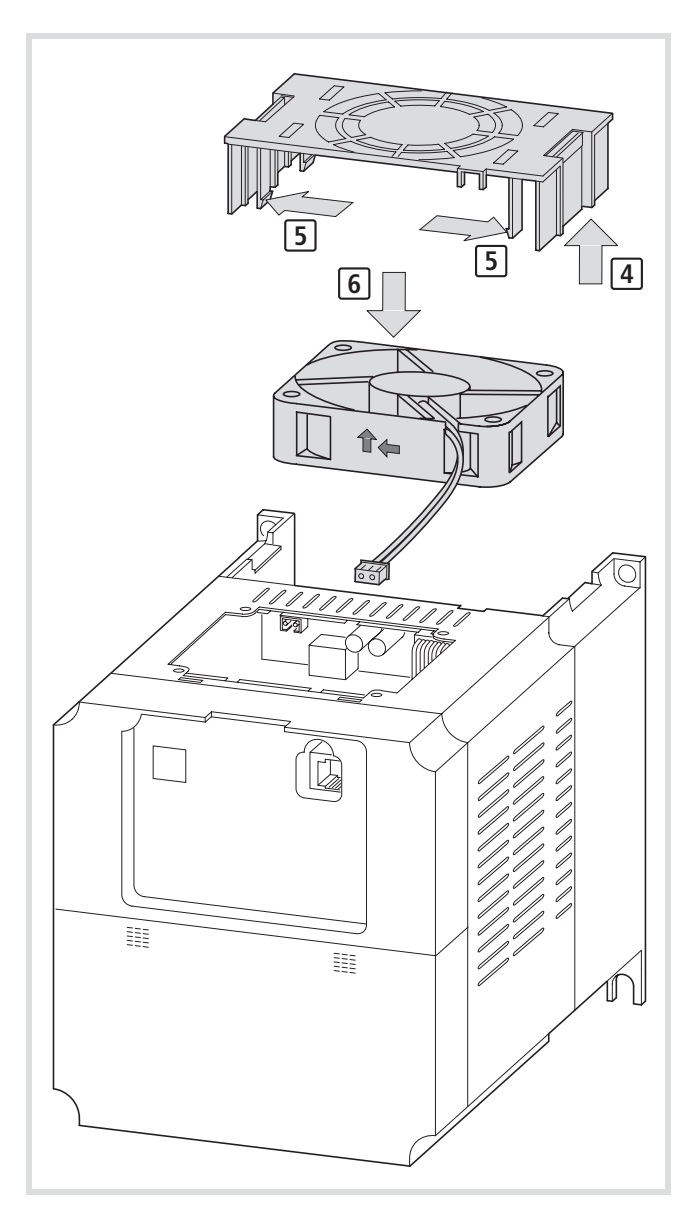

Abbildung 168: Gerätelüfter austauschen

Führen Sie folgende Schritte bei einem eventuellen Lüftertausch durch:

- ▶ Zur Entnahme des Lüfters **6**, lösen Sie die Rasten **5** in der Lüfterhalterung.
- ▶ Der Wiedereinbau des Lüfters erfolgt in umgekehrter Reihenfolge. Achten Sie beim Einsetzen des Lüfters in die Halterung auf die richtige Einbaulage (Wirkrichtung des Lüfters).
- ► Führen Sie beim Wiedereinbau der Lüfterhalterung 4 den Stecker **[2]** und das Anschlusskabel wieder durch die Aussparung.
- ▶ Stellen Sie die Steckverbindung des Lüfters wieder her und schließen Sie Abdeckung  $\bm\Xi$ , indem Sie die hinteren drei Zapfen einsetzen und die beiden vorderen von Hand eindrücken.
- X Führen Sie anschließend eine Funktionskontrolle durch (Wirkrichtung, keine Vibrationen oder ungewöhnliche Geräuschentwicklung).

# **Anhang**

# **Technische Daten**

### **Allgemeine Daten und Werte des DV51**

Die folgende Tabelle zeigt technische Daten für alle Frequenzumrichter der Reihe DV51.

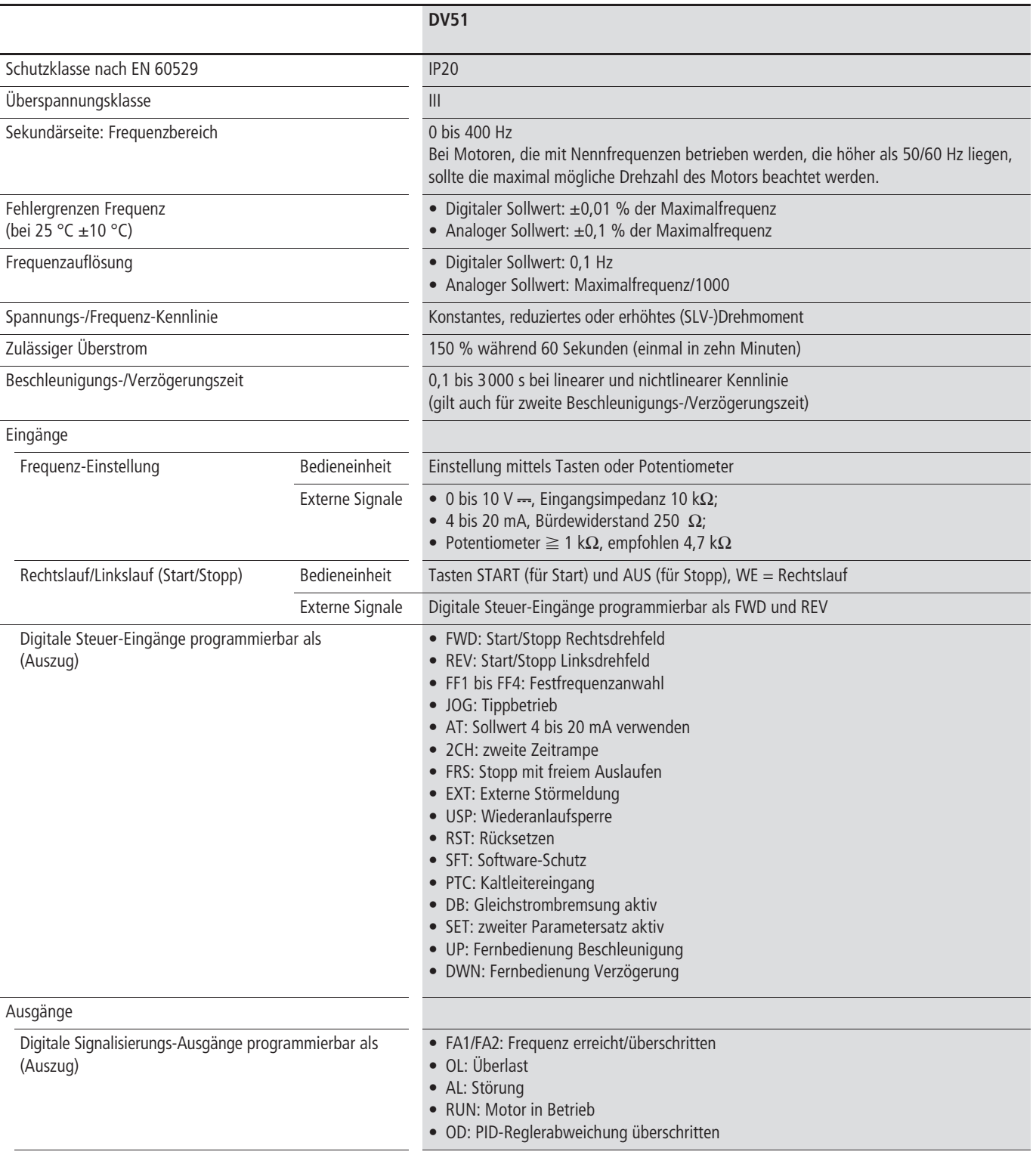

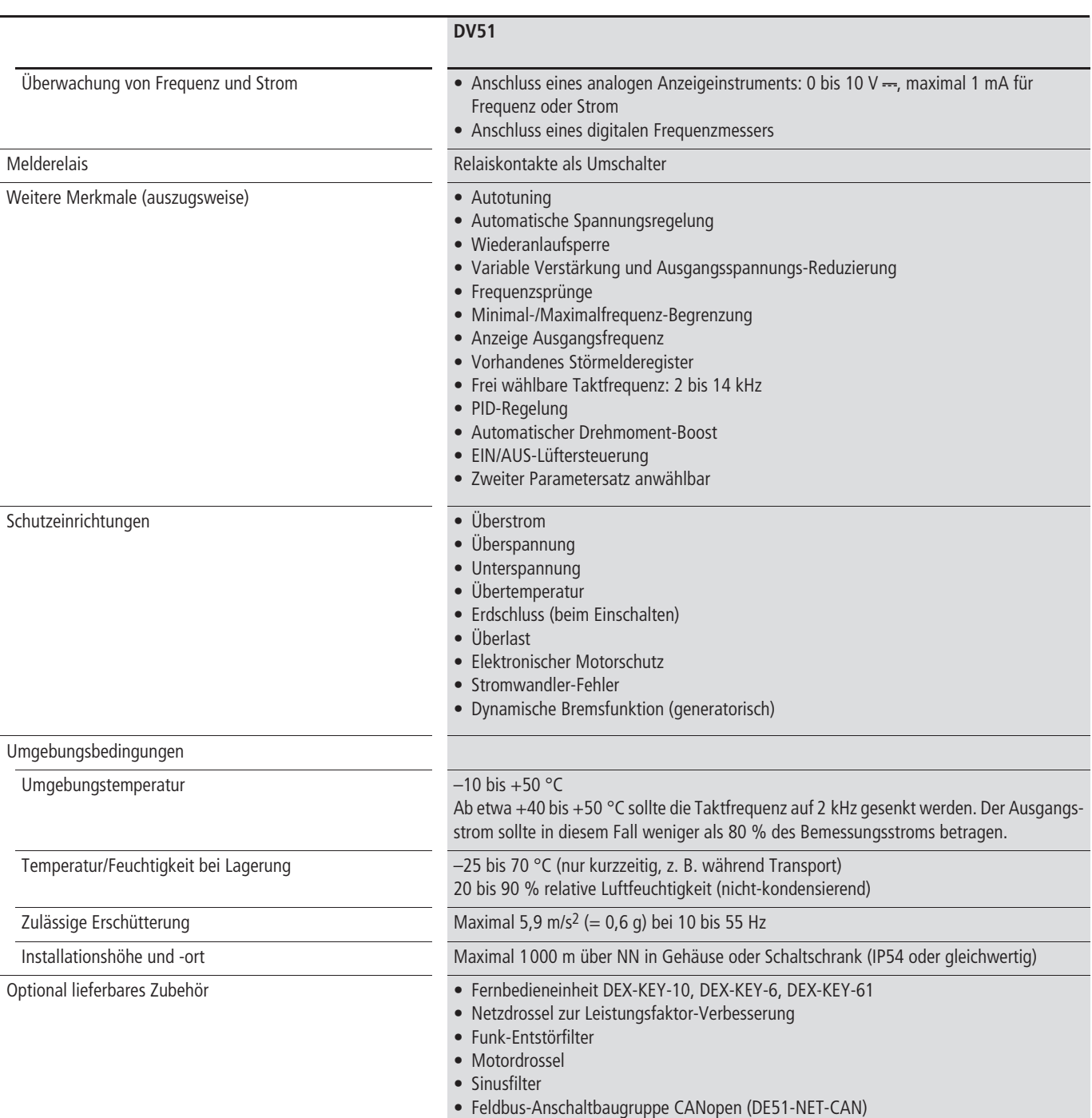

# **Spezielle Daten und Werte des DV51-322**

Die folgende Tabelle zeigt die speziellen technischen Daten der ein- bzw. dreiphasigen 230-V-Reihe, z. B. Ströme, Spannungen Drehmomente.

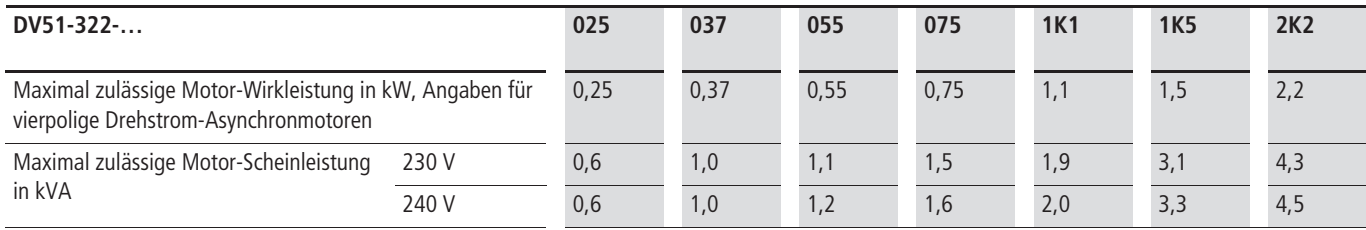

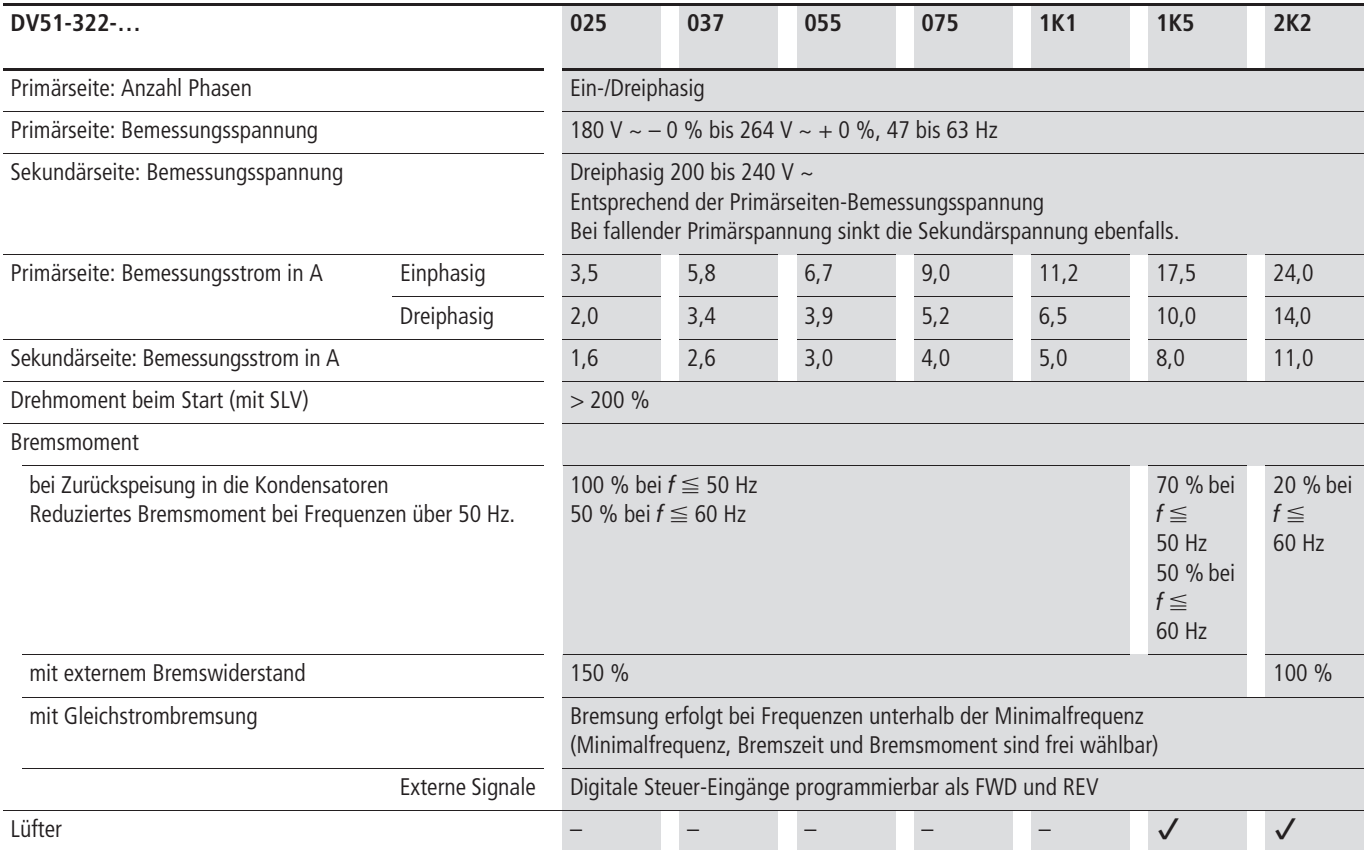

# **Spezielle Daten und Werte des DV51-320**

Die folgende Tabelle zeigt die speziellen technischen Daten der dreiphasigen 230-V-Reihe, z. B. Ströme, Spannungen Drehmomente.

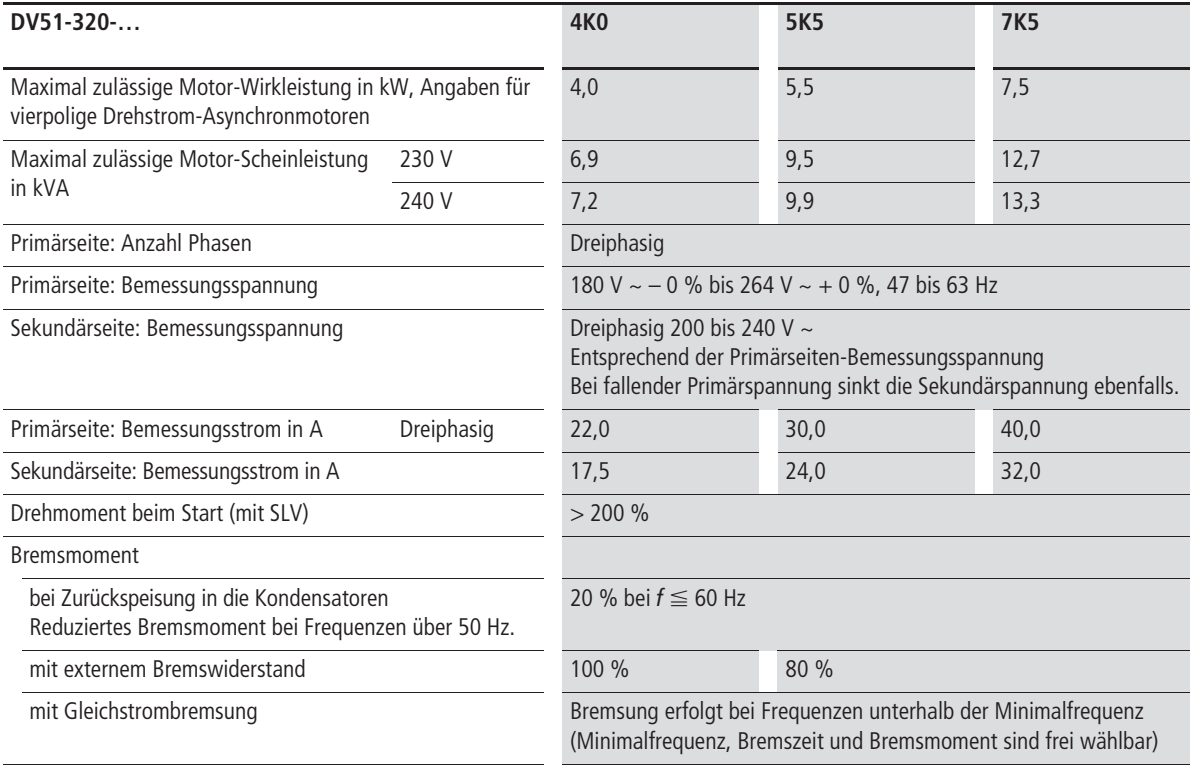

# **Spezielle Daten und Werte des DV51-340**

Die folgende Tabelle zeigt die speziellen technischen Daten der 400-V-Reihe, z. B. Ströme, Spannungen Drehmomente.

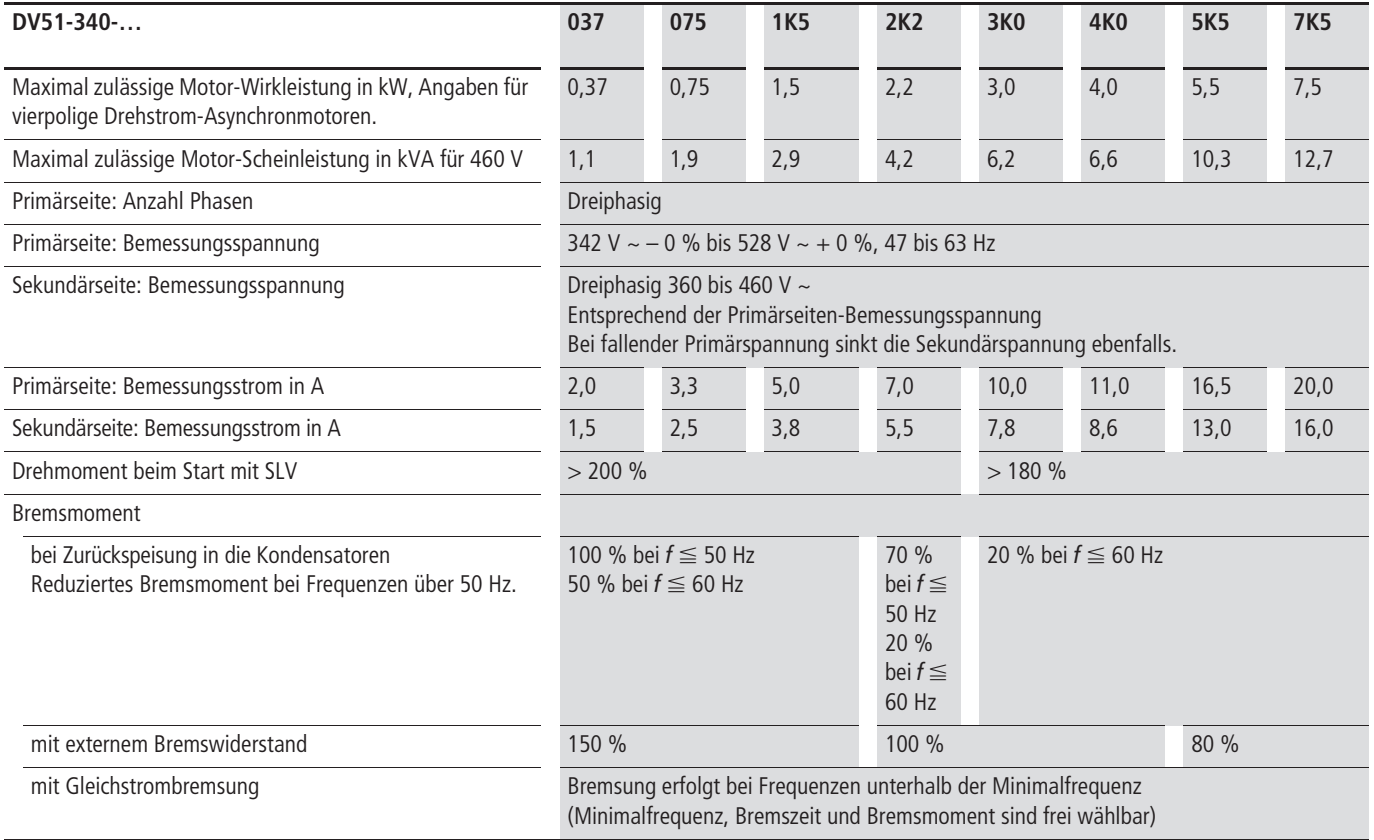

# **Abmessungen und Gewichte**

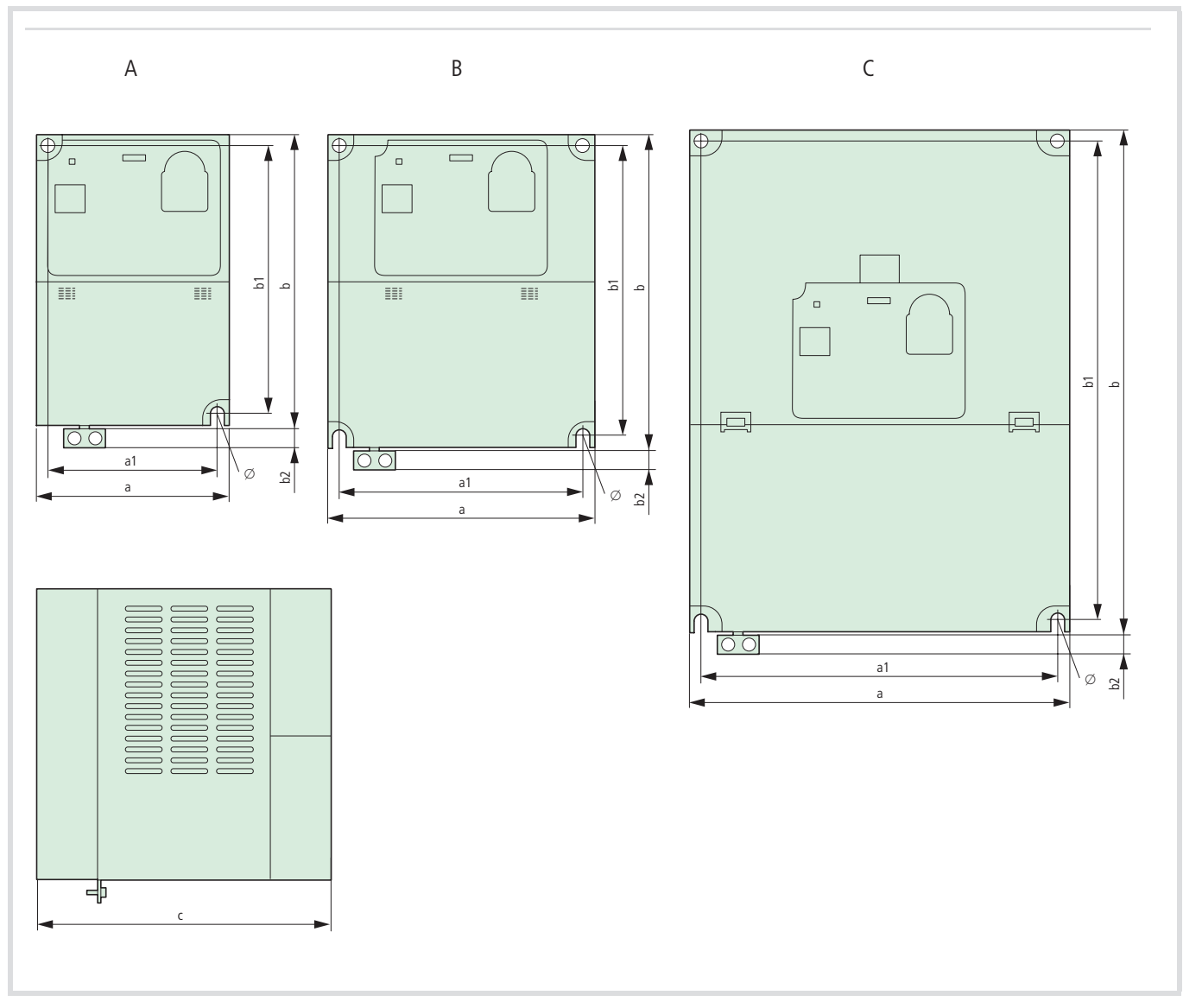

Abbildung 169: Abmessungen und Baugrößen DV51

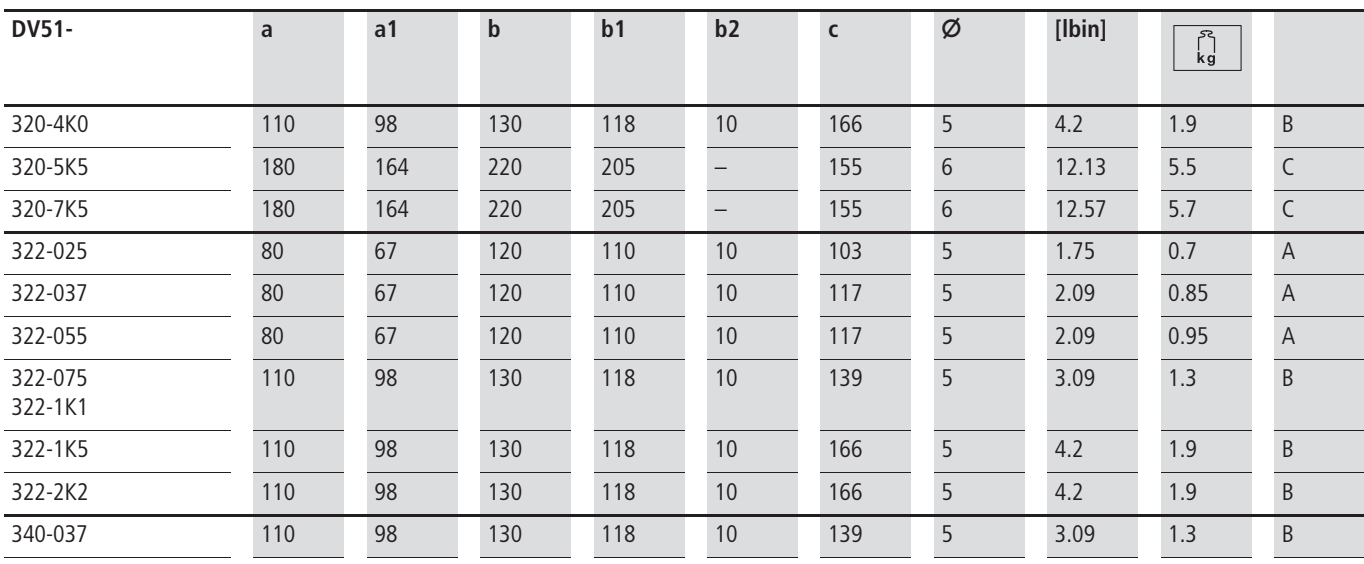

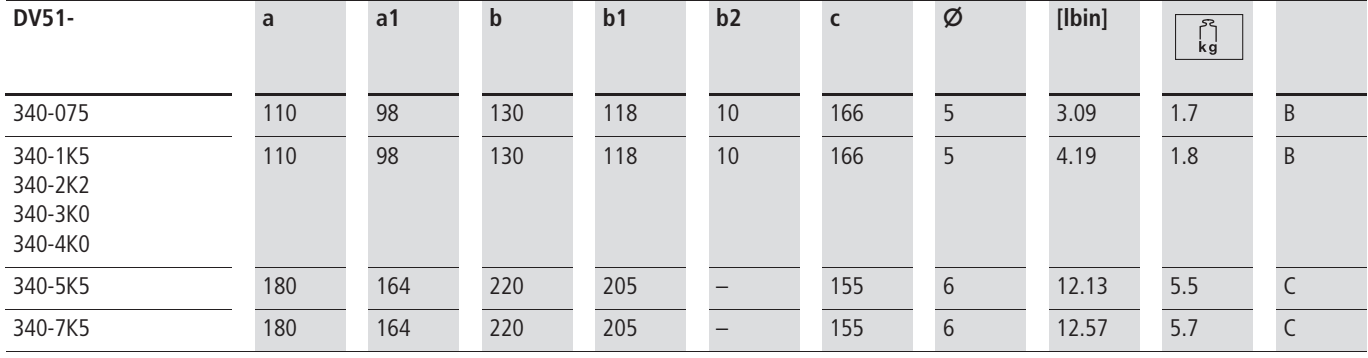

#### **Optionale Baugruppen**

#### **Montagerahmen DEX-MNT-K6**

Für die externe Montage der Bedieneinheiten DEX-KEY-6… (z. B. Einbau in Schaltschranktür) steht der Montagerahmen DEX-MNT-K6 zur Verfügung. Montagerahmen bitte separat bestellen.

Die Schrauben M3  $\times$  7 mm (2) sind für die Funktion nicht erforderlich. Sie bieten aber bei hohen Vibrationen eine verstärkte Stabilität.

Die Befestigungsschrauben sind nicht im Lieferumfang enthalten.

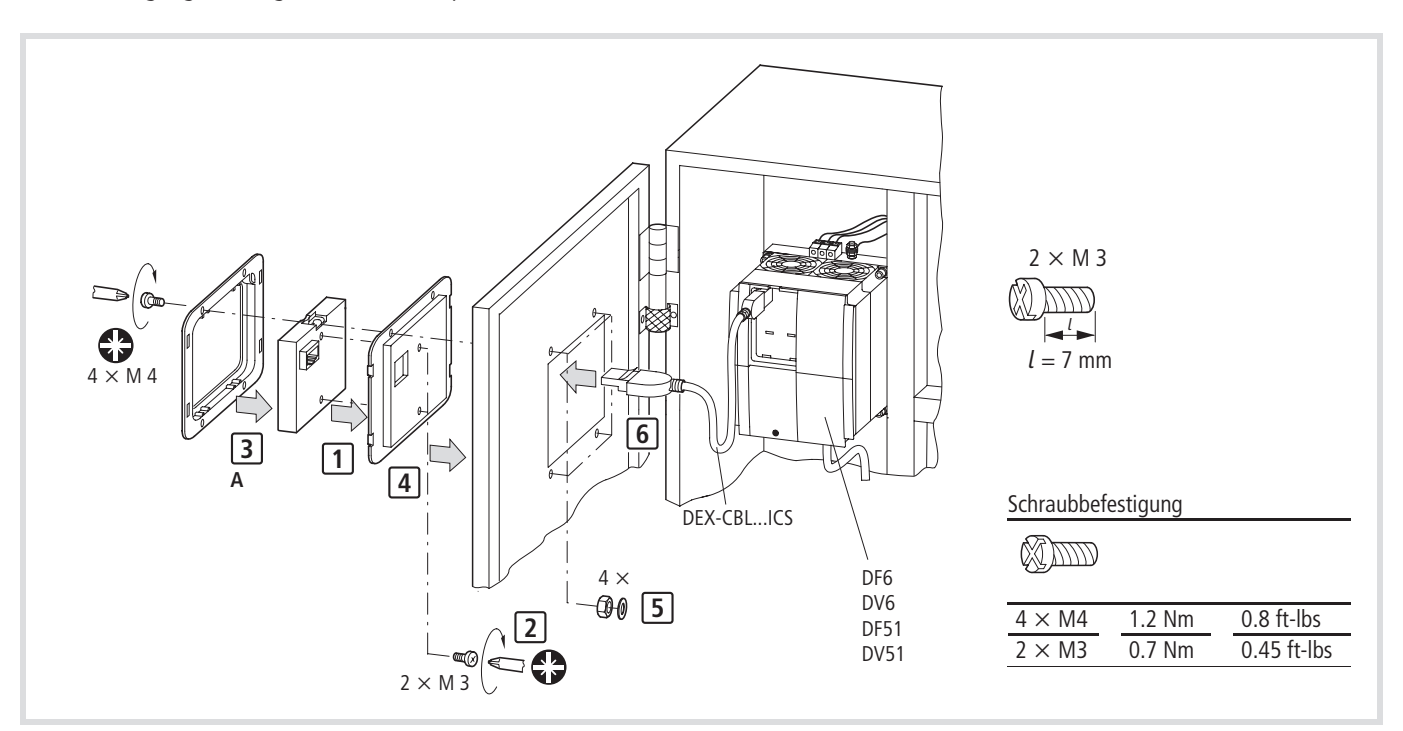

Abbildung 170: Externe Bedieneinheit mit Montagerahmen DEX-MNT-K6

### **Lieferumfang Montagerahmen**

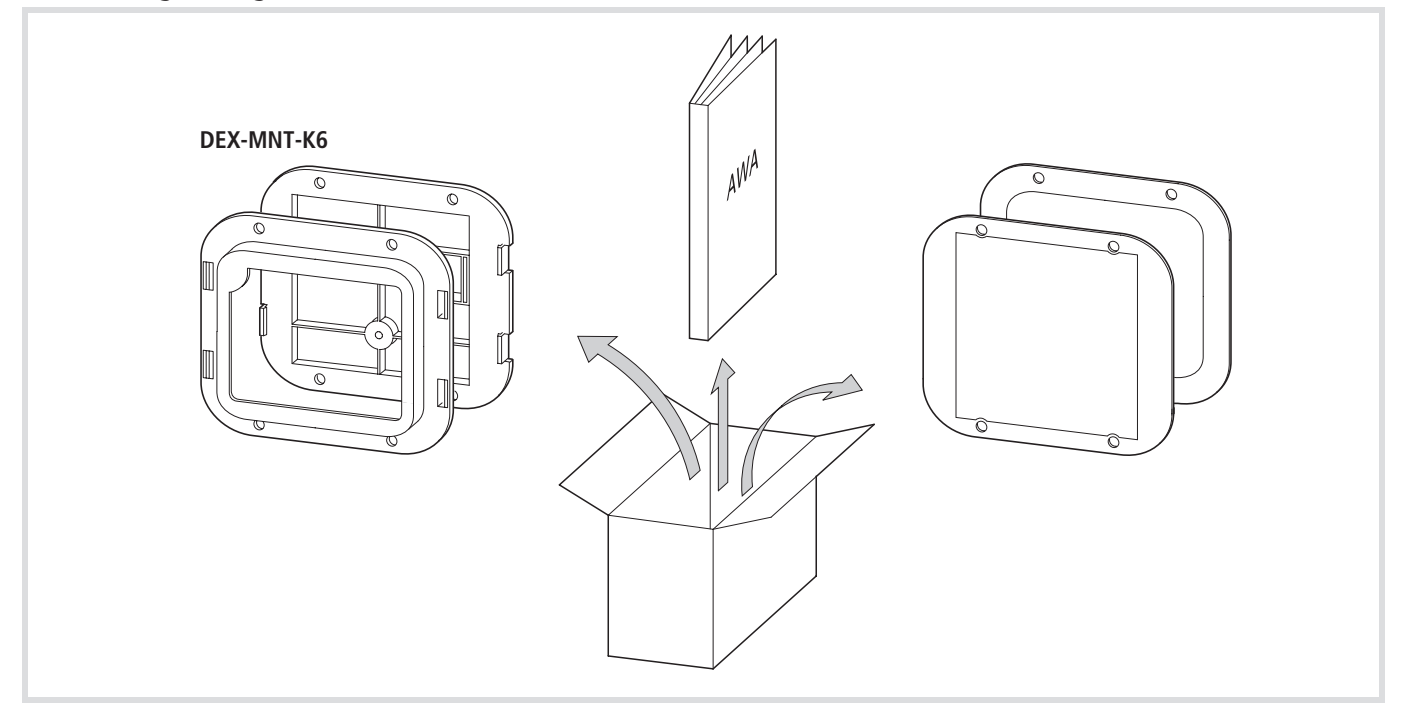

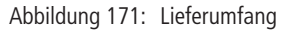

**Einbau der Bedieneinheit in den Montagerahmen**

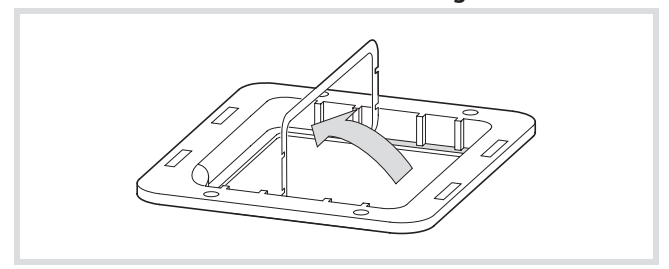

Abbildung 172: Schutzfolie von der Dichtung abziehen

X Entfernen Sie die Schutzfolie der Dichtung auf dem inneren Rahmen.

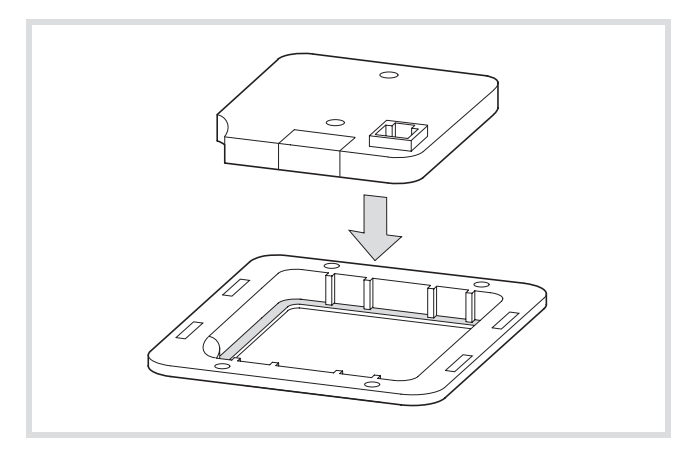

Abbildung 173: Bedieneinheit DEX-KEY-6… einsetzen

▶ Setzen Sie die Bedieneinheit DEX-KEY-6... in den Montagerahmen ein.

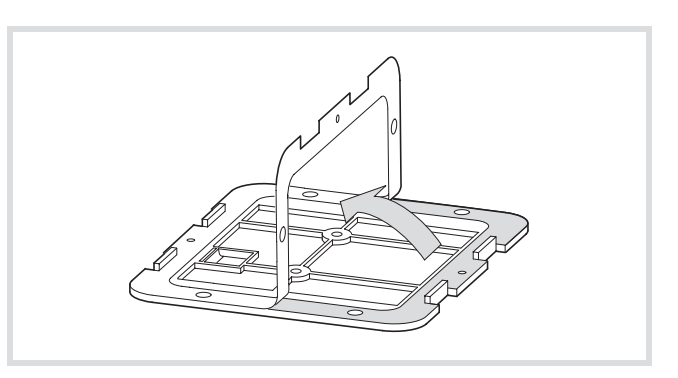

Abbildung 174: Schutzfolie von der äußeren Dichtung abziehen

► Entfernen Sie die Schutzfolie von der Dichtung des Montagerahmens.

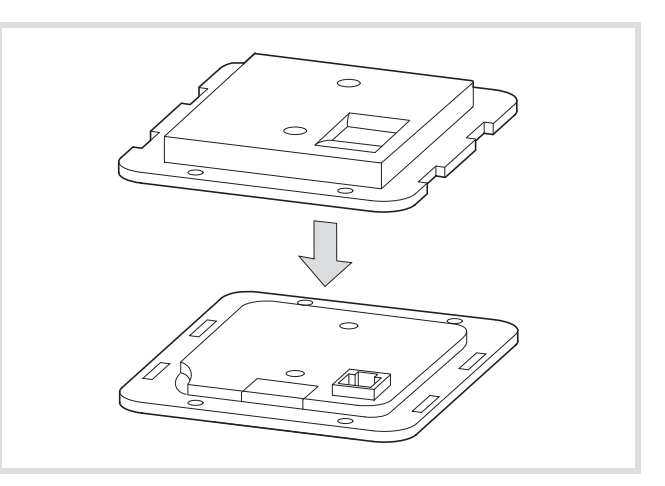

Abbildung 175: Rahmen zusammenfügen

▶ Drücken Sie den Montagerahmen und den Frontrahmen (mit Bedieneinheit) zusammen, bis die seitlichen Verklinkungen einrasten.

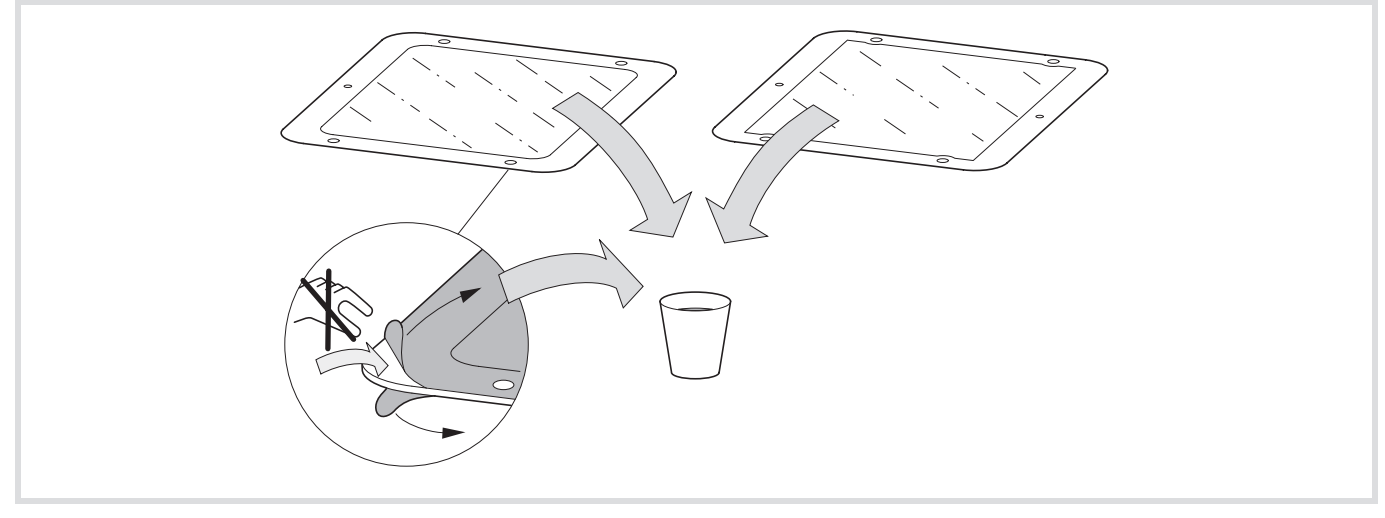

Abbildung 176: Selbstklebende Dichtungen

- X Kleben Sie die beiliegende Dichtung entsprechend Ihrer Anwendung auf die Vorder- bzw. Rückseite des Montagerahmens auf.
- Die zweite Schutzfolie hier erst bei der endgültigen Montage entfernen.

**A** m  $\widehat{2}$ a **a**  $\bigoplus$  $\bigoplus$  $\bigoplus \limits_{}^{\tiny\textcircled{\tiny{\#}}}\,$  $\bigoplus$ 

Sie haben zwei Möglichkeiten den Montagerahmen einzubauen: Je nach Einsatzbreich (Einbau in Schaltschranktür oder Wasser-

schutz) kommt die beiliegende Dichtung auf den Montage- oder Frontrahmen.

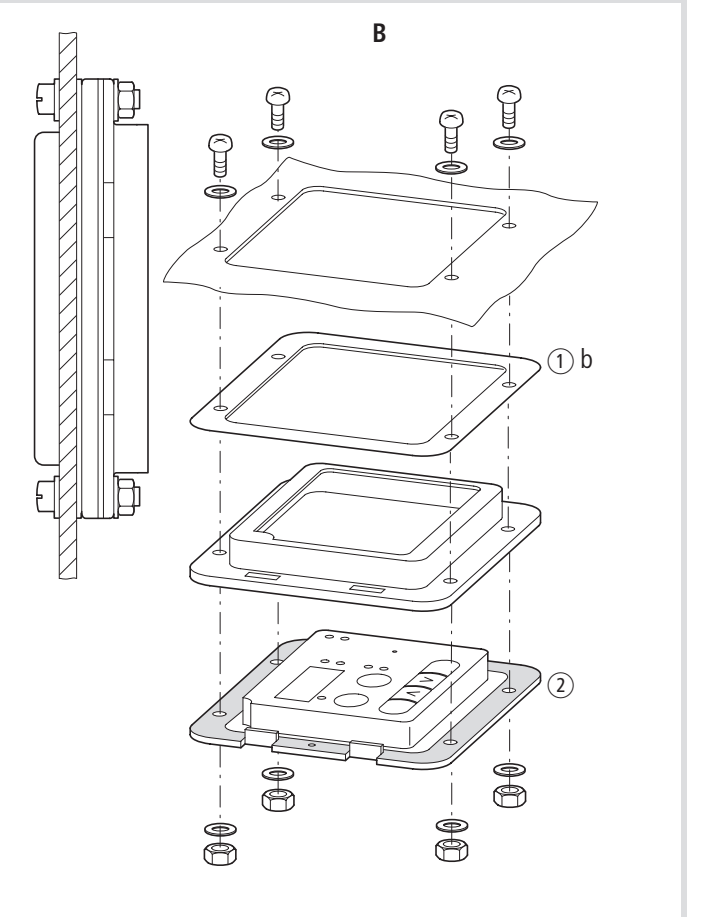

Abbildung 177: Einbaumöglichkeiten Montagerahmen

- A Auf der Montagefläche ("Schaltschranktür")
- B Hinter der Montagefläche ("Wasserschutz")

### **Einbaumöglichkeit A**

Einbau in Schaltschranktür oder Steuerpult mit normierten Stanzwerkzeug (Quadrat 67 mm  $\times$  67 mm) für Messinstrumente.

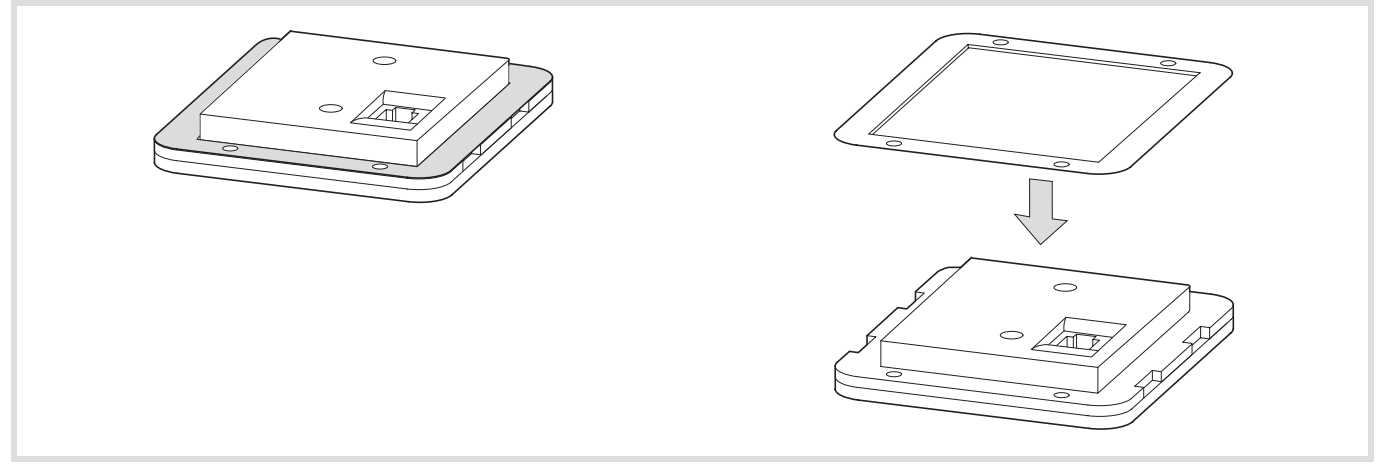

Abbildung 178: Dichtung für "Schaltschranktür" (Rückseite, A)

# **Einbaumöglichkeit B**

Einbau in ein wassergeschütztes Gehäuse (IP54, NEMA4). Nur zulässig mit DEX-KEY-61, Bedieneinheit **ohne** Potentiometer.

Abbildung 179: Dichtung für "Wasserschutz" (Vorderseite, B)
#### **T-Adapter DEV51-NET-TC**

Der optionale T-Adapter DEV51-NET-TC ermöglicht das direkte Anschalten des Frequenzumrichters DV51 an ein RS-485-Netzwerk. Neben drei RJ-45-Steckbuchsen enthält DEV51-NET-TC die Anzeige der drei DV51-internen LEDs POWER, ALARM und RUN sowie einen Mikroschalter für das Umschalten der Schnittstellen von OPE (Operator, Bedieneinheit DEX-KEY-…) auf RS 485 (Modbus RTU).

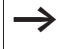

 $\rightarrow$  Der T-Adapter DEV51-NET-TC ist nicht im Lieferumfang der Frequenzumrichter enthalten. Abbildung 180: Typenschlüssel T-Adapter DEV51-NET-TC

#### **Typenschlüssel**

Typenschlüssel und Typenbezeichnung des T-Adapter DEV51-NET-TC:

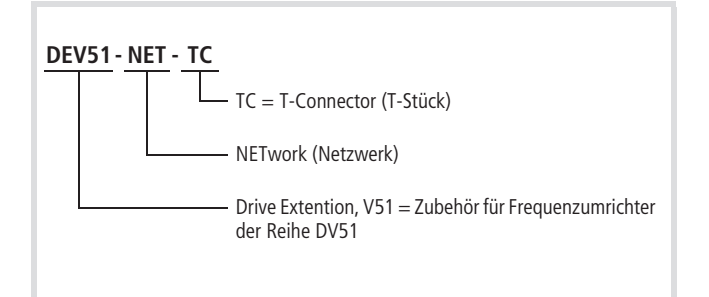

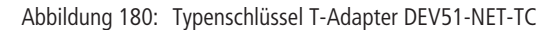

#### **Lieferumfang**

Öffnen Sie die Verpackung mit einem geeigneten Werkzeug und überprüfen Sie bitte die Lieferung nach Erhalt auf eventuelle Beschädigungen und auf Vollständigkeit. Die Verpackung muss Folgendes enthalten:

- T-Adapter DEV51-NET-TC,
- RJ-45-Stecker (CON-RJ45),
- die Montageanweisung AWA8240-2259.

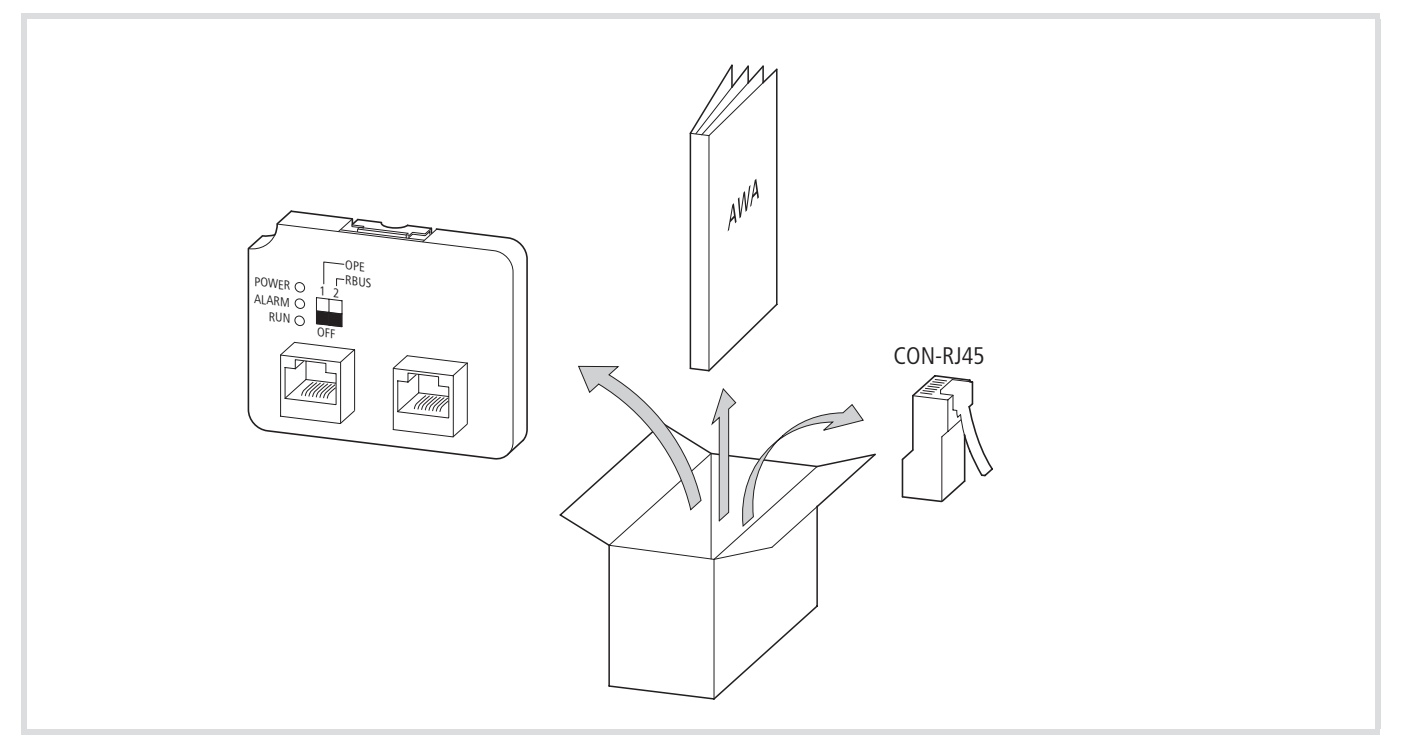

Abbildung 181: Lieferumfang T-Adapter DEV51-NET-TC

#### **Aufbau DEV51-NET-TC**

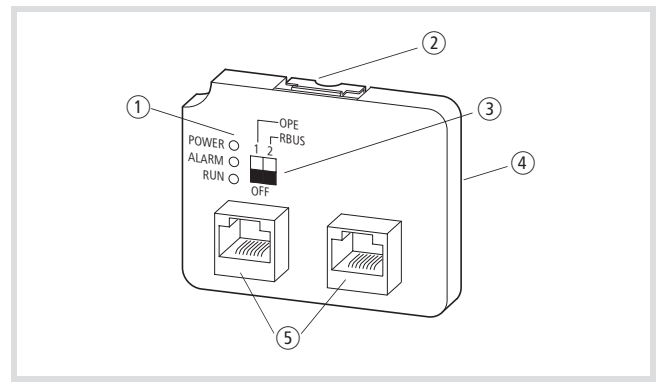

Abbildung 182: Aufbau DEV51-NET-TC

- a Linsen zur Anzeige der DV51-internen LEDs
- (2) Befestigungs-Clip
- (3) Mikroschalter
- (4) Steckbuchse zum direkten Verbinden mit DV51 über CON-RJ45 (Rückseite, nicht sichtbar in dieser Darstellung)
- (5) Frontseitige Steckbuchsen

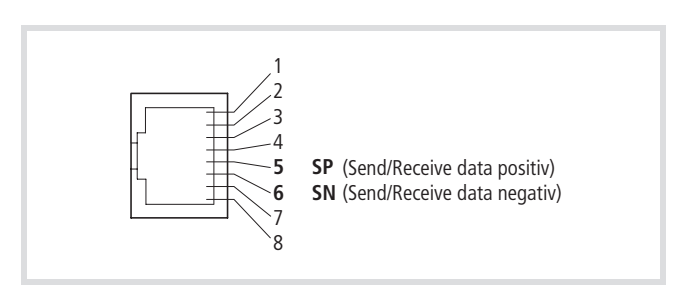

Abbildung 183: RJ-45-Steckplatz

Anschlüsse 1, 2, 3, 4, 7, 8: nicht beschalten

Maximale Übertragungsrate: RS 485,  $\le$  19200 bps, 8 bit (Modbus RTU)

#### **T-Adapter in DV51 einsetzen**

Den Adapter DEV51-NET-TC können Sie bei den Frequenzumrichtern der Reihe DV51 an Stelle der werkseitig eingebauten LED-Anzeige DEV51-KEY-FP einstecken. Er hat die Funktion eines T-Stückes. Die frontseitigen Steckbuchsen (5) sind hierbei gleichberechtigt.

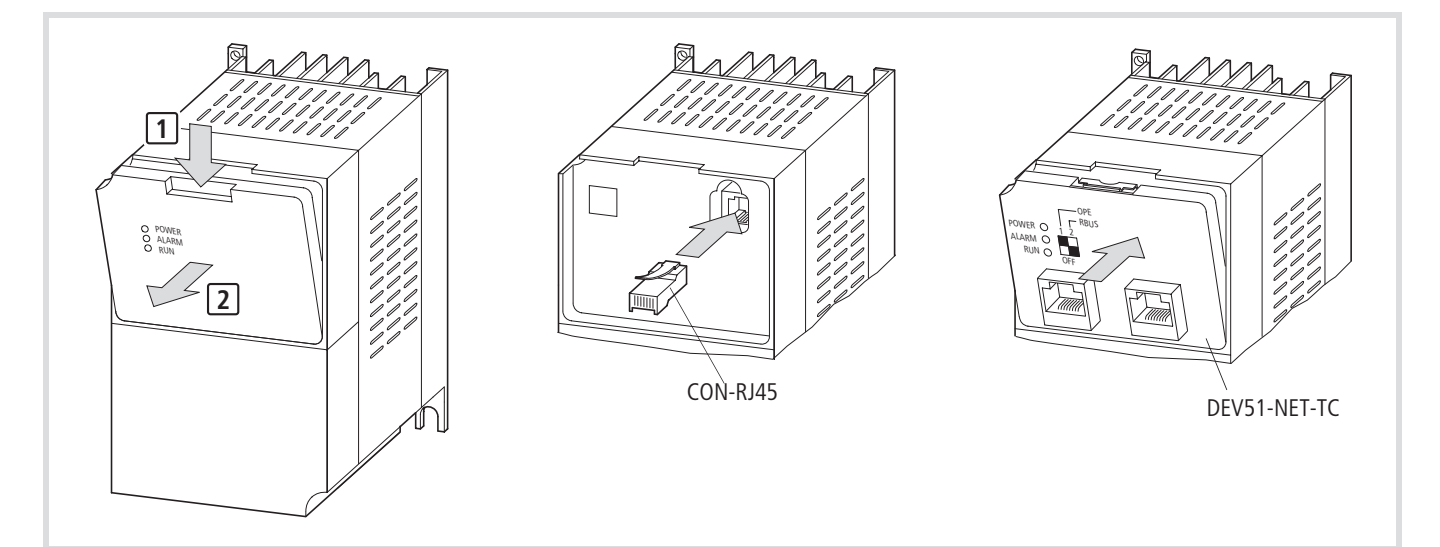

Abbildung 184: Einbau des T-Adapter DEV51-NET-TC in DV51

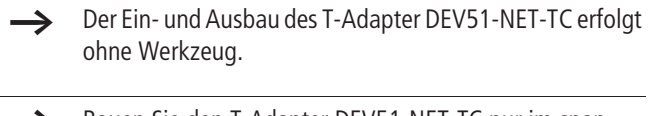

- h Bauen Sie den T-Adapter DEV51-NET-TC nur im spannungsfreien Zustand und ohne Gewaltanwendung ein oder aus.
- h Weitere Hinweise zur Montage entnehmen Sie bitte der Montageanweisung AWA8240-2259.

#### **Schnittstelle aktivieren**

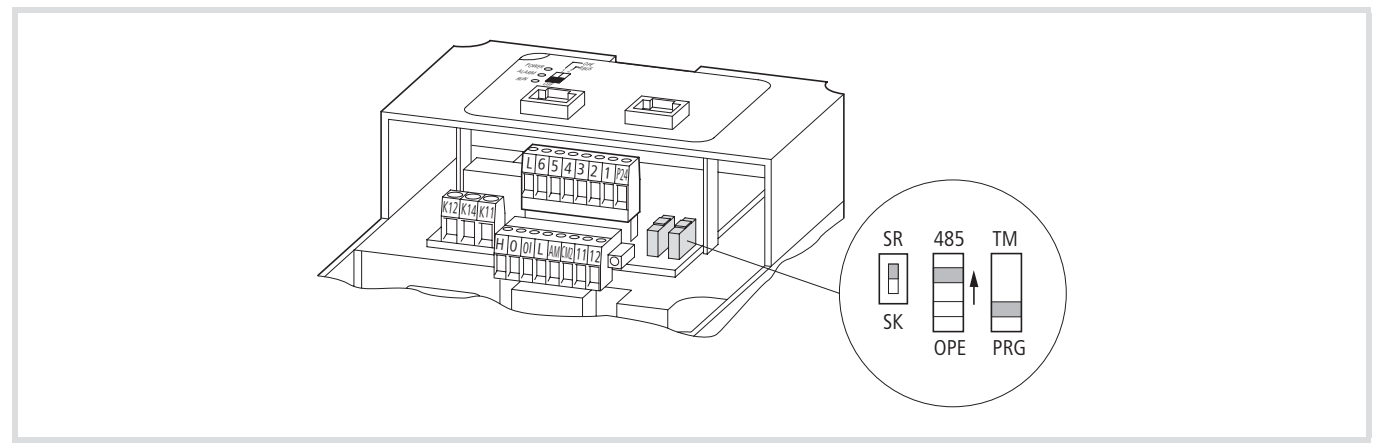

Abbildung 185: Aktivieren der RJ-45-Schnittstelle für den Bus-Betrieb

OPE = Bedieneinheit (Operator)

485 = RS 485 (Modbus RTU)

- $\rightarrow$  Für die Kommunikation über Modbus sind nur die Anschlüsse an Pin 5 und 6 zulässig. Die weiteren Anschlüsse benötigt der DV51 für internen Datenverkehr. Diese dürfen nicht genutzt werden.
- $\rightarrow$  Achten Sie darauf, dass bei Verbindungskabeln nur die Anschlüsse von Pin 5 und 6 (Zweidrahtleitung, verdrillt, geschirmt) weitergeleitet werden. Die Belegung der Anschlüsse 1 bis 4 und 7 bis 8 können "Antennenwirkung" haben und zu Störungen beim DV51 bzw. des Datenverkehrs führen.

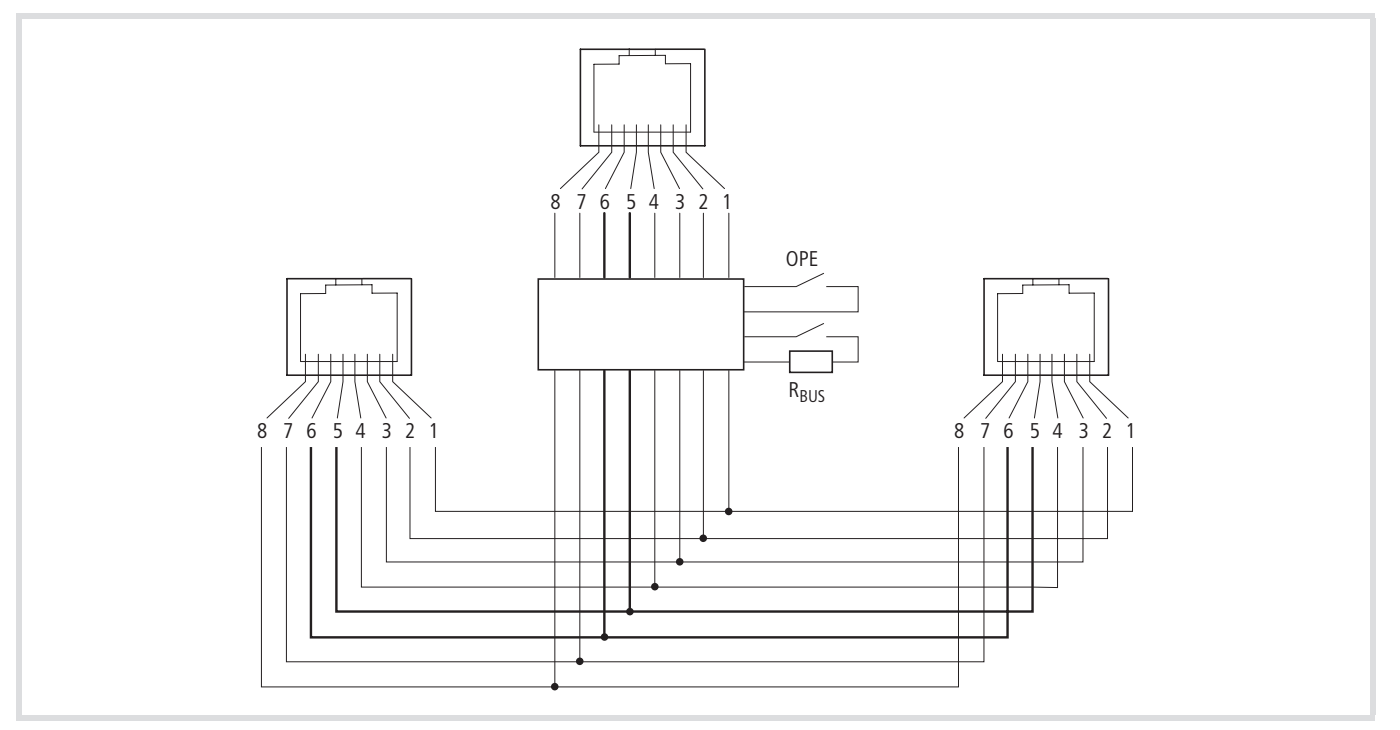

Abbildung 186: Verbindungen T-Stück

 $R_{\text{BUS}} = 120 \Omega$  (Busabschlusswiderstand OPE-Mikroschalter

# **Anschlussbeispiel**

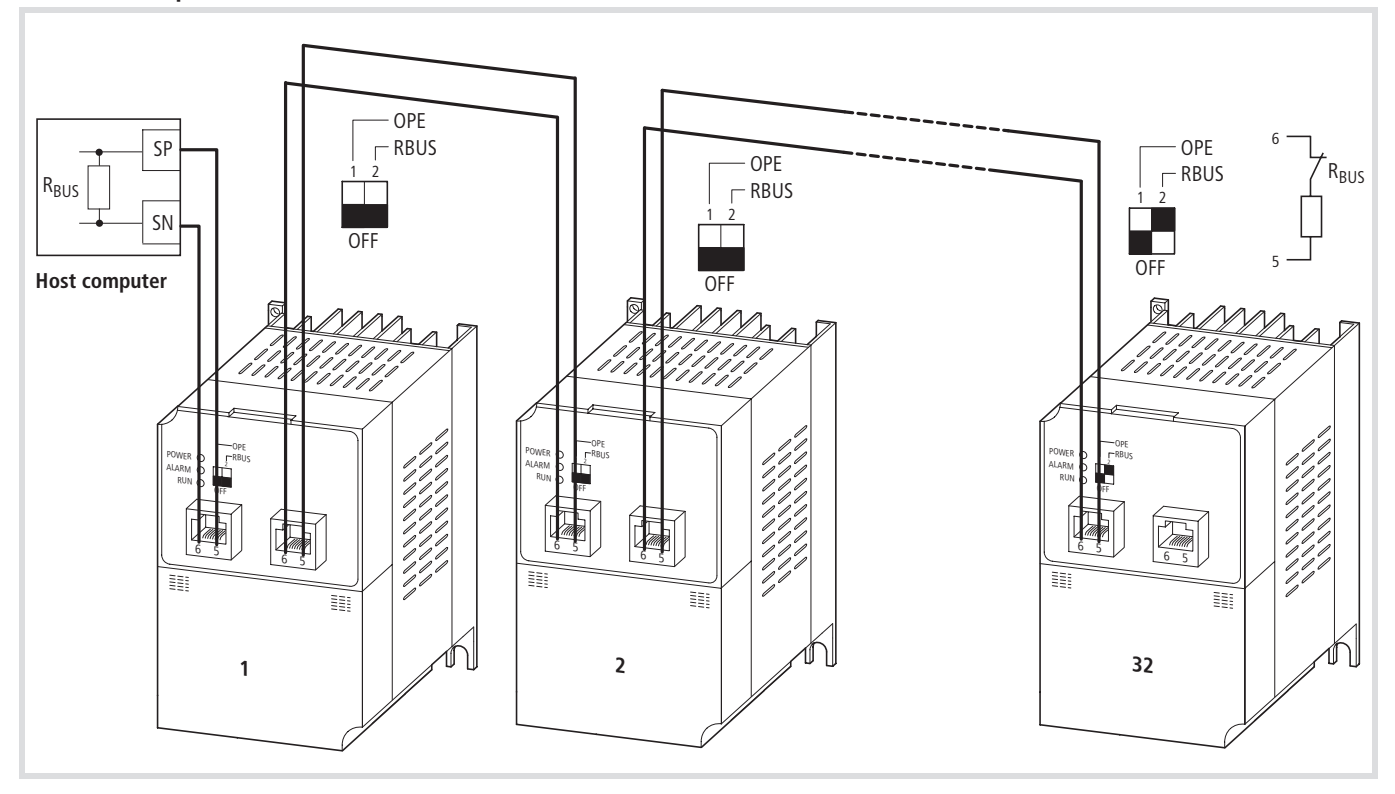

Abbildung 187: Anschlussbeispiel Modbus

#### **Bedieneinheit anschließen**

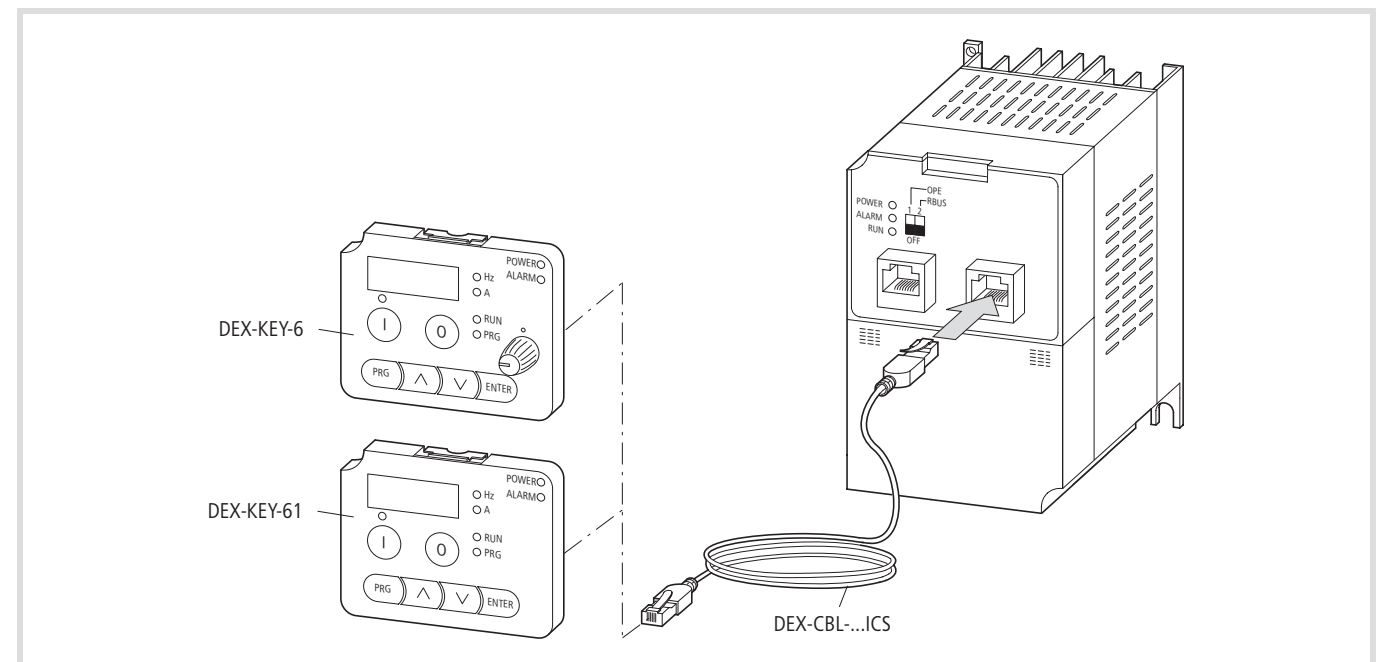

Abbildung 188: Bedieneinheit anschließen

# <span id="page-220-0"></span>**Verbindungskabel**

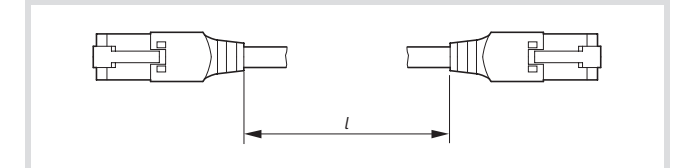

Abbildung 189: Verbindungskabel

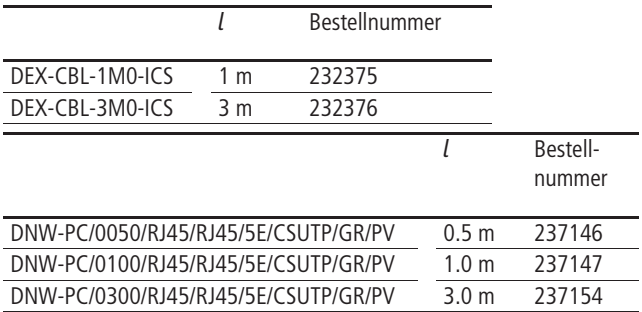

#### **Bedieneinheit DEX-KEY-10**

Die optionale Bedieneinheit DEX-KEY-10 gestattet den Zugriff auf alle Umrichterparameter und ermöglicht so anwenderspezifisches Anpassen der Einstellungen bei den Frequenzumrichtern der Gerätereihen DF5, DF51, DV5, DV51, DF6 und DV6 und RA-SP2 (System Rapid Link).

Über die LED und die hintergrundbeleuchtete Flüssigkristal-Anzeige können Sie die Betriebszustände, Betriebsdaten und Parameterwerte ablesen. Die Drucktasten ermöglichen das Ändern der Parameterwerte und den Betrieb (Start/Stopp) des Frequenzumrichters.

Die Bedieneinheiten DEX-KEY-10 sind nicht im Lieferumfang der Frequenzumrichter enthalten.

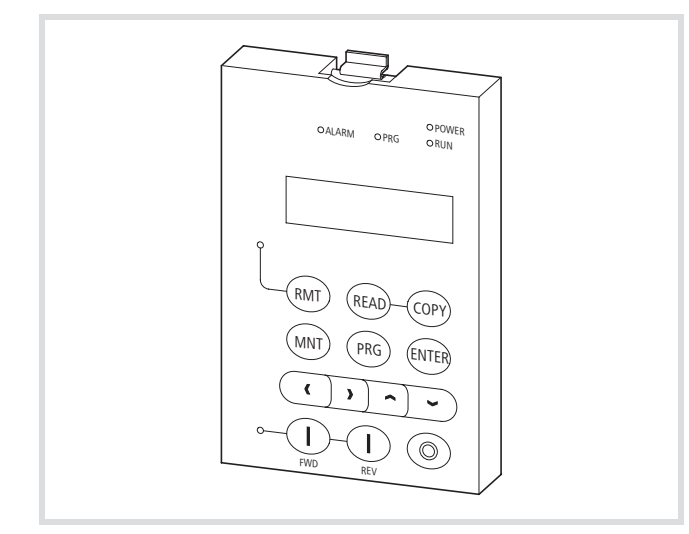

Abbildung 190: Bedieneinheit DEX-KEY-10

#### **Bedieneinheit mit DV51 verbinden**

Die Bedieneinheit ermöglicht das abgesetzte Parametrieren und Bedienen von Frequenzumrichtern der Reihe DV51.

Die Verbindung zwischen Frequenzumrichter DV51 und einer Bedieneinehit erfolgt über ein konfektioniertes Verbindungskabel (DEX-CBL-...,  $\rightarrow$  [Abschnitt "Verbindungskabel"](#page-220-0), [Seite 217](#page-220-0)).

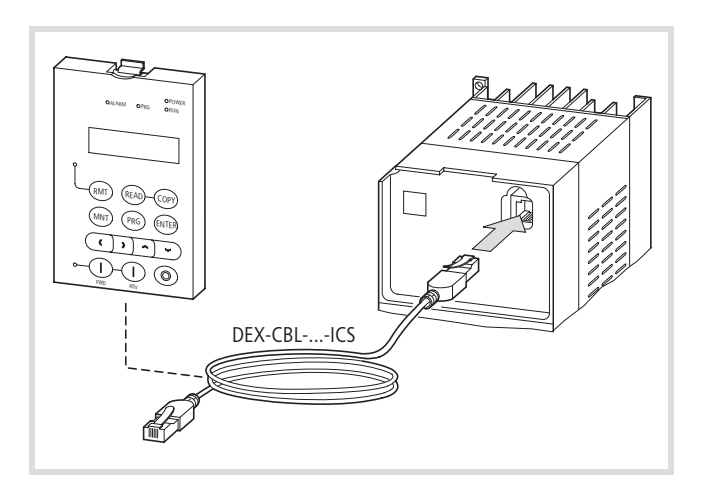

Abbildung 191: Verbinden der Bedieneinheit DEX-KEY-10 mit DV51

Das Verbinden mit der optionalen Bedieneinheit erfolgt ohne Werkzeug.

#### **Achtung!**

Bedieneinheit und Verbindungskabel nur im spannungsfreien Zustand und ohne Gewaltanwendung ein- oder ausstecken.

#### **Konfigurieren der Bedieneinheit DEX-KEY-10**

 $\rightarrow$  Die Bedieneinheit DEX-KEY-10 ist in der Werkseinstellung für die Kommunikation mit Frequenzumrichter der Gerätereihen DF51, DF6, DV51 und DV6 konfiguriert. Für den Einsatz in Verbindung mit den Gerätereihen DF5, DV5 und RA-SP und beim Wechsel zwischen den verschiedenen Gerätereihen, ist für den ordnungsgemäßen Betrieb eine neue Konfiguration erforderlich.

Voraussetzung für das Konfigurieren der Bedieneinheit ist der ordnungsgemäße elektrische Anschluss des Frequenzumrichters bzw. der Speed Control Unit und die Verbindung zur Bedieneinheit.

▶ Betätigen und halten Sie die Tasten RMT und PRG gleichzeitig. Danach schalten Sie die Netzspannung ein.

Bei den Frequenzumrichtern leuchtet die LED POWER bei der Speed Control Unit die LED UV.

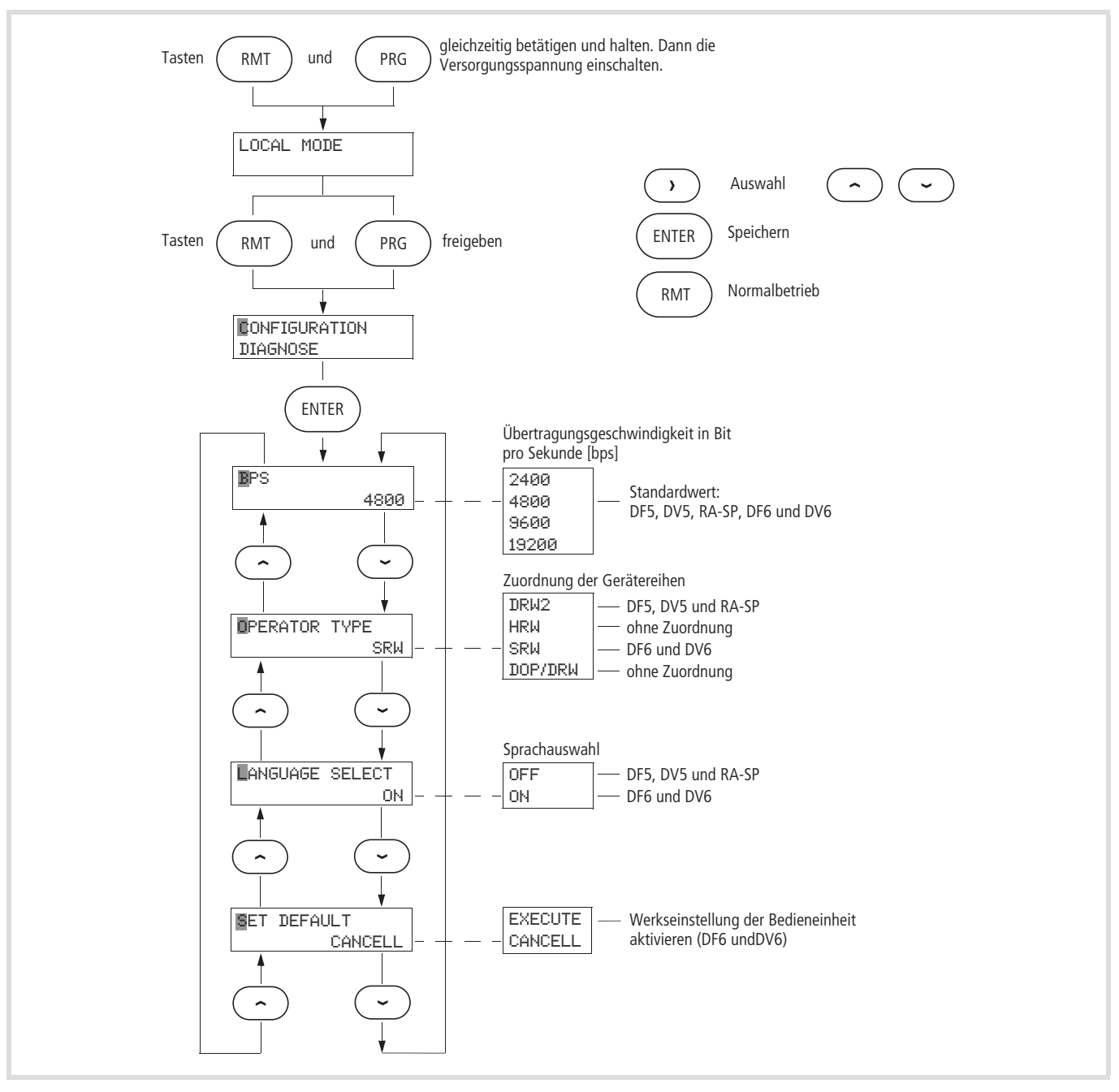

Abbildung 192: Bedieneinheit konfigurieren

#### <span id="page-222-0"></span>**Konfigurations-Menü**

Die einzelnen Handlungsschritte zur Konfiguration sind in den folgenden Beispielen schrittweise beschrieben:

▶ Halten Sie die RMT- und PRG-Tasten gleichzeitig gedrückt und schalten Sie die Versorgungsspannung ein.

Alle LEDs leuchten.

LOCAL MODE

- ► Lassen Sie die RMT- und PRG-Tasten los.
- **CONFIGURATION** DIAGNOSE

Der Cursor blinkt bei der aktiven Funktion bzw. beim Eingabewert.

Die Bewegung des Cursors, die Auswahl der Funktion und die Änderung der Werte erfolgt über die Pfeiltasten:  $\langle \cdot \rangle \wedge \nu$ nd  $\vee$ .

Im Monitor-Menü werden die zulässigen Änderungen von Werten und Funktionen direkt übernommen.

Im Funktions-Menü werden die zulässigen Änderungen mit " Winder gekennzeichnet und müssen mit der ENTER-Taste bestätigt und gespeichert werden. Ein "!" markiert eine versuchte Änderung von Werten und Funktionen, die nicht möglich oder nicht zulässig ist. Die Pfeiltasten  $\leq$  und  $\geq$  ermöglichen hier das Weiterschalten und die PRG- bzw. MNT-Taste den Rücksprung ohne speichern.

 $\triangleright$  Im angewählten Menü CONFIGURATION die ENTER-Taste betätigen.

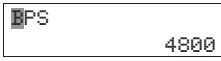

Mit BPS (Bit pro Sekunde) wird die Übertragungsgeschwindigkeit angezeigt. 4800 ist der zulässige Wert für die Geräte der Reihen DF5, DF51, DF6, DV5, DV51, DV6 und RA-SP. Die Auswahl einer anderen Übertragungsgeschwindigkeit führt zur Fehlermeldung R-ERROR COMM.<2>. In diesem Falle wiederholen Sie Schritt 1 und stellen Sie den zulässigen Wert 4800 wieder ein.

 $\triangleright$  Betätigen Sie die Pfeiltaste  $\vee$ . Mit OPERATOR TYPE wird das zugeordnete Gerät identifiziert.

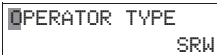

- $\triangleright$  Die Zuordnungskennung wählen Sie über die Pfeiltaste  $\geq$  an und ordnen Sie mit  $\sim$  oder  $\vee$  zu:
	- $-$  SRW = DF51, DF6, DV51und DV6,
	- $-$  DRW2 = DF5, DV5 und RA-SP.

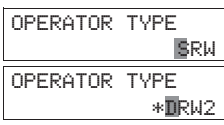

DOP/DRW und HRW sind für die in diesem Handbuch aufgeführten Gerätereihen nicht zugelassen.

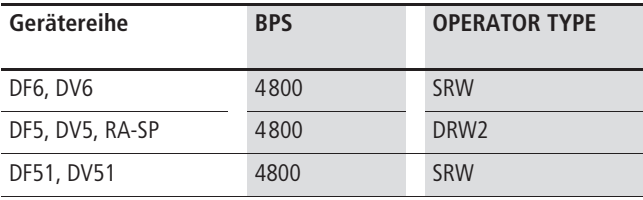

▶ Bestätigen Sie die Änderung mit der ENTER-Taste und drücken Sie anschließend zweimal die RMT-Taste.

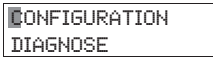

Die Anzeige ist in Verbindung mit DF5, DV5 und RA-SP einzeilig, die angezeigten Texte in Englisch. Die LEDs POWER und RMT leuchten.

TM 000.0 0.0Hz

In Verbindung mit DF6 und DV6 ist die Anzeige zweizeilig. Die Sprache können Sie im Menü LANGUAGE (siehe Sprachauswahl DF6, DV6) auswählen. Die LED POWER leuchtet.

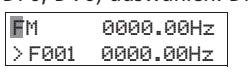

#### **Werkseinstellung**

Die Werkseinstellung der Bedieneinheit DEX-KEY-10 (nicht der angeschlossenen Geräte) können Sie im Menü CONFIGURATION aktivieren. Hierzu müssen Sie die, im [Abschnitt "Konfigurations-Menü"](#page-222-0) beschriebenen Schritte durchführen.

 $\triangleright$  Bei aktiver Anzeige BPS (4800) betätigen Sie die Pfeiltaste  $\triangle$ . **BET DEFAULT** 

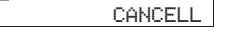

- $\triangleright$  Über die Pfeiltaste  $\leq$  oder  $\geq$  wählen Sie CANCELL an.
- $\triangleright$  Über die Pfeiltaste  $\sim$  oder  $\vee$  wählen Sie EXECUTE an. SET DEFAULT

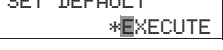

- X Drücken Sie die ENTER-Taste zum Bestätigen.
- ▶ Verlassen Sie durch Drücken der RMT-Taste das Konfigurations-Menü.
- $\rightarrow$  In der Werkseinstellung ist die Bedieneinheit DEX-KEY-10 für die Verbindung mit Frequenzumrichtern der Reihen DF51, DF6, DV51 und DV6 konfiguriert (OPERATOR TYPE SRW). In Verbindung mit anderen Gerätereihen erscheinen hier,

nach Betätigen der RMT-Taste, nicht definierte Anzeigen und Symbole. Die Bedientasten sind dabei ohne Funktion. Die Konfiguration müssen Sie dann auf die angeschlossenen Gerätereihen anpassen (OPERATOR TYPE).

#### **Sprachauswahl aktivieren**

Diese Funktion ist nur für die Geräte der Reihen DF6 und DV6 anwendbar.

Bei den Geräten der Reihen DF5, DF51, DV5, DV51 und RA-SP erfolgt die Anzeige in Englisch. Hier sollte LANGUAGE SELECT auf OFF stehen.

**LANGUAGE SELECT** ON

#### **Kopier- und Lese-Funktion**

- Die Kopierfunktion können Sie nur bei Stillstand des Antriebes (STOP) verwenden. Bei Betrieb, im Fehlerzustand, beim Rücksetzen bzw. bei Software-Sperre ist diese Funktion nicht verfügbar.
- $\rightarrow$  Die Kopier- und Lese-Funktion ist nur aktiv, wenn die Bedieneinheit auf das angeschlossene Gerät konfiguriert und das Monitor-Menü (RMT-Taste) angewählt ist.
- h Nach Betätigen der READ- oder COPY-Tasten sollten Sie etwa 10 s warten, bevor Sie eine andere Taste betätigen, einen Rücksetzbefehl geben oder die Spannungsversorgung abschalten.

Nach dem Einschalten der Spannungsversorgung können Sie über die Bedieneinheit auf alle Parameter des angeschlossenen Gerätes zugreifen. Das Ändern von Funktionen und Parameterwerten erfolgt direkt im Gerät, auch über die abgesetzte Bedieneinheit. Wollen Sie die im Gerät vorhandenen und/oder die aktuell geänderten Parameter in der Bedieneinheit speichern, so drücken Sie die READ-Taste (Lese-Funktion).

#### **Lese-Funktion**

Mit Drücken der READ-Taste werden alle Parameter des angeschlossenen Gerätes in die Bedieneinheit DEX-KEY-10 übertragen. Sie bleiben dort auch dann gespeichert, wenn die Spannungsversorgung abgeschaltet wird.

Der Speicher ist ein EEPROM und ermöglicht mindestens 100000 Lesebefehle.

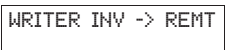

#### **Parameterschutz**

Zum Schutz der Parameter, die in der Bedieneinheit gespeichert sind, können Sie den Lesebefehl (READ) sperren. Dazu drücken Sie gleichzeitig die MNT-,  $\leq$ - und STOP-Tasten für etwa 2 s.

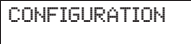

Mit den Pfeiltasten  $\lambda$ ,  $\sim$  und  $\vee$  können Sie die Lesefunktion anwählen und umschalten (READ LOCK = ON).

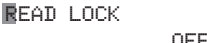

Mit der ENTER-Taste aktivieren Sie die Funktion und mit RMT verlassen Sie das Konfigurations-Menü wieder.

#### **Kopierfunktion**

- h Alle Parameteränderungen werden direkt in das angeschlossene Gerät übertragen. Für die Kopierfunktion müssen Sie die Änderungen zuerst in die Bedieneinheit laden (READ-Funktion).
- Die Kopierfunktion können Sie nur bei Stillstand des Antriebes (STOP) verwenden. Bei Betrieb, im Fehlerzustand, beim Rücksetzen bzw. bei Software-Sperre ist diese Funktion nicht verfügbar.
- ▶ Drücken Sie die COPY-Taste.

Alle in der Bedieneinheit gespeicherten Parameter werden zum angeschlossenen Gerät übertragen.

REMT->->INV

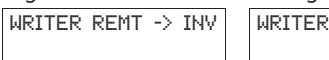

Fehlermeldungen, der Inhalt des Störmelderegisters und die Konfiguration für die software-mäßige Parametersicherung, werden nicht übertragen.

Mit der Bedieneinheit können Sie Parameter ordnungsgemäß nur zwischen Frequenzumrichtern und Speed Control Units der selben Gerätereihe und gleicher Leistungsgröße übertragen.

Unzulässige Kopierversuche werden automatisch abgebrochen und die Fehlermeldung R-ERROR INV.TYPE angezeigt. Die Fehlermeldung müssen Sie mit der ENTER-Taste quittieren.

R-ERROR INV.TYPE

 $\rightarrow$  Beim Kopieren innerhalb einer Gerätereihe mit unterschiedlichen Leistungsgrößen, müssen Sie die jeweiligen, leistungsspezifischen Daten (Strombegrenzung, Motorschutz usw.) anpassen.

# h **Achtung!**

Kopieren Sie innerhalb einer Gerätereihe keine Parameter von Frequenzumrichtern der 230-V-Reihe (z. B. DF51-322…) auf Frequenzumrichter der 400-V-Reihe (z. B. DF51-340…) und umgekehrt.

# h **Achtung!**

Übertragen Sie niemals Daten von Geräten mit unterschiedlichen Betriebssystemen (japanische oder amerikanische Version). Die hier beschriebenen Gerätereihen DF5, DF51, DF6, DV5, DV51, DV6 und RA-SP haben ein europäisches Betriebssystem.

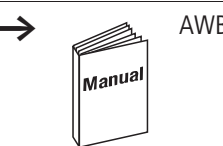

h AWB8240-1416…

#### **Beispiel zur Kopier- und Lese-Funktion**

Frequenzumrichter (A) mit angeschlossener und konfigurierter Bedieneinheit DEX-KEY-10.

Die Parameter von Frequenzumrichter (A) sind auf die angeschlossene Antriebseinheit (Applikation, Serienmaschine) eingestellt.

Die folgende Tabelle beschreibt die notwendigen Schritte, um die Parameter von Frequenzumrichters (A) auf drei weitere, identische Frequenzumrichter (B, C und D), mit gleicher Applikation (Antriebseinheit) zu kopieren:

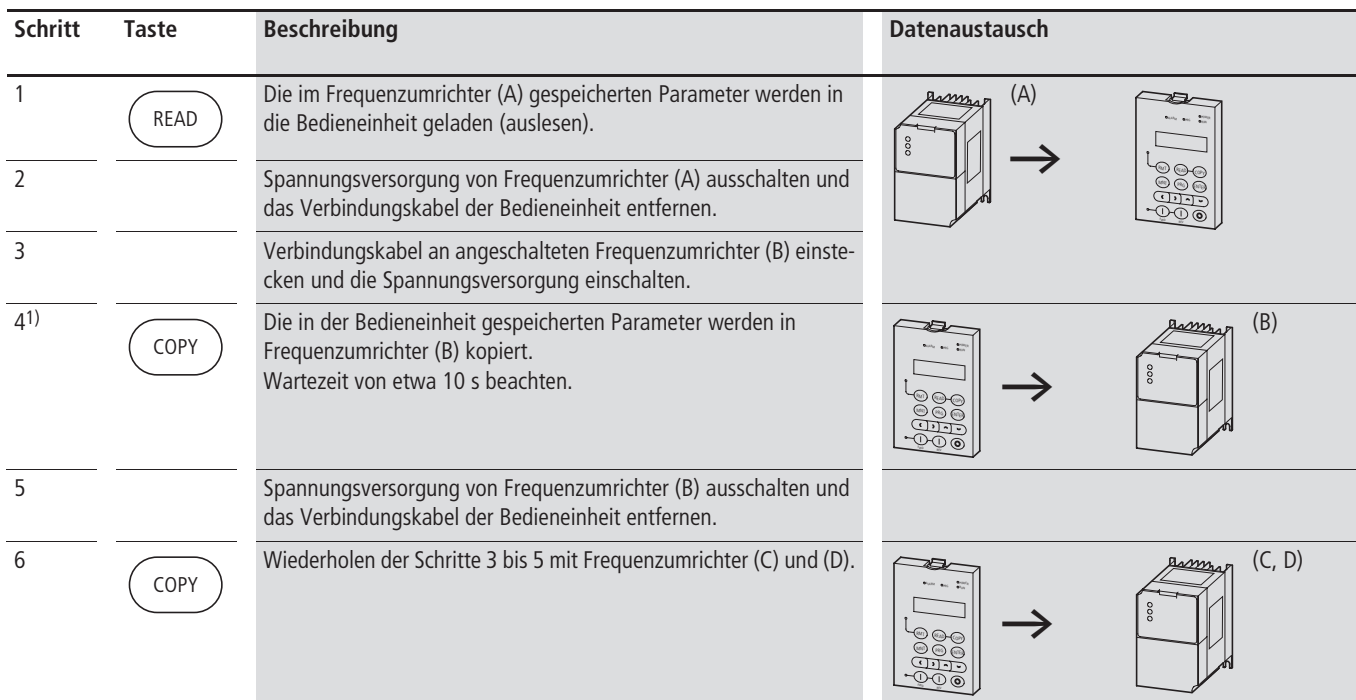

#### 1) Ergänzung zu Schritt 4

RMT

Sollen nach dem Kopierbefehl (COPY-Taste), antriebsspezifisch einzelne Parameter geändert werden, z. B. die Beschleunigungszeit, so kann hier Schritt 4a durchgeführt werden, ohne den gespeicherten Inhalt der Bedieneinheit zu verändern.

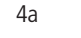

4a Nach dem COPY-Befehl können Sie über die Bedieneinheit Parameter für Frequenzumrichter (B) anpassen. Die geänderten Daten werden dabei automatisch im Frequenzumrichter (B) gespeichert. Der Speicherinhalt der Bedieneinheit wird dadurch nicht verändert. <sup>A</sup>

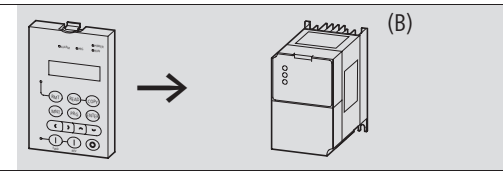

Wollen Sie die unter 4a geänderten Parameter auch für die Frequenzumrichter (C) und (D) anwenden, so müssen Sie diese in der Bedieneinheit speichern

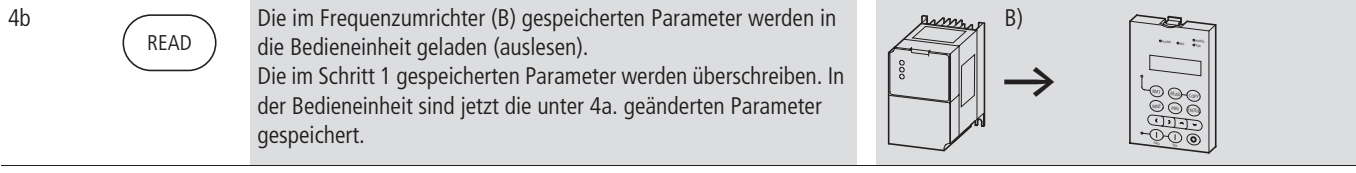

#### **CANopen-Anschaltbaugruppe DE51-NET-CAN**

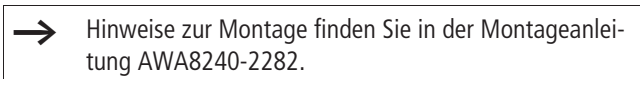

- Eine ausführliche Beschreibung der Anschaltbaugruppe im Handbuch AWB8240-1571.
- Die CANopen-Anschaltbaugruppe DE51-NET-CAN ist nicht im Lieferumfang der Frequenzumrichter enthalten.

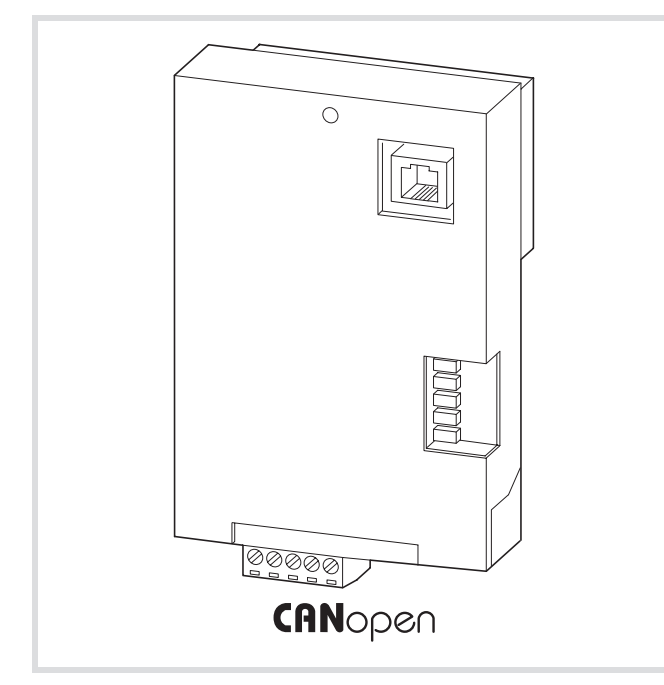

Abbildung 193: DE51-NET-CAN

Die optionale Baugruppe DE51-NET-CAN ermöglicht das Anschalten des Frequenzumrichters an ein CANopen-Netzwerk. DE51-NET-CAN kann direkt auf der Frontseite des DV51 montiert werden.

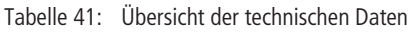

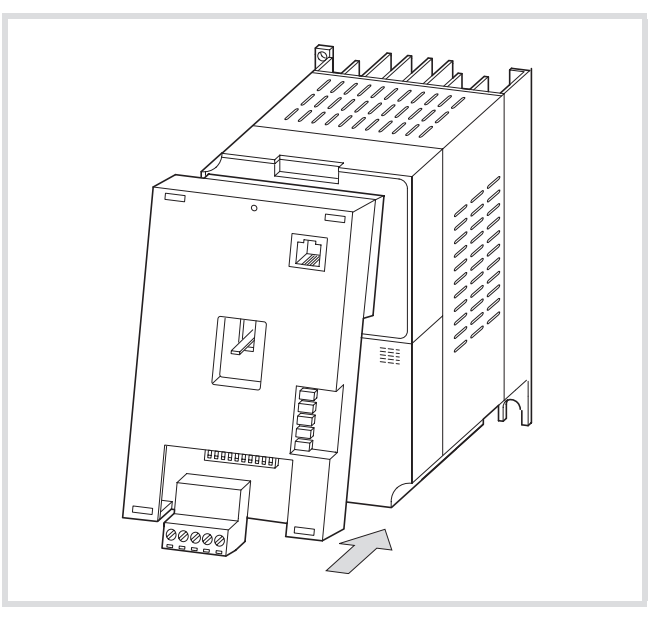

Abbildung 194: Frontseitige Montage bei DV51

Besonderheiten:

- DIP-Schalter zur Vorgabe der Node-ID und Baudrate
- Spannungsversorgung aus dem Frequenzumrichter
- galvanisch getrennte Busschnittstelle
- Statusanzeige mit LEDs
- Einstellen aller Parameter des Frequenzumrichters über CANopen.
- Parallele Anzeige der Soll- und Istwerte sowie aller Frequenzumrichter-Parameter über die optionale Bedieneinheit DEX-KEY-6…

 $\rightarrow$  Die Bedieneinheit DEX-KEY-6... kann abgesetzt (Verbindungskabel DEX-CBL-…-ICS erforderlich) oder auf der Frontseite (Adapter DEV51-MNT-K60 erforderlich) angeordnet werden.

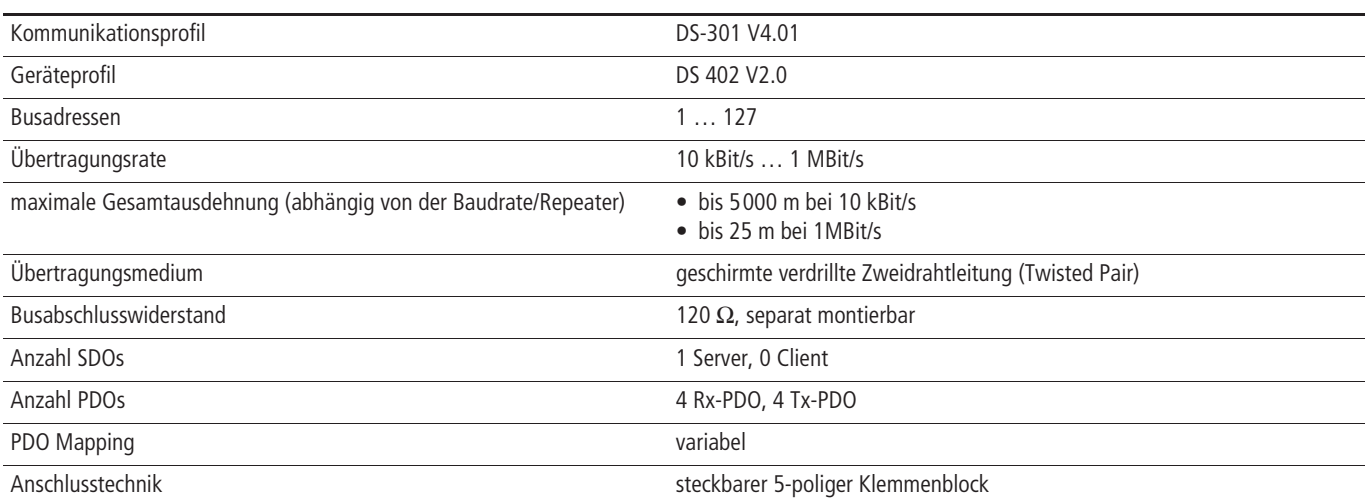

#### **PROFIBUS DP-Anschaltbaugruppe DE51-NET-DP**

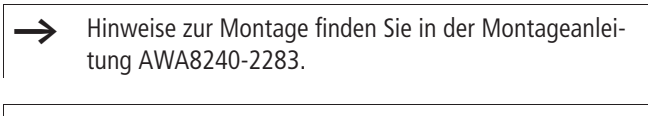

- Eine ausführliche Beschreibung der Anschaltbaugruppe im Handbuch AWB8240-1577 (in Vorbereitung).
- Die PROFIBUS-DP-Anschaltbaugruppe DE51-NET-DP ist nicht im Lieferumfang der Frequenzumrichter enthalten.

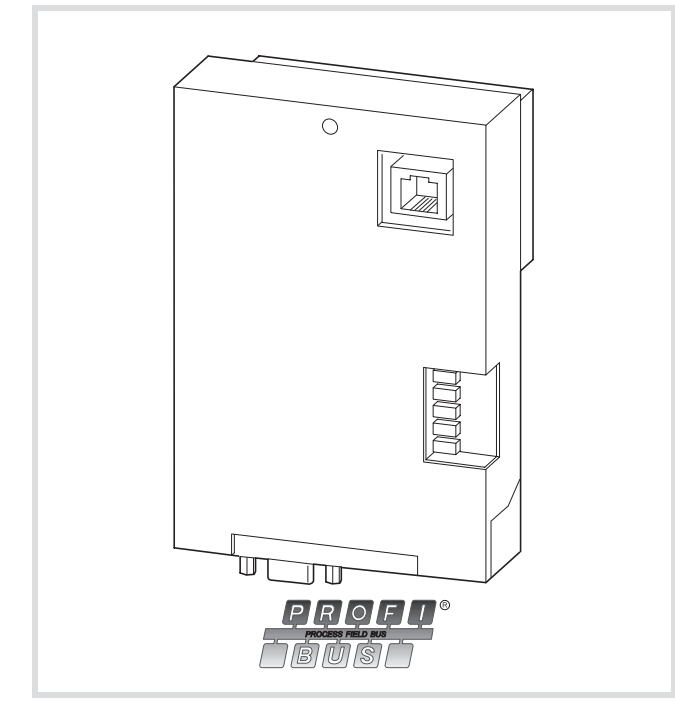

Abbildung 195: DE51-NET-DP

Die optionale Baugruppe DE51-NET-DP ermöglicht das Anschalten des Frequenzumrichters an ein PROFIBUS-DP-Netzwerk. DE51-NET-DP kann direkt auf der Frontseite des DV51 montiert werden.

#### Tabelle 42: Übersicht der technischen Daten

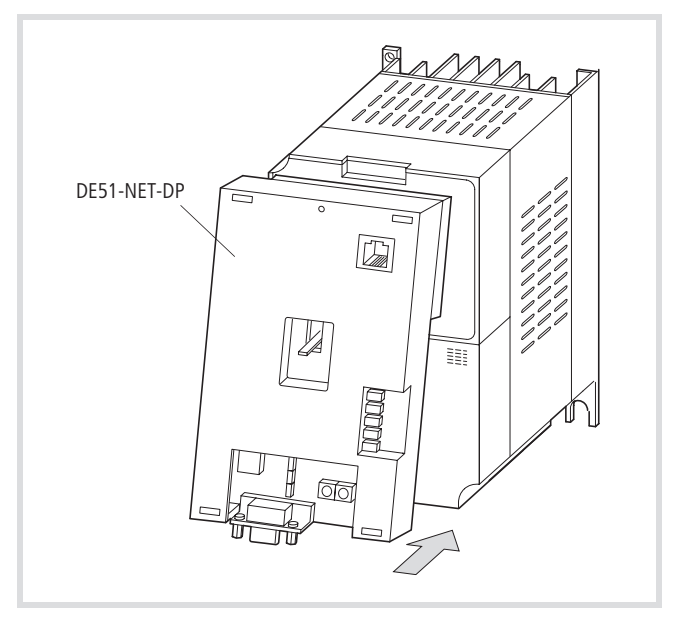

Abbildung 196: Frontseitige Montage bei DV51

Besonderheiten:

- DIP-Schalter zur Vorgabe der Node-ID und Baudrate
- Spannungsversorgung aus dem Frequenzumrichter
- galvanisch getrennte Busschnittstelle
- Statusanzeige mit LEDs
- Einstellen aller Parameter des Frequenzumrichters über PROFIBUS DP.
- Parallele Anzeige der Soll- und Istwerte sowie aller Frequenzumrichter-Parameter über die optionale Bedieneinheit DEX-KEY-6…

 $\rightarrow$  Die Bedieneinheit DEX-KEY-6... kann abgesetzt (Verbindungskabel DEX-CBL-…-ICS erforderlich) oder auf der Frontseite (Adapter DEV51-MNT-K60 erforderlich) angeordnet werden.

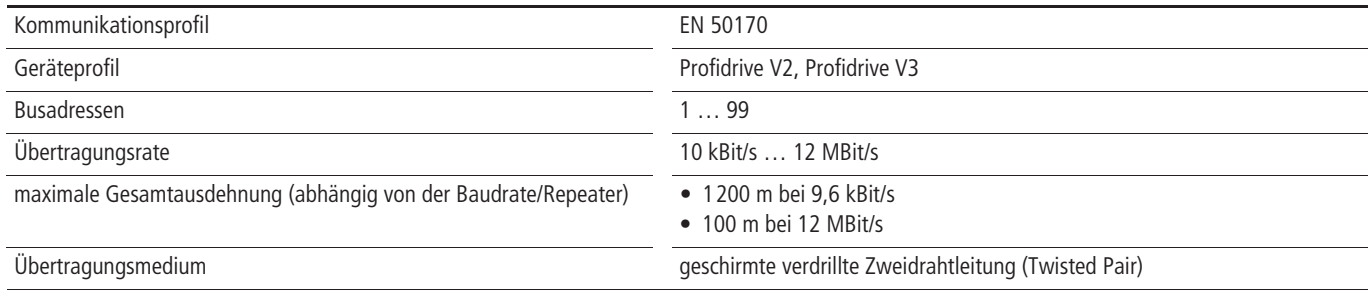

#### **Adapter für die Bedieneinheit DEV51-MNT-K60**

 $\rightarrow$  Hinweise zur Montage finden Sie in der Montageanleitung AWA8240-2282.

Die Adapter DEV51-MNT-K60 ist nicht im Lieferumfang der Frequenzumrichter enthalten.

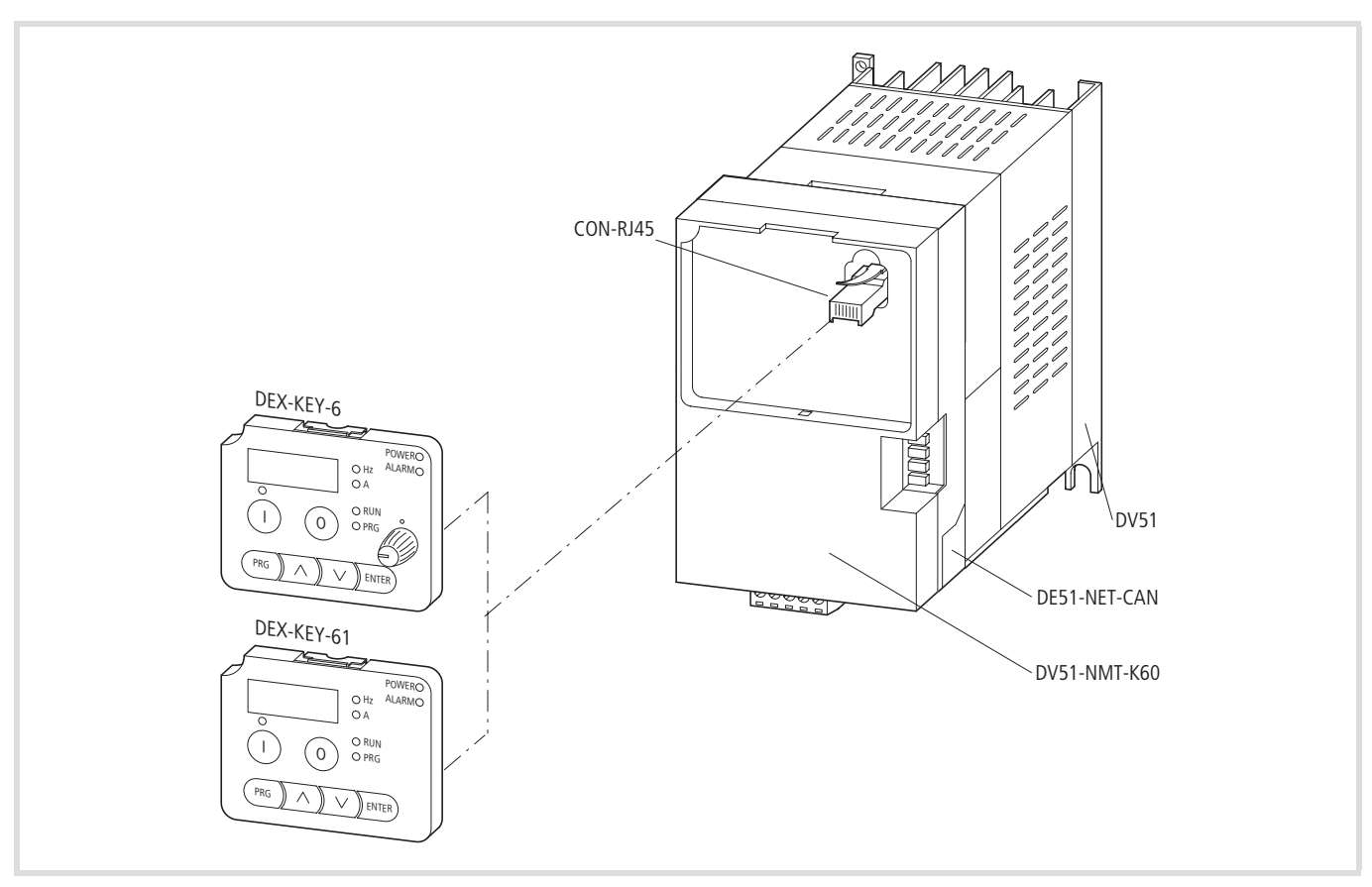

Abbildung 197: Adapter für die Bedieneinheit DEX-KEY-6… bei aufgesteckter Kommunikationsbaugruppe (CANopen, PROFIBUS DP)

Die optionale Baugruppe DEV51-MNT-K60 ermöglicht die Montage der Bedieneinheiten DEX-KEY-6… beim DV51 mit aufgesteckter Busanschaltung CANopen oder PROFIBUS DP.

### **Kabel und Sicherungen**

Die Querschnitte der zu verwendenden Kabel und die Sicherungen zum Leitungsschutz sollten Sie in Übereinstimmung mit den örtlichen Normen wählen.

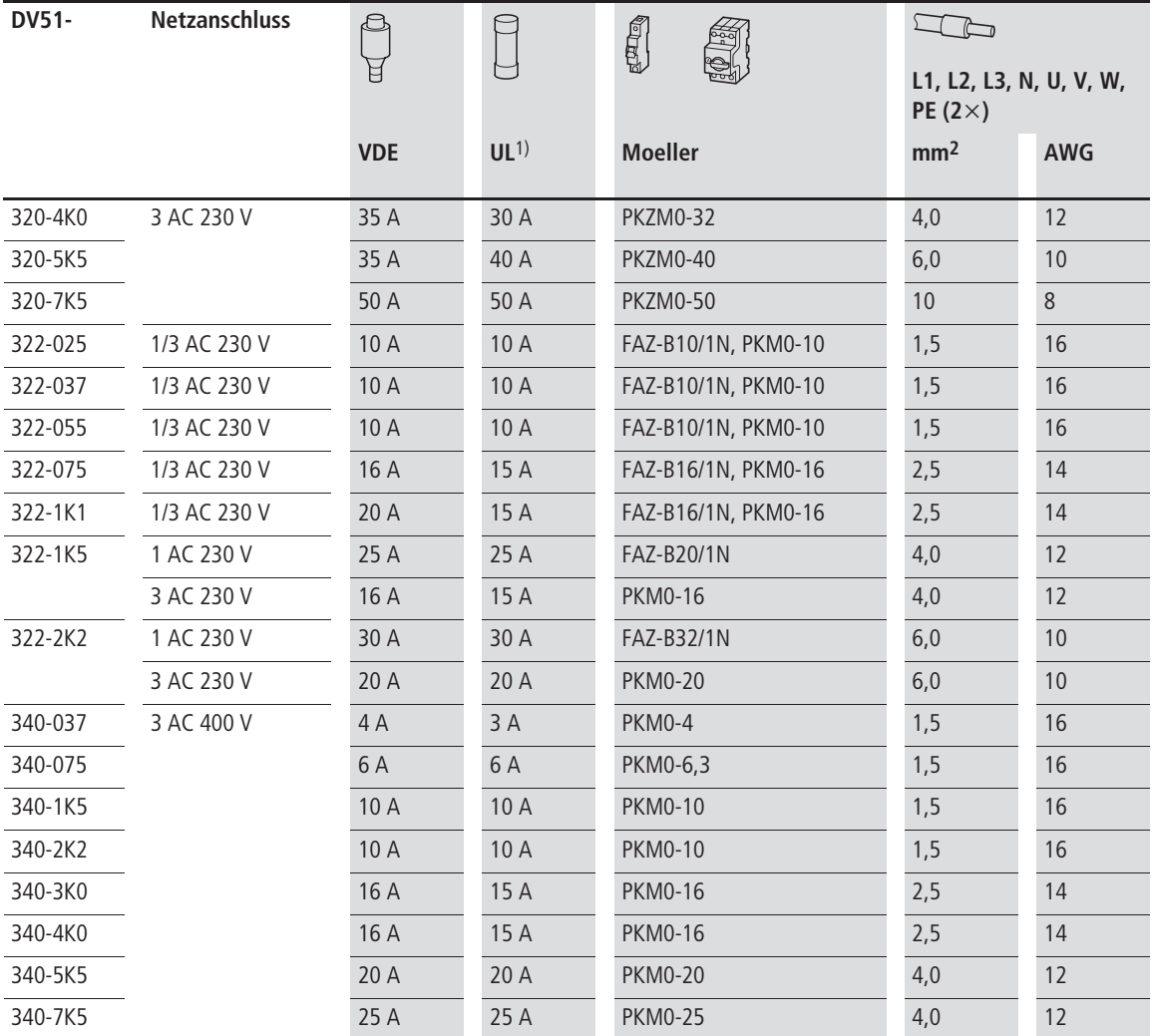

1) Auslösecharakteristik UL-rated, class J, 600 V (approbierte Sicherungen und Sicherungshalter)

Verwenden Sie bei Versorgungsspannungs- oder Motorleitungen, die länger als ca. 20 m sind, Leitungen mit größerem Querschnitt.

Steuerleitungen abgeschirmt verlegen, Querschnitt maximal 0,75 mm2.

Verwenden Sie für die an den Melde-Ausgang anzuschließenden Kabel einen Querschnitt von 0,75 mm2. Das Kabel sollten Sie ca. 5 bis 6 mm abisolieren. Der Außendurchmesser der Signalkabel sollte maximal 2 mm betragen, mit Ausnahme des Kabels für den Anschluss an das Melderelais.

## **Funk-Entstörfilter**

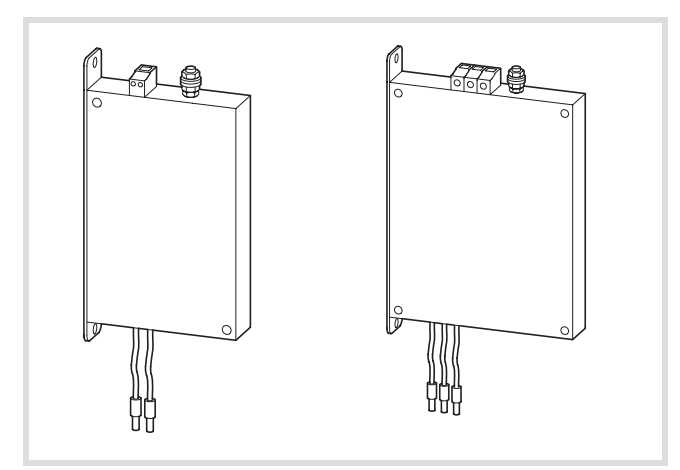

Abbildung 198: Ein- und dreiphasige Funk-Entstörfilter

h Die Funk-Entstörfilter DE51-LZ1 bzw. DE51-LZ3 können Sie seitlich neben oder unter den Frequenzumrichter (footprint) montieren (
Subschnitt "Funk-Entstörfilter [montieren",](#page-32-0) [Seite 29](#page-32-0)).

Funk-Entstörfilter haben Ableitströme zur Erde. Diese können im Fehlerfall (Phasenausfall, Schieflast) höher sein als die Nennwerte. Um gefährliche Spannungen zu vermeiden, sind die Filter vor dem Einschalten zu erden.

Bei Ableitströmen ≥ 3,5 mA muss nach Norm EN 61800-5-1 und EN 50178 folgendes erfüllt sein:

- der Schutzleiter-Querschnitt  $\geq 10$  mm<sup>2</sup> sein oder
- ein zweiter Schutzleiter angeschlossen werden oder
- der Schutzleiter auf Unterbrechung überwacht werden.
	- $\rightarrow$  Bei ortsveränderlichem Aufbau ist eine Steckverbindung nur dann zulässig, wenn ein zweiter fest angeschlossener Erdleiter installiert ist.

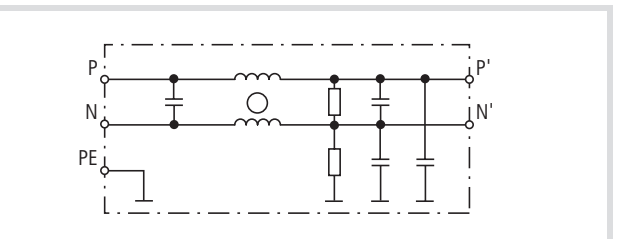

Abbildung 199: Prinzipschaltbild DE51-LZ1

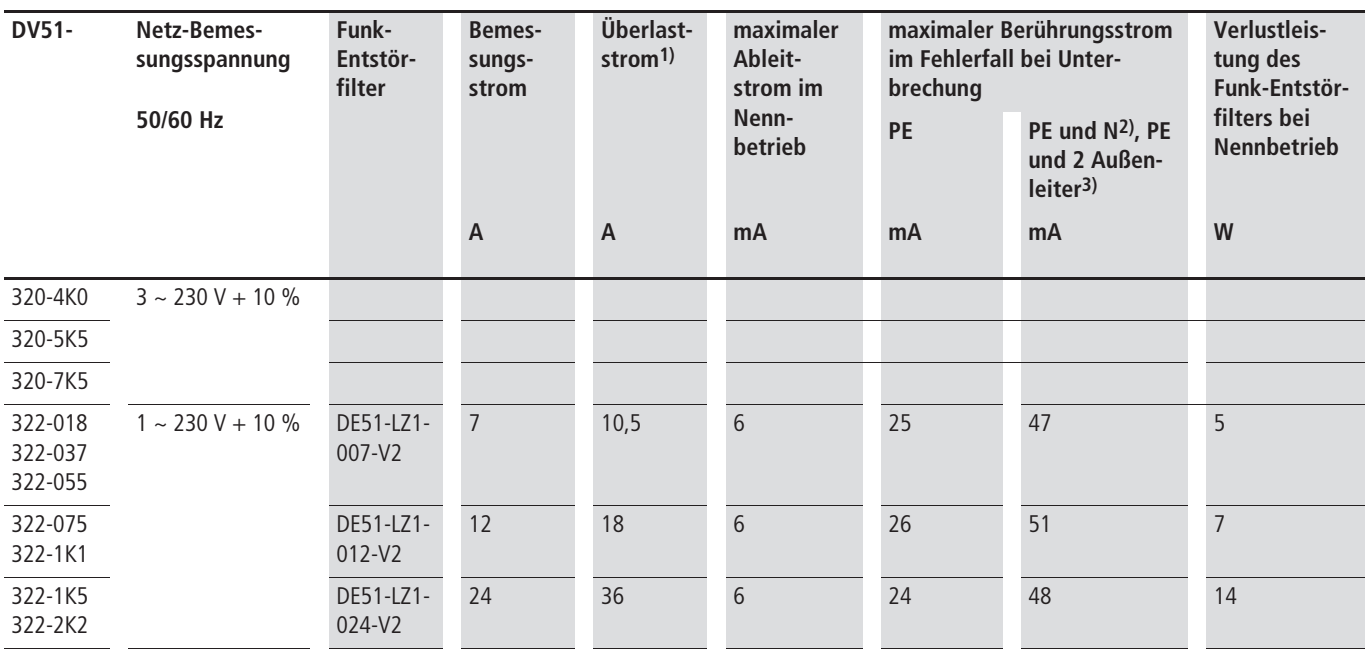

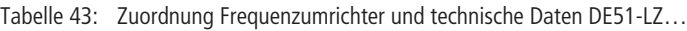

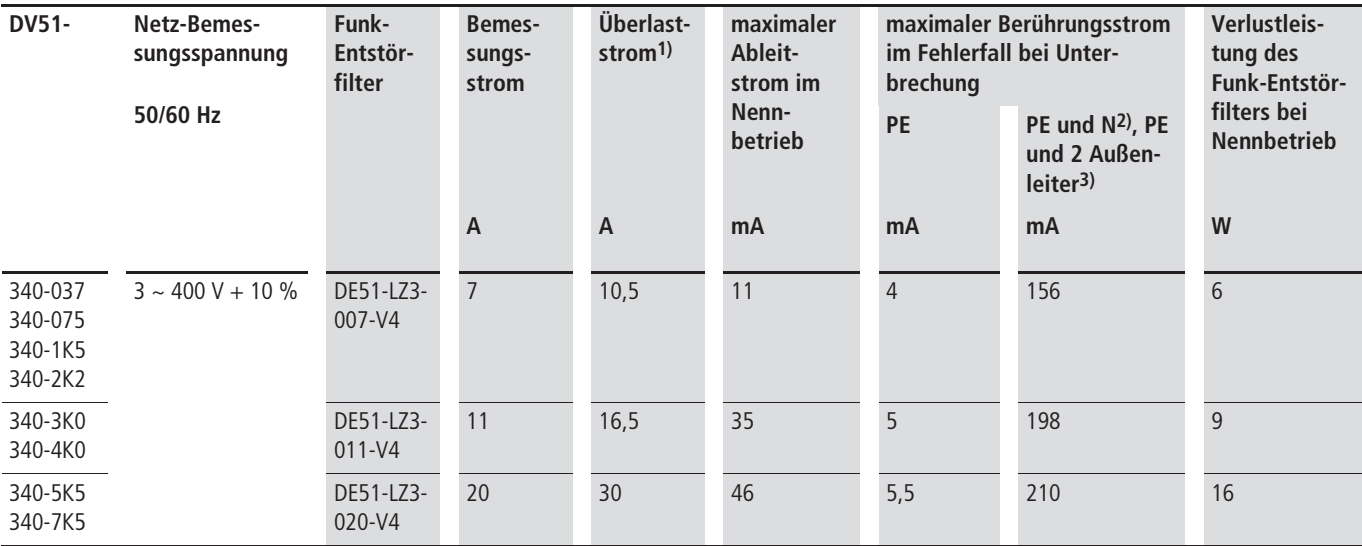

1) 150 % für 60 s, alle 30 min

2) bei DE51-LZ1

3) bei DE51-LZ3

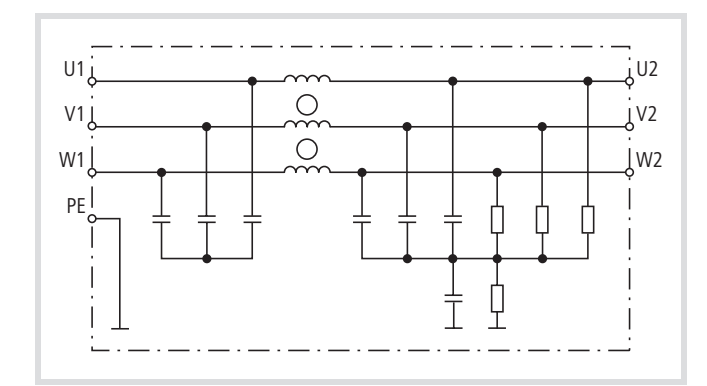

Abbildung 200: Prinzipschaltbild DE51-LZ3

Tabelle 44: Leistungsmerkmale DE51-LZ…

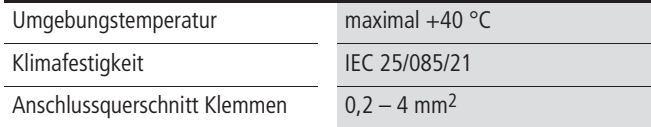

# **Abmessungen und Gewichte**

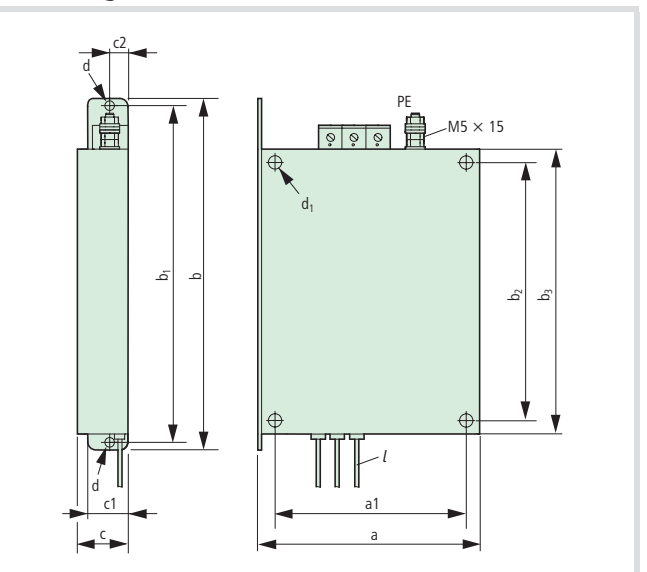

Abbildung 201: Abmessungen

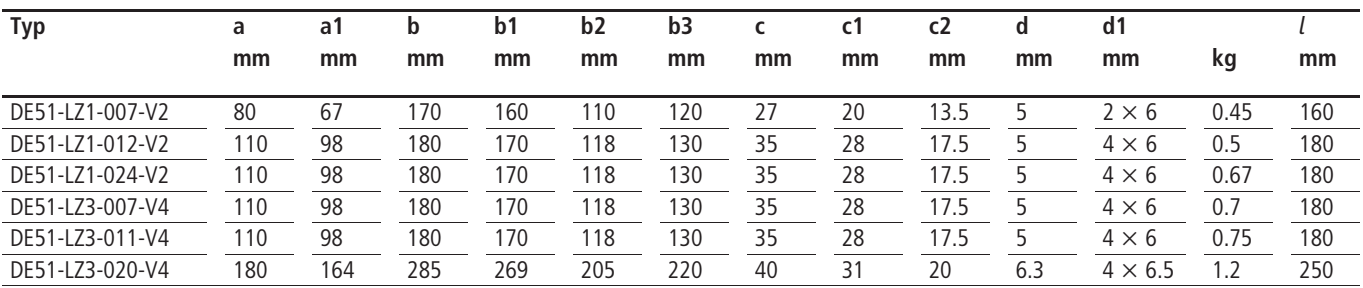

## **Netzschütze**

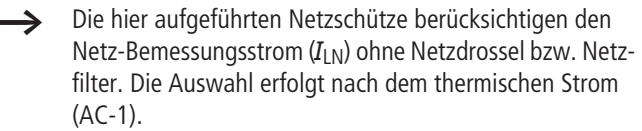

# **Achtung!**

- Der Tipp-Betrieb über das Netzschütz ist nicht zulässig  $($ Pausenzeit  $\ge$  180 s zwischen Aus- und Einschalten)
- $\rightarrow$  Bei einphasigem Netzanschluss empfiehlt sich der Einsatz der Parallelverbinder DILM12-XP1 zur gleichmäßigen Belastung aller Kontaktbahnen.

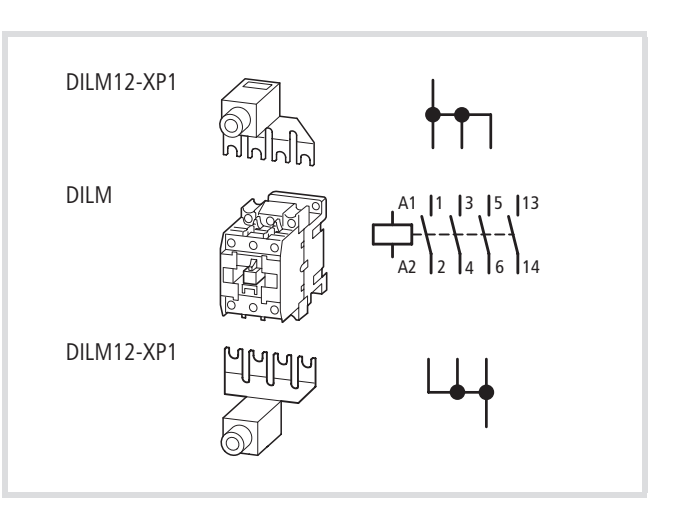

Abbildung 202: Netzschütz bei einphasigem Anschluss

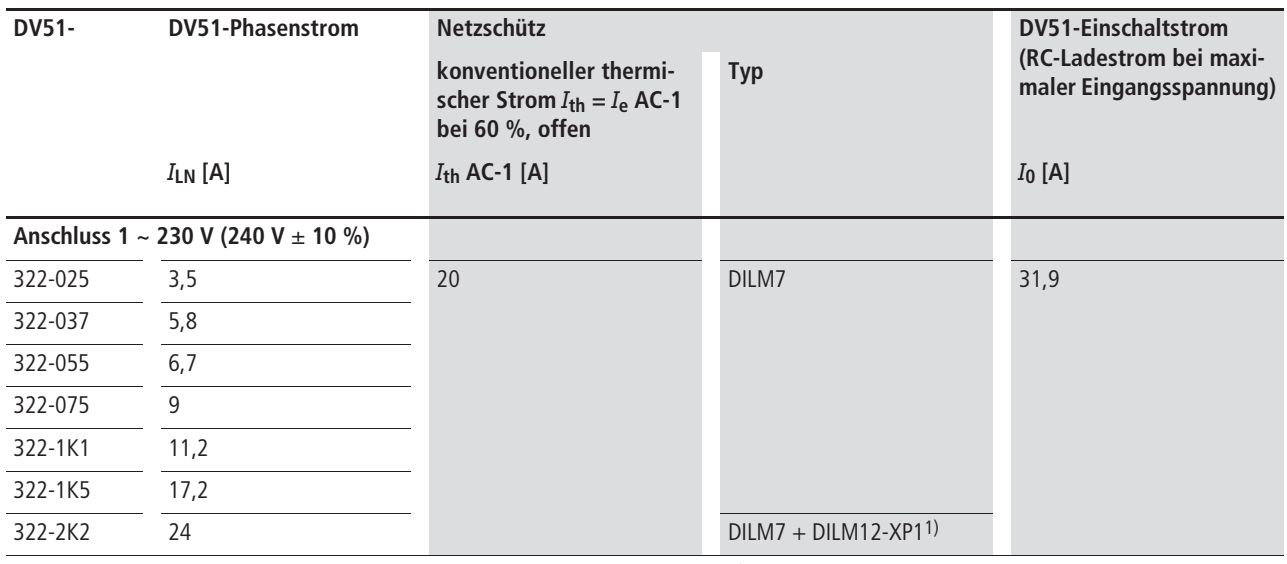

1) Bei einphasigem Netzsanschluss des DV51-322-2K2 müssen alle drei Kontakte über den Parallelverbinder DILM12-SP1 angeschlossen werden.

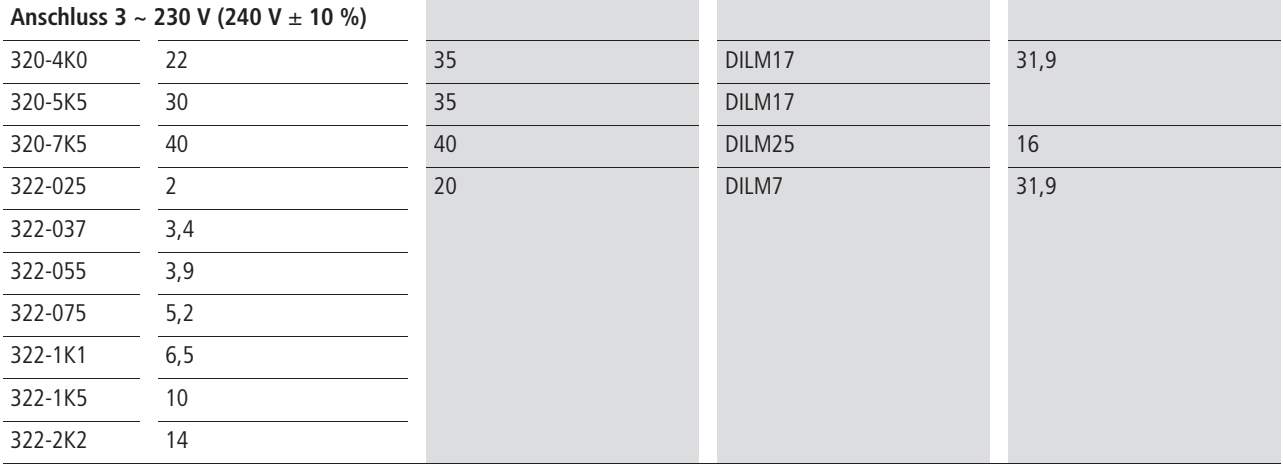

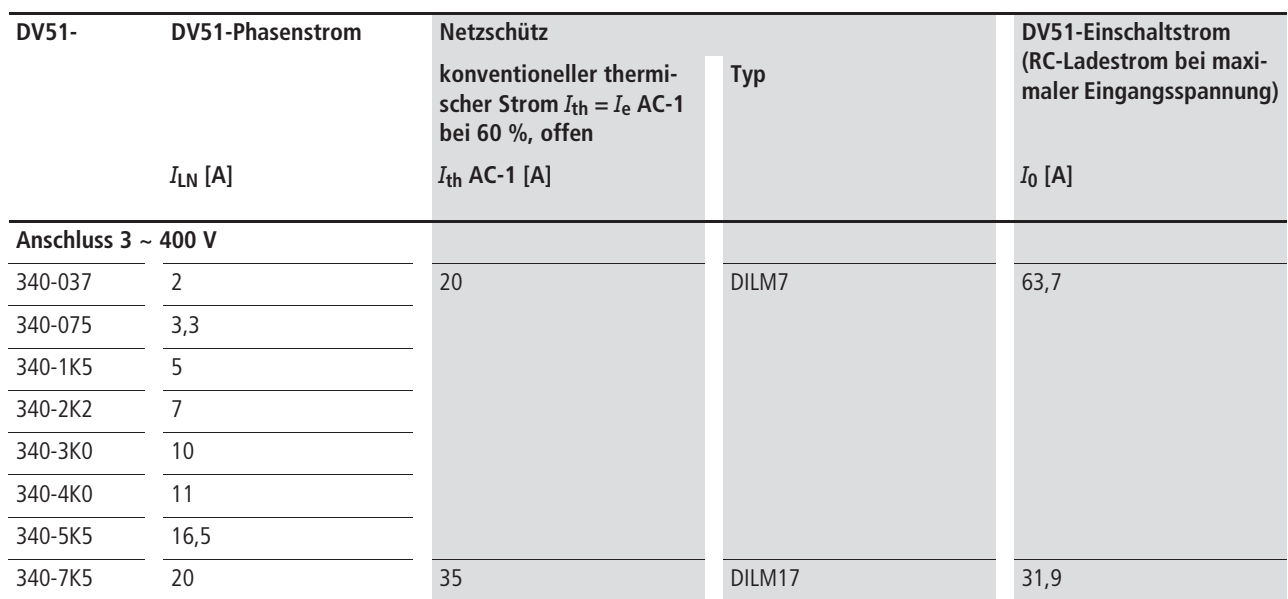

### **Netzdrossel**

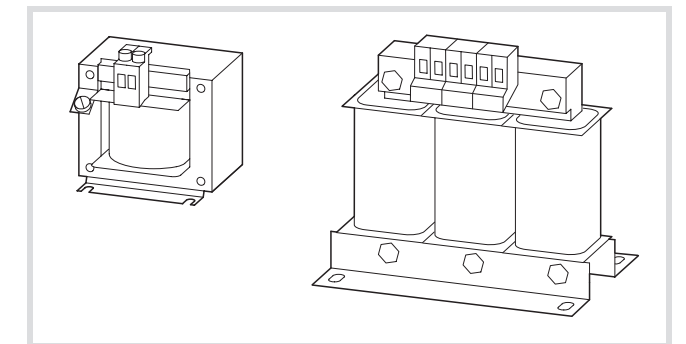

- $\rightarrow$  Arbeitet der Frequenzumrichter an seiner Bemessungsstromgrenze, so wird bedingt durch die Netzdrossel, die maximal mögliche Ausgangsspannung des Frequenzumrichters ( $U_2$ ) auf etwa 96 % der Netzspannung ( $U_{LN}$ ) herabgesetzt.
- $\rightarrow$  Netzdrosseln reduzieren die Höhe der Stromoberwellen bis zu etwa 30 % und erhöhen die Lebensdauer von Frequenzumrichtern und vorgeschalteten Schaltgeräten.

Abbildung 203: Netzdrosseln DEX-LN…

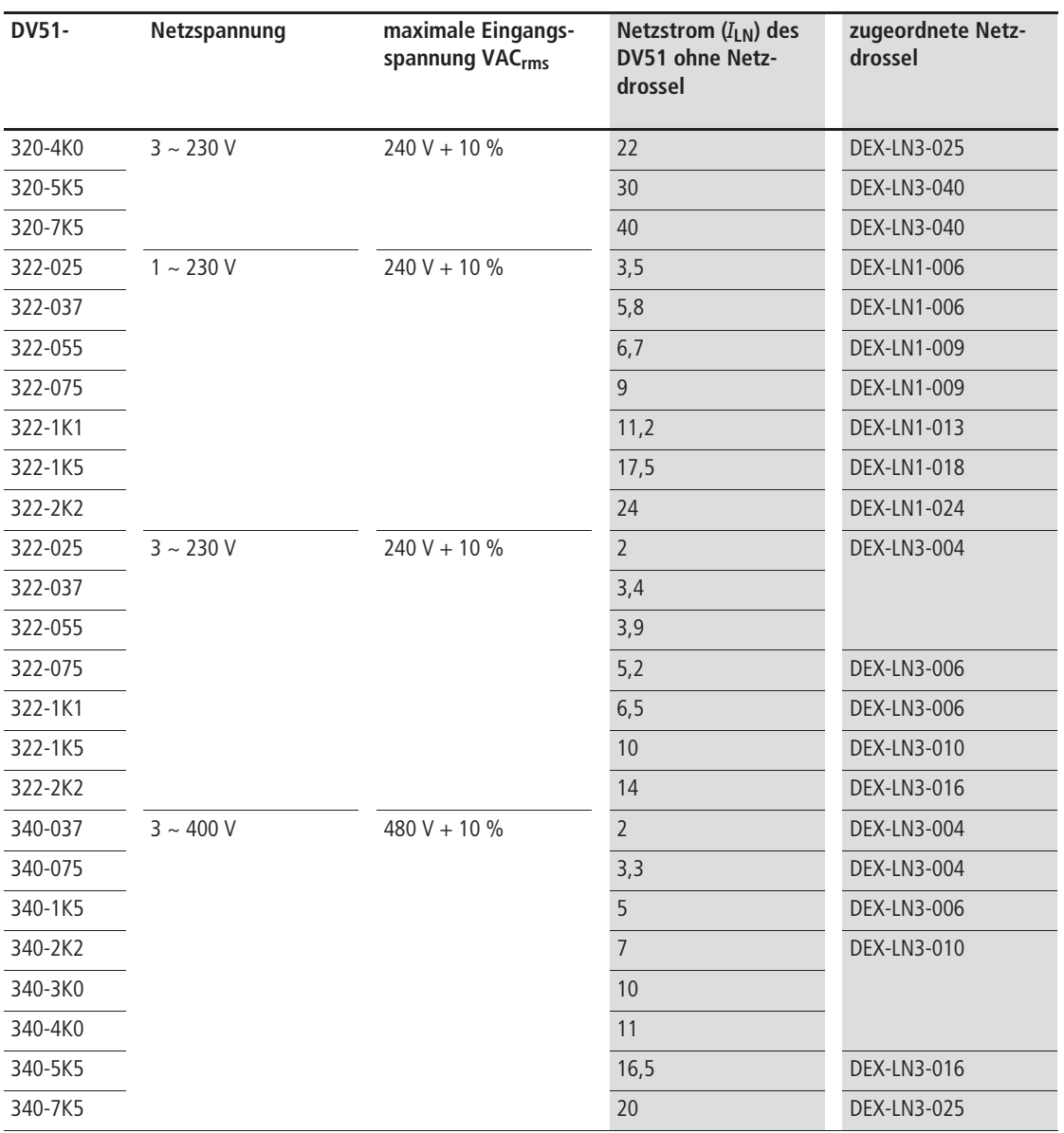

Technische Daten zu den Netzdrosseln der Reihe DEX-LN entnehmen Sie bitte der Montageanweisung AWA8240-1711.

# **Motordrossel**

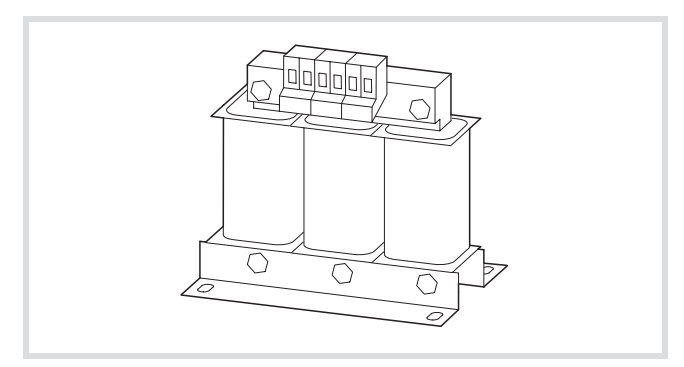

Abbildung 204: Motordrosseln DEX-LM…

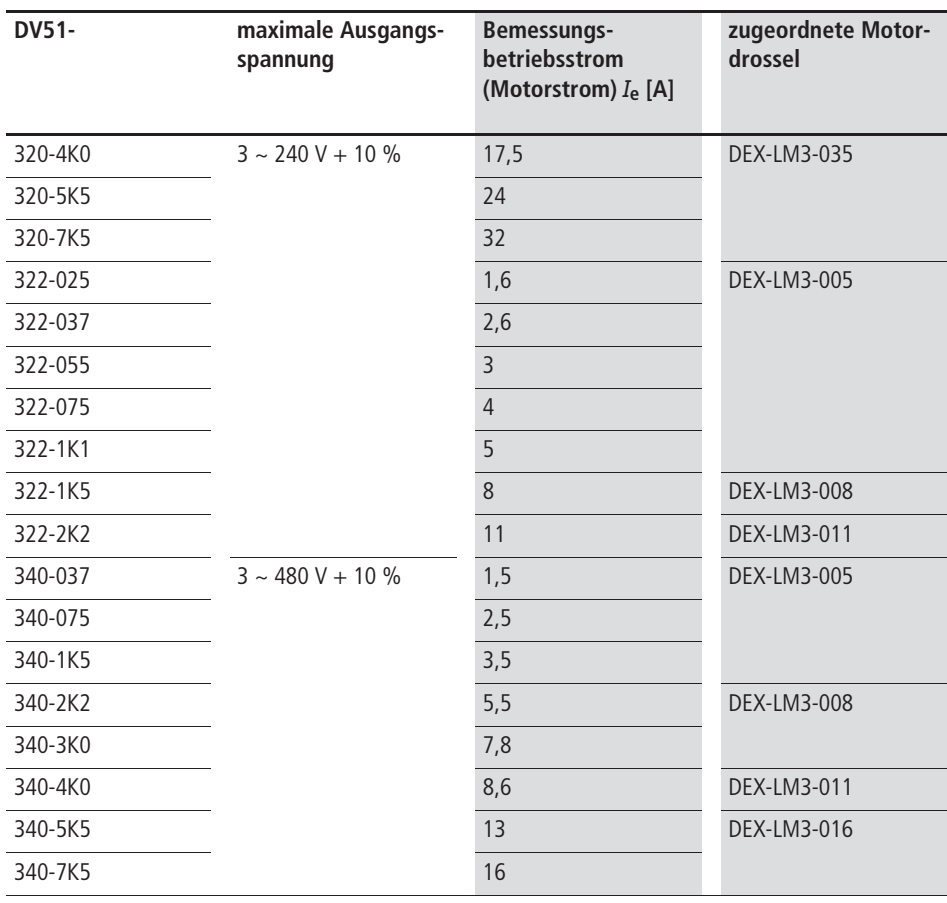

**heraon Technische Daten zu den Netzdrosseln der Reihe DEX-LM** entnehmen Sie bitte der Montageanweisung AWA8240-1711.

## **Sinusfilter**

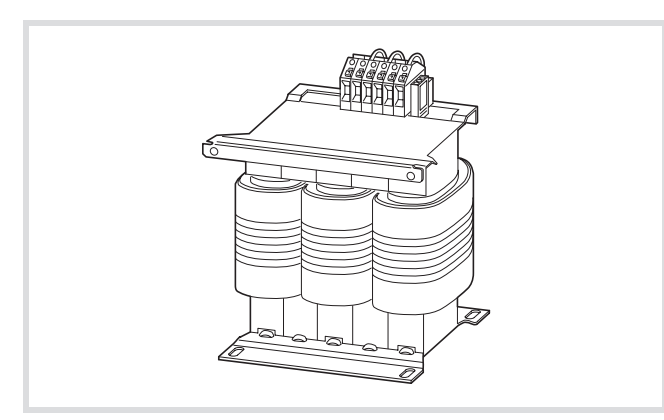

Abbildung 205: Sinusfilter SFB 400/…

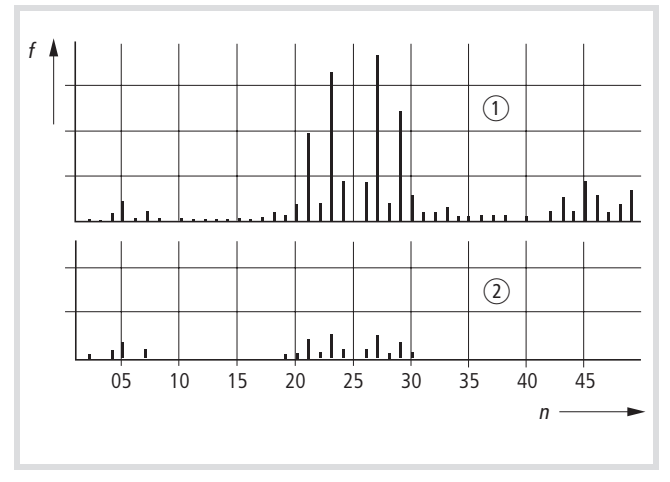

Abbildung 206: Hochfrequente Anteile der Ausgangsspannung

- (1) ohne Sinusfilter
- (2) mit Sinusfilter
- f: Drehfeldfrequenz
- n: Ordnungszahl der Oberschwingungen

Das Sinusfilter SFB entzieht der Frequenzumrichter-Ausgangsspannung hochfrequente Anteile oberhalb der eingestellten Resonanzfrequenz ( $\rightarrow$  Abbildung 206). Die Ausgangsspannung des Sinusfilters (  $\rightarrow$  Abbildung 207) erreicht eine Sinusform mit einer geringen überlagerten Rippelspannung. Der Klirrfaktor der Sinusspannung beträgt typischer weise 5 bis 10 %. Die Geräuschentwicklung des Motors wird stark reduziert. Die Lebensdauer des Motors erreicht wieder Werte wie bei Netzbetrieb.

Vorteile des Sinusfilters:

- Lange geschirmte Motorleitung möglich.
- Hohe Lebensdauer des Motors.
- Geringe Geräuschentwicklung des Motors.

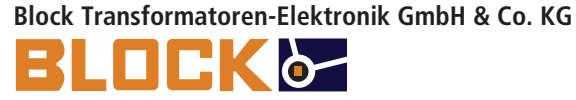

Postfach 1170 27261 Verden Max-Planck-Strasse 36–46 Telefon: (04231) 678-0 Telefax: (04231) 678-177

E-Mail: info@block-trafo.de Internet: <www.block-trafo.de>

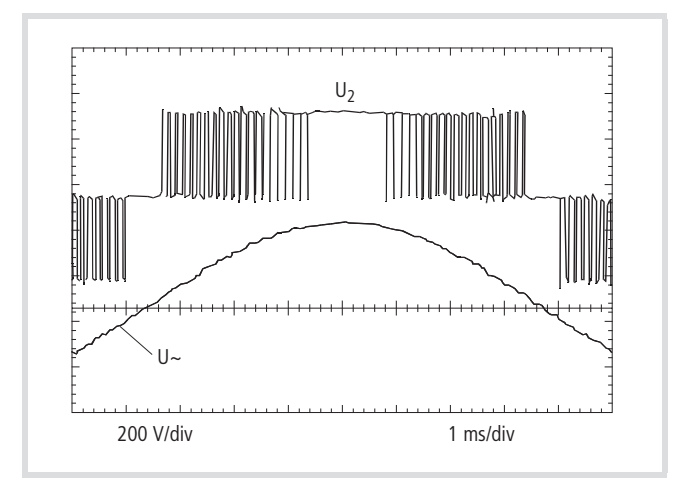

Abbildung 207: Ausgangsspannung zum Motor U2: Umrichter-Ausgangsspannung

U~:Nachzubildende Sinusspannung

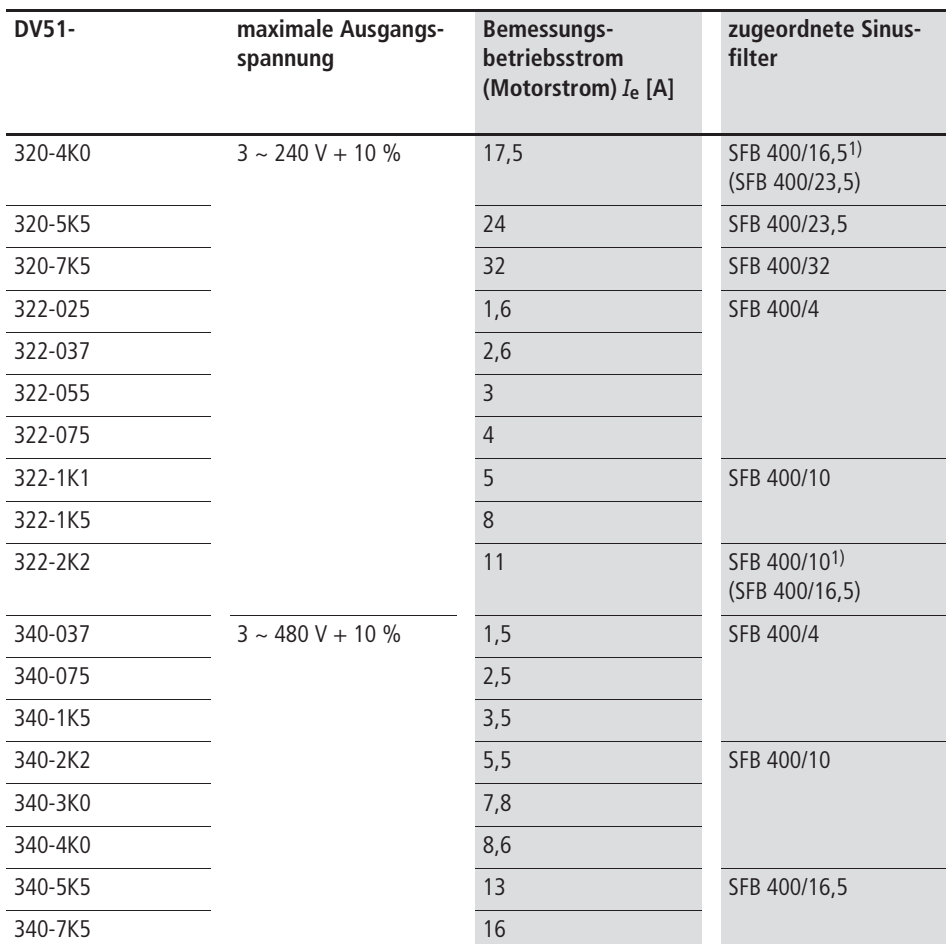

1) Bei kontinuierlicher 100 %-iger Motorlast muss hier ein Sinusfilter der nächsten Leistungsgröße (Stromgröße) eingesetzt werden.

 $\rightarrow$  Technische Daten zu den Sinusfiltern der Reihe SFB400/… entnehmen Sie bitte den Herstellerangaben der Firma Block.

## **Bremswiderstände**

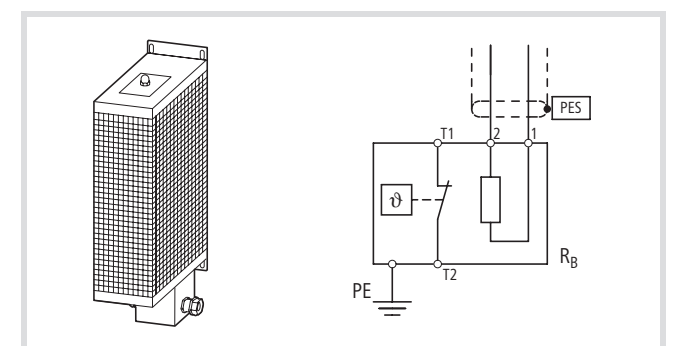

Abbildung 208: Bremswiderstand DE4-BR1…

Widerstand mit Temperaturschalter

Schutzart: IP20

 $\rightarrow$  Technische Daten zu den Bremswiderständen der Reihe DE4-BR1… entnehmen Sie bitte den Hauptkatalogen.

Beispiel zugeordnete Widerstände der Serie DE4-BR1…

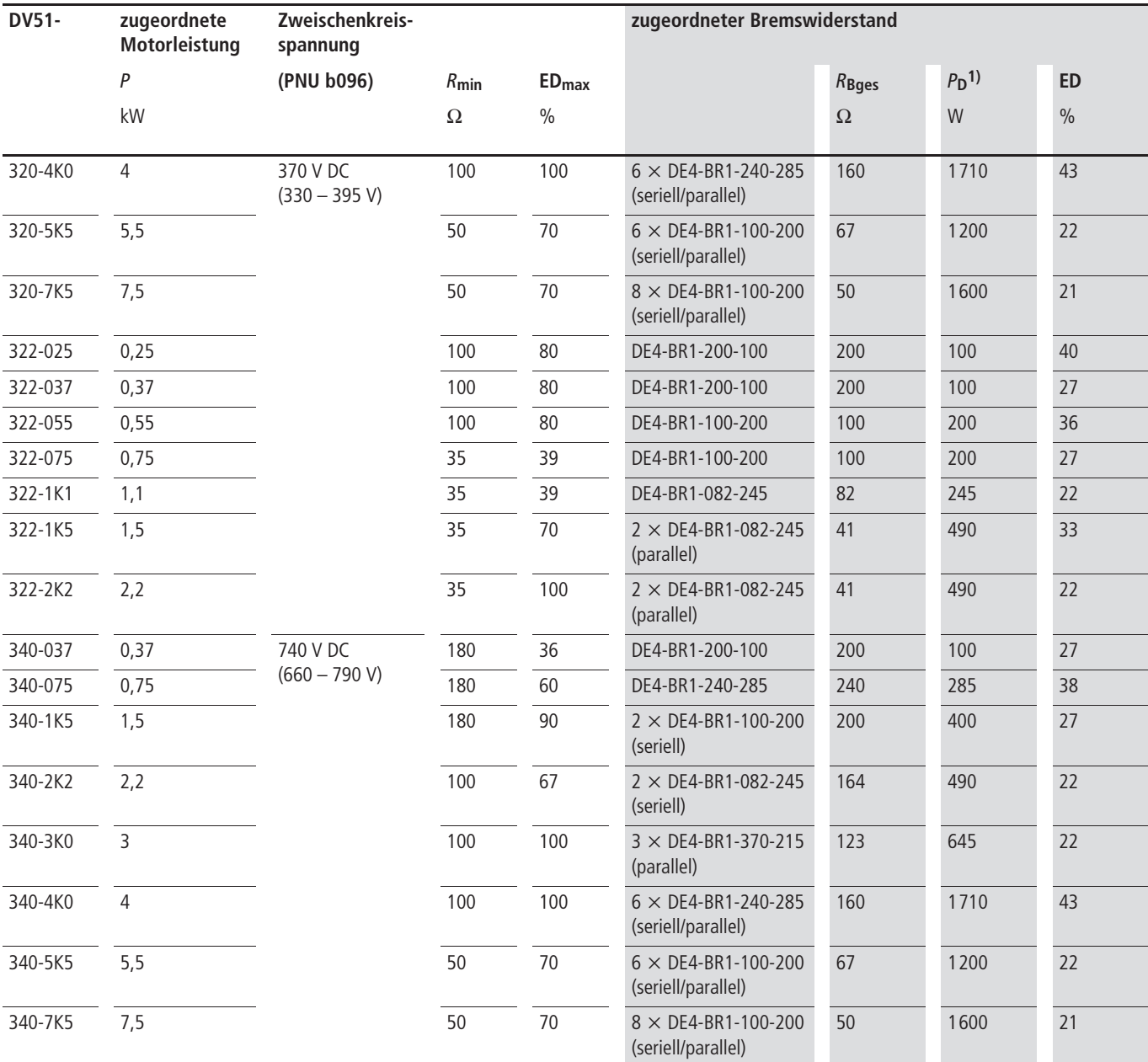

1)  $P_D$  = Dauerbremsleistung des Widerstandes bzw. der Widerstandskombination

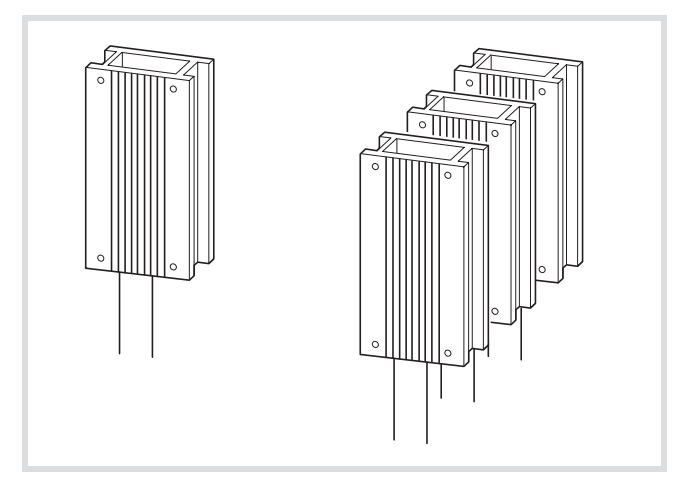

Schutzart: IP65

## R ®

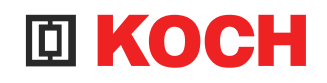

# **Michael Koch GmbH**

Zum Grenzgraben 28 D-76698 Ubstadt-Weiher Telefon: (07251) 962620 Telefax: (07251) 962620

E-Mail: mail@koch-mk.de Internet: <www.koch-mk.de>

 $\rightarrow$  Technische Daten zu den Bremswiderständen der Reihe BWD… entnehmen Sie bitte den Herstellerangaben der Firma Koch.

Abbildung 209: Bremswiderstand BWD... Subsetzum Beispiel zugeordnete Widerstände der Reihe BWD...

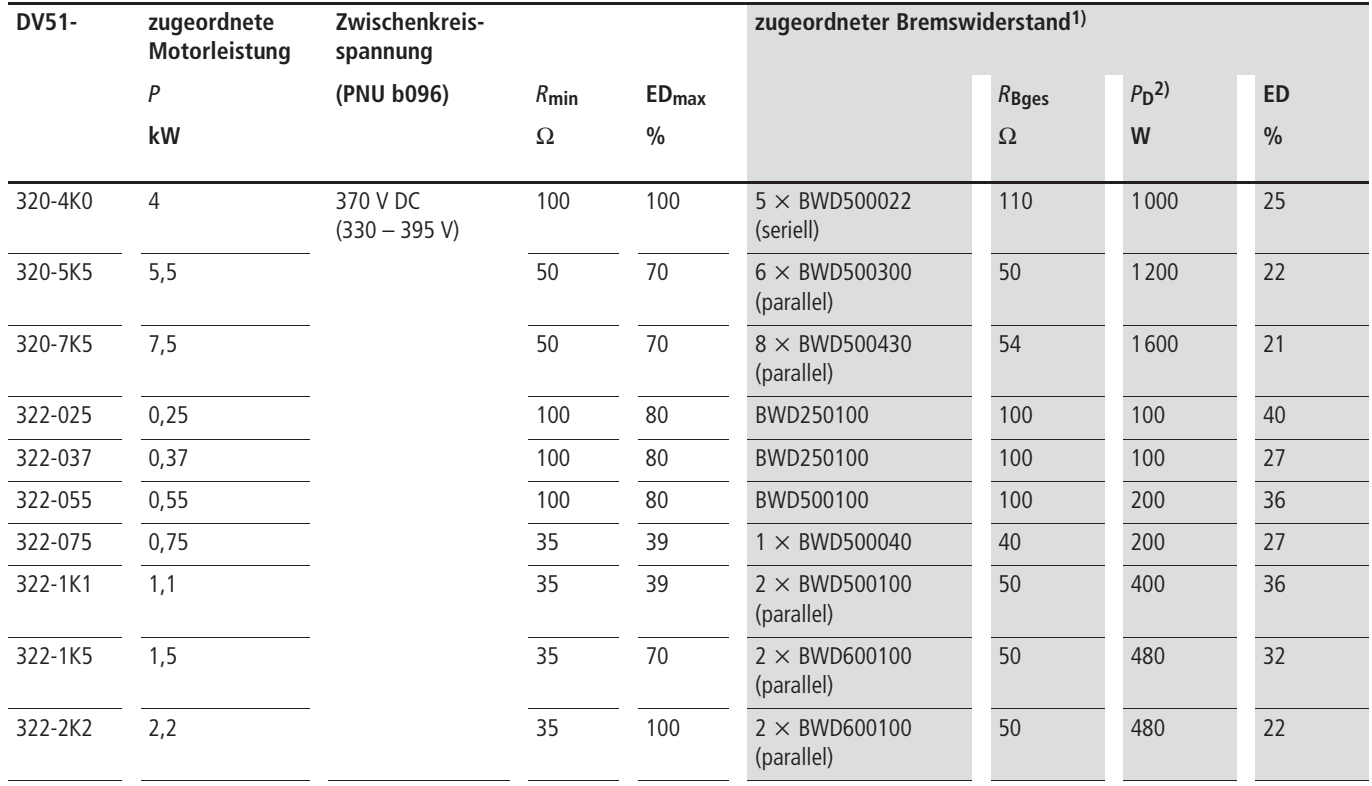

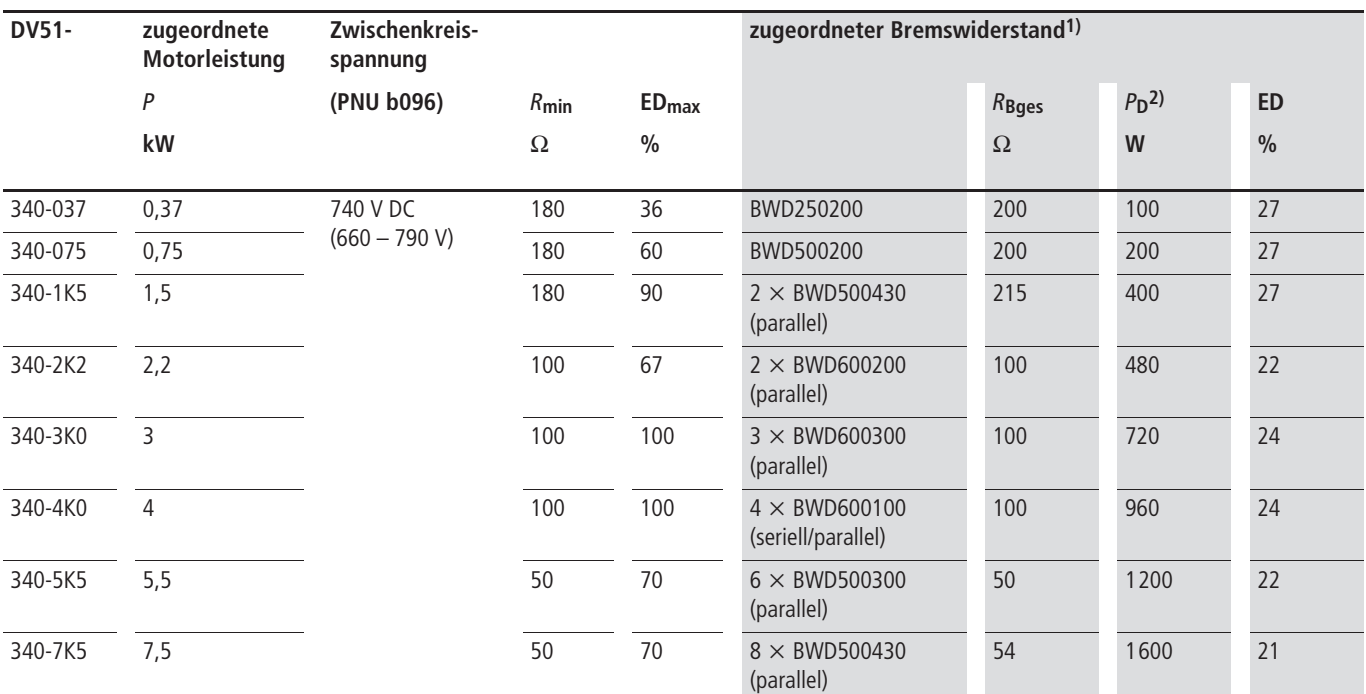

1) Kurzschlussfester, eigensicherer Widerstand in eloxiertem Aluminiumgehäuse (Temperaturschalter als Option erhältlich).

2)  $P_D =$  Dauerbremsleistung des Widerstandes bzw. der Widerstandskombination

## **Nachtrag: Umstellen von DV5 auf DV51**

#### **Manuelle Spannungsanhebung (Boost)**

In diesem Abschnitt erfahren Sie, wie Sie die Werte für die manuelle Spannungsanhebung (PNU A042) vom DV5 auf den DV51 umrechnen.

Der prozentuale Wertebereich für die manuelle Spannungsanhebung betrug beim DV5 0 bis 99 % (WE = 11 %). Beim DV51 wurde dieser Wertebereich neu festgelegt: 0 bis 20 %  $(WE = 5 %).$ 

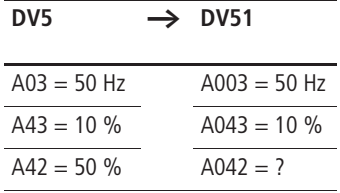

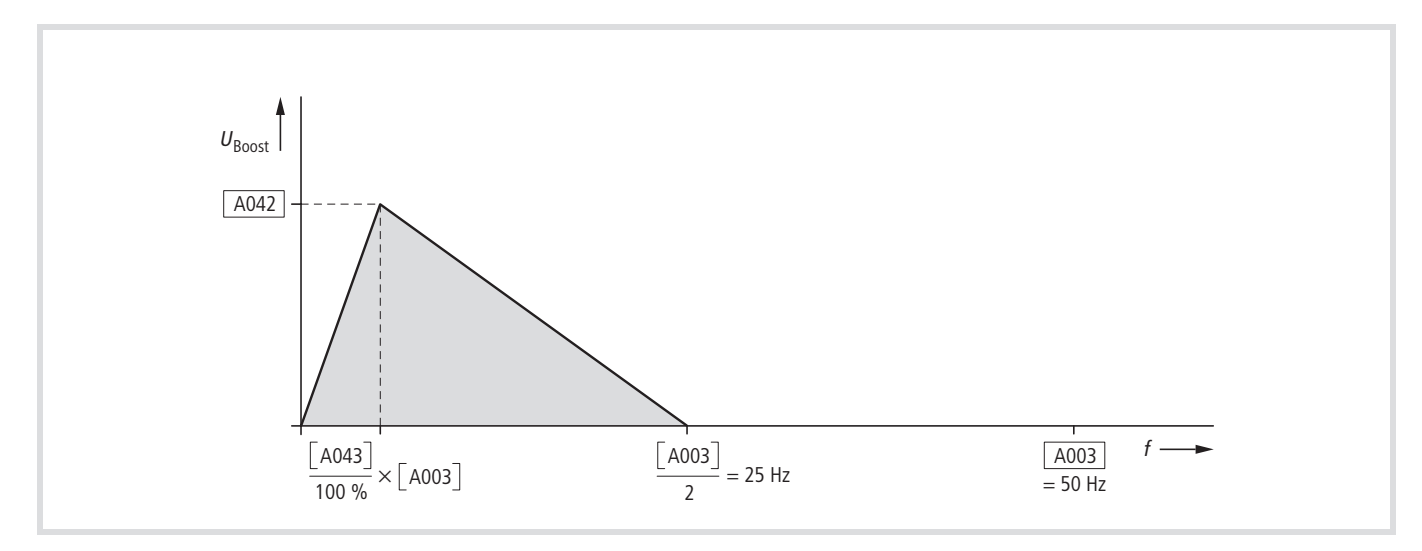

Abbildung 210: Manuelle Spannungsanhebung

$$
[A042] = [A42] \times \frac{20\%}{99\%} \times \left(1 - \frac{[A43]}{50\%}\right)
$$

$$
[A042] = 50\% \times \frac{20\%}{99\%} \times \left(1 - \frac{10\%}{50\%}\right)
$$

 $[A042] = 8,1%$ 

8,1 % ist der einzustellende Wert beim DV51 für ein vergleichbares Boost-Verhalten wie beim DV5.

# **Abkürzungen von Parametern und Funktionen**

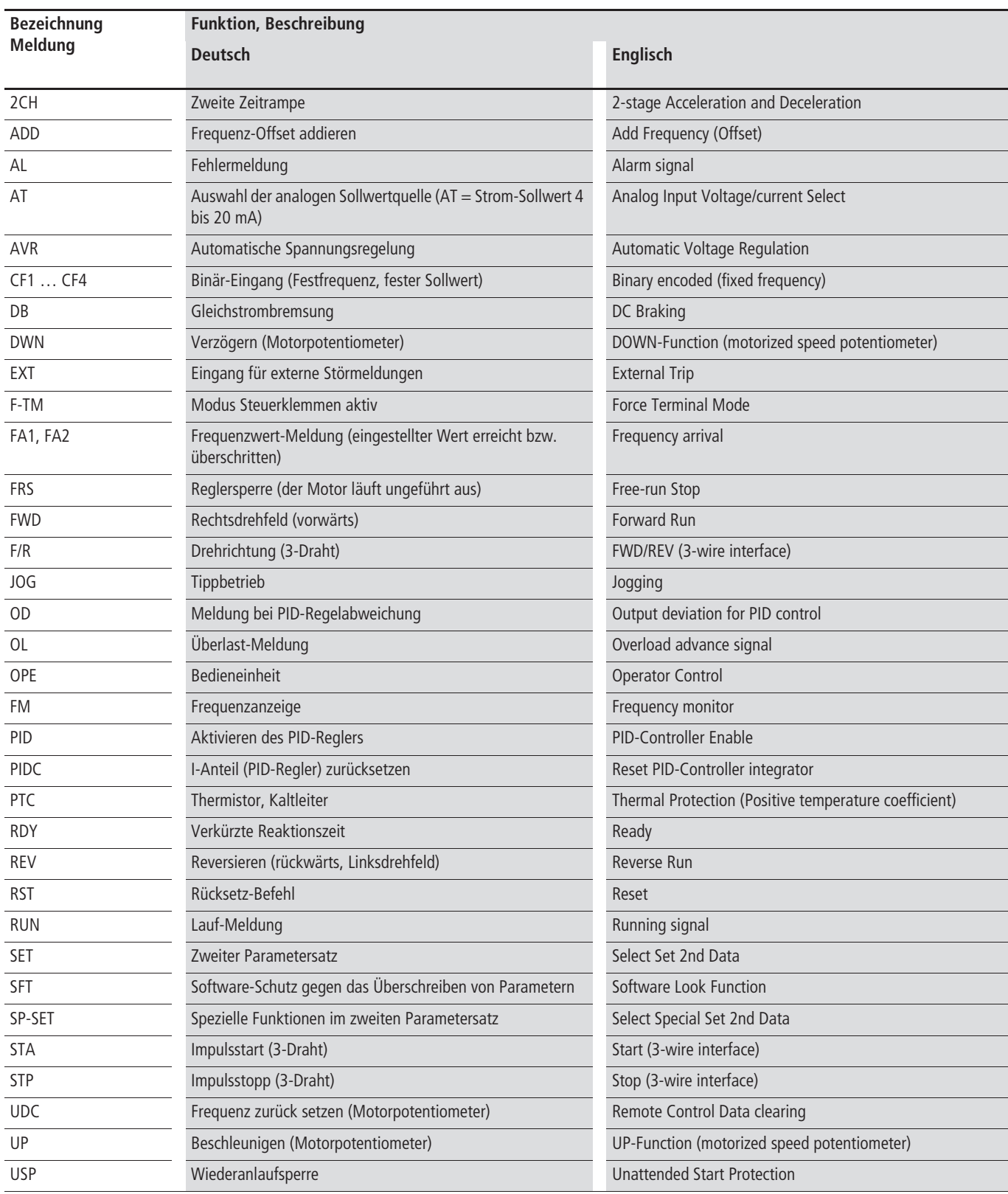

#### **Vordruck für benutzerdefinierte Parametereinstellungen**

Parameterliste für die Frequenzumrichter der Gerätereihe DV51.

Eine ausführliche Beschreibung der Parameter finden Sie auf der angegebenen Seite im Handbuch (AWB8230-1540D).

Die Frequenzumrichter der Reihen DV51-322-… (ein- und dreiphasiger Netzanschluss, Bemessungsspannung 230 V, 50/60 Hz) und DV51-340-… (dreiphasiger Netzanschluss, Bemessungsspannung 400 V, 50/60 Hz) arbeiten mit dem europäischen Betriebssystem. Die Werte der Werkseinstellung sind in der Spalte WE aufgelistet. Die Geräte der Reihe DV51-320-… sind nur zum Anschluss an dreiphasige Wechselstromnetze (200/215/220/230/240 V, 50/60 Hz) geeignet und werden mit dem Betriebssystem USA-Version ausgeliefert. Die Werte dieser Werkseinstellung werden in geschweiften Klammern {xx} dargestellt.

**PNU** = Angezeigte Parameternummer im Display der Bedieneinheit.

**RUN** = Zugriffsrecht auf Parameter im RUN-Modus (LED RUN leuchtet):

**b031 = 10** = Erweiterte Zugriffsrechte auf Paramater im RUN-Modus (LED RUN leuchtet):

- $\checkmark$  = zulässig.
- $\bullet$  = gesperrt.

Eigene, applikationsspezifische Einstellungen können Sie hier in der Spalte "Eigene Einstellungen" auflisten.

**→** Die Parameter des zweiten Parametersatzes (PNU **2**…) sind immer an der ersten Stelle mit einer zwei bezeichnet und in der Tabelle grau hinterlegt . Sie werden in den Bedieneinheiten DEX-KEY-… nur dann angezeigt, wenn diese Funktion aktiviert ist  $(\rightarrow$  PNU C001 = 08: SET).

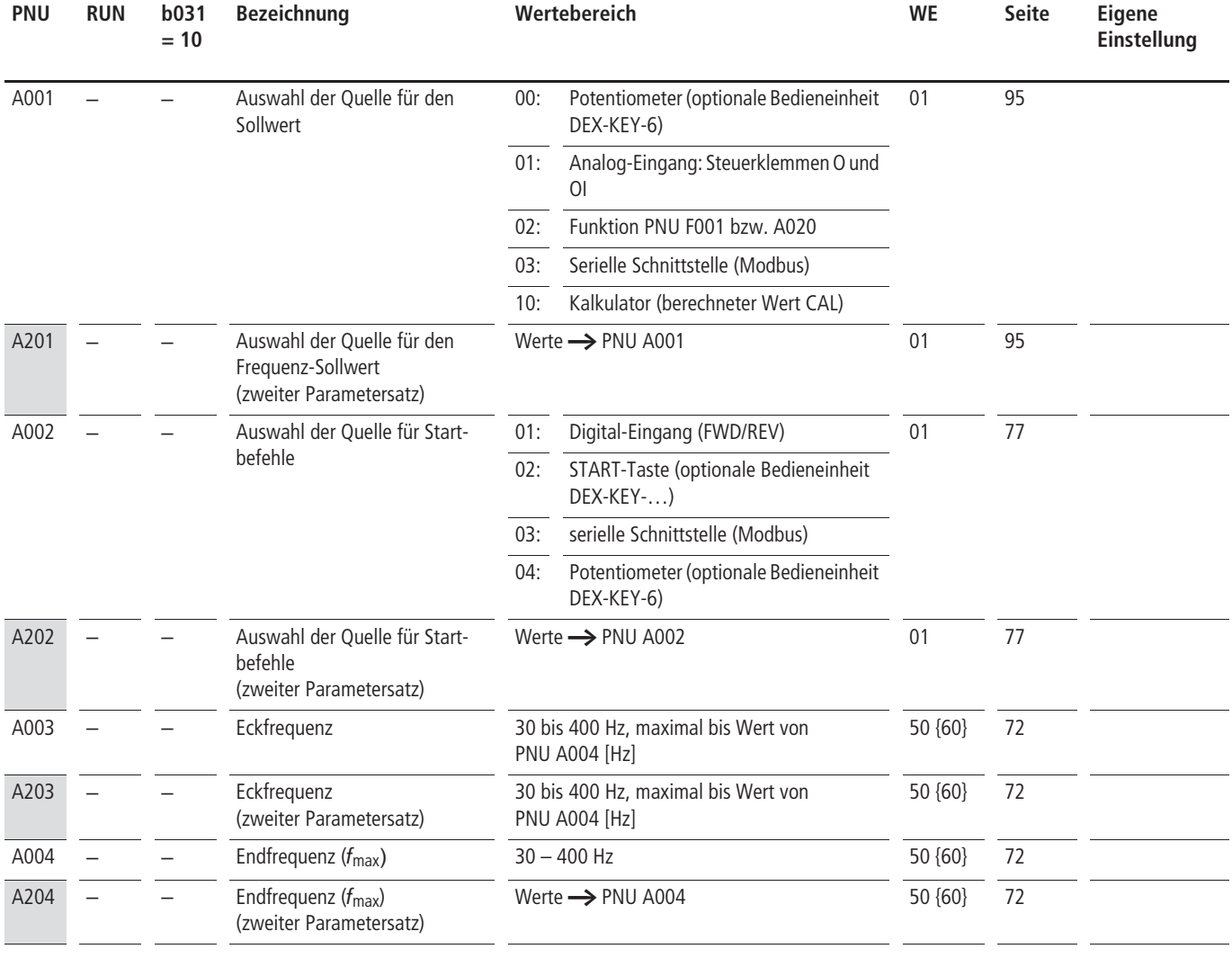

03/06 AWB8230-1540D **Vordruck für benutzerdefinierte Parametereinstellungen**

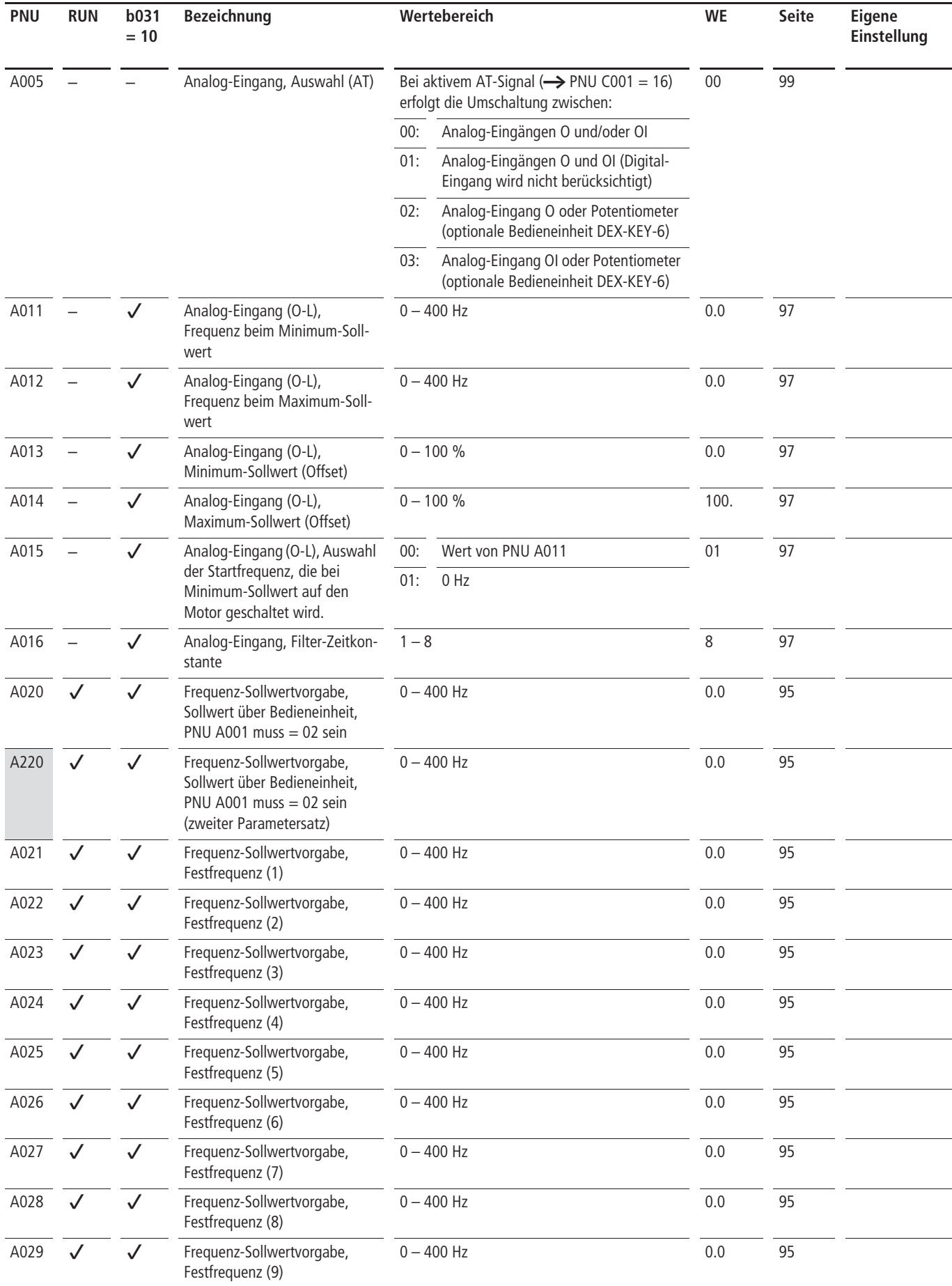

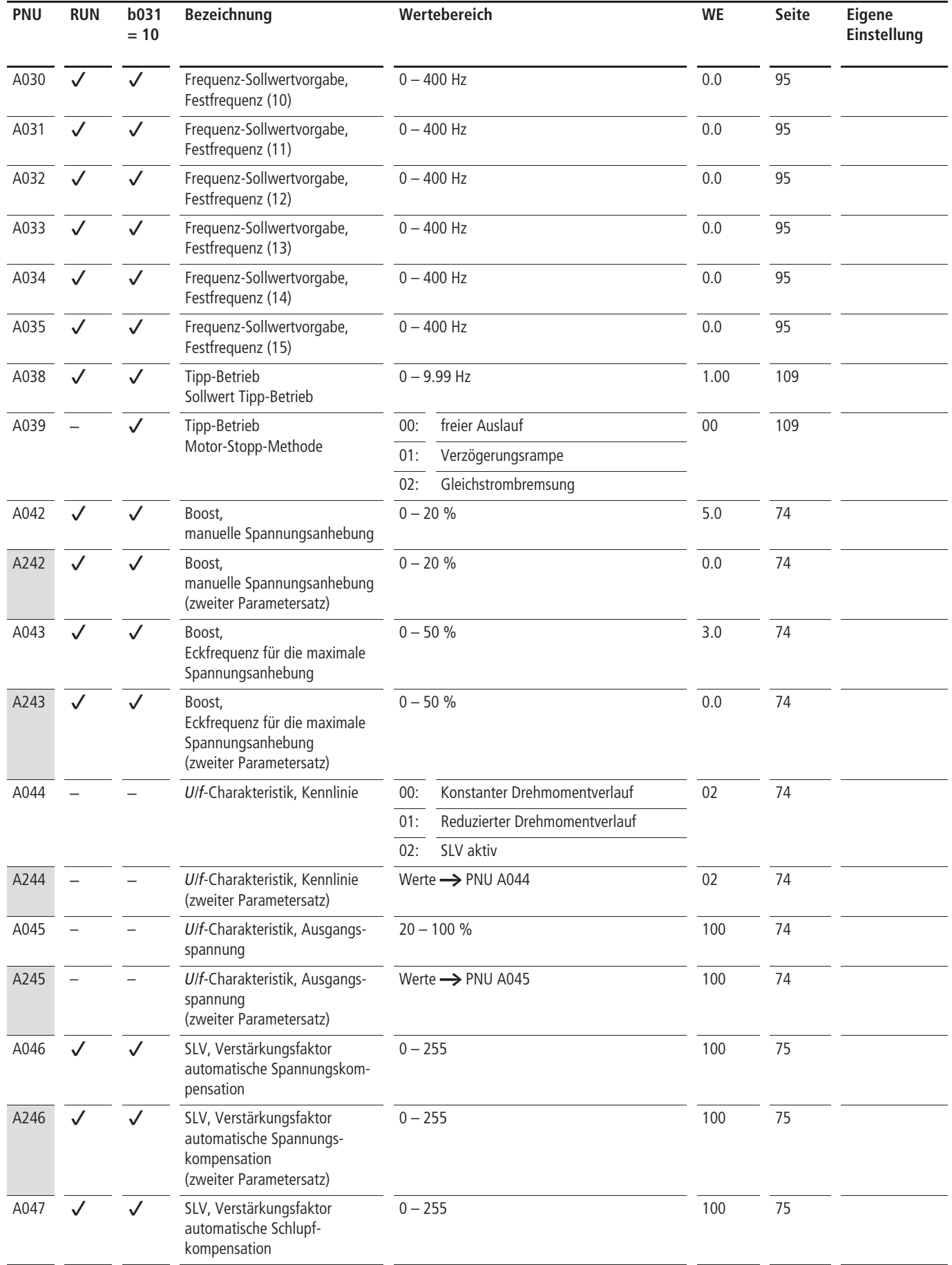

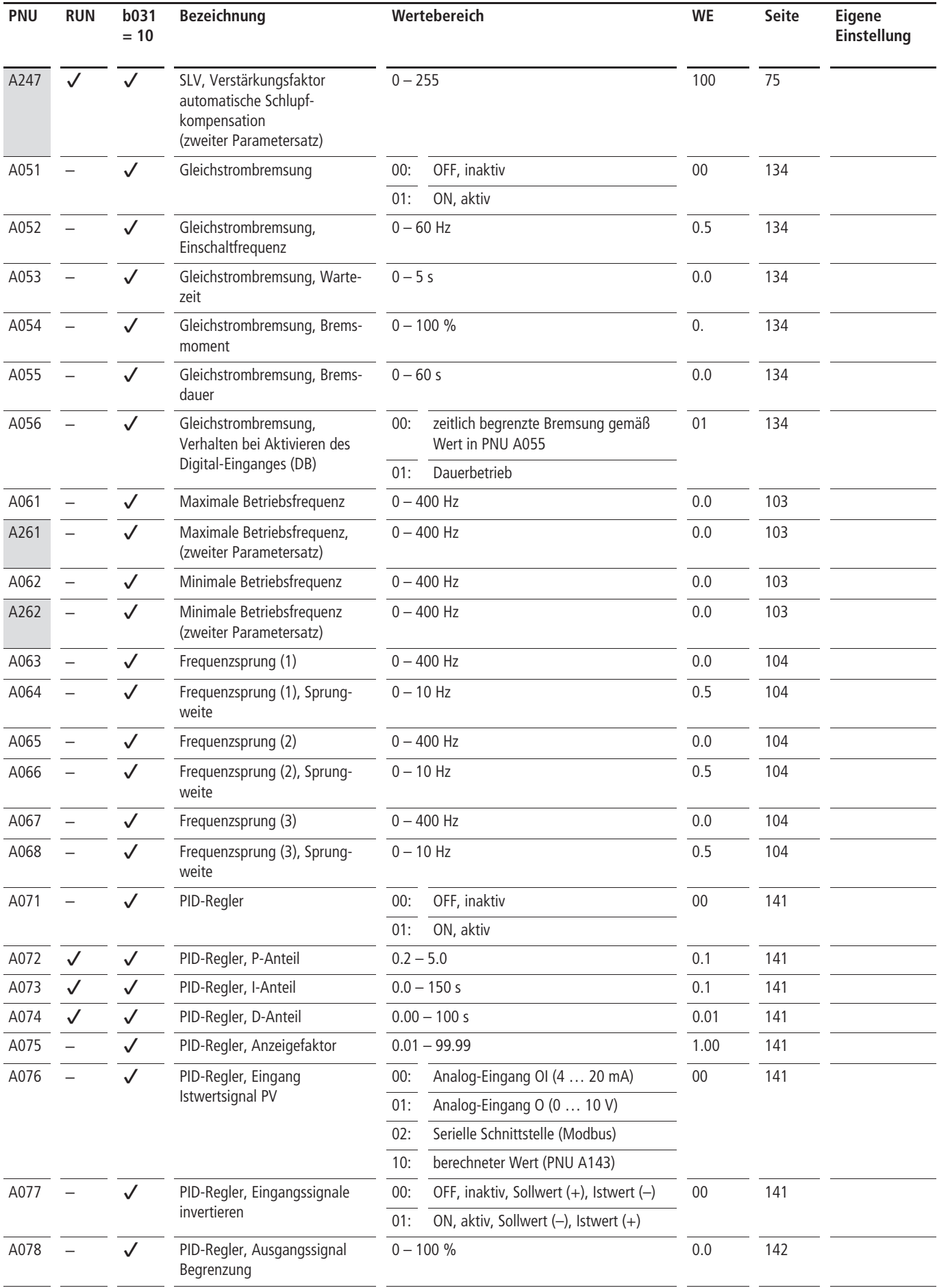

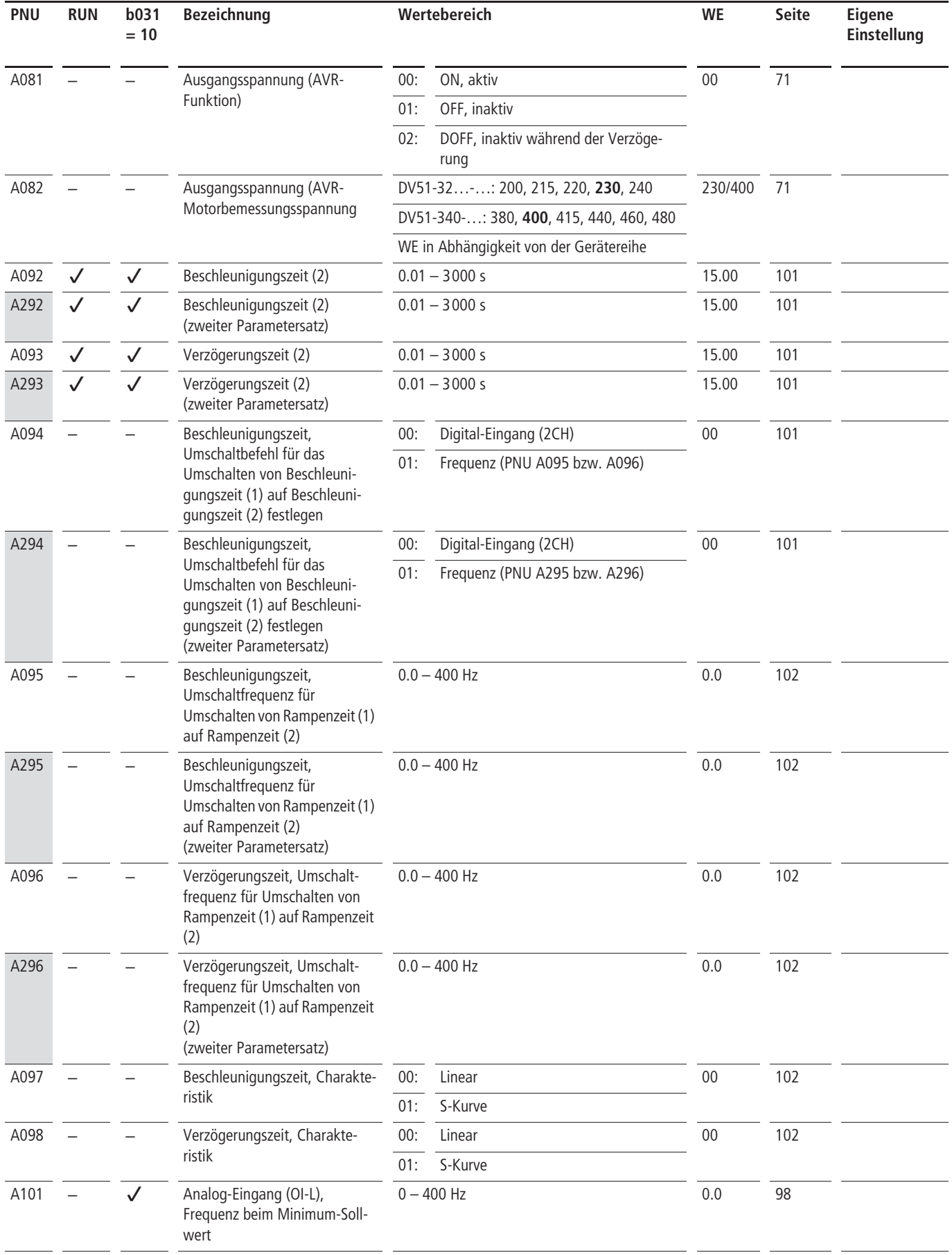

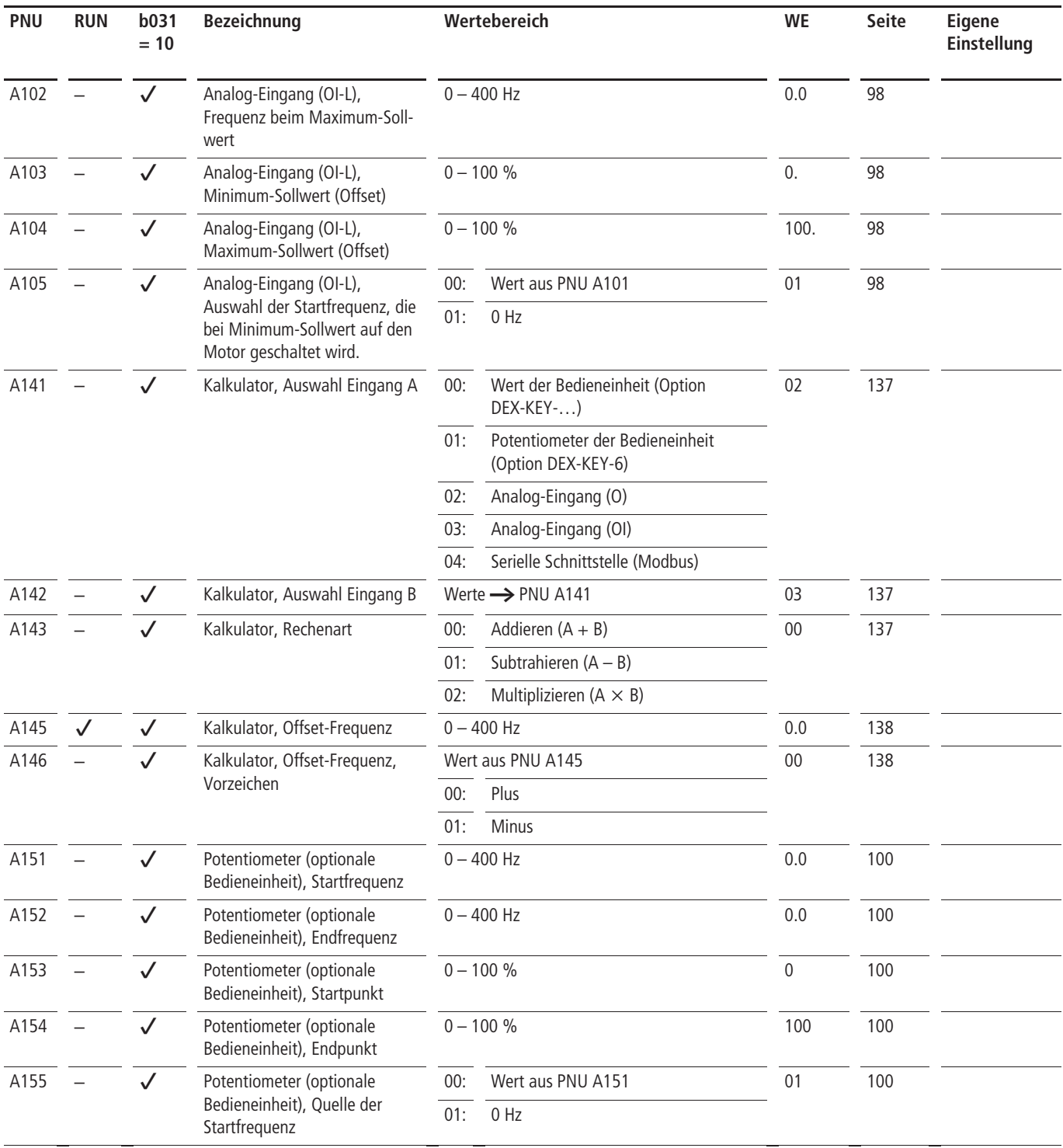

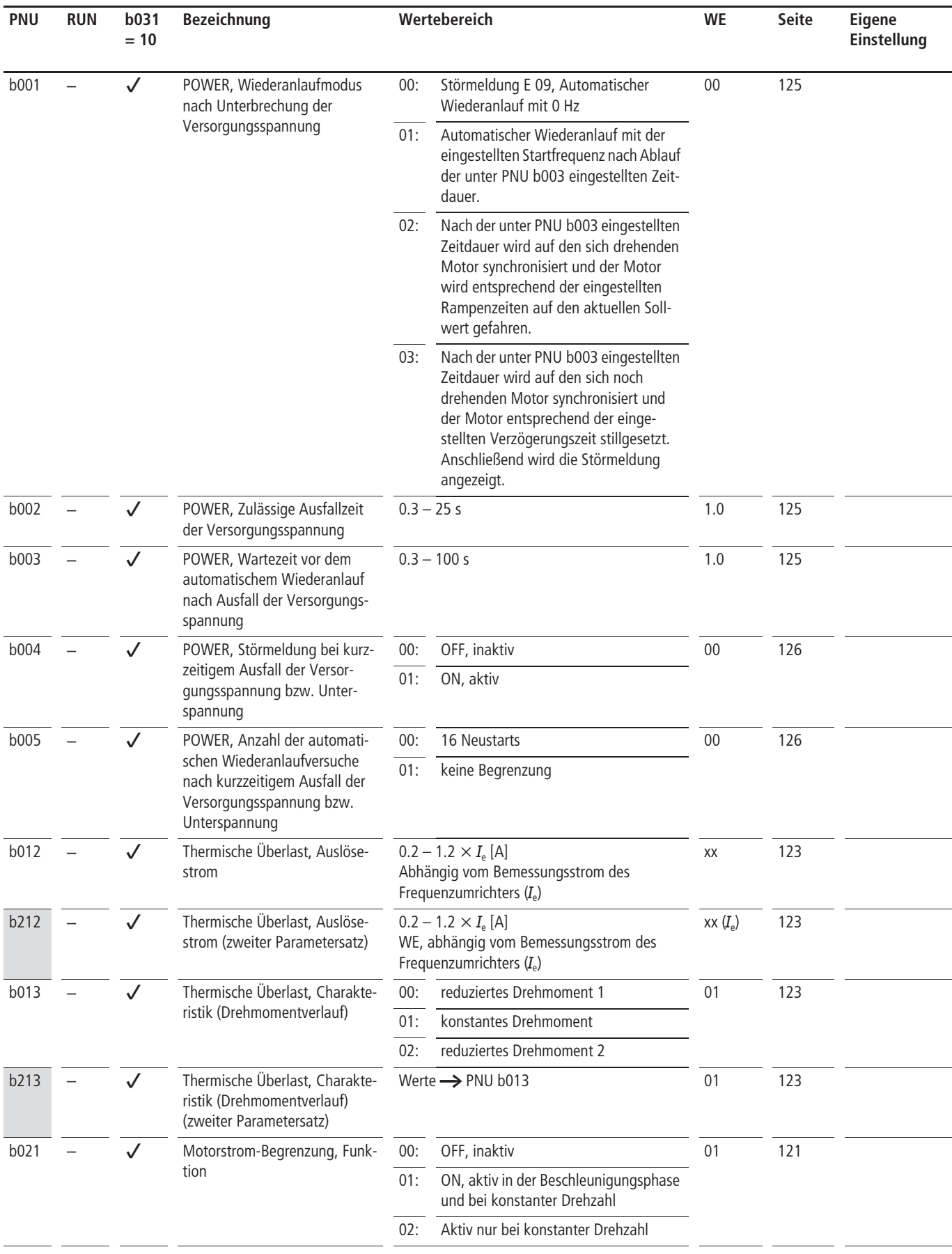

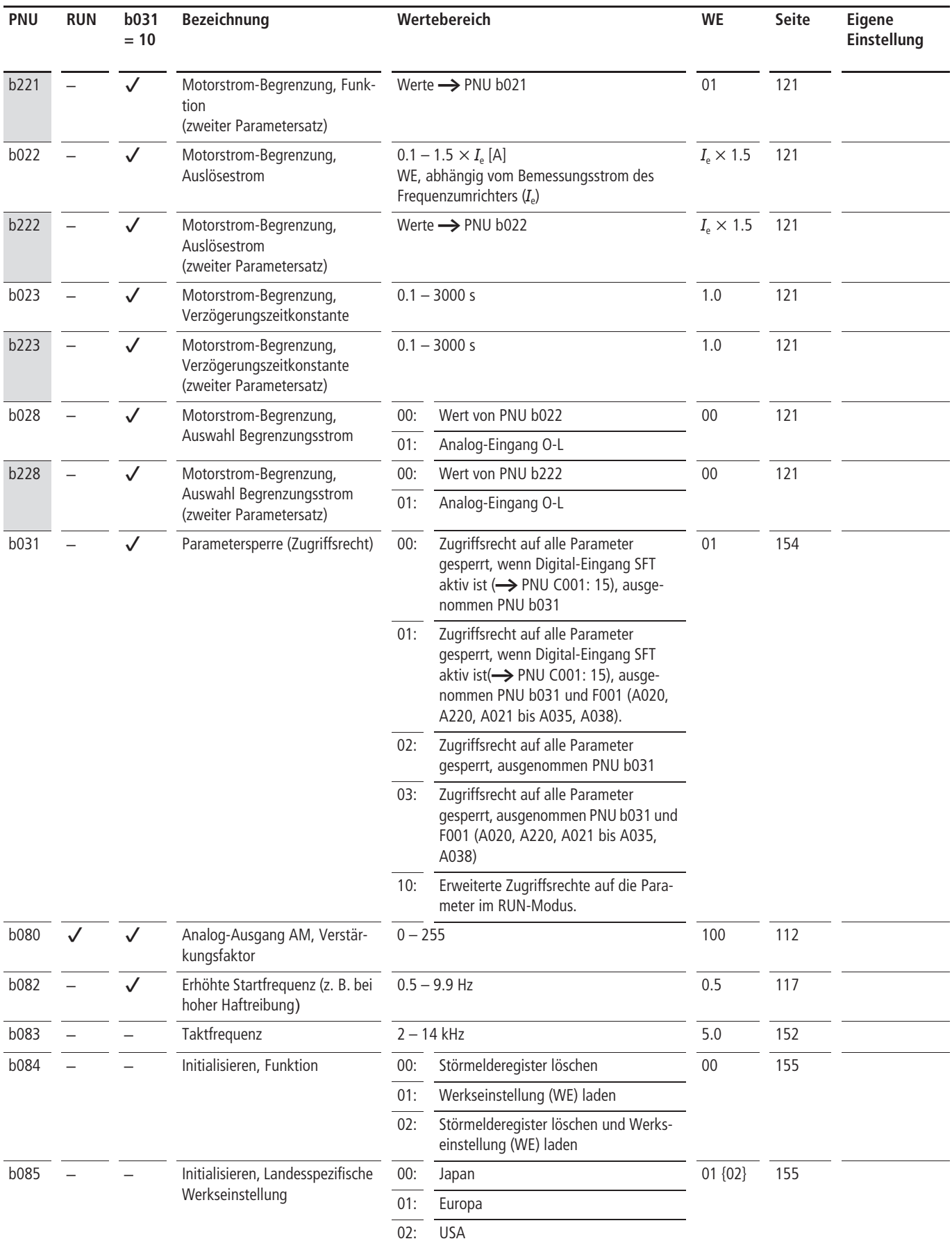

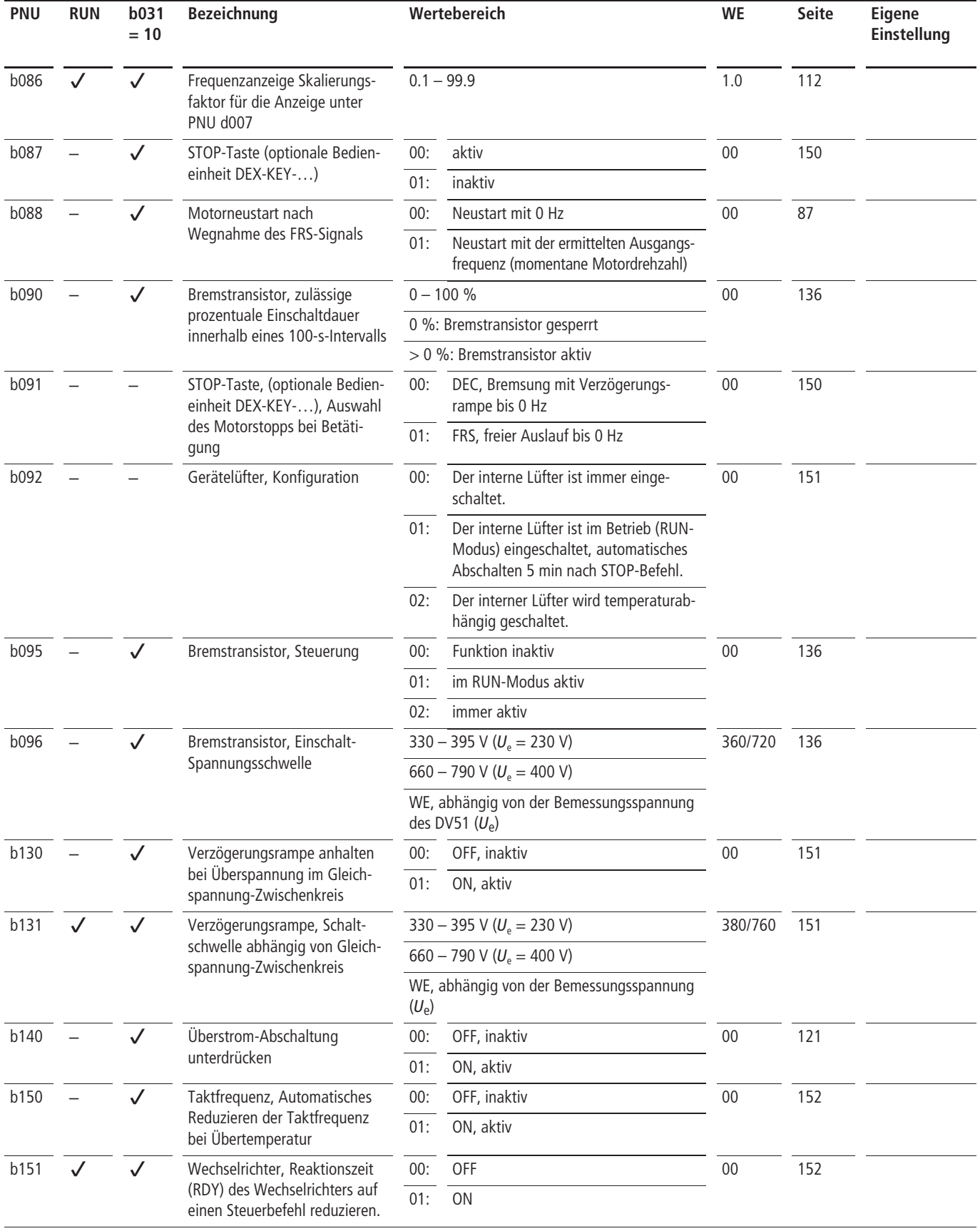
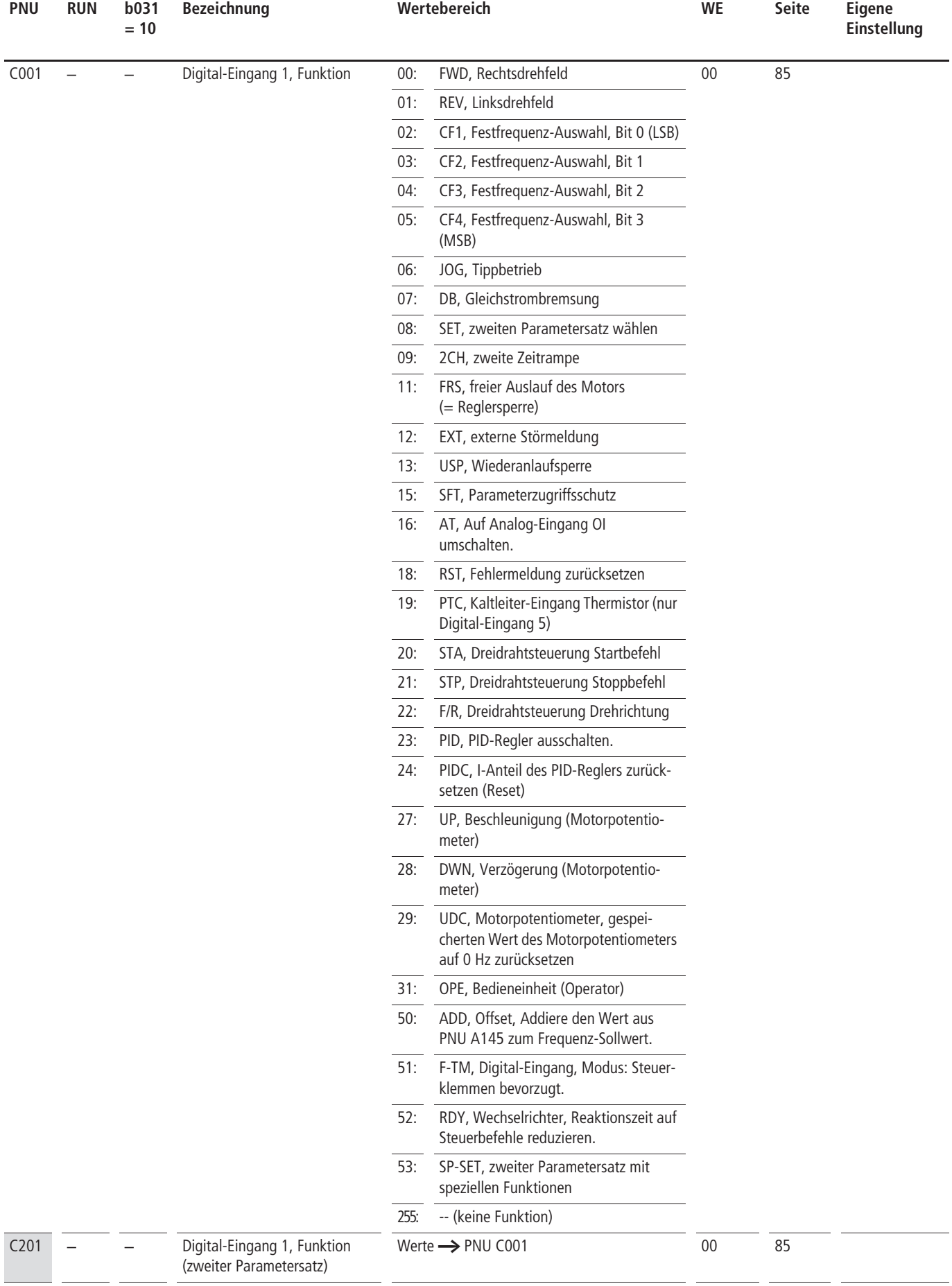

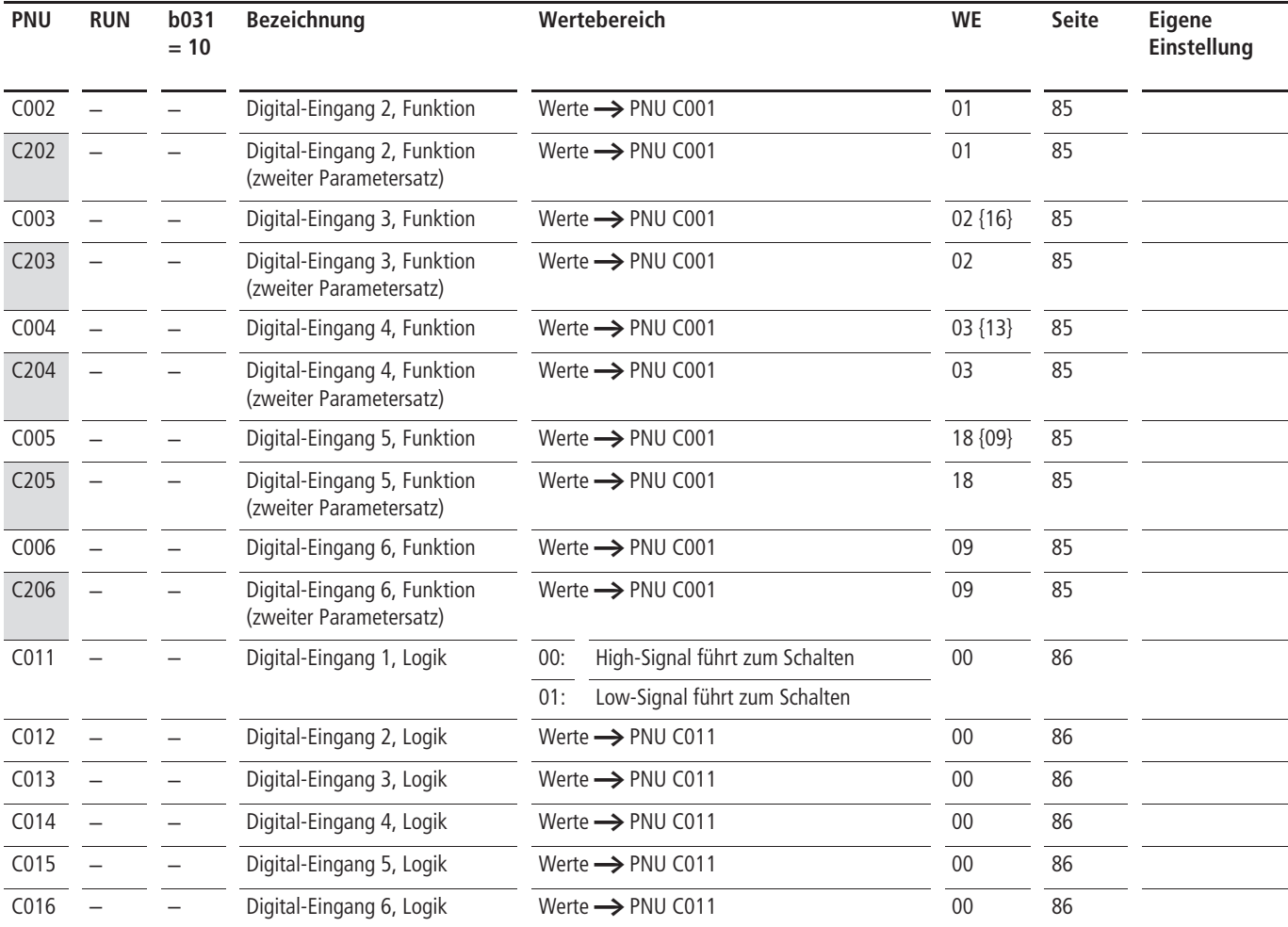

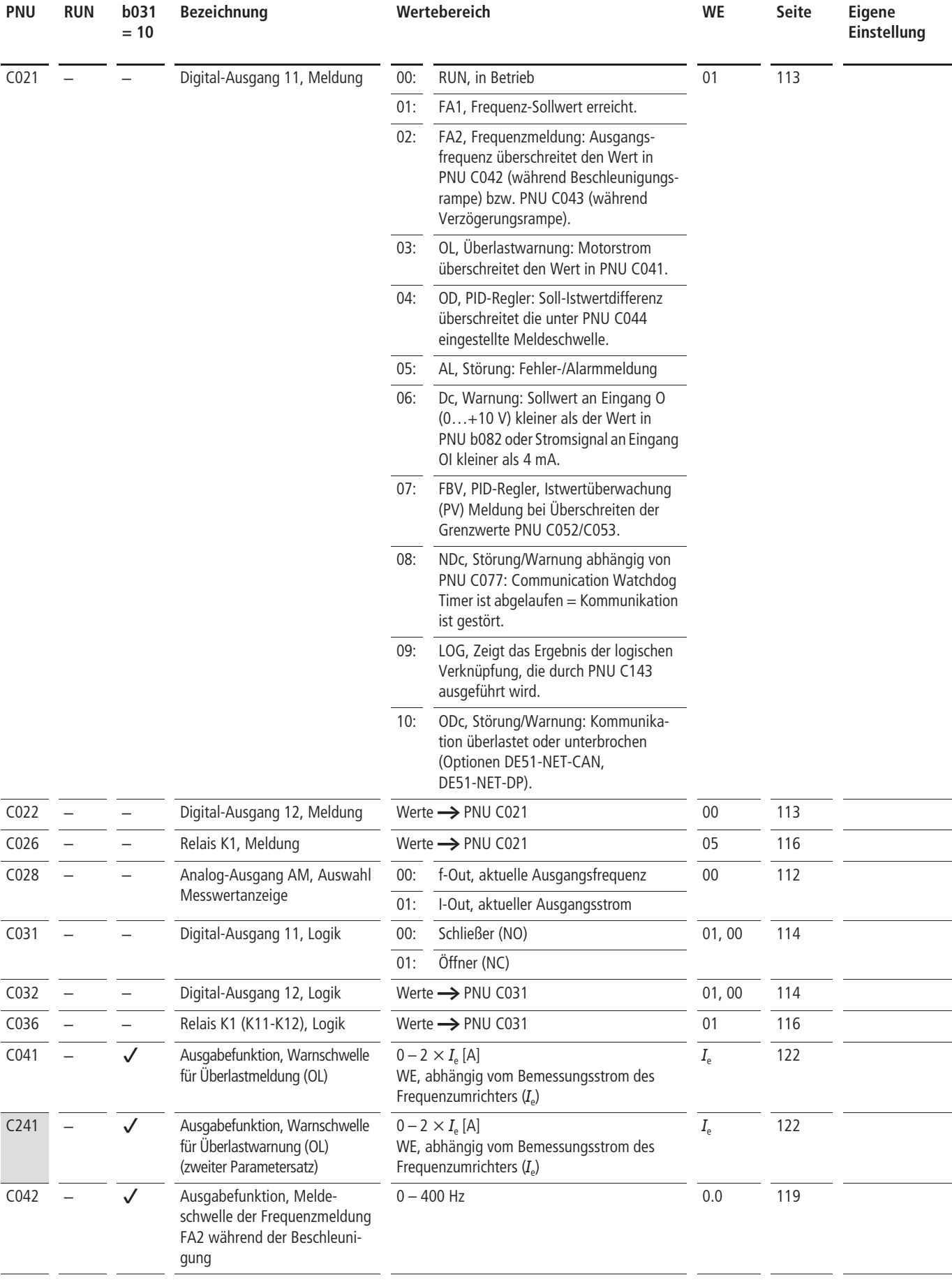

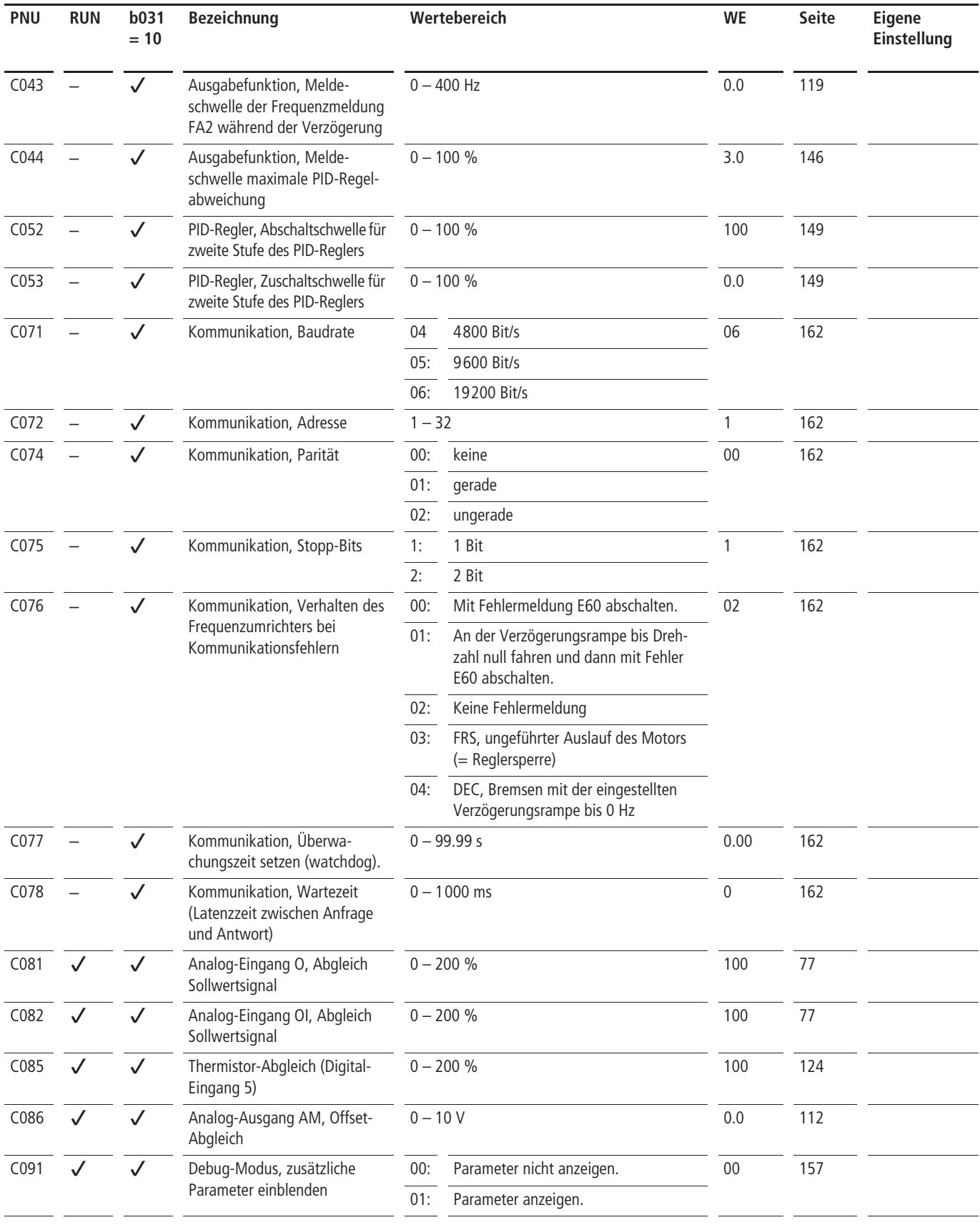

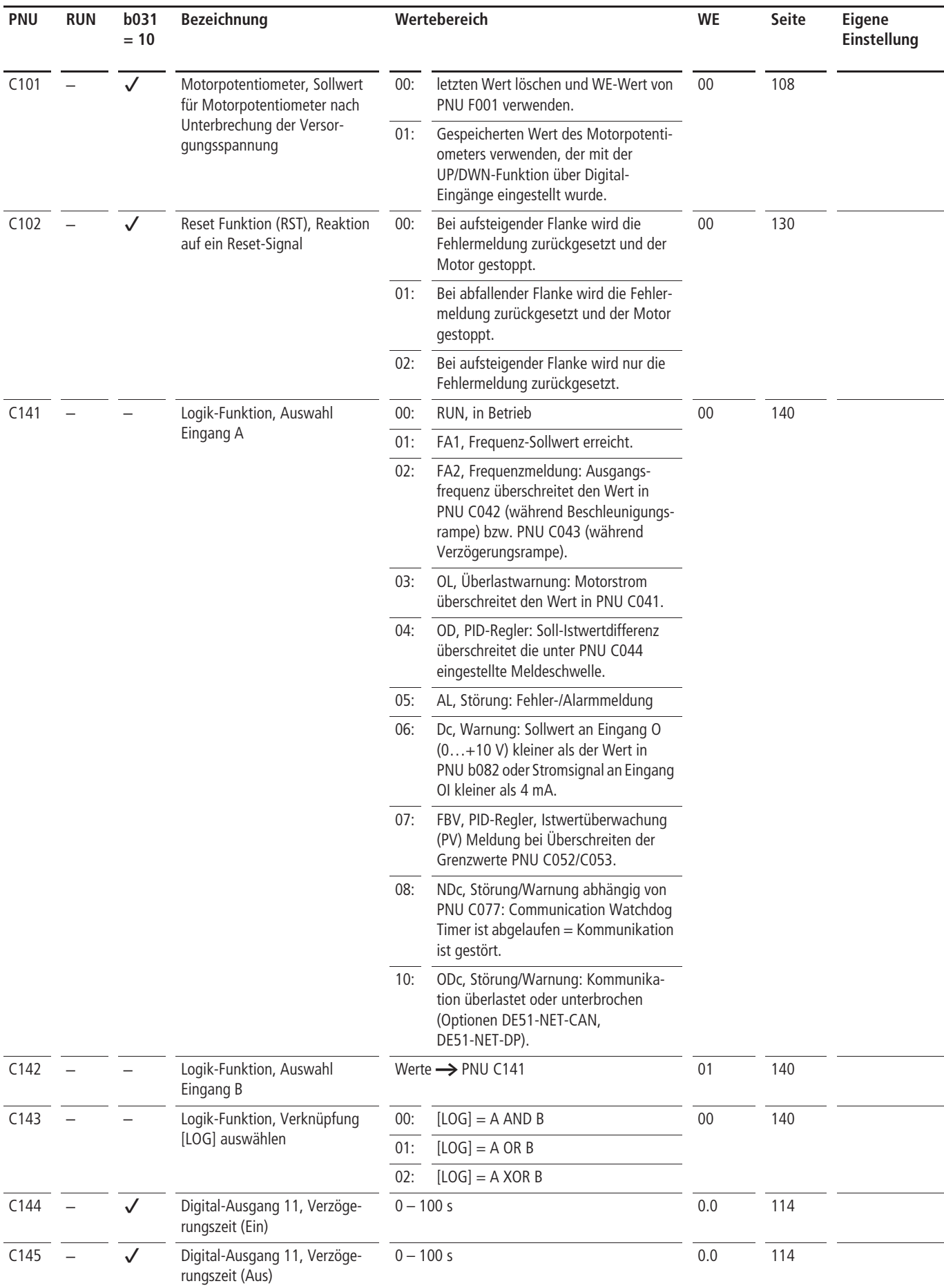

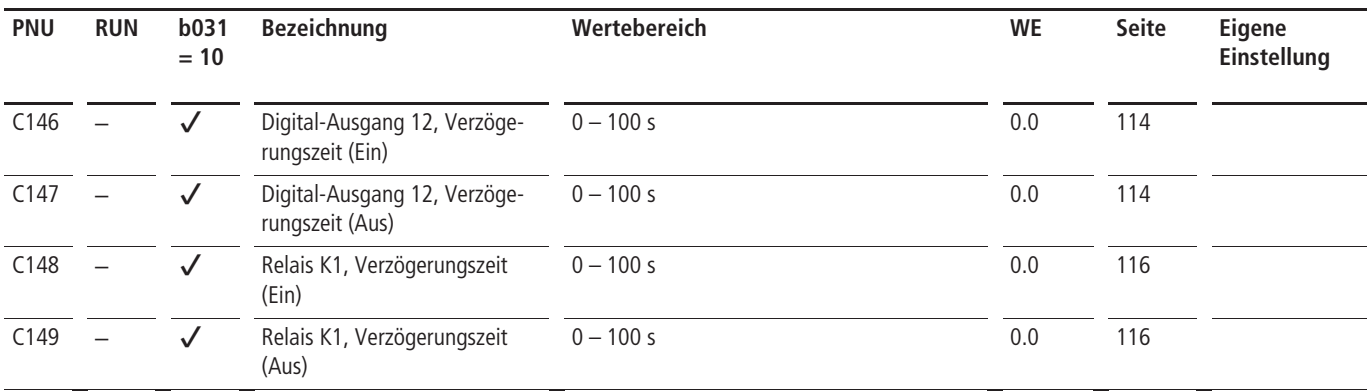

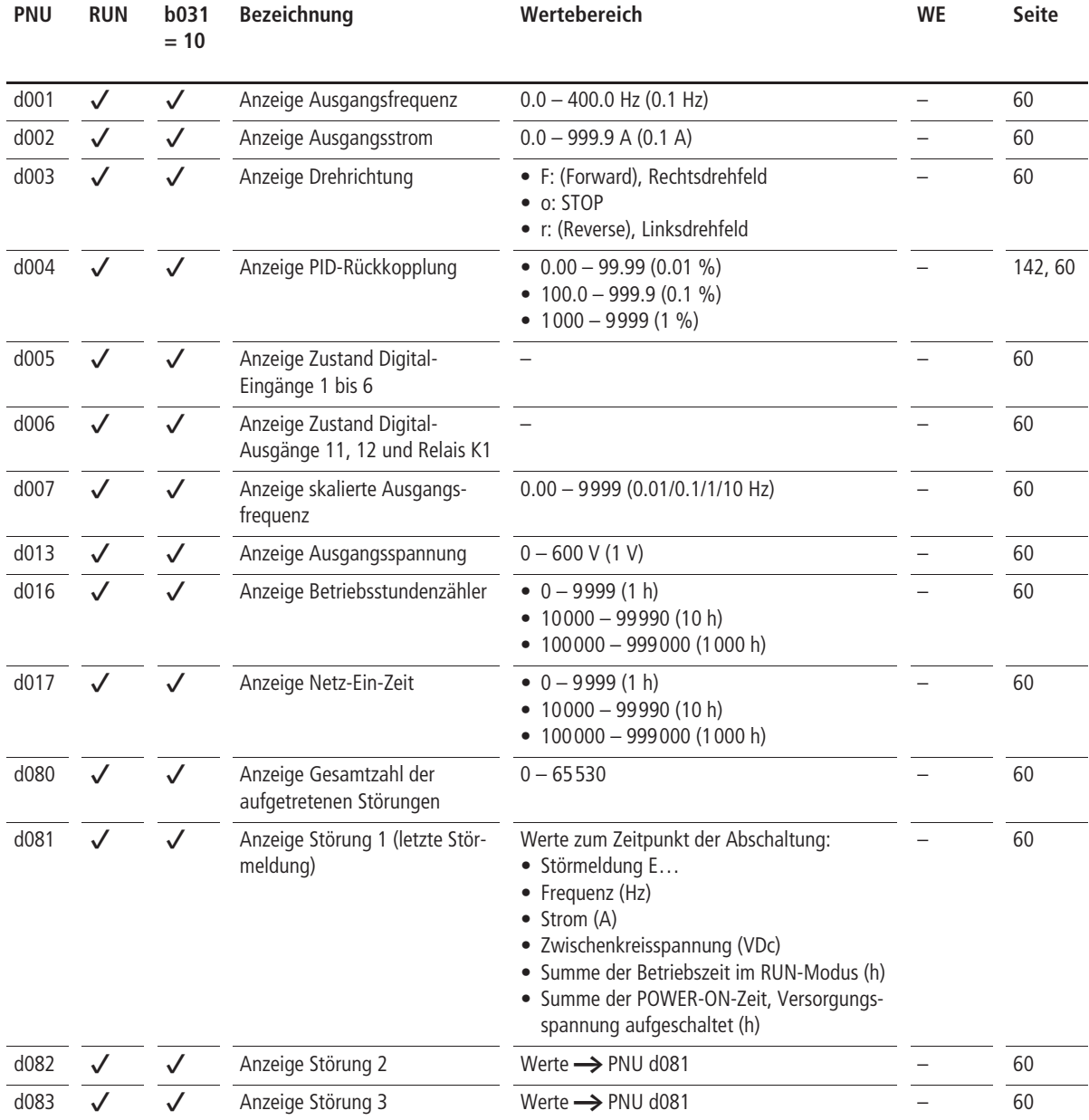

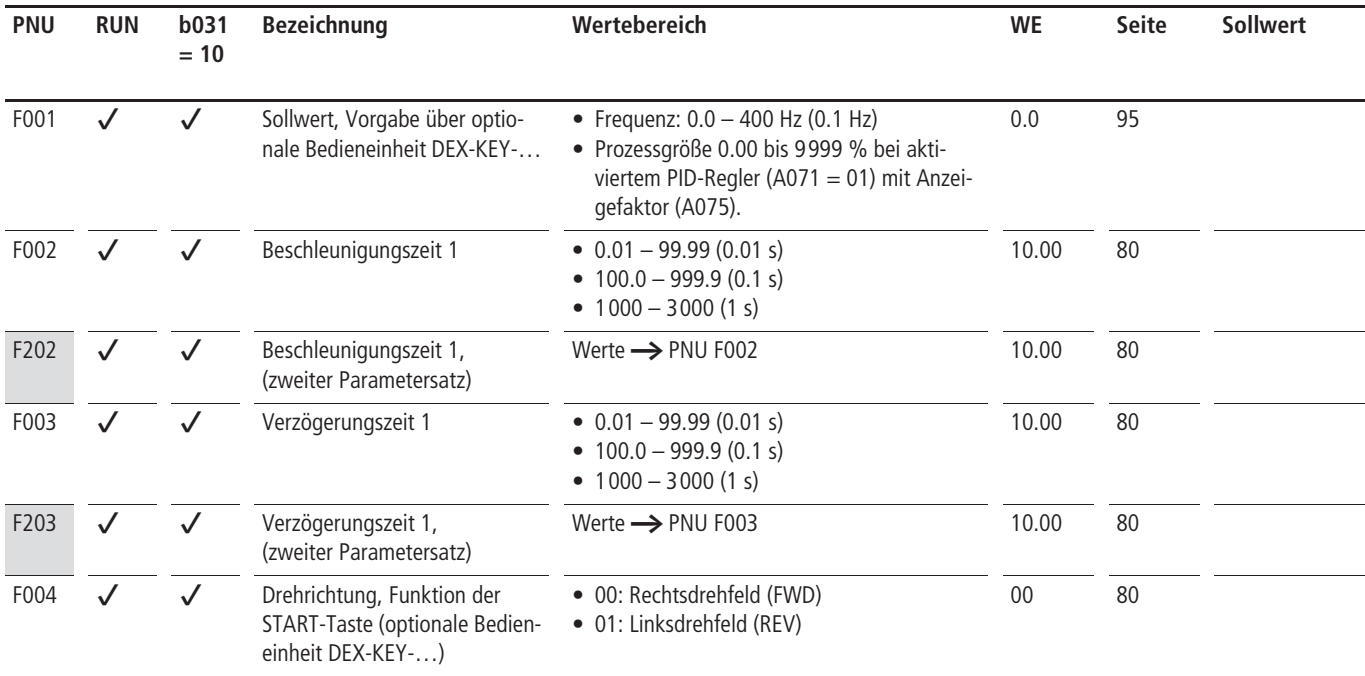

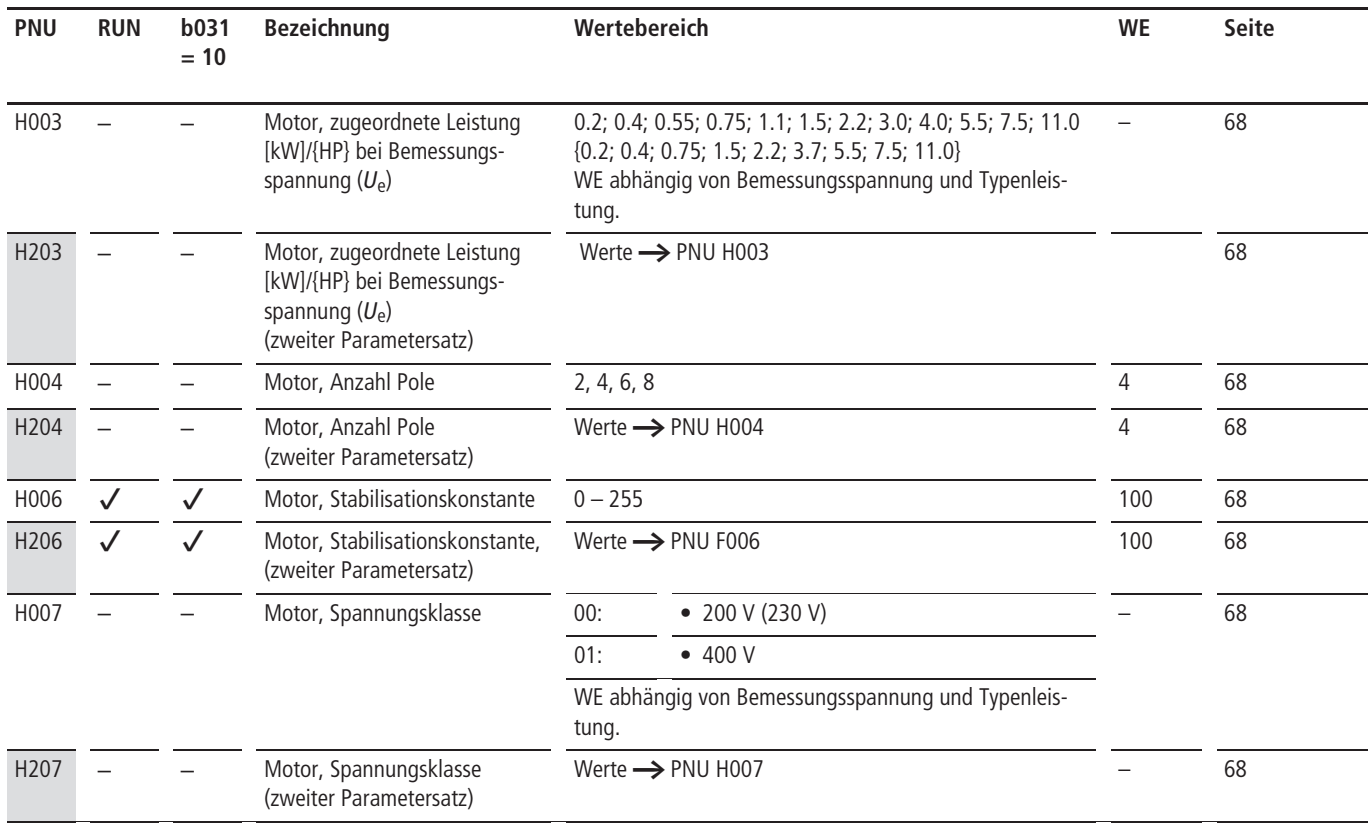

### **UL® Caution, Warnings and Instructions**

### **Preparation for Wiring**

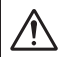

## **Warning!**

"Use 60/75 °C Cu wire only" or equivalent.

**Warning!**

"Open Type Equipment".

### **Warning!**

"A Class 2 circuit wired with Class 1 wire" or equivalent.

### **Warning!**

"Suitable for use on a circuit capable of delivering not more than 5000 rms symmetrical amperes, 240 V maximum". For models DV51-322.

#### **Warning!** ⁄N

"Suitabel for use on a circuit capable of delivering not more than 5000 rms symmetrical amperes, 480 V maximum". For models DV51-340.

### **Determination of Wire and Fuse Sizes**

The maximum motor currents in your application determines the recommended wire size. The following table gives the wire size in AWG. The "Power Lines" column applies to the inverter input power, output wires to the motor, the earth ground connection, and any other component. The "Signal Lines" column applies to any wire connecting to the two green 7 and 8-position connectors just inside the front enclosure panel.

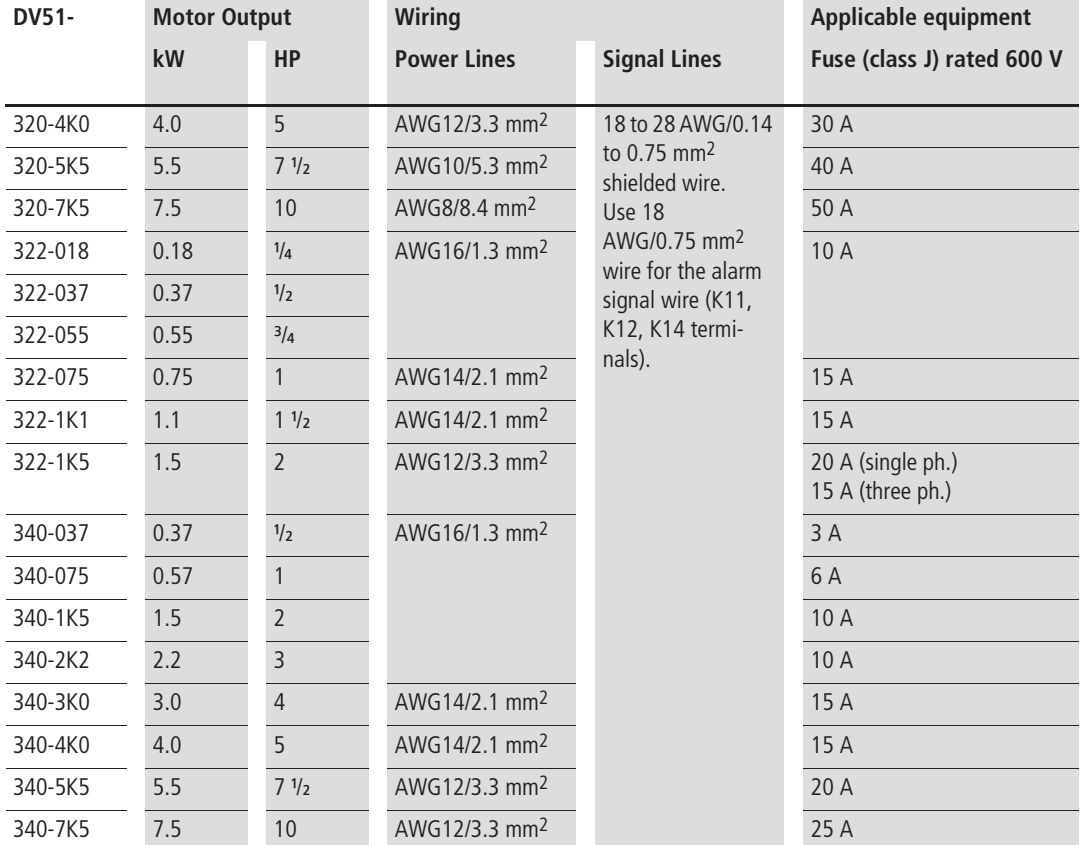

 $\rightarrow$  Field wiring must be made by a UL-listed and CSAcertified closed-loop terminal connector sized for the wire gauge involved. Connector must be fixed by using the crimping tool specified by the connector manufacturer.

Be sure to consider the capacity of the circuit-breaker to be used.

Be sure to use larger wires for the power lines if the distance exceeds 20 meters.

### **Terminal Dimensions and Tightening Torque**

The terminal screw dimensions for all DV51 inverters are listed in Table [5](#page-41-0) ( $\rightarrow$  Page [38](#page-41-0)) and Table [9](#page-45-0) ( $\rightarrow$  Page [42\)](#page-45-0). This information is useful in sizing spade lug or ring lug connectors for wire terminations.

When connecting wiring, use the tightening torque listed in the above mentioned tables to safely attach wiring to the connectors.

#### **Warning!**  $\bigtriangleup$

When PNU b12 (level of electronic thermal setting) is set to device FLA, device provides Solid State motor overload protection at 115 % of device FLA or equivalent.

This PNU b12 (level of electronic thermal setting) is a variable parameter.

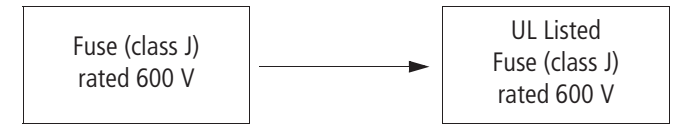

# **Stichwortverzeichnis**

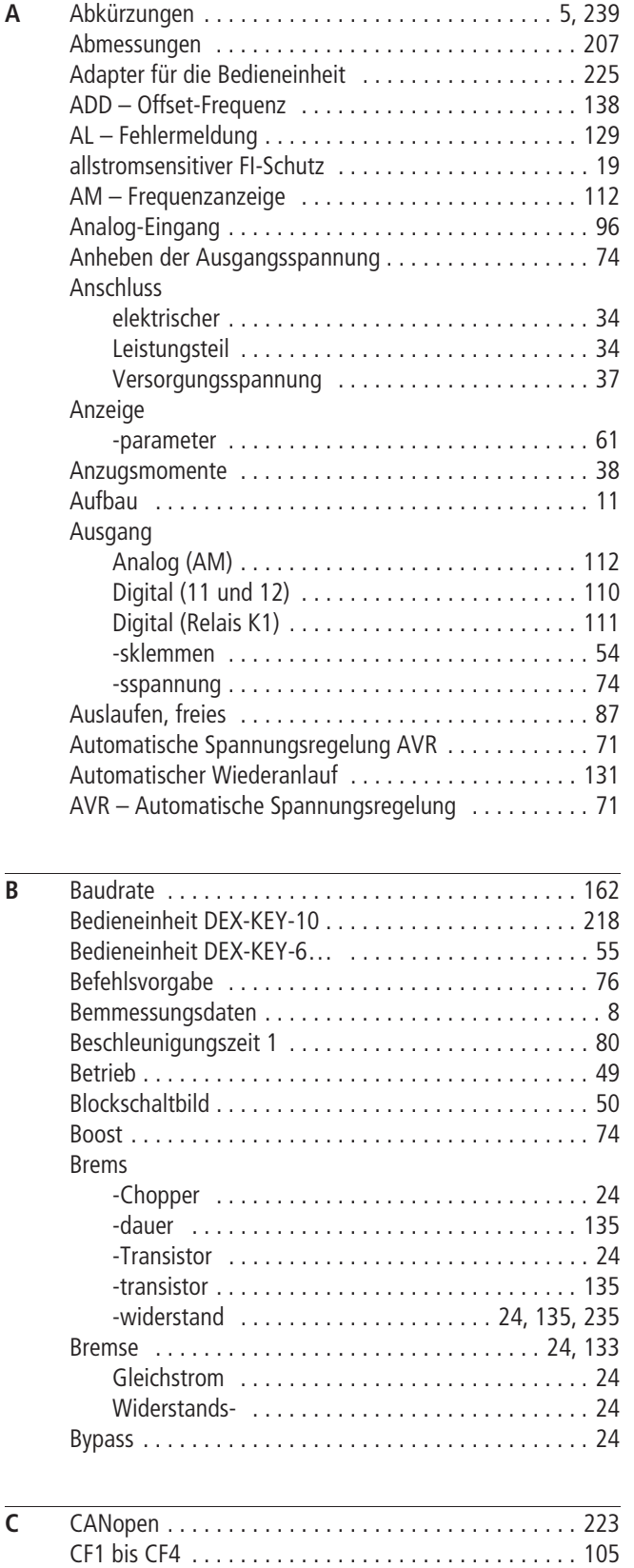

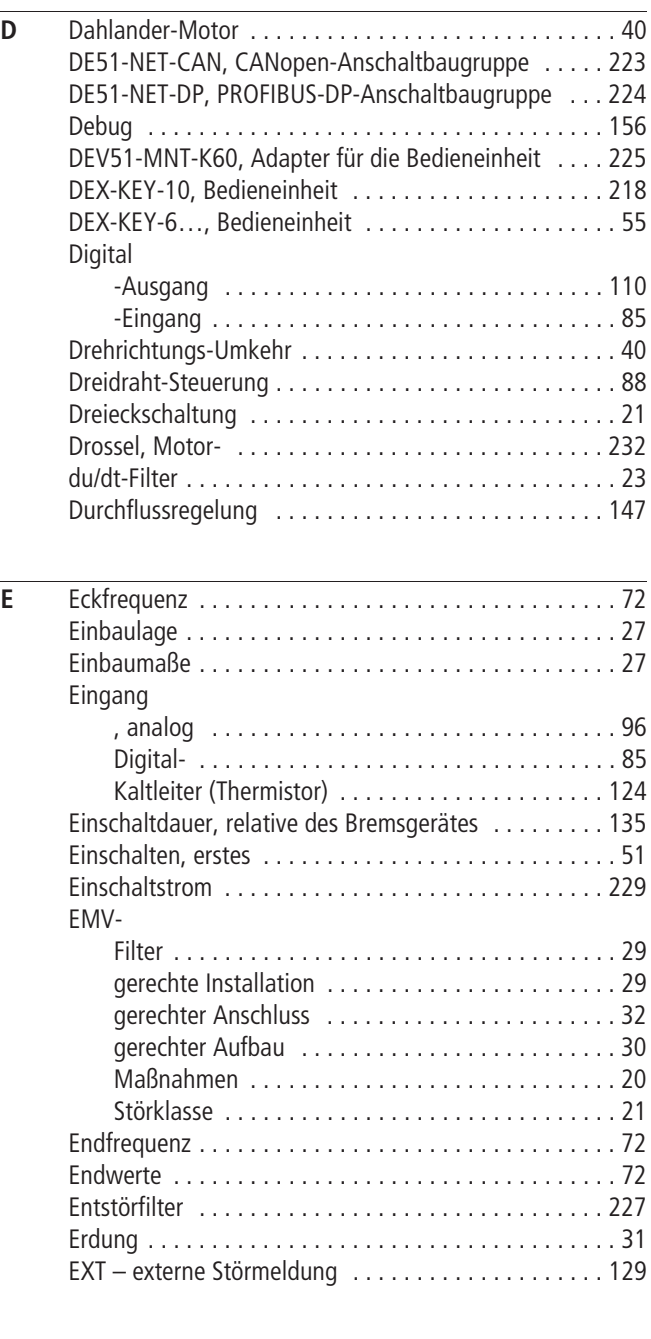

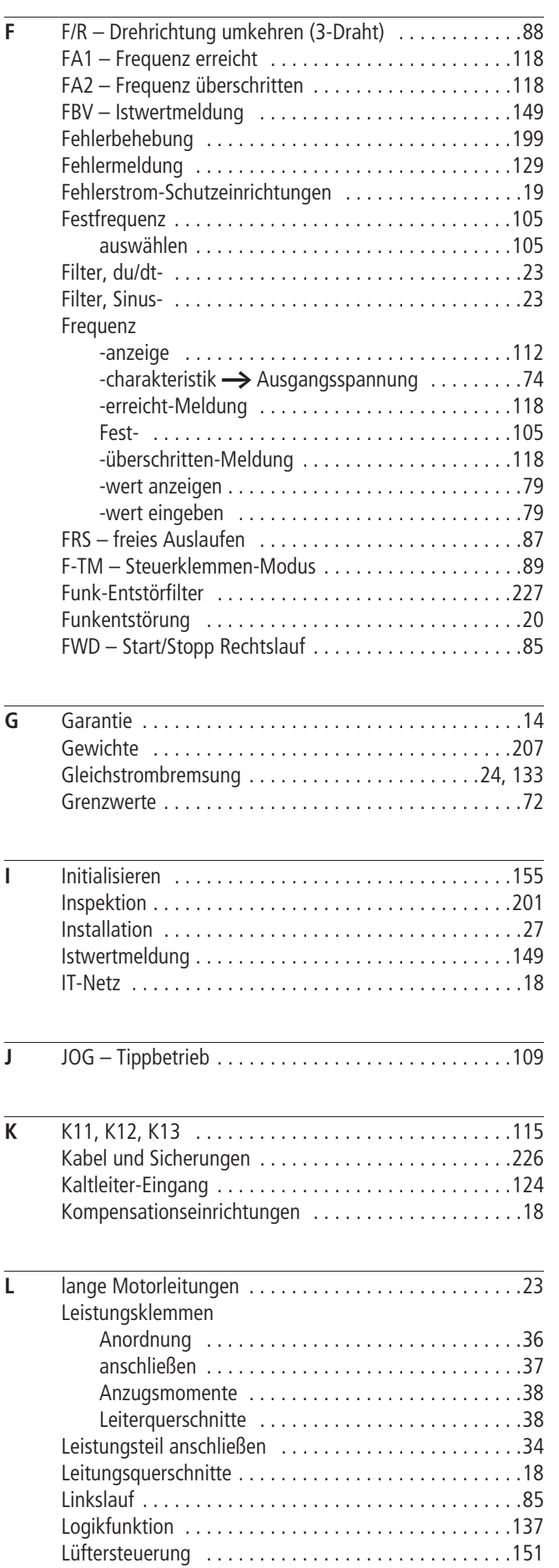

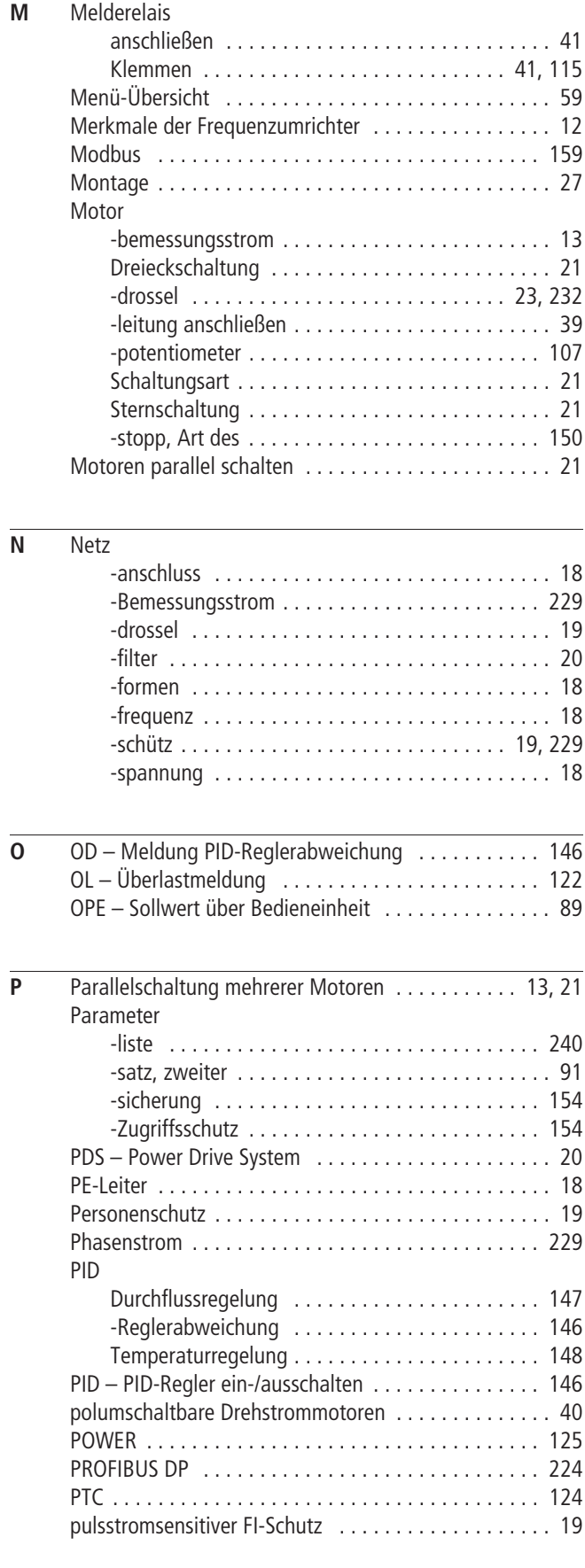

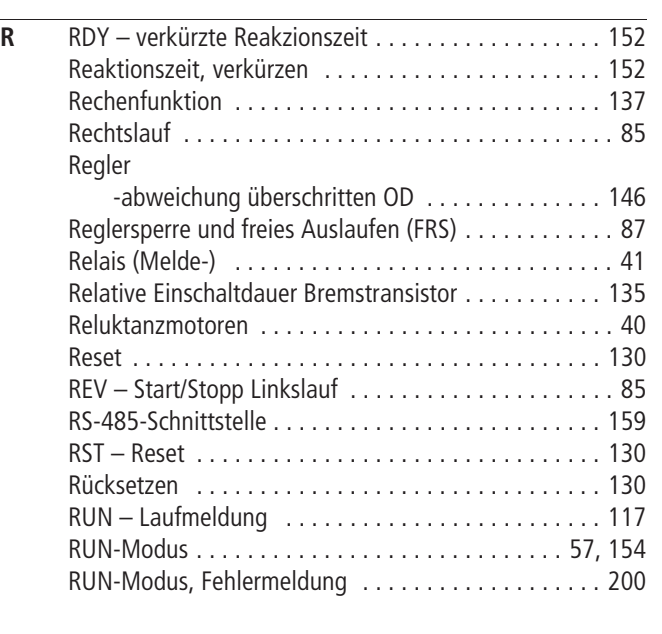

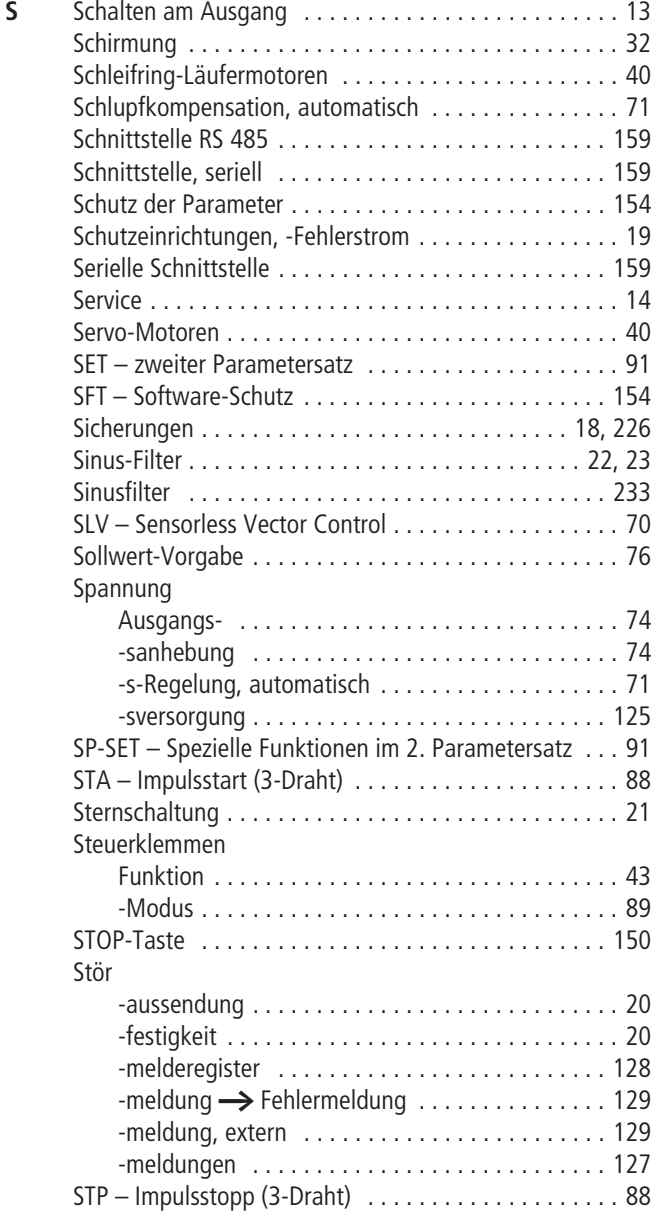

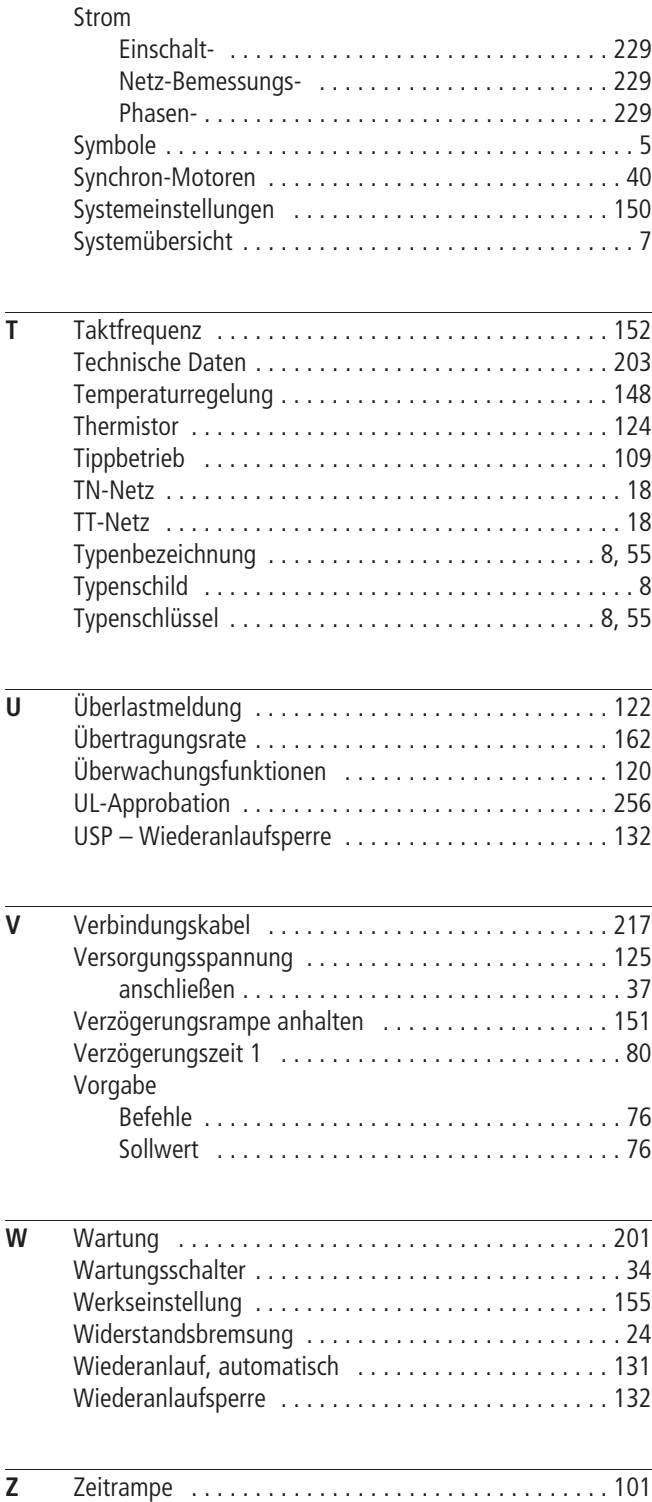

03/06 AWB8230-1540D

**Moeller GmbH Industrieautomation Hein-Moeller-Straße 7–11 D-53115 Bonn**

**E-Mail: info@moeller.net Internet: www.moeller.net**

© 2005 by Moeller GmbH Änderungen vorbehalten AWB8230-1540D Doku/Doku/Eb 03/06 Printed in Germany (03/06) Article No.: 292324

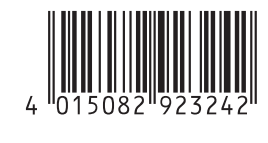

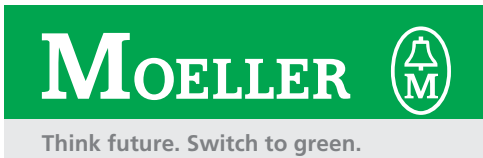